IBM

# IBM 系統 - iSeries 程式設計顯示檔案的 DDS

版本 5 版次 4

IBM

# IBM 系統 - iSeries 程式設計顯示檔案的 DDS

版本 5 版次 4

# 請注意 -

使用此資訊及其支援的產品之前,請先閱讀第 [267](#page-274-0) 頁的『注意事項』中的資訊。

第五版 (2006 年 2 月)

此版本適用於 IBM i5/OS (產品編號 5722-SS1) 版本 5 版次 4 修正層次 0,以及所有後續的版次和修訂版 (除非新版中 另有指示)。此版本並非適用於所有的精簡指令集電腦 (RISC) 機型和 CISC 機型。

**© Copyright International Business Machines Corporation 2001, 2006. All rights reserved.**

# 目錄

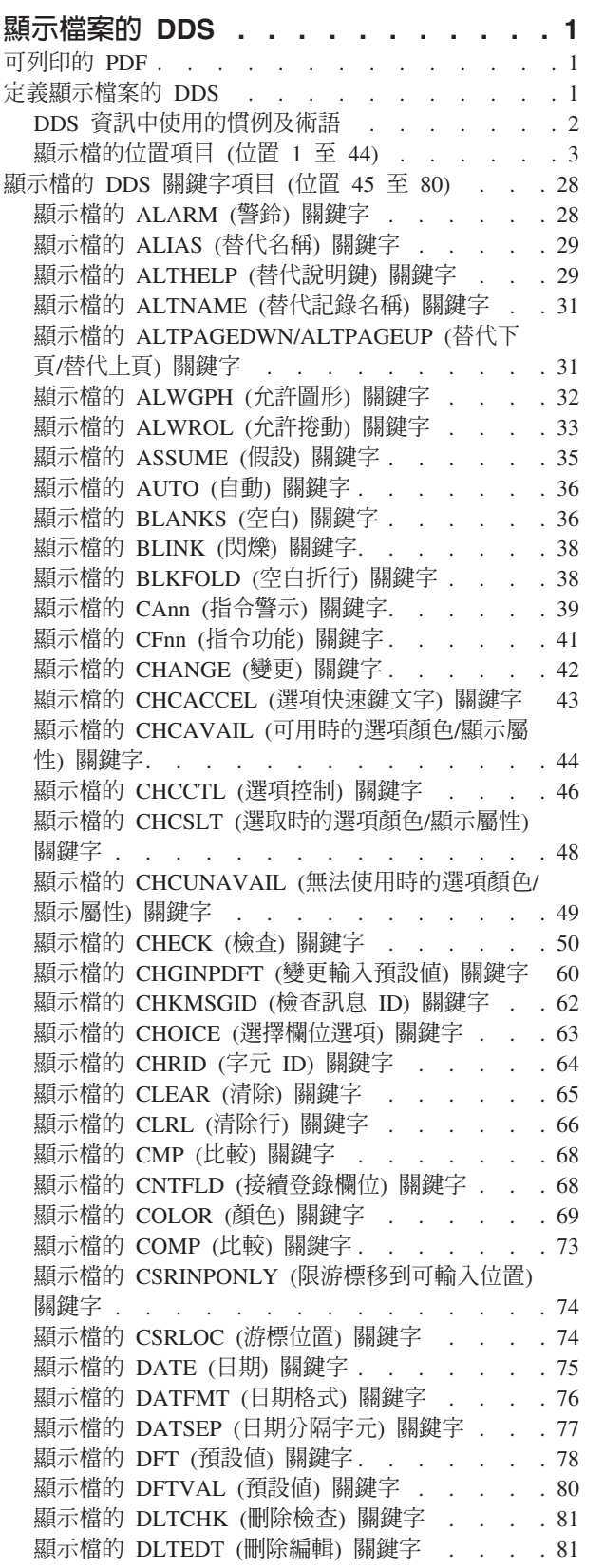

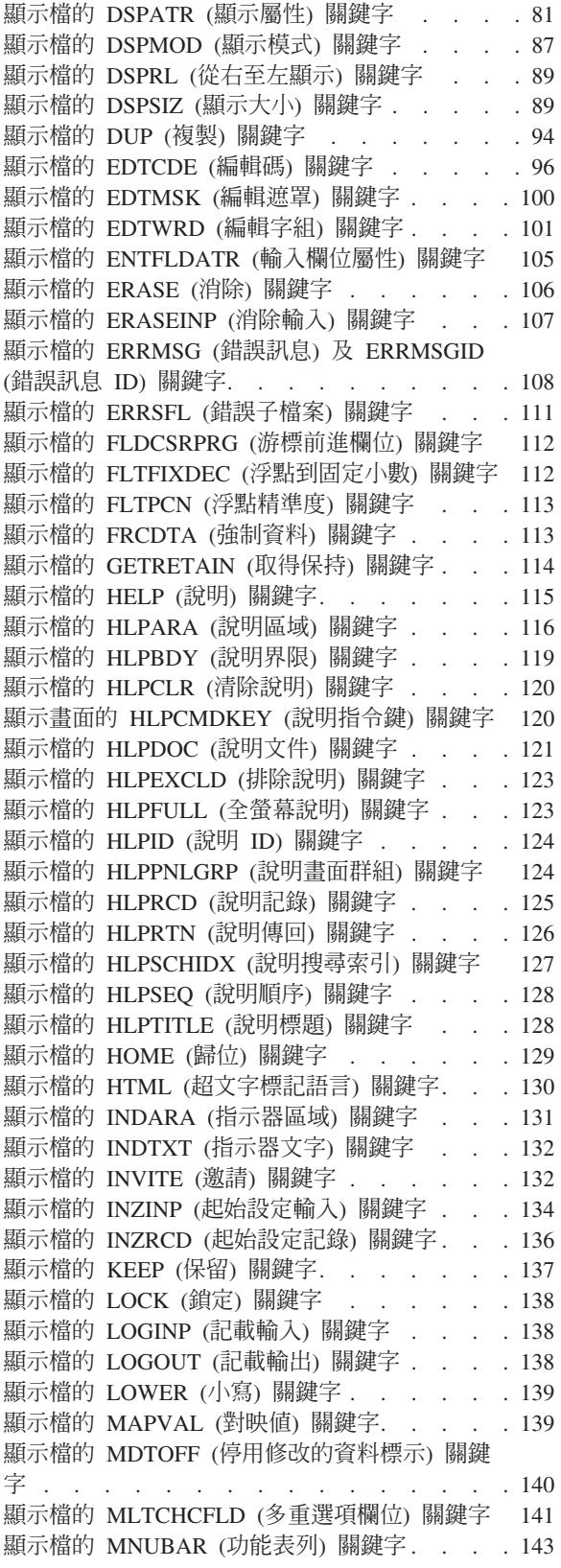

顯示檔的 [MNUBARCHC \(](#page-151-0)功能表列選項) 關鍵字 [144](#page-151-0) 顯示檔的 [MNUBARDSP \(](#page-155-0)功能表列顯示) 關鍵字 [148](#page-155-0) 顯示檔的 [MNUBARSEP \(](#page-156-0)功能表列分隔字元) 關 鍵字 . . . . . . . . . . . . . . 149 顯示檔的 [MNUBARSW \(](#page-158-0)功能表列切換鍵) 關鍵 字 . . . . . . . . . . . . . . . 151 顯示檔的 [MNUCNL \(](#page-159-0)功能表取消鍵) 關鍵字 . . [152](#page-159-0) 顯示檔的 [MOUBTN \(](#page-160-0)滑鼠按鈕) 關鍵字 . . . . [153](#page-160-0) 顯示檔的 [MSGALARM \(](#page-162-0)訊息警示) 關鍵字. . . [155](#page-162-0) 顯示檔的 [MSGCON \(](#page-163-0)訊息常數) 關鍵字 . . . . [156](#page-163-0) 顯示檔的 MSGID (訊息 ID) 關鍵字 [. . . . . 157](#page-164-0) 顯示檔的 [MSGLOC \(](#page-166-0)訊息位置) 關鍵字 . . . . [159](#page-166-0) 顯示檔的 [NOCCSID \(](#page-167-0)無編碼字集 ID) 關鍵字 [160](#page-167-0) 顯示檔的 [OPENPRT \(](#page-167-0)開啓印表機檔案) 關鍵字 [160](#page-167-0) 顯示檔的 OVERLAY (重疊) 關鍵字 [. . . . . 161](#page-168-0) 顯示檔的 [OVRATR \(](#page-169-0)置換屬性) 關鍵字 . . . . [162](#page-169-0) 顯示檔的 [OVRDTA \(](#page-170-0)置換資料) 關鍵字 . . . . [163](#page-170-0) 顯示檔的 [PAGEDOWN/PAGEUP \(](#page-171-0)下頁/上頁) 關 鍵字 [. . . . . . . . . . . . . . . 164](#page-171-0) 顯示檔的 [PASSRCD \(](#page-171-0)已傳遞記錄) 關鍵字 . . . [164](#page-171-0) 顯示檔的 PRINT (列印) 關鍵字 [. . . . . . 165](#page-172-0) 顯示檔的 PROTECT (保護) 關鍵字 [. . . . . 167](#page-174-0) 顯示檔的 [PSHBTNCHC \(](#page-175-0)按鈕欄位選項) 關鍵字 [168](#page-175-0) 顯示檔的 [PSHBTNFLD \(](#page-177-0)按鈕欄位) 關鍵字. . . [170](#page-177-0) 顯示檔的 [PULLDOWN \(](#page-178-0)下拉功能表) 關鍵字 . . [171](#page-178-0) 顯示檔的 [PUTOVR \(](#page-179-0)結合明確置換) 關鍵字 . . [172](#page-179-0) 顯示檔的 [PUTRETAIN \(](#page-181-0)放置保留) 關鍵字 . . . [174](#page-181-0) 顯示檔的 RANGE (範圍) 關鍵字 [. . . . . . 175](#page-182-0) 顯示檔的 REF (參照) 關鍵字 [. . . . . . . 176](#page-183-0) 顯示檔的 [REFFLD \(](#page-184-0)被參照的欄位) 關鍵字. . . [177](#page-184-0) 顯示檔的 [RETKEY \(](#page-185-0)保留功能鍵) 及 [RETCMDKEY \(](#page-185-0)保留指令鍵) 關鍵字 . . . . . [178](#page-185-0) 顯示檔的 [RETLCKSTS \(](#page-185-0)保持鎖定狀態) 關鍵字 [178](#page-185-0) 顯示檔的 [RMVWDW \(](#page-186-0)移除視窗) 關鍵字 . . . [179](#page-186-0) 顯示檔的 [ROLLUP/ROLLDOWN \(](#page-186-0)上捲/下捲) 關 鍵字 [. . . . . . . . . . . . . . . 179](#page-186-0) 顯示檔的 [RTNCSRLOC \(](#page-187-0)傳回游標位置) 關鍵字 [180](#page-187-0) 顯示檔的 [RTNDTA \(](#page-189-0)傳回資料) 關鍵字 . . . . [182](#page-189-0) 顯示檔的 SETOF (停用) 關鍵字 [. . . . . . 183](#page-190-0) 顯示檔的 SETOFF (停用) 關鍵字 [. . . . . . 184](#page-191-0) 顯示檔的 SFL (子檔案) 關鍵字 . [. . . . . . 184](#page-191-0) 顯示檔的 [SFLCHCCTL \(](#page-192-0)子檔案選項控制) 關鍵字 [185](#page-192-0) 顯示檔的 [SFLCLR \(](#page-193-0)子檔案清除) 關鍵字 . . . [186](#page-193-0) 顯示檔的 [SFLCSRPRG \(](#page-194-0)子檔案游標前進) 關鍵字 [187](#page-194-0) 顯示檔的 [SFLCSRRRN \(](#page-194-0)子檔案游標相對記錄號 碼) 關鍵字 [. . . . . . . . . . . . . 187](#page-194-0) 顯示檔的 [SFLCTL \(](#page-195-0)子檔案控制) 關鍵字 . . . [188](#page-195-0) 顯示檔的 [SFLDLT \(](#page-196-0)子檔案刪除) 關鍵字 . . . [189](#page-196-0) 顯示檔的 [SFLDROP \(](#page-197-0)子檔案捨棄) 關鍵字 . . . [190](#page-197-0) 顯示檔的 [SFLDSP \(](#page-198-0)子檔案顯示) 關鍵字. . . . [191](#page-198-0) 顯示檔的 [SFLDSPCTL \(](#page-199-0)子檔案顯示控制) 關鍵字 [192](#page-199-0) 顯示檔的 [SFLEND \(](#page-199-0)子檔案結束) 關鍵字 . . . [192](#page-199-0) 顯示檔的 [SFLENTER \(](#page-202-0)子檔案輸入) 關鍵字 . . [195](#page-202-0) 顯示檔的 [SFLFOLD \(](#page-203-0)子檔案折行) 關鍵字 . . . [196](#page-203-0) 顯示檔的 [SFLINZ \(](#page-204-0)子檔案起始設定) 關鍵字 . . [197](#page-204-0) 顯示檔的 SFLLIN (子檔案行) 關鍵字 [. . . . 198](#page-205-0)

顯示檔的 [SFLMLTCHC \(](#page-206-0)子檔案多重選項清單) 關鍵字. . . . . . . . . . . . . . 199 顯示檔的 [SFLMODE \(](#page-208-0)子檔案模式) 關鍵字 . . . [201](#page-208-0) 顯示檔的 SFLMSG (子檔案訊息) 及 [SFLMSGID](#page-209-0) (子檔案訊息 ID) 關鍵字 [. . . . . . . . . 202](#page-209-0) 顯示檔的 [SFLMSGKEY \(](#page-211-0)子檔案訊息鍵) 關鍵字 [204](#page-211-0) 顯示檔的 [SFLMSGRCD \(](#page-212-0)子檔案訊息記錄) 關鍵 字 . . . . . . . . . . . . . . . 205 顯示檔的 [SFLNXTCHG \(](#page-213-0)下一個變更的子檔案) 關鍵字. . . . . . . . . . . . . . 206 顯示檔的 [SFLPAG \(](#page-214-0)子檔案頁) 關鍵字 . . . . [207](#page-214-0) 顯示檔的 [SFLPGMQ \(](#page-216-0)子檔案程式訊息佇列) 關鍵 字 . . . . . . . . . . . . . . . 209 顯示檔的 [SFLRCDNBR \(](#page-218-0)子檔案記錄編號) 關鍵字 [211](#page-218-0) 顯示檔的 [SFLRNA \(](#page-219-0)子檔案記錄非作用中) 關鍵字 [212](#page-219-0) 顯示檔的 [SFLROLVAL \(](#page-220-0)子檔案捲動值) 關鍵字 [213](#page-220-0) 顯示檔的 [SFLRTNSEL \(](#page-222-0)子檔案傳回已選取的選 項) 關鍵字 . . . . . . . . . . . . 215 顯示檔的 [SFLSCROLL \(](#page-223-0)子檔案捲動) 關鍵字 . . [216](#page-223-0) 顯示檔的 SFLSIZ (子檔案大小) 關鍵字 [. . . . 217](#page-224-0) 顯示檔的 [SFLSNGCHC \(](#page-225-0)子檔案單一選項清單) 關 鍵字 . . . . . . . . . . . . . . 218 顯示檔的 SLNO (起始行號) 關鍵字 [. . . . . 220](#page-227-0) 顯示檔的 [SNGCHCFLD \(](#page-229-0)單一選項欄位) 關鍵字 [222](#page-229-0) 顯示檔的 [SYSNAME \(](#page-231-0)系統名稱) 關鍵字 . . . [224](#page-231-0) 顯示檔的 TEXT (文字) 關鍵字. [. . . . . . . 224](#page-231-0) 顯示檔的 TIME (時間) 關鍵字[. . . . . . . 225](#page-232-0) 顯示檔的 [TIMFMT \(](#page-232-0)時間格式) 關鍵字 . . . . [225](#page-232-0) 顯示檔的 [TIMSEP \(](#page-233-0)時間分隔字元) 關鍵字 . . . [226](#page-233-0) 顯示檔的 [UNLOCK \(](#page-234-0)解除鎖定) 關鍵字 . . . . [227](#page-234-0) 顯示檔的 USER (使用者) 關鍵字 [. . . . . . 228](#page-235-0) 顯示檔的 [USRDFN \(](#page-236-0)使用者定義) 關鍵字 . . . [229](#page-236-0) 顯示檔的 [USRDSPMGT \(](#page-236-0)使用者顯示管理) 關鍵 字 . . . . . . . . . . . . . . . 229 顯示檔的 [USRRSTDSP \(](#page-236-0)使用者復置顯示畫面) 關 鍵字 . . . . . . . . . . . . . . 229 顯示檔的 [VALNUM \(](#page-237-0)驗證數值) 關鍵字. . . . [230](#page-237-0) 顯示檔的 VALUES (値) 關鍵字 [. . . . . . 230](#page-237-0) 顯示檔的 [VLDCMDKEY \(](#page-238-0)有效的指令鍵) 關鍵字 [231](#page-238-0) 顯示檔的 [WDWBORDER \(](#page-240-0)視窗邊框) 關鍵字 . . [233](#page-240-0) 顯示檔的 [WDWTITLE \(](#page-242-0)視窗標題) 關鍵字 . . . [235](#page-242-0) 顯示檔的 WINDOW (視窗) 關鍵字 [. . . . . 237](#page-244-0) 顯示檔的 [WRDWRAP \(](#page-248-0)自動換行) 關鍵字 . . . [241](#page-248-0) 3270 遠端連接的 DDS . . . . . . . . . 242 顯示檔的 System/36 環境注意事項 . [. . . . . . 243](#page-250-0) [System/36](#page-250-0) 環境中所使用顯示檔的關鍵字注意事項 [243](#page-250-0) 顯示檔的 Unicode 注意事項[. . . . . . . . . 249](#page-256-0) 使用 [Unicode](#page-256-0) 資料之顯示檔的位置項目注意事項 [249](#page-256-0) 使用 [Unicode](#page-257-0) 資料之顯示檔的關鍵字注意事項 (位置 45 至 [80\) . . . . . . . . . . . 250](#page-257-0) DDS 的雙位元組字集注意事項[. . . . . . . . 252](#page-259-0) 使用 DBCS 之顯示檔的位置項目注意事項 [. . . 252](#page-259-0) 使用 DBCS 之顯示檔的關鍵字注意事項[. . . . 253](#page-260-0) 說明含 [DBCS](#page-271-0) 資料之顯示檔的其他注意事項 . . [264](#page-271-0) **附錄. 注意事項 ............267** 

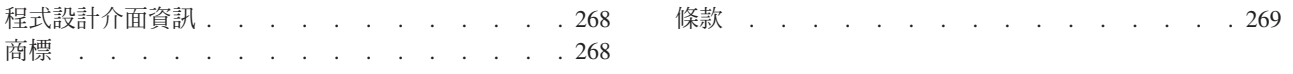

# <span id="page-8-0"></span>**顯示檔案的 DDS**

請使用資料說明規格 (DDS) 來定義顯示檔。本主題集合提供您所需的資訊,讓您編寫位置及關鍵字項目以定義 這些檔案。

註: 藉由使用程式碼範例,您會同意第 [265](#page-272-0) 頁的『程式碼授權及免責聲明資訊』的條款。

# **可列印的 PDF**

您可以檢視及列印本資訊的 PDF 格式。

若要檢視或下載本文件的 PDF 版本,請選取 顯示檔案的 [DDS](rzakc.pdf) (約 3413 KB)。

# 儲存 PDF 檔

若要儲存 PDF 至您的工作站,以方便您檢視或列印,請:

- 1. 以滑鼠右鍵按一下瀏覽器內的 PDF (以滑鼠右鍵按一下上述的鏈結)。
- 2. 按一下選項以本端儲存 PDF。
- 3. 瀏覽至您要儲存此 PDF 的目錄。
- 4 按一下儲存。

# Uⁿ **Adobe Reader**

您需要在系統上安裝 [Adobe](http://www.adobe.com/products/acrobat/readstep.html) Reader 才能檢視或列印 PDF。 您可以從 Adobe 網站 (www.adobe.com/products/acrobat/readstep.html) 免費下載。

# 定義顯示檔案的 DDS

您可以指定顯示檔的位置項目。如需填入資料說明規格 (DDS) 表單之位置 1 至 44 的相關規則及範例,請閱 讀本主題。

- 以下列順序指定項目,來定義顯示檔:
	- 1. 檔案層次項目
	- 2. 記錄層次項目
	- 3. 說明層次項目
	- 4. 欄位層次項目
- 在檔案中指定至少一個記錄格式。

顯示檔中記錄格式的數目上限為 1024。 任一記錄格式中的欄位數上限為 32 763。每筆記錄可顯示的欄位數 上限為 4095。無論用法為何 (I、O、B、M、H、P),記錄格式中所有具名欄位及指示器的結合長度上限為 32 763 個位元組。如需相關資訊,請參閱第 23 頁的『顯示檔的用法 (位置 [38\)](#page-30-0)』主題。此外,如需可輸入欄

位數的上限,請參閱 Application Display Programming 一書 》

**註**: 透過「建立顯示檔 (CRTDSPF)」指令指定檔名,而不是透過 DDS 來指定。

<span id="page-9-0"></span>在 DDS 關鍵字及參數值規則主題中,可找到檔案、記錄、說明及欄位層次項目的說明,以及指定 DDS 關鍵 字的語法規則。在範例:每個檔案類型的 DDS 主題中,可找到完整範例。

下圖為顯示檔程式碼編寫範例。

|...+....1....+....2....+....3....+....4....+....5....+....6....+....7....+....8 00100A\* DISPLAY FILE EXAMPLE 00101A\* 00102A REF(PAYROLL) 00103A R MENU 00104A H H HLPARA(1 1 12 80) 00105A HLPRCD(RECORD1 FILEA) 00106A N01 00107AO 02 FLDA 20I 2O 2 2DSPATR(HI) 00108A FLDB 22N 2B 3 2 00109A 72 73 00110AO 60 61 62 00111AA 63 DSPATR(HI) 00112A FLDC 7Y 0B 7 20DSPATR(RI PC) 00113A 42 43 00114AO 60 61 00115A0 62 9 2'Constant' 00116A FLDD R 11 2

圖 1. 顯示檔程式碼編寫

## 相關參考

第 28 頁的『顯示檔的 [DDS](#page-35-0) 關鍵字項目 (位置 45 至 80)』 您必須在位置 45 至 80 中鍵入定義顯示檔的關鍵字項目 (功能)。 第 243 頁的『[System/36](#page-250-0) 環境中所使用顯示檔的關鍵字注意事項』 不能在包含 USRDSPMGT 的顯示檔中指定某些關鍵字。

# DDS 資訊中使用的慣例及術語

讀取本主題,以取得 DDS 資訊中使用之慣例及術語的說明。

- 「關鍵字」是識別功能的名稱。
- 「參數」是顯示於關鍵字上括弧之間的引數,其識別用於自訂關鍵字指定之功能的一個值或一組值。
- 「值」是可用於參數的實際值。
- 在關鍵字說明中,「此欄位」或「此記錄格式」表示您正定義的欄位或記錄格式。
- 表示式「使用此檔案或記錄層次關鍵字」表示關鍵字僅在檔案或記錄層次有效。
- 「指定關鍵字」表示在檔案的 DDS 中編寫關鍵字。相反的,「選取關鍵字」或「當關鍵字生效時」都表示 應用程式發出輸入或輸出作業時,滿足任何設定條件 (如一或多個選項指示器)。
- 「目前來源」或「您定義的來源」表示一起組成一個檔案說明的 DDS。
- 在範例顯示書面中,字元欄位顯示為  $X$ ,數值欄位顯示為  $N \circ$
- 「5250 工作站功能」是 OS/2® 通訊管理程式的一項功能,可以讓個人電腦如同 5250 顯示站一樣執行,並 使用 i5/OS™ 的功能。
- 「邏輯檔案」句括結合邏輯檔案、簡式邏輯檔案及多重格式邏輯檔案。
- 「頁」表示在顯示畫面上向上或向下移動資訊。「捲動」與頁表示同樣的意思。換頁鍵與「捲動鍵」相 同。PAGEDOWN 關鍵字與 ROLLUP 關鍵字相同。PAGEUP 關鍵字與 ROLLDOWN 關鍵字相同。

# <span id="page-10-0"></span>顯示檔的位置項目 (位置 1 至 44)

使用此資訊,可指定顯示檔之資料說明規格 (DDS) 表單的前 44 個位置。

## 相關參考

第 28 頁的 『顯示檔的 [DDS](#page-35-0) 關鍵字項目 (位置 45 至 80)』 您必須在位置 45 至 80 中鍵入定義顯示檔的關鍵字項目 (功能)。

# 顯示檔的位置項目 (位置 1 至 7)

使用本主題可指定位置 1 至 7。

# **顯示檔的序號 (位置 1 至 5)**

使用這些位置可指定表單上每行的序號。

序號為選用性的,且目的僅用於說明。

# 顯示檔的表單類型(位置6)

您可以在此位置中鍵入 A,以將其指定為 DDS 表單。

表單類型為選用性的,且目的僅用於說明。

# 顯示檔的註解 (位置 7)

您可以在此位置中鍵入星號 (\*),以將其識別為註解。

將位置 8 至 80 用於註解文字。同時,將空白行 (在位置 7 至 80 中未指定任何字元) 視為註解。 註解可出 現在 DDS 中的任何位置,而且只會保留在來源檔中。可在來源電腦輸出報表中列印註解,但不會列印在擴充 的來源電腦輸出報表中。

# **顯示檔的設定條件 (位置 7 至 16)**

位置 7 至 16 為多欄位區域,在此區域中,您可以指定選項指示器。

選項指示器為從 01 到 99 的 2 位數字。您的程式可以啓用 (十六進位 F1) 或停用 (十六進位 F0) 選項指示 器,以選取欄位或關鍵字。您可以透過選項指示器來選取欄位,以顯示不同輸出作業上的不同資料,而不是為 每種欄位組合定義不同的記錄格式。

條件是由透過 AND 組合在一起的二至九個指示器組成,這些指示器必須全部有效,才能選取欄位或關鍵字。 如果指定 N,則會停用 AND 條件;如果未指定 N,則會啓用該條件。您可為每個條件最多指定九個指示器, 且可為每個欄位或關鍵字指定九個條件。因此,最多可為每個欄位或關鍵字指定 81 個指示器。指定條件時, 如果要求必須同時啓用或停用多個指示器才能滿足條件,則會使用 AND 條件。您所指定的第一個指示器、第 二個及第三個等等必須全部有效,才能滿足條件以選取欄位或關鍵字。您必須在同一行上指定欄位或關鍵字, 作為所指定的最後 (或唯一) 一組指示器。

您還可以為欄位或關鍵字指定數個條件,使之只要滿足其中任何一個條件,即可選取該欄位或關鍵字。這種稱 為 OR 關係。在 OR 關係中,只要滿足第一個條件,或者第二個條件,或者第三個條件等等,便可選取欄位或 關鍵字。OR 關係中的條件可僅由一個指示器組成,也可由透過 AND 組合在一起的數個指示器組成。指示器 可透過 AND 組合在一起來構成一個條件。各個條件可透過 OR 組合在一起,為您的程式提供多種選取欄位或 關鍵字的方法。

#### <span id="page-11-0"></span>m **7 (AND)**

如果構成 AND 條件時需要的指示器超過三個,請在下一行或下幾行中指定指示器。您可以在第二行或 下列各行的位置 7 指定 A,以繼續 AND 條件,或您可以將其留為空白 (因為 A 為預設値)。

# m **7 (OR)**

如果所指定的數個條件要透過 OR 組合在一起,則每個條件必須另起一行,且每個條件 (第一個除外) 都必須具有 O 在位置 7。若為第一個條件指定 O,則會出現警告訊息,因此該位置應留為空白。

#### m **8**B**11**B**14 (NOT)**

如果想要停用 (而不是啓用) 指示器來滿足條件,請在該指示器之前的位置 (位置 8、11 或 14) 指定  $N^{\circ}$ 

#### 相關參考

第 89 頁的『顯示檔的 [DSPSIZ \(](#page-96-0)顯示大小) 關鍵字』 使用此檔案層次關鍵字,指定程式可用來開啓此顯示檔的顯示大小。

# 為具有多個關鍵字的欄位設定條件

如果您要為欄位設定條件,則欄位名稱 (或常數) 及前次 (或唯一) 指示器必須在同一行上。

如果您未選取輸出作業的欄位,則無論如何設定關鍵字的條件,為該欄位指定的關鍵字都不會生效。例如,在 下圖中,如果指示器 01 為停用,或指示器 02 為啓用,則選取 FLDA。如果未選取 FLDA,則系統會忽略與 該欄位相關聯的任何關鍵字,如 DSPATR(HI)。

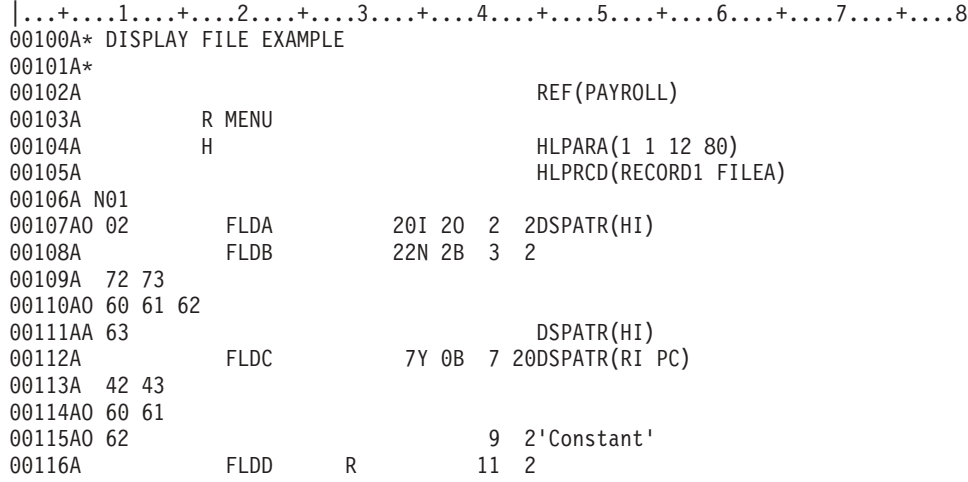

圖 2. 顯示檔程式碼編寫節例

如果您要為一或多個關鍵字設定條件,則前次 (或唯一) 指示器必須與關鍵字出現<mark>於同一行上。如果設定條件</mark>套 用至多個行上的關鍵字,則必須使用關鍵字接續,以便指示器可以套用至所有關鍵字。

#### 相關參考

DDS 關鍵字及參數值規則

# 顯示大小條件名稱:

如果您希望程式開啓此檔案,以非 24 行 x 80 個字元的顯示大小來顯示,請在檔案層次上指定「DSPSIZ (顯 示大小) 图鍵字。

然後,您可以使用為 DSPSIZ 關鍵字指定的顯示大小條件名稱,來設定關鍵字的使用及欄位位置的條件。如果 您未指定 DSPSIZ 關鍵字,則程式僅可開啓此檔案至顯示裝置,以 24 x 80 的顯示畫面來顯示。

下表顯示每個顯示裝置的顯示大小條件名稱。

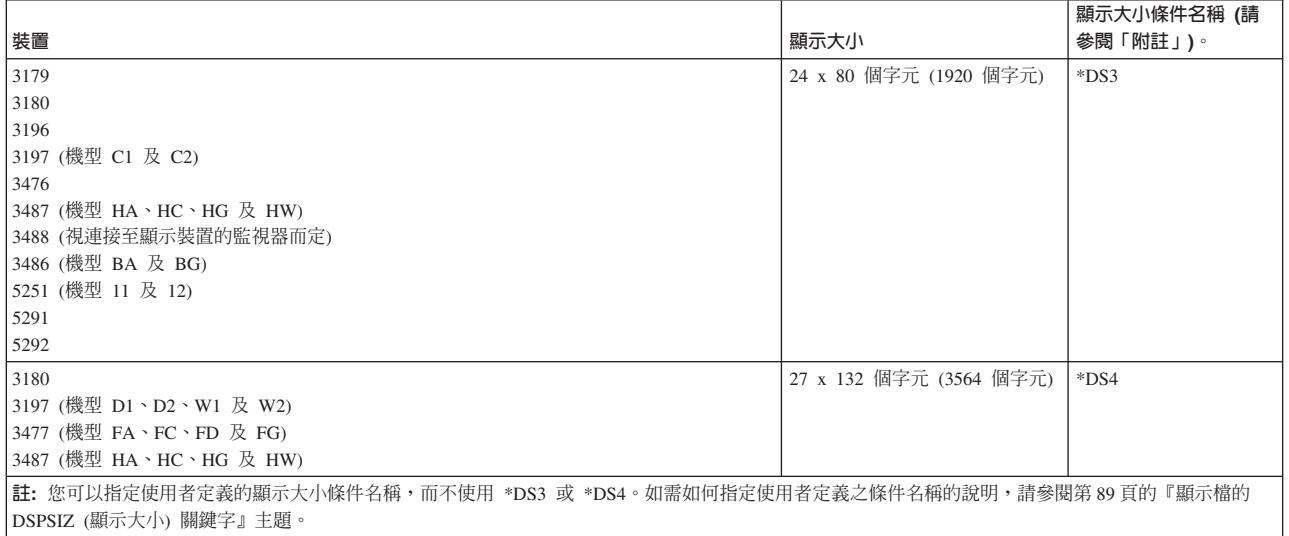

圖 3 顯示如何指定 DSPSIZ 關鍵字及顯示大小條件名稱。

|...+....1....+....2....+....3....+....4....+....5....+....6....+....7....+....8 A **1 2** 00010A DSPSIZ(27 132 \*LARGE 24 80 \*NORMAL) 00020A R RECORDA 00030A FIELDA 10 0 1 2 00040A FIELDB 10 0 1120 00050A \*NORMAL 1 49 00060A FIELDC 10 0 27 1 00070A \*NORMAL 15 1 A

圖 3. 指定 DSPSIZ 關鍵字及顯示大小條件名稱

在圖 3 中,主要顯示大小的顯示大小條件名稱定義為 \*LARGE 1 (直欄 52 至 64),次要顯示大小的顯示大小 條件名稱定義為 \*NORMAL 2 (直欄 66 至 75)。兩個顯示大小的 FIELDA 都會顯示在第 1 行的位置 2 中。 主要顯示大小 (預設為 \*LARGE) 的 FIELDB 會顯示在第 1 行的位置 120 中,次要顯示大小 (\*NORMAL, 指定於位置 9 至 16 中) 的 FIELDB 會顯示在第 1 行的位置 49 中。主要顯示大小的 FIELDC 會顯示在第 27 行的位置 1 中,次要顯示大小的 FIELDC 會顯示在第 15 行的位置 1 中。僅次要顯示大小 (在此範例中 為 \*NORMAL) 可以用於設定欄位位置的條件。

使用顯示大小條件名稱的方法與使用選項指示器的方法類似,只是顯示大小條件名稱不會出現在您的程式中, 也不會出現在輸出記錄中。如果顯示檔開啓為相對應的顯示大小,則會啓用顯示大小條件。當您使用顯示大小 條件名稱時,會套用下列規則:

- 指定 DSPSIZ 關鍵字,以指定主要顯示大小及次要顯示大小。如果您未指定 DSPSIZ 關鍵字,則預設為 DSPSIZ(\*DS3) $\circ$
- 針對一個條件僅可指定一個顯示大小條件名稱。您不能使用 AND 或 OR 指定其他顯示大小條件名稱或選項 指示器。
- 顯示大小條件名稱必須始於位置 9。
- 顯示大小條件名稱可以是使用者定義的。如需詳細資訊,請參閱顯示檔之「DSPSIZ (顯示大小)」關鍵字的關 鍵字說明。
- 您可以在位置 8 中指定 N,以指定 NOT 條件 (針對主要顯示大小)。
- 註: 在位置 8 中指定 N 表示其他顯示大小條件名稱間的 OR 關係。例如,當 \*DS3 指定為 DSPSIZ 關鍵 字上的次要顯示大小時,N\*DS4 即表示 \*DS3。
- 您不可使用會改變記錄內欄位之行或位置順序的顯示大小條件名稱。欄位在顯示檔內依主要位置排序。如 果次要位置改變此主要順序,則檔案建立時會發生嚴重錯誤。

例如,FLD1 及 FLD2 位於主要顯示畫面上。FLD1 位於第 2 行的位置 2 中,FLD2 位於第 4 行的位置 2 中。您不能使用顯示大小條件名稱,在次要顯示大小的顯示畫面上 (行 1),將 FLD2 顯示在 FLD1 之前。

- 當您在次要顯示大小上指定欄位位置時,僅可指定位置 8 至 16 (設定條件) 及 39 至 44 (位置)。
- 如果您未指定條件名稱有效之關鍵字的條件名稱,則預設值為 DSPSIZ 關鍵字上指定的主要條件名稱。

表 1 顯示當 DSPSIZ 關鍵字上同時指定了顯示大小條件名稱與主要顯示大小,且前者的指定有變化時,二者的 正確及不正確組合。

表 1. 有效顯示大小條件規格

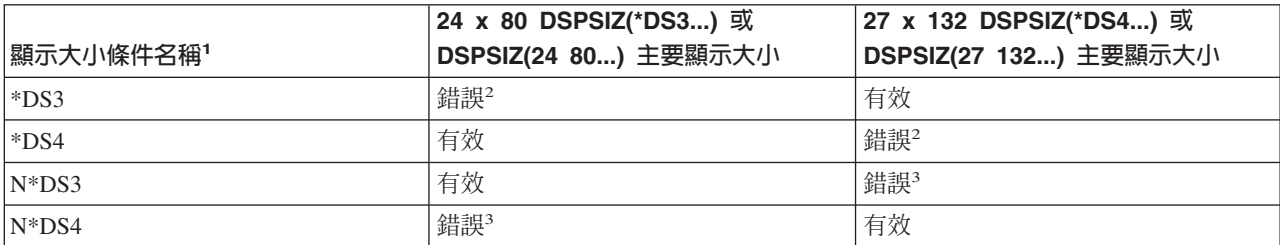

**MT詳:** 

1. 請參閱這些顯示大小條件名稱之使用者定義名稱的 DSPSIZ 關鍵字說明。

2. 因為該顯示大小為主要顯示大小,所以顯示大小條件名稱錯誤。

3. 因為同一顯示大小隱含了主要及次要位置,所以這些顯示大小條件名稱錯誤。以 NOT 條件指定的條件名稱表示 OR 關 係。例如,N\*DS4 表示 \*DS3。

圖 4 及圖 5 顯示關鍵字的顯示大小條件設定 (在此情況中為 MSGLOC,即訊息位置)。

|...+....1....+....2....+....3....+....4....+....5....+....6....+....7....+....8 00030A DSPSIZ(\*DS3 \*DS4)  $00040A$   $*DS4$ A

圖 4. 顯示大小條件設定 (範例 1)

在圖 4 中,指定了顯示大小條件名稱 \*DS4,因此,對於 27 x 132 的顯示畫面,訊息行為第 26 行,對於 24 x 80 的顯示畫面,為第 25 行 (預設値)。

|...+....1....+....2....+....3....+....4....+....5....+....6....+....7....+....8 00080A DSPSIZ(\*DS4 \*DS3) 00081A MSGLOC(26) A

#### 圖 5. 顯示大小條件設定 (範例 2)

在圖 5 中,因為以 DSPSIZ 關鍵字指定的主要顯示大小 (\*DS4) 為預設値,所以即使未指定顯示大小條件名稱, 對於 27 x 132 的顯示畫面,訊息行也是第 26 行,而針對 24 x 80 的顯示畫面,為第 25 行 (預設値)。

# <span id="page-14-0"></span>顯示檔 (位置 17) 的名稱或規格類型

您可在此位置指定值,以識別位置 19 至 28 的名稱類型。

顯示檔的有效項目為:

# 項目 意義

- **R** 記錄格式名稱
- H 說明規格
- 空白 欄位名稱

第1頁的『定義顯示檔案的 [DDS](#page-8-0)』主題中的「顯示檔程式碼編寫」範例圖,顯示編寫名稱類型的方法。

# 相關槪念

『顯示檔的名稱 (位置 19 至 28)』 使用這些位置以指定記錄格式名稱及欄位名稱。

# 相關參考

第 115 頁的『顯示檔的 [HELP \(](#page-122-0)說明) 關鍵字』 使用此檔案層次或記錄層次關鍵字,啓用「說明」鍵。

# 保留給顯示檔 (位置 18)

此位置不適用於任何檔案類型。除非您將其用於註解文字,否則請保留此位置為空白。

# **顯示檔的名稱 (位置 19 至 28)**

使用這些位置以指定記錄格式名稱及欄位名稱。

名稱必須在位置 19 開始。

第1頁的『定義顯示檔案的 [DDS](#page-8-0)』 主題中的「顯示檔程式碼編寫」範例圖,顯示指定記錄格式名稱及檔案名 稱的方法。

# 記錄格式名稱

當您在位置 17 中指定 R 時,在位置 19 至 28 中指定的名稱為記錄格式名稱。您可為顯示檔指定多種記錄 格式,但每種記錄格式名稱在該檔案中必須是唯一的。

# 欄位名稱

將位置 17 保留為空白時,您在位置 19 至 28 中指定的名稱為欄位名稱。欄位名稱在記錄格式中必須是唯一 的。

# 堂數欄位

常數欄位是不具名的欄位 (位置 19 至 28 必須為空白)。下列規則適用於常數欄位:

- 位置 17 至 38 必須為空白。
- 欄位的位置為必要的 (位置 39 至 44)。
- 可使用選項指示器設定欄位的條件 (位置 7 至 16)。
- 您可使用顯示大小條件名稱,指定次要顯示位置 (位置 8 至 16)。僅可指定顯示大小條件名稱及位置。也就 是說,位置 7、17 至 38 以及 45 至 80 必須為空白。
- 使用下列其中一個項目,在位置 45 至 80 中定義常數本身:
- <span id="page-15-0"></span>- 明確的 DFT 關鍵字 (使用 DFT 關鍵字在單引號中指定值)
- 隱含的 DFT 關鍵字 (不使用 DFT 關鍵字在單引號中指定值)
- DATE 關鍵字 (未指定値;請參閱 DATE 關鍵字說明)
- TIME 關鍵字 (未指定值;請參閱 TIME 關鍵字說明)
- SYSNAME 關鍵字 (未指定値;請參閱 SYSNAME 關鍵字說明)
- USER 關鍵字 (未指定値;請參閱 USER 關鍵字說明)
- MSGCON 關鍵字 (指定訊息說明、訊息檔案、檔案庫名稱及訊息說明的長度)

# 如何決定記錄格式中的欄位順序

您在記錄格式中指定的名稱欄位順序,是編譯程式時欄位名稱的顯示順序。(程式中不顯示不具名欄位。)

您在位置 39 至 44 中所指定具名及不具名欄位的位置,會決定欄位在顯示畫面上出現的順序。顯示畫面上不 會出現「隱藏」欄位 (位置 38 中為 H) 及「程式至系統」欄位 (位置 38 中為 P)。

#### 相關槪念

第 26 頁的『顯示檔的位置 (位置 39 至 [44\)](#page-33-0)』 使用這些位置,可指定顯示畫面上每個欄位開始的確切位置。

#### 相關參考

第7頁的『顯示檔 (位置 [17\)](#page-14-0) 的名稱或規格類型』 您可在此位置指定值,以識別位置 19 至 28 的名稱類型。

DDS 關鍵字及參數值規則

# **顯示檔的參照 (位置 29)**

您可以在此位置指定 R,以使用 i5/OS 作業系統的參照功能,將先前定義之具名欄位 (稱為「被參照的欄位」) 的屬性複製到您定義的欄位中。

您可以事先在您定義的顯示檔,或先前建立的資料庫檔案 (以 REF 或 REFFLD 關鍵字指定要參照的資料庫檔 案) 中,定義被參照的欄位。欄位屬性是指欄位的長度、資料類型及小數位數,以及下列關鍵字:

- ALIAS (替代名稱)
- CCSID (編碼字集 ID)
- FLTPCN (浮點精準度)
- $\cdot$  TEXT
- $\cdot$  DATFMT
- DATSEP
- TIMFMT
- TIMSEP
- 編輯及驗證檢查關鍵字

如果您未指定 R,則無法使用此欄位的參照功能,且必須指定此欄位的欄位屬性。

在檔案、記錄及說明層次位置 29 必須為空白。

如果被參照欄位的名稱與您定義的欄位名稱相同,則除了在位置 19 至 28 指定您定義的欄位名稱之外,只需 在位置 29 指定 R。如果您定義的欄位名稱與被參照欄位的名稱不同,則必須以 REFFLD (被參照的欄位) 關 鍵字指定被參照欄位的名稱。

<span id="page-16-0"></span>您可以指定利用 REF (參照) 或 REFFLD 關鍵字,將被參照的欄位定義為參數值的檔案名稱。

您不必將先前定義之欄位中的所有屬性複製到要定義的欄位中。若要置換被參照欄位的特定屬性,請以下列方 式指定您定義之欄位的屬性:

- 若要置換 「EDTCDE (編輯碼)」或 「EDTWRD (編輯字組)」關鍵字,請為您定義的欄位指定 EDTCDE 或 EDTWRD。您可以藉由為您定義的欄位指定「DLTEDT (刪除編輯)」關鍵字,來刪除這些關鍵字。
- 若要置換「CHECK (檢查)」、「COMP (比較)」、「RANGE (範圍)」、「VALUES (値)」驗證檢查關鍵字 及 「CHKMSGID (檢查訊息 ID)」關鍵字,請為您定義的欄位指定任何驗證檢查關鍵字。您可以藉由為您定 義的欄位指定「DLTCHK (刪除檢查)」關鍵字,來刪除這些關鍵字。

置換部分規格時,其他規格亦會受到影響,如下所示:

- 如果為您定義的欄位指定鍵盤移位屬性、欄位長度或小數位數,則不會從被參照的欄位複製編輯或驗證檢 杏關鍵字。
- 如果您將先前定義的資料類型置換為字元 (藉由在位置 35 指定 M、A、X 或 W),則不會複製小數位數。 但是,如果在位置 35 指定 N、D 或 I,並在位置 36 及 37 (小數位數) 中保留空白,則您定義的欄位具 有被參照欄位的小數位數。對於 D,小數位數必須為零。
- 顯示檔不支援壓縮十進位及二進位欄位。因此,當您參照這些類型的欄位時,指派的資料類型為具有鍵盤 移位的區化十進位,如下所示:
	- 如果編輯對於您定義的欄位有效,則鍵盤移位為僅接受數値 (位置 35 中的 Y)。
	- 如果編輯對於您定義的欄位無效,則鍵盤移位為帶正負號的數值 (位置 35 中的 S)。
- 如果被參照的欄位包含 REFSHIFT (參照移位) 關鍵字,則會將為 REFSHIFT 指定的值用作顯示檔鍵盤移位。 然而,如果為新欄位指定的資料類型,與在 REFSHIFT 關鍵字上指定的鍵盤移位不相容,則不會將關鍵字複 製到新欄位。
- **註:** 建立顯示檔之後,您可以刪除或變更被參照的檔案,而不會影響顯示檔中的欄位說明。刪除並重新建立顯 示檔,以納入被參照檔案內所作的變更。

#### 相關概念

『顯示檔的長度 (位置 30 至 34)』 除非您從參照的欄位複製每個具名欄位的長度,否則必須指定其長度。

#### 相關參考

第 176 頁的『顯示檔的 [REF \(](#page-183-0)參照) 關鍵字』

使用此檔案層次關鍵字,可指定要從其中擷取欄位說明的檔案名稱,或想要從先前說明之記錄格式中的數 個欄位,複製說明資訊。

第 177 頁的『顯示檔的 [REFFLD \(](#page-184-0)被參照的欄位) 關鍵字』 當被參照的欄位名稱、記錄格式、檔案或檔案庫,和在位置 19 至 28 的對等項目不同時,可使用此欄位層 次關鍵字來參照某個欄位。

# 相關資訊

何時指定 DDS 檔的 REF 及 REFLD 關鍵字

# 顯示檔的長度 (位置 30 至 34)

除非您從參照的欄位複製每個具名欄位的長度,否則必須指定其長度。

長度就是對欄位執行 I/O 作業時,要傳遞至程式或者從程式接收的資料位元組數。這稱為欄位的程式長度。

欄位在顯示畫面上出現的長度稱爲*顯示長度*。顯示長度大於或等於程式長度。由鍵盤移位 (在位置 35 中指定) 及其他欄位規格,如小數位數 (位置 36 及 37) 及編輯功能,來指定欄位的顯示長度。

<span id="page-17-0"></span>顯示長度不包括欄位的開頭及結束屬性字元。不過,當您規劃欄位位置的顯示佈置時,必須考量這些屬性字 元。在記錄中,欄位的結束屬性字元可與下一欄位的開頭屬性字元重疊,兩個欄位之間僅需要一個空格。

字元欄位的最大長度等於顯示大小減一。(這會爲開頭屬性字元留出一個空格。) 數値 (區化十進位) 欄位的最大 長度是 63 個位置。單精準度浮點欄位的最大長度是 9 位數。倍準度浮點欄位的最大長度是 17 位數。

您不可指定常數欄位的欄位長度。如需常數欄位的長度說明,請參閱第 75 頁的『顯示檔的 [DATE \(](#page-82-0)日期) 關鍵 字』、第78 頁的『顯示檔的 [DFT \(](#page-85-0)預設値) 關鍵字』、第156 頁的『顯示檔的 [MSGCON \(](#page-163-0)訊息常數) 關鍵字』 或第 225 頁的『顯示檔的 [TIME \(](#page-232-0)時間) 關鍵字』 主題。

如果您指定長度,則其必須是靠右側對齊的。前導零是選用性的。圖6 顯示不正確及正確的欄位長度規格。

 $|...+...1...+...2...+...3...+...3......$  $0.0010A$  FIFID1 A<br>00020A FIELD2 7 A 00030A FIELD3 R +7 A

註: FIELD1 顯示指定錯誤的欄位長度。FIELD2 及 FIELD3 顯示指定正確的欄位長度。

圖 6. *不正確及正確的長度規格* 

如果您使用參照的欄位,則可藉由指定新值或指定增加或減少長度,來置換欄位長度。若要增加長度,請指定 +n,其中 n 是增加值。若要減少長度,請指定 -n,其中 n 是減少值。例如,對數值欄位輪入 +4,代表該欄 位比參照欄位多 4 位數的長度。

在某些情况下,如果您指定了長度值,則顯示檔中不會包括以資料庫檔案中欄位所指定的某些關鍵字。

欄位不能佔用顯示畫面上的第一個位置。第一個位置是保留給屬性字元的。例如,在 24 x 80 的顯示畫面上, 由於帶正負號的數値欄位開始於位置 1,所以不允許在位置 39 至 41 (行) 以及位置 42 至 44 (位置) 中輸入  $1<sub>o</sub>$ 

## 相關概念

『顯示檔的資料類型/鍵盤移位 (位置 35)』 您在位置 35 輸入的資料,是顯示檔的資料類型/鍵盤移位屬性。 第 26 頁的『顯示檔的位置 (位置 39 至 [44\)](#page-33-0)』 使用這些位置,可指定顯示畫面上每個欄位開始的確切位置。 第8頁的『顯示檔的參照 (位置 [29\)](#page-15-0)』 您可以在此位置指定 R,以使用 i5/OS 作業系統的參照功能,將先前定義之具名欄位 (稱為「被參照的欄

位」)的屬性複製到您定義的欄位中。

# 顯示檔的資料類型/鍵盤移位 (位置 35)

您在位置 35 輸入的資料,是顯示檔的資料類型/鍵盤移位屬性。

此輸入不會決定程式中使用的欄位資料類型。位置 36 及 37 (小數位數) 中的輸入,才能決定欄位的資料類型。

鍵盤移位屬性會使用資料輸入鍵盤,自動移位 5250 工作站,並可針對所有鍵盤,限制工作站使用者可鍵入欄 位的內容。不過,鍵盤移位屬性不會對類似打字機的鍵盤,移位 5250 工作站。鍵盤移位屬性也不會以任何方 式,限制程式可輸入欄位的內容。程式可以在數值欄位寫入英文字母,並且在大部分情況下,會讀取該欄位並 接收那些字母。只有您用於程式的程式設計語言,才能實施限制。

# 相關槪念

第9頁的『顯示檔的長度 (位置 30 至 [34\)](#page-16-0)』 除非您從參照的欄位複製每個具名欄位的長度,否則必須指定其長度。 第 23 頁的『顯示檔的小數位數 (位置 36 及 [37\)](#page-30-0)』 您可使用這些位置來指定區化十進位欄位內的小數點位置,並指定欄位在程式中出現時的資料類型。

## 鍵盤類型:

iSeries™ 伺服器上有兩個鍵盤:類似打字機的鍵盤及資料輸入鍵盤。

顯示站可擁有類似打字機的鍵盤或資料輸入鍵盤。

#### 類似打字機的鍵盤:

類似打字機的鍵盤會以 uppershift 或 lowershift 狀態起作用。

當鍵盤處於 uppershift 時,請鍵入上位鍵符號 (針對具有兩個符號的按鍵)。當鍵盤處於 lowershift 時,請鍵入 下位鍵符號 (針對具有兩個符號的按鍵)。當鍵盤處於 uppershift 時,請鍵入英文按鍵 (僅有一個符號) 的大寫 字元。除非指定「檢查小寫 (CHECK(LC))」關鍵字,否則當鍵盤處於 lowershift 時,鍵入大寫英文字母。如果 已指定 CHECK(LC) 關鍵字,並將鍵盤置於 (或保留為) lowershift,則您可鍵入小寫的 a 到 z 字元。

註: 鍵盤移位屬性不會引起類似打字機的鍵盤的自動 uppershift。

下圖顯示類似打字機的鍵盤。

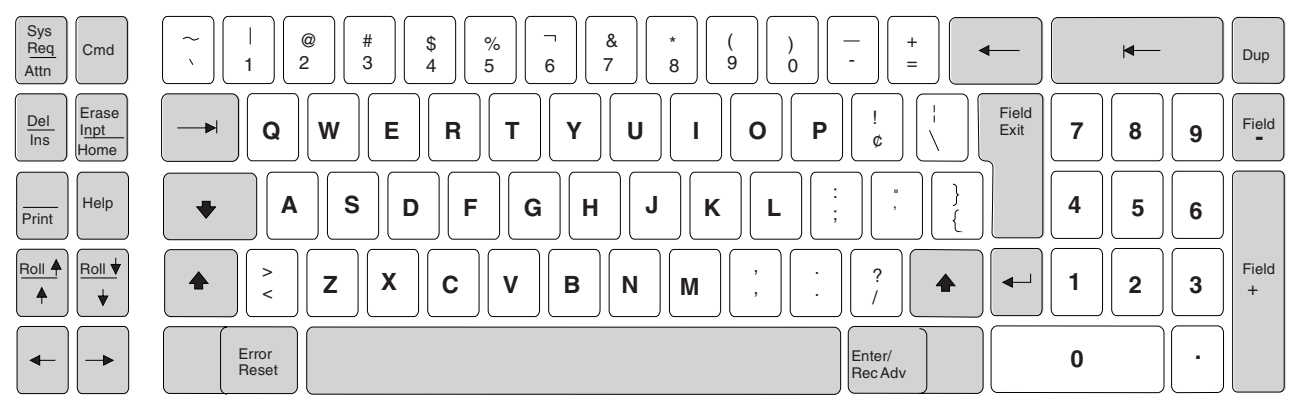

RV2F107-0

# *資料輸入鍵盤:*

資料輸入鍵盤可在數値移位 (上位鍵) 或字母移位 (下位鍵) 狀態下運作。

當鍵盤處於 uppershift 時,會鍵入上位鍵符號 (針對具有兩個符號的鍵)。在此鍵盤上,數字 0 至 9 是字母鍵 上的上位鍵符號。當鍵盤處於 lowershift 時,會鍵入下位鍵符號 (針對具有兩個符號的鍵)。英文字母 A 至 Z 是下位鍵符號,並且始終為大寫。即使您指定 CHECK(LC) 關鍵字,資料輸入鍵盤也不支援小寫字元 a 至 z。

下圖顯示資料輸入鍵盤。

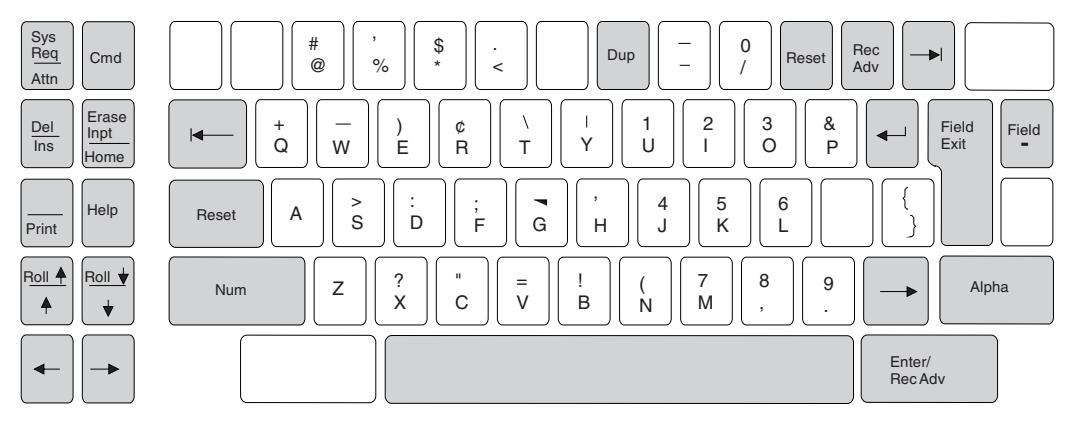

RSLL616-0

請注意,在類似打字機的鍵盤上使用 lowershift 來鍵入數字 0 至 9,而在資料輸入鍵盤上則使用 uppershift (數 值) 來鍵入。因此,當欄位具有一個數值鍵盤移位屬性 (數值移位或僅接受數值) 時,類似打字機的鍵盤處於 lowershift,而資料輸入鍵盤處於 uppershift。在這兩種情況中,無需按 Shift 鍵即可鍵入數值字元。

# 顯示檔的有效項目:

本主題的表格中列出了顯示檔的有效項目。

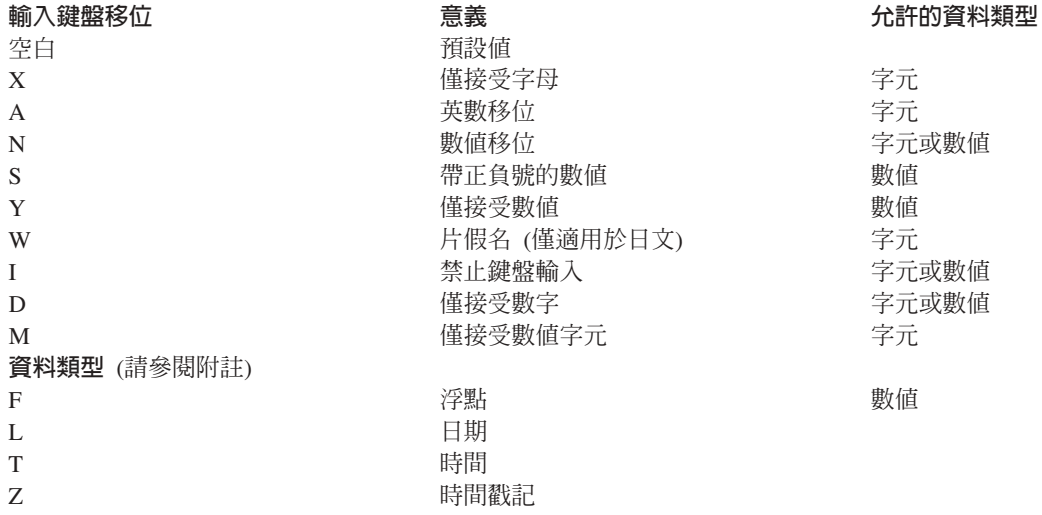

註: 資料類型 J (only)、E (either)、O (open) 及 G (graphic) 均支援使用 DBCS 的 DDS 顯示檔。G (graphic) 資料類型也支援使用 UTF-16 及 UCS-2 的 DDS 顯示檔。

第1頁的『定義顯示檔案的 [DDS](#page-8-0)』主題中的「圖例:顯示檔編碼」及第18頁的『日期 [\(L\)](#page-25-0)、時間 (T) 及時間 戳記 [\(Z\)](#page-25-0)』 主題中的「圖例:資料類型與鍵盤移位編碼」可說明如何指定鍵盤移位屬性。

下列主題詳細定義了鍵盤移位屬性。

## 相關概念

第 249 頁的『使用 [Unicode](#page-256-0) 資料之顯示檔的位置項目注意事項』 本主題依位置說明用來說明顯示檔的 DDS。未提到的位置沒有 Unicode 方面的特殊注意事項。

### 相關參考

第 [252](#page-259-0) 頁的『資料類型 (位置 35)』 您可以藉由鍵入 J、E、O、G 來指定資料類型。

# <span id="page-20-0"></span>預設 (空白):

如果您將位置 35 留為空白,則位置 36 及 37 (小數位數) 中的項目將決定欄位的資料類型。

- 如果您在位置 36 及 37 中輸入有效的項目,則資料類型為區化十進位,鍵盤移位屬性為帶正負號的數字 (S), 除非同時指定編輯關鍵字。當同時指定編輯關鍵字時,鍵盤移位屬性爲僅接受數値 (Y)。
- 如果您未在位置 36 及 37 中輸入項目,則資料類型為字元,鍵盤移位屬性為英數移位 (A)。

如果您為參照的欄位指定 REFSHIFT 關鍵字,則會使用指定的值。否則,在顯示檔中壓縮或二進位資料類型會 轉換為區化十進位。與壓縮或二進位的來回轉換可發生在程式中。

## *僅英文字母 (X):*

兩種鍵盤都處於 lowershift。僅可鍵入字元 A 至 Z、逗點 (,)、句點 (.)、破折號 (–) 及空格 ( )。

當您鍵入小寫字元 a 至 z 時,會將大寫字元傳送到程式。如需如何允許在 5250 工作站上類似打字機的鍵盤 上鍵入小寫字元的說明,請參閱第 50 頁的『顯示檔的 [CHECK \(](#page-57-0)檢查) 關鍵字』主題。

#### 英數移位 *(*A):

兩種鍵盤都處於 lowershift。所有字元均為有效的輸入。

#### 數値移位 *(*N):

若要允許數值項目,您必須使用資料輸入鍵盤的 uppershift 及類似打字機鍵盤的 lowershift。所有字元均為有效 的輸入。

當發生下列狀況時,數值移位欄位的顯示長度會比位置 30 至 34 中編碼的長度多一個位置:

- 欄位是未編輯的可輸入欄位。
- 小數位數欄位中的值大於零。

顯示長度中的額外位置是留給小數點的。

註: 在輸入期間,資料管理會將具有指定小數位數 (位於位置 36 及 37) 的數值移位欄位視為僅接受數值欄位 來處理, 但不支援編輯功能。

#### 相關槪念

第 14 頁的『僅接受數値 [\(Y\)](#page-21-0)』 在欄位中您只可鍵入 0 至 9 的數字、加號 (+)、減號 (-)、句點 (.) 、逗點 (,) 及空格 ( )。可按任意鍵離 開欄位。

#### *帶正負號的數値 (S):*

在欄位中您只可鍵入 0 至 9 的數字 (無空白、無加號、無減號)。

若要離開欄位,請按「欄位跳出」鍵、「欄位+」鍵、「欄位-」鍵或游標移動鍵。如果未在欄位中鍵入任何資 料,則可按 Enter 鍵。

在帶正負號的數値 (S) 與僅接受數值 (Y) 之間進行選擇時,您應考量下列差異:

- 帶正負號的數值會把可在欄位中鍵入的字元限制為 0 至 9 的數字。
- 如果同時指定了 EDTCDE 或 EDTWRD 關鍵字,則不可在位置 35 中指定 S。
- 僅接受數值會執行字元移除作業來移除非數值字元;而帶正負號的數值會完全阻止您鍵入這些字元。

<span id="page-21-0"></span>針對可輸入欄位而言,欄位的顯示長度會比位置 30 至 34 中指定的長度多一個位置。顯示畫面上最右側的位 置保留給減號。

在 i5/OS 作業系統將帶正負號數值欄位的內容傳遞至程式時,有下列注意事項:

- 您的程式始終看見數值、靠右對齊、填滿零的欄位。
- 除非指定 CHECK(RZ),否則會將欄位顯示為靠右對齊且填滿空白的欄位。如果指定 CHECK(RZ),則會將欄 位顯示為靠右對齊日塡滿零。
- i5/OS 作業系統不執行小數點對齊。
- i5/OS 作業系統不會移除欄位中的字元 (對於僅接受數值欄位,則執行此作業)。

如果顯示的是可輸入、帶正負號數值欄位,且未指定 CHECK(RZ),則 i5/OS 作業系統預設會執行零抑制 (EDTCDE 及 EDTWRD 關鍵字對帶正負號的數值欄位無效)。

負數的處理方式如下:

- 輸入時,必須鍵入數字並按「欄位-」鍵。數字在顯示的欄位中為靠右對齊,且減號位於最右側的位置。在 將數字傳遞至程式之前,i5/OS 作業系統會將最右側的有效位數轉換為十六進位 Dn,其中 n 為有效位數。 比方說,如果鍵入 12345 並按「欄位-」鍵,則會顯示 12345-,而程式看到的是 X'F1F2F3F4D5'。
- 輸出時, i5/OS 作業系統會將最右側數字的十六進位 D 轉換為十六進位 F。這會將負數變為正數以便於顯示, 並將減號顯示在顯示欄位中最右側 (額外) 的位置。比方說,如果程式看到的是 X'F1F2F3F4D5',畫面上的 數字則顯示為 12345-。

如需帶正負號數值欄位的範例及鍵入欄位中的範例資料,請參閱第 18 頁的『日期 [\(L\)](#page-25-0)、時間 (T) 及時間戳記 [\(Z\)](#page-25-0)』 主題中的「資料類型與鍵盤移位編碼範例」。

# -ⁿ *(Y):*

在欄位中您只可鍵入 0 至 9 的數字、加號 (+)、減號 (-)、句點 (.) 、逗點 (,) 及空格 ( )。可按任意鍵離開 欄付。

當下列條件同時出現時,僅接受數值的欄位顯示長度會比程式長度多 1 (在位置 30 至 34 中指定程式長度):

- 欄位是未編輯的可輸入欄位。
- 位置 36 及 37 (小數位數) 中的值大於零。

顯示長度中的額外位置是留給小數點的。

當 i5/OS 作業系統將欄位的內容傳遞到程式時,有下列注意事項:

- 程式會看到小數點對齊的數值欄位。
- 若要在小數的右側鍵入數字,位置 36 及 37 必須大於零,且必須鍵入小數字元。
- 您無法鍵入最大數字位數、小數字元及符號字元,因為欄位的顯示長度僅為程式長度加 1。可按「欄位+」鍵 或「欄位-」鍵,以避免鍵入符號字元。
- 除了 0 至 9 (透過 EDTWRD 關鍵字鍵入或提供) 及符號,i5/OS 作業系統會移除所有字元。
- 在執行小數點對齊之前,i5/OS 作業系統會將內含的空白 (十六進位 40) 轉換為零 (十六進位 F0)。 (內含的 空白是欄位中任一有效位數之間的空白。) 前導空白、尾端空白、零、加號及減號不會被視爲有效位數。執行 小數點對齊之前,亦會將編輯字組中內嵌的&符號轉換為零。
- 在執行小數點對齊,以及驗證檢查 RANGE、COMP、CMP、VALUES、CHECK(VN)、CHECK(M10)、CHECK(M11) 及 CHECK(VNE) 關鍵字 之前,移除所有非數值字元。 不移除 EDTWRD 關鍵字提供的數值字元 (0 至 9)。在移除非數值字元之前, 執行 CHECK(M10F) 及 CHECK(M11F) 關鍵字的驗證檢查。

• 輸入緩衝區中的欄位長度為程式長度。

當 i5/OS 作業系統顯示僅接受數值的欄位時,會套用 EDTCDE 或 EDTWRD 關鍵字 (若已指定)。您可以只 為僅接受數値的欄位指定 EDTCDE 及 EDTWRD。顯示長度等於程式長度加上指定編輯碼或編輯字組中的編輯 字元。

負數的處理方式如下:

- 輸入時,使用者可使用下列其中一種方式鍵入負數:
	- 先鍵入數字,然後是減號。在所鍵入的顯示畫面上,減號 (-) 會顯示出來 (十六進位 60)。
	- 鍵入數字,然後按「欄位-」鍵。

如果未指定 CHECK(RZ) 或 CHECK(RB),則在最右側位置會顯示一個大括弧 (})。如果在位置 36 及 37 中指定非零的小數位數,這會導致在工作站顯示一則錯誤訊息。如果指定 CHECK(RZ) 或 CHECK(RB), 則鍵入的數字會靠右對齊。在任一情況中都不會顯示減號。

如果指定顯示減號的 EDTCDE 關鍵字,但不指定 CHECK(RZ) 或 CHECK(RB),則在最右側位置會顯示 一個大括弧 (})。這不會導致在工作站顯示錯誤訊息。輸出時會在最右側位置顯示一個減號。

如果指定顯示減號的 EDTCDE 關鍵字,並指定 CHECK(RZ) 或 CHECK(RB),則最右側的有效位數會顯 示為十六進位 Dn (負數)。 輸出時會顯示減號。

當負數傳遞至程式時, i5/OS 作業系統會將最右側的有效位數從十六進位 Fn (正數) 轉換為十六進位 Dn (負數),其中 n 是有效位數。

- 輸出時,符號會顯示在最右側顯示位置,並佔據顯示長度中的一個位置。
- 註: i5/OS 程式會檢查僅接受數值欄位的每個字元,以移除非數值字元加號 (+)、減號 (-)、逗點 (,)、小數點 (.) 及無效位數,並將內含的空白轉換為零。如果在輸入作業中必須處理大量欄位,則此檢查及移除作業會延 遲回應時間。

#### 相關概念

第 13 頁的『數値移位 [\(N\)](#page-20-0)』

若要允許數值項目,您必須使用資料輸入鍵盤的 uppershift 及類似打字機鍵盤的 lowershift。所有字元均為 有效的輸入。

### 相關參考

第 96 頁的『顯示檔的 [EDTCDE \(](#page-103-0)編輯碼) 關鍵字』 使用此欄位層次關鍵字,編輯能夠輸出的數値欄位。

第 101 頁的『顯示檔的 [EDTWRD \(](#page-108-0)編輯字組) 關鍵字』

如果您無法藉由使用 EDTCDE 關鍵字來取得所要的編輯, 就可以使用此欄位層次關鍵字,來指定編輯字 組。

### 片假名 *(W):*

此欄位屬性可指定日文片假名鍵盤移位。所有字元均為有效的輸入。

### 禁止鍵盤輸入 (I):

具有此鍵盤移位屬性的欄位,不接受從鍵盤鍵入的資料,只要您按任何鍵,即會發出錯誤。

您可以按欄位向前鍵,前進到下一個欄位的開頭。此欄位可用於允許來自特性裝置 (如光筆) 的輸入。「欄位 +」、「欄位跳出」及「複製」鍵對於具有此屬性的欄位有效,而且與在「顯示屬性保護 (DSPATR(PR))」關鍵 字無效的任何輸入欄位中按這些鍵有相同作用。

當發生下列狀況時,禁止鍵盤輸入欄位的顯示長度會比位置 30 至 34 中編碼的長度多一個位置:

- 欄位是未編輯且可輸入的欄位。
- 小數位數欄位中的值大於零。

顯示長度中的額外位置是留給小數點的。

#### *僅數字 (D):*

若要允許數值項目,您必須使用資料輸入鍵盤的 uppershift,及類似打字機鍵盤的 lowershift。

僅數字鍵盤移位定義僅可向欄位鍵入數字 0 至 9 的字元或數值欄位。您不能鍵入特殊字元或空白。

只有在配置於 6040 或 6041 本端控制器,或者 5294 或 5394 控制單元上的裝置上,支援僅數字鍵盤移位。 如果將僅數字欄位傳送至未在有效控制器類型上配置的裝置,則會將該欄位作爲英數欄位來處理 (鍵盤移位 A)。 因為您可以在該欄位中鍵入任何英數字,所以應用程式中可能會出現小數資料錯誤。

允許「欄位跳出」、「欄位+ 跳出」及「複製」鍵。會將「欄位+ 跳出」作為不帶正負號的「欄位跳出」來處 理。不允許「欄位- 跳出」鍵。

空白及零是小數位數 (DDS 位置 36 及 37) 唯一支援的值。如果位置 36 及 37 為空白,則會將該欄位視為 字元欄位。如果您指定零,則會將該欄位視為數值欄位。

您僅可在 D 欄位中輸入正整數值。

僅數字欄位的顯示長度一律為位置 30 至 34 中指定的欄位長度。

僅數字欄位不支援零抑制。EDTCDE 及 EDTWRD 關鍵字無效,i5/OS 作業系統預設不執行零抑制,就好像它 並不支援帶正負號的數值欄位一樣。

您不能對該欄位輸入空白。不過,您可以在輸入部分欄位之後,將游標移動到欄位之外。如果在輸入部分欄位 之後移動游標,則當 i5/OS 作業系統將欄位的內容傳遞到程式時,有下列的注意事項:

- 若為數值欄位,i5/OS 作業系統會將前導空白轉換為零,且在程式將欄位內容傳遞至應用程式之前,該欄位是 靠右對齊。
- 若為字元欄位,則會將空白作為十六進位 40 傳遞至應用程式,且欄位不會靠右對齊。
- 輸入緩衝區中的欄位長度為程式長度。

在資料庫檔案中,如果欄位資料類型為數值或字元 (S、B、P 或 A),則您可在 REFSHIFT 關鍵字上指定 D 鍵 盤移位。若爲數值欄位,則小數位數的數字必須爲零。

#### 僅接受數値字元 (M):

M 鍵盤移位定義僅允許鍵入數字 0 至 9、加號 (+)、減號 (-)、逗點 (,)、句點 (.) 及空白的字元欄位。

允許「欄位跳出」、「欄位+ 跳出」、「欄位- 跳出」及「複製」鍵。「欄位+ 跳出」會被視為不帶正負號的 「欄位跳出」來處理。「欄位- 跳出」的處理方式如下:

- 如果您未指定 CHECK(RZ) 或 CHECK(RB),則最右側位置會變成大括弧。
- 如果指定 CHECK(RZ) 或 CHECK(RB),則鍵入欄位的最後一個字元必須是數字 (否則會產生鍵盤錯誤)。最 右側的數字 n 會從十六進位 Fn (正數) 轉換為十六進位 Dn (負數)。

M 欄位的顯示長度即為在位置 30 至 34 中編碼的長度。您必須在欄位長度中包括符號字元或小數點所需的任 何其他位置。

如果未指定任何關鍵字,欄位會顯示為填滿空白的欄位。如果指定 CHECK(RZ) 關鍵字,則欄位會顯示為靠右 對齊的零。如果指定 CHECK(RB) 關鍵字,則欄位會顯示為靠右對齊並會以空白塡滿。

當 i5/OS 作業系統將欄位的內容傳遞到程式時,有下列注意事項:

- 程式始終看見字元欄位。
- 輸入緩衝區中的欄位長度為程式長度。
- 欄位內容會直接傳遞至程式。i5/OS 作業系統不會將內含的空白轉換為零,也不會移除非數值字元 (如符號字 元及小數點)。

在資料庫檔案中,如果欄位資料類型為字元 (A),則可在 REFSHIFT 關鍵字上指定 M 鍵盤移位。

# BI *(F):*

您可以在浮點欄位中鍵入字元的任意組合,但僅數字 0 至 9、符號字元 (+ 或 -)、E 或 e、小數點 (.) 及逗 點 (,) 有效。

如果在浮點欄位中鍵入任何其他字元,則會發出錯誤訊息。

浮點數值由五部分組成:

- 有效值符號
- 有效值
- 指數字元
- 指數符號
- 指數

下圖顯示浮點數值的五部分:

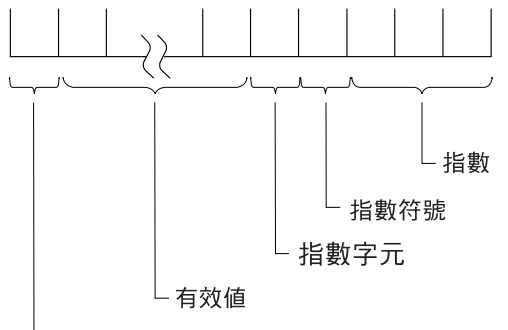

有效值符號

**RSLL613-0** 

圖表中的部分如下所示:

- 有效值符號
	- + 用於正值,- 用於負值。
	- 輸出時,對於正值不會顯示有效值符號。
	- 輸入時,有效値符號是選用性的。如果不鍵入 + 或 -,則會假設有效値為正値。
- 有效值
	- 數字 0 到 9 及小數點 (.) 或逗點 (,) 有效。
	- 輸出時,有效値的位數由指定的長度 (位置 30 至 34) 決定。小數點或逗點的位置由指定的小數位數 (位 置 36 及 37) 決定。
- <span id="page-25-0"></span>– 輸入時,必須鍵入有效値。僅數字 0 至 9 有效。小數點或逗點是選用性的。如果您未指定小數點<mark>,</mark>則假 設小數點位於右側。
- 指數字元
	- E 或 e 有效。
	- 輸出時,一律會顯示指數字元。
	- 輸入時,如果浮點數值包括指數,則必須鍵入指數字元。
- 指數符號
	- + 用於正值,- 用於負值。
	- 輸出時,一律會顯示指數符號。
	- 輸入時,指數符號是選用性的。如果不鍵入 + 或 -,則假設指數為正值。
- 指數
	- 數字 0 至 9 有效。
	- 輸出時,指數一律為 3 位數。
	- 輸入時,如果鍵入指數字元 (E 或 e),則必須至少鍵入 1 位數。您最多可鍵入 3 位數。

**附註:** 

- 1. 當浮點數值顯示時,會移除內含的空白。輸入時,可以在浮點數值前後鍵入空白。在浮點數值內, 有效值與指數字元之間允許有空白。
- 2. 如果不在顯示的浮點欄位中鍵入值,則會假設為正零。
- 3. 負零值在浮點欄位中有效。僅會顯示小數點左側的第一個零。減號會顯示在第一個零的左側。
- 4. 正零值在浮點欄位中有效。不會顯示有效值符號 (+)。僅會顯示小數點左側的第一個零。
- 5. 您可在浮點欄位中鍵入固定點值。

浮點欄位的顯示長度,比位置 30 至 34 中指定的長度多七個位置。這七個額外的位置用於有效值、小數點或 逗點、指數字元、指數符號及三個指數數字。 『日期 (L)、時間 (T) 及時間戳記 (Z)』主題中的「資料類型與 鍵盤移位編碼範例」及「範例資料類型與鍵盤移位編碼指示」表格,顯示如何將鍵入的資料傳遞至程式。

## 日期 (L)、時間 (T) 及時間戳記 (Z):

兩種鍵盤都處於 lowershift。所有字元均為有效的輸入。

這些資料類型的欄位長度 (DDS 位置 30 及 34) 始終為空白。下列規則決定欄位的長度:

- 若為日期 (L) 資料類型,DATFMT 關鍵字上指定的格式指示欄位的長度。如果您未指定 DATFMT 關鍵字, 則依預設格式設為 \*ISO,其欄位長度為 10。如果您指定 DATFMT(\*JOB),即使「工作日期格式定義屬性」 顯示 8 個字元日期,欄位長度也始終為 10。
- 若為時間 (T) 資料類型,TIMFMT 關鍵字上指定的格式指示欄位的長度。TIMFMT 關鍵字的所有格式 (包 括預設値 \*ISO) 的欄位長度均為 8。
- 若為時間戳記 (Z) 資料類型,欄位長度為 26。時間戳記欄位的格式為 yyyy-mm-dd-hh.mm.ss.mmmmmm

,其中 yyyy = 年、mm = 月、dd = 日、hh = 小時、mm = 分鐘、ss = 秒、mmmmmm = 微秒。

小數位數 (DDS 位置 36 及 37) 僅支援句點值 (.)。有效的欄位用法 (DDS 位置 38) 可以為 O、B 或 I。

高階語言及應用程式負責在輸出時正確格式化日期、時間及時間戳記欄位。系統不會在輸出時格式化欄位。日 期及時間欄位應依據 DATFMT 及 TIMFMT 關鍵字格式進行格式化,且應使用為 DATSEP 及 TIMSEP 關鍵 字指定的分隔字元。針對時間戳記欄位應使用標準時間戳記格式 (yyy-mm-dd-hh.mm.ss.mmmmmm)。

當欄位之修改的資料標示 (MDT) 設為啓用位置時,系統會在輸入時驗證可使用日期、時間及時間戳記的欄位。 您可以藉由向欄位鍵入或指定欄位的 DSPATR(MDT),來開啓欄位的 MDT。如果關閉欄位的 MDT,則會將欄 位已儲存的內容傳回應用程式。當開啓欄位的 MDT 時,會依據下列項目評估日期及時間欄位:

- DATFMT 及 TIMFMT 關鍵字上指定的格式。
- DATSEP 及 TIMSEP 關鍵字上指定的分隔字元。

會依據標準時間戳記格式 (yyyy-mm-dd-hh.mm.ss.mmmmmm) 來評估時間戳記欄位。

您可以輸入使用 (或不使用) 分隔字元的日期、時間及時間戳記欄位値。當您輸入不使用分隔字元的値時,視需 要插入前導零。系統會在傳遞回應用程式的資料中包含分隔字元。當您輸入使用分隔字元的值時,視需要在第 一個分隔字元前插入前導零。使用分隔字元輸入的值無法以分隔字元開頭。系統會忽略前導空白及尾端空白。

您可以輸入使用 (或不使用) 分隔字元的時間戳記欄位值。系統會為時間戳記欄位插入前導零或尾端零。如果您 使用分隔字元輸入欄位,則必須輸入 20 個數字及 6 個分隔字元。

您可以輸入下列具有這些資料類型的欄位層次關鍵字:

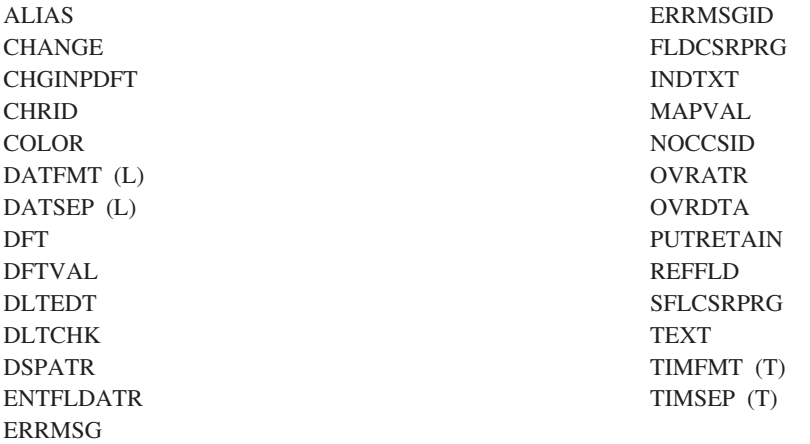

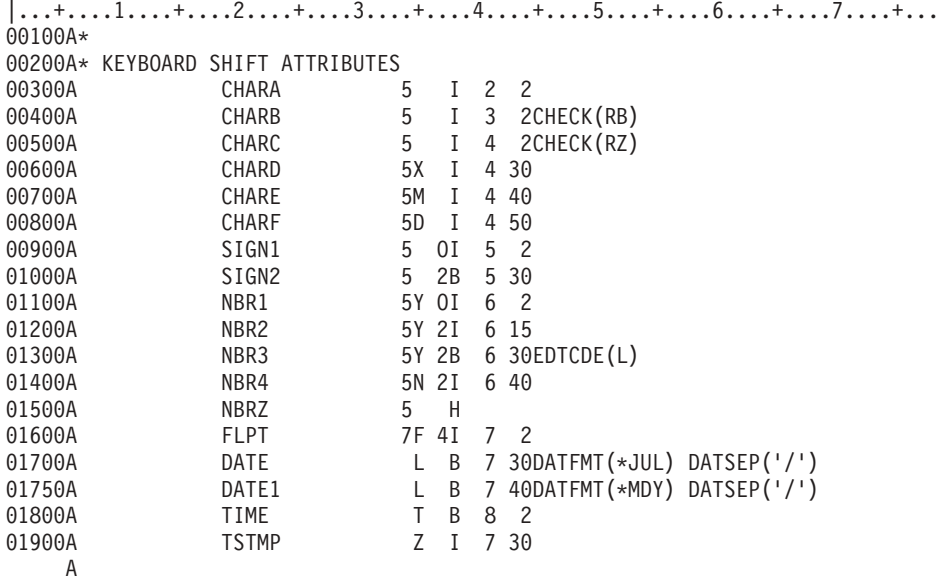

圖 7. 資料類型及鍵盤移位程式碼

在表 2 中使用了三個特殊字元。

- \_ 表示您未鍵入任何字元。
- · X 指示空白。

 $\overline{a}$ 

• } 在內部代表十六進位 D0。

除非特別指示,您僅可按指令功能鍵來輸入資料。SIGN1 下的第四個項目則例外。該項目藉由按「欄位跳出」 鍵來輸入。

 $8.$ 

下表參照圖7中定義的欄位。

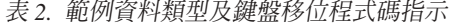

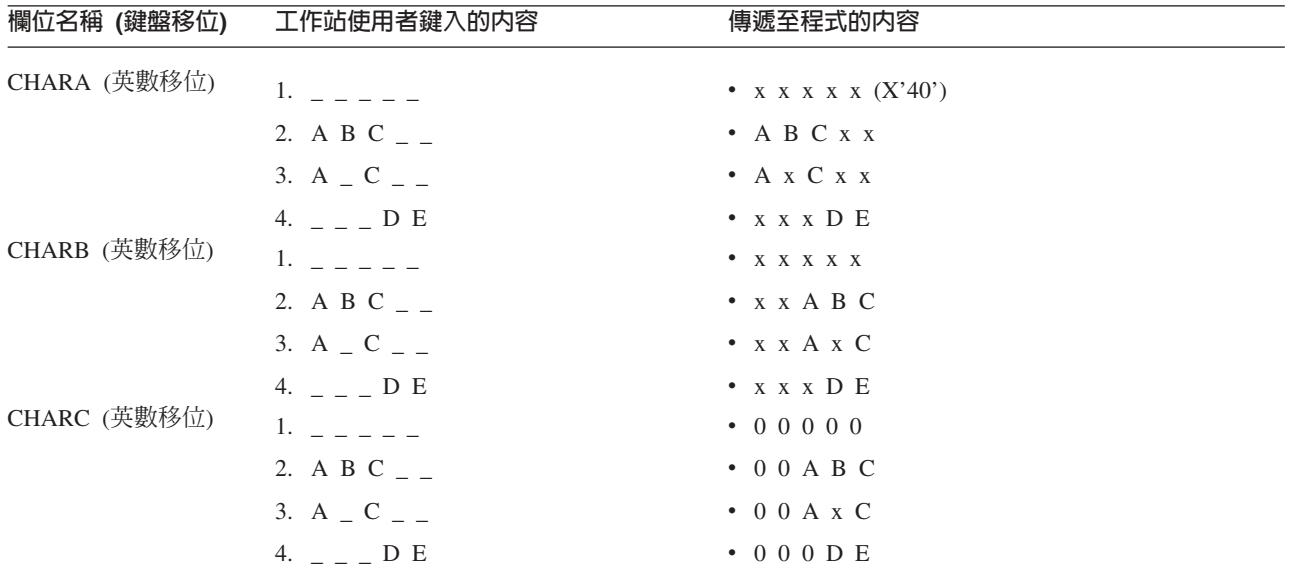

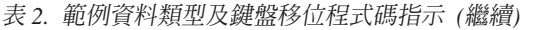

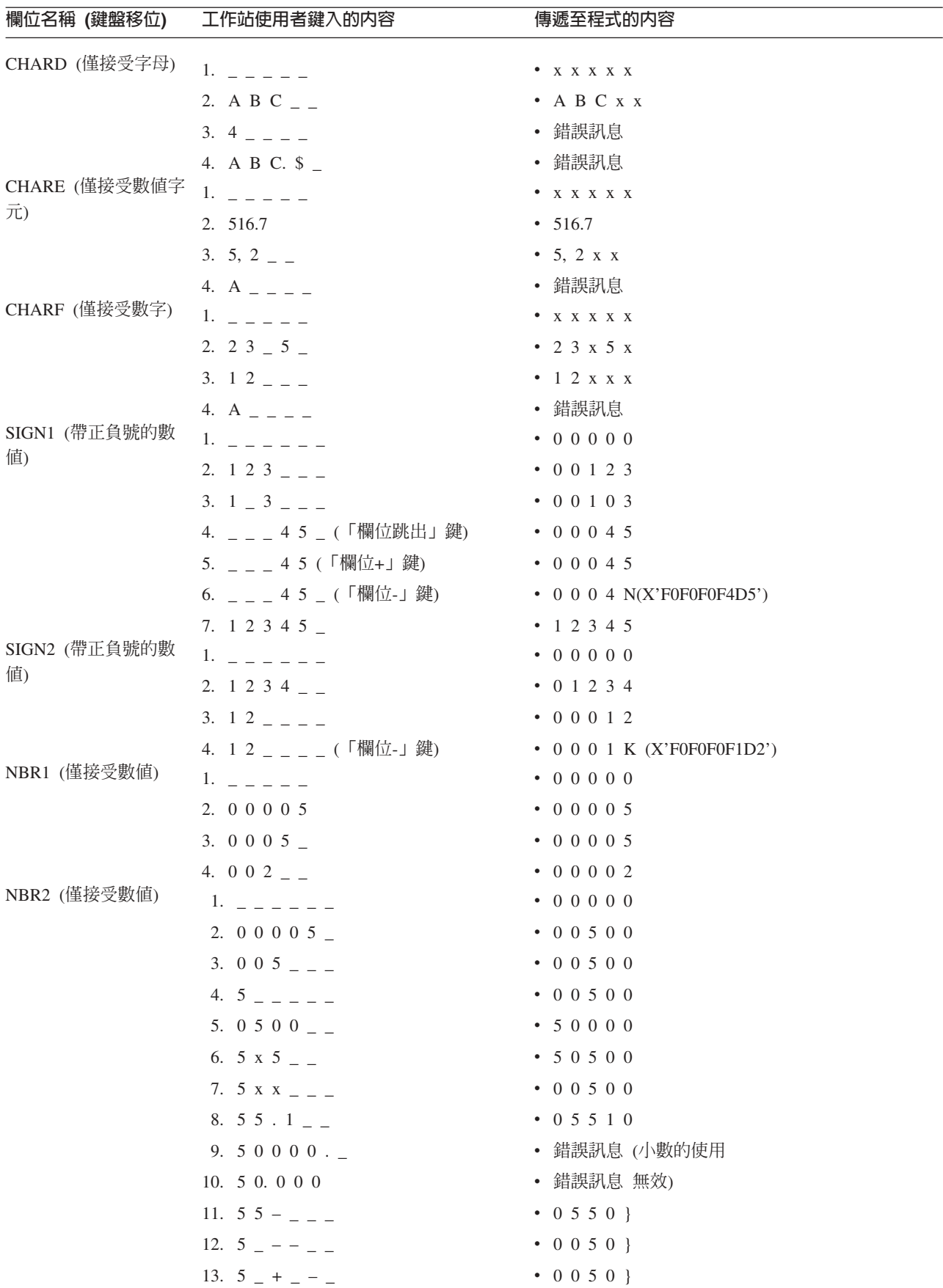

表 2. 範例資料類型及鍵盤移位程式碼指示 (繼續)

| 欄位名稱 (鍵盤移位)                     | 工作站使用者鍵入的内容                                                                                                    | 傳遞至程式的内容            |
|---------------------------------|----------------------------------------------------------------------------------------------------|---------------------|
| NBR3 (僅接受數值)                    | 輸入處理程序與 NBR2 相同。                                                                                                    |                     |
| NBR4 (數值移位)                     | $1. \hspace{0.2cm} \underline{\ \ }\hspace{0.1cm} \underline{\ \ }\hspace{0.1cm} \underline{\ \ }\hspace{0.1cm} } \hspace{0.1cm} \underline{\ \ }\hspace{0.1cm} \underline{\ \ }\hspace{0.1cm} } \hspace{0.1cm} \underline{\ \ }\hspace{0.1cm} } \hspace{0.1cm} \underline{\ \ }\hspace{0.1cm} } \hspace{0.1cm} \underline{\ \ }\hspace{0.1cm} }$ | 00000               |
|                                 | 2. $5 -$ - - - -                                                                                                    | 0050                |
|                                 | $3. - 5 - - -$                                                                                                    | $\bullet$ 0 0 5 0 } |
|                                 | 4. $5 - + - -$                                                                                                    | 00500               |
|                                 | 5. 5 $\_$ A B C $\_$                                                                                                    | 00500               |
|                                 | 6. 5 $\_$ K K $\_$                                                                                                    | • 5020 } 請參閱附註。     |
|                                 | 7. 5 $\_$ K A K $\_$                                                                                                    | • 5020 } 請參閱附註。     |
|                                 | 8. 5 $\_$ K K A $\_$                                                                                                    | • 00500 請參閱附註。      |
|                                 | 9. 1 0 E + 0 3                                                                                                    | $\cdot$ 1003        |
| NBRZ (隱藏欄位)<br>FLPT (浮點)        | 此為隱藏欄位,不會出現於顯示畫面上。                                                                                                    |                     |
|                                 | 1. _ _ _ _ _ _ _ _ _ _ _ _ _ _ _                                                                                                    | $\bullet$ + 0       |
|                                 | $2. -99.2$ $      -$                                                                                                    | $-99.2$             |
|                                 | 3. $-99E02$ = $    -$                                                                                                    | $• - 9900.$         |
|                                 | $4. + 999.9999E + 003$                                                                                                    | $+9999999.9$        |
|                                 | 5. A B C _ _ _ _ _ _ _ _ _ _ _                                                                                                    | • 錯誤訊息              |
|                                 | 6. $-990$ $-$ e $-$ - - - - - -                                                                                                    | • 錯誤訊息              |
| DATE (日期)                       | 1. $    -$                                                                                                    | • 40/001            |
|                                 | 2. 0 0 0 0 1 $-$                                                                                                    | 00/001              |
|                                 | $3. - 1 - -$                                                                                                    | 00/001              |
|                                 | 4. $00/001$                                                                                                    | 00/001              |
|                                 | $5. - 0 / 0 0 1$                                                                                                    | 00/001              |
|                                 | 6. $/$ 0 0 1 $-$                                                                                                    | • 錯誤訊息              |
|                                 | 7. 0 0 $-$ 0 0 1                                                                                                    | • 錯誤訊息              |
|                                 | 8. A $=$ $=$ $=$ $=$ $=$                                                                                                    | • 錯誤訊息              |
| DATE1 $(\exists \, \mathbb{H})$ | $1. - - - - - - - -$                                                                                                    | 01/01/40            |
|                                 | 2. 0 6 0 2 9 7 $-$                                                                                                    | 06/02/97            |
|                                 | 3. 6 0 2 9 7 $  -$                                                                                                    | 06/02/97            |
|                                 | 4. 0 6 / 0 2 / 9 7                                                                                                    | 06/02/97            |
|                                 | 5. $-6/2/97$ $-$                                                                                                    | 06/02/97            |
|                                 | 6. 0 6 - 0 2 - 9 7                                                                                                    | • 錯誤訊息              |
|                                 | 7. $6/97 - - -$                                                                                                    | 錯誤訊息<br>$\bullet$   |
|                                 | 8. 6 / / 9 7 _ _ _                                                                                                    | 錯誤訊息                |
|                                 | 9. 1 3 / 2 / 9 7 $-$                                                                                                    | 錯誤訊息                |
|                                 | 10. $6 / 3 1 / 9 7$                                                                                                    | 錯誤訊息<br>$\bullet$   |
|                                 | 11. A / 2 / 9 7 $-$                                                                                                    | 錯誤訊息                |

<span id="page-30-0"></span>表 2. 範例資料類型及鍵盤移位程式碼指示(繼續)

| 欄位名稱 (鍵盤移位)                | 工作站使用者鍵入的内容                               | 傳遞至程式的内容                                                              |
|----------------------------|-------------------------------------------|-----------------------------------------------------------------------|
| TIME (時間)                  | 1. $      -$                              | 00.00.00.00                                                           |
|                            | 2. 1 2 3 4 5 6 $-$                        | $\cdot$ 12.34.56                                                      |
|                            | $3. - 123456$                             | $\cdot$ 12.34.56                                                      |
|                            | 4. 1 2 _ _ _ _ _ _                        | $\cdot$ 12.00.00                                                      |
|                            | 5. 1 2 3 4 $  -$                          | $\cdot$ 12.34.00                                                      |
|                            | 6. $1\ 2\ 3\ 4\ 5\ 6$                     | $\cdot$ 12.34.56                                                      |
|                            | 7. 1 . 2 . 3 $ -$                         | $\bullet$ 0 1 . 0 2 . 0 3                                             |
|                            | 8. $0 1: 0 0: 0 0$                        | • 錯誤訊息                                                                |
| TSTMP (時間戳記)               | 9. 1 2 3 $   -$                           | • 錯誤訊息                                                                |
|                            | 10. 1 2 3 4 5 $-$ - -                     | • 錯誤訊息                                                                |
|                            | 11. 1. 0 0 0 0                            | • 錯誤訊息                                                                |
|                            | $1. \quad 2000 - 01 - 01 - 01.00.0000000$ | $\cdot$ 2000-01-01-01.00.00.000000                                    |
|                            | 2. 200001010100000000000                  | $\cdot$ 2000-01-01-01.00.00.000000                                    |
|                            | 3. 2000/01/01/01.00.00.000000             | • 錯誤訊息                                                                |
| - 置值。例加,5 KAK - 會變成 50201。 | 4. 0000-00-00-00.00.00.000000             | • 錯誤訊息<br>註: K 的內部表示法為十六進位 D2。刪除所有非數值字元 (包括區域部分中使用十六進位 D 的那些字元),而不使用位 |

# 顯示檔的小數位數 (位置 36 及 37)

您可使用這些位置來指定區化十進位欄位內的小數點位置,並指定欄位在程式中出現時的資料類型。

如果您保留這些位置為空白,則 i5/OS 作業系統會為該欄位指派字元的資料類型。如果您在這些位置中鍵入數 字,則 i5/OS 作業系統會為該欄位指派區化十進位的資料類型。您所指定的數字是小數點右邊的位置數。該項 目必須小於或等於欄位長度,最大值為 63 個位置。

顯示檔不支援壓縮十進位數及二進位欄位。因此,當您使用參照功能來參照這些類型的欄位時,指派的資料類 型為具有鍵盤移位的區化十進位, 如下所示:

- 如果編輯對於您所定義的欄位有效,則鍵盤移位僅爲數值 (位置 35 中為 Y)。
- 如果編輯對於您所定義的欄位無效,則鍵盤移位為帶有正負號的數值 (位置 35 中為 S)。

如果您使用參照欄位,則可置換或變更這些位置。請指定新值以置換小數位數。若要變更小數位數,請指定要 欄位增加或減少的數量,並在該數字前加上加號 (+) 或減號 (-)。例如,輸入 +4 表示比參照欄位的小數點右 邊多四位數。

第18頁的『日期 (L)、時間 (T) 及時間戳記 (Z)』主題中的「資料類型與鍵盤移位程式碼編寫範例」顯示指定 小數位數欄位的方法。

# 相關槪念

第10頁的『顯示檔的資料類型/鍵盤移位(位置 35)』 您在位置 35 輸入的資料,是顯示檔的資料類型/鍵盤移位屬性。

# 顯示檔的用法 (位置 38)

使用此位置可指定具名欄位是僅能輸出欄位、僅能輸入欄位、輸入/輸出欄位 (二者)、隱藏欄位、程式至系統欄 位, 澴是訊息欄位。

請勿在常數 (不具名) 欄位的此位置進行輸入。

顯示檔的有效項目為:

# 項目 意義

#### 空白或 0

僅能輸出

當程式將記錄寫入顯示畫面時,僅能輸出欄位會將資料從程式傳遞至裝置。如果您為具名輸出欄位指 定 OVRDTA 關鍵字,則也可使用 DFT (預設) 關鍵字指定該欄位的起始值。如果 OVRDTA 關鍵字 無效,則使用該欄位的起始値。如果 OVRDTA 關鍵字有效,則使用該欄位的資料。如果 OVRDTA 關 鍵字有效,則會從輸出緩衝區取得欄位的資料。

**I** 僅能輸入

當程式讀取記錄時,僅能輸入欄位會將資料從裝置傳遞至程式。可使用預設値 (在 DFT 關鍵字上指定) 起始設定輸入欄位。如果您不變更欄位,而選取該欄位作為輸入用途,則會將預設値傳遞至程式。輸 入欄位在顯示畫面上預設會是畫底線的。您可使用「變更輸入預設値 (CHGINPDFT)」關鍵字或「顯示 屬性底線 (DSPATR(UL))」關鍵字,防止畫底線。

**B** 輸入/輸出 (二者)

當程式將記錄寫入顯示畫面時,會從程式傳遞輸入/輸出欄位;當程式從顯示畫面讀取記錄,並選取該 欄位作為輸入用途時,會將輸入/輸出欄位傳遞至程式。當程式顯示您可變更的資料時,通常會使用輸 入/輸出欄位。可在 DFT 關鍵字上指定欄位的起始值。當指定 DFT 時,也必須指定 OVRDTA 關鍵 字,它指示欄位中顯示的資料是取自輸出緩衝區 (OVRDTA 有效),還是取自 DFT 關鍵字 (OVRDTA 無效)。輸入/輸出欄位在顯示畫面上預設會是畫底線的。

# H 隱藏 (特殊的輸入/輸出欄位)

隱藏欄位是具名、數値、英數、日期、時間或時間戳記欄位,它不出現在顯示畫面上。程式可使用輸 出作業將資料傳送至欄位,並可使用輸入作業從欄位擷取資料,但您無法查看或變更欄位內容。

下列規則適用於隱藏欄位:

- 隱藏欄位一律是具名的。
- 位置對隱藏欄位無效。
- 就像對其他具名欄位一樣,指定長度、資料類型及小數位數。
- 您可為顯示檔指定多個隱藏欄付。

由於不顯示隱藏欄位,所以即使程式可以傳送及接收其資料,也不會將其視為可輸入或可輸出的欄 付.。

DATFMT 及 DATSEP 關鍵字可用於日期隱藏欄位,TIMFMT 及 TIMSEP 關鍵字可用於時間隱藏欄 位。不過,當寫入或讀取包含隱藏日期或時間欄位的記錄時,系統不會執行格式化。

隱藏欄位在包含子檔案的應用程式中很有用。例如,子檔案記錄可在隱藏欄位中包含記錄鍵資訊。您 無法查看隱藏欄位,但會將具有子檔案記錄的欄位傳回至程式,讓程式可將該記錄傳回資料庫。

**M** 訊息 (特殊輸出欄位)

訊息欄位是具名且僅能輸出的字元欄位。

下列規則適用於訊息欄位:

• 您可使用選項指示器選取訊息欄位,但處理期間,一次只能顯示一則訊息。系統會顯示第一個選取 訊息欄位中的訊息,而忽略該作業的所有其他訊息。

- 當顯示訊息欄位時,系統會以正常方式處理您為該記錄指定的所有其他欄位。裝置會出現錯誤狀況 (鎖定的鍵盤、閃爍的游標及以高亮度 (HI) 顯示屬性顯示的訊息)。當您按「重設」鍵時,系統會繼 續執行正常處理程序。
- 當程式將值移至訊息欄位時,會建立訊息的文字。
- 顯示畫面上訊息的位置是訊息行 (除非 MSGLOC 關鍵字有效,否則是顯示畫面上的最後一行)。
- 您爲訊息欄位指定的長度應小於 24 x 80 工作站的 79 個位置,或小於 27 x 132 工作站的 131 個 位置。在 24 x 80 工作站上佔有超過 78 個位置,或在 27 x 132 工作站上佔有超過 130 個位置 的任何訊息都會截斷,以符合訊息行。
- 訊息欄位不支援「說明」鍵。按「說明」時不會顯示訊息的訊息說明。
- 僅下列關鍵字對訊息欄位有效:

ALIAS INDTXT

# REFFLD

#### TEXT

OVRDTA

• 如果欄位是子檔案記錄格式的一部分,則您無法在該欄位的位置 38 中指定 M。

- 註: 將輸入作業傳送至不包含可輸入欄位的記錄是有效的。這允許按功能鍵來作爲對輸出記錄的回 應。
- P 程式至系統 (特殊輸出欄位)

程式至系統欄位是具名、數値或英數的僅能輸出欄位,其用於在程式與系統之間傳遞資料;畫面上不 會顯示它。程式可使用輸出作業將資料傳送至欄位,但工作站使用者無法查看該欄位的內容。因為不 會顯示程式至系統欄位,所以即使程式可將資料傳送給它們,也不會將其視為可輸出欄位。

下列規則適用於顯示檔中的程式至系統欄位:

- 程式至系統欄位一律是具名的。
- 位置對程式至系統欄位無效。
- 就像對其他具名欄位一樣,指定長度、資料類型及小數位數。
- 必須將程式至系統欄位指定為相同記錄格式中 CHCACCEL、CHCCTL、CHKMSGID、CHOICE、 ERRMSGID · GRDATR · GRDBOX · GRDCLR · GRDLIN · HTML · MNUBARCHC · MSGID · PSHBTNCHC、SFLCHCCTL、SFLMSGID、SFLSIZ、WDWTITLE 或 WINDOW 關鍵字上的參數。 P 用法欄位作為其他任何關鍵字上的參數無效。如果未在以上至少其中一個關鍵字上指定欄位,則會 傳送嚴重錯誤。
- 與 ICF 檔案中的 P 用法欄位不同,顯示檔中的 P 用法欄位可出現在緩衝區中的任何位置。在 ICF 檔案中,必須在所有資料欄位 (B 用法欄位) 之後指定 P 欄位。
- 如果使用適當的屬性 (如長度) 定義 P 用法欄位,則該欄位可指定為 MSGID 關鍵字上的訊息 ID、 訊息檔案或檔案庫名稱。
- 必須寫入包含 P 用法欄位的記錄後,系統才會瞭解 P 用法欄位中包含的資料。

程式至系統欄位上僅允許下列關鍵字:

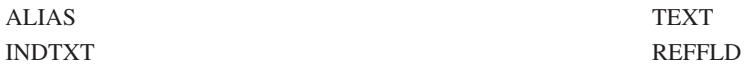

**:**

1. 僅能輸入及輸入/輸出欄位,是可輸入的欄位。

- <span id="page-33-0"></span>2. 僅能輸出及輸入/輸出欄位,是可輸出的欄位。
- 3. 如果您將位置留為空白,則預設為僅能輸出欄位。

# πm **(**m **39 44)**

使用這些位置,可指定顯示畫面上每個欄位開始的確切位置。

若爲隱藏、程式至系統或訊息欄位,則無法指定位置。位置的有效性是基於 DSPSIZ 關鍵字及顯示大小條件名 稱。

# 相關槪念

第7頁的『顯示檔的名稱 (位置 19 至 [28\)](#page-14-0)』 使用這些位置以指定記錄格式名稱及欄位名稱。 第9頁的『顯示檔的長度 (位置 30 至 [34\)](#page-16-0)』 除非您從參照的欄位複製每個具名欄位的長度,否則必須指定其長度。

#### 相關參考

第 89 頁的『顯示檔的 [DSPSIZ \(](#page-96-0)顯示大小) 關鍵字』 使用此檔案層次關鍵字,指定程式可用來開啓此顯示檔的顯示大小。

# µ **(**m **39 41):**

使用這些位置可指定欄位開始的行。

項目必須靠右對齊。前導零是選用性的。行數的上限是 24 或 27。如需相關資訊,請參閱第 4 頁的『顯示大小 條件名稱』主題中的「表格:有效的顯示大小條件規格」。

## m **(**m **42 44):**

使用這些位置,可指定欄位在您所指定之行中的起始位置。

您的輸入項目必須靠右對齊。前導零是選用性的。3180 裝置的最大位置為 132,而所有剩餘顯示裝置則為 80。

對於記錄中第一個欄位以外的欄位,您可以透過為位置 42 至 44 指定正值 (+n) 來指定位置。正值可指出在 前一欄位的結尾與您所定義的欄位開始之間要保留的空格數。正值的範圍必須為 1 至 99。(零的正值無效。)

#### 開頭屬性字元:

顯示的每個欄位都具有一個屬性字元,其可定義顯示畫面上欄位的顯示屬性。

此屬性字元不會顯示,但會佔用顯示畫面上該欄位之前的一個位置。由於存在該開頭屬性字元,您無法指定讓 欄位始於顯示畫面的第一個位置 (第 1 行,位置 1),除非已指定「SLNO (起始行號)」關鍵字,且起始行號大 於 1。

當欄位始於位置 1 時,開頭屬性字元將佔用前一行的最後位置。如果這種欄位為記錄的第一個欄位,則前一行 屬於記錄區域並會顯示為空白行。使用該行的任何記錄格式都不會與其他記錄同時顯示。顯示最後一行會導致 删除其他行 (除非對上次顯示的記錄指定了 CLRL(\*NO))。

#### 結束屬性字元:

由結束屬性字元指示顯示畫面上欄位的結束,除非該欄位與下一個欄位之間僅有一個空格。

在此情況下,第二個欄位的開頭屬性字元會作為第一個欄位的結束屬性字元。在任何情況下,記錄中的欄位之 間必須一律留有至少一個空格。當記錄的欄位所佔最後位置是一行的最後位置時,該欄位的結束屬性字元位於 下一行的位置 1。不過,不會將下一行視爲第一筆記錄的一部分,而且會立即在兩行上顯示記錄。

# 重疊欄位:

在記錄格式內,您可將欄位定義為其他欄位或其屬性字元的重疊部分;不過,在顯示畫面上一次僅可顯示其中 一個欄位。

在執行時間,當處理記錄內的重疊欄位時,i5/OS 程式會按行及位置順序查看欄位。當 i5/OS 作業系統找到條 件相符或未指定選項指示器的欄位時,它會選取該欄位以用於顯示,並忽略其餘的重疊欄位。未指定選項指示 器的第一個重疊欄位,一律會使搜尋停止,而且永遠不會顯示任何後續重疊欄位。在下列範例中,如果啓用指 示器 01,則 FIELD1 是唯一顯示的欄位。如果停用指示器 01 而啓用指示器 02,則 FIELD2 是唯一顯示的 欄位。當不選取任何其他欄位時,會顯示 FIELD3。

圖 8 說明如何定義重疊欄位。

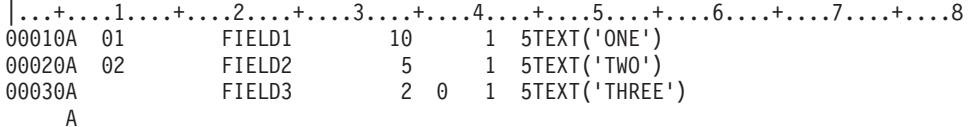

圖 8. 指定重疊欄位

如果使用不正確,此功能可導致使用者與程式的通訊發生問題。在下列範例中,僅會為記錄指定一個輸入欄位 (FIELD4),且根據欄位位置規格,此欄位會與上一個輸出欄位重疊。工作站使用者無法鍵入任何資料,因為 FIELD1 始終是選作顯示之用的欄位。其他三個欄位 (包括 FIELD4) 將永遠不會顯示。

圖9 可說明不正確的欄位規格項目範例。

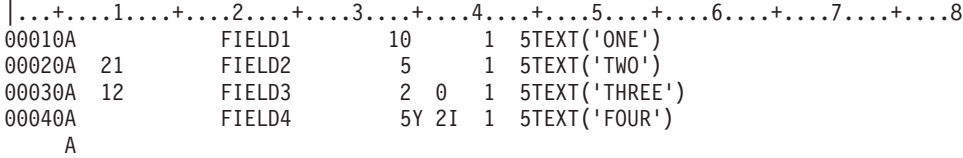

圖 9. *不正確的欄位規格* 

#### 顯示長度:

某些類型欄位的顯示長度會增加,所以佈置顯示畫面時必須考量這一點。

i5/OS 作業系統在下列狀況中會增加顯示長度:

- 若為可編輯的僅接受數值欄位,顯示長度由編輯字組或程式長度及編輯碼決定。
- 若為可輸入的帶正負號數值欄位,顯示長度會比程式長度多 1。
- 若為不可編輯的數值移位欄位及僅接受數值欄位,如果這些欄位可輸入且其小數位數大於零,則顯示長度 會比程式長度多 1。
- 浮點欄位的顯示長度比位置 30 至 34 中指定的長度多 7。這 7 個額外位置用於有效値符號、小數點或逗點、 指數字元、指數符號及 3 個指數數字。

<span id="page-35-0"></span>若為具有非零位小數位數的不帶正負號數值欄位 (如圖 1 中的 FIELD4),當鍵入小數值作為資料時,系統需要 在該欄位中鍵入小數字元。在圖 2 中,FIELD4 中的 123 不需要小數字元,而 1234 則需要 (123.4)。針對此 欄位,顯示長度為 6。

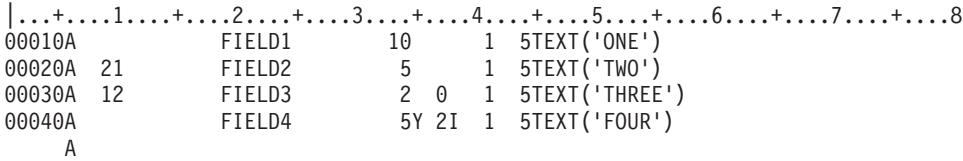

圖 *10. 不正確的欄位規格* 

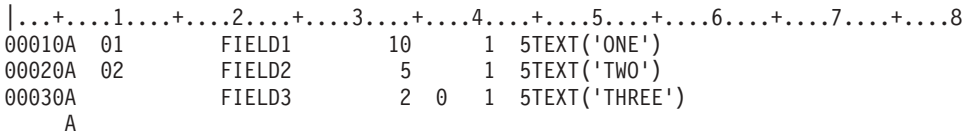

圖 11. 指定重疊欄位

# 顯示檔的 DDS 關鍵字項目 (位置 45 至 80)

您必須在位置 45 至 80 中鍵入定義顯示檔的關鍵字項目 (功能)。

## 相關概念

第3頁的『顯示檔的位置項目 (位置 1 至 [44\)](#page-10-0)』 使用此資訊,可指定顯示檔之資料說明規格 (DDS) 表單的前 44 個位置。

# 相關工作

第 1 頁的『定義顯示檔案的 [DDS](#page-8-0)』 您可以指定顯示檔的位置項目。如需填入資料說明規格 (DDS) 表單之位置 1 至 44 的相關規則及範例,請 閱讀本主題。

# 相關參考

第 253 頁的『使用 [DBCS](#page-260-0) 之顯示檔的關鍵字注意事項』 應避免在 DBCS 資料欄位中使用部份 DDS 關鍵字,且謹愼使用其他 DDS 關鍵字。

# 相關資訊

DDS 關鍵字及參數值規則

# 顯示檔的 ALARM (警鈴) 關鍵字

使用此記錄層次關鍵字,可指定當顯示此記錄時,i5/OS 作業系統會啓動警鈴。警鈴的持續時間不長。

此關鍵字不含參數。

如果「錯誤訊息 (ERRMSG)」或「錯誤訊息 ID (ERRMSGID)」關鍵字生效,則即使選取 ALARM 關鍵字, 此關鍵字亦無效。

若要當記錄上存在作用中的 ERRMSG 或 ERRMSGID 關鍵字時發出警鈴,請參閱第 [155](#page-162-0) 頁的『顯示檔的 [MSGALARM \(](#page-162-0)訊息警示) 關鍵字』 主題。
選項指示器對此關鍵字有效。

# 範例

下列範例將說明如何指定 ALARM 關鍵字。

 $|...+......1...+...2...+...3...+...3...+...4...+...5...+...6...+...7...+...8$ 00005A R CUST 00010A 01 **ALARM**  $\mathsf{A}$ 

## 顯示檔的 ALIAS (替代名稱) 關鍵字

使用此欄位層次關鍵字可為欄位指定替代名稱。

編譯程式時,會將替代名稱引入程式,而不是使用 DDS 欄位名稱。使用中的高階語言編譯器會決定是否使用 ALIAS 名稱。如需該語言的 ALIAS 支援相關資訊,請閱讀適當的高階語言參考手冊。

此關鍵字的格式為:

ALIAS(alternative-name)

alternative-name 必須不同於所有其他替代名稱,以及記錄格式的所有 DDS 欄位名稱。如果找到重複名稱,則 欄位名稱或替代名稱上會出現錯誤。

替代名稱無法用於 DDS 或任何其他 i5/OS 功能中 (例如,作為索引鍵欄位名稱、為 REFFLD 關鍵字指定的 欄位名稱或「複製檔案 (CPYF)」指令中使用的欄位名稱)。

如果您所參照的欄位具有 ALIAS 關鍵字,除非已在參照欄位上明確指定 ALIAS 關鍵字,否則會將 ALIAS 關 鍵字複製其中。

選項指示器對此關鍵字無效。

## 範例

下列範例顯示如何指定 ALIAS 關鍵字。

 $|...+...+...+...2...+...3...+...4...+...5...+...6...+...7...7...+...8$ 00070A FIELDA 25A 1 2ALIAS (CUSTOMERNAME)  $\overline{A}$ 

FIELDA 的替代名稱為 CUSTOMERNAME。

相關資訊

DDS 命名慣例

## 顯示檔的 ALTHELP (替代說明鍵) 關鍵字

使用此檔案層次關鍵字,可將指令警示鍵 (CA) 指派為替代「說明」鍵。

按「說明」鍵或 CA 鍵時,會呼叫說明功能。

此關鍵字的格式為:

ALTHELP[(CAnn)]

選用性參數的有效值為 CA01 至 CA24。如果未指定參數,則預設值為 CA01。

還必須在檔案層次或至少在檔案的一筆記錄上,指定 HELP 關鍵字。ALTHELP 僅會套用至 HELP 關鍵字也 套用的記錄。如果是在檔案層次指定 HELP,則會套用至檔案中的所有記錄;因此,ALTHELP 也會套用至檔 案中的所有記錄。如果是在記錄層次指定 HELP,則 ALTHELP 僅會套用至那些已指定 HELP 關鍵字的記錄。 如需如何指定 HELP 關鍵字的相關資訊,請參閱「顯示檔的 HELP (說明) 關鍵字」 主題。

如果您在 HELP 關鍵字上指定了回應指示器,則會啓用該回應指示器,並在按「說明」鍵或 CAnn 鍵時,將 控制傳回給您的程式。

如果您在 HELP 關鍵字上指定了選項指示器,則相同的選項指示器會套用至 ALTHELP 關鍵字。也就是說, 當指示器條件為 TRUE 時,「說明」鍵及 CAnn 鍵都處於作用中。

檔案中若含有不具參數的 ALTHELP 關鍵字 (預設値 CA01),不能指定下列關鍵字:

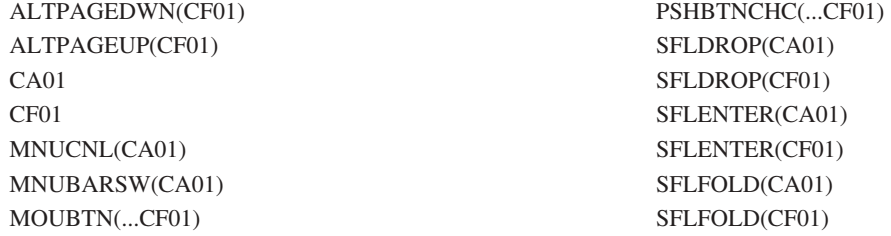

同樣地,在含有 ALTHELP(CA*nn*) (其中 *nn* 為相同號碼) 的檔案中,不能指定下列關鍵字:

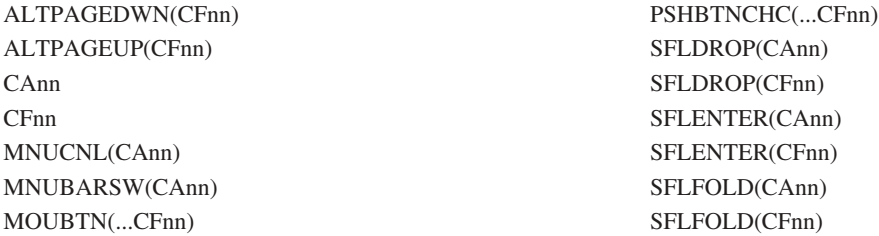

在含有 ALTHELP 關鍵字的檔案中,不能指定 RETKEY 或 RETCMDKEY。

選項指示器對此關鍵字無效。

範例

下列範例顯示如何指定 ALTHELP 關鍵字。 |...+....1....+....2....+....3....+....4....+....5....+....6....+....7....+....8 A ALTHELP A HELP(01 'HELP KEY PRESSED') A R RECORD A FIELD1 20A 5 5 A

CA01 鍵是替代「說明」鍵。使用者按 CA01 鍵或「說明」鍵時,會啓用回應指示器 01 並將控制傳回給應用 程式。

## 相關參考

第 115 頁的『顯示檔的 [HELP \(](#page-122-0)說明) 關鍵字』 使用此檔案層次或記錄層次關鍵字,啓用「說明」鍵。

# 顯示檔的 ALTNAME (替代記錄名稱) 關鍵字

使用此記錄層次關鍵字,指定記錄的替代名稱。

使用程式說明檔時,可為 I/O 作業指定替代名稱。替代記錄名稱的語法必須對使用中的高階語言編譯器有效。

此關鍵字的格式為:

ALTNAME('alternative-name')

如需如何指定 ALTNAME 關鍵字的相關資訊,請參閱第 243 頁的『顯示檔的 [System/36](#page-250-0) 環境注意事項』主題。

# 顯示檔的 ALTPAGEDWN/ALTPAGEUP (替代下頁/替代上頁) 關鍵字

使用這些檔案層次關鍵字可將指令功能鍵指派為替代「下頁/上頁」鍵。

按「換頁」鍵或 CF 鍵時,會呼叫換頁功能。替代「下頁」及「上頁」鍵僅在含 ALTPAGEDWN 或 ALTPAGEUP 關鍵字之檔案中定義的顯示畫面上起作用。在系統顯示畫面上則不起作用,如訊息說明。

這兩個關鍵字的格式分別為: ALTPAGEDWN[(CFnn)] ALTPAGEUP[(CFnn)]

選用性參數的有效值為 CF01 至 CF24。如果未指定參數,則 ALTPAGEDWN 的預設值為 CF08,而 ALTPAGEUP 的預設値為 CF07。

當使用者按「換頁」鍵或替代 CFnn 鍵後,i5/OS 程式無法移動顯示畫面上的文字行時,如果想要您的程式處 理此類狀況,還應指定 PAGEDOWN/PAGEUP 關鍵字。如果未指定 PAGEDOWN/PAGEUP 關鍵字,則當按「換 頁」鍵或替代 CFnn 鍵後,i5/OS 作業系統無法移動顯示畫面上的文字行時,畫面上會顯示一則訊息,指出按 鍵無效。如需如何指定 PAGEDOWN/PAGEUP 的相關資訊,請參閱 PAGEDOWN/PAGEUP 關鍵字主題。

註: 從此關鍵字說明可得知,PAGEDOWN 表示 PAGEDOWN 或 ROLLUP 關鍵字。PAGEUP 表示 PAGEUP 或 ROLLDOWN 關鍵字。

如果在 PAGEDOWN 或 PAGEUP 關鍵字上指定了回應指示器,當按「換頁」鍵或替代 CFnn 鍵後,i5/OS 作 業系統無法移動顯示畫面上的文字行時,會啓用回應指示器並將其傳回程式。

如果在 PAGEDOWN 或 PAGEUP 關鍵字上指定了選項指示器,則相同的選項指示器會以給定順序套用至 ALTPAGEDWN 或 ALTPAGEUP 關鍵字。也就是說,當指示器條件為 TRUE 時,如果按「換頁」鍵或 CFnn 鍵後,i5/OS 作業系統無法移動顯示畫面上的文字行,則會將控制傳回給您的程式。。

檔案中若含有不具參數的 ALTPAGEDWN 關鍵字 (預設値 CF08),不能指定下列關鍵字:

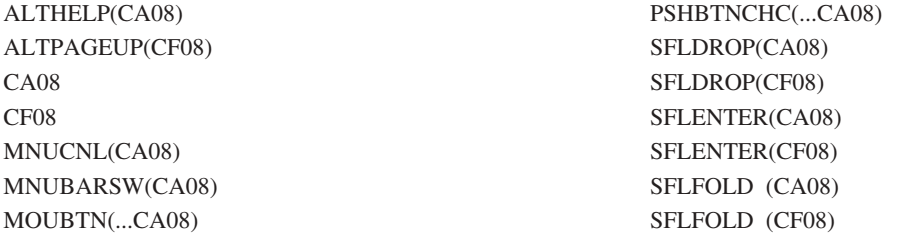

檔案中若含有不具參數 ALTPAGEUP 關鍵字 (預設値 CF07),不能指定下列關鍵字:

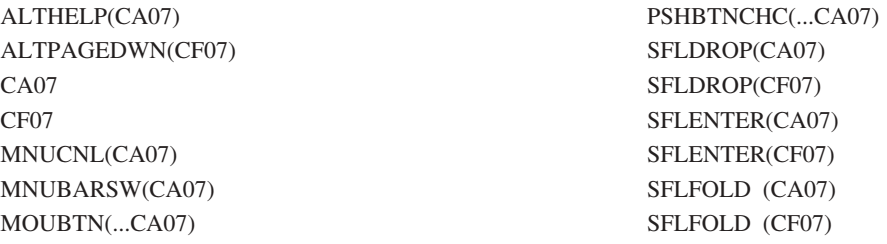

同樣地,在含有 ALTPAGEDWN(CFnn) 或 ALTPAGEUP(CFnn) (其中 nn 為相同號碼) 的檔案中,不能指定 下列關鍵字:

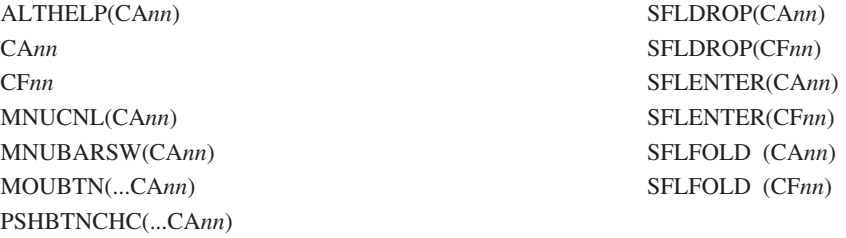

另外,不可在 ALTPAGEDWN 及 ALTPAGEUP 關鍵字上指定相同的指令功能鍵。

在含有 ALTPAGEDWN 或 ALTPAGEUP 關鍵字的檔案中,不能指定 RETKEY 或 RETCMDKEY 關鍵字。

僅允許在包含可分頁區域 (子檔案或 PAGEDOWN/PAGEUP 關鍵字) 的檔案中,指定 ALTPAGEDWN 及 ALTPAGEUP 關鍵字。

選項指示器對這些關鍵字無效。

## 範例

下列範例顯示如何指定 ALTPAGEDWN 及 ALTPAGEUP 關鍵字。

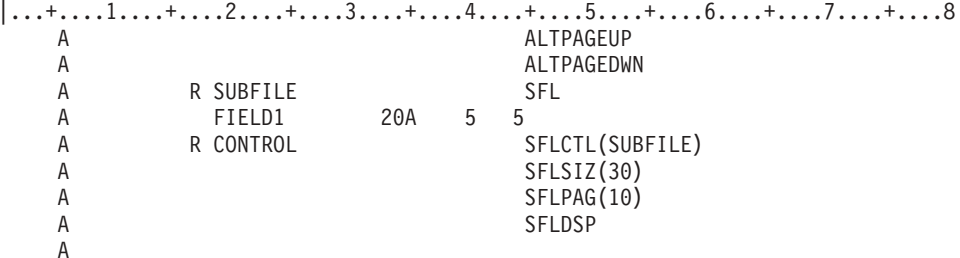

CF07 及 CF08 鍵皆為替代換頁鍵。在顯示子檔案期間,如果使用者按 CF07/CF08 鍵或「換頁」鍵,則 i5/OS 作業系統會對子檔案分頁。如果 i5/OS 作業系統無法在不到檔案結束或開頭的地方對子檔案分頁,則畫面上會 顯示一則訊息,指出按鍵在此時 (PAGEDOWN/PAGEUP 未指定) 無效。

# 顯示檔的 ALWGPH (允許圖形) 關鍵字

此檔案或記錄層次關鍵字允許在「5292 型號 2 彩色顯示站」上同時顯示圖形,以及使用記錄格式顯示的英數 內容。

如果是為在任何其他類型顯示器上顯示的檔案指定此關鍵字,則會忽略之。

此關鍵字不具有參數。

將此關鍵字處於有效狀態的記錄寫入「5292 型號 2 彩色顯示站」時,會將裝置設為圖形顯示模式 (若尙未在 該模式中)。不論同樣顯示在該裝置上之任何其他記錄的這個關鍵字是否有效,都會執行此作業。只要有任何 記錄顯示為 ALWGPH 關鍵字已選取,裝置就會一直處於圖形顯示模式。若顯示的記錄不具有 ALWGPH 關鍵 字,則會導致結束圖形顯示模式。

若要停用圖形顯示,您必須從顯示畫面刪除具有 ALWGPH 關鍵字的所有記錄 (或不選擇那些記錄中的這個關 鍵字)。停用圖形顯示時,*並不會* 刪除顯示畫面上已存在的圖形,而是不再顯示。如果未刪除圖形顯示 (透過使 用「圖形資料顯示管理程式 (GDDM®)」功能),則會在下一次顯示具有 ALWGPH 的記錄時重新顯示,包括從 「系統要求功能表」呼叫的互動式輔助工作記錄。

在圖形顯示模式下:

- 裝置會自動處於縮小行距模式 (各行之間的間距較小)。不論工作站使用者是否從鍵盤 (本端模式) 選擇此模 式,都會執行此作業,且使用者無法置換該模式。
- 在顯示 DDS 記錄格式時顯示畫面上就已存在的任何圖形,都會保留在該顯示畫面上,作為以記錄格式顯示 之英數字的背景。

選項指示器對此關鍵字有效。

此關鍵字不能與 SFL 或 USRDFN 關鍵字一起指定。

## 範例 1

下列範例顯示如何指定 ALWGPH 關鍵字。

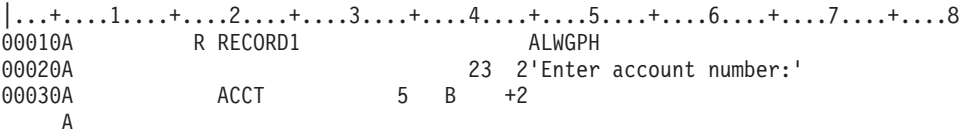

在此範例中,RECORD1 可與圖形一起顯示。畫面上會顯示常數 *Enter account number*: 及欄位 ACCT。要一 起顯示的任何圖形 (透過使用 GDDM 常式) 會顯示在英數字之後。換句話說,當圖形線條或型樣與英數字交疊 時,英數會覆蓋部分圖形。

## 範例 2

下列範例顯示僅當啓用選項指示器 01 時如何將 RECORD2 與圖形一起顯示。

|...+....1....+....2....+....3....+....4....+....5....+....6....+....7....+....8 00010A R RECORD2 00020A 01 ALWGPH 00030A 1 34'Sample Title' A

在此範例中,如果停用選項指示器 01,則會關閉 (不是刪除) 任何已顯示的圖形,且畫面上僅會顯示透過 DDS 指定的英數字 (如 Sample Title)。在稍後執行輸出作業時,若啓用選項指示器 01,則會重新顯示圖形與英數字。

## 顯示檔的 ALWROL (允許捲動) 關鍵字

使用此記錄層次關鍵字可允許程式在顯示您所定義的記錄格式時,翻看顯示畫面上視窗中的資料。

視窗由顯示行組成,當中各行 (包括起始行與結束行) 均定義於程式中。翻看行數與翻看方向均在程式中定義。

此關鍵字不具有參數。

當程式將輸出作業傳送至此記錄格式時,i5/OS 作業系統會沿著顯示畫面向上或向下翻看已在視窗中的資料,然 後顯示記錄格式。在翻看到超過起始行或結束行之後,資料會不見。翻看之後,程式無法將輸入作業傳送至翻 看之前已部分或全部在視窗中的記錄格式。

若要在 COBOL 中使用 ALWROL 功能,請使用 WRITE ROLLING 陳述式。

ALWROL 關鍵字不允許顯示站使用者翻看資料;僅允許程式翻看顯示畫面上的資料。若要讓顯示站使用者可以 翻看資料,請指定 ROLLUP 及 ROLLDOWN 關鍵字或指定子檔案頁不等於子檔案大小的子檔案。

若要防止刪除翻看的記錄,請將 OVERLAY 關鍵字或「CLRL (清除行)」關鍵字與 ALWROL 關鍵字一起指 定。

請勿在指定 ALWROL 關鍵字的同時,在欄位層次指定 PUTRETAIN 關鍵字。如果這樣做,則 i5/OS 作業系 統會在程式傳送輸出作業時傳送訊息 CPF5014,而不論您是否選擇 PUTRETAIN。

將 ALWROL 關鍵字與下列關鍵字一起指定時,必須為它們指定選項指示器:

ERRMSG ERRMSGID PUTOVR PUTRETAIN (在記錄層次)

程式不能同時選取其中一個關鍵字並傳送試圖使用 ALWROL 功能的輸出作業 (i5/OS 作業系統會傳送  $CPF5014$ )

ALWROL 關鍵字不能與下列任何關鍵字一起指定:

ASSUME KEEP SFL SFLCTL USRDFN

如果在具有 DSPMOD 關鍵字的記錄上指定了 ALWROL 關鍵字,則會在建立檔案時出現警告訊息。如果顯示 模式變更,則會在執行時間忽略 ALWROL 關鍵字。

不可將 ALWROL 關鍵字指定給由 PASSRCD 關鍵字指定的記錄格式。

選項指示器對此關鍵字無效。

## 範例

下列範例顯示如何指定 ALWROL 關鍵字。

 $\begin{array}{ccc}\n|\dots+\dots1\dots+\dots2\dots2\dots+\dots3\dots+\dots4\dots4\dots+\dots5\dots+\dots6\dots+\dots7\dots7\dots+\dots8\n\end{array}$ <br>00010A 1 R RECORD1 ALWROL OVERLAY 2 00010A **1** R RECORD1 00020A FLDA 79 I 23 2CHECK(LC) 00030A 44 **3** ERRMSG('Record not found' 44) A

1 應用程式可將輸出作業傳送至 RECORD1,並將 FLDA 顯示在第 23 行,位置 2。在後續的輸出作業 中,程式可沿著顯示畫面向上或向下,或完全脫離顯示畫面,翻看 RECORD1 (在此情況中為 FLDA)。 一般情況是向上翻看一行。原先鍵入的資料便會顯示在第 22 行,而新的輸入欄位會顯示在第 23 行。

顯示站使用者無法以鍵盤輸入且程式無法讀取第 22 行上的欄位。第 22 行上的欄位可透過後續的輸出 作業沿著顯示畫面向上推進,以此方式繼續直到超過視窗的起始行 (如程式中指定) 或顯示畫面的第 1 行。

- 2 OVERLAY 關鍵字可防止刪除翻看過的記錄。
- 3 所示的 ERRMSG 關鍵字可說明 ERRMSG 如何影響 ALWROL 功能。程式不能同時啓用選項指示器 44 並傳送輸出作業以要求 ALWROL 功能。如果程式這樣做的話,i5/OS 作業系統會傳送通知訊息  $CPF5014$ <sup>o</sup>

#### 相關參考

第 213 頁的『顯示檔的 [SFLROLVAL \(](#page-220-0)子檔案捲動値) 關鍵字』 在子檔案控制記錄格式中使用此欄位層次關鍵字,可指定工作站使用者可以在此欄位中鍵入值,以告知 i5/OS 作業系統,當按適當的換頁鍵時,要向上或向下翻看的記錄數目。

第 211 頁的『顯示檔的 [SFLRCDNBR \(](#page-218-0)子檔案記錄編號) 關鍵字』 在子檔案控制記錄格式上使用此欄位層次關鍵字,可指定要顯示的子檔案頁,為包含相對記錄號碼位於此 欄位之記錄的頁面。

# 顯示檔的 ASSUME (假設) 關鍵字

使用此記錄層次關鍵字,可指定 i5/OS 作業系統會假設開啓此檔案時,畫面上已顯示此記錄。

此類記錄還可在另一個顯示檔中與 KEEP 關鍵字一起定義。開啓此檔案 (您在其中指定 ASSUME) 之前,可關 閉那個另外的顯示檔。

此關鍵字不具有參數。

在顯示檔中請至少為一個記錄格式指定 ASSUME 關鍵字,因為這樣 i5/OS 作業系統才不會在開啓檔案時消除 顯示畫面。此外,將 OVERLAY 關鍵字與 ASSUME 關鍵字一起指定,可防止 i5/OS 作業系統在開啓檔案後 當程式傳送第一個輸出作業時刪除顯示畫面。

如果使用 ASSUME 關鍵字,則記錄中至少要有一個欄位必須可顯示出來。如果有多個記錄都具有 ASSUME 關 鍵字,則它們所佔據的顯示行必須唯一。

若要讓 i5/OS 作業系統正確處理資料,您程式指定的記錄格式名稱中必須包含此關鍵字。

如果您定義的記錄格式在共用檔案中 (已在「建立顯示檔 (CRTDSPF)」、「變更顯示檔 (CHGDSPF)」或「置 換顯示檔 (OVRDSPF)」指令上指定 SHARE(\*YES) 參數),則不需要 ASSUME 關鍵字。

此關鍵字不能與下列任何關鍵字一起指定:

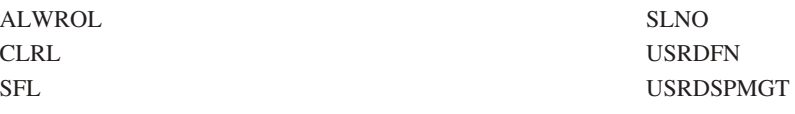

如果在具有 DSPMOD 關鍵字的記錄上指定了 ASSUME 關鍵字,則會在建立檔案時發出警告訊息。在執行時 間,如果顯示模式變更,則會忽略 ASSUME 關鍵字。

具有 ASSUME 關鍵字的檔案,會開啓成具有 KEEP 關鍵字的檔案的顯示大小。

選項指示器對此關鍵字無效。

## <span id="page-43-0"></span>範例

下列範例顯示如何指定 ASSUME 關鍵字。

 $|...+...1...+...2...+...3...+...4...+...5...+...5......$ 00005A R RECORD ASSUME A

## 顯示檔的 AUTO (自動) 關鍵字

在某些情況下,AUTO 關鍵字相當於 CHECK 關鍵字。

AUTO 關鍵字相當於 CHECK 關鍵字,如下所示:

#### **AUTO(RA)**

CHECK(ER)

#### **AUTO(RAB)**

CHECK(RB)

#### **AUTO(RAZ)**

CHECK(RZ)

此關鍵字的格式為:

AUTO(RA [RAB | RAZ]) AUTO(RAB | RAZ)

偏好使用 CHECK 關鍵字。

#### 相關參考

第 50 頁的『顯示檔的 [CHECK \(](#page-57-0)檢查) 關鍵字』 使用此關鍵字可依據指定的參數值,執行許多功能。

## **顯示檔的 BLANKS (空白) 關鍵字**

如果對數值、可輸入欄位指定此欄位層次的關鍵字,則可讓您的程式識別顯示畫面上的欄位何時為空白與何時 為零。在任一情況下,您的程式均可辨識零。

當顯示畫面上的欄位為空白時,BLANKS 關鍵字會啓用指定的回應指示器。輸入作業之後,您的程式可測試此 指示器,來判定顯示畫面上的欄位 (其程式値為零) 實際上為空白。欄位可包含全部空白 (十六進位 40) 或全 部空值 (十六進位 00)。但仍會以空白形式顯示給顯示站使用者。如果停用該指示器,則顯示畫面上的欄位為 雲。

此關鍵字對字元欄位也有效,但一般無需指定。您的程式可直接測試字元欄位,來決定顯示畫面上的內容。

如需在用於 System/36™ 環境的檔案中指定 BLANKS 關鍵字時的特殊注意事項,請參閱第 [243](#page-250-0) 頁的『顯示檔 的 [System/36](#page-250-0) 環境注意事項』主題。

此關鍵字的格式為:

BLANKS(response-indicator ['text'])

與 BLANKS 關鍵字相關聯的回應指示器在記錄中應是唯一的。也就是說,不應將相同的回應指示器用於其他 關鍵字 (如 CHANGE、DUP 或 VLDCMDKEY)、功能鍵的任何關鍵字,或同一記錄中其他欄位上的 BLANKS 關鍵字。這是因為如果在輸入作業時欄位包含非空白字元,i5/OS 作業系統總是會停用回應指示器。i5/OS 作業 系統這樣做是為了確保當欄位顯示為全部空白時,啓用回應指示器;當不是顯示為全部空白時,停用回應指示 器。

在程式編譯時所產生的清單包含選用性文字,用於說明指示器的用途。此文字在檔案或程式中除了作為註解之 外,並無其他功能。需有單引號。如果您在單引號之間指定的字元多於 50 個,則在程式清單中會將文字截斷 為 50 個字元。

選項指示器對此關鍵字無效。

## 範例 1 : 指定 BLANKS 關鍵字

下列範例顯示如何指定 BLANKS 關鍵字。

註: 本主題中的範例 2、3 及 4 顯示某些限制 BLANKS 關鍵字的情況。

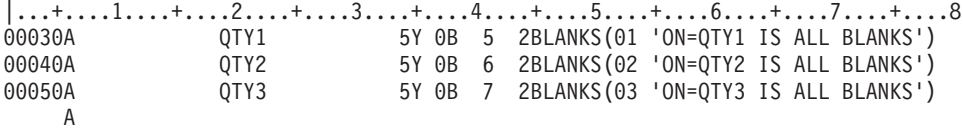

畫面上顯示三個數值欄位 (QTY1、QTY2 及 QTY3)。如果顯示站使用者在欄位中鍵入值,並按 Enter 鍵,則 會發生下列狀況:

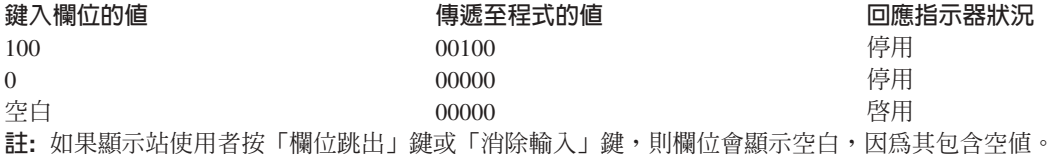

## **限制 BLANKS 關鍵字**

在某些情況中,BLANKS 關鍵字不會啓用指定的回應指示器,而是會限制其功能。本主題中的範例 2、3 及 4 說明了這些情況。

註: 其他情況會發生在欄位為字元欄位的時候,但那時無需使用 BLANKS 關鍵字。

# 範例 2

在下列範例中,如果在顯示時輸入/輸出欄位包含全部空白 (十六進位 40) 或全部空值 (十六進位 00),且還指 定了某些影響欄位顯示的關鍵字,則不會啓用回應指示器。

|...+....1....+....2....+....3....+....4....+....5....+....6....+....7....+....8 00010A\* When OVRATR is specified 00020A R REC1 PUTOVR 00030A FLD1 10 0B 2 2BLANKS(50) OVRATR 00040A 78 DSPATR(HI) 00050A\* When PUTRETAIN is specified 00060A R REC2 R REC2 PUTRETAIN OVERLAY 00070A FLD2 10 0B 2 2BLANKS(50) 00080A R REC3 OVERLAY 00090A FLD3 10 0B 2 2BLANKS(50) PUTRETAIN A

對於此範例中的所有記錄格式,會在程式第一次讀取欄位時按預期啓用回應指示器 50 (如果顯示畫面上欄位顯 示空白的話)。不過,經過後續顯示之後,*僅當顯示站使用者重新將欄位變爲空白時*,才會重新啓用回應指示 器 50。如果工作站使用者不重新將欄位變為空白,則會停用回應指示器 50。

## 範例 3

範例 2 及 4 的情況是先顯示欄位然後將之刪除。

在下列範例中,當可輸入欄位與另一個欄位重疊,進而導致刪除第一個欄位時,不會啓用回應指示器 (即使輸入 緩衝區中的欄位仍包含全部空白或全部空值,亦是如此)。

 $|...+......1...+...2...+...3...+...4...+...5...+...5...+...6...+...7...+...8$ R REC4 00010A OVERLAY 00020A 15 **FLDA** 10 0B 2 2 00030A FLD4 10 0B 2 5BLANKS(50) A

在此範例中,如果在最先顯示 REC4 時停用選項指示器 15,則會顯示 FLD4,但不會顯示 FLDA。讀取 REC4 時,如果 FLD4 為空白,則會啓用回應指示器 50。如果再次顯示 REC4 時啓用選項指示器 15,則 FLDA 會 重疊 FLD4,並將之刪除。然後在讀取 REC4 時,停用回應指示器 50。(發生此情況的原因是 i5/OS 作業系統 在顯示記錄格式時將其停用,而針對未在顯示畫面上的欄位,即使欄位包含前次 I/O 作業的空白或空值,也不 會將其重新啓用。)

## 範例 4

在下列範例中,初次顯示之後,不會在後續的輸入/輸出作業時再顯示輸入/輸出欄位 (即使輸入緩衝區中的欄位 仍包含全部空白或全部空值,亦是如此)。

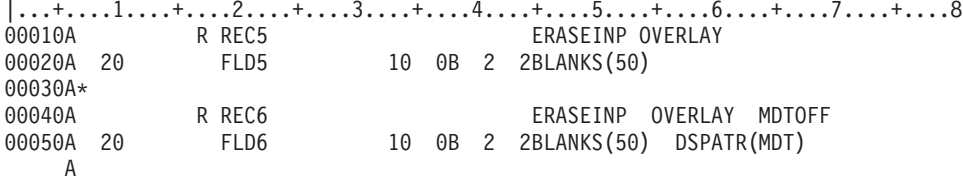

在此範例中,如果在最先顯示 REC5 或 REC6 時啓用選項指示器 20,則會顯示 FLD5 或 FLD6。讀取 REC5 或 REC6 時,如果 FLD5 或 FLD6 為空白,則會啓用回應指示器 50。不過,如果第二次顯示時停用選項指 示器 20,則不會顯示 FLD5 或 FLD6。

## 顯示檔的 BLINK (閃爍) 關鍵字

使用此記錄層次關鍵字可指定只要顯示所定義的記錄,游標就會閃爍。

在沒有指定 BLINK 關鍵字之記錄的下一個輸出作業,閃爍會處於停用狀態。

此關鍵字不具有參數。

選項指示器對此關鍵字有效。

## 範例

下列範例顯示如何指定 BLINK 關鍵字。  $|...+......1...+...2...+...3...+...4...+...5...+...5...+...6...+...7...+...8$ 00020A R MASTER BLINK Α

# 顯示檔的 BLKFOLD (空白折行) 關鍵字

此欄位層次的關鍵字,可用於已定義可溢位到後續顯示行的具名、僅能輸出欄位(而非訊息或程式至系統欄位)。

此關鍵字可導致在資料中的空白處發生折行,而不是在顯示行的結尾。這可使得長文字欄位易於閱讀。預設會 在實體行的結尾處將資料折行。

此關鍵字不具有參數。

當使用 BLKFOLD 時,不會增加欄位長度。因此,有可能會截斷部分輪出資料。

在浮點欄位 (位置 35 中的 F) 上,無法指定 BLKFOLD 關鍵字。

選項指示器對此關鍵字無效。

## 韴例

下列範例顯示如何指定 BLKFOLD 關鍵字。

 $|...+......1...+...2...+...3...+...3...+...4...+...5...+...6...+...7...+...8$ FIELD1 638 2 1BLKFOLD 00030A  $\overline{A}$ 

#### 顯示檔的 CAnn (指令警示) 關鍵字

使用此檔案或記錄層次關鍵字,可指定在此關鍵字中指定的功能鍵 (CA01 至 CA24) 可供使用。

其可用作指令警示 (CA) 鍵。但不會從裝置傳輸任何輸入資料。有效的回應指示器為 01 至 99。

有關在 System/36 環境使用的檔案中指定 CAnn 關鍵字時的特殊注意事項,請參關第 243 百的『顯示檔的 System/36 環境注意事項』主題。

關鍵字的格式為:

CAnn[(response-indicator ['text'])]

若有指定此關鍵字, 當顯示站使用者按指定的功能鍵時, 就會發生下列狀況:

- 停用 (十六淮位 F0) 輸入緩衝區中的所有其他功能鍵回應指示器。
- 啓用 (十六淮位 F1) 與 CAnn 關鍵字一起指定的回應指示器 (若存在)。
- 更新 i5/OS 資料管理建議與意見區。
- 除啓用回應指示器 (若有指定) 外,已在輸入緩衝區中的資料保持不變。
- 將控制傳回給您的程式。。

如果有指定回應指示器並按下按鍵,則會啓用回應指示器並將其傳回程式 (與指示器相關聯的文字資訊,可供高 階語言編譯器用於程式文件說明)。

如果顯示站使用者所按的功能鍵,並未指定為指令功能 (CF) 鍵 或指令警示 (CA) 鍵 , 則 i5/OS 作業系統 會向顯示站使用者顯示一則訊息,指出此時按鍵無效。

您可以在同一顯示檔中使用 CA 與 CF 關鍵字的組合,但不得將相同的按鍵號碼指定給 CA 及 CF 鍵。 例 如,CA02 及 CF02 在同一顯示檔中無效。

註: 檔案層次的 CA 及 CF 鍵會延伸至記錄層次。指派按鍵號碼時,必須注意這一點。比方說,如果在檔案層 次指定 CA02,並在記錄層次指定 CF02,則 CF02 就是錯誤的。

如果指定的按鍵範圍為 1 至 9,則必須在關鍵字中提供前導零 (例如,CA04)。

選項指示器對此關鍵字有效。

# 驗證檢杳

當顯示站使用者按 CF 鍵時,在執行驗證檢查之前, 會先將啓用 MDT 欄位中的資料放入輸入緩衝區。接著 會偵測資料中是否有錯誤,並將適當的錯誤訊息傳送至顯示書面。因為資料在放入輸入緩衝區之前,並不會執 行驗證檢查,所以在按 CF 鍵之後按有效的 CA 鍵,會導致將不正確的資料傳回程式。只要您的程式在按 CA 鍵時不處理輸入資料,此狀況就不成問題。

此狀況可透過下列兩種方法之一來防止:

- 不允許使用 CA 鍵。指定 CF 鍵,以針對資料執行驗證檢查。
- 若允許使用 CA 鍵,則不要指定下列任何驗證檢查關鍵字:

CHECK(M10) CHECK(M11) CHECK(VN) CHECK(VNE) COMP (EQ, NE, LT, NL, GT, NG, LE, GE) **RANGE VALUES** 

## 處理期間對指令警示鍵有效的功能鍵

- 一般規則是由前次輸出作業決定有效的功能鍵。不過,下列清單顯示此規則的例外狀況:
- 若作業未傳送資料至顯示畫面,各種功能鍵的有效性就不變。此類作業包括:
	- 子檔案記錄的輸出作業
	- 子檔案記錄的更新作業
	- 子檔案控制記錄的輸出作業,僅清除、刪除或起始設定子檔案,而不顯示子檔案或子檔案控制記錄
- 透過選取 「ERRMSG (錯誤訊息)」或 「ERRMSGID (錯誤訊息 ID)」來顯示錯誤訊息的輸出作業,也可以選 取在顯示錯誤訊息時有效的 CA 或 CF 鍵。
- 如果為子檔案指定了「MNUCNL (功能表取消)」、「MNUBARSW (功能表列切換)」 或「SFLDROP (子檔 案捨棄)」,則為 SFLDROP 關鍵字指定之 CA 或 CF 鍵的有效性,是由前次輸出作業決定。不過,當子檔 案顯示出來時,CA 或 CF 鍵即使有效,也只能充當「捨棄」鍵。
- 如果為子檔案指定了「SFLFOLD (子檔案折行)」,則為 SFLFOLD 關鍵字指定之 CA 或 CF 鍵的有效性, 是由前次輸出作業決定。不過,當子檔案顯示出來時,CA 或 CF 鍵即使有效, 也只能充當「折行」鍵。
- 如果同時顯示使用 SFLDROP 或 SFLFOLD 的兩個子檔案,則應在 SFLDROP 與 SFLFOLD 關鍵字上,指 定相同的功能鍵。如果功能鍵不同,則爲最近顯示之子檔案指定的按鍵才有效。按功能鍵會影響包含游標 的子檔案。如果游標未定位在子檔案中,則功能鍵會影響上層的子檔案。
- 如果同時顯示使用 「SFLENTER (子檔案輸入)」的兩個子檔案,則可作為 Enter 鍵的 CA 或 CF 鍵,是在 最近顯示的子檔案上為 SFLENTER 關鍵字指定的 CA 或 CF 鍵。 按 Enter 鍵時的游標位置,可決定受影 響的子檔案。
- 註: 下列關鍵字的功能類似於 CA 鍵:CLEAR、HELP、HOME 及 PRINT (已指定回應指示器)。

範例

下列範例顯示如何指定 CAnn 關鍵字。

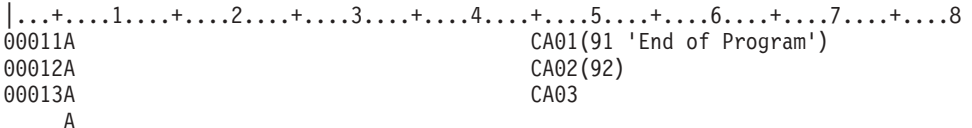

#### 相關槪念

第 247 頁的『RETKEY (保留功能鍵) 及 [RETCMDKEY \(](#page-254-0)保留指令鍵) 關鍵字』 使用這些記錄層次關鍵字,可指出在顯示您所定義的記錄時,應保留已在顯示畫面上啓用的功能鍵、指令 功能 (CFnn) 鍵或指令警示 (CAnn) 鍵。

## 顯示檔的 CFnn (指令功能) 關鍵字

使用此檔案或記錄層次關鍵字,可以指定在此關鍵字中指定的功能鍵 (CF01 至 CF24) 可供使用。

可當作指令功能鍵 (CF) 來傳輸變更的資料,但指令警示鍵 (CA) 並不會傳輸變更的資料。 有效的回應指示器 為 01 至 99。

有關在 System/36 環境使用的檔案中指定 CFnn 關鍵字時的特殊注意事項,請參閱第 [243](#page-250-0) 頁的『顯示檔的 [System/36](#page-250-0) 環境注意事項』主題。

此關鍵字的格式為:

CFnn[(response-indicator ['text'])]

若有指定此關鍵字,並且顯示站使用者按了指定的功能鍵,就會發生下列狀況:

- 停用 (十六進位 F0) 輸入緩衝區中的所有其他功能鍵回應指示器。
- 啓用 (十六進位 F1) 與 CFnn 關鍵字一起指定的回應指示器 (若存在)。
- 更新 i5/OS 資料管理建議與意見區。
- 根據從裝置接收的資料,將資料置於輸入緩衝區。
- 將控制傳回給您的程式。。

如果有指定回應指示器並按下按鍵,則會啓用回應指示器,並將其與輸入資料一起傳回程式。如果未指定回應 指示器,則會將輸入資料傳回程式 (與指示器相關聯的文字資訊,可供高階語言編譯器用於程式文件說明)。

如果顯示站使用者所按的功能鍵,並未指定為 CF 鍵或 CA 鍵, 則 i5/OS 作業系統會向顯示站使用者顯示一 則訊息,指出此時按鍵無效。

您可以在同一顯示檔中使用 CF 與 CA 關鍵字的組合,但不得將相同的按鍵號碼同時指定給指令警示及指令功 能。例如, $CA01$  及  $CF01$  在同一顯示檔中則無效。

註: 檔案層次的 CA 及 CF 鍵會延伸至記錄層次。指派按鍵號碼時,必須注意這一點。比方說,如果在檔案層 次指定 CA02,並在記錄層次指定 CF02,則 CF02 就是錯誤的。

如果指定的按鍵範圍為 1 至 9,則必須在關鍵字中提供前導零 (例如,CF03)。

選項指示器對此關鍵字有效。

## 處理期間對指令功能鍵有效的功能鍵

一般規則是由前次輸出作業決定有效的功能鍵。下列清單顯示此規則的例外狀況:

- 若作業未傳送資料至顯示畫面,各種功能鍵的有效性就不變。此類作業包括:
	- 子檔案記錄的輸出作業

- 子檔案記錄的更新作業

- 子檔案控制記錄的輸出作業,僅清除、刪除或起始設定子檔案,而不顯示子檔案或子檔案控制記錄
- 透過選取 ERRMSG 或 ERRMSGID 來顯示錯誤訊息的輸出作業,也可以選取在顯示錯誤訊息時有效的 CA 或 CF 鍵。
- 如果為子檔案指定了 SFLDROP,則為 SFLDROP 關鍵字指定之 CA 或 CF 鍵的有效性,是由前次輸出作 業決定。不過,當子檔案顯示出來時,CA 或 CF 鍵即使有效,也只能充當「捨棄」鍵。
- 如果為子檔案指定了 SFLFOLD,則為 SFLFOLD 關鍵字指定之 CA 或 CF 鍵的有效性,是由前次輸出作 業決定。不過,當子檔案顯示出來時,CA 或 CF 鍵即使有效, 也只能充當「折行」鍵。
- 如果同時顯示使用 SFLDROP 或 SFLFOLD 的兩個子檔案,則應在 SFLDROP 與 SFLFOLD 關鍵字上,指 定相同的功能鍵。如果功能鍵不同,則為最近顯示之子檔案指定的按鍵才有效。按功能鍵會影響包含游標 的子檔案。如果游標未定位在子檔案中,則功能鍵會影響上層的子檔案。
- 如果同時顯示使用 SFLENTER 的兩個子檔案,則可作為 Enter 鍵的 CA 或 CF 鍵,是在最近顯示的子檔 案上,爲 SFLENTER 關鍵字指定的 CA 或 CF 鍵。 按 Enter 鍵時的游標位置,可決定受影響的子檔案。

註: ROLLUP 及 ROLLDOWN 關鍵字的功能類似於 CF 鍵。

## 範例

下列範例顯示如何指定 CFnn 關鍵字。

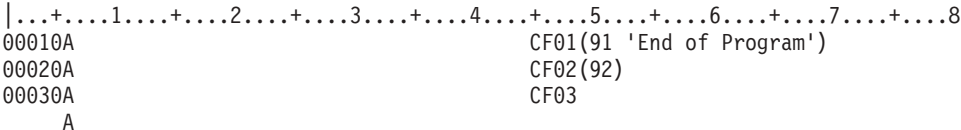

#### 相關槪念

第 247 頁的『RETKEY (保留功能鍵) 及 [RETCMDKEY \(](#page-254-0)保留指令鍵) 關鍵字』 使用這些記錄層次關鍵字,可指出在顯示您所定義的記錄時,應保留已在顯示畫面上啓用的功能鍵、指令 功能 (CFnn) 鍵或指令警示 (CAnn) 鍵。

# 顯示檔的 CHANGE (變更) 關鍵字

使用此記錄層次或欄位層次關鍵字,可為輸入作業啓用指定的回應指示器。

此關鍵字的執行條件如下:

- 關鍵字是在記錄層次指定,並且記錄格式中的任何可輸入欄位,均已啓用其變更的資料標示 (MDT)。
- 針對可輸入的欄位指定關鍵字,且該欄位已啓用其變更的資料標示 (MDT)。

如需如何在 System/36 環境中使用之檔案內指定 CHANGE 關鍵字的相關資訊,請參閱第 [243](#page-250-0) 頁的『顯示檔的 [System/36](#page-250-0) 環境注意事項』主題。

此關鍵字的格式為:

CHANGE(response-indicator ['text'])

顯示站使用者在欄位中鍵入資料,或程式為顯示欄位的輸出作業選取顯示屬性 (DSPATR(MDT)) 關鍵字時,就 會啓用可輸入欄位的 MDT。 如果使用 DSPATR(MDT) 關鍵字啓用 MDT ,則即使已啓用 MDT,也可能不 會變更欄位中的資料 (因此會啓用為 CHANGE 指定的回應指示器)。並且請注意,即使工作站使用者在欄位中 鍵入與初始顯示相同的資料 (如在空白欄位中鍵入資料,然後將欄位清空),仍會啓用 MDT。

註: 按指令警示鍵 (CAnn、說明、列印、歸位或清除) 時,不會啓用 CHANGE 回應指示器。

當 i5/OS 作業系統偵測到驗證檢查錯誤,並再次顯示具有錯誤訊息的記錄時,任何因為鍵入欄位而啓用的 CHANGE 關鍵字回應指示器,均會保持啓用狀態,直至全部驗證檢查成功,並且記錄傳遞到程式為止。

在程式編譯時所建立的清單中,有包含選用性文字,用於說明指示器的用途。此文字在檔案或程式中除了作為 註解之外,並無其他功能。需使用單引號。如果在單引號之間指定的字元超過 50 個,則在程式電腦輸出報表 中,會將文字截斷為 50 個字元。

選項指示器對此關鍵字無效。

## 範例 1

下列範例顯示如何在欄位層次指定 CHANGE 關鍵字。

|...+....1....+....2....+....3....+....4....+....5....+....6....+....7....+....8 FLDX 5 B 8 2CHANGE(67 'FLDX was changed') A<br>00020A FLDY 3 I 8 30CHANGE(68 'FLDY was entered') A

# 範例 2

下列範例顯示如何在記錄層次指定 CHANGE 關鍵字。

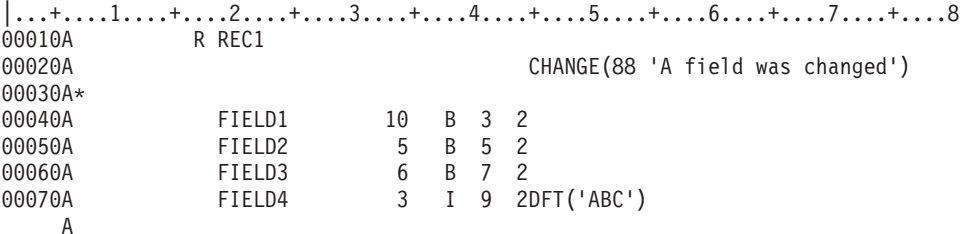

## 相關槪念

```
CHANGE 記錄層次關鍵字』
使用此記錄層次關鍵字,可指出在進行輸入作業時,只有在使用者變更了記錄時,才會將記錄傳回應用程
式。
```
## 顯示檔的 CHCACCEL (選項快速鍵文字) 關鍵字

在下拉記錄中的單一選項欄位上使用此欄位層次關鍵字,指定選項上的快速鍵文字。

註: CHCACCEL 僅指定應說明快速鍵的文字。它不會啓用功能鍵。

此關鍵字的格式為:

```
CHCACCEL(choice-number accelerator-text)
```
choice-number 參數指定此關鍵字所套用之單一選項欄位上的選項號碼。有效值是 1 至 99。

accelerator-text 參數指定識別快速鍵的文字。您可使用下列兩種形式之一指定參數:

- 作爲字串: 'Accelerator text'
- 作爲程式至系統的欄位: &field-name

指定的欄位必須與選項欄位存在於相同的記錄中,而且必須定義為具有用法 P 的字元欄位。此文字位於選項文 字最大長度右側 3 個空格的後面。快速鍵文字的最大長度由最長選項文字的長度決定。兩者的組合不可超過為 檔案指定的最小顯示大小的寬度。

僅在下拉記錄 (在該記錄層次上指定 PULLDOWN 關鍵字) 的單一選項欄位上 (在相同欄位上指定 SNGCHCFLD 關鍵字),才允許使用 CHCACCEL 關鍵字。

選項指示器對此關鍵字無效。

## 韴例

下列範例顯示如何指定 CHCACCEL 關鍵字:

|...+....1....+....2....+....3....+....4....+....5....+....6....+....7....+....8 A

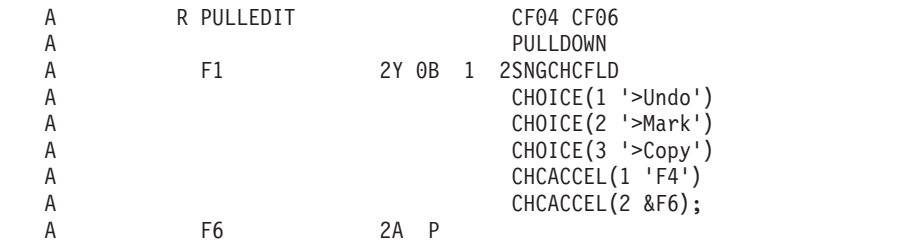

在此範例中,選項 1 具有快速鍵 CF04,而選項 2 具有快速鍵 CF06。當顯示下拉功能表時,字元文字 F4 會 出現在文字 'Undo' 的右側,與其相隔 3 個空格,而欄位中的文字 F6 會出現在文字 'Mark' 的右側,並與其 相隔 3 個空格。最長的選項文字決定所有選項文字的長度。對 ACCEL 文字也同樣適用。然後,從最長選項右 側 3 個空格後開始 ACCEL 文字。

# 顯示檔的 CHCAVAIL (可用時的選項顏色/顯示屬性) 關鍵字

使用此欄位層次關鍵字,指定顯示功能表列、按鈕、選項欄位、子檔案單一選項或多重選項清單中的可用選項 時,要使用的顏色或顯示屬性。

此關鍵字的格式為: CHCAVAIL([color] [display-attributes])

必須指定一個參數。

color 參數指示彩色工作站上欄位之選項文字的顏色。可在下列關鍵字上指定選項文字:

- MNUBARCHC
- CHOICE
- PSHBTNCHC

選項文字還可來自針對用作單一選項或多重選項清單之子檔案所顯示的文字。將參數指定爲一定形式的表示式  $(*\text{COLOR}$   $\underline{\text{f}})$   $\cdot$ 

color 參數的有效值為:

- 値はある意義
- **BLU** 藍色
- **GRN** 綠色
- **PNK** 粉紅色
- **RED** 紅色
- **TRQ** 藍綠色
- **YLW** 黃色

## **WHT** 白色

如果未指定 color 參數,則功能表列中可用選項的預設顏色是綠色。選項欄位中可用選項的預設顏色是綠色。 在單色工作站上會忽略此參數。

display-attribute 參數指示在欄位的 MNUBARCHC 或 CHOICE 關鍵字上指定之選項文字的顯示屬性。將參數 指定為一定形式的表示式 (\*DSPATR value1 <value2 <value3...>>)。

顯示屬性的有效值為:

- 値 意義
- **BL** 閃爍
- $\mathsf{CS}$  直欄分隔字元
- HI 高亮度
- **ND** 不顯示
- $R$ **I**  $\overline{R}$  **i**  $\overline{R}$  in  $\overline{R}$  in  $\overline{R}$
- **UL** 底線

功能表列中的預設顯示屬性是高亮度。選項欄位中的預設顯示屬性是正常 (或低) 亮度。

註: 顯示屬性 CS、HI 及 BL 可造成 5292、3179、3197 型號 C1 及 C2、3477 型號 FC、3486、3487 型號  $HC$  以及 3488 $^1$  工作站上的欄位,都顯示為彩色欄位。當使用顯示屬性 HI、RI 及 UL 時,不會出現分隔 線。

僅當欄位具有一或多個 PSHBTNCHC、CHOICE 或 MNUBARCHC 關鍵字時,才允許在欄位上使用 CHCAVAIL 關鍵字。如果子檔案控制記錄使用 SFLSNGCHC 或 SFLMLTCHC 關鍵字,則亦允許在子檔案控制記錄上使用 此關鍵字。

選項指示器對此關鍵字有效。

## 範例 1

下列範例顯示如何指定 CHCAVAIL 關鍵字。在範例中,功能表列中的選項 (若可用) 在彩色顯示器上會顯示 為黃色。若爲單色顯示器,功能表列爲高亮度的預設顏色 (綠色)。

 $|...+...1...+...2...+...3...+...4...+...5............6...+...7...7...+...8$ 

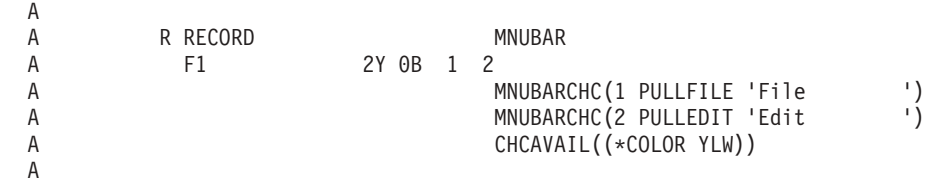

## 範例 2

在下列範例中,選項欄位的可用選項在顯示時帶有底線。

|...+....1....+....2....+....3....+....4....+....5....+....6....+....7....+....8 A A<br>
A<br>
R<br>
F1 A F1 2Y 0B 2 5SNGCHCFLD CHECK(ER)

<sup>1.</sup> 取決於連接至顯示裝置的監視器。

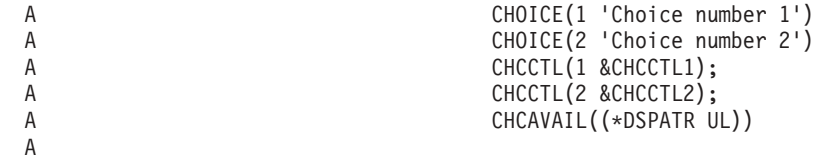

# 範例 3

在下列範例中,單一選項清單在彩色顯示器上顯示為黃色。可用選項也是畫底線的。

|...+....1....+....2....+....3....+....4....+....5....+....6....+....7....+....8

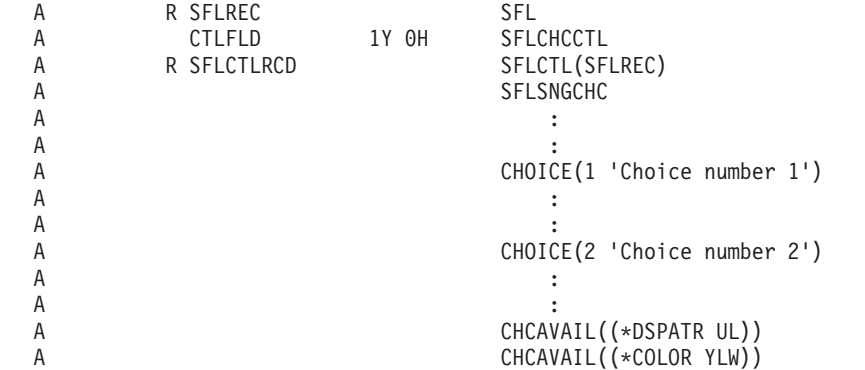

## 相關參考

第 199 頁的『顯示檔的 [SFLMLTCHC \(](#page-206-0)子檔案多重選項清單) 關鍵字』 使用此記錄層次關鍵字,可將子檔案定義為多重選項清單。 多重選項清單是可捲動的項目群組,使用者可 以從中選取多個項目。

第 69 頁的『顯示檔的 [COLOR \(](#page-76-0)顏色) 關鍵字』 使用此關鍵字,可指定彩色顯示器上欄位的顏色。

# 顯示檔的 CHCCTL (選項控制) 關鍵字

在選項欄位上使用此欄位層次關鍵字,可控制欄位選項的可用性。

此關鍵字的格式為:

CHCCTL(choice-number &control-field [msg-id [msg-lib/]msg-file]) 或

CHCCTL(choice-number &control-field [&msg-id [&msg-lib/]&msg-file])

choice-number 為必要參數,它指定此關鍵字所套用的選項。有效值是 1 至 99。

control-field 為必要參數,它指定輸出時包含選項控制值之 1 個位元組數値隱藏欄位的名稱。必須在與正在定 義欄位的相同記錄內定義該欄位,且必須定義為長度為 1、小數位數為 0 且用法為 H 的資料類型 Y (數値)。 在輸入多重選項欄位時,選項欄位指示是否選取欄位。

下表顯示隱藏欄位的控制值及其在輸入及輸出時的意義:

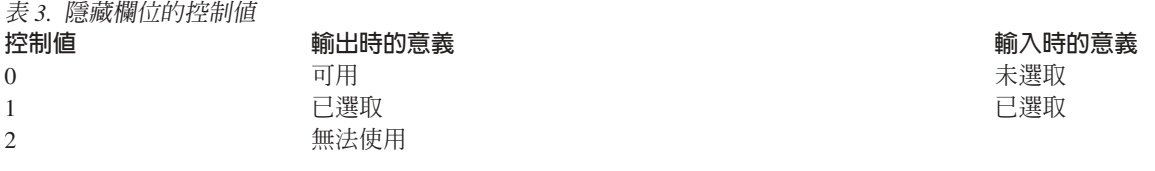

(除非選項的說明可用,否則無法將游標置於選項上。)

表 3. 隱藏欄位的控制值 (繼續) 控制値 輸出時的意義  $\overline{3}$ 

輸入時的意義

無法使用

(允許將游標置於選項上。) 無法使用

(即使選項的說明可用,也無法將游標置於選項上。)

註: 有些顯示器所連接的控制器,可支援不可程式化工作站的加強型介面,而這裡說明的游標限制僅適用於這類顯示器。 如果使用另一個顯示器,則不限制游標。

Message-id 及 message-file 為選用性參數,可指定當使用者選取無法使用的選項時,要顯示的訊息。如果未指 定這些參數,則當使用者選取無法使用的選項時,系統會發出預設訊息 CPD919B。如果欄位用於 message-id, 則該欄位必須存在於您所定義的記錄中,且必須定義爲資料類型爲 A、用法爲 P 且長度爲 7。

當使用 message-id 參數時,message-file 為必要參數。如果您未指定檔案庫參數,則會使用 \*LIBL 來搜尋程 式執行時間的訊息檔案。如果欄位用於訊息檔案庫或訊息檔案,則該欄位必須存在於您所定義的記錄中,且必 須定義為資料類型為 A、用法為 P 而長度為 10。

當在欄位上指定 CHCCTL 關鍵字時,還必須為該欄位指定具有相同選項號碼的 CHOICE 或 PSHBTNCHC 關 鍵字。

選項指示器對此關鍵字無效。

範例

 $\overline{4}$ 

下列範例顯示如何指定 CHCCTL 關鍵字。

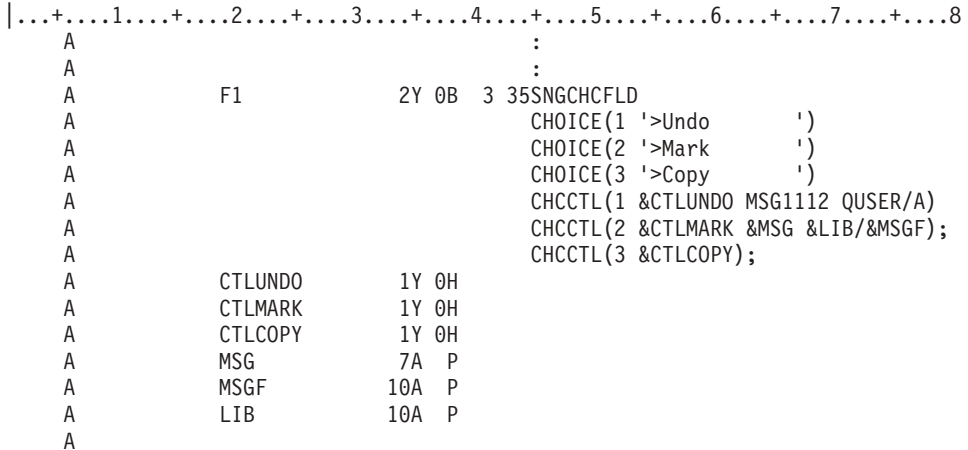

當使用連接至控制器 (支援不可程式化工作站的加強型介面) 的圖形顯示站時,選項欄位如下所示:

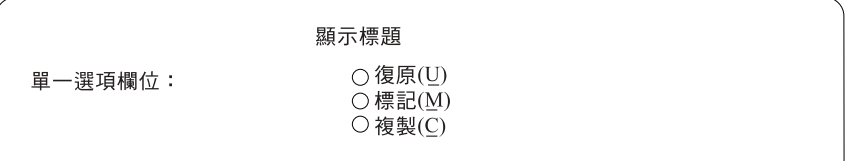

RV2W863-1

# 顯示檔的 CHCSLT (選取時的選項顏色/顯示屬性) 關鍵字

使用此欄位層次關鍵字,可指定當在功能表列或選項欄位中顯示已選取的選項時,要使用的顏色或顯示屬性。

如果選項欄位在具有 PULLDOWN (\*NOSLTIND) 的下拉功能表中,則您可以使用此關鍵字,來指定用於選項 欄位中已選取選項的顏色或顯示屬性。當使用子檔案作爲單一選項或多重選項清單時,您還可以在子檔案控制 記錄上使用 CHCSLT 關鍵字。已選取的清單項目會以關鍵字所指示的顏色顯示在彩色顯示器上,或者以關鍵字 所指示的屬性顯示。

此關鍵字的格式為:

CHCSLT([color] [display-attributes])

必須指定一個參數。

color 參數指示在彩色工作站欄位的 MNUBARCHC 或 CHOICE 關鍵字,所指定的選項文字顏色。將參數指定 為下列格式的表示式 (\*COLOR 值)。

color 參數的有效值為:

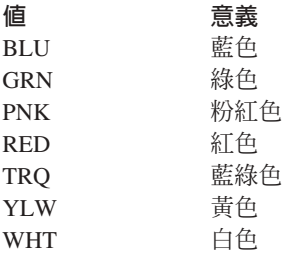

如果未指定 color 參數,則功能表列中已選取選項的預設顏色是白色。在不顯示選項字元的下拉功能表中,選 項欄位中已選取選項的預設顏色是白色。在單色顯示器上會忽略 color 參數。

display-attribute 參數指示在欄位的 MNUBARCHC 或 CHOICE 關鍵字上指定之選項文字的顯示屬性。將參數 指定為下列格式的表示式 (\*DSPATR value1 <value2 <value3...>>)<sup>o</sup>

顯示屬性的有效值為:

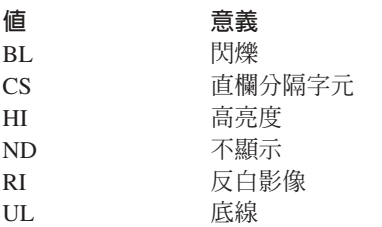

功能表列中已選取選項的預設顯示屬性為正常 (或低) 亮度。在不顯示選項字元的下拉功能表中,選項欄位中已 選取選項的預設顯示屬性是高亮度。

註: 顯示屬性 CS、HI 及 BL 可引起 5292、3179、3197 型號 C1 及 C2、3477 型號 FC、3486、3487 型號 HC 以及 3488<sup>2</sup>工作站上的欄位,都顯示為彩色欄位。當使用顯示屬性 HI、RI 及 UL 時,不會出現分隔 線。

<sup>2.</sup> 取決於連接至顯示裝置的監視器。

當為欄位指定此關鍵字時,還必須在該欄位上指定 MNUBARCHC 關鍵字或 CHOICE 關鍵字。如果在欄位上 指定 CHOICE 關鍵字而非 MNUBARCHC,則包含此欄位的記錄必須指定 PULLDOWN 關鍵字,且其值為 \*NOSLTIND。當為子檔案控制記錄指定 CHCSLT 時,還必須在子檔案記錄上指定 SFLSNGCHC 或 SFLMLTCHC 關鍵字。

選項指示器對此關鍵字有效。

範例

下列範例顯示如何指定 CHCSLT 關鍵字: |...+....1....+....2....+....3....+....4....+....5....+....6....+....7....+....8 A A R RECORD MNUBAR A F1 2Y 0B 1 2 A MINUBARCHC(1 PULLFILE 'File ')<br>A MINUBARCHC(2 PULLFDTT 'Fdit ') A MNUBARCHC(2 PULLEDIT 'Edit A CHCSLT((\*COLOR PNK) (\*DSPATR RI)) A

在此範例中,當在彩色顯示器上選取選項時,功能表列會以粉紅色反白影像顯示。

## 相關參考

第199頁的『顯示檔的 [SFLMLTCHC \(](#page-206-0)子檔案多重選項清單) 關鍵字』 使用此記錄層次關鍵字,可將子檔案定義為多重選項清單。 多重選項清單是可捲動的項目群組,使用者可 以從中選取多個項目。

第 69 頁的『顯示檔的 [COLOR \(](#page-76-0)顏色) 關鍵字』 使用此關鍵字,可指定彩色顯示器上欄位的顏色。

# 顯示檔的 CHCUNAVAIL (無法使用時的選項顏色/顯示屬性) 關鍵字

使用此欄位層次關鍵字,可指定當在選項欄位或按鈕欄位中顯示無法使用的選項時,要使用的顏色或顯示屬 性。

此關鍵字也可用來指示子檔案單一選項或多重選項清單中無法使用的選項。

此關鍵字的格式為:

CHCUNAVAIL([color] [display-attributes])

必須指定一個參數。

color 參數指出當選項無法使用時,在彩色顯示器工作站上欄位的 CHOICE 關鍵字上指定的選項文字顏色。它 還指出彩色顯示器上顯示的單一選項或多重選項清單中,無法使用項目的顏色。

color 參數的有效值為:

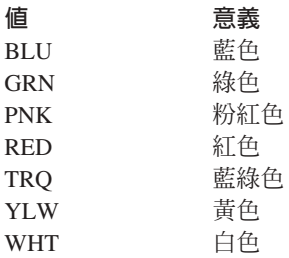

<span id="page-57-0"></span>如果未指定 color 參數,則選項欄位中無法使用選項的預設顏色是藍色。在單色顯示器上會忽略此參數。

display-attribute 參數指示在欄位的 CHOICE 或 PSHBTNCHC 關鍵字所指定選項文字的顯示屬性。將參數指定 為下列格式的表示式 (\*DSPATR value1 <value2 <value3...>>)。

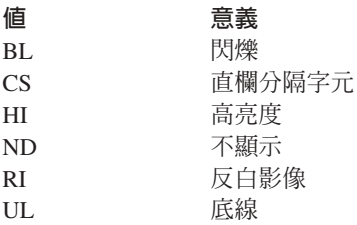

單色顯示站上選項欄位中的無法使用選項的預設顯示屬性是正常 (或低) 亮度。而且,會以星號 (\*) 覆寫單色 顯示站上無法使用選項的第一個字元。

註: 顯示屬性 CS、HI 及 BL 可引起 5292、3179、3197 型號 C1 及 C2、3486、3487 型號 HC 以及 3488<sup>3</sup> 工作站上的欄位,都顯示為彩色欄位。當使用顯示屬性 HI、RI 及 UL 時,不會出現分隔線。

如果用於欄位規格,則僅當還有一或多個 CHOICE 或 PSHBTNCHC 關鍵字時,才允許使用此關鍵字。如果用 於子檔案控制記錄,則僅當該子檔案控制記錄上也使用 SFLSNGCHC 或 SFLMLTCHC 關鍵字時,才允許使用 此關鍵字。

選項指示器對此關鍵字有效。

## 範例

下列範例顯示如何指定 CHCUNAVAIL 關鍵字:

 $|...+...1...+...2...+...3...+...4...+...5...+...6...+...6......$ A

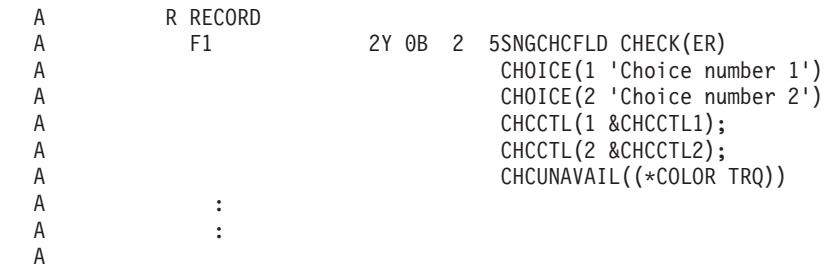

在此範例中,選項欄位之無法使用的選項在彩色顯示器上會顯示為藍綠色。

#### 相關參考

第 199 頁的『顯示檔的 [SFLMLTCHC \(](#page-206-0)子檔案多重選項清單) 關鍵字』 使用此記錄層次關鍵字,可將子檔案定義為多重選項清單。 多重選項清單是可捲動的項目群組,使用者可 以從中選取多個項目。

第 69 頁的『顯示檔的 [COLOR \(](#page-76-0)顏色) 關鍵字』 使用此關鍵字,可指定彩色顯示器上欄位的顏色。

# 顯示檔的 CHECK (檢查) 關鍵字

使用此關鍵字可依據指定的參數值,執行許多功能。

<sup>3.</sup> 取決於連接至顯示裝置的監視器。

#### 功能 有效的參數值

#### 驗證檢查

AB, ME, MF, M10, M10F, M11, M11F, VN, VNE

## 鍵盤控制

ER, FE, LC, RB, RZ

#### 游標控制

RL, RLTB

此關鍵字的格式為:

CHECK(validity-checking-code [. . .])  $CHECK$ (keyboard-control-code  $[\cdot \cdot \cdot]$ ) CHECK(cursor-control-code)

下列 CHECK 關鍵字是其他 DDS 關鍵字的偏好形式:

- CHECK(ER) 相當於 AUTO(RA)
- CHECK(LC) 相當於 LOWER
- CHECK(RB) 相當於 AUTO(RAB)
- CHECK(RZ) 相當於 AUTO(RAZ)

下列 CHECK 關鍵字功能也可以在檔案、記錄或欄位層次,使用「變更輸入預設値 (CHGINPDFT)」關鍵字指 定:

#### **CHECK 關鍵字**

**CHGINPDFT 相等項目** 

#### **CHECK(FE)**

CHGINPDFT(FE)

#### **CHECK(LC)**

CHGINPDFT(LC)

#### **CHECK(ME)**

CHGINPDFT(ME)

#### **CHECK(MF)**

CHGINPDFT(MF)

選項指示器僅對 CHECK(ER) 及 CHECK(ME) 有效。

## 驗證檢查

在欄位層次使用 CHECK,可指定 i5/OS 作業系統或裝置檢查在可輸入 (僅能輸入或輸入/輸出) 欄位中鍵入之 資料的有效性。

CHECK 會透過對資料套用一或多個編輯/檢查演算法,來驗證資料。如果未滿足指定的編輯/檢查演算法,則會 顯示錯誤訊息。

註: 如需定義使用者指定訊息的相關資訊,請參閱第 62 頁的『顯示檔的 [CHKMSGID \(](#page-69-0)檢查訊息 ID) 關鍵字』 主題。

有效的編輯/檢查碼如下:

## 編輯/檢查碼 意義

**AB** 允許空白

如果任何相關聯的驗證檢查失敗,則可以在檔案、記錄或欄位層次使用此檢查碼,允許全空白輸入, 以滿足可輸入欄位的驗證檢查。這可以允許在工作站使用者將游標定位於欄位,但將欄位留空時 (例 如,藉由按「消除輸入」鍵、「欄位跳出」鍵或空格鍵),將資料傳遞至程式。例如,FLD1 是一個啓用 CHECK(M10 ME) 的可輸入欄位。如果工作站使用者意外鍵入到該欄位中,則必須滿足 M10 演算法。 指定 (CHECK(M10 ME AB)) 可以允許顯示站使用者將欄位留空,以滿足驗證檢查。

當在檔案層次指定時,此關鍵字會套用至具有驗證檢查關鍵字碼之檔案中的所有可輸入欄位。同理, 當在記錄層次指定時,此關鍵字會套用至具有驗證檢查關鍵字碼之記錄中的所有可輸入欄位。在欄位 層次,此關鍵字務必和其他驗證檢查關鍵字一起指定

(CHECK(M10 \M10F \M11 \M11F \VN \VNE) \CHKMSGID \COMP \RANGE  $\overrightarrow{xy}$  VALUES)  $\cdot$ 

如果已為欄位指定 SFLROLVAL 或 SFLRCDNBR,則不應指定 CHECK(AB)。

CHECK(AB) 可用於資料庫檔中,作為參考用途。

當考量與其他驗證檢查功能一起使用 CHECK(AB) 時,請注意處理會按下列順序發生:

- 1. 下列任一順序:
	- a. 在位置 35 指定的鍵盤移位屬性 (如英數移位或僅接受數值),可將鍵入方式的輸入,限制為特定 字元。
	- b. 如果鍵盤移位屬性爲數值移位,則會以位置 36 至 37 (小數位數) 的輸入設定資料類型 (字元或 數值),並將鍵入方式的輸入,限制為特定字元。
	- c. 若有指定 CHECK(FE)、CHECK(MF) 及 CHECK(ME) 關鍵字,則會限制鍵入方式的輸入。
- 2. 下列順序中的一項:
	- a. 如果指定 CHECK(AB),則資料管理會將輸入資料傳遞至程式 (字元欄位為空白,數值欄位為 零)。不會執行進一步的驗證檢查。
	- b. 如果未指定 CHECK(AB),則資料管理會執行下列驗證檢查功能,然後再將資料傳遞至程式:  $CHECK(VN) \cdot CHECK(VNE) \cdot CHECK(M10) \cdot CHECK(M10F) \cdot CHECK(M11) \cdot CHECK(M11F)$  $\cdot$  COMP(...)  $\cdot$  RANGE(...)  $\cdot$  VALUES(...)  $\cdot$

CHECK(AB) 關鍵字不可在浮點欄位 (位置 35 中的 F) 中指定 。

選項指示器對此關鍵字無效。

**ME** 必須輸入

此檢查碼指定必須在欄位中輸入至少 1 個字元的資料 (空白有效)。請注意,當目前顯示畫面上沒有欄 位變更時,顯示站不會強制必須輸入。若要強制必須輸入,則必須至少為顯示畫面上的每個記錄的一 個欄位指定 DSPATR(MDT)。 針對記錄中的所有其他欄位,就會強制執行 CHECK(ME)。不過,因為 裝置無法判斷使用者是否已在同時具有 DSPATR(MDT) 及 CHECK(ME) 的欄位鍵入資料, 所以也要 指定 DSPATR(ND),以讓此欄位不顯示。

選項指示器對此關鍵字有效。

**MF** 必須塡入

此檢查碼指定如果改變欄位的任一部分,則必須在欄位中的每個位置輸入字元。空白會視為有效字 元。

此檢查碼不能與鍵盤控制碼 (RB 或 RZ) 或與 WRDWRAP 關鍵字一起指定。

選項指示器對此關鍵字無效。

#### **M10/M10F** 或 M11/M11F (IBM<sup>®</sup> 模數 10 或模數 11 演算法)

IBM 模數 10 自行檢查演算法

此檢查碼指定鍵入欄位的資料必須滿足「IBM 模數 10 (M10 或 M10F)」或「模數 11 (M11 或 M11F)」 自行檢查演算法。 當您指定 CHECK(M10) 或 CHECK(M11) 時,如果您按 Enter 鍵或功能鍵,自行 檢查就會驗證欄位是否具有有效的「模數 10」或「模數 11」數字。 當您指定 CHECK(M10F) 或 CHECK(M11F) 時,當使用者於欄位中鍵入資料時,自行檢查會驗證欄位是否具有有效的「模數 10」 或「模數 11」數字。同一個欄位不可同時指定「模數 10」及「模數 11」兩種自行檢查演算法,也不 能為同一個欄位同時指定同一演算法的兩種格式。

自行檢查欄位由兩部分組成:基數及一個檢查位數。檢查位數是欄位中最右側的數字。基數及檢查位 數共同組成資料庫中的欄位 (例如,帳號)。下圖是一個 8 位數自行檢查欄位的範例。

 $6371257, 1$ 

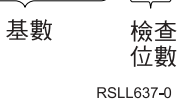

如需如何使用 CHECK(M10)、CHECK(M10F)、CHECK(M11) 及 CHECK(M11F) 的相關資訊,請參閱

Application Display Programming  $-\frac{1}{\overline{a}}$ 

**M寸言丰:** 

- 1. i5/OS 作業系統對數值欄位最多可支援 31 個位數。
- 2. COMP(EQ) 關鍵字不能與 CHECK(M10)、CHECK(M10F)、CHECK(M11) 及 CHECK(M11F) 等關鍵字一起指定。
- 3. 浮點欄位 (位置 35 中的 F) 不能指定 CHECK(M10)、CHECK(M10F)、CHECK(M11) 及 CHECK(M11F) 等關鍵字。
- 4. 在包含 USRDSPMGT 關鍵字的檔案中,不可指定 CHECK(M10F) 或 CHECK(M11F) 關鍵 宝。
- 5. 在包含 CHKMSGID 或 WRDWRAP 關鍵字的欄位中,不可指定 CHECK(M10F) 或  $CHECK(M11F)$ 關鍵字。

在基數中的每個位置,都有一個「模數 10」加權因數及「模數 11」加權因數。位置是從最右側的位數 開始計算 (不包括檢查位數)。

位置 1、3、5、...、31 的 「模數 10」加權因數為 2。位置 2、4、6、...、30 的加權因數為 1。位置  $1 \cdot 2 \cdot ... \cdot 31$ 的 「 模 數 11」加權因數分別為  $2$  > 3 > 4 > 5 > 6 > 7 > 2 > 3 > 4 > 5 > 6 > 7 > ... > 2 > 3 > 4 > 5 > 6 > 7 > 2  $\circ$ 

若要計算「模數 10」自行檢查位數,請執行下列作業:

- 1. 將基數的單位位置及每個替代位置乘以 2。
- 2. 將乘積中的位數,與未進行乘法運算之基數的位數相加。
- 3. 從下一個以零結尾的較大數字中,減去該總和。

得出的差數,即為自行檢查位數。

例如:

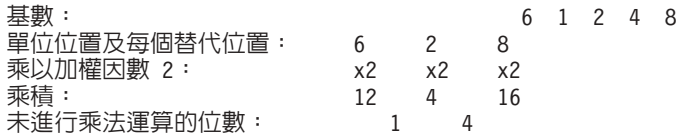

將乘積中的位數與基數中未 進行乘法運算的位數 相加:  $(1 + 2) + 4 + (1 + 6) + 1 + 4 = 19$ 下一個以零結尾的較大數字:  $20$ 減去:  $-19$ 得出自行檢查位數:  $\mathbf{1}$ 

若要計算「模數 11」的自行檢查位數,請執行下列作業:

1. 指派加權因數給基數的每個位數。這些因數爲:2、3、4、5、6、7、2、3、4、5、6、7、2、3、.. . 從數字的單位位置開始,並向高位位數推進。例如,可以依照下列方式,為基數 991246351 指派 加權因數:

基數 991246351 加權因數 432765432

- 2. 將每個位數乘以其加權因數。
- 3. 將乘積相加。
- 4. 將此總和除以 11。
- 5. 從 11 中減去該餘數。

得出的差數,即為自行檢查位數。

例如:

基數 13739

#### 加權因數

x6 x5 x4 x3 x2

#### 將每個位數乘以其加權因數

6 15 28 9 18

#### 將乘積相加

 $6 + 15 + 28 + 9 + 18 = 76$ 

將總和除以 11

76/11 = 6 加餘數 10

從 11 減去餘數

 $11 - 10 = 1$ 

#### 白行檢杳位數

 $\mathbf{1}$ 

註: 如果步驟 4 中的餘數爲 0, 則自行檢查位數爲 0。如果餘數爲 1, 則基數沒有自行檢查位數。您 必須確保在定義為自行檢查欄位的欄位中,不使用此類基數。

選項指示器對 CHECK(M10)、CHECK(M10F)、CHECK(M11) 或 CHECK(M11F) 無效。

**VN** 驗證名稱

> 使用此檢查碼可指定鍵入欄位中的資料必須是有效的簡稱。第一個字元必須為 \$、#、@ 或 A 至 Z。 其餘字元必須爲英數字 (\$、#、@、A 至 Z、0 至 9 或底線 ( ),且不可包含內含的空白。)

> 若在欄位上指定 CHECK(VN) 關鍵字,該欄位必須為字元 (鍵盤移位 A、N、X、W 或 D, 且必須 為可輸入欄位 (用法 I 或 B)。

CHECK(VN) 不能與下列任何關鍵字一起指定:

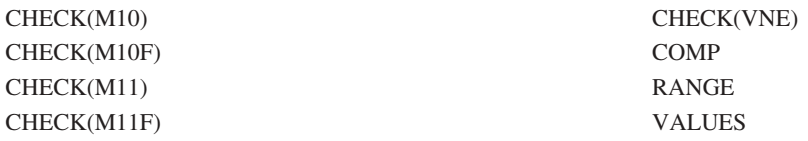

選項指示器對此關鍵字無效。

**VNE** 延伸驗證名稱

使用此檢查碼可指定鍵入到欄位中的資料必須為有效的延伸名稱。

若在欄位上指定 CHECK(VNE) 關鍵字,該欄位必須為字元 (鍵盤移位 A、N、X、W 或 I)、 可輸入 (用法 I 或 B),並具有最大長度 255 個字元。

如果名稱未以雙引號區隔:

- 第一個字元必須為 A 至 Z、a 至 z、#、\$ 或 @。
- 其餘字元必須爲 A 至 Z、a 至 z、#、\$、 或句點。
- 小寫字母將轉換為大寫。

如果名稱以雙引號區隔:

• 允許任何字元,但不包括:

十六進位 00 至十六進位 3F

(裝置控制)

十六進位 **FF** 

(裝置控制)

十六進位 40

(空白)

十六進位 5**C** 

(\*)

十六進位 6F (?)

十六進位 7D

(')

## 十六進位 **7F**

 $'$ 

- 小寫字母保持小寫。
- 不需要引號時 (如果名稱的語法符合不具引號名稱的需求,且所有字母均大寫),系統會移除引號。

CHECK(VNE) 不能與下列任何關鍵字一起指定:

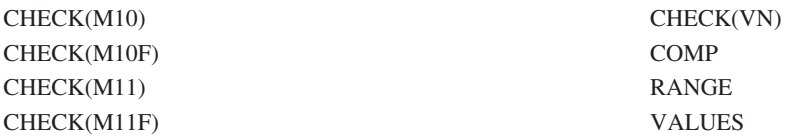

選項指示器對此關鍵字無效。

## 鍵盤控制

當與鍵盤控制碼一起使用 CHECK 關鍵字時,它會控制某些資料輸入特性。有效的鍵盤控制碼如下:

#### 鍵盤控制碼

意義

**ER** 記錄結尾,相當於 AUTO(RA)

使用此控制碼時,工作站使用者無需按 Enter 鍵。每當工作站使用者在欄位的最後位置鍵入字元 (包括 空白) 時,就會從裝置傳送記錄,正如按 Enter 鍵一樣。如果您同時為欄位指定了 DSPATR(SP),則一 旦使用者選取該欄位,就會立即從裝置傳送記錄。如果您使用此功能,其應位於使用者為此記錄鍵入 的最後一個欄位。

選項指示器對此關鍵字有效。

FE 欄位跳出檢查

此控制碼指定工作站使用者如果不按其中一個欄位跳出鍵,就無法進行到下一個輸入欄位。在按有效 的欄位跳出鍵之前,即使已鍵入字元,游標也將保留在欄位的低位字元位置。如果使用者按任何其他 鍵,都將產生錯誤。

如果您要為記錄格式的所有可輸入欄位指定 CHECK(FE),請在記錄層次指定 CHGINPDFT(FE)。如果 您要為檔案中的所有可輸入欄位指定 CHECK(FE),請在檔案層次指定 CHGINPDFT(FE)。

欄位跳出鍵包括「欄位跳出」、「欄位+」、「欄位-」及游標移動按鍵。究竟哪些鍵是有效的欄位跳 出鍵,要視使用的鍵盤樣式而定。

此控制碼僅會套用至工作站使用者可鍵入的輸入欄位。

選項指示器對此關鍵字無效。

LC 小寫,相當於 LOWER

將 CHECK(LC) 用於僅能輸入或輸入/輸出欄位,可允許工作站使用者鍵入小寫的 a 至 z。 工作站使 用者鍵入字元的方式 (大寫或小寫),即為該字元在畫面上顯示及傳回您的程式的方式。

如果您要為記錄格式的所有可輸入字元欄位指定 CHECK(LC),請在記錄層次指定 CHGINPDFT(LC)。 如果您要為檔案中的所有可輸入字元欄位指定 CHECK(LC),請在檔案層次指定 CHGINPDFT(LC)。

您的程式可以顯示同時包含大寫及小寫字元的欄位。

如果指定此關鍵字,則小寫的 a 至 z 會保持小寫。如果未指定此關鍵字, 則小寫的 a 至 z 會變更 為大寫。

CHECK(LC) 關鍵字在資料輸入鍵盤上無效。資料輸入鍵盤不支援 a 至 z 的小寫字元。

選項指示器對此關鍵字無效。

圖 12 顯示如何指定 CHECK(LC) 關鍵字。

|...+....1....+....2....+....3....+....4....+....5....+....6....+....7....+....8  $30$  I 3 2CHECK(LC) A

圖 12. 指定 CHECK(LC) 關鍵字

RB 靠右對齊並以空白填入,相當於 AUTO(RAB)

此控制碼會將鍵入到欄位中的資料移至最右側的位置,並以空白填入其餘位置。

若為帶正負號的數值欄位,就無需指定 CHECK(RB)。靠右對齊並使用空白塡入是預設設定。如果帶正 負號之數值欄位的值爲零,則在顯示畫面上會全部顯示爲空白。

將數值欄位傳回程式時, i5/OS 程式會將空白轉換為零。

選項指示器對此關鍵字無效。

靠右對齊並以零填入,相當於 AUTO(RAZ) **RZ** 此控制碼會將鍵入到欄位中的資料移至最右側的位置,並以零填入其餘位置。 若為帶正負號的欄位,如果未指定 CHECK(RZ),則 CHECK(RB) 為預設值。

選項指示器對此關鍵字無效。

下列清單顯示 CHECK(RB) 及 CHECK(RZ) 的程式設計注意事項:

- 只有按「欄位跳出」、「欄位+」或「欄位-」鍵時,才啓用靠右對齊。如果您使用游標移動按鍵,跳出靠右 對齊欄位,則欄位不會靠右對齊,而是保留原樣。
- 超過 15 個字元位置的靠右對齊欄位,會降低鍵盤輸入速度。
- 「複製」鍵會以重複字元,從游標位置至欄位結尾填入靠右對齊欄位,但欄位不會靠右對齊。
- 包含 WRDWRAP 關鍵字的欄位,不能指定 CHECK(RB) 或 CHECK(RZ) 關鍵字。

# 範例 1

下列範例顯示如何針對靠右對齊並以空白填入 (RB), 以及靠右對齊並以零填入欄位,指定 CHECK 關鍵字。

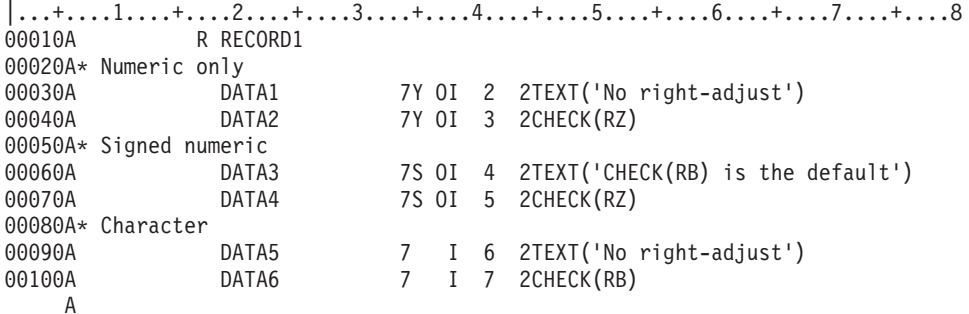

當您針對靠右對齊並以零或空白塡入欄位指定 CHECK 關鍵字時, 請塡入下列顯示畫面:

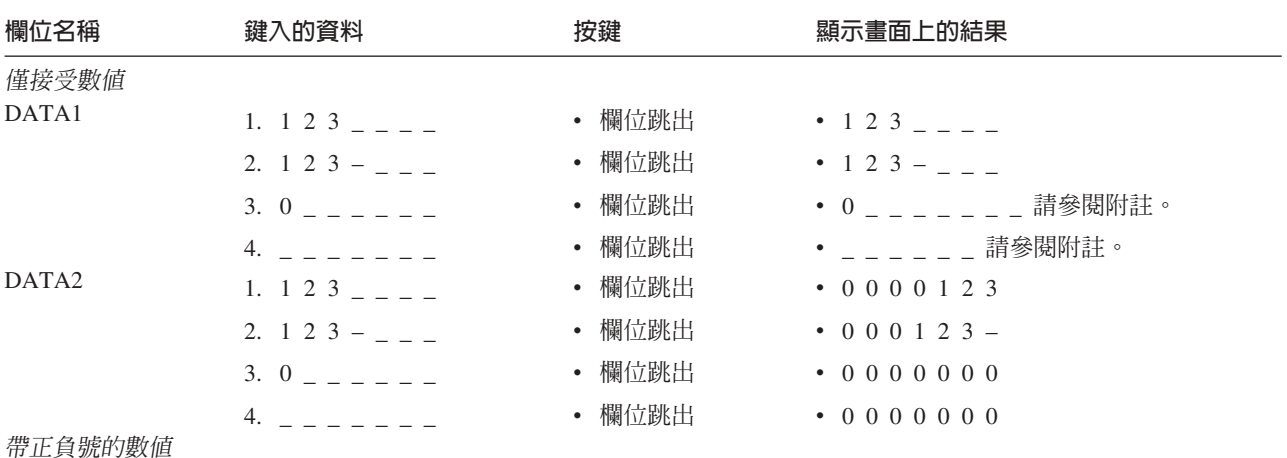

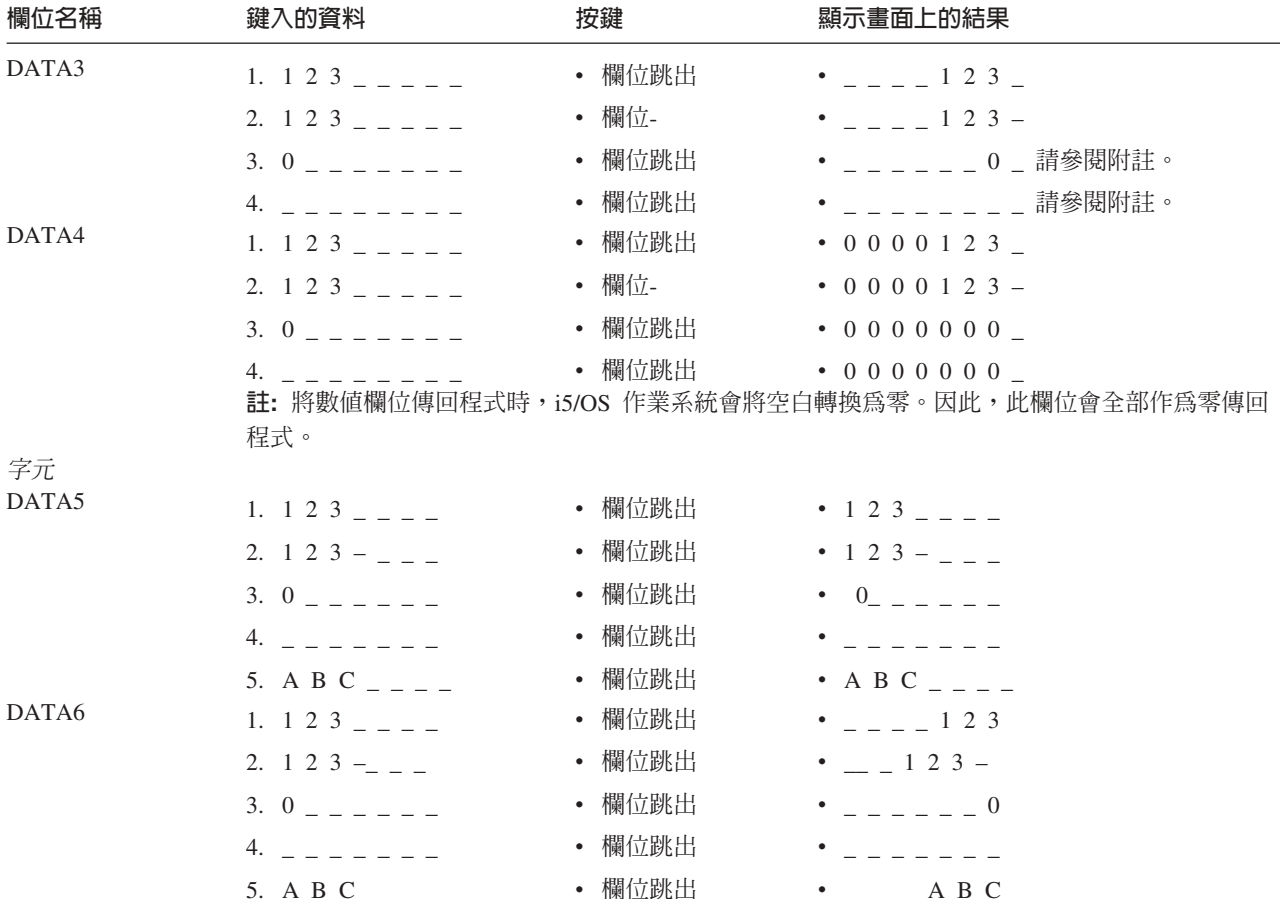

## 游標控制

當 CHECK 關鍵字與游標控制碼一起使用時,其會指定游標將由右往左移動。此功能設計用於由右至左讀取資 訊的語言。

i5/OS 作業系統並不會確定只會針對可由右至左移動游標的顯示站,開啓由右至左的檔案。因此,同一系統中的 所有工作站都應設定相同的語言功能,並使其具有相同的由右至左功能。

可為游標控制指定的有效游標控制碼如下:

## 游標控制碼

#### 意義

**RL** 在欄位內由右往左移動游標

> 在檔案、記錄或欄位層次使用 CHECK(RL) 關鍵字,可以指定在可輸入字元的欄位內游標應由右至左 移動。在檔案層次指定 CHECK(RL),可讓游標在檔案中所有可輸入字元的欄位內,由右至左移動。在 記錄層次指定 CHECK(RL),可讓游標在記錄中所有可輸入字元的欄位內,由右至左移動。在欄位層次 指定 CHECK(RL),可讓游標僅在與其相關聯的欄位內,由右至左移動。

#### 範例 2:

下列範例顯示如何在檔案層次指定 CHECK(RL) 關鍵字。

 $|...+......1...+...2...+...3...+...4...+...5...+...5...+...6...+...7...+...8$ 00010A CHECK(RL) 00020A R DSPLY  $\overline{A}$ 

#### 範例 3:

下列範例顯示如何與編輯檢查一起指定 RL 游標控制。

```
|...+...1...+...2...+...3...+...3......+...4......5...+...6...+...7......7......A :
  A :
  A R RECORD1 CHECK(RL AB)
  A :
  A :
  A R RECORD2
  A INPFLD 4 I 4 10CHECK(RL MF)
  A :
  A :
  A
```
- 註: 如果要與編輯/檢查碼一起指定 RL 游標控制碼,只能在編輯/檢查碼對指定之層次有效時,才可這 樣做。在上述範例中,因為 AB 對記錄層次有效,所以於該層次指定 CHECK(RL AB)。 因為 MF 僅在欄位層次有效,所以於該層次指定 CHECK(RL MF)。
- RLTB 在欄位間由右至左、由上而下移動游標

CHECK(RLTB) 關鍵字只能在檔案層次使用。此關鍵字指定游標在可輸入欄位間移動的方向。 CHECK(RLTB) 指定在從某一欄位跳出時,游標會以在顯示畫面上由右至左、由上而下移動的方式前 進,直到到達下一個可輸入欄位為止。RLTB 游標控制碼只能與編輯/檢查碼 AB 一起指定,因為其他 檢查碼在檔案層次均無效。

註: 指定 CHECK(RLTB) 不會變更顯示畫面最初顯示時,游標所在的可輸入欄位。

範例 4:

下列範例顯示如何指定 CHECK(RLTB) 關鍵字。

```
|...+...1...+...2...+...3...+...4...+...5...+...6...+...7...7...+...8<br>00010A
                                        CHECK(RLTB)
00020A R PROMPT
    A
```
## 由右至左功能限制

由右至左功能包括下列限制:

- 模數檢查的檢查位數為欄位中最右側的位元組。
- 片假名無法使用由右至左支援。
- 使用者定義的記錄 (具有 USRDFN 關鍵字) 不能指定 CHECK(RL) 及 CHECK(RLTB)。
- CHECK(RL) 僅適用於字元欄位。
- 包含 WRDWRAP 關鍵字的欄位,不能指定 CHECK(RB) 或 CHECK(RZ) 關鍵字。

下列狀況會顯示警告訊息:

- 由右至左欄位亦允許磁性讀卡機運算子識別資料 (DSPATR(OID) 關鍵字)
- 由右至左欄位橫跨多行
- 由右至左欄位同時也是自行檢查欄位 (CHECK(M10) 或 CHECK(M11) 關鍵字)
- 由右至左欄位指定 CHECK(RZ) 或 CHECK(RB)

選項指示器對游標控制碼無效。

# **範例 5**

下列範例顯示如何指定驗證檢查 CHECK 關鍵字。

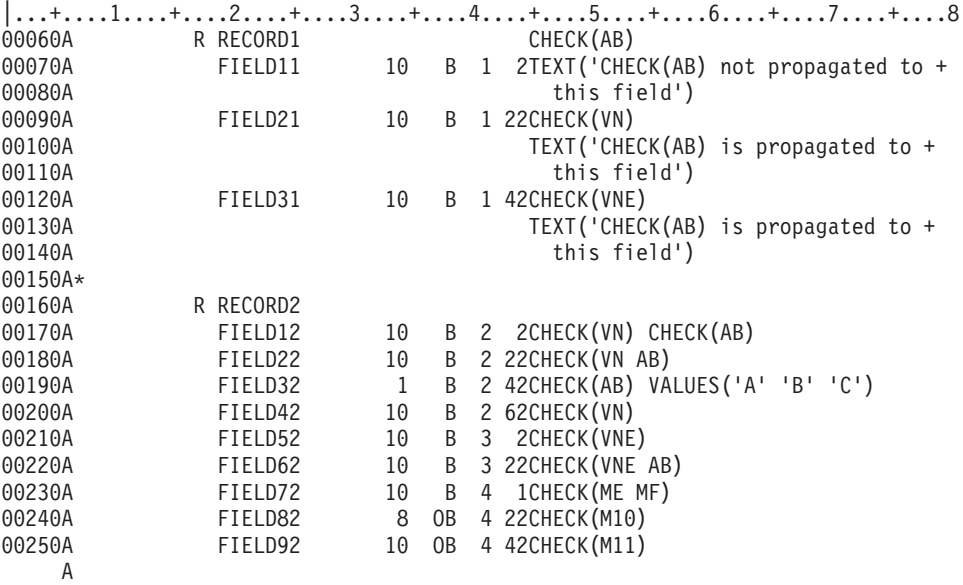

#### 相關參考

第 36 頁的 『顯示檔的 [AUTO \(](#page-43-0)自動) 關鍵字』 在某些情況下,AUTO 關鍵字相當於 CHECK 關鍵字。 第 139 頁的 『顯示檔的 [LOWER \(](#page-146-0)小寫) 關鍵字』 LOWER 關鍵字相當於 CHECK(LC) 關鍵字。

# 顯示檔的 CHGINPDFT (變更輸入預設値) 關鍵字

使用此檔案層次、記錄層次或欄位層次的關鍵字,可變更一或多個可輸入欄位的輸入預設值。

若無參數値,此關鍵字會移除可輸入欄位 (僅能輸入或輸入/輸出) 的底線。若有參數値,此關鍵字會將指定的 顯示屬性或鍵盤控制,套用至受影響的可輸入欄位。

此關鍵字的格式為:

CHGINPDFT[(input-default1 input-default2 . . .)]

此關鍵字的有效參數如下:

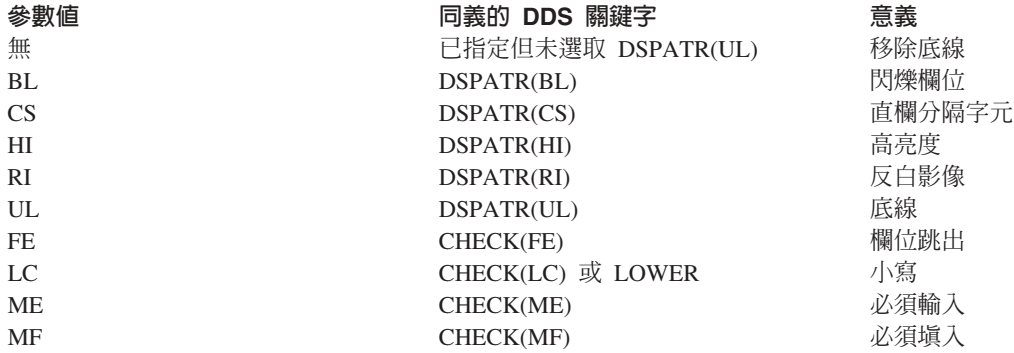

註: 如果已對欄位指定 DSPATR(UL),則 CHGINPDFT 關鍵字無法控制該欄位的底線。

上述同義的 DDS 關鍵字僅適用於輸出欄位。對於輸入欄位及兩種欄位,除了同義的關鍵字之外,還必須指定 但不選取 DSPATR(UL)。 這是因為未指定 CHGINPDFT 時,依預設 DSPATR(UL) 會套用至輸入欄位及兩種 欄位。

此關鍵字有兩種常用方式,一種是允許對記錄格式或檔案中的所有可輸入欄位輸入小寫資料,另一種是對記錄 格式或檔案中的所有可輸入欄位指定直欄分隔字元。

在檔案層次,此關鍵字會套用至檔案中的所有可輸入欄位。在記錄層次,此關鍵字僅適用於記錄格式中的所有 可輸入欄位。在欄位層次,此關鍵字只會套用至其指定的欄位。

如果您在多個層次指定 CHGINPDFT 關鍵字,則較低層次的關鍵字會置換較高層次的關鍵字。因此,若在檔案 層次指定 CHGINPDFT(BL),並對記錄格式指定 CHGINPDFT(HI) 時,會導致檔案中的所有可輸入欄位閃爍 (記 錄格式中的此類欄位除外)。在該記錄格式中的所有可輸入欄位都會強調顯示。

CHGINPDFT 關鍵字可與任意 CHECK 或 DSPATR 關鍵字一起指定。如果您在檔案、記錄或欄位層次指定 CHGINPDFT,則可藉由在欄位層次指定 CHECK 或 DSPATR,在同一個欄位中加入檢查碼或顯示屬性。例如, 如果您在記錄層次指定 CHGINPDFT(CS), 並在欄位層次指定 DSPATR(HI),則會以直欄分隔字元顯示欄位, 並予以強調顯示。此外,欄位層次的 CHECK 或 DSPATR 關鍵字會控制與其一起指定的檢查碼或顯示屬性。 例如,如果您在記錄層次指定 CHGINPDFT(CS),並在欄位層次指定 DSPATR(CS) 及選項指示器,則選項指示 器的設定,會控制欄位的直欄分隔字元。

如果您使用有效的 UL、RI 及 HI 顯示欄位,則不論是否指定有 CHGINPDFT 關鍵字、 DSPATR 關鍵字, 或二者的組合,該欄位並不會顯示出來。

如果在檔案或記錄層次指定,則 CHGINPDFT(LC) 不會套用至數值欄位。如果對數值欄位指定,則會忽略  $CHGINPDFT(LC)$ <sup>o</sup>

CHGINPDFT(MF) 不可以和 CHECK(RB)、CHECK(RZ)、AUTO(RAB)、AUTO(RAZ) 或 WRDWRAP 關鍵字 一起指定。

選項指示器對此關鍵字無效。

下列範例顯示如何指定 CHGINPDFT 關鍵字。

## 範例

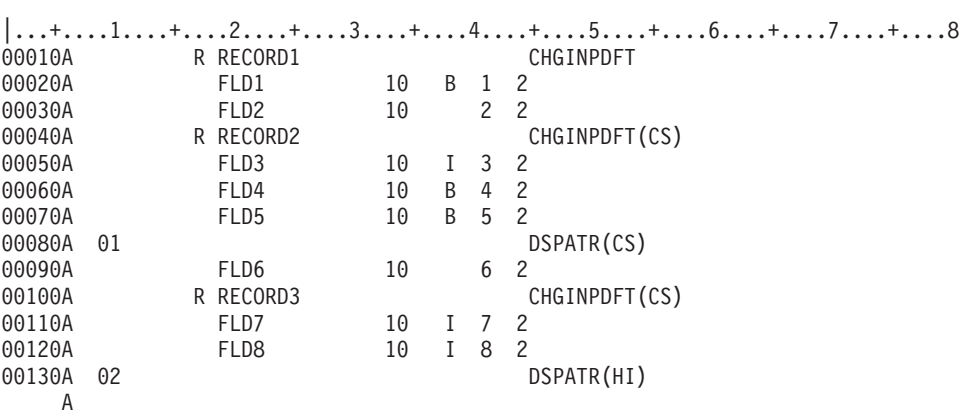

在記錄層次 RECORD1、RECORD2 及 RECORD3 指定 CHGINPDFT:

- 若為 RECORD1,CHGINPDFT 會移除 FLD1 的底線。
- 若為 RECORD2,CHGINPDFT 會得到下列結果:
- <span id="page-69-0"></span>– FLD3 及 FLD4 具有直欄分隔字元。
- FLD5 僅在選取 DSPATR(CS) 時,具有直欄分隔字元。
- FLD6 (僅能輸出的欄位) 沒有直欄分隔字元。
- 若為 RECORD3,CHGINPDFT 會得到下列結果:
	- FLD7 及 FLD8 具有直欄分隔字元。
	- 選取 DSPATR(HI) 時,也會強調顯示 FLD8。

## 顯示檔的 CHKMSGID (檢查訊息 ID) 關鍵字

使用此欄位層次關鍵字,指出在偵測到驗證檢查錯誤時,所發出的錯誤訊息。

如果您未指定 CHKMSGID 關鍵字,系統會提供一則訊息。 您可以指定 CHECK(M10) · CHECK(M11) · CHECK(VN) · CHECK(VNE) · CMP · COMP · RANGE 或 VALUES 關鍵字 的相關驗證檢查規則。

此關鍵字的格式為:

CHKMSGID(message-id [library/]message-file [&message-data-field])

message-ID 參數指定訊息說明,該說明包含要顯示在訊息行的文字。

message-file 及 library 參數則識別包含訊息說明的訊息檔案。檔案庫名稱是選用性的。如果未指定,則會使用 在執行時間有效的檔案庫清單 (\*LIBL), 來搜尋訊息檔案。

message-data-field 參數指定欄位的名稱,該欄位包含要顯示在訊息行的訊息取代文字。 message-data-field 參數 的格式為 &field-name,其中的 field-name 是包含訊息取代文字的欄位名稱。欄位名稱必須已存在記錄格式中, 且欄位必須定義為用法 P 的字元欄位 (資料類型 A)。

CHKMSGID 僅適用於亦包含  $CHECK(M10) \cdot CHECK(M11) \cdot CHECK(VN)$ CHECK(VNE)、CMP、COMP、RANGE 或 VALUES 關鍵字的欄位。欄位必須是可輸入的 (用法 B 或 I)。

選項指示器對此關鍵字無效。

#### 範例

下列範例顯示如何指定 CHKMSGID 關鍵字。

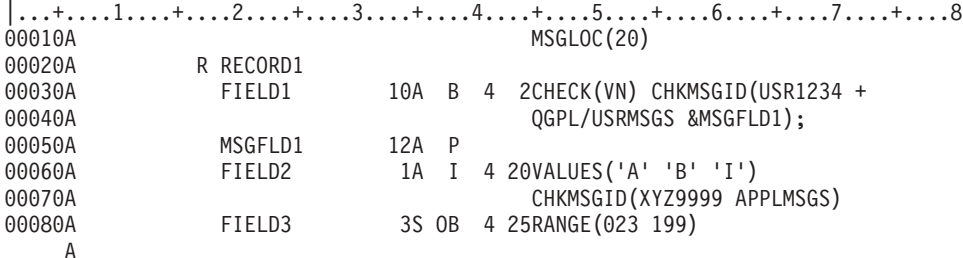

若 RECORD1 是從顯示螢幕讀取:

- 如果 FIELD1 不包含有效的名稱,則在第 20 行上,會顯示檔案庫 QGPL 內包含 MSGFLD1 中指定之取代 文字的訊息檔案 USRMSGS 中的訊息 USR1234。
- 如果輸入 FIELD2 的資料並非字母 A、B 或 I,則在第 20 行上會顯示 \*LIBL/APPLMSGS 中的訊息 XYZ9999 。

• 如果輸入 FIELD3 的資料小於 023 或大於 199,會因為未指定 CHKMSGID 關鍵字, 而在第 20 行顯示 系統提供的訊息 CPF5224 (欄位的値不在有效範圍內)。

## 相關參考

第 230 頁的 『顯示檔的 [VALUES \(](#page-237-0)値) 關鍵字』 使用此欄位層次關鍵字,可指定使用者可鍵入欄位的有效値清單。

## 顯示檔的 CHOICE (選擇欄位選項) 關鍵字

使用此欄位層次的關鍵字可定義選擇欄位的選項。

此關鍵字的格式為:

CHOICE(choice-number choice-text [\*SPACEB])

choice-number 參數定義此選項的識別碼。此為必要參數。選項號碼會傳回應用程式,指示所選取的選擇欄位選 項。在非圖形顯示畫面上,選項號碼還會顯示在選項文字的左側。choice-number 的有效值為大於 0 且小於或 等於 99 的正整數。不允許在選擇欄位中存在重複的 choice-number 值。

choice-text 參數定義要顯示在選擇欄位中的選項文字。此為必要參數。該參數可透過以下兩種形式之一進行指 定:

- 以字串形式: 'Choice text'
- 以程式至系統欄位形式: &field-name

指定的欄位與選擇欄位必須在同一記錄中,且必須定義為具有用法 P 的字元欄位。

選擇欄位中所有選項的選項文字必須適合檔案中指定之最小顯示大小的顯示畫面。因此,選項文字的最大長度 視下列項目而定:

- 選擇欄位的位置
- 顯示在選項左側之最長選項號碼的長度
- 選項文字本身的長度
- 選擇欄位中的直欄數
- 直欄之間的邊緣間距

如果最小顯示大小為 24 x 80,以上項目必須小於或等於 80。如果指定的最小顯示大小為 27 x 132,則總和 必須小於或等於 132。

在選項文字中,您可以為選項指定助記符號,方法是使用大於字元 (>) 表示助記字元。> 右側的字元為助記符 號。助記符號僅用於與支援不可程式化工作站之加強型介面的控制器連接的文字圖形顯示器,其中選項以圓鈕 形式呈現。在使用數值選擇來呈現欄位的顯示器上,系統不處理助記符號,因為系統不同時支援選擇欄位的數 值與助記選擇。指定助記符號的範例如下:

## 课頂文字

顯示形式

**'>File'** File

**'F>inish'**

Finish

**'Save >As...'**

Save As...

## $'X \geq 1'$

 $X = 1$ 

若要將 > 指定為文字中的字元,您必須指定兩次,這與要在文字中得到單撇號字元而必須指定兩次撇號字元同 理。例如:

#### 選項文字

顯示形式

 $'X \gg = 1'$ 

 $X \geq 1$ 

## $'X \gg>=1'$

 $X \geq 1$ 

註:無法將 > 指定為助記符號。

所指示的助記字元必須爲單位元組字元,不得爲空白。選項文字中僅允許有一個助記符號,不能將相同的助記 字元指定給多個選項。

\*SPACEB 參數是選用性的,指示應在此選項前插入空格 (或空白行)。此參數可用於為連續編號的選項指定邏 輯分組。

對於垂直選擇欄位 (在單一直欄中排列的選擇欄位),如果選項號碼不連續,則會自動在非連續選項之間插入空 格。而對於水平選擇欄位 (在多個直欄中排列的選擇欄位),則不會發生此狀況。

在某欄位上,如果指定 CHOICE 關鍵字,則還必須指定 SNGCHCFLD 或 MLTCHCFLD 關鍵字。

對於一個選擇欄位,可指定數個 CHOICE 關鍵字。可指定的最大 CHOICE 關鍵字數目視選擇欄位的位置及顯 示大小而定。所有選項都必須適合為檔案指定的最小顯示大小。

選項指示器對此關鍵字有效。停用 CHOICE 關鍵字時,會壓縮選項清單。

## 範例

下列範例顯示如何指定 CHOICE 關鍵字:

 $|...+......1...+...2...+...3...+...4...+...5...+...5...+...6...+...7...+...8$ R RECORD  $\mathsf{A}$  $\overline{A}$  $F1$ 2Y OB 1 2SNGCHCFLD A 01 CHOICE(1 '>Undo  $\left( \cdot \right)$ CHOICE(2 &MARKTXT);  $\mathsf{A}$  $\left( \cdot \right)$ A CHOICE(3 '>Copy MARKTXT 12A P А  $\overline{A}$ 

在此範例中,為單一選項欄位 F1 定義了三個選項。選項 2 的文字包含在欄位 MARKTXT 中,而選項 2 的 助記符號必須包含在執行時間應用程式所提供的文字中。如果寫入記錄時停用了指示器 01,則僅會顯示選項 2 及 3。

# 顯示檔的 CHRID (字元 ID) 關鍵字

如果顯示檔的 CHRID 參數值與工作站的 CHRID 參數值不同, 使用此欄位層次的關鍵字,可指定要轉換指名 的欄位。

當要顯示或鍵入延伸字母 (如帶變母音的 u 或帶嘶音符的 c 字元) 時,這很重要。
此關鍵字沒有參數。

如果沒有為欄位指定 CHRID 關鍵字, 並且顯示檔的 CHRID 値不是 \*JOBCCSID 時,該欄位中顯示的資料 會以用於鍵入資料的裝置字集顯示。在這種情況下,無法預測資料的顯示方式,因為這取決於用於原始字碼頁 的字碼點如何對映至用於裝置的字碼頁。

CHRID 關鍵字對常數欄位、數值欄位 (在位置 36 至 37 指定小數位數的欄位)、 訊息欄位 (在位置 38 指定 M)、隱藏欄位 (在位置 38 指定 H) 或程式至系統欄位 (在位置 38 指定 P) 無效。

如果顯示檔的 CHRID 值是 \*JOBCCSID,則會忽略 CHRID 關鍵字。

CHRID 關鍵字不能與 DUP (複製) 關鍵字一起指定。

如果在欄位上同時指 CHRID 關鍵字與 DFT 關鍵字,則不會轉換欄位的初始 (預設) 値, 但會轉換輸入該欄 位的資料。

選項指示器對此關鍵字無效,但可以對指定此關鍵字的欄位,使用選項指示器設定其條件。

### 範例

下列範例顯示如何指定 CHRID 關鍵字。

 $|...+...1...+...2...+...3...+...3...+...4...+...5...+...6...+...7...+...8$ <br>00010A R RECORD1 00010A R RECORD1<br>00020A TITLE TITLE 40 1 20CHRID

A

欄位 TITLE 是具名欄位。有指定 CHRID 關鍵字時,可對輸入及輸出執行字元轉換, 這會依據 Application

Display Programming 一書 第 說明的狀況。

## 顯示檔的 CLEAR (清除) 關鍵字

使用此檔案或記錄層次關鍵字,可指定在工作站使用者按「清除」鍵時, 您的程式將接收控制,或者也可指定 i5/OS 作業系統啓用指定的回應指示器。

有關在 System/36 環境使用之檔案內指定 CLEAR 關鍵字的特殊注意事項,請參閱第 [243](#page-250-0) 頁的『顯示檔的 [System/36](#page-250-0) 環境注意事項』主題。

此關鍵字的格式為:

CLEAR[(response-indicator ['text'])]

「清除」鍵的處理方式,和指令警示鍵一樣 (未從裝置傳輸輸入資料)。 i5/OS 作業系統不會清除顯示畫面;您 的程式必須執行必要的功能 (如清除顯示畫面上的欄位或記錄)。

如果您未指定此關鍵字,當顯示站使用者按「清除」鍵時, i5/OS 程式會顯示一則訊息,指出該鍵此時無效。

註: 在具有類似打字機鍵盤的顯示站上,藉由按 CMD,然後按 Shift 鍵及「欄位跳出」鍵上方的左移鍵,即可 啓動「清除」鍵。在具有資料輸入鍵盤的工作站上,則是按 CMD,然後按 Shift 鍵及頂端橫列上最右側的 空白鍵。

在程式編譯時所建立的報表中有包含選用性文字,用於說明指示器的用途。此文字在檔案或程式中除了作為註 解之外,並無其他功能。需使用單引號。如果您在單引號之間指定的字元超過 50 個,則程式印出會將文字截 斷為 50 個字元。

選項指示器對此關鍵字有效。

# 範例

下列範例顯示如何指定 CLEAR 關鍵字。

```
|...+....1....+....2....+....3....+....4....+....5....+....6....+....7....+....8
                                            CLEAR(10 'Clear key pressed')
    A
```
# 顯示檔的 CLRL (清除行) 關鍵字

使用此記錄層次關鍵字,可指定 i5/OS 作業系統在顯示記錄之前,先清除 (刪除) 特定數目的行。僅會清除那 些行。

**註:** 如同 OVERLAY 一樣,其他記錄會保留在顯示書面上。

如需如何在 System/36 環境使用的檔案中使用 CLRL 的相關資訊,請參閱 Application Display Programming 一

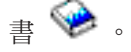

此關鍵字的格式為:

CLRL(nn|\*END|\*NO|\*ALL)

您可透過下列其中一種方式指定 CLRL 關鍵字:

• 指定 nn,其中的 nn 是介於 1 與 27 之間的整數。指定的數字是要清除的行數,這會從要顯示之記錄的第 一行開始,包括第一行。如果同時對此記錄格式指定了「SLNO (起始行號)」關鍵字,則會從顯示記錄格式時 有效的起始行號,開始清除各行。

註: 指定 nn 時,記錄必須至少定義一個欄位。

- 指定 \*END,指示從要顯示之記錄的第一行開始 (包括第一行) 的所有行,都要清除。 若為 24 x 80 顯示 畫面,會清除到第 24 行 (包括第 24 行)。 若為 27 x 132 顯示畫面,則清除到第 27 行 (包括第 27 行)。
- 指定 \*NO,可在顯示您要定義其格式的記錄之前,不會清除顯示畫面上的任何行。顯示的記錄會重疊顯示畫 面上已顯示的資料。
- 指定 \*ALL,可以在顯示您要定義其格式的記錄之前,清除顯示畫面上的所有行。在記錄格式中必須至少定 義一個欄位。

記錄格式從位置 1 的欄位開始時,格式的開頭屬性位元組位於上一行的最後位置。上一個行號是格式中的起始 行號。這亦可套用至在第 1 行位置 1 的 DDS 內定義一個欄位的 SLNO 格式。

如果指定 CLRL 關鍵字的記錄格式具有一或多個可輸入欄位, 則 i5/OS 作業系統就不會再辨識任何重疊的記 錄。換言之,不能再輸入任何可輸入欄位,任何寫入此類記錄的輸入作業均會導致錯誤,且無法藉由選取 ERASE 關鍵字來予以清除。

如果您在沒有可輸入欄位的記錄格式中指定 CLRL(nn) 關鍵字,則重疊記錄中的可輸入欄位會保持可輸入狀態。 換言之,重疊記錄中的可輸入欄位保持可輸入狀態,並且寫入那些記錄格式的輸入作業仍然有效。如果在包含 CLRL 關鍵字 的記錄上指定 ROLLUP 或 ROLLDOWN 關鍵字,則會忽略它們。具有 CLRL 關鍵字但沒有 可輸入欄位的記錄,若被其他有指定 OVERLAY 關鍵字的記錄重疊時,將不會適當地清除。重疊記錄所需的行 會被清除,重疊記錄不需要的行仍會留在顯示畫面上。

您可以使用 CLRL(\*NO) 關鍵字,防止在將重疊記錄寫入顯示畫面時,清除重疊的記錄。如果使用此關鍵字, 就不會從顯示畫面清除任何會被重疊的已顯示記錄。新的記錄會重疊全部或部分已顯示記錄。如果您的顯示程 式具有會反覆傳送至顯示畫面的常數及資料,則使用 CLRL(\*NO) 可提高效能。以單獨的格式傳送常數,並對 包含資料的格式使用 CLRL(\*NO) 關鍵字,可以減少傳送記錄格式至顯示畫面所需的時間。

如果既未指定 CLRL 關鍵字,也沒有指定 OVERLAY 及 PUTOVR (放置時明確置換), 則會清除整個顯示畫 面。

如果使用 CLRL 關鍵字,且 PUTOVR 或 PUTRETAIN 關鍵字有效時,則清除任何行都可能會與 PUTOVR 或 PUTRETAIN 功能發生衝突。 PUTOVR 或 PUTRETAIN 關鍵字要求要置換的欄位必須位於顯示畫面上,而 CLRL(nn) 或 CLRL(\*END) 關鍵字則會先清除那些欄位。如果因為 CLRL(nn) 或 CLRL(\*END) 關鍵字的關係, 使得記錄變更無法輸入,則當 PUTOVR 關鍵字有效時,可輸入欄位會保持可輸入狀態。但是,如果程式試圖 讀取此類記錄,i5/OS 作業系統會傳送一則訊息。

如果您指定 CLRL 關鍵字,您也應該在「建立顯示檔 (CRTDSPF)」或「變更顯示檔 (CHGDSPF)」指令上,指 定 RSTDSP(\*YES)。否則,如果檔案暫停,顯示畫面上的資料就會遺失。

# 防止清除重疊的記錄

CLRL 關鍵字不能與下列任何關鍵字一起指定:

ASSUME KEEP SFL **SFLCTL** USRDFN

如果在具有 DSPMOD 關鍵字的記錄上指定 CLRL 關鍵字,則在建立檔案時會顯示警告訊息。在執行時間,當 顯示模式變更時,會忽略 CLRL 關鍵字。

已指定 PASSRCD 關鍵字的記錄格式,不可指定 CLRL 關鍵字。

選項指示器對此關鍵字無效。

## 範例

下列範例顯示如何指定 CLRL 關鍵字。

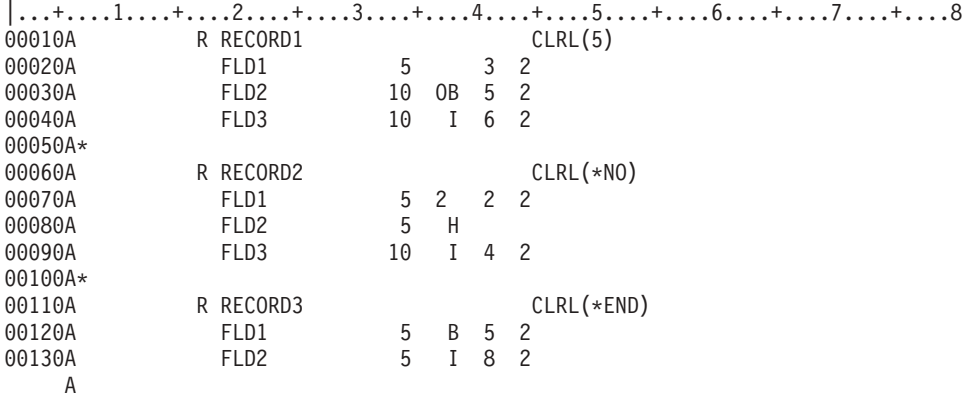

顯示 RECORD1 之前,會清除第 3、4、5、6 及 7 行。 在 RECORD2 中,不會清除任何行,並且在顯示記 錄時,會重疊已顯示的任何內容。顯示 RECORD3 之前,會清除第 5 至 24 行。

# <span id="page-75-0"></span>顯示檔的 CMP (比較) 關鍵字

此關鍵字相當於 COMP 關鍵字。

此關鍵字的格式為:

CMP(relational-operator value)

COMP 關鍵字是偏好的格式。

#### 相關參考

第73頁的『顯示檔的 [COMP \(](#page-80-0)比較) 關鍵字』 使用此欄位層次關鍵字,可指定 i5/OS 作業系統將工作站使用者鍵入輸入欄位或輸入/輸出欄位的資料,與 指定的值進行比較。

# 顯示檔的 CNTFLD (接續登錄欄位) 關鍵字

使用此欄位層次的關鍵字,可將欄位定義為接續登錄欄位。

接續登錄欄位是關聯的輸入欄位集,在欄位資料輸入及編輯期間,工作站控制器會將其視為單一欄位處理。如 果顯示裝置未連接至支援不可程式化工作站之加強型介面的控制器,則在對欄位進行編輯時,會分別處理接續 登錄欄位的每個區段。

圖 13 說明如何使用接續欄位來建立矩形文字輸入欄位。

輸入文字  $\ldots$  $\mathcal{L}_\text{max}$ 

圖 13. 矩形排列的接續登錄欄位

與跨越多個顯示行來換行的單一輸入欄位相比,此文字輸入格式更受使用者的喜愛。即使最後一行未佔據直欄 的全部寬度,也不允許在矩形中有其他欄位。接續登錄欄位允許在視窗內部定義多橫列輸入欄位。

此關鍵字的格式為:

CNTFLD(width of column)

必須指定一個參數。

直欄寬度參數可指定要用於此接續欄位的直欄數。此值必須適合顯示畫面或視窗的寬度。且必須小於欄位長 度。

包含 CNTFLD 關鍵字的欄位必須定義為具有資料類型 A 的可輸入欄位,且不可在子檔案中定義。

在具有 CNTFLD 關鍵字的欄位上不能指定下列關鍵字:

- $\cdot$  AUTO (RAB  $\cdot$  RAZ)
- CHECK( $AB \cdot MF \cdot RB \cdot RZ \cdot RLTB$ )
- CHOICE
- DSPATR(OID SP)
- $\cdot$  EDTMSK

<span id="page-76-0"></span>定義 CNTFLD 關鍵字時,必須至少使用 2 個空格將其與其他欄位隔開。

選項指示器對此關鍵字無效。

CNTFLD 關鍵字會將可用的輸入欄位數目減去用於組成該特定欄位的區段總數。例如,60 個字元的輸入欄位 CNTFLD(10) 關鍵字顯示為 6 行,每行 10 個字元。控制器會將每個行或區段均視為一個可輸入欄位來進行計 數。因此,此欄位會將可用的輸入欄位計數減去 6。

如需對 DBCS 資料使用此關鍵字的相關資訊,請參閱 DBCS 特定的第 254 頁的『[CNTFLD \(](#page-261-0)接續登錄欄位) 關 鍵字』丰題。

## 範例

下列範例顯示如何指定 CNTFLD 關鍵字:

 $|...+...1...+...2...+...3...+...4...+...5...+...6...+...7...+...8$ <br>00010A R RECORD 00010A R RECORD<br>00020A F1 F1 90A B 3 4CNTFLD(30)

在此範例中,定義了多橫列輸入欄位。輸入欄位包含 3 行,且為 30 個直欄寬。

# **顯示檔的 COLOR (顏色) 關鍵字**

使用此關鍵字,可指定彩色顯示器上欄位的顏色。

此欄位層次關鍵字指定彩色顯示器上欄位的顏色 (3179、3197 型號 C1 及 C2、3477 型號 FC、3486、3487 型 號 HC、3488<sup>4</sup> 或僅限於 5292 彩色顯示站)。如果針對在單色顯示站上顯示的欄位選取此關鍵字,則會忽略此 關鍵字。 COLOR 關鍵字只能指定一個參數值,但每個欄位可以指定多個 COLOR 關鍵字。

此關鍵字的格式為:

COLOR(GRN | WHT | RED | TRQ | YLW | PNK | BLU)

有效的參數值如下:

- 值 意義
- **GRN 綠色**
- **WHT** 白色
- **RED** 紅色
- **TRQ** 藍綠色
- **YLW** 黃色
- **PNK** 粉紅色
- **BLU** 藍色

因為綠色是彩色顯示站上欄位的預設顏色,所以在要讓欄位顏色保持為綠色時,才需要指定 COLOR(GRN)。 為 欄位指定 DSPATR(HI)、DSPATR(CS) 或 DSPATR(BL),會變更欄位的顏色,除非您同時指定 COLOR(GRN)。

選項指示器對此關鍵字有效。

<sup>4.</sup> 視連接至顯示裝置的監視器而定。

當您為同一個欄位多次指定 COLOR 關鍵字時,必須對每個 COLOR 關鍵字指定選項指示器。 如果輸出作業 有多個有效的 COLOR 關鍵字,則 i5/OS 作業系統會使用 DDS 中指定的第一個 COLOR 關鍵字 (請參閱本 主題中的第 71 頁的『範例 1』)。 同一個欄位不可以多次指定同一個顏色。

在顯示檔中可以指定的 COLOR 關鍵字數目,是受稱為螢幕屬性陣列之系統內部儲存區的大小上限的限制。整 個顯示檔之螢幕屬性陣列的大小上限為 32 763 個位元組。 在檔案中指定的每個 COLOR 關鍵字,都會佔用 此陣列中的大量儲存體。

如果您在檔案中使用許多 COLOR 關鍵字 (特別是具有條件的),請注意這些關鍵字所需要的內部儲存大小。如 果超出 32 763 個位元組的限制,則在建立檔案期間會發出訊息 CPF0673 (在檔案中指定了太多 COLOR 或 DSPATR 關鍵字)。若要判斷特定 COLOR 關鍵字所需要的儲存體大小,請使用下列演算法:

(關鍵字的條件數) x 2 + 2 + 2<sup>9</sup> = 關鍵字所需的螢幕屬性陣列位元組數

例如,假設某個檔案包含 8 個欄位,每個欄位包含 9 個 COLOR 關鍵字, 並且每個 COLOR 關鍵字使用 3 個選擇條件。使用上述演算法,每個 COLOR 關鍵字需要螢幕屬性陣列的 520 個位元組:

 $3 \times 2 + 2 + 2^9 = 520$  個位元組

因為每個欄位中有 9 個 COLOR 關鍵字,每個檔案中有 8 個欄位,因此螢幕屬性陣列所需的儲存體大小總計 為 37 440 個位元組 (520 x 9 個關鍵字 x 8 個欄位)。 因為 37 440 大於 32 763,所以在建立檔案時,會 發出訊息 CPF0673。

# 將 COLOR 關鍵字與 DSPATR 關鍵字一起使用

在 COLOR 及 DSPATR 的某些組合中,兩個關鍵字都有效。這些組合包括:

## **COLOR**

## **DSPATR**

- 任意 RI (反白影像)
- 任意 UL (底線)
- **RED** BL (閃爍欄位)
- **RED** BL 及 RI
- **RED** BL 及 UL
- **RED** RI 及 UL
- GRN RI 及 UL
- **TRQ** RI 及 UL
- **PNK** RI 及 UL

例如,如果 COLOR(YLW) 及 DSPATR(RI) 均有效,則欄位在黃色背景上顯示為黑色字元。

在 COLOR 及 DSPATR 關鍵字的某些組合中,會忽略部分參數值。下表顯示那些組合。

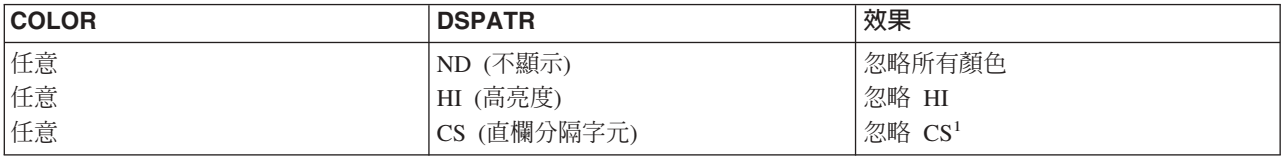

<span id="page-78-0"></span>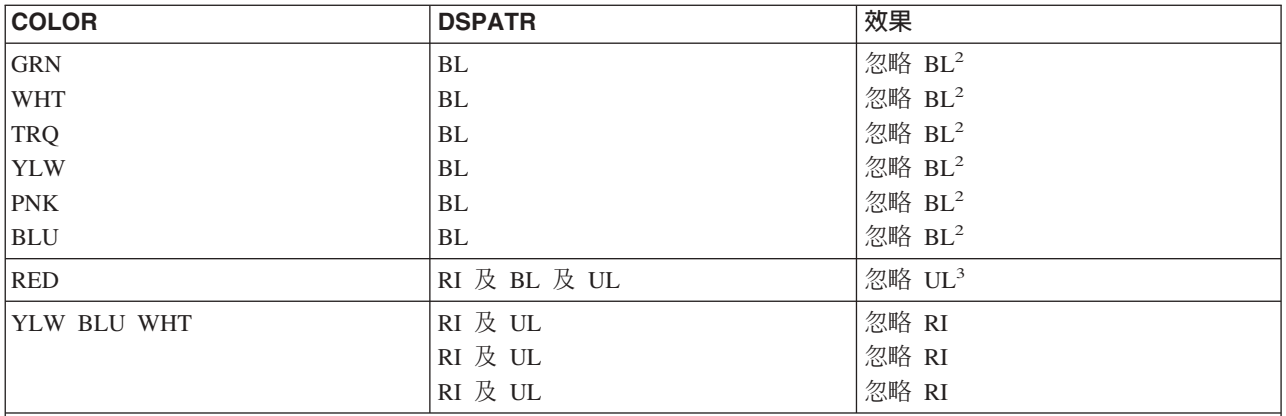

 $\vert$ ' 即使未指定 DSPATR(CS),藍綠色及黃色直欄也具有直欄分隔字元 (直欄分隔字元在彩色顯示器上,會顯示為字元之 間的藍色小點。若顯示站的使用者設定顯示站減少行距,它們會消失不見。

2唯一可閃爍的顏色是紅色。

3預設有底線的可輸入欄位的底線也會移除。

例如,如果為輸出作業同時選取 COLOR(YLW) 及 DSPATR(HI),則欄位會變成黃色,但不是高亮度。

# 在彩色顯示器上使用 DSPATR 關鍵字

如果在指定 DSPATR 關鍵字時,未指定 COLOR 關鍵字,欄位會以下表中的顏色顯示在彩色顯示器上,但不 會有指定的顯示屬性。

表 4. DSPATR 關鍵字在彩色顯示器上

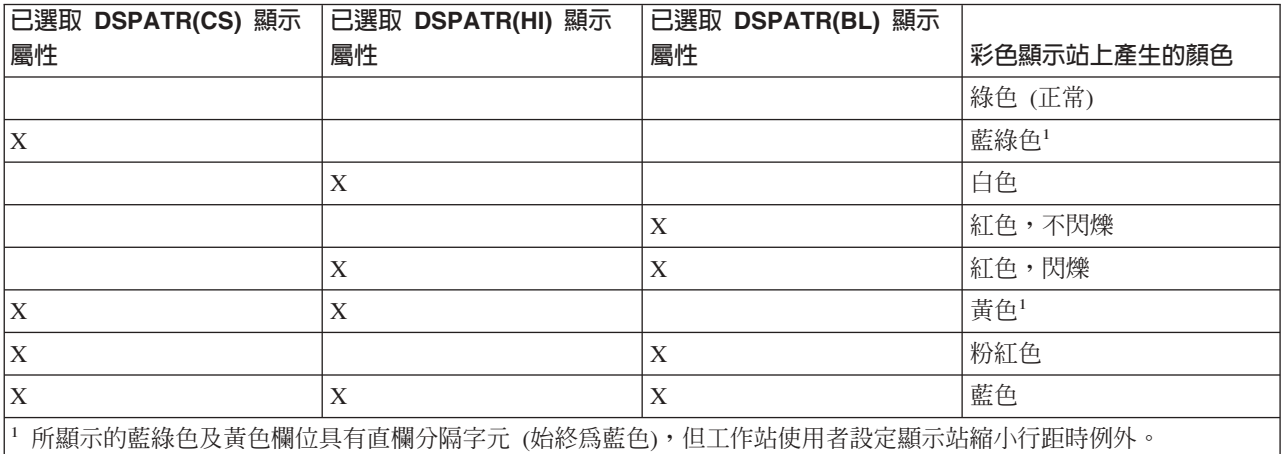

例如,如果為欄位選取 DSPATR(HI),但未指定 COLOR 關鍵字,則欄位是白色的,但在彩色顯示器上不會強 調顯示。

如果為單色顯示器選取 COLOR 關鍵字,則會忽略此關鍵字。

# 範例 1

下列範例顯示為欄位指定 COLOR 及 DSPATR 的效果。

|...+....1....+....2....+....3....+....4....+....5....+....6....+....7....+....8 00010A R RECORD **1** 1 2'Column Heading'

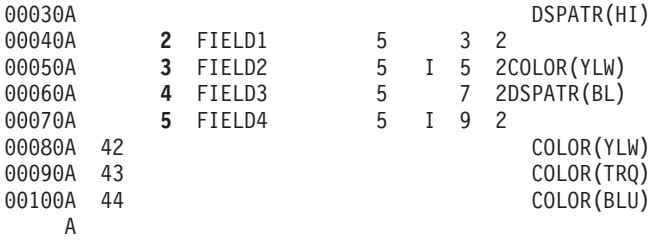

1 在彩色顯示器上,常數欄位直欄標題 為白色;在單色顯示器上,它會強調顯示。

- **2** 在所有顯示器上,FIELD1 均為綠色。
- 3 在彩色顯示器上,FIELD2 爲黃色,並具有藍色的直欄分隔字元。在所有顯示器上,該欄位都帶有底線, 因為它是可輸入欄位。
- 4 在彩色顯示器上,FIELD3 為紅色但不閃爍;在單色顯示器上,它會閃爍。

5 在彩色顯示器上,FIELD4 可顯示為下列其中一種顏色:

- 綠色,如果未啓用指示器
- 黃色,如果啓用指示器 42 (不論是否有啓用其他指示器)
- 藍綠色,如果啓用指示器 43,但停用指示器 42
- 藍色,如果僅啓用指示器 44

在單色顯示器上,FIELD4 為綠色。在所有顯示器上,FIELD4 均帶有底線。

# **節例 2**

下列範例顯示指定欄位作為彩色及單色顯示器上的可輸入欄位的一種方法。

|...+....1....+....2....+....3....+....4....+....5....+....6....+....7....+....8 00010A R RECORD<br>00020A 2 1 FIELDA 00020A **2 1** FIELDA 5 B 2 2COLOR(TRQ) ERRMSG('Record not found' 44) A

1 在彩色顯示器上,FIELDA 為藍綠色並具有藍色直欄分隔字元;在單色顯示器上,它是綠色的。

2 如果在顯示 FIELDA 時,啓用選項指示器 44,則 ERRMSG 關鍵字有效,並具有下列效果:

- 在彩色顯示器上,FIELDA 為藍綠色,其影像是反白的 (因為 COLOR 關鍵字,所以它不會強調顯 示)。訊息行上會以白色顯示錯誤訊息找不到記錄。
- 在單色顯示器上,FIELDA 會強調顯示,其影像是反白的。錯誤訊息找不到記錄也會強調顯示,並顯 示在訊息行上。

#### 相關參考

第 44 頁的『顯示檔的 [CHCAVAIL \(](#page-51-0)可用時的選項顏色/顯示屬性) 關鍵字』 使用此欄位層次關鍵字,指定顯示功能表列、按鈕、選項欄位、子檔案單一選項或多重選項清單中的可用 選項時,要使用的顏色或顯示屬性。

第 48 頁的『顯示檔的 [CHCSLT \(](#page-55-0)選取時的選項顏色/顯示屬性) 關鍵字』 使用此欄位層次關鍵字,可指定當在功能表列或選項欄位中顯示已選取的選項時,要使用的顏色或顯示屬 性。

第49頁的『顯示檔的 [CHCUNAVAIL \(](#page-56-0)無法使用時的選項顏色/顯示屬性) 關鍵字』 使用此欄位層次關鍵字,可指定當在選項欄位或按鈕欄位中顯示無法使用的選項時,要使用的顏色或顯示 屬性。

第 81 頁的『顯示檔的 [DSPATR \(](#page-88-0)顯示屬性) 關鍵字』 使用此欄位層次關鍵字,可為您定義的欄位指定一或多個顯示屬性。 <span id="page-80-0"></span>第 105 頁的『顯示檔的 [ENTFLDATR \(](#page-112-0)輸入欄位屬性) 關鍵字』

使用此欄位、記錄或檔案層次關鍵字,可定義在游標置於欄位中的情況下,即會變為指定屬性的欄位前導 屬性。

第108 頁的『顯示檔的 ERRMSG (錯誤訊息) 及 [ERRMSGID \(](#page-115-0)錯誤訊息 ID) 關鍵字』 使用這些欄位層次關鍵字之一,可識別要在訊息行上顯示,且與此欄位相關聯的訊息。

第 149 頁的『顯示檔的 [MNUBARSEP \(](#page-156-0)功能表列分隔字元) 關鍵字』

在功能表列欄位上使用此欄位層次關鍵字,可指定用來構成功能表列分隔線的顏色、顯示屬性或字元。

第 233 頁的 『顯示檔的 [WDWBORDER \(](#page-240-0)視窗邊框) 關鍵字』

使用此檔案或記錄層次關鍵字,可指定用來構成視窗邊框的顏色、顯示屬性及字元。

# 顯示檔的 COMP (比較) 關鍵字

使用此欄位層次關鍵字,可指定 i5/OS 作業系統將工作站使用者鍵入輸入欄位或輸入/輸出欄位的資料,與指定 的值進行比較。

關係運算子是比較的準則。如果鍵入此欄位的資料無法通過驗證檢查,則 i5/OS 作業系統會顯示錯誤訊息。請 注意,只有工作站使用者變更該欄位,或使用 DSPATR(MDT) 啓用其已修改資料標示 (MDT) 時, i5/OS 作 業系統才會執行此項檢查。

註: 如需定義使用者指定之錯誤訊息的相關資訊,請參閱第62頁的『顯示檔的 [CHKMSGID \(](#page-69-0)檢查訊息 ID) 關 鍵字』主題。

此關鍵字的格式為:

COMP(relational-operator value)

您只能為 COMP 關鍵字指定一個作業,且每個欄位只能指定一個 COMP 關鍵字。

關係運算子的有效項目如下:

關係運算子

- 意義
- **EQ** 等於
- **NE** 不等於
- **LT** 小於
- **NL** 不小於
- **GT** 大於
- **NG** 不大於
- LE 小於或等於
- **GE** 大於或等於

指定的值必須是數值或字元,要視資料類型 (小數位數項目) 而定。 數值以 0 至 9 的數字及前導符號 (+ 或 -) 表示。字元值必須以單引號括住。

**註:** 如果您定義的欄位是數值欄位,則會根據指定的小數位數 (在位置 36 至 37 中) 進行對齊,並會以零塡入 前置及尾端空白。如果未鍵入小數點,則假設小數點位於最後一個 (最右側) 位數的右側。 例如,對於長 度為 5 (在位置 34 中指定) 及 2 個小數位數 (在位置 37 中指定) 的數値欄位, 會將 1.2 解譯為 001.20, 將 100 解譯為 100.00。

浮點欄位 (位置 35 中的 F) 不可指定 COMP 關鍵字。

選項指示器對此關鍵字無效。

# 範例

下列節例顯示如何指定 COMP 關鍵字。

|...+....1....+....2....+....3....+....4....+....5....+....6....+....7....+....8 00010A FIELD2 6 OI 10 10COMP(EQ +021920) 00020A FIELD1 3 I 11 11COMP(EQ 'ABC') A

# 相關參考

第 68 頁的『顯示檔的 [CMP \(](#page-75-0)比較) 關鍵字』 此關鍵字相當於 COMP 關鍵字。

# 顯示檔的 CSRINPONLY (限游標移到可輸入位置) 關鍵字

使用此檔案層次或記錄層次關鍵字,可限制游標只能在可輸入位置移動。 此關鍵字僅影響使用方向鍵而引起的 游標移動。

此關鍵字沒有參數。

在此關鍵字有效時,定義說明應十分小心。使用者可能無法將游標置於有效的說明區域。

如需 CSRINPONLY 關鍵字的相關資訊,請參閱 Application Display Programming 一書 →

選項指示器對此關鍵字有效。

## 範例

下列範例顯示如何指定 CSRINPONLY 關鍵字。

 $|...+...1...+...2...+...3...+...3......+...4......5...+...6...+...7......7......$ A CSRINPONLY A R RECORD1 A 1 10'ONE--:' A FIELD1 10A I 1 20TEXT('ONE') A 2 10'TWO--:' A FIELD2 10A I 2 20TEXT('TWO') A 3 10'THREE--:' A FIELD3 10A I 3 20TEXT('THREE') A 4 10'FOUR--:' A FIELD4 10A I 4 20TEXT('FOUR') A 5 10'OUT--:' A FIELD5 10A O 5 20TEXT('OUT') A

此範例顯示如何使用輸入、輸出及常數欄位定義 RECORD1。 因為已指定 CSRINPONLY,所以使用者僅能將 游標置於 FIELD1、FIELD2、FIELD3 或 FIELD4。 游標無法存取 FIELD5 及顯示畫面的所有其他區域。

# 顯示檔的 CSRLOC (游標位置) 關鍵字

使用此記錄層次關鍵字,可在您定義記錄格式的輸出作業上,指定游標位置。 程式會在設定游標位置之後,傳 送輸出作業。

```
此關鍵字的格式為:
CSRLOC(field-name-1 field-name-2)
```
關鍵字的參數值,會指定其內容爲游標位置之行號 (field-name-1) 及位置號 (field-name-2) 的兩個欄位名稱。 Field-name-1 及 field-name-2 是 3 個位元組、區化十進位的隱藏欄位。程式會使用這些欄位告知 i5/OS 作業 系統在何處尋找游標。

游標不會定位於輸出作業上,會導致鎖定鍵盤的必要位置。在程式傳送解除鍵盤鎖定的輸入或輸出作業之前, 游標不會移至必要位置。如果程式將游標位置欄位設為顯示裝置之有效値範圍以外的値,則會忽略此關鍵字。

針對任一輸出作業, CSRLOC 關鍵字會置換所有其他有效的游標位置指定, 如 DSPATR(PC) 及 SFLRCDNBR(CURSOR)。在程式傳送 DSPATR(PC)、CSRLOC 或 SFLRCDNBR(CURSOR) 有效的其他輸出作 業之前,或指定了此關鍵字的記錄被重疊 (OVERLAY 關鍵字) 或刪除 (ERASE 關鍵字) 之前 (不區分先後), 此關鍵字一直有效。

在輸入作業中,可藉由查看 I/O 回饋區域,或在 RTNCSRLOC 關鍵字上指定適當的參數,來判定游標位置。

如需 I/O 回饋區域的相關資訊,請參閱 Application Display Programming 一書 → 。

每種記錄格式僅指定一次 CSRLOC 關鍵字。

CSRLOC 關鍵字對下列記錄格式無效:

- 子檔案記錄格式 (由 SFL 關鍵字識別)
- 使用者定義的記錄格式 (由 USRDFN 關鍵字識別)

選項指示器對此關鍵字有效。顯示大小條件名稱無效。

## 範例

下列範例顯示如何指定 CSRLOC 關鍵字。

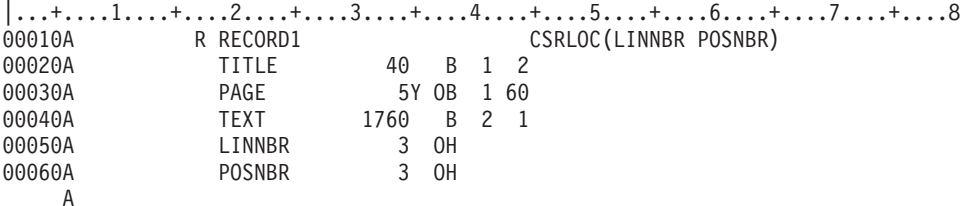

應用程式會先設定 LINNBR 及 POSNBR 的內容後,再對 RECORD1 發出輸出作業。顯示記錄時,畫面上會 顯示 Title、Page 及 Text 等欄位。游標可以位於工作站使用者將要進行變更的 RECORD1 欄位中的某一位置。

## 顯示檔的 DATE (日期) 關鍵字

使用此欄位層次關鍵字,可將本日顯示為常數 (僅能輸出) 欄位。

您可以指定欄位的位置及 DATE 關鍵字,並可選擇性地指定 EDTCDE、EDTWRD、COLOR、DSPATR 或 TEXT 關鍵字。位置 17 至 38 必須空白。

此關鍵字的格式為:

DATE([\*JOB|\*SYS] [\*Y|\*YY])

\*JOB 值可顯示目前工作日期。如果您未指定參數,依預設值,會將參數設為 \*JOB。 \*SYS 參數會顯示目前 的系統日期。

如果指定 \*Y,則會使用 2 位數字,並以工作屬性 DATFMT 指定的日期格式來代表年份。如果指定 \*YY, 則會使用 4 位數,並以工作屬性 DATFMT 指定的日期格式來代表年份。如果您未指定參數,則預設會將參數 設為 \*Y。

僅當要求四位數的年份 (\*YY),且工作屬性是 YMD 時,EDTCDE 關鍵字上的 W 編輯碼才會傳回格式正確 的日期。

如果您在具有 DATE 關鍵字的欄位上指定 EDTCDE(Y), 則會根據 DATFMT 工作屬性指定的日期格式,加 入分隔字元。 例如,在 DATFMT 工作屬性指定 \*MDY 時使用 EDTCDE(Y),會將日期從

mmddyy

變爲

 $mm/dd/yy$ 

日期分隔字元是在執行時間,自工作屬性 DATSEP 擷取, 而工作屬性 DATFMT 會決定月、日及年的順序 (DATFMT 可以是 MDY、DMY、YMD 或 JUL,其中的 M=month、D=day、Y=year,而 JUL=Julian。 DATSEP 可以是斜線 (/)、破折號 (-)、句點 (.) 或逗點 (,))。

欄位長度取決於下列條件:

1. DATFMT 工作屬性指定的格式。

- 2. 日期欄位是否包含分隔字元。EDTCDE(Y) 關鍵字會控制分隔字元。
- 3. 用於表示年份的位數。DATE 關鍵字上的 \*Y 及 \*YY 參數會控制年份數字的位數。

選項指示器對此關鍵字無效,但可以對指定此關鍵字的欄位,使用選項指示器設定其條件。

## 範例

下列範例顯示如何指定 DATE 關鍵字。

```
|...+....1....+....2....+....3....+....4....+....5....+....6....+....7....+....8
00010A 20 1 56DATE(*SYS)<br>00020A 21 1 56DATE(*Y) E
                                       1 56DATE(*Y) EDTCDE(Y)A
```
如果啓用選項指示器 20,則會顯示未經編輯的系統日期。如果停用選項指示器 20,並啓用選項指示器 21,則 會顯示編輯過之年份為 2 位數的日期。

## 顯示檔的 DATFMT (日期格式) 關鍵字

使用此欄位層次關鍵字,可指定日期欄位的格式。此關鍵字僅對日期欄位 (資料類型 L) 有效。

此關鍵字的格式為:

DATFMT(date-format)

date-format 參數會指定日期格式。下表說明有效的日期格式及其預設的分隔字元値。

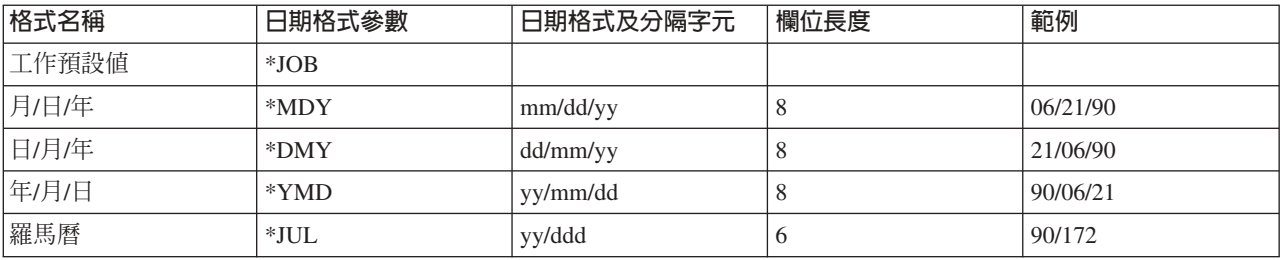

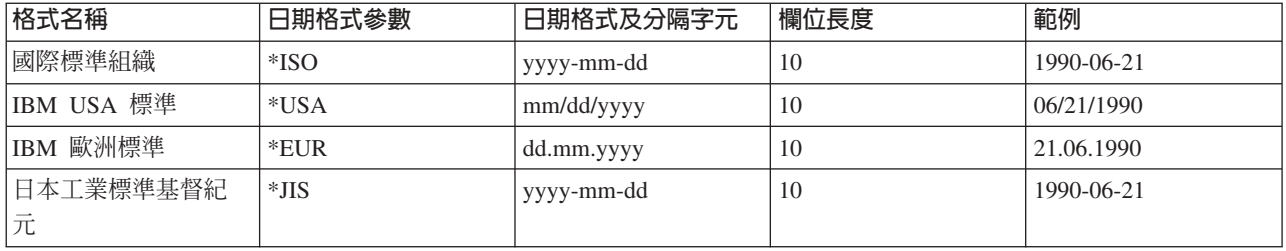

如果您未指定 DATFMT 關鍵字,則預設值為 \*ISO。

如果指定 \*JOB,則高階語言及應用程式會將格式處理為 \*ISO。輸出時,系統會將格式轉換為「日期格式工作 定義屬性」指定的格式。輸入時,系統會將格式轉換為 \*ISO 後,再將控制傳遞至應用程式。 在具有 DATFMT(\*JOB) 之 「日期」欄位的顯示螢幕上,始終會保留 10 個空格, 即使 \*MDY、\*DMY 及 \*YMD 僅 顯示 8 個字元,\*JUL 僅顯示 6 個字元。

DFT、DFTVAL 及 MAPVAL 關鍵字值的格式,必須與 DATFMT 關鍵字指定的格式相符。 如果 DATFMT 關鍵字指定 \*JOB,或依預設將 DATFMT 關鍵字設為 \*ISO,則這些值的格式必須是 \*ISO。

如果指定 \*ISO、\*USA、\*EUR 或 \*JIS 值,則無法指定 DAT 關鍵字。這些日期格式具有固定的分隔字元。

DATFMT 關鍵字會置換日期欄位的工作屬性。它不會變更系統預設值。

高階語言及應用程式要負責根據為 DATFMT 關鍵字指定的格式,來格式化日期欄位,並使用在 DATSEP 關 鍵字上指定的分隔字元。系統不會在輸出時,格式化欄位。系統會根據 DATFMT 關鍵字指定的格式及 DATSEP 關鍵字指定的分隔字元, 在輸入時驗證日期欄位 (L 資料類型)。

選項指示器對此關鍵字無效,但可以對指定此關鍵字的欄位,使用選項指示器設定其條件。

## 範例

下列範例顯示如何指定 DATFMT 關鍵字。

 $|...+...1...+...2...+...3...+...4...+...5...+...6...+...7...+...8$ 00010A 00020A R RECORD 00030A DATFLD1 L B 5 2DATFMT(\*JUL) 00040A DATFLD2 L B 5 22DATFMT(\*EUR) 00050A DATFLD3 L B 5 42DATFMT(\*JOB) A

如果要顯示的日期是 June 21, 1990,「工作定義屬性」 中定義的日期格式是 \*MDY,並且「工作定義屬性」 中定義的日期分隔字元是斜線 (/), 則寫入 RECORD 時,會顯示下列值。

DATFLD1 90/172 DATFLD2 21.06.1990 DATFLD3 06/21/90

## 顯示檔的 DATSEP (日期分隔字元) 關鍵字

使用此欄位層次關鍵字,可指定日期欄位的分隔字元。此關鍵字僅對日期欄位 (資料類型 L) 有效。

此關鍵字的格式為:

DATSEP(\*JOB | 'date-separator')

日期分隔字元參數指定年、月及日之間出現的分隔字元。有效値是斜線 (/)、破折號 (-)、句點 (.)、逗點 (,) 或 空格 ( )。 參數必須以單引號括住。

如果您為 DATFMT 關鍵字指定 \*ISO、\*USA、\*EUR 或 \*JIS 日期格式值,則不應指定 DATSEP 關鍵字。 這些格式具有固定的日期分隔字元。

如果您未指定 DATSEP 關鍵字,且為 DATFMT 指定的格式不具有固定的日期分隔字元,則會依預設,將 DATSEP 設為 \*JOB。

如果指定 \*JOB,或依預設將 DATSEP 設為 \*JOB,則高階語言及應用程式會將分隔字元處理為斜線 (/)。輸 出時,系統會轉換「日期分隔字元工作定義屬性」指定的分隔字元。系統一接收到分隔字元,就會立即將其轉 換為斜線 (/),然後再將控制傳遞至應用程式。

DFT、DFTVAL 及 MAPVAL 關鍵字值的分隔字元,必須與 DATSEP 關鍵字指定的分隔字元相符。 如果 DATSEP 關鍵字指定 \*JOB,或依預設將 DATSEP 關鍵字設為 \*JOB,則這些值必須具有斜線 (/) 格式。

DATSEP 關鍵字會置換工作屬性。它不會變更系統預設值。

高階語言及應用程式要負責根據為 DATFMT 關鍵字指定的格式來格式化日期欄位, 並使用為 DATSEP 關鍵 字指定的分隔字元。系統會在輸出時,格式化欄位。系統會根據 DATFMT 關鍵字指定的格式,以及 DATSEP 關鍵字指定的分隔字元, 在輸入時驗證日期欄位。

選項指示器對此關鍵字無效,但可以對指定此關鍵字的欄位,使用選項指示器設定其條件。

#### 範例

下列範例顯示如何指定 DATSEP 關鍵字。

|...+....1....+....2....+....3....+....4....+....5....+....6....+....7....+....8 00010A 00020A R RECORD1<br>00030A DATFLD2 00030A DATFLD2 L B 5 2DATFMT(\*DMY) DATSEP('-') 00040A DATFLD4 L B 5 22DATFMT(\*JUL) DATSEP(' ') 00050A DATFLD6 L B 5 42DATFMT(\*JOB) DATSEP(\*JOB) A

如果要顯示日期 June 21, 1990,且「工作定義屬性」 中定義的日期格式是 \*MDY,「工作定義屬性」中定義 的日期分隔字元是斜線 (/), 則寫入 RECORD1 時,會顯示下列值。

DATFLD2 21-06-90 DATFLD4 90 172 DATFLD6 06/21/90

#### 顯示檔的 DFT (預設値) 關鍵字

使用此欄位層次關鍵字,可指定常數欄位 (不具名欄位) 的常數值, 並可指定具名欄位的預設值。

此關鍵字的格式為:

DFT('value') | 'value'

您可以在文字中指定的字元數上限,是由要顯示欄位之顯示畫面的大小設定,如下所示:

#### 顯示書面的大小

字元數上限

#### **24 x 80**

1919

#### **27 x 132**

3563

# 常數欄位

常數欄位的值,可以指定為以單引號括住的值 (如需指定常數欄位的其他方式,請參閱 DATE、MSGCON 及 TIME 關鍵字)。 您可以省略 DFT 關鍵字本身及括弧,以簡化 DDS。不論是明確地還是隱含地指定 DFT 關 鍵字, i5/OS 作業系統都會將指定的値作爲常數欄位,顯示在顯示畫面上。如需常數欄位的說明,請參閱第 7 頁的『顯示檔的名稱 (位置 19 至 [28\)](#page-14-0)』。

# 且名欄位

若爲僅能輸入的欄位,則會在每次顯示欄位時,顯示指定的値。然後,工作站使用者可以變更顯示的値,並將 其傳回程式。

若為僅能輸出欄位及輸入/輸出欄位,還必須與 DFT 關鍵字一起在記錄層次指定 PUTOVR,及在欄位層次指定 OVRDTA。指定的値僅會顯示在第一個輸出作業上。在後續的輸出作業上會顯示程式値。

DFTVAL、DTCDE 及 EDTWRD 關鍵字不能與 DFT 關鍵字一起指定。

DFT 關鍵字對浮點欄位無效。

選項指示器對此關鍵字無效,但可以對指定此關鍵字的欄位,使用選項指示器設定其條件 (不論是常數還是具名 欄位)。

## 範例 1

下列範例顯示如何指定 DFT 關鍵字。

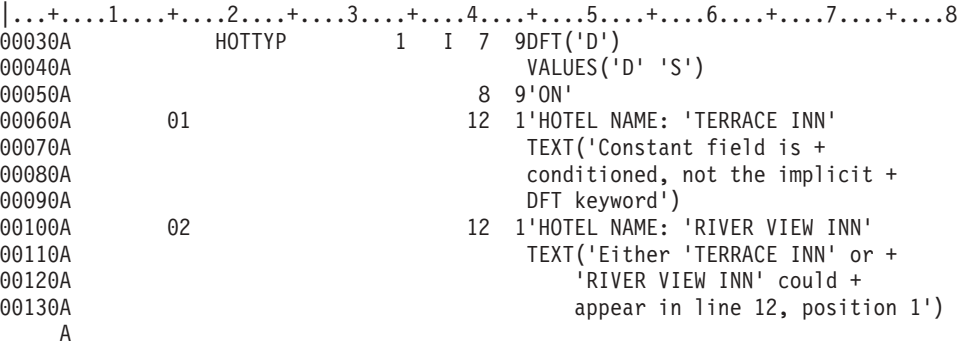

無選項指示器的常數欄位 ON 一定會顯示。

如果啓用指示器 01,則會顯示下列資訊: HOTEL NAME: 'TERRACE INN'

如果啓用指示器 02,並停用指示器 01,則會顯示下列資訊: HOTEL NAME: 'RIVER VIEW INN'

# 範例 2

如果您對多個顯示大小指定一個常數欄位,並變更不同顯示大小欄位的位置,但不變更其內容,則不必重複此 值。下列範例顯示如何指定。  $|...+...1...+...2...+...3...+...3...$ 00010A DSPSIZ(\*DS3 \*DS4)  $\mathsf A$  :

 $\mathsf A$  : 00080A<br>00080A<br>26 2<br>26 2 00090A A

在 24 x 80 的顯示螢幕上,常數欄位 *Constant data* 會顯示在第 22 行的位置 2 上,而在 27 x 132 的顯示 螢幕上,則顯示在第 26 行的位置 2 上。

#### 相關參考

第 172 頁的『顯示檔的 [PUTOVR \(](#page-179-0)結合明確置換) 關鍵字』 使用此記錄層次關鍵字,可允許對工作站裝置上顯示之記錄內,特定欄位的顯示屬性或資料內容 (或兩者) 進 行置換。藉由使用 PUTOVR, 可以減少傳送到顯示裝置的資料量。

# 顯示檔的 DFTVAL (預設値) 關鍵字

使用此欄位層次關鍵字,可指定可輸出欄位的預設値。

在第一個輸出作業上,如果啓用或尙未指定選項指示器,則會顯示指定的値。否則,會使用程式値。在後續的 輸出作業上,會顯示程式值。

此關鍵字的格式為:

DFTVAL('value')

此關鍵字對僅能輸出 (O) 或輸出/輸入 (B) 欄位有效。

您只能使用此關鍵字來起始設定具名欄位。常數欄位上不允許使用此關鍵字。

因為 DDS 陳述式的字元數上限為 5000,所以此關鍵字及 DDS 陳述式指定的任何其他關鍵字所包含的字元數 必須少於 5000。

子檔案格式 (SFL 關鍵字) 不能使用此關鍵字。

在具有 DFT、EDTCDE (編輯碼) 或 EDTWRD (編輯文字) 關鍵字的同一欄位或浮點欄位上,不能指定 DFTVAL 關鍵字。

選項指示器對此關鍵字有效。

範例

下列範例顯示如何指定 DFTVAL 關鍵字。

 $|...+...1...+...2...+...3...+...3......$ A R RECORD1 A 50 PUTOVR A FIELD1 3A B 12 01DFTVAL('AAA') OVRDTA A FIELD2 3D 0O 12 05OVRDTA A 10 DFTVAL('000')<br>A FIELD3 3D 00 12 09DFTVAL('000') A FIELD3 3D 0O 12 09DFTVAL('000') OVRDTA A

在此範例中,在顯示記錄之前,應用程式會將 ZZZ 指派給 FIELD1、將 999 指派給 FIELD2,並將 456 指派 給 FIELD3。 在第一個輸出作業上,如果啓用指示器 10,則會顯示 AAA 000 000;如果停用 指示器 10,則 會顯示 AAA 999 000。

工作站使用者在 FIELD1 中鍵入 XXX。在第二個輸出作業上,如果啓用指示器 50, 則會顯示 XXX 999 456; 如果停用指示器 50,且在第一個輸出作業期間已啓用指示器 10,則會顯示 AAA 000 000。如果停用指示器 50,且在第一個輸出作業期間已停用指示器 10,則會顯示 AAA 999 000。

# <span id="page-88-0"></span>顯示檔的 DLTCHK (刪除檢查) 關鍵字

使用此欄位層次關鍵字,可指定 i5/OS 作業系統忽略為參照欄位指定的所有驗證檢查及 CHKMSGID 關鍵字。

僅當在位置 29 中指定 R 時,此關鍵字才有效。

此關鍵字沒有參數。

如果您指定任何 新的驗證檢查關鍵字,就不需要 DLTCHK。新的驗證檢查關鍵字會置換所參照的驗證檢查關 鍵字。

選項指示器對此關鍵字無效。

範例

下列範例顯示如何指定 DLTCHK 關鍵字。

|...+....1....+....2....+....3....+....4....+....5....+....6....+....7....+....8 00030A REF(FILE)<br>00040A RRECORD 00040A R RECORD<br>00050A CODE CODE R I 3 20DLTCHK A

## 顯示檔的 DLTEDT (刪除編輯) 關鍵字

使用此欄位層次關鍵字,可指定如果為參照欄位指定 EDTCDE 或 EDTWRD 兩個關鍵字之一, 則 i5/OS 作 業系統會忽略此關鍵字。 僅當您在位置 29 指定 R 時,此關鍵字才有效。

此關鍵字沒有參數。

如果您指定新的編輯關鍵字,就不需要 DLTEDT。新的編輯關鍵字會置換所參照的編輯關鍵字。

選項指示器對此關鍵字無效。

# 範例

下列範例顯示如何指定 DLTEDT 關鍵字。

 $|...+...1...+...2...+...3...+...3......+...4...+...5...+...6...+...7......+...8$ 00040A REF(FILEA) 00050A R RECORD<br>00060A AMT AMT R B 5 20DLTEDT A

# 顯示檔的 DSPATR (顯示屬性) 關鍵字

使用此欄位層次關鍵字,可為您定義的欄位指定一或多個顯示屬性。

您可以為同一欄位多次指定 DSPATR 關鍵字,並可以為同一關鍵字指定多個屬性。但是,每個屬性 (例如,UL) 僅可對每個欄位指定一次。

註: 畫面上可能不會顯示屬性的效果,要視您使用的硬體或軟體模擬程式而定。

此關鍵字的格式為:

```
DSPATR(attribute-1 [attribute-2 [attribute-3 [...]]])
或
```

```
DSPATR(&program-to-system-field);
```
如果您為同一欄位指定多個屬性 (不論是在一個關鍵字還是不同的關鍵字中),則每個指定的屬性 (顯示欄位時 有效) 都會影響該欄位。例如,如果您要欄位以高亮度顯示,並反白其影像,則指定 DSPATR (RI HI),或  $DSPATH(RI) \not\!\!\!E$  DSPATR(HI) $\circ$ 

程式至系統欄位參數是必要的,它指定具名欄位必須以記錄格式、英數字 (位置 35 中的 A)、長度 1 及用法 P (位置 38 中的 P) 定義。 程式會使用此 P 欄位,設定套用此 DSPATR 關鍵字之欄位的顯示屬性。

名稱 P 欄位可用於已定義記錄的多個欄位。每個欄位允許一個 DSPATR P 欄位。 P 欄位包含顯示屬性,並 識別是否應保護該欄位。請參閱本主題中的有效的 P 欄位値。

## **DSPATR** 關鍵字之第一種格式的有效屬性

下列清單顯示 DSPATR 關鍵字之第一種格式的有效屬性:

• 適用所有欄位

## 顯示屬性

盖意

- **BL** 因爍欄位
- CS 直欄分隔字元
- **HI** 高亮度
- **ND** 不顯示
- **PC** 定位游標
- $R$ **I**  $\overline{V}$   $\overline{V}$   $\overline{V}$
- **UL** 底線
- 僅限可輸入欄位
	- 顯示屬性

## 意義

- MDT 顯示時,設定已變更的資料標示
- **OID** 運算子識別
- PR 保護以鍵入方式輸入之欄位的內容
- **SP** 以光筆選取

#### **附註:**

- 1. 如果在 5250 顯示站為同一欄位指定 UL、HI 及 RI 屬性,結果與指定 ND 相同。
- 2. 如果指定 OID,則不應再指定 SP™。除非與其他顯示屬性一起指定,否則不可選擇 OID 及 SP。
- 3. 亦可在檔案、記錄或欄位層次指定顯示屬性 BL、CS、HI、RI 及 UL, 作為 CHGINPDFT 關鍵字 的參數值。
- 4. 顯示屬性 CS、HI 及 BL 會導致 5292、3477 型號 FC、3487 型號 HC、3179、3197 型號 C1 及  $C2$  及 3488<sup>5</sup> 彩色顯示站上的欄位顯示為彩色欄位。
- 5. 如果您使用模擬 5250 顯示站的 IBM Personal System/2 (PS/2®) 電腦,且直接變更 EBCDIC 螢幕 緩衝區, 則需要設定 MDT 屬性。如需相關資訊,請參閱 IBM Personal Computer Enhanced 5250 *Emulation Program Technical Reference* 手冊。

<sup>5.</sup> 取決於連接至顯示裝置的監視器。

6. 如果您使用 PS/2 電腦及 VGA 監視器,則 UL 屬性會因緩衝區使用方式的硬體特定限制,而無法 運作。

選項指示器對此關鍵字有效,但當只指定 OID 或 SP 顯示屬性時例外。

在程式碼編寫範例之後有每個屬性的詳細說明,並且下圖有提供範例顯示畫面。

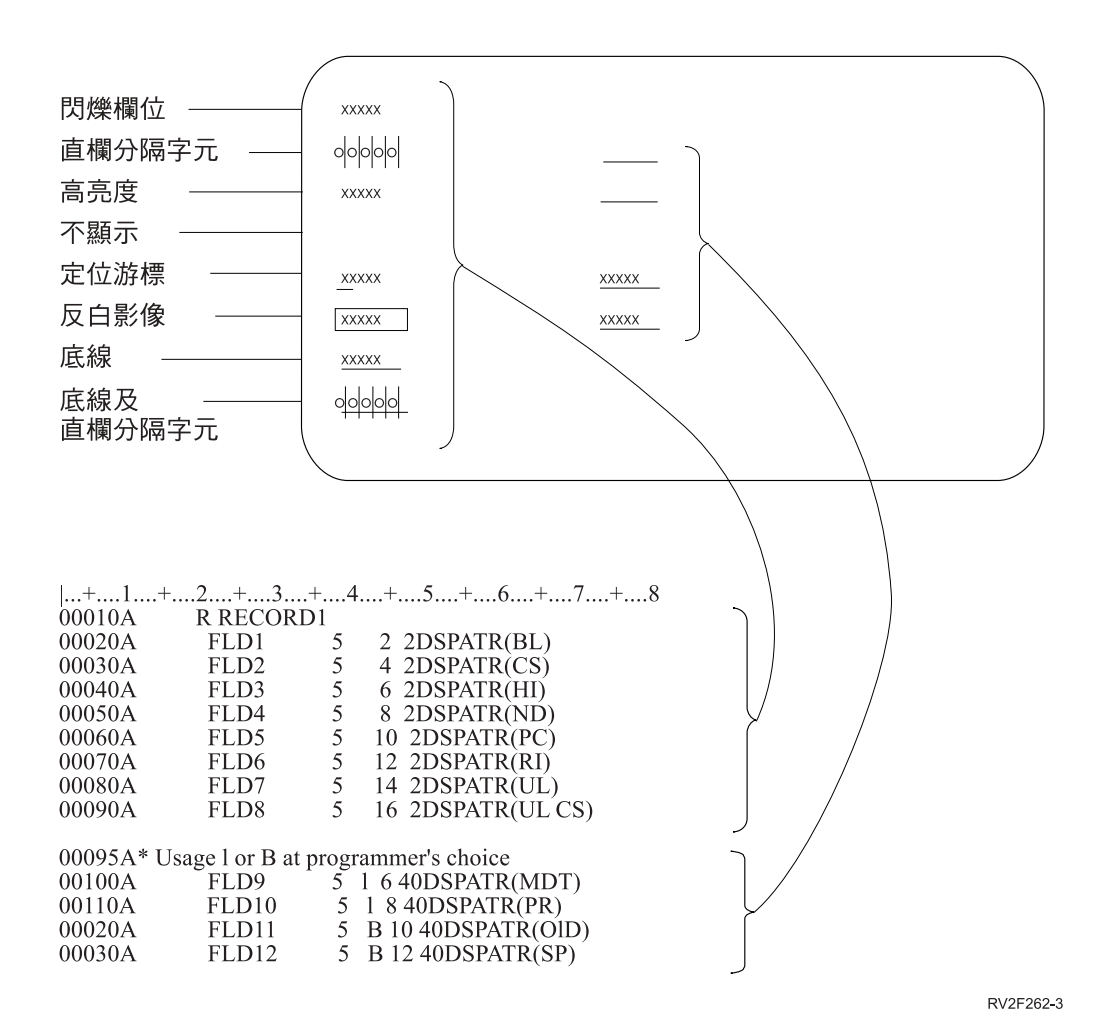

圖 *14. 以各種顯示屬性顯示的 5 個位元組欄位* 

## 所有欄位的顯示屬性

下列清單會顯示所有欄位的屬性:

#### **BL** (閃爍)

使用此屬性,可指定欄位在顯示時會閃爍。

#### $CS$  (直欄分隔字元)

使用此屬性,可指定顯示欄位的每個位置,並在其左側及右側邊緣有一條垂直線。如果對不顯示欄位 指定此屬性,則即使分隔字元之間沒有字元,仍會顯示分隔字元。您還可以使用直欄分隔字元明確指 示欄位內的游標定位,以及其他空白欄位的長度。

#### **HI (高亮度)**

使用此屬性,可指定欄位在顯示畫面上以高亮度顯示 (強調顯示)。

#### **ND (不顯示)**

使用此屬性,可指定不顯示欄位;此欄位的顯示畫面位置是空白的。這個屬性可用於密碼或其他安全 相關的資料。如果執行列印功能 (藉由指定 PRINT 關鍵字來允許),則不會列印不顯示欄位。

#### **PC** (定位游標)

使用此屬性,可將游標定位於您在定義欄位的第一個字元位置。您可為多個欄位指定此屬性,游標將 定位於具有此屬性的第一個選定欄位。請注意,在畫面上顯示時,記錄中的欄位是以行/位置順序排 序,而不一定是依您指定的順序排序。

#### **RI (反白影像)**

使用此屬性,可指定欄位的影像在顯示時,會從螢幕的其他部分反白。螢幕是暗色背景亮色內容、還 是亮色背景暗色內容,要視欄位顯示之前顯示畫面的狀態而定。此設定由工作站使用者控制。

#### **UL (底線)**

使用此屬性,可指定欄位在顯示時帶有底線。依預設,所有可輸入欄位均帶有底線。 使用 CHGINPDFT 關鍵字可禁止帶有預設的底線 (如果有指定 CHGINPDFT,則必須指定 DSPATR(UL),讓可輸入欄位 帶有底線)。如果指定的 DSPATR(UL) 具有選項指示器,但未滿足選項指示器 (未選取 DSPATR(UL)), 則所顯示的欄位不帶底線。

### 可輸入欄位的顯示屬性

下列清單顯示可輸入欄位的屬性:

## MDT (設定已變更的資料標示)

使用此屬性,可指定在將您要定義的欄位寫入顯示畫面時, i5/OS 作業系統會啓用該欄位之已變更的 資料標示 (MDT)。該屬性可確保在從顯示畫面讀取記錄時,會從裝置傳送該欄位。

註: i5/OS 程式會儲存輸入/輸出欄位的輸出資料,或指定 DFT 關鍵字欄位的起始設定資料。如果在欄 位中沒有輸入新的 (變更的) 資料,這將導致在輸入作業中會傳回已儲存的資料。

#### **OID** (運算子識別)

使用此屬性,可指定 i5/OS 作業系統允許將磁條讀取裝置 OID 資料輸入此欄位。如果此欄位也是不顯 示欄位,則必須指定 DSPATR(ND) 屬性。

具有 DSPATR(OID) 關鍵字的欄位與其他可輸入欄位的功能類似;可從鍵盤或磁條讀取裝置輸入資料。 可以指定 DSPATR(OID) 關鍵字 (但不是必要的),以指示可以使用磁條讀取裝置輸入資料。您可以透 過鍵盤輸入欄位,除非指定鍵盤移位「禁止鍵盤輸入 (I)」。如果在同一欄位上指定 DSPATR(OID) 及  $DSPATH(SP)$ ,則會忽略  $DSPATH(SP)$ 。

#### **PR** (保護)

使用此屬性,可指定工作站使用者不能使用鍵盤輸入您在定義的可輸入欄位。此屬性僅對可輸入欄位 有效。只能輸出欄位及常數欄位要使用定義來保護。

#### **SP (以光筆選取)**

使用此屬性,可指定這個可輸入欄位可以使用光筆選取。工作站使用者可使用鍵盤輸入光筆欄位,除 非在欄位的位置 35 (資料類型/鍵盤移位) 指定 I (禁止鍵盤輸入)。

在第一次顯示欄位時,欄位的內容是由程式 (輸入/輸出欄位) 設定, 或在 DDS 中 (僅能輸入欄位具 有 DFT 關鍵字或字串) 設定。如果工作站使用者未鍵入新的資料,則此輸出資料會在輸入作業中傳回 程式。

可用光筆選取的欄位長度,至少要 3 個位元組。建議此欄位的內容為:

- 切換字元、十六進位 6F (?) 或者,如果工作站使用者以光筆選取欄位,則為十六進位 6E (>)
- 空白 (十六進位 40)
- <span id="page-92-0"></span>• 目標字元,可為任何字元,如星號 (\*)
- 另一個空白
- 向工作站使用者識別欄位的其他資料 (1 或更多個字元)

此屬性只適用於具有可用光筆特性選取的工作站。

# 有效的 P 欄位値

DSPATR P 欄位不支援下列顯示屬性:

## 顯示屬性

意義

- MDT 顯示時,設定已變更的資料標示
- **OID** 運算子識別
- **PC** 定位游標
- SP 以光筆選取

# 有效的 P 欄位値 (不保護)

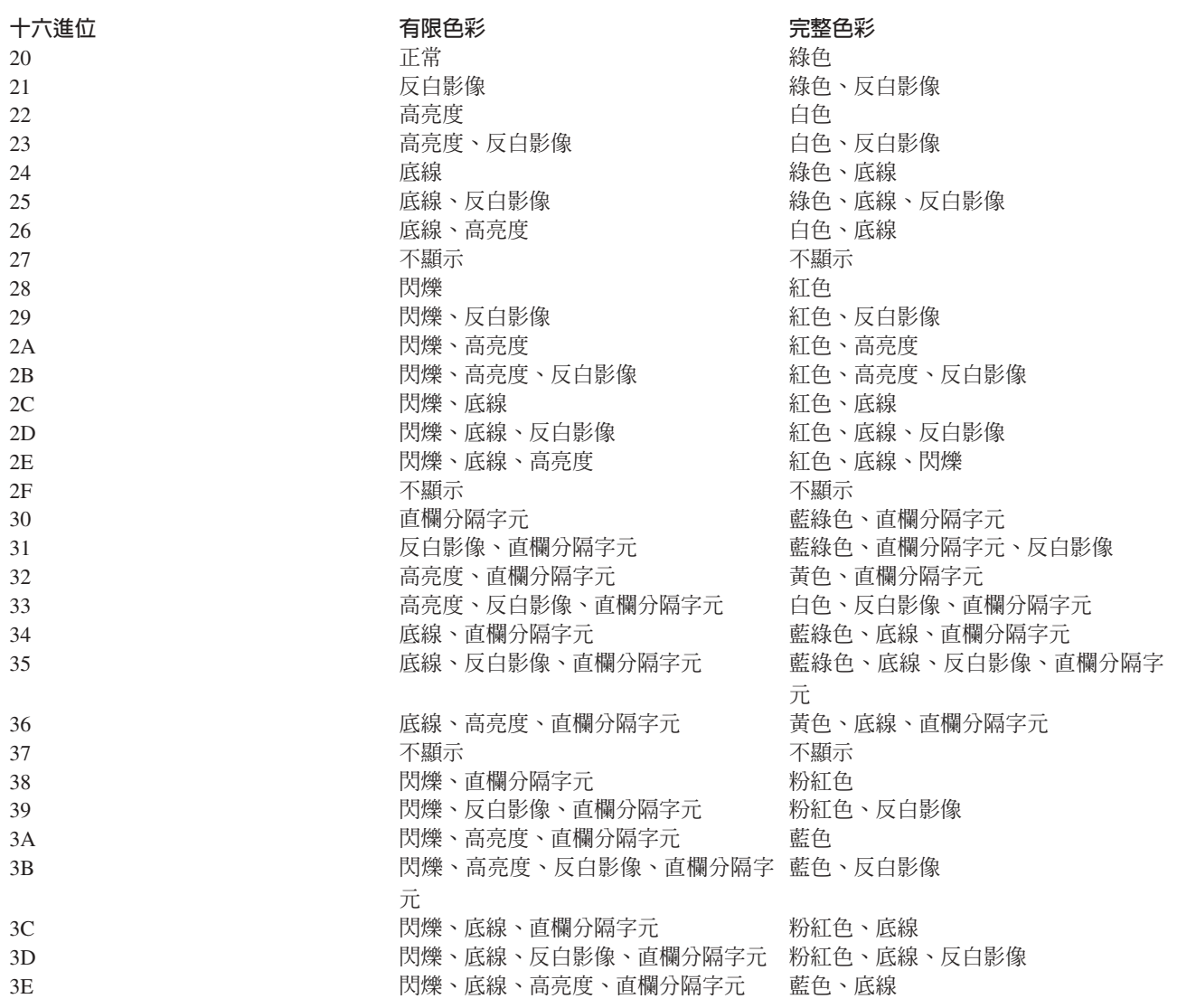

有限色彩 すいしゃ すいしゃ ウィッシュ 完整色彩

# 有效的 P 欄位値 (保護)

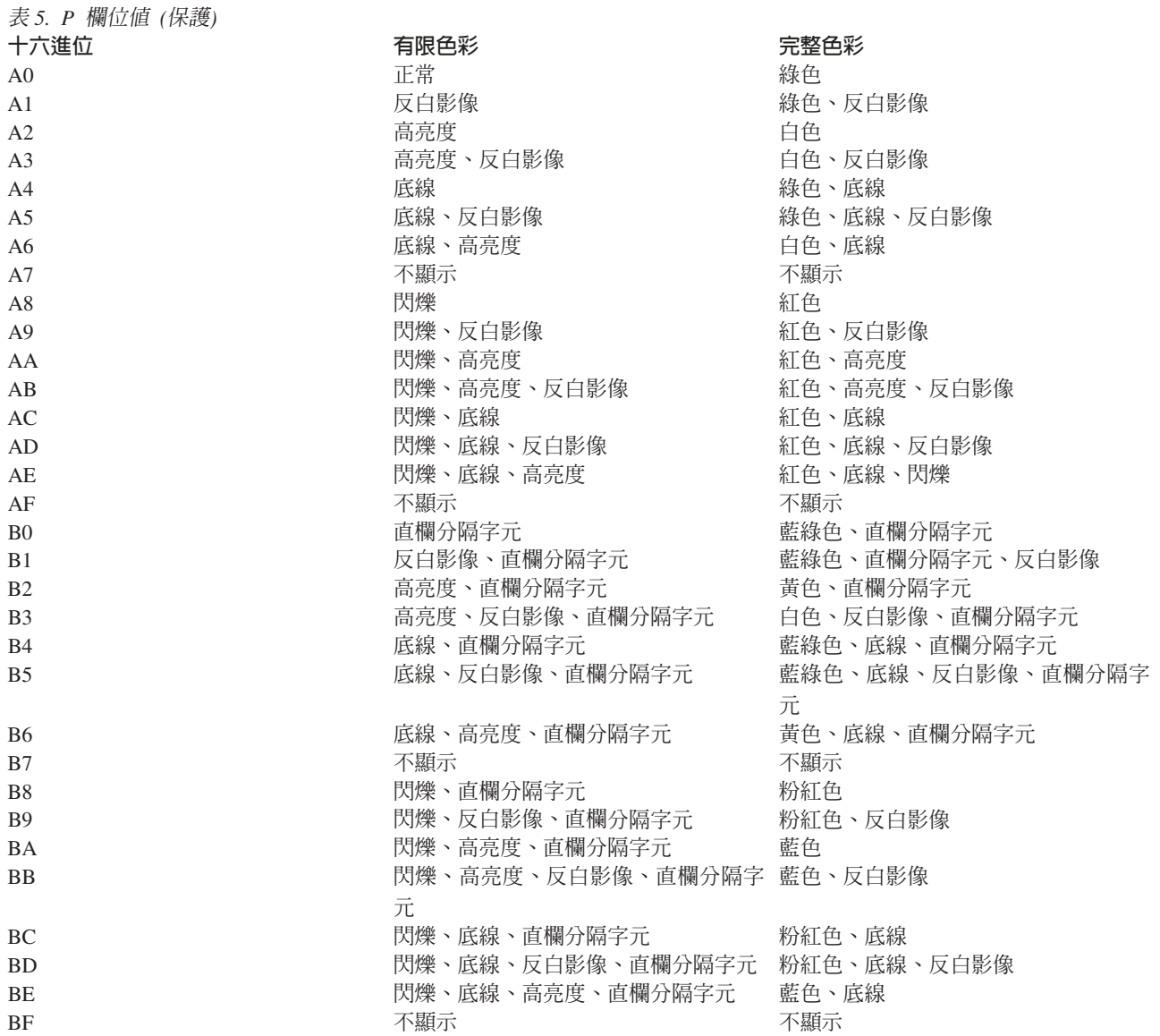

# 範例 1

下列範例顯示如何對僅能輸入欄位指定 DSPATR(SP) 關鍵字 (將建議的資料內容顯示為字串)。 |...+....1....+....2....+....3....+....4....+....5....+....6....+....7....+....8 00110A SPFLD 50I I 5 4'? \* OPTION 1' 00120A DSPATR(SP) A

欄位 SPFLD 不能鍵入資料。使用光筆選取欄位時, 在欄位 SPFLD 傳回的資料會是:>\_\*\_0PTION\_1,其中的 \_ 代表空格。

# 範例 2

下列範例顯示工作站使用者以光筆選取欄位時,該欄位的 MDT 位元及第一個字元均會變更。欄位被選取時, 會啓用 MDT 位元, 並將欄位的第一個字元變更為 >。如果重複選取相同的欄位,則會停用 MDT 位元,且 第一個字元會變為 ?。

藉由指定切換字元,您的程式就可以在以光筆選取欄位時,防止資料的第一個字元變更爲 > 或 ?。如果在程式 傳送輸入作業至記錄格式時,啓用 MDT 位元,則欄位的內容會作為使用者已變更的欄位,傳回給程式。

如果您使用 DSPATR(MDT) 來啓用能夠以光筆選取欄位的 MDT,則應省略其他記錄格式中的 MDTOFF 關鍵 字,或應在顯示具有有效 MDTOFF 之任意記錄格式之前,讀取該欄位。

 $|...+...1...+...2...+...3...+...3...+...4...+...5...+...6...+...7...7...+...8$ 00010A R LIGHTPEN<br>00020A FLD1 FLD1 10 I 5 2'> \* \$12.50' 00030A DSPATR(SP MDT) 00040A\* 00050A R RCD2 R RCD2 OVERLAY MDTOFF 00060A FLD1 10 B 11 2 A

如果程式在顯示 LIGHTPEN 之後顯示 RCD2, 然後讀取 LIGHTPEN,並且工作站使用者沒有以光筆選取 FLD1,則會因顯示 RCD2,而停用 FLD1 的 MDT。

同時,即使未選取欄位,且切換字元顯示爲 >,仍會傳回 FLD1 的切換字元 ?。 MDT 與切換字元的狀態相反。

# 範例 3

下列範例顯示如何與 P 欄位用法一起指定 DSPATR 關鍵字:

|...+....1....+....2....+....3....+....4....+....5....+....6....+....7....+....8

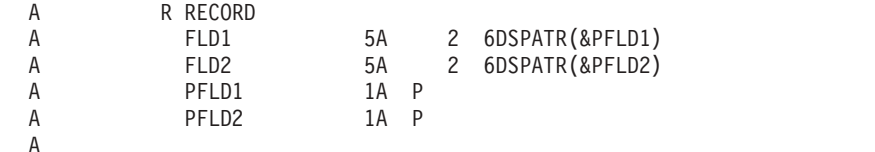

#### 相關參考

第 69 頁的『顯示檔的 [COLOR \(](#page-76-0)顏色) 關鍵字』 使用此關鍵字,可指定彩色顯示器上欄位的顏色。

## 顯示檔的 DSPMOD (顯示模式) 關鍵字

使用此記錄層次關鍵字,可指定要在 3180、3477 或 3197 型號 D1、D2、W1 或 W2 顯示站使用兩種模式 (顯 示大小) 中的哪一種。

3180、3477、3487 型號 HA、HC、HG 及 HW、3488 及 3197 型號 D1、D2、W1 或 W2 顯示站,都支援 \*DS3 (24 x 80)  $\frac{1}{12}$  \*DS4 (27 x 132) $\circ$ 

#### 此關鍵字的格式為:

#### DSPMOD(condition-name)

只有在 DSPSIZ 關鍵字同時指定 24 x 80 以及 27 x 132 兩種顯示大小時,此關鍵字才有效。在 DSPSIZ 關 鍵字指定之兩個顯示大小中的第一個,是預設的顯示模式。記錄會以此預設模式顯示,除非 DSPMOD 關鍵字 指示應使用第二個指定的顯示大小。

註: 此關鍵字是執行時間關鍵字,不是編譯時間關鍵字。

未指定此關鍵字的選項指示器時,才可以在此關鍵字指定預設的顯示大小。

只有在從本端連接至 6040 或 6041 控制器,或從遠端連接至 5294 或 5394 控制器的 3180-2 或 3197 型號 D1、D2、W1 或 W2 裝置,才能以 27 x 132 模式顯示。除非有使用這些控制器,否則會忽略 DSPMOD 關 鍵字。

當具有 DSPMOD 的記錄導致模式變更時,會刪除目前顯示畫面上的所有記錄。然後,將啓用 DSPMOD 的記 錄傳送至顯示畫面。只要 DSPMOD 關鍵字處於作用中,此記錄的模式就會保留在顯示畫面上。停用 DSPMOD 或寫入沒有 DSPMOD 的其他記錄,均會將顯示模式回復成裝置的主要顯示大小。

如果顯示模式已變更,則會忽略下列關鍵字:

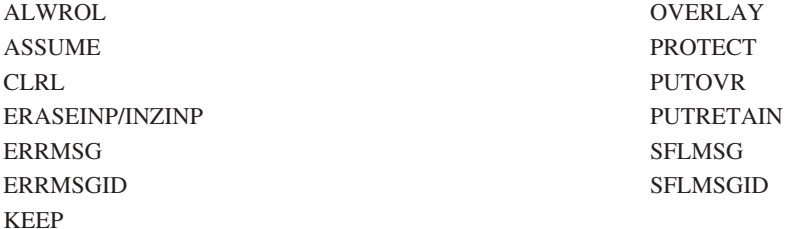

建立檔案時,如果在同一記錄上指定上述任一關鍵字以及 DSPMOD,在建立時會產生警告訊息。不過,在處理 期間不 會發出診斷訊息。

此關鍵字對使用者定義的記錄 (USRDFN 關鍵字) 無效。

DSPMOD 關鍵字不能在子檔案記錄 (SFL 關鍵字) 上指定。子檔案應該根據對應之子檔案控制記錄的 DSPMOD 顯示。

選項指示器對此關鍵字有效。如果在處理時啓用選項指示器,則會使用您選擇的顯示模式來顯示記錄。但是, 如果在處理時停用選項指示器,則會使用預設的顯示模式。

註: 切換顯示模式和顯示無 OVERLAY 的記錄類似。

## 範例 1

下列範例顯示如何指定 DSPMOD 關鍵字。

 $|...+...1...+...2...+...3...+...4...+...5...+...6...+...6...+...7...+...8$ A DSPSIZ(\*DS3 \*DS4) A R RECORD1 DSPMOD(\*DSP4) A R RECORD2 A R RECORD3<br>A 03 DSPMOD(\*DS4) A

DSPMOD 關鍵字會提供下列結果:

- 如果寫入 RECORD1,則會以 \*DS4 模式顯示 RECORD1。
- 如果寫入 RECORD2,則會清除顯示畫面,並以 \*DS3 模式顯示 RECORD2。
- 如果寫入 RECORD3 並停用指示器 03,則會以 \*DS3 模式顯示 RECORD3。 RECORD2 會保留在顯示畫 面上。
- 如果寫入 RECORD3 並啓用指示器 03,則會清除顯示畫面,並以 \*DS4 模式顯示 RECORD3。

# 範例 2

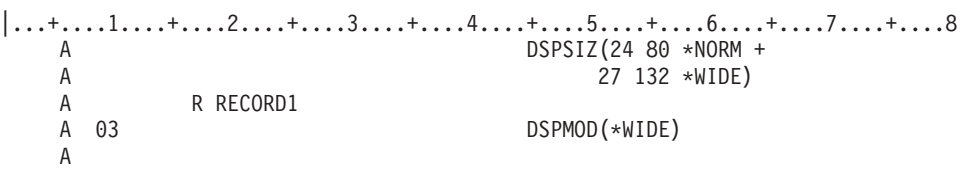

# 顯示檔的 DSPRL (從右至左顯示) 關鍵字

使用此檔案層次關鍵字,可指定在顯示畫面上從右至左 (而非從左至右) 寫入顯示檔中的記錄。

此關鍵字不含參數。

選項指示器對此關鍵字無效。

此關鍵字僅可在雙向裝置上使用。

# 範例

下列範例將說明如何指定 DSPRL 關鍵字。

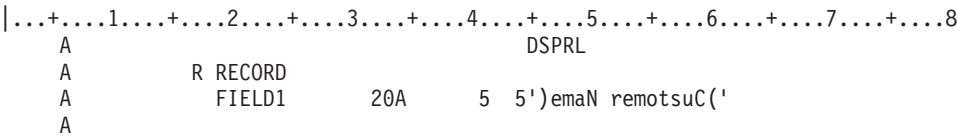

# 顯示檔的 DSPSIZ (顯示大小) 關鍵字

使用此檔案層次關鍵字,指定程式可用來開啓此顯示檔的顯示大小。

此關鍵字的格式為:

DSPSIZ(\*DSw [\*DSx]) DSPSIZ(lines positions[condition-name-1][lines positions[condition-name-2]])

DSPSIZ 關鍵字是選用性的。如果未對顯示檔指定此關鍵字,將只能在 24 x 80 顯示大小的顯示裝置上開啓顯 示檔。您可以透過下列兩種方式之一指定此關鍵字:

- 使用 IBM 提供的顯示大小條件名稱。以任意順序,最多指定兩個參數值 \*DS3 或 \*DS4。至少需要一個參 數值。同一參數值不可指定兩次。
- 指定行及位置,允許使用者定義的顯示大小條件名稱。如果不要使用 IBM 提供的顯示大小條件名稱,請使 用行及位置指定顯示大小 (僅 24 x 80 及 27 x 132 有效) (請參閱本主題中的範例 1、2 及 3)。

或者,您也可以定義 \*DS3 或 \*DS4 以外的顯示大小條件名稱。您定義的顯示大小條件名稱長度,必須介於 2 至 8 個字元之間,且第一個字元必須為星號 (\*)。您可以在欄位層次的後續 DDS 陳述式 位置 7 至 16 (設定條件),指定此類使用者定義的條件名稱 (請參閱本主題中的範例 2)。如果您未指定使用者定義的顯示 大小條件名稱,則必須使用 IBM 提供的顯示大小條件名稱,來設定欄位位置的條件。

如果您指定多個參數值,請參閱本主題中的主要及次要顯示大小。

選項指示器對此關鍵字無效。

# <span id="page-97-0"></span>主要及次要顯示大小

不論是使用 IBM 提供的顯示大小條件名稱,還是直接指定行及位置,您指定的第一個顯示大小都會是*主要顯示* 大小 。若有指定第二個顯示大小,會是次要顯示大小 。圖 15 顯示主要及次要顯示大小的指定方式範例。

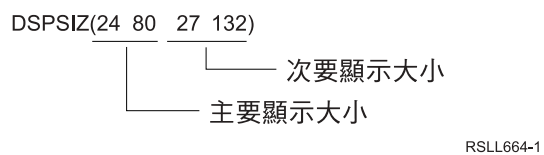

圖 15. 使用 DSPSIZ 指定主要及次要顯示大小

如果為 DSPSIZ 指定多個顯示大小,則您可以在記錄及欄位層次的後續 DDS 陳述式位置 7 至 16 中,指定 顯示大小條件名稱。然後,將這些顯示大小條件名稱用於設定關鍵字及欄位位置的條件。如果同時指定主要及 次要顯示大小,將會針對這兩個大小驗證顯示檔。

註: 如果您為 DSPSIZ 指定使用者定義的顯示大小條件名稱,就不能使用 IBM 提供的顯示大小條件名稱來設 定條件。

只有在從本端連接至 6040 或 6041 控制器,或從遠端連接至 5294 或 5394 控制器的 3180-2 或 3197 型號 D1、D2、W1 或 W2 裝置上,才能以 27 x 132 模式顯示。除非使用這些控制器,否則會忽略 DSPSIZ 的 27 x 132 模式顯示大小。

下表顯示有效的顯示大小。

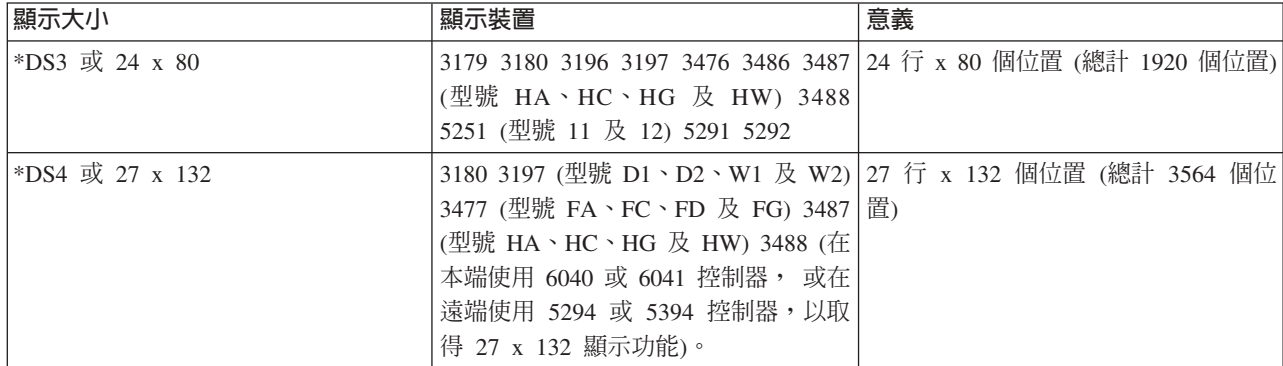

指定為主要顯示大小的顯示大小,應為最常用於顯示檔的顯示大小。當實際顯示大小是次要顯示大小時,會執 行其他處理。

顯示大小條件名稱可讓您進一步的將單一顯示檔套用在任何大小的顯示畫面。例如,在使用子檔案時,可以對  $27 \times 132$  顯示書面指定每頁  $24 \times 10^2$  而對於  $24 \times 80$  顯示書面,則可以指定每頁  $22 \times 10^2$ 

# 指定 DSPSI 時可能會遇到的特殊情況

指定 DSPSIZ 時,您可能會遇到下列特殊情況:

• DSPSIZ(\*DS3 \*DS4)。顯示大小 \*DS4 的所有欄位位置均與顯示大小 \*DS3 的相同。

- 可定義記錄的所有欄位,讓所有欄位都不適合開啓檔案時的顯示大小。在這種情況下,將不會顯示任何欄 位。此時對該記錄的處理方式,與欄位適合較大顯示畫面時的處理方式一樣。記錄會保持作用中,直至刪 除或重疊記錄為止。程式可讀取作用中的記錄。輸入要求會傳送至顯示裝置,並且工作站使用者必須回 應,以滿足要求。
- 子檔案記錄的所有欄位都必須適合指定的子檔案頁,並且在處理時,整個頁面必須始終適合 (垂直方向) 顯示 該頁面的顯示大小。有效的顯示大小,可以透過以顯示大小條件名稱來設定「SFLPAG (子檔案頁)」關鍵字 條件的方式指定。
- 下列記錄不會佔據顯示空間:
	- 未定義欄位的記錄 (這和未選取任何欄位不同)
	- 僅包含隱藏、訊息或程式至系統欄位的記錄
	- 已指定 CLRL 關鍵字,但沒有可輸入欄位的記錄 (這種記錄可以保留在顯示畫面上, 但是 i5/OS 作業系 統不會視這種記錄為可用於輸入作業,也可以可透過使用 ERASE 關鍵字來清除)。

為了實作及程式設計目的,會假設這些記錄位於 00 (從第 0 行至第 0 行)。 在輸出作業中,位於 00 的任 何記錄,均會重疊該位置上的記錄。發生重疊時,前一記錄會被忽略,且不再將其視為作用中。位置 00 的 新記錄會成為作用中,並可由程式讀取。

• 如果記錄格式中的兩個欄位具有相同的顯示位置 (行/位置),會被視為重疊欄位。作業時,不會顯示重疊欄位。 i5/OS 作業系統會在處理欄位時檢查每個欄位,確保該欄位不會與先前處理過的欄位重疊。

如果有重疊的欄位存在,則會將其視為可選用的欄位,因而不會選取該欄位。為允許此項處理時間檢查, 資料說明規格必須確保記錄內的所有欄位均依主要位置排序 (即使已指定條件名稱,亦是如此)。例如,假設 某個記錄格式只指定一個輸入欄位,並且根據欄位位置規格,此欄位會重疊前一輸出欄位。由於這個輸入 欄位永遠不會顯示出來,因此工作站使用者無法輸入任何資料。

註: 請勿藉由爲次要顯示大小指定不同的位置順序,來變更顯示檔中所顯示的主要位置順序 (這會發生嚴重錯 誤,因此無法建立檔案)。

# 範例 1

下列範例顯示如何使用 DSPSIZ 關鍵字來指定主要及次要顯示大小。

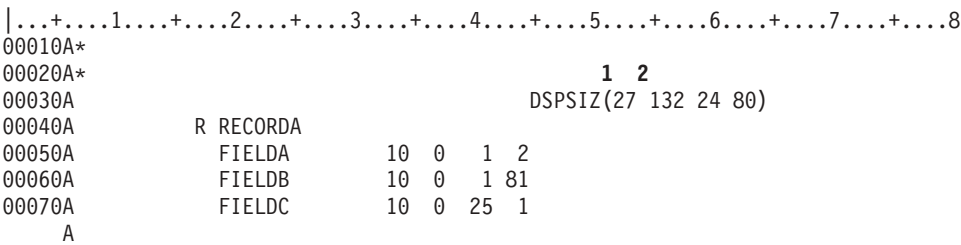

在此範例中,主要顯示大小 1 為 27 x 132, 次要顯示大小 2 為 24 x 80。由於 FIELDB 超出位置 80,並 且 FIELDC 超出第 24 行,因此資料說明處理器會在次要顯示大小 24 x 80 的擴充來源輸出報表中, 為它們 指定位置 \*NOLOC。

如果資料說明處理器為可輸入欄位指派 \*NOLOC,在執行時間處理該欄位時,會執行到設定使用者的輸入緩衝 區中要傳回的輸入緩衝區資料。此欄位本身不會顯示出來。工作站使用者無法輸入或變更這些欄位。對於僅能 輸出的欄位,不會執行任何類型的處理。

第 92 頁的圖 16 顯示上述範例的編譯器報表。

<span id="page-99-0"></span>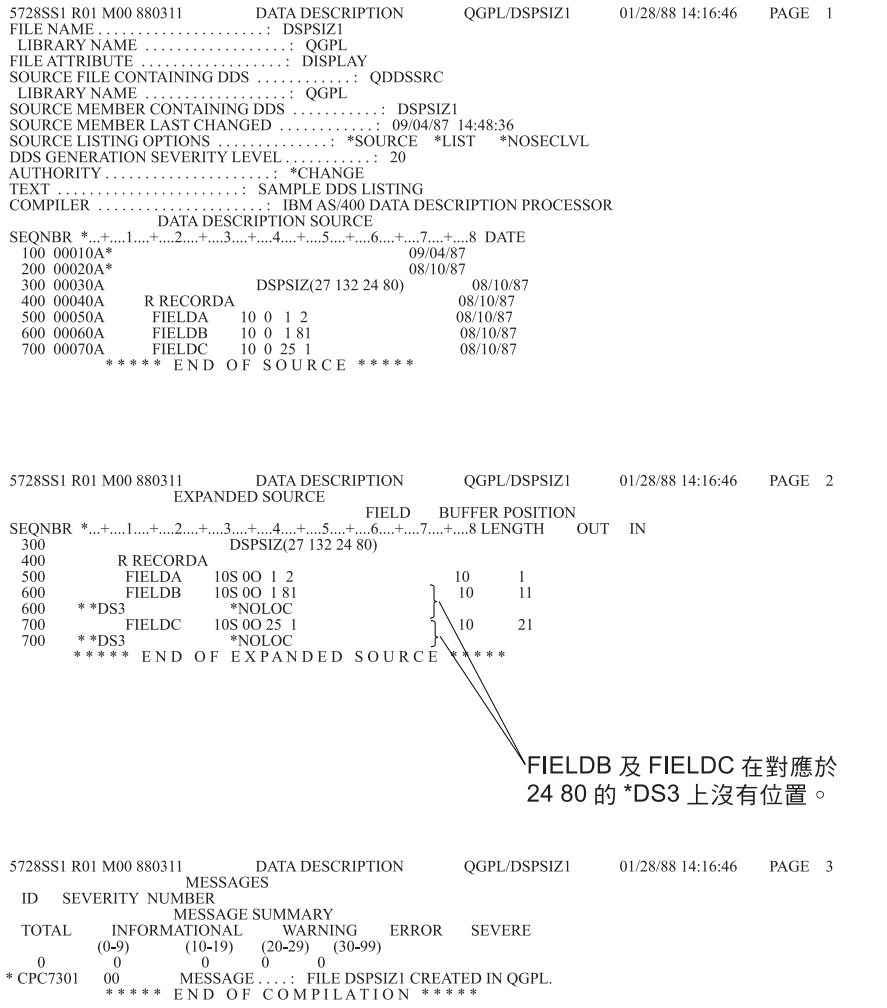

RSLL911-3

圖 16. 編譯器報表

# 範例 2

以下是使用 DSPSIZ 關鍵字指定主要及次要顯示大小的另一個範例。

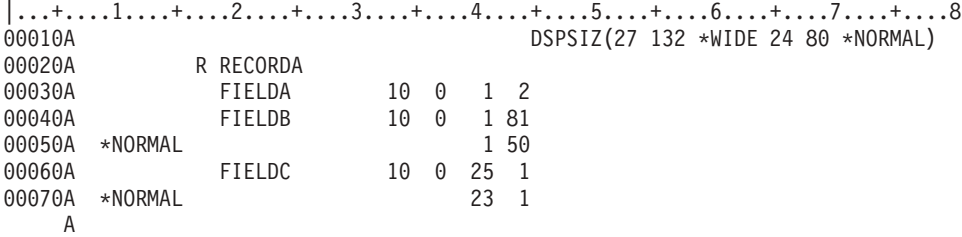

此範例與範例 1 的相似之處,在於對次要顯示大小 (使用者定義為 \*NORMAL) 指定 FIELDB (第 1 行,位 置 50) 及 FIELDC (第 23 行, 位置 1)。

# 範例 3

下列範例顯示,當以不同的顯示大小開啓檔案時,如何將欄位重新定位。

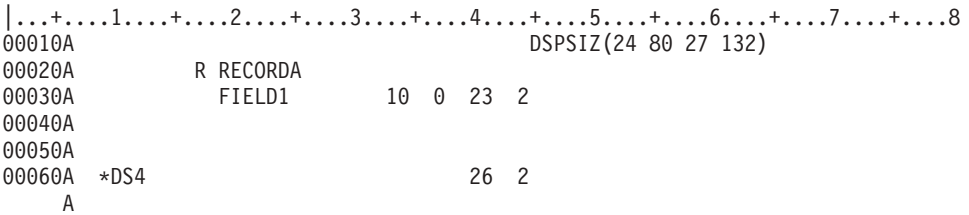

在此範例中,FIELD1 在兩個顯示大小上都具有有效的位置。它會顯示在每個顯示大小的倒數第二行上。

# 範例 4

下列範例顯示如果沒有指定顯示大小條件名稱時,由於 DDS 的 *plus* 特性關係,欄位的顯示位置仍可取決於顯 示大小。

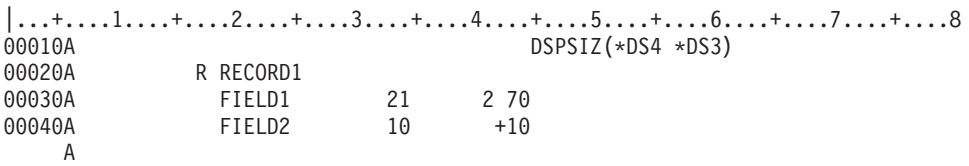

在此範例中,會針對 DSPSIZ 關鍵字上指定的每個顯示大小,計算每個欄位的行及位置。如果 plus 値延伸欄 位位置,使其超出位置 80,則欄位位置會取決於顯示大小。第 94 頁的圖 17 是上述範例的編譯器報表。

<span id="page-101-0"></span>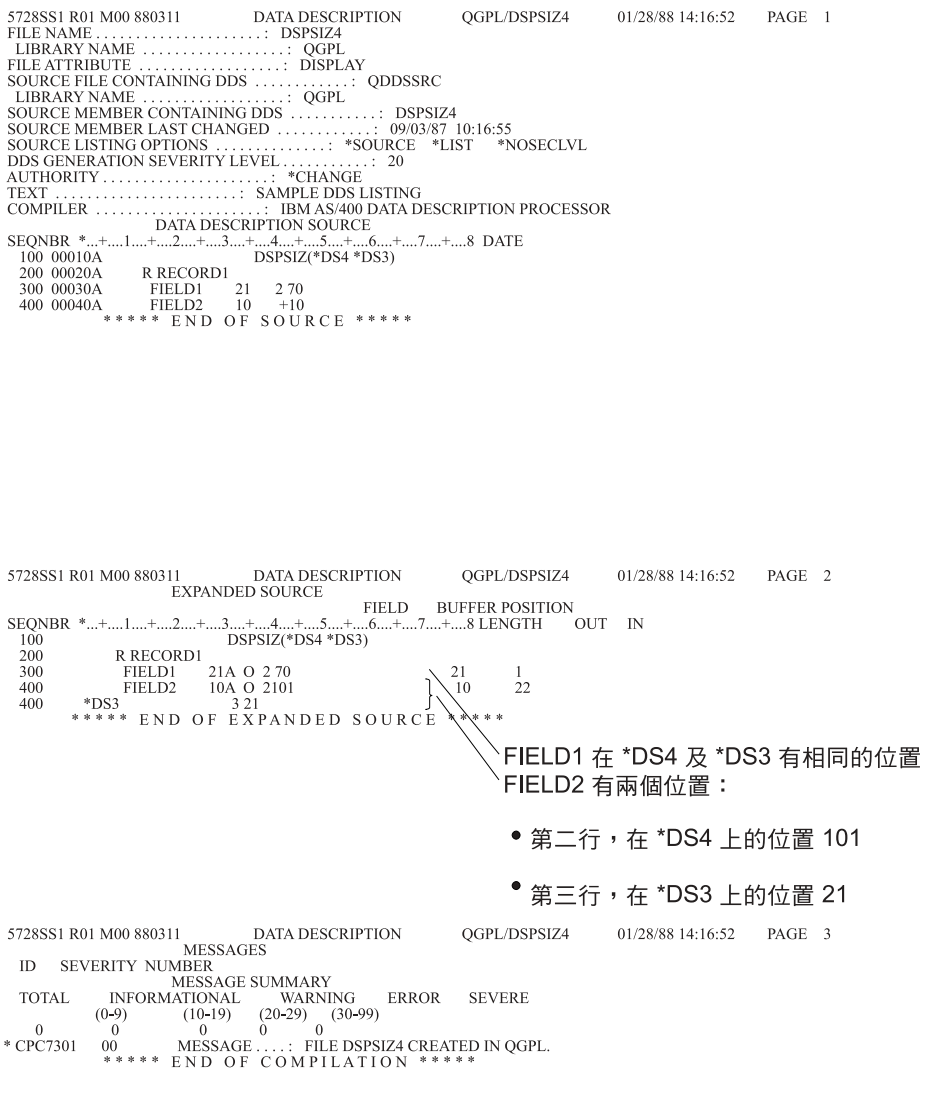

RSLL912-3

圖 17. 編譯器報表

#### 相關概念

第 26 頁的『顯示檔的位置 (位置 39 至 [44\)](#page-33-0)』 使用這些位置,可指定顯示畫面上每個欄位開始的確切位置。 第3頁的『顯示檔的設定條件 (位置 7 至 [16\)](#page-10-0)』 位置 7 至 16 為多欄位區域,在此區域中,您可以指定選項指示器。

# 顯示檔的 DUP (複製) 關鍵字

使用此欄位層次關鍵字,啓動顯示站鍵盤上的「複製」鍵。

當游標位於這個可輸入欄位時,按「複製」鍵。這表示此欄位的資料是要從先前的輸入作業傳送的記錄中複 製。實際的複製作業是由程式負責執行。

有關在 System/36 環境中使用的檔案內指定 DUP 關鍵字的特殊注意事項,請參閱第 [243](#page-250-0) 頁的『顯示檔的 [System/36](#page-250-0) 環境注意事項』主題。

此關鍵字的格式為:

**94** IBM 系統 - iSeries: 程式設計顯示檔案的 DDS

DUP[(response-indicator ['text'])]

浮點欄位 (位置 35 中的 F) 不能指定 DUP 關鍵字。

對有定義此關鍵字的數值欄位,應該指定回應指示器。數值欄位的十六進位 1C 不會傳回緩衝區,但會為其餘 欄位位置傳回十六進位 F0。

選項指示器對此關鍵字有效。

# 驗證檢查的限制

DUP 關鍵字可以搭配使用驗證檢查關鍵字 (CHECK、COMP、RANGE 及 VALUES)。不過,在按了「複製」 鍵後,那些檢查關鍵字將不會起作用。

如果記錄格式中的其他欄位無法通過驗證檢查,則 i5/OS 作業系統會嘗試重新讀取顯示畫面。若 DUP 處於啓 用狀況,則即使工作站使用者未覆寫 DUP 字元或再次按「複製」鍵, DUP 回應指示器仍會傳回程式。

## 範例

下列範例顯示如何指定 DUP 關鍵字。

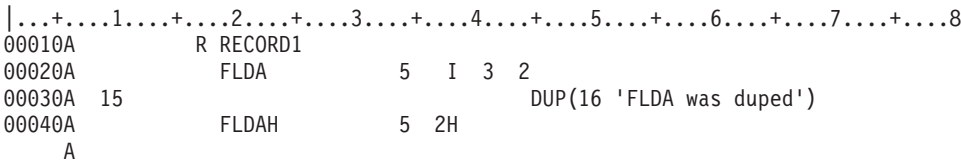

FLDA 是可輸入的字元及十六進位欄位,工作站使用者可針對該欄位按「複製」鍵。在您的程式中,您必須測 試 FLDA 中的資料,以確保資料只包含 0 至 9 的數字。 在 RPG III 中,可以使用 TESTN 作業碼。在 COBOL 中,您可以使用數值類別測試。 在 BASIC 中,您可以在程式內,指派 FLDA 至 FLDAH 的陳述式 之前,指定 ON CONV 陳述式。 在 PL/I 中,您可以在程式內,指派 FLDA 至 FLDAH 的陳述式之前,指 定 ON 陳述式的 ERROR 條件。

欄位 FLDAH 是隱藏的數值欄位,其長度與 FLDA 相同。當應用程式讀取 RECORD1 並發現回應指示器 16 已停用時,程式會將 FLDA 移至 FLDAH,並使用 FLDAH (其為數値欄位)。 當應用程式讀取 RECORD1 並 發現回應指示器 16 已啓用時,會按「複製」鍵,並且 FLDA 會包含十六進位 1C。程式會使用 FLDAH,但 不變更其內容 (這是從顯示裝置接收的前一個輸入的內容)。

# 複製鍵的程式設計

閱讀本主題,可瞭解複製所有欄位的程序。

按下「複製」鍵時, i5/OS 作業系統會以下列方式處理欄位:

- 如果欄位是字元欄位,則會將欄位中顯示的資料,按原樣傳回給程式。並且會在游標位置以及游標位置右 側的剩餘欄位位置中,放置十六進位 1C (十六進位 1C 在顯示畫面上會顯示為帶有頂線星號)。如果有設定 回應指示器,則會啓用它。
- 如果欄位是數値欄位,並且有指定回應指示器,則會在游標位置以及剩餘的欄位位置放置十六進位 F0。會啓 用回應指示器,並將其傳回給程式。如果未指定回應指示器,則會將十六進位 1C 傳回給程式。

在您的程式中,您可以使用下列程序,複製整個欄位 (字元或數值):

- 1. 在 DDS 中,為顯示畫面上的每個可輸入欄位指定兩個欄位。
	- a. 將一個欄位指定為可輸入欄位。對此欄位指定 DUP,並包含回應指示器。

您可以指定 DUP 並包含一個選項指示器,這個指示器在欄位第一次顯示時,是處於停用狀態。如此可 以防止工作站使用者在首次顯示欄位時,就使用「複製」鍵。

- b. 將其他欄位指定爲隱藏欄位 (位置 38 爲 H)。
- 2. 在第一個輸出作業上,停用 DUP 的選項指示器。

如此可以防止工作站使用者使用「複製」鍵。

3. 在第一個輸入作業上,將可輸入欄位移至隱藏的欄位。

如此可儲存鍵入的值,供稍後使用。

4. 在後續的每個輸出作業上,將 DUP 關鍵字的選項指示器設為啓用。

如此可以允許工作站使用者使用「複製」鍵。

5. 在後續的每個輸入作業上,測試隨 DUP 指定的回應指示器。如果回應指示器已停用,則應將輸入資料移至 隱藏的欄位。如果回應指示器已啓用,則可以使用隱藏欄位中現有的値。

註: 在子檔案中使用 DUP 關鍵字時,應該在步驟 3 及 5 後,執行更新作業,將隱藏欄位的値儲存到子檔 案中。儲存値會於下次讀取該子檔案記錄時傳回。

6. 針對使用「複製」鍵的後續資料輸入,重複步驟 4 及 5。

您還可以一次只複製字元欄位的一個字元,做法是將它們儲存在陣列中,然後一次移動陣列的一個字元,並檢 查 DUP 鍵的十六進位 IC 指示。

您可以一次複製數值欄位的一個數字,做法是將欄位定義為字元欄位,並在移除十六進位 1C 後,於最後將其 移至數值欄位。您可以測試是否有按「複製」鍵:

- 若為數值欄位,回應指示器是必要的。
- 若為字元欄位,回應指示器是選用的。

如果已按「複製」鍵,欄位的游標位置以及剩餘位置中,都會包含十六進位 1C。

## 顯示檔的 EDTCDE (編輯碼) 關鍵字

使用此欄位層次關鍵字,編輯能夠輸出的數値欄位。

此關鍵字的格式為:

EDTCDE(edit-code [\* |floating-currency-symbol])

視指定了哪些編輯碼,編輯包括對顯示的欄位外觀進行下列變更:

- 抑制前導零。
- 可以為欄位加上逗點及句點,以顯示小數位數,並將數字按三位數分成一組。
- 可在數字右側加上減號或 CR 來顯示負值。
- 零值可顯示為零或空白。
- 可在有效位數左側顯示星號,提供星號保護。
- 在最左邊有效位數的左側,可緊貼著顯示稱為浮動貨幣符號 的貨幣符號 (對應於系統値 QCURSYM)。若為 固定貨幣符號,請使用 EDTWRD 關鍵字。
- 可使用使用者定義的編輯碼進一步編輯欄位。

EDTCDE 涵蓋了大部分的編輯需求。當 EDTCDE 關鍵字不足以滿足需求時,請使用 EDTWRD。

<span id="page-104-0"></span>同一個欄位不可同時指定 EDTCDE 及 EDTWRD。如果先前在資料庫檔案中定義的欄位已指定 EDTCDE, 您 無需在顯示檔中,為該欄位指定 EDTCDE。您可以在位置 29 中指定 R,以參照先前定義的欄位。顯示檔中會 包括為參照欄位指定的編輯設定。不過,如果您同時為顯示檔欄位指定了長度、資料類型或小數位數,顯示檔 就不會包括對參照欄位指定的編輯設定,並且您必須在顯示檔中重新指定編輯設定。

DFT 及 DFTVAL 關鍵字不能與 EDTCDE 關鍵字一起指定。

選項指示器對此關鍵字無效。

指定編輯碼及編輯字組的規則,在所有檔案類型中都相同。您可以指定兩種編輯碼: i5/OS 編輯碼及使用者定 義的編輯碼。

EDTCDE 關鍵字僅對位置 35 中為 Y 或空白的欄位 (資料類型/鍵盤移位) 有效。使用此關鍵字時,會將位置 35 使用的預設值變更為 Y。

#### **i5/OS 編輯碼**

i5/OS 編輯碼句括:

 $1 \ncong 4$ 

A 至 D

 $J \ncong Q$ 

 $W \ncong Z$ 

註: iSeries 伺服器硬體操作時帶有偏好符號 F,它相當於使用編輯碼 X。編輯碼 X 會使空白鍵盤移位 (位置 35) 預設為僅接受數值 (屬性 Y)。欄位的顯示長度是由鍵盤移位決定, 而非由編輯碼 X 決定 (預設的僅 接受數值 Y 屬性,可能為欄位新增 1 個位置供小數使用)。 如果 DATE 或 TIME 關鍵字指定了編輯碼  $X$ ,將不會顯示分隔字元。

## 選擇性地指定星號填入樣式或浮動貨幣符號

您可以使用編輯碼 1 至 4、A 至 D 及 J 至 Q,選擇性地指定星號填入樣式或浮動貨幣符號。

當指定星號填入樣式時,會針對每個抑制的零印出一個星號 (\*)。 對於零平衡欄位,會將整個欄位列印為星號。

當指定浮動貨幣符號時,符號會出現在第一個有效位數的左側。當使用編輯碼抑制零平衡時,不會在零平衡上 列印符號 (指定的符號必須符合貨幣符號的系統值 (QCURSYM)。當建立檔案時,符號必須相符。使用該檔案 時,則無需相符)。

**註:** 如果在建立檔案之後變更編輯碼,則會使用建立檔案時所指定的編輯設定。除非重建檔案,否則不會使用 新的編輯碼。

下表彙總由 i5/OS 編輯碼所提供的功能。

表 6. i5/OS 編輯碼彙總表

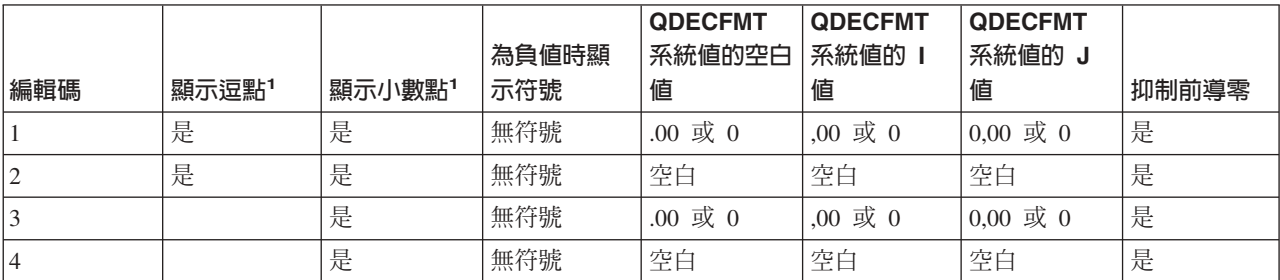

#### 表 6. i5/OS 編輯碼彙總表 (繼續)

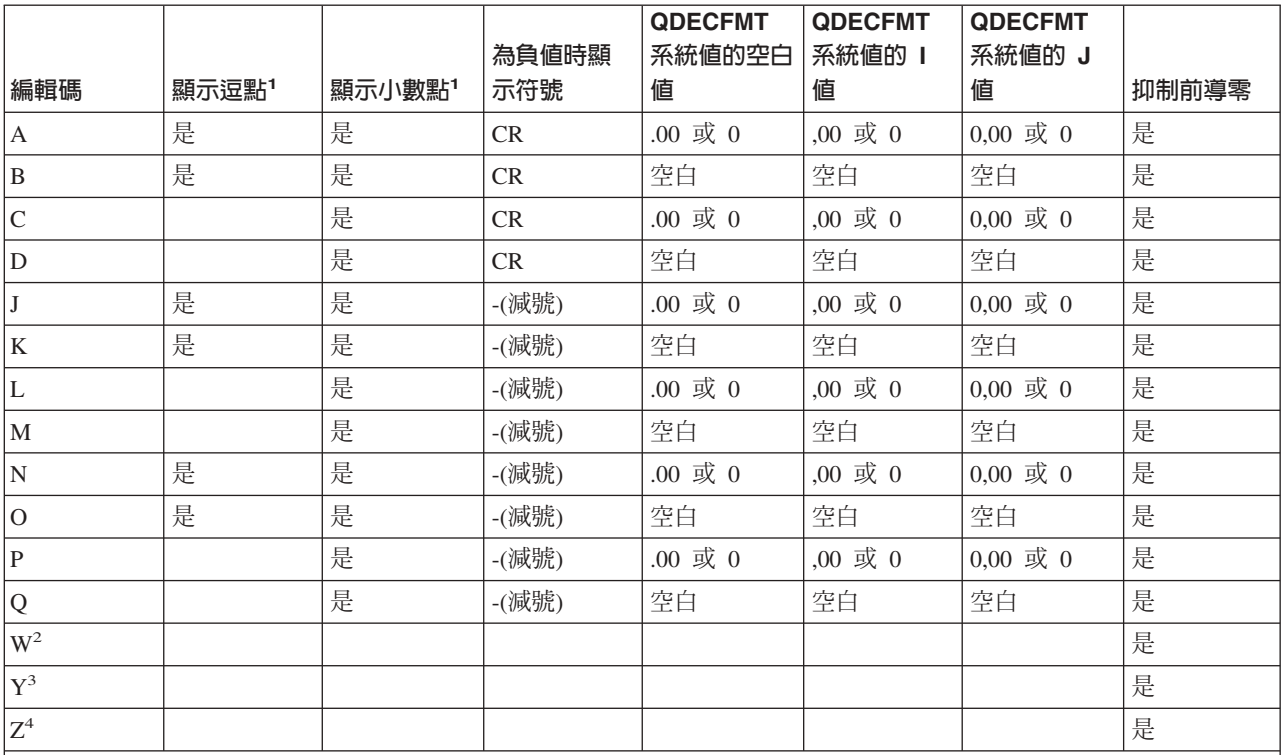

**:**

1. QDECFMT 系統值決定小數點字元 (美式用法中的句點)、用於分隔成三位數一組的字元 (美式用法中的逗點) 以及零 抑制的類型 (根據逗點及句點位置而定)。

2. W 編輯碼會抑制五位數長度日期欄位最左側的零。也會抑制六至八位數長度欄位最左側的三個零。 W 編輯碼還可根 據下列型樣,在月、日及年之間插入斜線 (/):

- nn/nnn
- v nnnn/nn
- v nnnn/nnn
- nnnn/nn/nn
- 3. Y 編輯碼會抑制三至六位數長度或八位數長度日期欄位最左側的零。也會抑制七個位置長度欄位最左側的兩個零。Y 編 輯碼還可根據下列型樣, 在月、日及年之間插入斜線 (/):
	- $\cdot$  nn/n
	- $\cdot$  nn/nn
	- $\cdot$  nn/nn/n
	- $\cdot$  nn/nn/nn
	- v nnn/nn/nn
	- $\cdot$  nn/nn/nnnn

如果 DATE 關鍵字有指定 EDTCDE(Y),則在執行時間使用的分隔字元是工作屬性 DATSEP。 斜線 (/) 是預設的 DATSEP  $^\circ$ 

4. Z 編輯碼會移除數值欄位的符號 (加號及減號)。在寫入欄位之前,會將單位位置的符號變為十六進位 F。

# <span id="page-106-0"></span>使用者定義的編輯碼

編輯碼 5 至 9 是使用者定義的編輯碼。使用者定義的編輯碼可以比 i5/OS 編輯碼執行更多的編輯。例如,您 可能需要編輯包括連字號 (如電話號碼) 或多個小數點的數字。您可以使用使用者定義的編輯碼,來處理這些功 能。這些編輯碼稱為 QEDIT5、QEDIT6、QEDIT7、QEDIT8 及 QEDIT9,並且可以在 DDS 或高階語言程式 中,以數字 (5、6、7、8 或 9) 來參照它們。

使用者定義的編輯碼是一種 i5/OS 物件,必須在建立顯示檔之前,就已經存在。它是使用「建立編輯說明 (CRTEDTD)」指令建立的。建立指定使用者定義之編輯碼的顯示檔時,會從先前建立的編輯說明中擷取編輯 資訊。若在建立顯示檔之後變更使用者定義的編輯碼,除非重建顯示檔,否則不會影響顯示檔。

下表顯示編輯碼、未編輯的原始資料及已編輯的輸出。零抑制及小數字元是由系統値 QDECFMT 決定。日期分 隔字元則由工作屬性 DATSEP 決定。在此圖例中,假設 QDECFMT 等於 x (空白),DATSEP 等於 / (斜線)。

|                         | 具有兩個小數位   | 沒有小數位數    | 具有三個小數位 沒有小數位數 |         | 具有兩個小數位       | 沒有小數位數           |
|-------------------------|-----------|-----------|----------------|---------|---------------|------------------|
| 編輯碼                     | 數的正數      | 的正數       | 數的負數1          | 的負數1    | 數的零平衡1        | 的零平衡1            |
| 未編輯                     | 1234567   | 1234567   | xxxx.125-      | $125 -$ | <b>XXXXXX</b> | <b>XXXXXX</b>    |
| $\mathbf{1}$            | 12,345.67 | 1,234,567 | .125           | 125     | .00           | $\overline{0}$   |
| $\sqrt{2}$              | 12,345.67 | 1,234,567 | .125           | 125     |               |                  |
| $\overline{\mathbf{3}}$ | 12345.67  | 1234567   | .125           | 125     | .00           | $\boldsymbol{0}$ |
| $\overline{4}$          | 12345.67  | 1234567   | .125           | 125     |               |                  |
| $\mathbf{A}$            | 12,345.67 | 1,234,567 | .125CR         | 125CR   | .00           | $\overline{0}$   |
| $\, {\bf B}$            | 12,345.67 | 1,234,567 | .125CR         | 125CR   |               |                  |
| $\mathsf C$             | 12345.67  | 1234567   | .125CR         | 125CR   | .00           | $\boldsymbol{0}$ |
| ${\rm D}$               | 12345.67  | 1234567   | .125CR         | 125CR   |               |                  |
| $\mathbf{J}$            | 12,345.67 | 1,234,567 | $.125 -$       | $125 -$ | .00           | $\overline{0}$   |
| $\rm K$                 | 12,345.67 | 1,234,567 | $.125 -$       | $125 -$ |               |                  |
| $\mathbf L$             | 12345.67  | 1234567   | $.125 -$       | $125 -$ | .00           | $\overline{0}$   |
| M                       | 12345.67  | 1234567   | $.125 -$       | $125 -$ |               |                  |
| ${\bf N}$               | 12,345.67 | 1,234,567 | $-.125$        | $-125$  | .00           | $\overline{0}$   |
| $\mathcal O$            | 12,345.67 | 1,234,567 | $-.125$        | $-125$  |               |                  |
| $\, {\bf P}$            | 12345.67  | 1234567   | $-.125$        | $-125$  | .00           | $\boldsymbol{0}$ |
| Q                       | 12345.67  | 1234567   | $-.125$        | $-125$  |               |                  |
| $\mathbf{W}^2$          | 1234/567  | 1234/567  | 0/125          | 0/125   | 0/000         | 0/000            |
| $\mathbf{Y}^3$          | 123/45/67 | 123/45/67 | 0/01/25        | 0/01/25 | 0/00/00       | 0/00/00          |
| ${\bf Z}^4$             | 1234567   | 1234567   | 125            | 125     |               |                  |

表 7. 有效的編輯碼、原始資料及已編輯的輸出

**附註:** 

1. X 代表空白。

2. W 編輯碼會抑制五位數長度日期欄位最左側的零。也會抑制六至八位數長度欄位最左側的三個零。如需詳細資訊,請 參閱第 97 頁的表 6 的第二個註腳。

3. Y 編輯碼會抑制三至六位數長度或八位數長度日期欄位最左側的零。也會抑制七個位置長度欄位最左側的兩個零。如需 詳細資訊,請參閱第 97 頁的表 6 的第三個註腳。

4. Z 編輯碼會移除符號 (加號或減號),並抑制前導零。

# 範例

#### 下列範例顯示如何指定 EDTCDE 關鍵字。

```
|...+...1...+...2...+...3...+...4...+...5...+...5......00010A PRICE 5 2 1 10EDTCDE(J)
00020A SALES 7 2 2 10EDTCDE(K $)
00030A SALARY 8 2 3 10EDTCDE(1 *)
  A
```
因為指定了 J 編輯碼,所以 PRICE 的顯示長度是 7, 使欄位包含 1 個小數點以及結尾減號。它編輯為: ddd.dd-

其中的 d 代表數字。

SALES 的顯示長度是 11,因為指定了 K 編輯碼及浮動貨幣符號。它編輯為:

\$dd,ddd.dd-

SALARY 的顯示長度是 10, 因為編輯碼 1 指定了星號填入樣式。它編輯為:

ddd,ddd.dd

#### 相關槪念

```
(Y)』
在欄位中您只可鍵入 0 至 9 的數字、加號 (+)、減號 (-)、句點 (.) 、逗點 (,) 及空格 ( )。可按任意鍵離
開欄位。
```
#### 相關資訊

i5/OS 系統值

#### 顯示檔的 EDTMSK (編輯遮罩) 關鍵字

使用此欄位層次關鍵字,可為具有 EDTCDE 或 EDTWRD 關鍵字的欄位定義編輯遮罩。

顯示具有此關鍵字的欄位時,欄位中使用者指定的區域是受保護的。如果工作站未連接至支援加強型資料串流 的控制器,則會忽略 EDTMSK 關鍵字。

此關鍵字的格式為:

EDTMSK(edit mask)

必須指定一個參數。

編輯遮罩由兩個字元組成:&符號 (&) 及空格 ( )。&符號代表欄位受保護的部分。空格代表欄位不受保護的 部分。編輯遮罩必須等於欄位的顯示長度 (編輯之後),不受保護位置的數目必須等於欄位的程式長度。使用者 必須小心針對非數値資料進行保護,因為如果欄位變更,受保護的資料將不會傳回給使用者。

包含 EDTMSK 關鍵字的欄位必須是用法 I 或用法 B。它還必須包含 EDTCDE 或 EDTWRD 關鍵字。

具有 EDTMSK 關鍵字的欄位上不可指定下列關鍵字:

- $\cdot$  AUTO (RAB  $\cdot$  RAZ)
- $\cdot$  CHECK(AB  $\cdot$  MF  $\cdot$  RB  $\cdot$  RZ  $\cdot$  RLTB)
- CHOICE
- CNTFLD
- DSPATR(OID SP)
選項指示器對此關鍵字無效。

EDTMSK 關鍵字會使可用的輸入欄位數目,減少掉組成該特定欄位所使用的區段總數。例如,EDTMSK(' & & ') 是由 3 個區段組成,因此會使可用的輸入數減少 3 個。

如果同時指定 EDTMSK 關鍵字與 ENTFLDATR 關鍵字,則可能產生無法預期的結果。

### 韴例

下列範例將說明如何指定 EDTMSK 關鍵字:

```
|...+....1....+....2....+....3....+....4....+....5....+....6....+....7....+....8
  A R RECORD
   A F1 11 0B 3 4EDTWRD('0( ) – ')<br>A FDTMSK(' & & & ')
   A EDTMSK(' & & &
   A F2 6 0B 4 4EDTCDE(Y)
   A EDTMSK(' & & ')
   A
```
在此範例中,欄位 1 中的破折號及括弧是受保護的。同樣地,欄位 2 中的資料分隔字元也是受保護的。

# 顯示檔的 EDTWRD (編輯字組) 關鍵字

如果您無法藉由使用 EDTCDE 關鍵字來取得所要的編輯, 就可以使用此欄位層次關鍵字,來指定編輯字組。

此關鍵字的格式為:

EDTWRD('edit-word')

編輯字組可指定欄位値的顯示形式,並可藉由直接插入字元 (如小數點、逗點、浮動貨幣符號、固定貨幣符號以 及信用餘額指示器等),使資料更加清楚。編輯字組還可用於抑制前導零,及提供星號填入樣式保護。

如果先前在資料庫檔中定義的欄位已指定 EDTWRD,您無需在顯示檔中,為該欄位指定 EDTWRD。您可以在 位置 29 中指定 R,以參照先前定義的欄位。顯示檔中會包括為參照欄位指定的編輯設定。不過,如果您同時 為顯示檔欄位指定了長度、資料類型或小數位數,顯示檔就不會包括對參照欄位指定的編輯設定,並且您必須 在顯示檔中重新指定編輯設定。

# 編輯字組的各部分

編輯字組由三部分組成:主體、狀態及擴充。 圖 18 顯示編輯字組的三個部分。

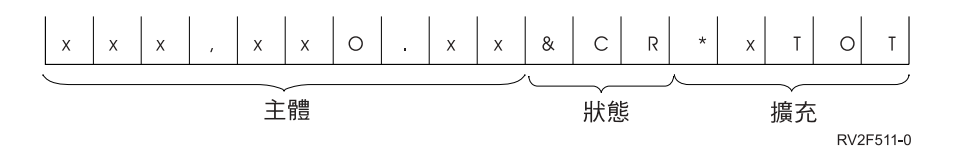

圖 *18. 編輯字組的三部分* 

主體是從資料欄位傳送至輸出記錄的數字空間。主體從編輯字組的最左側位置開始。它包含的空白數 (針對零或 星號加 1) 等於要編輯之資料欄位的數字位數。如果編輯字組中的第一個字元是零或星號,則它包含的空白數可 能等於資料欄位中數字的位數。主體結束於最右邊,可由數字取代的字元。

狀態位置顯示資料欄位的符號 (+ 或 -)。狀態始終保持為主體右側的 CR (貸方) 或 - (減號) 符號。當欄位為 負値時,才會列印這兩個符號。沒有 CR 或 - 符號的編輯字組,不會有狀態位置。

編輯作業不會變更擴充位置。擴充部分是從狀態 (如果未指定狀態,則為主體) 右側的第一個位置開始,並結束 於編輯字組最右側的字元。

#### 形成編輯字組的主體

下列字元在編輯字組的主體中使用時,具有特殊的意義:

- 空白 空白會由資料欄位相對應位置的字元取代。一個空白位置稱為一個位數。
- &符號 &符號會在已編輯欄位中顯示空白。&符號本身不會顯示出來。請注意,針對輸入/輸出欄位的空白之 間的編輯字組指定&符號時,會導致資料不正確。這是因為在僅接受數值欄位中的內含空白,會轉換 為零。
- 零 零會停止零抑制。請將其置於最右側,要停止零抑制的位置。零會由資料欄位相對應位置的字元取 代,除非該字元是零。出現在資料中「停止零抑制 (stop-zero-suppression)」字元右側的所有零,都會顯 示出來。「停止零抑制」字元會視為一個位數;不過,當它是第一個字元時,可能不代表位數。至少 會抑制一個前導零,除非它是 EDTWRD 的第一個字元。因此不會將其算作一個位數,因為空白數等於 欄位中的數字位數。每個被抑制的零,都會以一個空白取代。星號會取代帶有星號的零 (星號保護)。星 號會置於最右側,要停止零抑制的位置。每個被抑制的零,都會以一個星號取代。
	- 註: 如果您的顯示檔是在版本 2 版次 1 之前建立,「編輯字組 (EDTWRD)」關鍵字在重新編譯後, 可能會產生不同的輸出。
- 星號 零之前的星號會解譯為代表星號保護,在此情況下,會將零作為常數列印。在「停止零抑制」字元右 側的任何星號或零,都是常數。

#### 貨幣符號

如果緊接在零抑制碼左側放置一個貨幣符號,則會在第一個有效位數的左側位置,插入貨幣符號。這 種使用方式稱為浮動貨幣符號 。

如果在編輯字組的最左側放置貨幣符號,該貨幣符號會固定,並且每次都會列印在相同的位置。這種 使用方式稱為*固定貨幣符號* 。

貨幣符號不會視為數字取代位置。此符號必須對應於系統值 OCURSYM。

#### 小數點及逗點

除非小數點及逗點位於第一個有效位數的左側,否則列印時,會處於編輯字組中,它們的編碼所在的 相同相對位置。在此情況下,它們會留空或以星號取代。

如果所有其他字元都位於編輯字組中有效位數的右側,則會列印它們。如果它們位於編輯字組中高順 序有效位數的左側,則它們會留空,或如果有使用星號保護時,會以星號取代。

如果要在最左側位置列印常數,則常數的前面必須有一個零,且欄位長度增加 1。

#### 形成編輯字組的狀態

下列字元在編輯字組的狀態中使用時,具有特殊的意義:

&符號 會在已編輯之輸出欄位中,產生空白。&符號不能置於已編輯的輸出欄位中。

#### CR 或減號

如果已編輯之輸出欄位中的符號是加號 (+),則這些位置會留空。如果已編輯之輸出欄位中的符號是減 號(-),則這些位置會保持原狀。

# 形成編輯字組的擴充部分

編輯字組的擴充部分字元一律是寫入的。擴充部分不能包含空白。如果在已編輯的輸出欄位中需要空白,請在 編輯字組的主體中指定&符號。

# 指定有效的編輯字組

使用下列規則,可以指定有效的編輯字組:

- EDTWRD 關鍵字只對僅接受數值的欄位有效 (在位置 35 中指定為 Y)。
- 相同的欄位不能同時指定 EDTWRD 及 EDTCDE。
- DFT 及 DFTVAL 關鍵字不能與 EDTWRD 關鍵字一起指定。
- 編輯字組要用單引號括住。
- 編輯字組中空白與「停止零抑制」字元 (位數) 的和,必須等於欄位的長度。
- 如果「停止零抑制」字元是編輯字組中的第一個字元,則空白的和,可能等於欄位的長度或欄位長度減 1。
- 當使用浮動貨幣符號時,貨幣符號並不算作一個位數。例如,如果對長度為 7, 並且包含 2 個小數位數的 欄位指定浮動貨幣符號,則編輯字組為:

EDTWRD(' \$0. )

其中的 \_ 代表空白。

• 如果您要在負數顯示負號,請在編輯字組中加入符號。在最後一個數字取代字元右側使用減號 (-) 或字母 CR (貸方)。當數字為負值時,才會列印這些值。

選項指示器對此關鍵字無效。

第[104](#page-111-0) 頁的圖 19 顯示範例編輯字組,其中包含欄位的程式值與欄位的顯示值 (如已編輯狀態)。

<span id="page-111-0"></span>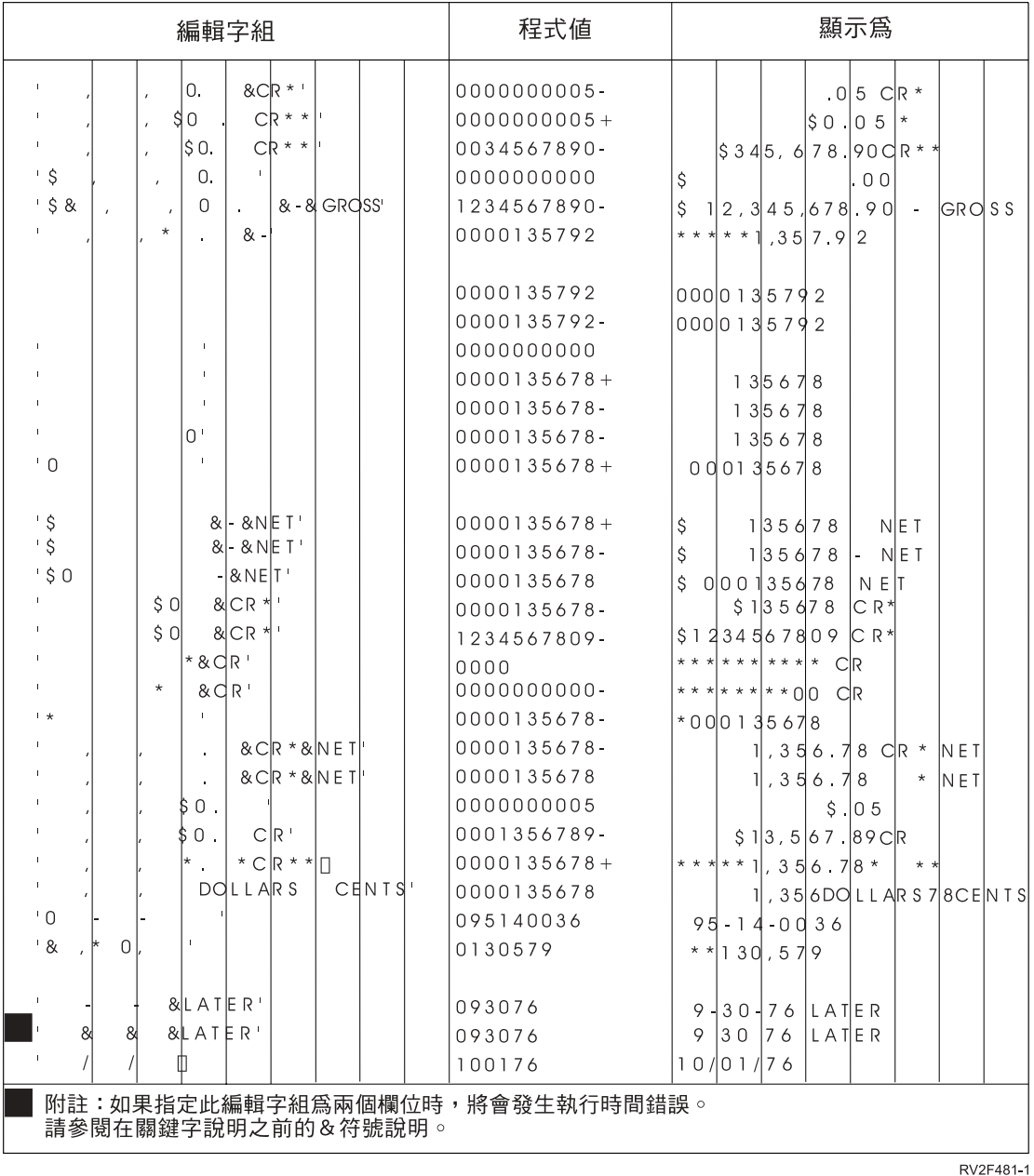

圖 19. 範例編輯字組

範例

下列範例顯示如何指定 EDTWRD 關鍵字。

 $\begin{array}{cccccccccccc} | \dots + & \dots 1 & \dots + & \dots 2 & \dots + & \dots 3 & \dots + & \dots 4 & \dots + & \dots 5 & \dots + & \dots 6 & \dots + & \dots 7 & \dots + & \dots 8 \\ 00020A & & & FIELDA & & 7 & 2 & 5 & 2EDTWRD(' & & $0. & ' ) \end{array}$  $A$ 

相關概念

第14頁的『僅接受數値 (Y)』 在欄位中您只可鍵入 0 至 9 的數字、加號 (+)、減號 (-)、句點 (.) 、逗點 (,) 及空格 ( )。可按任意鍵離 開欄位。

# 顯示檔的 ENTFLDATR (輸入欄位屬性) 關鍵字

使用此欄位、記錄或檔案層次關鍵字,可定義在游標置於欄位中的情況下,即會變為指定屬性的欄位前導屬 性。

在欄位及記錄層次進行定義時,會將欄位層次規格用於欄位。如果工作站未連接至支援加強型資料串流的控制 器,則會忽略 ENTFLDATR 關鍵字。

此關鍵字的格式為:

ENTFLDATR[([color] [display attribute] [cursor visible])]

此爲關鍵字的選用性參數。

color 參數可指定當游標進入彩色工作站上的欄位時,欄位將變成哪種顏色。此參數可指定為下列格式的表示式 (\*COLOR value) $\circ$ 

color 參數的有效值為:

値 意義

- **BLU** 藍色
- **GRN 綠色**
- **PNK** 粉紅色
- **RED** 紅色
- **TRQ** 藍綠色
- **YLW** 黃色
- **WHT** 白色

如果未指定 color 參數,則預設為白色。

display-attribute 參數可指定當游標進入欄位時,欄位的顯示屬性為何。此參數可指定為下列格式的表示式 (*\*DSPATR value1 <value2 <value3...>>*)C

顯示屬性的有效値為:

値 意義

**BL** 閃爍

- $\mathsf{CS}$  直欄分隔字元
- HI 高亮度
- **ND** 不顯示
- $R$ **I** 反白影像
- **UL** 底線

預設顯示屬性是 HI。

註: 顯示屬性 CS、HI 及 BL 可導致 5292、3179 及 3197 型號 C1 及 C2、3487 型號 HC,以及 3488<sup>6</sup> 工 作站上的欄位,都顯示為彩色欄位。當使用顯示屬性 HI、RI 及 UL 時,不會出現分隔線。

<sup>6.</sup> 取決於連接至顯示裝置的監視器。

cursor visible 參數可讓使用者指定當游標淮入欄位時是可見還是不可見。\*CURSOR 表示游標淮入欄位後仍然 可見,\*NOCURSOR 表示游標進入欄位後將不可見。\*CURSOR 是預設值。在 ENTFLDATR 關鍵字上指定 \*NOCURSOR 時,指定的欄位在位置 35 中必須具有 I (禁止關鍵字輸入)。如果欄位中沒有資料類型 I,則可 見的游標參數會使用預設值。

包含 ENTFLDATR 關鍵字的欄位必須是可輸入欄位。對於具有 DSPATR(PR) 的欄位,會忽略 ENTFLDATR 關鍵字。

選項指示器對此關鍵字有效。

如果同時指定 EDTMSK 關鍵字與 ENTFLDATR 關鍵字,則可能產生無法預期的結果。

範例

下列範例將說明如何指定 ENTFLDATR 關鍵字:

 $|...+......1...+...2...+...3...+...4...4...+...5...+...6...+...7...7...+...8$ A R RECORD  $\mathsf{A}$ 

 $\overline{A}$  $F1$ 10A B 3 4ENTFLDATR 10A B 13 4ENTFLDATR((\*COLOR RED)) A F<sub>2</sub> F3 10I B 16 4ENTFLDATR(\*NOCURSOR (\*DSPATR HI RI))  $\Delta$ 

在此範例中,就 F1 而言,顏色會變為白色,屬性為高亮度,游標是可見的。對於 F2,顏色為紅色,屬性為高 亮度,游標可見。對於 F3,顏色為白色,屬性為高亮度且反白影像,游標不可見。

#### 相關參考

第69頁的『顯示檔的 COLOR (顏色) 關鍵字』 使用此關鍵字,可指定彩色顯示器上欄位的顏色。

#### 顯示檔的 ERASE (消除) 關鍵字

將此記錄層次關鍵字與 OVERLAY 關鍵字搭配使用,可指定當您以參數值提供其名稱的記錄, 要在進行寫入 作業時,從顯示書面將其消除。

此關鍵字的格式為:

ERASE(record-name-1 [record-name-2 ... [record-name-20]])

以參數值指定的記錄格式必須已存在檔案中。

ERASE 可以指定多次。只要有指定 ERASE 關鍵字,也必須指定 OVERLAY 關鍵字。

如果 ERASE 與 CLRL 關鍵字在輸出作業中都有效,則即使指定了 CLRL 關鍵字, 也會消除在 ERASE 關 鍵字中指定的記錄。

如果已存在顯示畫面上的記錄沒有可輸入的欄位,且已指定 CLRL, 則不能使用其他記錄的 ERASE 關鍵字消 除該記錄 (ERASE 無效)。

如果指定的記錄不在顯示畫面上,則會在該記錄名稱忽略此功能。

選項指示器對此關鍵字有效。

註: 此功能需要額外的資料傳輸,因此只應該在不想消除所有其他記錄格式時,才應該使用。您也可以使用選 項指示器,來指定 OVERLAY 關鍵字,以便選取何時要消除所有其他格式。

# 範例

下列範例顯示如何指定 ERASE 關鍵字。  $|...+......1...+...2...+...3...+...4...+...5...+...5...+...6...+...7...+...8$ 00020A R RFC1  $\mathsf{A}$  $\cdot$ : A R RFC2  $\overline{A}$ **OVERIAY**  $\overline{A}$  $\cdot$  $\overline{A}$ R REC4 OVERLAY  $\overline{A}$ ERASE(REC1) A  $\overline{A}$ 

# 顯示檔的 ERASEINP (消除輸入) 關鍵字

將此記錄層次關鍵字與 OVERLAY 關鍵字搭配使用, 可消除顯示書面上不受保護的可輸入欄位 (不受保護的 可輸入欄位是 (DSPATR(PR) 關鍵字無效的欄位)。

在顯示您定義的記錄格式之前,會消除該欄位。但是不會消除您定義之記錄格式中的可輸入欄位。

如需如何在 System/36 環境用的檔案中使用 ERASEINP 的相關資訊,請參閱 Application Display Programming

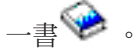

此關鍵字的格式為:

ERASEINP[(\*MDTON | \*ALL)]

若要消除已存在顯示書面上的所有可輸入欄位,請指定 \*ALL 參數。 若只要消除啓用已變更的資料標示 (MDT) 的可輸入欄位,請指定 \*MDTON 參數。 指定 ERASEINP(\*MDTON) 或 ERASEINP,與按「消除輸入」鍵的 效果相同。

只要有指定 ERASEINP,就必須指定 OVERLAY 關鍵字。

當在與 ERASEINP 相同的記錄格式上指定 MDTOFF 關鍵字時,會發生兩種狀況:

- 除非指定 MDTOFF(\*ALL) 關鍵字,否則 ERASEINP(\*ALL) 表示 MDTOFF(\*UNPR)。
- 如果將 MDTOFF(\*ALL) 與 ERASEINP 或 ERASEINP(\*MDTON) 一起指定,最終效果與同時指定 ERASEINP(\*ALL) 及 MDTOFF(\*ALL) 一樣。

如果 ERASEINP 及 PROTECT 關鍵字都對輸出作業有效,則 i5/OS 作業系統會先消除在 ERASEINP 參數值 上指定的可輸入欄位,然後保護顯示畫面上所有可輸入欄位,防止以鍵入方式輸入。

因為已顯示的記錄格式可重覆使用,日不需要重新傳送至顯示書面,所以 ERASEINP 會減少線路傳輸量。

如果在已經指定 DSPMOD 關鍵字的記錄上指定 ERASEINP 關鍵字,在建立檔案時會顯示警告訊息。在執行 時間,當顯示模式變更時,會忽略 ERASEINP 關鍵字。

選項指示器對此關鍵字有效。

節例

下列範例顯示如何指定 ERASEINP 關鍵字。

```
|...+...1...+...2...+...3...+...4...+...5...+...6...+...7...7...+...8000104*00020A*
```
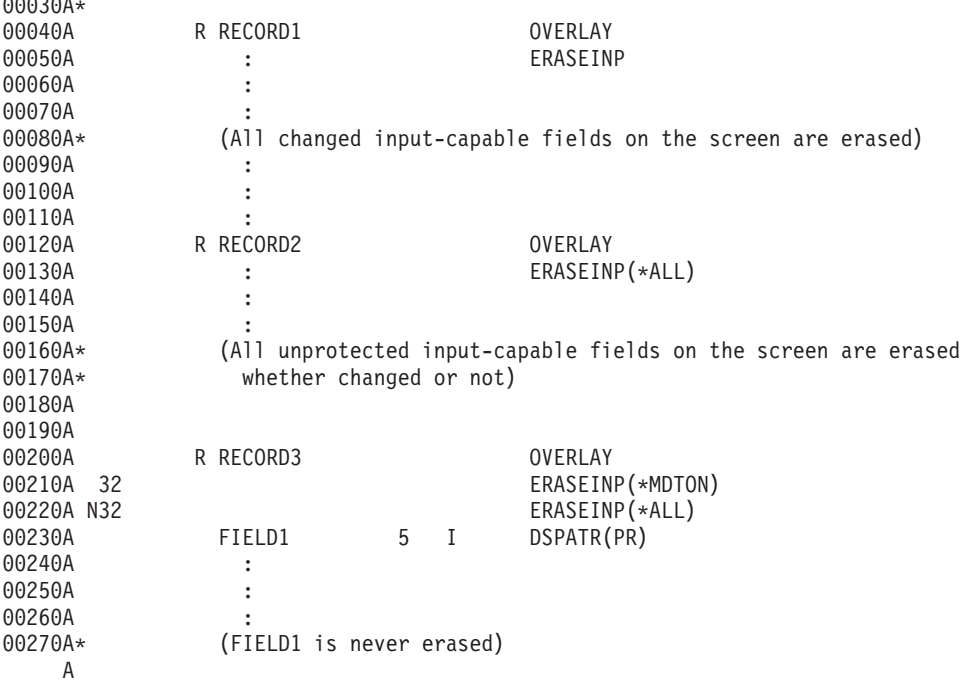

# 顯示檔的 ERRMSG (錯誤訊息) 及 ERRMSGID (錯誤訊息 ID) 關鍵字

使用這些欄位層次關鍵字之一,可識別要在訊息行上顯示,且與此欄位相關聯的訊息。

如果在具有 DSPMOD 關鍵字的記錄上指定這些關鍵字之一,則在建立檔案時,會顯示警告訊息。在執行時間, 當顯示模式變更時,會忽略這些關鍵字。

選項指示器對這些關鍵字有效。

#### **ERRMSG** 關鍵字

00030A\*

此關鍵字的格式為:

ERRMSG('message-text' [response-indicator])

對 ERRMSG 而言,其參數會指定訊息文字,也可以選擇性地指定回應指示器。訊息文字就是要顯示的訊息 (不 支援「說明」鍵。按「說明」鍵時,並不會顯示訊息說明)。

如果有指定回應指示器,必須和用來設定 ERRMSG 條件的選項指示器相同。在顯示錯誤訊息之後的輸入作業 上,i5/OS 作業系統會停用指示器。如果回應指示器與選項指示器相同,則會同時停用它們。此規則的一個例外 情況是:如果其他關鍵字 (如 CHANGE、CAnn 或 CFnn) 也指定了該回應指示器。在此情況下,回應指示器 的啓用/停用設定,是由 CHANGE 或 CFnn 關鍵字提供的函數結果決定。有指定回應指示器時,訊息的前 50 個字元亦會用作指示器文字。單獨的回應指示器文字對 ERRMSG 關鍵字無效。

### **ERRMSGID 關鍵字**

此關鍵字的格式為:

ERRMSGID(msgid [library-name/]msg-file [response-indicator] [&msg-data])

在 ERRMSGID 中,其參數會指定:

- 要顯示之訊息的訊息 ID
- 訊息檔案及檔案庫 (選用性)
- 回應指示器 (選用性)
- 訊息資料欄位名稱 (選用性)

指定的回應指示器應該和用來設定 ERRMSGID 關鍵字的條件選項指示器相同。在顯示錯誤訊息之後的後續輸 入作業上,i5/OS 作業系統會停用指示器。不過,如果有在其他關鍵字 (如 CHANGE、CAnn 或 CFnn) 指定 回應指示器時,回應指示器的啓用/停用設定,是由 CHANGE、CAnn 或 CFnn 關鍵字提供的函數結果決定。

**註: ERRMSGID 關鍵字不能指定指示器文字。** 

如果有指定訊息資料欄位,其中會包含指定訊息的取代文字。欄位必須已存在記錄格式中,並且欄位必須定義 為用法為 P 的字元欄位 (資料類型 A)。如需取代文字如何運作的相關資訊,請參閱「控制語言」主題中的「傳 送程式訊息 (CL) | 指令。

## 已選取關鍵字的優先順序

您可以為同一個欄位指定多次的 ERRMSG 及 ERRMSGID。在程式處理期間,請使用選項指示器來選取要顯示 的特定訊息。

即使多個訊息對相同輸出作業上的數個欄位都有效,但是一次只會顯示一則訊息。顯示訊息的欄位,是程式為 其選取訊息的第一個欄位。

如果數個關鍵字對輸出作業上的同一個欄位有效,則要顯示的訊息是下列關鍵字中的第一個:

- ERRMSG (如果選取多個 ERRMSG 關鍵字,則會顯示程式選取的第一個關鍵字)。
- ERRMSGID (如果選取多個 ERRMSGID 關鍵字,則會顯示程式選取的第一個關鍵字)。

當沒有錯誤訊息關鍵字可顯示時,才會顯示訊息欄位。

如需包括 SFLMSG 及 SFLMSGID 關鍵字的優先順序清單,請參閱顯示檔的 「SFLMSG (子檔案訊息)」及 「SFLMSGID (子檔案訊息 ID)」關鍵字。

### 在訊息顯示期間發生的狀況

當偵測到欄位驗證錯誤時,使用 ERRMSG 及 ERRMSGID 顯示訊息的方式, 類似於 i5/OS 作業系統顯示訊 息。

當由於 ERRMSG 或 ERRMSGID 關鍵字而顯示訊息時,將會保留顯示畫面上的所有欄位,包括與訊息相關聯 的欄位。除了選項指示器之外,輸出緩衝區中的資料都會被忽略<sub>(</sub>也就是說,不會將程式的任何新資料傳送至顯 示畫面)。

顯示訊息之後有效的功能鍵如下:

- 在檔案層次指定的功能鍵
- 爲顯示訊息之記錄格式指定的功能鍵 (如果在顯示訊息時選取的話)

當顯示訊息時,會發生下列狀況:

- 針對所有錯誤:
	- 訊息會強調顯示。
	- 游標閃爍且鍵盤鎖定,直到工作站使用者按「重設」鍵為止。
- 針對與可輸入欄位相關聯的錯誤:
	- 顯示所有錯誤的欄位,並使其影像反白。

如果對錯誤的欄位指定了底線 (UL) 顯示屬性及強調顯示 (HI) 屬性, 或底線 (UL) 屬性及 COLOR(BLU、WHT 或 YLW),則其影像不會反白。

- 游標會重新定位於第一個錯誤的顯示欄位。
- 針對與僅能輸出之欄位相關聯的錯誤:
	- 欄位的顯示屬性不會變更。
	- 游標不會定位於欄位 (它不會變更位置)。

註: 某些顯示屬性可導致 IBM 彩色顯示站上的欄位顯示為彩色欄位。

#### 復置反白影像欄位

由於系統偵測到的鍵入錯誤或由於 ERRMSG 或 ERRMSGID 關鍵字,顯示欄位的影像會反白。一般而言,i5/OS 程式會在下一個 I/O 作業將影像復置到顯示書面,這通常是程式的下一個要求。復置會在執行要求的功能之前 完成。下列清單顯示某些例外狀況,其中的程式要求不會導致 i5/OS 作業系統復置影像反白的欄位:

- 取消輸入要求 (使用 NOWAIT 取消讀取作業)
- KEEP 關鍵字有效時的關閉要求
- 對子檔案記錄的任何要求 (不會將資料傳送至裝置)
- 對子檔案控制記錄格式的輸出作業 (例如,清除、刪除或起始設定子檔案),該作業不會顯示子檔案控制記錄 或子檔案記錄

### 限制及注意事項

- 當 ERRMSG 或 ERRMSGID 關鍵字有效時,不會對記錄執行除這些關鍵字處理之外的任何處理。如果兩個 關鍵字都無效,則以正常方式處理記錄。
- 當 RMVWDW 關鍵字處於作用中時,不會顯示錯誤訊息。
- ERRMSG 及 ERRMSGID 對僅能輸出、僅能輸入或輸入/輸出欄位有效。常數、隱藏、程式至系統或訊息欄 位不能指定這兩個關鍵字。
- 針對可輸入或可輸出欄位,當包含已指定 ERRMSG 及 ERRMSGID 之欄位的記錄已在顯示畫面上時, ERRMSG 及 ERRMSGID 才會有效。
- 不能在子檔案記錄格式中指定 ERRMSG 及 ERRMSGID (已指定 SFL 關鍵字)。若要顯示子檔案的錯誤訊 息,請參閱顯示檔的 SFLMSG (子檔案訊息) 及 SFLMSGID (子檔案訊息 ID) 關鍵字。
- 如果變數起始行號自上次輸出作業以後已發生變更,則會忽略 ERRMSG 及 ERRMSGID。
- 如果指定 ERRMSG 或 ERRMSGID,也必須在「建立顯示檔 (CRTDSPF)」或「變更顯示檔 (CHGDSPF)」 指令上指定 RSTDSP(\*YES)。否則,如果檔案暫停,顯示書面上的資料就會遺失。
- 在導致顯示模式變更的輸出作業上,會忽略 ERRMSG 及 ERRMSGID。

# 範例

下列範例顯示如何指定 ERRMSG 及 ERRMSGID 關鍵字。

 $|...+......1...+...2...+...3...+...3...+...4...+...5...+...6...+...7...+...8$ 00010A R CUSMST 00020A  $\ddot{\phantom{a}}$ 00030A  $\cdot$ 00040A  $\cdot$ 00050A **OTYORD** 10A I 5 3 00060A 61 ERRMSG('No stock available' 61) 00070A 62 ERRMSG('Partial stock available' + 00080A 62)

00090A 63 ERRMSGID(MSG2000 CONSOLEMSG 63 + 00100A &RPLTXT); RPLTXT 78A P 00110A

#### 相關參考

 $\Delta$ 

第69頁的『顯示檔的 COLOR (顏色) 關鍵字』 使用此關鍵字,可指定彩色顯示器上欄位的顏色。

### 顯示檔的 ERRSFL (錯誤子檔案) 關鍵字

使用此檔案層次關鍵字,指定應該使用系統提供的錯誤子檔案,來顯示訊息。

在錯誤子檔案中顯示的訊息,是系統驗證檢查訊息,以及與下列關鍵字相關聯的訊息:

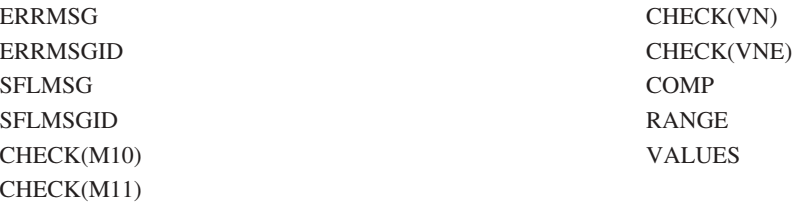

與下列輸入錯誤相關聯的驗證檢查訊息,亦會顯示於錯誤子檔案中:

- 浮點運算中的錯誤
- 小數位數輸入錯誤

這可讓您翻看將記錄寫入顯示書面時,所發出的所有錯誤訊息,以及從顯示書面讀取記錄時,所發出的所有驗 證檢查錯誤訊息。系統會在訊息行上顯示錯誤子檔案。如果訊息行與螢幕上已顯示的記錄重疊,則會忽略 ERRSFL 關鍵字。

此關鍵字沒有參數。

選項指示器對此關鍵字無效。

#### 範例

下列範例顯示如何指定 ERRSFL 關鍵字。

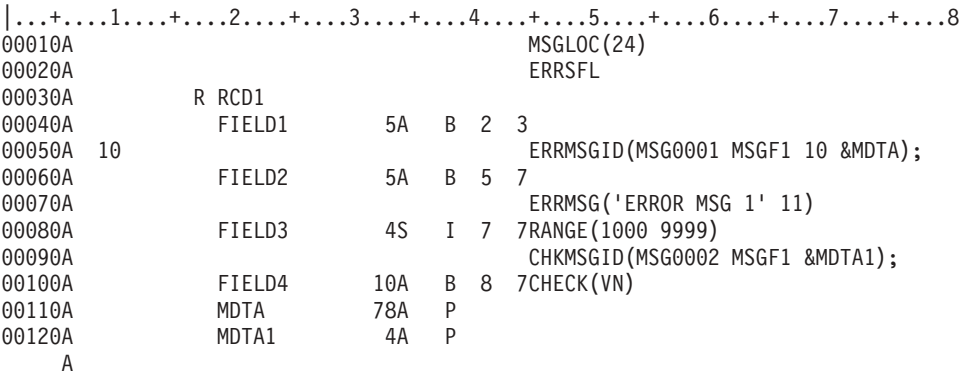

在此範例中,當從顯示畫面讀取 RCD1 時,會清除錯誤子檔案中所有先前的訊息。然後,如果 FIELD3 包含 的值不在 1000 至 9999 範圍內,且 FIELD4 未包含有效名稱, 系統就會將 MSG0002 訊息以及和 CHECK(VN) 相關聯的系統訊息置於錯誤子檔案中,並在顯示畫面的第 24 行上顯示錯誤子檔案。使用者可藉由按「上頁」 及「下頁」鍵來檢視訊息。

當重新從顯示畫面讀取 RCD1 時,會清除錯誤子檔案中先前的訊息。 然後,如果 FIELD3 及 FIELD4 都有 效,控制會傳回給應用程式。 如果 FIELD1 及 FIELD2 無效,則當應用程式將 RCD1 寫入顯示畫面時,會 啓用指示器 10 及 11,系統會將 MSG0001 訊息及文字 ERROR MSG 1 置於錯誤子檔案中, 並在顯示畫面的 第 24 行上顯示錯誤子檔案。使用者可藉由按「上頁」及「下頁」鍵來檢視訊息。

# 顯示檔的 FLDCSRPRG (游標前進欄位) 關鍵字

使用此欄位層次關鍵字,可定義當游標離開此欄位時要移至哪個欄位。

如果工作站未連接至支援加強型資料串流的控制器,則會忽略 FLDCSRPRG 關鍵字。

此關鍵字的格式為:

FLDCSRPRG(name of a field)

必須 指定一個參數。

包含 FLDCSRPRG 關鍵字的欄位可定義為可輸入欄位。無法在子檔案中加以定義。

欄位名稱為包含此欄位之同一記錄中所定義的可輸入欄位名稱。

選項指示器對此關鍵字無效。

FLDCSRPRG 關鍵字不可與 SNGCHCFLD 或 MLTCHCFLD 關鍵字一起使用。

範例

下列範例將說明如何指定 FLDCSRPRG 關鍵字:

|...+....1....+....2....+....3....+....4....+....5....+....6....+....7....+....8

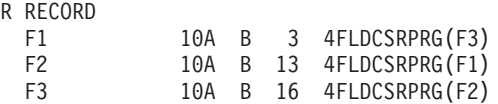

在此範例中,游標會從欄位 1 移至欄位 3,然後從欄位 3 移至欄位 2,最後從欄位 2 移至欄位 1。

# 顯示檔的 FLTFIXDEC (浮點到固定小數) 關鍵字

使用此欄位層次關鍵字,可使用固定的小數位數表示法,在可輸出 (用法 B 或 0) 浮點欄位中顯示數字。

此關鍵字沒有參數。

浮點數首先會轉換為對等的零指數數字。如果產生的數字 (位數及指數) 適合於按長度及小數位數値所定義的欄 位,則會顯示出抑制了指數的數字,並在小數點處對齊。如果該數字不適合於由長度及小數位數值所定義的欄 位,則會以標準浮點形式 n.nnnnnnE+nnn 顯示該數字。當指定 FLTFIXDEC 時, 欄位的顯示長度是 DDS 長 度加 2 (符號及小數點)。欄位的最小長度是 6。

如果針對欄位指定的總位數及小數位數數字,對 FLTFIXDEC 指定的固定點形式太大或太小時,就會顯示如下 之可呈現有效值的浮點形式 (有效值是包括指數字元 E 左側之符號及小數點的數字字串)。

- 有效小數位數總數: DDS 總位數減 5
- 有效小數位數:DDS 總位數減 6

FLTFIXDEC 不會影響資料的輸入格式。您可使用固定點或浮點格式,在欄位中鍵入數字。不過,再次顯示時, 將會使用 FLTFIXDEC 來決定顯示格式。

選項指示器對此關鍵字無效。

# 範例

下列範例顯示如何指定 FLTFIXDEC 關鍵字。 |...+....1....+....2....+....3....+....4....+....5....+....6....+....7....+....8 A R RECFMT1<br>A FIELD1 A FIELD1 10F 3B 1 2FLTFIXDEC<br>A FLTPCN(\*D FLTPCN(\*DOUBLE) A

範例的輸出數字會依照下列方式,進行轉換:

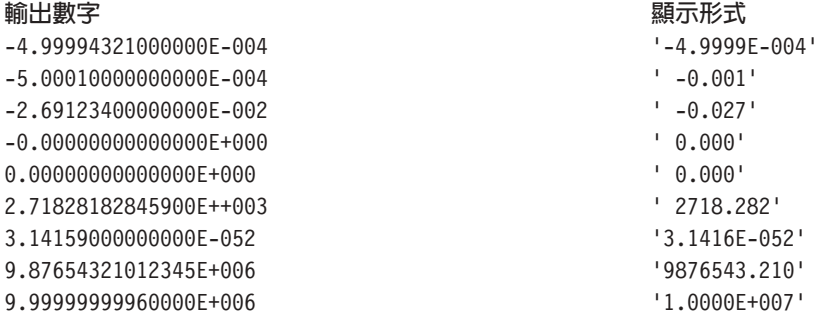

# 顯示檔的 FLTPCN (浮點精準度) 關鍵字

使用此欄位層次關鍵字,指定浮點欄位的精準度。

此關鍵字的格式為:

FLTPCN(\*SINGLE | \*DOUBLE)

有效的參數是 \*SINGLE (單精準度) 及 \*DOUBLE (倍精準度)。此關鍵字僅對浮點欄位 (資料類型 F) 有效。

單精準度欄位最多可爲 9 位數;倍精準度欄位最多可爲 17 位數。如果您指定的欄位長度大於 9 (單精準度) 或 17 (倍精準度), 將會顯示錯誤訊息, 且不會建立檔案。

選項指示器對此關鍵字無效。

### 範例

下列範例顯示如何指定 FLTPCN 關鍵字。

```
|...+....1....+....2....+....3....+....4....+....5....+....6....+....7....+....8
         FIELDA 17F 4 1 5FLTPCN(*DOUBLE)
   A
```
FIELDA 是具有倍精準度的浮點欄位。

# 顯示檔的 FRCDTA (強制資料) 關鍵字

使用此記錄層次關鍵字,立即顯示記錄格式,無需等待下一個輸入或輸入/輸出作業。 當緩衝區的部分滿了時, 可使用 FRCDTA 關鍵字來清除緩衝區。

註: 如果在每個 write 陳述式之後使用此關鍵字,會發生效能問題。

此關鍵字沒有參數。

當此關鍵字對記錄格式有效時,會顯示該記錄格式,如同您在「建立顯示檔 (CRTDSPF)」指令或「變更顯示檔 (CHGDSPF)」指令上指定 DFRWRT(\*NO) 一樣。

如果 DFRWRT(\*YES) 對顯示檔有效,且程式在執行輸入作業之前,執行數個輸出作業,就可以使用此關鍵字。 若已指定 DFRWRT(\*YES),則在執行輸入作業之前不會顯示記錄格式。工作站使用者可能要等待很長時間,程 式才會完成其處理程序。您可以為首先顯示的記錄格式指定 FRCDTA。此記錄格式會告知工作站使用者延遲是 正常的。如需逐步說明,請參閱本主題中的範例。

每個記錄格式可以指定一次 FRCDTA。

下列範例顯示如何指定 FRCDTA 關鍵字。

選項指示器對此關鍵字有效。

範例

|...+....1....+....2....+....3....+....4....+....5....+....6....+....7....+....8 00010A\* Following record format displays in progress message 00020A RINPROG LOCK LOCK<br>00030A RINPROG RESERVED RESERVED BY RESERVED THE REDUCT 00030A FRODTA 00040A 12 21'Please wait; + 00050A operations in progress' A 00060A\* Following record format uses upper part of screen 00070A R RCD1 OVERLAY 00080A 1 34'Sample Title' 00090A FLD1 8 0 3 2 00100A FLD2 20 4 2 A 00110A\* Following record format uses middle part of screen 00120A R RCD2 OVERLAY 00120A FLDA 8 11 2<br>00140A FLDB 18 12 2 00140A FLDB 18 A 00150A\* Following record format uses lower part of screen 00160A R RCD3 OVERLAY 00170A FLDC 8 B 15 2 8 B 16 2 A

使用三種記錄格式 (RCD1、RCD2 及 RCD3) 來建立一個顯示畫面;其中每種記錄格式僅使用顯示畫面的一部 分。當準備其他三種記錄格式時,記錄格式 INPROG 會讓工作站使用者為延遲做準備。程式會執行下列作業:

- 顯示記錄格式 INPROG。因為指定了 FRCDTA,因此會立即顯示進行中通知。 因為指定了 LOCK 關鍵字, 所以鍵盤保持鎖定。
- 繼續準備其他三種記錄格式 (RCD1、RCD2 及 RCD3) 的處理程序,然後顯示它們。因為它們與記錄格式 INPROG 重疊,所以會消除該格式。
- 讀取記錄格式 RCD3。這會解除鍵盤的鎖定,而且工作站使用者可以回應完整的顯示畫面。

#### 顯示檔的 GETRETAIN (取得保持) 關鍵字

將此記錄層次關鍵字和 UNLOCK 關鍵字搭配使用時, 可指定 i5/OS 作業系統不要在如 UNLOCK 關鍵字所 說明的輸入作業上,消除可輸入欄位。

此關鍵字沒有參數。

當後續的記錄包含的輸入大體相同時,使用 GETRETAIN 可減少以鍵入方式輸入。 若指定 GETRETAIN,工 作站使用者僅需要變更特定的輸入欄位,而不需要重新鍵入整筆記錄。

<span id="page-122-0"></span>當使用 GETRETAIN 時,您必須指定無任何參數的 UNLOCK 關鍵字。UNLOCK(\*MDTOFF) 規格可提供與 GETRETAIN 相同的功能。

選項指示器對此關鍵字無效。

## 範例

下列範例顯示如何指定 GETRETAIN 關鍵字。

 $|...+...1...+...2...+...3...+...4...+...5...+...6...+...7...7...+...8$ 00101A R REC1 GETRETAIN A UNLOCK A

# 相關參考

第 227 頁的『顯示檔的 [UNLOCK \(](#page-234-0)解除鎖定) 關鍵字』 使用此記錄層次關鍵字,可指定在對您定義的記錄格式發出輸入作業之後,i5/OS 作業系統會立即解除鍵盤 的鎖定。

### 顯示檔的 HELP (說明) 關鍵字

使用此檔案層次或記錄層次關鍵字,啓用「說明」鍵。

如需有關在 System/36 環境使用的檔案中指定 HELP 關鍵字的特殊注意事項,請參閱第 [243](#page-250-0) 頁的『顯示檔的 [System/36](#page-250-0) 環境注意事項』主題。

此關鍵字的格式為:

HELP[(response-indicator ['text'])]

如果有指定回應指示器,並傳回給程式。但不會從裝置傳輸任何輸入資料。其處理方 式與指令警示鍵的處理方式相似。

在程式編譯時建立的清單上有包含選用性文字,以說明指示器的用途。此文字在檔案或程式中除了作為註解之 外,並無其他功能。需使用單引號。如果您在單引號之間指定的字元多於 50 個,則程式清單中會將文字截斷 為 50 個字元。

當按「說明」鍵時,會發生下列其中一個動作:

- 如果游標位於訊息子檔案,或位於指定 ERRMSGID 或 SFLMSGID 關鍵字的欄位時,會顯示訊息的第二層 次文字。
- 線上說明資訊與整個顯示畫面或顯示畫面上的區域相關聯。此功能是由 H 規格 (請參閱顯示檔的「HLPARA (說明區域)」關鍵字) HLPDOC 關鍵字指示。
- 會將控制傳回給使用者的程式。如果檔案中沒有 H 規格或檔案層次的 HLPDOC、HLPPNLGRP 或 HLPRCD 關鍵字,則會發生此動作。

如果未指定此關鍵字,但按下「說明」鍵,i5/OS 作業系統會發出錯誤訊息,指示此時「說明」鍵無效。

HLPRTN 可讓您使用選項指示器,來選取何時顯示線上說明資訊,以及何時將控制傳回給程式。

當在 HELP 關鍵字上指定回應指示器時,不可在檔案上指定 H 規格或 HLPRCD、HLPPNLGRP、HLPDOC 或 HLPRTN 關鍵字。

如果檔案包含 H 規格或 HLPRCD、HLPPNLGRP、HLPDOC 或 HLPRTN 關鍵字, 則需要 HELP (沒有回 應指示器)。

<span id="page-123-0"></span>選項指示器對此關鍵字有效。

# 範例

下列範例顯示如何指定 HELP 關鍵字。

|...+....1....+....2....+....3....+....4....+....5....+....6....+....7....+....8  $00024A$ A R RECORD1 A 相關參考 第7頁的『顯示檔 (位置 [17\)](#page-14-0) 的名稱或規格類型』 您可在此位置指定值,以識別位置 19 至 28 的名稱類型。

第 29 頁的『顯示檔的 [ALTHELP \(](#page-36-0)替代說明鍵) 關鍵字』 使用此檔案層次關鍵字,可將指令警示鍵 (CA) 指派為替代「說明」鍵。 第 126 頁的『顯示檔的 [HLPRTN \(](#page-133-0)說明傳回) 關鍵字』 使用此檔案或記錄層次關鍵字,可在按「說明」鍵時,將控制傳回給您的程式。。 『顯示檔的 HLPARA (說明區域) 關鍵字』 使用此說明規格層次關鍵字,可在顯示畫面上定義一個矩形區域。

# 顯示檔的 HLPARA (說明區域) 關鍵字

使用此說明規格層次關鍵字,可在顯示畫面上定義一個矩形區域。

如果按「說明」鍵時,游標處於此區域中,則畫面上會顯示為該說明 (H) 規格 (在 HLPDOC、HLPPNLGRP 或 HLPRCD 關鍵字上) 指定的線上說明資訊。

此關鍵字的格式為:

```
HLPARA(top-line left-position bottom-line right-position)
或
HLPARA(*RCD)
或
HLPARA(*NONE)
或
HLPARA(*FLD field-name [choice-number])
或
HLPARA(*CNST help-identifier)
```
將行及位置值指定為參數時,請遵循下列規則:

- 行及位置值必須在顯示大小範圍內。
- 在未指定次要顯示大小的 HLPARA 情況下,如果主要顯示大小的 HLPARA 對次要顯示大小有效,則會使 用主要顯示大小的 HLPARA。如果主要顯示大小的 HLPARA 對次要顯示大小無效,則會使用 HLPARA(\*NONE) ·
- 頂行不可超過底行,且左邊位置不可超過右邊位置。
- 如果在記錄上指定 SLNO(n) 關鍵字,則會調整頂行及底行值,且會在建立時診斷任何錯誤。如果在記錄上指 定 SLNO(\*VAR) 關鍵字,則會在處理時調整頂行及底行。

特殊值 \*RCD 指出說明區域是包含 H 規格的記錄區域。此區域包括記錄所佔用的每一行的所有顯示位置。

HLPARA(\*RCD) 對子檔案控制 (SFLCTL) 或使用者定義 (USRDFN) 的記錄格式無效。

如果您在 H 規格上指定 HLPARA(\*RCD),包含 H 規格的記錄格式,必須包含至少一個主要顯示大小的可顯 示欄位。隱藏 (位置 38 中為 H)、訊息 (位置 38 中為 M) 及程式至系統 (位置 38 中為 P) 欄位,以及指定 SFLPGMQ 或 SFLMSGKEY 關鍵字的欄位,都不可顯示。

特殊值 \*NONE 指出沒有說明區域與此 H 規格上定義的說明資訊相關聯。 如果使用 UIM (HLPPNLGRP 關 鍵字) 定義說明資訊,則按「說明」鍵時,該資訊將不會顯示爲項目特定的說明,但可能會顯示<mark>爲延伸說明</mark>。如 果使用 DDS (HLPRCD 關鍵字) 定義說明資訊,則按「說明」鍵時,該資訊不會顯示為主要說明,但可能會在 於另一說明顯示畫面上按「上頁」或「下頁」鍵時,顯示為次要說明。若文件 (HLPDOC 關鍵字) 有定義說明 資訊時, \*NONE 値將不起作用,因為按「說明」鍵時,畫面上永遠不會顯示此資訊。

特殊值 \*FLD 指出說明區域為欄位的區域。如果該欄位僅佔用一行,則說明區域包含該行的第一個字元與最後 一個字元及其間的所有字元。

如果該欄位從一個行折返至另一行,則說明區域包含欄位中的所有行的整個長度。例如,如果一個欄位始於第 3 行,位置 4,並結束於第 5 行,位置 10, 則說明區域始於第 3 行,位置 1,並結束於第 5 行,位置 80。

如果欄位為選項欄位或接續登錄欄位,則說明區域包含選項欄位或接續登錄欄位所佔用的矩形區域。

field-name 參數指定要定義此說明區域的欄位名稱。該欄位必須存在於包含 H 規格的記錄中。

如果指定 choice-number 參數,則說明區域為指定之欄位內的選項區域。當指定選項號碼時,欄位名稱必須為 功能表列欄位或選項欄位的名稱,且必須同時在該欄位的 MNUBARCHC 或 CHOICE 關鍵字上,指定您所指 定的選項號碼。選項號碼的有效值為大於 0 且小於 100 的正整數。

\*CNST 特殊值指出說明區域為常數欄位的區域。此區域包括欄位的開始及結束屬性位元組。

help-id 參數是識別要定義此說明區域的常數欄位號碼。該常數欄位必須存在於包含 H 規格的記錄中,且必須 具有使用同一 help-identifier 指定的 HLPID 關鍵字。

至少必須在 H 規格上指定一個 HLPARA 關鍵字。若為每個 H 規格指定多個 HLPARA 關鍵字時,必須使用 顯示大小條件設定。

當在一筆記錄上指定多個 H 規格時,說明區域可以重疊。當指定多個 H 規格時,會使用同時具有下列兩個性 質的第一個 H 規格:

- HLPARA 關鍵字上指定的說明區域包含目前的游標位置。
- 將應用程式記錄寫入顯示畫面時,HLPRCD、HLPPNLGRP 或 HLPDOC 關鍵字上的選項指示器有效。

下列規則適用於 H 規格:

- 位置 17 中的 H 表示 H 規格的開始。H 規格必須位於 DDS 中,記錄層次關鍵字之後與該記錄中第一個 欄位之前。
- 每個 H 規格必須恰好有一個 HLPRCD、HLPPNLGRP 或 HLPDOC 關鍵字,最多一個 HLPBDY 或 HLPEXCLD 關鍵字,至少一個 HLPARA 關鍵字。
- H 規格的結尾由位置 17 或第一個欄位中的另一個 H 表示。
- 不能在子檔案 (SFL 關鍵字) 記錄格式中使用 H 規格。在與訊息子檔案 (SFLMSGRCD 關鍵字) 相關聯的 子檔案控制格式中,不允許 H 規格。

選項指示器對此關鍵字無效。

### 範例 1

下列範例顯示如何指定 HLPARA 關鍵字:

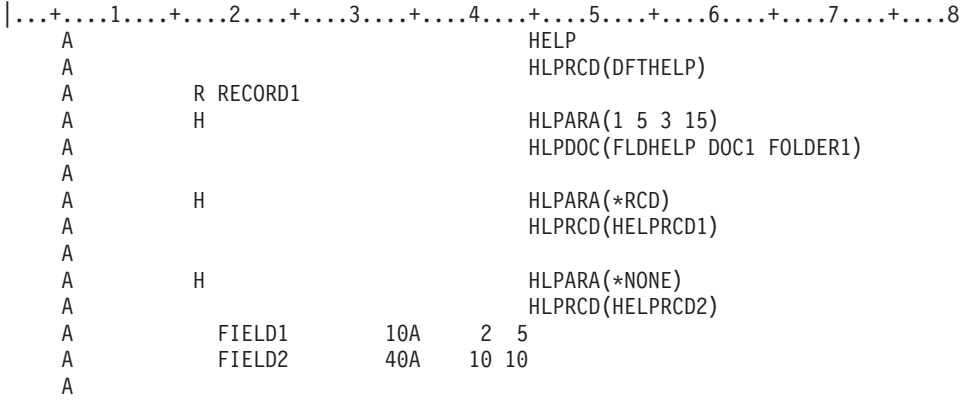

在此範例中,第一個 H 規格上的 HLPARA 關鍵字指出, 從第 1 行的位置 5 至第 3 行的位置 15 的區域, 要與線上說明資訊文件 DOC1 相關聯。如果按「說明」鍵時,游標處於此區域,則會從標籤 FLDHELP 開始, 顯示文件 DOC1。

第二個 H 規格上的 HLPARA 關鍵字指出,RECORD1 (第 2 至第 10 行) 佔用的區域,要與線上說明資訊記 錄 HELPRCD1 相關聯。如果按「說明」鍵時, 游標位於第 2 至第 10 行中的任一位置 (在第一個 H 規格 定義的區域之外),則會顯示記錄 HELPRCD1。

第三個 H 規格上的 HLPARA 關鍵字指出,沒有區域要與線上說明資訊 HELPRCD2 相關聯。 HELPRCD2 僅 可藉由在線上說明資訊顯示畫面上按「上頁」或「下頁」鍵來顯示。

#### 範例 2

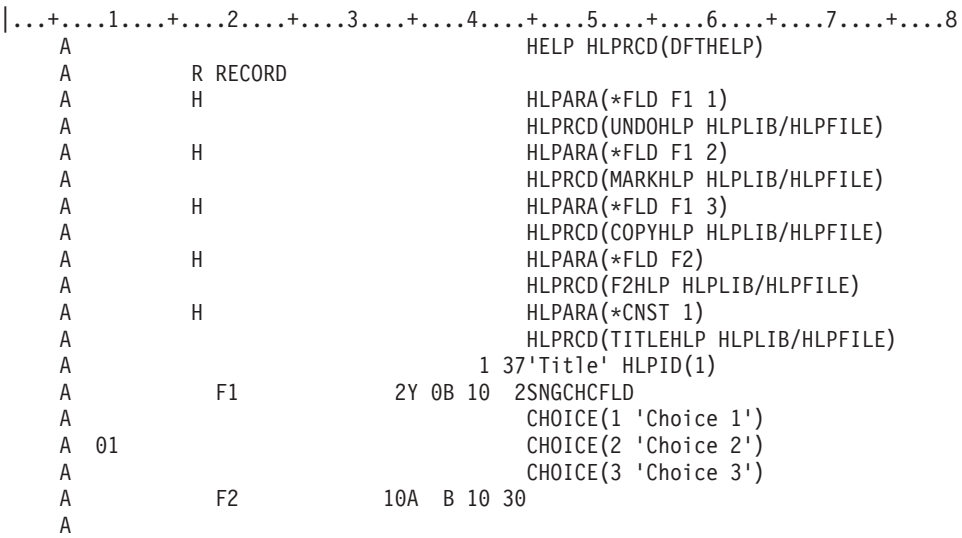

前三個 H 規格上的 HLPARA 關鍵字指出 由「選項 1」、「選項 2」及「選項 3」佔用之區域,要與線上說 明資訊相關聯。如果停用「選項 2」,「選項 3」將上移一行,「選項 3」的說明區域會自動隨選項移動。

在第四個 H 規格上指定的 HLPARA 關鍵字指出,F2 區域要與線上說明資訊相關聯。 此區域為第 10 行的 位置 29 至位置 40。

在第五個 H 規格上指定的 HLPARA 關鍵字指出,常數標題區域要與線上說明資訊相關聯。此區域為第 1 行 的位置 36 至位置 42。

相關參考

第 126 頁的『顯示檔的 [HLPRTN \(](#page-133-0)說明傳回) 關鍵字』 使用此檔案或記錄層次關鍵字,可在按「說明」鍵時,將控制傳回給您的程式。。 第 115 頁的『顯示檔的 [HELP \(](#page-122-0)說明) 關鍵字』 使用此檔案層次或記錄層次關鍵字,啓用「說明」鍵。

# 顯示檔的 HLPBDY (說明界限) 關鍵字

使用此說明規格層次關鍵字,限制顯示線上說明資訊時,可用的線上說明資訊。

此關鍵字沒有參數。

如果未指定 HLPBDY 關鍵字,使用者就可以存取與所有作用中 H 規格 (顯示畫面上的所有記錄累計) 相關聯 的線上說明資訊。若指定 HLPBDY 關鍵字,則可透過定義說明界限,將清單分割成子清單。每個子清單都包 含在說明界限之間指定的 H 規格。 具有 HLPBDY 關鍵字的 H 規格,會視為在界限之前。如果使用 DDS (HLPRCD 關鍵字) 來定義說明資訊,則使用者只能存取對包含按「說明」鍵時選取之 H 規格的子清單中之說 明資訊。 如果使用 UIM (HLPPNLGRP 關鍵字) 來定義說明資訊,則子清單會決定延伸說明。延伸說明是由 檔案層次的 HLPPNLGRP 組成,此關鍵字後面是包含為項目特定說明選取之 H 規格的子清單。

選項指示器對此關鍵字有效。

韴例

下列範例顯示如何指定 HLPBDY 關鍵字。

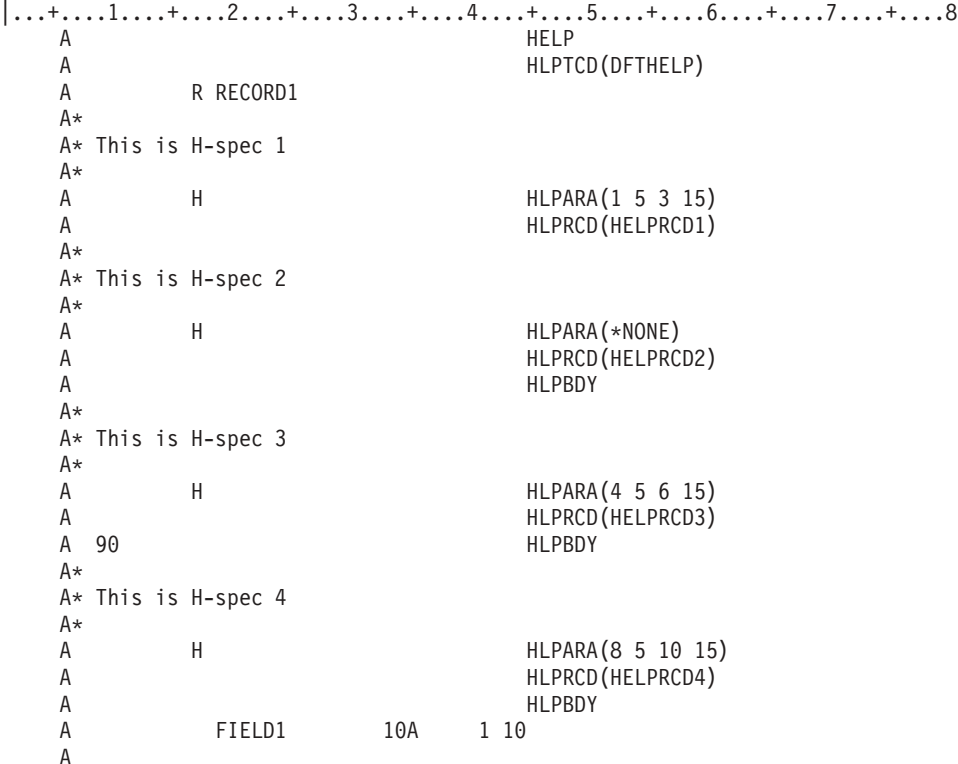

RECORD1 的 H 規格清單會分為兩個或三個子清單,視按「說明」鍵時指示器 90 的狀況而定。如果指示器 90 已停用,則有兩個子清單。 第一個子清單包含 H 規格 1 及 2,而第二個子清單包含 H 規格 3 及 4。如 果指示器 90 已啓用,則有三個子清單。第一個子清單包含 H 規格 1 及 2, 第二個子清單包含 H 規格 3, 而第三個子清單句含 H 規格 4。

# 顯示檔的 HLPCLR (清除說明) 關鍵字

使用此記錄層次關鍵字,清除作用中說明規格的清單。當顯示此記錄時, 僅可存取在現行記錄格式或檔案層次 定義的線上說明資訊。

此關鍵字沒有參數。

如果未指定 HLPCLR 關鍵字,則會累計顯示畫面上所有記錄的說明規格,並且除非包含說明規格的記錄從顯示 畫面上清除,或由其他記錄完全重疊,否則該說明規格會處於作用中。

此關鍵字允許選項指示器。

指定 HLPCLR 關鍵字的記錄,必須至少包含一個說明規格。因為指定 USRDSPMGT 的置換作業會忽略說明 規格,所以將 HLPCLR 和 USRDSPMGT 及 PUTOVR 搭配使用時,將導致顯示畫面無法使用線上說明。若 要維持隨時有線上說明可用,當 PUTOVR 生效時,應停用 HELPCLR。

#### 範例

下列範例顯示如何指定 HLPCLR 關鍵字。

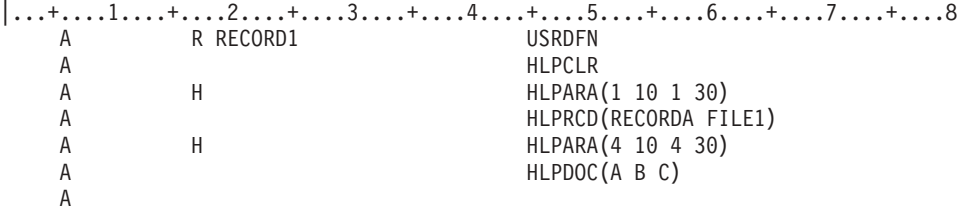

當顯示 RECORD1 時,顯示畫面僅可使用和 RECORD1 中定義的兩個說明規格相關聯的線上說明資訊。

# 顯示畫面的 HLPCMDKEY (說明指令鍵) 關鍵字

使用此記錄層次關鍵字,可在應用程式說明記錄格式上按指令警示 (CA) 鍵或指令功能 (CF) 鍵之後,將控制 傳回給您的應用程式。

此關鍵字是在應用程式說明記錄格式上指定。若要傳回控制,必須同時在應用程式記錄格式及應用程式說明記 錄格式上指定此指令鍵。

此關鍵字沒有參數。

必須在檔案層次或包含 HLPCMDKEY 關鍵字的說明記錄上指定 CA 或 CF 鍵。如果未在檔案層次或說明記 錄上指定任何 CAnn 或 CFnn 鍵,則會發出警告訊息 (嚴重性 10)。如果在檔案層次或與 HLPCMDKEY 關鍵 字相同的說明記錄上指定的所有 CAnn 或 CFnn 鍵都具有選項指示器, 則會發出警告訊息 (嚴重性 10)。當 在應用程式說明記錄格式上的 CA 或 CF 鍵上指定回應指示器時, 會發出警告訊息 (嚴重性 10),並將忽略 回應指示器。

如果您在說明記錄上指定此關鍵字,且顯示站使用者按了在應用程式記錄及應用程式說明記錄上指定的其中一 個指令鍵,則會發生下列情況:

- 如果指令鍵為 CAnn 鍵,則不會將應用程式記錄格式的任何輸入資料傳輸給應用程式。
- 如果指令鍵為 CFnn 鍵,則會將應用程式記錄格式的輸入資料傳輸給應用程式。
- 會將指令鍵傳回應用程式。

必須同時在應用程式記錄格式及應用程式說明記錄格式上指定指令鍵。如果僅在應用程式記錄格式上指定指令 鍵,則顯示應用程式說明記錄格式時,將不會允許該指令鍵。如果僅在應用程式說明記錄格式上指定指令鍵, 則指令鍵將會執行與 Enter 鍵相同的功能, 並會將控制傳回給應用程式。

不能在子檔案 (SFL 關鍵字)、子檔案控制 (SFLCTL 關鍵字) 或使用者定義 (USRDFN 關鍵字) 的記錄格式上 指定 HLPCMDKEY。

不能在包含 USRDSPMGT 關鍵字的檔案中,指定 HLPCMDKEY 關鍵字。

選項指示器對此關鍵字無效。

# 節例

下列範例顯示如何指定 HLPCMDKEY 關鍵字。第一筆記錄為應用程式記錄格式,第二筆記錄為應用程式說明 記錄格式。

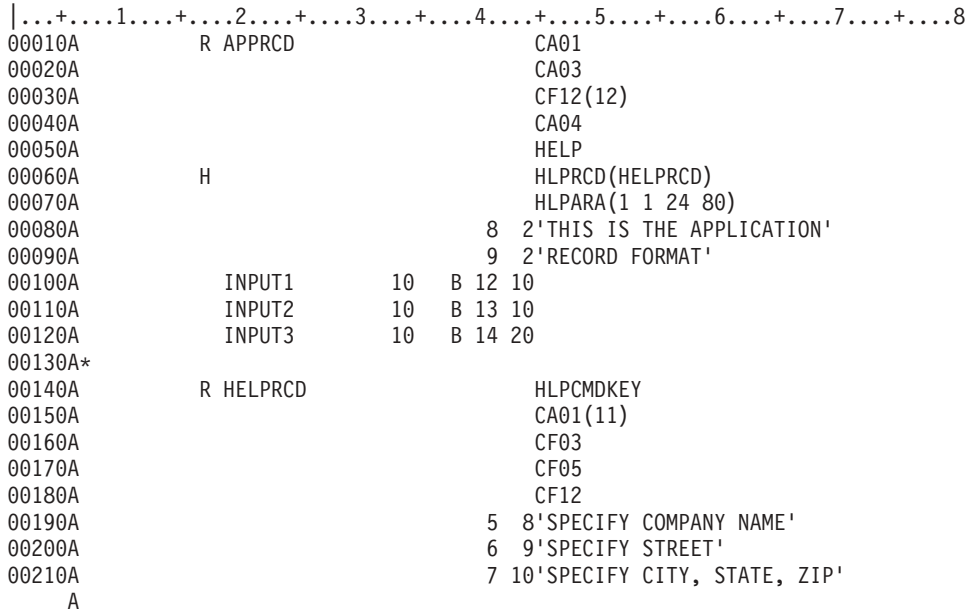

如果使用者是位在應用程式說明顯示畫面上,則會發生下列情況:

- 如果按 CMD1 鍵,則會將控制傳回給應用程式,但不會將應用程式記錄格式的任何資料傳輸給應用程式。不 會啓用回應指示器 11,因為該指示器是在說明記錄格式上指定,而不是在應用程式記錄格式上指定。
- 如果按 CMD12 鍵,則會將控制傳回給應用程式,並將應用程式記錄格式的資料傳輸給應用程式。會啓用回 應指示器。
- 如果按 CMD5 鍵,則會執行與 Enter 鍵相同的功能。必須同時在應用程式記錄格式以及應用程式說明記錄 格式上指定同一 CA 或 CF 鍵,才可將控制傳回給應用程式。
- 如果按 CMD3 鍵,則會執行與 Enter 鍵相同的功能。必須同時在應用程式說明記錄格式及應用程式記錄格 式上指定相對應的 CA 或 CF 鍵,才可將控制傳回給程式。
- 如果按 CMD4 鍵,則會產生一則訊息,指示不允許 CMD4 鍵。必須同時在應用程式記錄格式及應用程式說 明記錄格式上指定同一 CA 或 CF 鍵,才能將控制傳回給應用程式。

# 顯示檔的 HLPDOC (說明文件) 關鍵字

使用此檔案層次或說明規格層次關鍵字,定義要作為顯示畫面上, 特定位置之說明資訊文字的文件。

此關鍵字的格式為:

HLPDOC(online-help-information-text-label-name document-name folder-name)

online-help-information-text-label-name 參數對應於線上說明文件中的標籤,並會標示文件顯示畫面的開始處。

document-name 參數識別包含線上說明資訊的線上文件。

folder-name 參數識別包含指定文件的資料夾。因為資料夾可位於其他資料夾內,且任何給定資料夾或文件名稱 只需要在其包含資料夾內是唯一的,所以可能需要連接數個資料夾名稱,以識別文件/資料夾。在 HLPDOC 關 鍵字上指定的資料夾名稱可爲簡式資料夾名稱,其與文件名稱遵循相同語法規則,也可以將資料夾名稱指定爲 連接的名稱。

如果下列兩個條件同時成立,則會顯示在 H 規格層次之 HLPDOC 關鍵字指定的文件:

• 游標位於該 H 規格的說明區域 (由 HLPARA 定義) 中。

• H 規格處於作用中 (H 規格層次 HLPDOC 關鍵字上的選項指示器,決定 H 規格是否處於作用中)。

如果包含目前游標位置的作用中記錄沒有任何說明區域時,則會顯示檔案層次之 HLPDOC 關鍵字指定的文件。

HLPDOC 不能與 HLPBDY、HLPPNLGRP 或 HLPRTN 一起指定。

選項指示器對此關鍵字有效。

#### 範例

下列範例顯示如何指定 HLPDOC 關鍵字。

```
|...+...1...+...2...+...3...+...3......A HELP
  A<br>
A RRFC1 OVERIAY OVERIAT GENERAL.HLP HELP.F1)
  A R RFC1 OVERLAY
  A H H HLPDOC(LBL1 HELP#1 HELP.F1)
  A HLPARA(10 3 12 50)
  A H H HLPARA(15 9 17 61)
  A 90 HLPDOC(LBL2 HELP#2 HELP/FLD)
  A H HLPARA(15 9 17 61)
  A N90 HLPDOC(LBL3 HELP#3 HELP.F1/FLD)
  A
```
HELP 關鍵字會啓用「說明」鍵。

檔案層次的 HLPDOC 關鍵字指定,當按「說明」鍵,且游標不在 H 規格層次之 HLPARA 關鍵字所定義的 說明區域時,將會從 START 說明標籤開始,顯示 HELP.F1 資料夾中的 GENERAL.HLP 文件。

在 H 規格層次:

- 第一個 H 規格指出,當按「說明」鍵,且游標位於第 10、11 或 12 行的位置 3 至 50 時, 將從 LBL1 說明標籤開始,顯示 HELP.F1 資料夾中的 HELP#1 文件。
- 第二個 H 規格指出,如果啓用指示器 90 而輸入 REC1 記錄,當按「說明」鍵, 且游標位於第 15、16 或 17 行的位置 9 至 61 時,將從 LBL2 說明標籤開始, 顯示 HELP/FLD 資料夾中的 HELP#2 文件。
- 第三個 H 規格指出,如果停用指示器 90 而輸入 REC1 記錄,當按「說明」鍵, 且游標位於第 15、16 或 17 行的位置 9 至 61 時,將從 LBL3 說明標籤開始, 顯示 HELP.F1/FLD 資料夾中的 HELP#3 文件。

相關參考

DDS 命名慣例

# 顯示檔的 HLPEXCLD (排除說明) 關鍵字

使用此說明規格層次關鍵字,可指示與此說明規格相關聯的線上說明資訊, 不會顯示為延伸說明,但可作為項 目專用的說明。

此關鍵字沒有參數。

如果您未指定此關鍵字,則延伸的說明會由所有作用中說明規格上與檔案層次的 HLPPNLGRP 關鍵字 (如果有 的話) 及 HLPPNLGRP 關鍵字相關聯的線上說明資訊組成。

此關鍵字僅允許在指定 HLPPNLGRP 關鍵字的說明規格上使用。

HLPPNLGRP 關鍵字上的每個參數至少有一個實例不應指定 HLPEXCLD 關鍵字。如果指定特定說明畫面群組 名稱的所有說明規格都已排除,若在游標位於與該說明畫面群組名稱相關聯的說明區域中時按「說明」鍵,會 在執行時間發出錯誤訊息。

選項指示器對此關鍵字有效。

# 範例

下列範例顯示如何指定 HLPEXCLD 關鍵字。

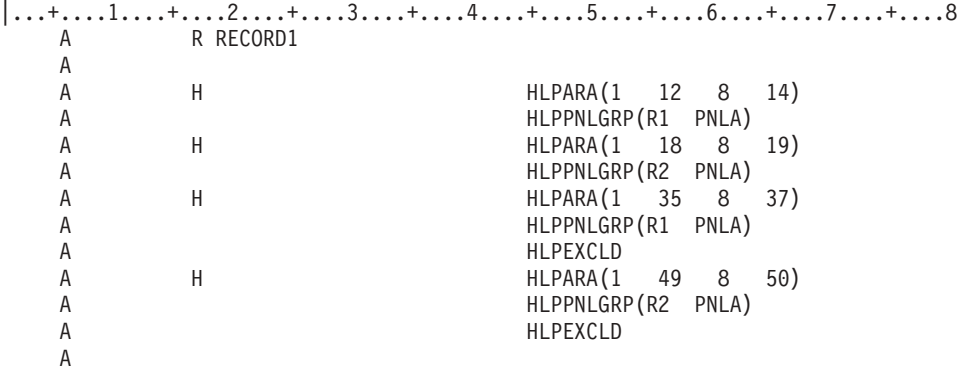

在此範例中,HLPEXCLD 關鍵字會防止說明模組 R1 及 R2 作為延伸說明顯示兩次。

# 顯示檔的 HLPFULL (全螢幕說明) 關鍵字

使用此檔案層次關鍵字,可指示應用程式之說明畫面群組的說明文字, 應使用全螢幕而非視窗來顯示。

此關鍵字沒有參數。

如果您未指定此關鍵字,則線上說明資訊會顯示在視窗中,除非使用者設定檔指定 \*HLPFULL 選項。

當指定 HLPFULL 關鍵字時,您必須在檔案層次或說明規格層次指定 HLPPNLGRP 關鍵字。

選項指示器對此關鍵字無效。

# 範例

下列範例顯示如何指定 HLPFULL 關鍵字。  $|...+...1...+...2...+...3...+...3...+...4...+...5...+...6...+...7...+...8$ A HELP A HLPPNLGRP(GENERAL LIBA/PNL1) A HLPFULL<br>A HLPTITLI HLPTITLE('Sample Screen')

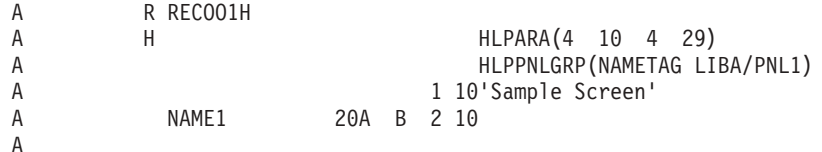

當游標位在第 4 行的位置 10 至 29 時按「說明」鍵, 會使用全螢幕顯示 LIBA/PNL1 的說明模組 NAMETAG。如果在任何其他位置按「說明」鍵,則會使用全螢幕顯示 LIBA/PNL1 的說明模組 GENERAL 。

# **顯示檔的 HLPID (說明 ID) 關鍵字**

使用此常數欄位層次關鍵字,可爲欄位層次說明中的常數指定 ID。您指定的 ID 可用於 HLPARA 關鍵字,以 將說明文字鏈結至此常數欄位。

此關鍵字的格式為:

HLPID(help-identifier)

help-identifier 為必要參數,且只能是 1 至 999 之間的數值。指定的值在您定義的記錄內必須是唯一的。

選項指示器對此關鍵字無效。

### 範例

下列範例將說明如何指定 HLPID 關鍵字:

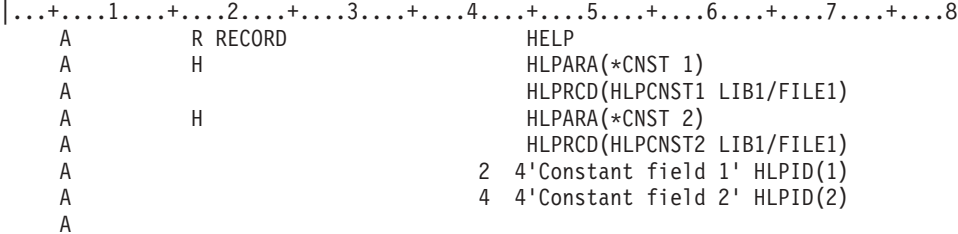

在此範例中,如果游標位於顯示畫面上的文字 'Constant field 1' 上,則按「說明」鍵後,檔案 FILE1 中的 記錄 HLPCNST1 及檔案庫 LIB1 會顯示為說明文字。如果游標位於顯示畫面上的文字 'Constant field 2' 上, 則按「說明」鍵後,檔案 FILE1 中的記錄 HLPCNST2 及檔案庫 LIB1 會顯示為說明文字。

### 顯示檔的 HLPPNLGRP (說明畫面群組) 關鍵字

使用此檔案層次或說明規格層次關鍵字,可指定當按「說明」鍵時, 要顯示使用者介面管理程式 (UTM) 定義 的線上說明資訊的來源。

此關鍵字的格式為:

HLPPNLGRP(help-module-name [library-name/]panel-group-name)

說明模組名稱的長度為 1 至 32 個字元。名稱中第一個字元的有效値,為英文字母 A 至 Z。後續字元的有效 值為英文字母 A 至 Z、數值字元 0 至 9、斜線 (/) 及底線 (\_)。如果名稱包含斜線或底線字元,則該名稱必 須以單引號括住。

畫面群組名稱指定包含說明模組的 UIM 畫面群組物件。當建立顯示檔時,此項目不需要存在。如果您未指定 檔案庫名稱,則會使用 \*LIBL 來搜尋畫面群組物件。

每個說明規格都必須包含 HLPRCD、HLPDOC 或 HLPPNLGRP 關鍵字,但顯示檔不能同時包含 HLPPNLGRP 及 HLPRCD 關鍵字,或 HLPPNLGRP 及 HLPDOC 關鍵字。

如果在檔案層次指定 HLPPNLGRP 關鍵字,則必須在檔案層次指定 HELP 關鍵字。如果在檔案中沒有說明規 格,則還必須在檔案層次指定 HLPTITLE 關鍵字。

如果在說明規格層次指定 HLPPNLGRP 關鍵字,則必須在檔案層次或現行記錄上指定 HELP 及 HLPTITLE 關 鍵字。

選項指示器對此關鍵字有效。

## 範例

下列範例顯示如何指定 HLPPNLGRP 關鍵字。

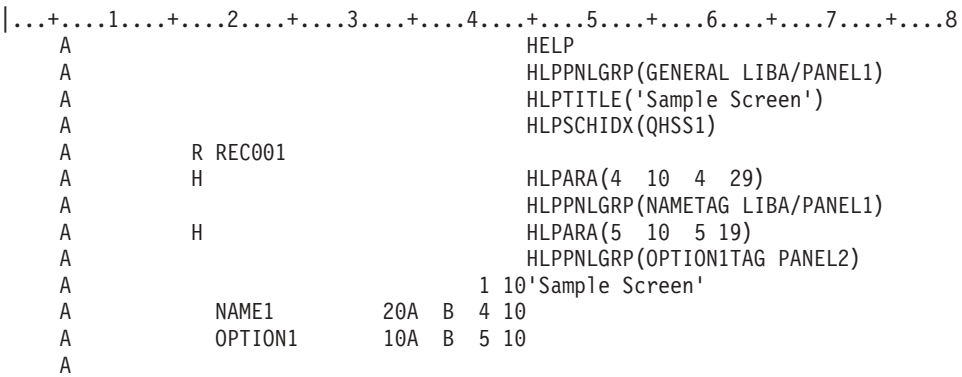

如果按「說明」鍵時,游標位於第 4 行的位置 10 與 29 之間, 畫面上會顯示 LIBA 中 UIM 畫面群組 PANEL1 的說明模組 NAMETAG。 如果游標位於第 5 行的位置 10 與 19 之間,則畫面上會顯示檔庫清單 中, UIM 畫面群組 PANEL2 的說明模組 OPTION1TAG。如果按「說明」鍵時,游標位於任何其他位置,則 畫面上會顯示 LIBA 中,畫面群組 PANEL1 的說明模組 GENERAL。

### 顯示檔的 HLPRCD (說明記錄) 關鍵字

使用此檔案或說明規格層次關鍵字,可指定當按「說明」鍵時, 要顯示的包含線上說明資訊的記錄格式。

此關鍵字的格式為:

HLPRCD(record-format-name [[library-name/]file-name])

此記錄格式可存在於正在定義的檔案中,或 HLPRCD 指定的檔案中。如果您未指定檔案名稱,則記錄格式必 須位於正在定義的檔案中。

file-name 參數識別包含記錄格式的檔案。如果您未指定檔案庫名稱,則會使用程式執行時的現行檔案庫清單  $(*LIBL)$ 

如果下列兩個條件均為 TRUE,則會顯示在 H 規格層次 HLPRCD 關鍵字上指定的記錄。

- 游標位於該 H 規格的說明區域 (由 HLPARA 定義) 中。
- H 規格處於作用中 (H 規格層次 HLPRCD 關鍵字上的選項指示器決定 H 規格是否處於作用中)。

當作用中記錄的任何說明區域都不包含現行游標位置時,會顯示檔層次的 HLPRCD 關鍵字指定的記錄。

選項指示器對此關鍵字有效。

## 範例

下列範例顯示如何指定 HLPRCD 關鍵字。

<span id="page-133-0"></span>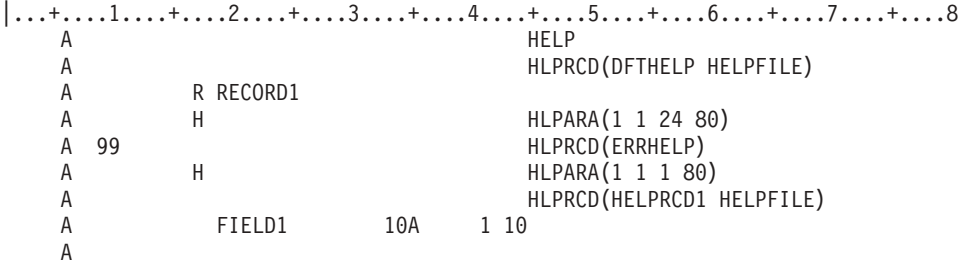

如果啓用指示器 99,則按「說明」鍵時,會顯示記錄 ERRHELP (必須存在此顯示檔中) 中的線上說明資訊。 如果停用指示器 99,並且游標位於第一行,則按「說明」鍵時,會顯示檔 HELPFILE 中的記錄 HELPRCD1。 否則,按「說明」鍵時, 將會顯示檔案層次 HLPRCD 關鍵字指定之記錄中的線上說明資訊。

#### 顯示檔的 HLPRTN (說明傳回) 關鍵字

使用此檔案或記錄層次關鍵字,可在按「說明」鍵時,將控制傳回給您的程式。。

如果未指定 HLPRTN,則會顯示與目前游標位置相關聯的線上說明資訊。

有關在 System/36 環境使用之檔案中指定 HLPRTN 關鍵字的特殊注意事項,請參閱第 [243](#page-250-0) 頁的『顯示檔的 [System/36](#page-250-0) 環境注意事項』主題。

此關鍵字的格式為:

HLPRTN[(response-indicator ['text'])]

如果有指定回應指示器,並傳回給程式。但不會從裝置傳輸任何輸入資料。其處理方 式與指令警示鍵的處理方式相似。

程式編譯時所建立的電腦報表上有包含選用性文字,用於說明指示器的用途。此文字在檔案或程式中除了作為 註解之外,並無其他功能。需使用單引號。如果在單引號之間指定的字元超過 50 個,則在程式電腦輸出報表 中,會將文字截斷為 50 個字元。

檔案或記錄層次之 HLPRTN 的優先順序,高於任何 HLPRCD、HLPPNLGRP 或 HLPDOC 關鍵字。 會先處 理在檔案中發現的任何 HLPRTN 關鍵字,再處理其他應用程式說明關鍵字。

當指定 HLPRTN 時,控制不一定會傳回給程式,這要視是否使用選項指示器而定:

- 如果指定 HLPRTN 但不使用選項指示器,則按「說明」鍵時,控制會傳回給您的程式。如果您在包含 H 規 格的檔案或記錄上指定未包含選項的 HLPRTN 關鍵字,則在建立時,會出現警告訊息。
- 如果指定 HLPRTN 並使用選項指示器,則在顯示記錄時若啓用選項指示器,即會將控制傳回給您的程式。。 如果停用選項指示器,則會使用 H 規格。

選項指示器對此關鍵字有效。

# **範例 1**

下列範例顯示如何使用 HLPRTN 關鍵字。

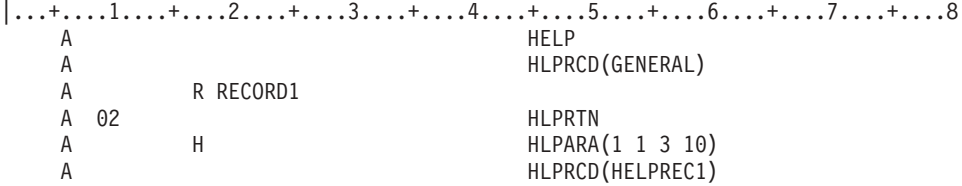

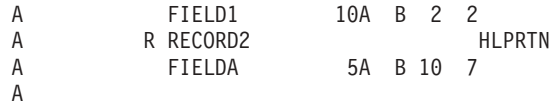

如果將 RECORD1 寫入顯示畫面時啓用指示器 02,則按「說明」鍵時,控制會傳回給使用者程式。如果停用 指示器 02,當按「說明」鍵時,會根據游標的位置,而顯示線上說明資訊記錄 HELPREC1 或 GENERAL。 如 果顯示 RECORD2,則按「說明」鍵時,控制會傳回給使用者程式。

### 範例 2

|...+....1....+....2....+....3....+....4....+....5....+....6....+....7....+....8 A HELP A 01 HIPRTN A HLPRCD (GENERAL) A R RECORD1 A H H HLPARA(1 1 3 10) A HLPRCD(HELPREC1) A FIELD1 10A B 2 2 A R RECORD2 A FIELDA 5A B 10 7 A

如果啓用指示器 01,則無論游標處於何位置,當按「說明」鍵時,控制都會傳回給您的程式。

#### 相關參考

第 115 頁的『顯示檔的 [HELP \(](#page-122-0)說明) 關鍵字』 使用此檔案層次或記錄層次關鍵字,啓用「說明」鍵。

第 116 頁的『顯示檔的 [HLPARA \(](#page-123-0)說明區域) 關鍵字』 使用此說明規格層次關鍵字,可在顯示畫面上定義一個矩形區域。

# 顯示檔的 HLPSCHIDX (說明搜尋索引) 關鍵字

使用此檔案層次關鍵字,可啓用索引搜尋功能 (「說明」顯示畫面上的 F11), 並指定用於索引搜尋的搜尋索引 物件。

此關鍵字的格式為:

HLPSCHIDX([library-name/]search-index-object)

使用 CRTSCHIDX 指令建立的搜尋索引物件,包含按功能鍵來啓動索引搜尋功能時,可用的資料。

如果您未指定檔案庫名稱,則會使用 \*LIBL 來搜尋該搜尋索引物件。當建立顯示檔時,搜尋索引物件不需要存 在。

僅當在檔案中至少指定了一個 HLPPNLGRP 關鍵字時,HLPSCHIDX 才有效。

HLPSCHIDX 關鍵字不能與 HLPSHELF 關鍵字一起指定。

選項指示器對此關鍵字無效。

# 範例

下列範例顯示如何指定 HLPSCHIDX 關鍵字。

```
|...+...1...+...2...+...3...+...3...+...4...+...5...+...6...+...7...7...+...8A HELP
   A HLPTITLE('Sample Screen')
   A REPORT OF THE HELPPNLGRP (GENERAL LIBA/PANEL1)<br>A HIPSCHIDX (ITBA/SFARCH1)
                                 HLPSCHIDX (LIBA/SEARCH1)
```
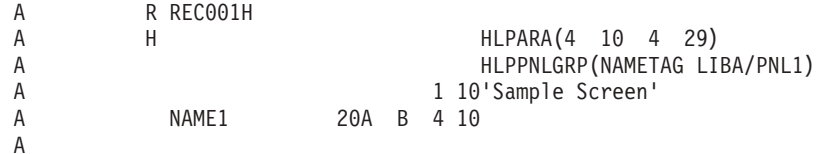

# 顯示檔的 HLPSEQ (說明順序) 關鍵字

使用此記錄層次關鍵字,可定義要由「換頁」鍵處理的文字記錄順序。

此關鍵字的格式為:

HLPSEQ(group-name sequence-number)

群組名稱是一個 1 至 10 個字元的名稱,用於將說明檔中的主要說明格式與次要說明格式連結。當在線上說明 資訊顯示畫面上按「上頁」鍵或「下頁」鍵時,畫面上會顯示說明檔中,與目前顯示為線上說明資訊之記錄具 有相同說明群組名稱的記錄格式。

序號是用於排序說明群組內記錄格式的數值 (0 至 99)。此次序決定記錄格式顯示為次要線上說明資訊的順序。

群組內不允許有重複的號碼。

未設定 HLPSEQ 關鍵字編碼的說明記錄格式,會視為其群組內的唯一記錄。

HLPSEQ 不可在子檔案 (SFL 關鍵字) 或使用者定義 (USRDFN 關鍵字) 的記錄格式上指定。

選項指示器對此關鍵字無效。

## 範例

下列範例顯示如何指定 HLPSEQ 關鍵字。 |...+....1....+....2....+....3....+....4....+....5....+....6....+....7....+....8 A R RECORD1 HLPSEQ(HGROUP1 10) A 5 1'Help text ... A

RECORD1 位在說明群組 HGROUP1 中,其序號為 10。

# 顯示檔的 HLPTITLE (說明標題) 關鍵字

使用此檔案層次或記錄層次關鍵字,可定義畫面群組中, 線上說明資訊的預設標題。該說明資訊會使用全螢幕 顯示。

這應該是按「說明」鍵時,您所在之顯示畫面名稱。在全螢幕說明顯示畫面上,並且說明來源中未指定任何說 明標題時,才可以使用此關鍵字。

此關鍵字的格式為:

HLPTITLE('text')

文字最多可包含 55 個字元。

如果您在檔案中指定 HLPTITLE 關鍵字,則該檔案必須包含至少一個檔案層次或說明規格層次的 HLPPNLGRP 關鍵字。

如果您指定檔案層次的 HLPPNLGRP 關鍵字,且檔案中未定義任何說明規格,則檔案層次需要 HLPTITLE 關 鍵字。

如果您未在檔案層次指定 HLPTITLE 關鍵字,則在包含說明規格的每個記錄上,都至少需要一個 HLPTITLE 關 鍵字。HLPTITLE 關鍵字在沒有包含說明規格的記錄上無效。

選項指示器對檔案層次的 HLPTITLE 關鍵字無效。記錄層次的 HLPTITLE 關鍵字上允許選項指示器,如果該 記錄包含多個 HLPTITLE 關鍵字,則必須在每個 HLPTITLE 關鍵字上指定選項指示器。如果所有關鍵字都具 有選項指示器,則在每筆記錄上最多可指定 15 個 HLPTITLE 關鍵字。在執行時間, 會使用第一個有效的 HLPTITLE 關鍵字。如果記錄沒有任何有效的 HLPTITLE 關鍵字,則會發出訊息。

# 範例

下列範例顯示如何指定 HLPTITLE 關鍵字。

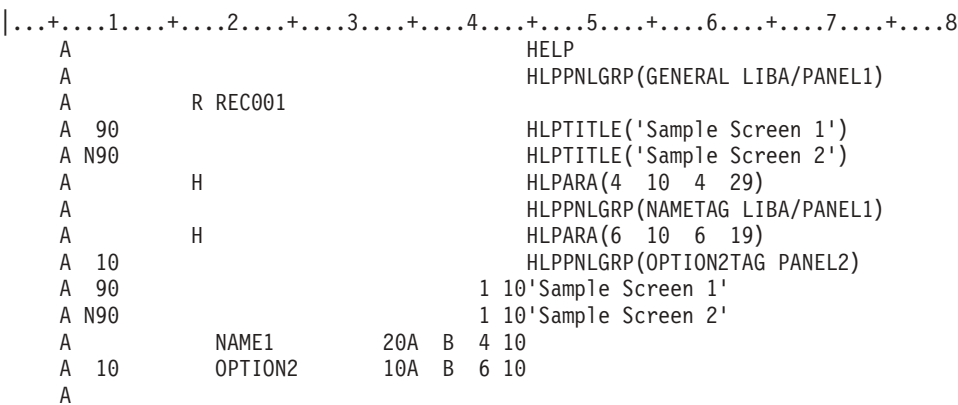

有兩個標題與該記錄相關聯,所以在記錄層次指定 HLPTITLE 關鍵字,其使用選項指示器。選項指示器 90 的 狀態決定在應用程式顯示畫面以及線上說明資訊顯示畫面上顯示哪個標題。使用指示器及其補數可以保證兩個 HLPTITLE 關鍵字的其中一個會有效。

# 顯示檔的 HOME (歸位) 關鍵字

使用此檔案層次或記錄層次關鍵字,可指定您要透過程式來辨識及處理「歸位 (Home)」鍵。

有關在 System/36 環境使用的檔案中指定 HOME 關鍵字的特殊注意事項,請參閱第 [243](#page-250-0) 頁的『顯示檔的 [System/36](#page-250-0) 環境注意事項』主題。

此關鍵字的格式為:

HOME[(response-indicator ['text'])]

如果您按「歸位 (Home)」鍵,且游標尚未處於起始位置,則即使您未指定 HOME 關鍵字,游標也會回到起始 付置。

如果按「歸位 (Home)」鍵時游標已處於起始位置,則 i5/OS 作業系統會如同按指令警示鍵時一樣,將控制傳 回給程式 (不會從裝置接收資料)。 在此情況下,如果未指定 HOME 關鍵字,則 i5/OS 作業系統會傳送訊息, 指示此時該鍵無效。

起始位置是下列其中一個位置(按優先順序排序):

- 前次輸出作業指定的游標位置
- 第一個不受保護的輸入欄位
- 位置 1, 第 1 行

程式編譯時所建立的電腦報表上有包含選用性文字,用於說明指示器的用途。此文字在檔案或程式中的唯一功 能是作為註解。需使用單引號。如果在單引號之間指定的字元超過 50 個,則在程式電腦輸出報表中,會將文 字截斷為 50 個字元。

選項指示器對此關鍵字有效。

### 範例

下列範例顯示如何指定 HOME 關鍵字,以便如果按「歸位 (Home)」鍵時游標處於起始位置,則將控制傳回給 啓用回應指示器 95 的程式。

 $|...+......1...+...2...+...3...+...3...+...4...+...5...+...6...+...7...+...8$ HOME (95 'Home key') 00030A

 $\overline{A}$ 

# 顯示檔的 HTML (超文字標記語言) 關鍵字

在不具名常數欄位上使用此欄位層次關鍵字時,可將「超文字標記語言」標示與 5250 資料串流一同傳送。

如果將資料串流傳送到「5250 工作站閘道」裝置,則會在 HTML 瀏覽器上處理 HTML 標示。 如果資料串流 未傳送到「5250 工作站閘道」裝置,則會忽略 HTML 關鍵字。

此關鍵字的格式為:

HTML('value')

或

HTML(&程式至系統欄位);

HTML 關鍵字需要參數。參數必須為以單引號括住的有效 HTML 標示,或在程式至系統欄位中。程式至系統 欄位可以為任意合法長度,且必須為英數字 (位置 35 中的 A)。 DDS 編譯器將不會檢查指定參數的 HTML 語法。在執行時間接收 HTML 的瀏覽器會檢杳語法。

下列關鍵字不允許與 HTML 關鍵字一起使用:

**COLOR DATE DFT DSPATR EDTCDE EDTWRD HLPID MSGCON NOCCSID OVRATR PUTRETAIN SYSNAME TIME USER** 

選項指示器對此關鍵字無效。不過,在常數欄位上允許選項指示器。

在子檔案記錄的欄位中不允許 HTML 關鍵字。

# 範例

下列範例顯示如何指定 HTML 關鍵字: |...+....1....+....2....+....3....+....4....+....5....+....6....+....7....+....8 A A R RECORD<br>A A 7 20HTML('<TITLE>') A 7 20HTML(&TAG); A 7 21HTML('</TITLE>') A TAG 20A P

HTML 是一種標示語言,其中的標示順序將決定處理標示的時間。橫列及直欄在 HTML 文件中沒有意義。在 此情況下,橫列及直欄會決定將 HTML 標示傳送到瀏覽器的順序。 如果包含 HTML 關鍵字的常數欄位具有 相同的横列及直欄値,則會以其出現在 DDS 來源中的順序進行處理。 如需如何解析 HTML 欄位重疊的相關

資訊,請參閱 Application Display Programming 一書 → 中的第 6 章。

如果 CRTDSPF 上的 ENHDSP (加強型顯示) 參數設為 \*NO,則將忽略 HTML 關鍵字。這讓使用者可以停 用 HTML 關鍵字,但不需重新編譯。

# 顯示檔的 INDARA (指示器區域) 關鍵字

使用此檔案層次關鍵字,可從緩衝區 (亦稱為記錄區域) 移除選項及回應指示器, 並將其置於一個具有 99 個 位元組的獨立指示器區域。

此關鍵字沒有參數。

指定 INDARA 可以提供下列優點:

- 當同時使用選項及回應指示器時,可以簡化 COBOL 程式設計。如果將同一指示器用做回應指示器及選項指 示器,則這兩個指示器將永遠具有相同的值,不論在 DDS 中指定它們的順序為何。
- 協助 RPG 程式設計師使用程式說明 WORKSTN 檔。

如果有指定 INDARA,則可新增、變更或刪除 DDS 中的選項及回應指示器並重建檔案,但不需要重建高階語 言程式。這是因為緩衝區中的欄位位置未變更,所以層次檢查資料也未變更。不過,如果程式要利用新的指示 器,則仍需要進行變更及重建。

如果有指定 INDARA,某些高階語言可能需要您在程式中指定要使用單獨的指示器區域。請參閱適當的高階語 言手冊。

如果指定 INDARA,則程式傳送 I/O 作業時,LOGINP 及 LOGOUT 關鍵字不會記載回應或選項指示器。這 是因為回應及選項指示器不會出現在輸入或輸出緩衝區中。

選項指示器對此關鍵字無效。

### 範例

下列節例顯示如何指定 INDARA 關鍵字。

 $|...+...1...+...2...+...3...+...3...+...4...+...5...+...6...+...7...7...+...8$ 00010A INDARA 00020A CF01(01 'End program') R PROMPT

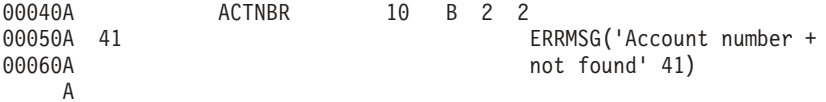

已指定 INDARA;選項指示器 41 及回應指示器 01 與 41 已從記錄格式 PROMPT 的緩衝區中移除,並置於 單獨的指示器區域中。 僅 ACTNBR (一個具名的輸入/輸出欄位) 保留在記錄格式 PROMPT 的緩衝區中。

# 顯示檔的 INDTXT (指示器文字) 關鍵字

使用此檔案、記錄或欄位層次關鍵字,可將說明文字 (指示意圖或用法) 與特定回應或選項指示器連結。您可以 針對每個回應及選項指示器,指定一次。

此關鍵字的格式為:

INDTXT(indicator 'indicator-text')

如果指定此關鍵字,indicator-text 為必要參數值。程式編譯時所建立的電腦報表上有包含一些文字,用於說明指 示器的用途。此文字在檔案或程式中的唯一功能是作為註解。需使用單引號。如果在單引號之間指定的字元超 過 50 個,則在程式電腦輸出報表中,會將文字截斷為 50 個字元。

選項指示器對此關鍵字無效。

註: INDTXT 本身不會使得指定的指示器出現在輸入或輸出記錄區域。它僅提供要與指示器相關聯的文字。如 果未在其他位置指定指示器 (作為選項指示器或回應指示器),則該文字會遺失而不進行診斷。同時,一旦 為指示器提供了文字指派 (透過此關鍵字或回應指示器文字),則不允許其他文字指派。

### 範例

下列範例顯示如何指定 INDTXT 關鍵字。

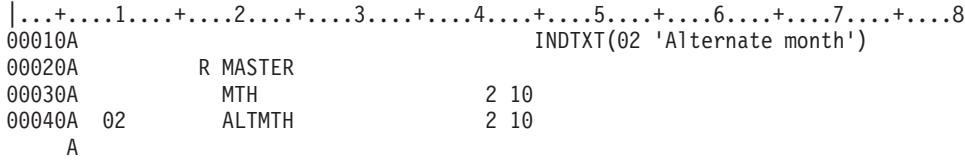

INDTXT 說明選項指示器 02 的用法。在高階語言的編譯器電腦輸出報表中, 'Alternate month' 將列印為說明 指示器 02 的註解。

#### 顯示檔的 INVITE (邀請) 關鍵字

使用此檔案或記錄層次關鍵字,可邀請裝置,供稍後的讀取作業使用。

為了傳送邀請給特定的裝置,程式會傳送輸出作業到裝置,並在輸出作業中使用 INVITE 關鍵字。如果使用的 記錄格式具有可輸出的欄位,則會將資料傳送給裝置後再邀請裝置。

此關鍵字沒有參數。

如果顯示檔可以有多個獲得的裝置,並且您的程式會讀取從受邀請裝置的作業,就必須使用 INVITE。這是因為 對多重裝置顯示檔進行從受邀請裝置讀取時,僅會從其中一個受邀請裝置傳回記錄。如果您希望所有獲得的裝 置都可傳回資料,則必須傳送具有有效 INVITE 的輸出作業到每個裝置,再讀取受邀請的裝置。即使在多重裝 置檔案上僅獲得一個裝置,也必須透過 INVITE 邀請該裝置後,才能讀取該受邀請的裝置。

INVITE 還可讓您在讀取受邀請裝置時,建立能夠回應的已獲得裝置子集。例如,如果檔案目前獲得了十個裝 置,但僅有三個裝置受到邀請,則下一次讀取受邀請裝置作業將會從三個受邀請裝置的其中一個傳回記錄。即 使其他裝置具有可用資料,情況也是如此。

INVITE 可增進效能。通常,當程式傳送輸入作業時,會對裝置發出讀取要求。不過,INVITE 可讓您在發出輸 出作業時,要求讀取。完成輸出作業後,程式可以在裝置發出資料並且 i5/OS 作業系統在處理已接收資料的同 時,執行其他處理。如果裝置為遠端裝置,這會相當明顯地增進效能。

如需何時需要邀請作業,以及如何在程式中指定讀取受邀請裝置作業的特定指示,請參閱適當的高階語言手  $\mathbb{H}$  .

INVITE 不可同時在檔案及記錄層次指定,也不能與子檔案關鍵字 (SFL) 一起指定。

選項指示器對此關鍵字有效。

# 使用 INVITE 關鍵字的特殊注意事項

下列清單顯示使用 INVITE 關鍵字時的特殊注意事項:

- 傳送到特定裝置的輸入作業,不需要邀請作業。輸入作業若具有指定的記錄格式名稱或裝置,會導向至一 個裝置。如果在輸入作業發生時,該裝置具有未執行的邀請,則輸入作業完成後,會刪除該邀請作業。
- 傳送邀請作業至裝置後,除了受邀請裝置之讀取作業外,唯一有效的作業如下所示:
	- 特定裝置的輸入作業。
	- 其資料嘗試取消邀請作業的輸出作業。如果取消作業成功,則會寫入資料。如果輸出作業具有有效的 INVITE,則會重新邀請裝置。如果取消不成功 (因為系統已接收到資料),則輸出作業會失敗。程式就必須 執行輸入作業,來處理該資料。輸入作業會消除該裝置的邀請。
- 在顯示檔之受邀請裝置作業的讀取作業中,僅會考量具有未執行邀請作業之裝置的資料。輸入作業會等待 來自任何受邀請裝置的資料 (請參閱「建立顯示檔 (CRTDSPF)」及 「變更顯示檔 (CHGDSPF)」指令的 WAITRCD 參數)。如果在等待時間結束之前,沒有任何受邀請的裝置提出回應,則會傳送通知訊息,且不會 傳回任何資料。所有受邀請的裝置都會保持為受邀請狀態。
- 如果顯示檔獲得的多個裝置具有未執行的邀請,則對受邀請裝置作業的讀取,會從其中一個受邀請裝置傳 回下一筆可用記錄。如果在此輸入作業之前,從多個裝置接收到記錄,則會保留其他記錄,以用於後續的 輸入作業。
- 當顯示檔之受邀請裝置作業的讀取作業從受邀請裝置傳回記錄給程式時,會刪除該裝置的邀請作業。其他 具有未執行邀請的裝置,會保持為受邀請狀態。如果您要在稍後讀取受邀請裝置作業時,從傳送程式所讀 取之記錄的裝置接收資料,則必須重新邀請該裝置。
- 如果未邀請任何裝置,或已邀請裝置但已使用受管制的選項取消工作,則顯示檔之受邀請裝置作業的讀取 作業會產生通知訊息,且不會將任何資料傳回程式。所有受邀請的裝置都會保持為受邀請狀態。
- 如果您要邀請裝置但沒有資料傳送給它,請使用沒有有效 INVITE 之可輸出欄位的記錄格式發出輸出作業。
- 從受邀請的顯示裝置接收到第一筆記錄之後,在程式尚未完成讀取具有可輸入欄位之顯示畫面上的所有記 錄格式之前,不應重新邀請裝置。如果您在讀取作業上指定記錄格式名稱及裝置名稱,則程式可以讀取其 餘記錄格式。
- 如果顯示檔啓用了延遲寫入選項 (「建立顯示檔 (CRTDSPF)」及「變更顯示檔 (CHGDSPF)」指令的 DFRWRT(\*YES) 參數),則具有有效 INVITE 關鍵字的輸出作業會導致在邀請裝置之前,顯示畫面上出現延 遲的輸出。

#### 範例

下列範例顯示如何指定 INVITE 關鍵字。

|...+....1....+....2....+....3....+....4....+....5....+....6....+....7....+....8 00010A 01 INVITE 00020A R RCD1<br>00030A FLD1 00030A FLD1 10 2 2 00030A FLD2 5 2 24 A

有啓用選項指示器 01 時,INVITE 才有效。

# 顯示檔的 INZINP (起始設定輸入)關鍵字

使用此記錄層次關鍵字可起始設定輸入/輸出欄位,不需在 PUTOVR 及 ERASEINP(\*ALL) 關鍵字都有效時, 將已起始設定的資料傳送給顯示畫面。

此關鍵字沒有參數。

INZINP 對從遠端工作站執行資料輸入的應用程式特別有用。它可以減少主機與遠端工作站之間的線路傳輸量。

下列步驟說明如何使用此關鍵字:

- 1. 輸出作業顯示的輸入/輸出欄位,包含有效的 OVRDTA 或 OVRATR 關鍵字。系統會將輸入儲存區域起始 設定為該欄位的程式值。例如,如果程式將 NAME1 設為名字 Bob, 則輸入儲存區域會包含名字 Bob。
- 2. 輸入作業會將工作站的資料置於輸入緩衝區中。如果工作站使用者未以鍵盤輸入到可輸入欄位中,且該欄 位的 DSPATR(MDT) 關鍵字無效,該欄位就不會傳回工作站的資料。系統會從輸入儲存區域擷取資料,並 將其置於輸入緩衝區,以供程式使用。這樣,所有可輸入欄位在輸入緩衝區中,都具有來自於工作站或來 自於輸入儲存區域的資料。
- 3. 在其他輸出作業中,可能會發生下列情況:
	- 如果 INZINP 及 OVRDTA 關鍵字無效,則即使程式變更欄位值,輸入儲存區域也不會變更。例如,如 果程式將欄位的值變更為名字 Tom,則輸入儲存區域仍會具有先前的程式值,即工作站使用者輸入的值 或名字 Bob。
	- 如果 INZINP 有效,則輸入儲存區域將具有目前的程式値。目前的程式値會傳送至具有有效 OVRDTA 關 鍵字之欄位的顯示畫面。

如果在輸出作業上 OVRDTA 關鍵字無效,則程式必須清除指定 OVRDTA 關鍵字之欄位的輸出緩衝區, 以確保輸入儲存區域符合顯示畫面上的欄位 (其在輸入作業之後為全部空白)。

註: 如果輸出作業的 ERASEINP(\*ALL) 關鍵字有效,則會在顯示裝置 (在顯示器上) 上清除可輸入欄位,但不 會清除輸入儲存區域。如需輸入儲存區域的內容,請參閱表 8 及第 [135](#page-142-0) 頁的表 9。 即使未對顯示畫面選取 指定了 DFT 關鍵字的欄位,也會使用為此關鍵字指定的值,來起始設定那些欄位。這些值會一直保留,直 到應用程式為顯示畫面選取該欄位,然後變更其資料值為止。此關鍵字需要在記錄層次上指定 PUTOVR、OVERLAY 及 ERASEINP(\*ALL) 關鍵字。

下表顯示使用及不使用 INZINP 關鍵字時,ERASEINP(\*ALL) 及 PUTOVR 關鍵字的效果。

表 8. INZINP 輸入/輸出欄位

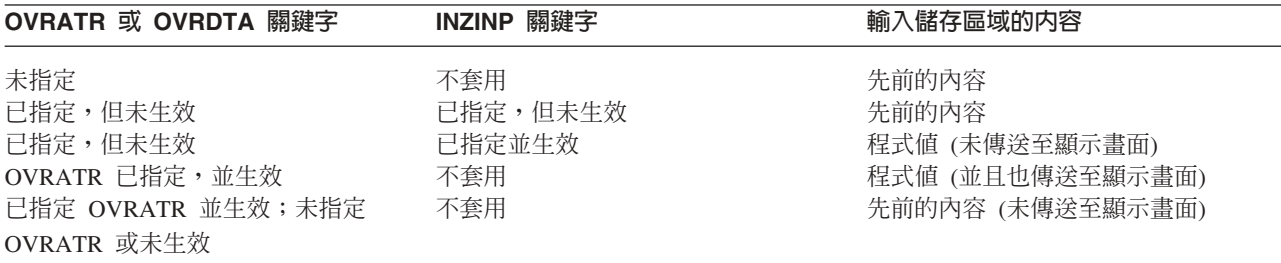

<span id="page-142-0"></span>表 9. INZINP 僅能輸入的欄位

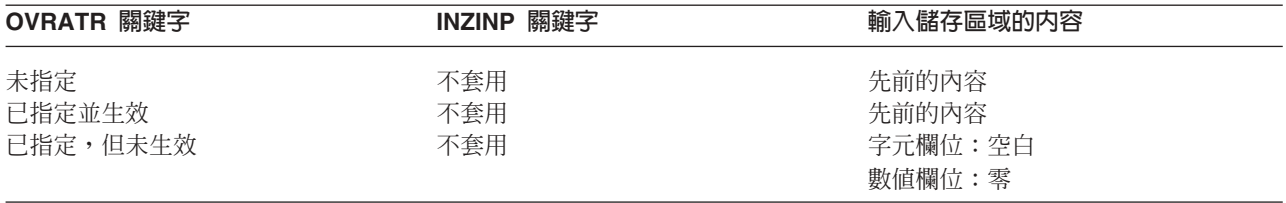

#### ERASEINP(\*ALL) 關鍵字

遵循本主題中的指示,將輸入儲存區域設為空白及零, 以符合 ERASEINP(\*ALL) 關鍵字在工作站清除的欄位。

請完成下列作業:

- 1. 為 INZINP 指定與 ERASEINP(\*ALL)、PUTOVR 及 OVERLAY 關鍵字相同的選項指示器。
- 2. 為所有輸入/輸出欄位指定 OVRDTA 或 OVRATR。

如果您不希望將資料或屬性傳送至裝置,請停用這些關鍵字的選項指示器。如果您啓用 OVRATR,亦需啓 用 OVRDTA。

3. 為所有僅能輸入的欄位,指定 OVRATR 關鍵字。

如果您不希望將屬性傳送至裝置,請停用此關鍵字的選項指示器。

4. 將所有輸入/輸出欄位設為空白 (針對字元欄位) 或零 (針對數值欄位),再進行輸出作業。

如果在具有 DSPMOD 關鍵字的記錄上指定 INZINP 關鍵字,則在建立檔案時,會出現警告訊息。在執行時間, 當顯示模式變更時,會忽略 INZINP 關鍵字。

選項指示器對此關鍵字有效。

下列範例顯示如何指定 INZINP 關鍵字。

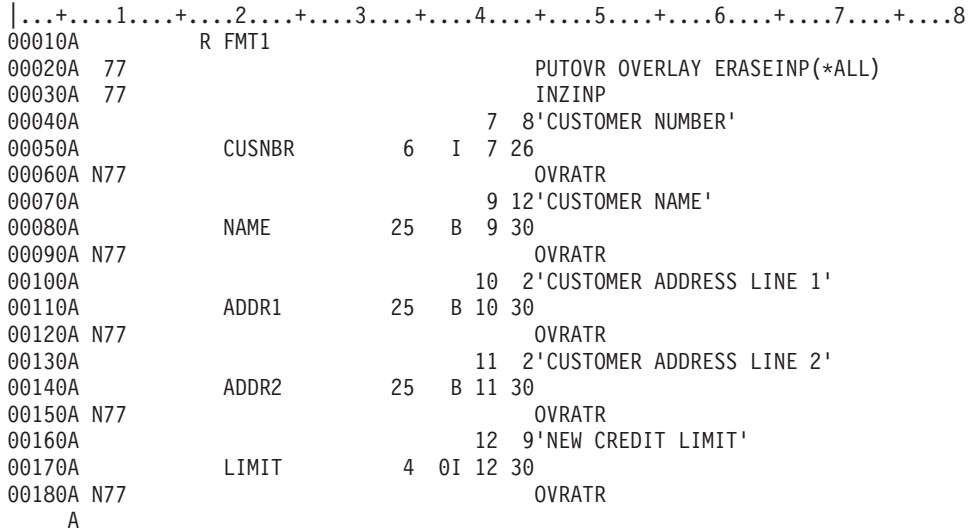

# 範例詳細資料

此範例說明下列幾點:

1. 針對第一個輸出作業,使用者程式會停用選項指示器 77。 因此,PUTOVR、ERASEINP 及 INZINP 關鍵 字無效。這會產生下列效果:

- 將欄位 NAME、ADDR1 及 ADDR2 傳送至工作站。
- 輸入儲存區域包含:

#### **CUSNBR**

全部空白

**NAME** 程式値 (出現在顯示畫面上)

### **ADDR1**

程式值 (出現在顯示書面上)

#### **ADDR2**

程式值 (出現在顯示畫面上)

LIMIT 全部為零

- 2. 針對第二個輸出作業,使用者程式會啓用選項指示器 77。這會產生下列效果:
	- 清除工作站上的所有可輸入欄位。
	- 不將任何欄位傳送至工作站。
	- 輸入儲存區域包含:

#### **CUSNBR**

全部空白

**NAME** 程式値 (未傳送至顯示書面)

#### **ADDR1**

程式值 (未傳送至顯示畫面)

#### **ADDR2**

程式值 (未傳送至顯示畫面)

LIMIT 全部為零

註: 如果在這第二個輸出作業之前,欄位 NAME、ADDR1 及 ADDR2 已設為空白,則輸入儲存區域可以包含 全部空白及零。

### 顯示檔的 INZRCD (起始設定記錄) 關鍵字

使用此記錄層次關鍵字,可指定如果此記錄尚未出現在顯示畫面上, 則要先將其寫入顯示畫面,再從指定此記 錄名稱的程式傳送輸入作業。

如果此記錄已出現在顯示畫面上,則會忽略此關鍵字。此隱含輸出作業是由 i5/OS 程式起始執行,其唯一用途 是在執行輸入作業時,格式化顯示畫面。

此關鍵字沒有參數。

此關鍵字不適用輸出作業。

如果未指定 INZRCD 關鍵字,則程式在嘗試讀取不在顯示畫面中的記錄時,會收到錯誤。

處理 INZRCD 關鍵字時,存在下列特殊狀況:

- 僅能輸出的欄位沒有可用的使用者資料。該欄位在顯示畫面上會顯示為空白。會忽略任何指定的編輯。 BLKFOLD 關鍵字不會影響顯示畫面。
- 輸入/輸出欄位沒有可用的使用者資料。該欄位在顯示畫面上會顯示為空白。起始設定輸入儲存區域的方 式,與未起始設定之僅能輸入欄位 (空白或零,視資料類型而定) 的方式相同。
- 常數及僅能輸入欄位的外觀,與使用明確輸出作業時顯示的外觀相同。
- 隱藏欄位在輸入作業上傳回為空白或零。
- 會忽略訊息及程式至系統欄位。
- 因為沒有要記載的輸出緩衝區,所以會忽略 LOGOUT 關鍵字。
- 因為記錄格式尚未出現在顯示畫面上,所以會忽略 ERRMSG 及 ERRMSGID 關鍵字。
- 會忽略 SFLMSG 及 SFLMSGID 關鍵字。
- 所有其他具有選項的關鍵字及欄位的處理方式,就如同有選項一樣。
- 註: 若要執行 INZRCD 功能,程式在發出包含此關鍵字的輸入作業時,必須指定記錄格式名稱。用於輸入作業 的記錄格式,必須指定 INZRCD 關鍵字。

選項指示器對此關鍵字無效。

#### 範例

下列範例顯示如何指定 INZRCD 關鍵字。

|...+....1....+....2....+....3....+....4....+....5....+....6....+....7....+....8 00274A R REC4 INZRCD A

### 顯示檔的 KEEP (保留) 關鍵字

使用此記錄層次關鍵字,可防止在關閉顯示檔時,刪除顯示畫面。

如果顯示畫面上的任何記錄中指定了 KEEP,則會保留整個顯示畫面。依預設値,關閉檔案時,整個顯示畫面 被删除。

此外,i5/OS 作業系統會儲存顯示畫面上,具有 KEEP 屬性的第一個、最上面一個記錄的名稱,供後續程式使 用。保留的名稱可以供未在其第一個輸入作業上指定記錄名稱的後續程式使用。此關鍵字可讓您將資料留在顯 示畫面中,以便程式結束後可以進行複查,或使用該資料作為後續程式的輸入。

此關鍵字沒有參數。

此關鍵字不可與下列關鍵字一起指定:

#### ALWROL

CLRL

SLNO

如果在具有 DSPMOD 關鍵字的記錄上指定 KEEP 關鍵字,則在建立檔案時,會出現警告訊息。在執行時間, 當顯示模式變更時,會忽略 KEEP 關鍵字。

選項及回應指示器對此關鍵字無效。

#### 範例

下列範例顯示如何指定 KEEP 關鍵字。 |...+....1....+....2....+....3....+....4....+....5....+....6....+....7....+....8 00061A R REC46 KEEP A

# 顯示檔的 LOCK (鎖定) 關鍵字

使用此記錄層次關鍵字,可指定關鍵字在輸出作業之後,仍保持為鎖定狀態。

通常,鍵盤會在輸出作業之後,自動解開鎖定。當有數個連續輸出作業包含輸入欄位時,可以使用 LOCK 關鍵 字。

此關鍵字沒有參數。

如果未指定此關鍵字,則後續輸出作業將資料傳送至顯示畫面時,工作站使用者可在欄位中鍵入資料。在此情 況下,游標位置可能會變更,鍵盤輸入的資料可能會遺失。

註: 輸出作業的預設値,爲解開鎖定鍵盤。如果傳送輸入作業時鎖定鍵盤,則其會自動解開鎖定。

此關鍵字與影響輸出作業的其他關鍵字無關。

選項指示器對此關鍵字有效。

### 範例

下列範例顯示如何指定 LOCK 關鍵字。

|...+....1....+....2....+....3....+....4....+....5....+....6....+....7....+....8 00011A R REC1 LOCK A

### 顯示檔的 LOGINP (記載輸入) 關鍵字

使用此記錄層次關鍵字,可指定每次 i5/OS 程式執行記錄的輸入作業時,都會將此記錄格式的輸入緩衝區寫入 工作日誌。

所記載的資料包括您定義之記錄格式中指定之可輸入欄位、隱藏欄位及回應指示器的値。如果記錄格式為子檔 案記錄格式,也會包括輸出欄位 (如果為您定義的檔案指定了 INDARA 關鍵字,則不會記載回應指示器)。此 關鍵字旨在用於除錯及其他異常狀況。您的程式不能讀取工作日誌。

### 此關鍵字沒有參數。

在下列任一狀況中, i5/OS 作業系統都會忽略 LOGINP:

- 記錄格式中沒有可輸入欄位、隱藏欄位及回應指示器。
- 記錄格式是訊息子檔案的子檔案記錄格式。

選項指示器對此關鍵字無效。

#### 範例

下列範例顯示如何指定 LOGINP 關鍵字。  $|...+...1...+...2...+...3...+...3......+...4......5...+...6...+...7......7...+...8$ 00072A R REC24 LOGINP

A

### 顯示檔的 LOGOUT (記載輸出) 關鍵字

使用此記錄層次關鍵字,可指定每次 i5/OS 程式執行記錄的輸出作業時,都會將此記錄格式的輸出緩衝區寫入 工作日誌。

所記載的資料包括您定義之記錄格式中指定之可輸出欄位、隱藏欄位及選項指示器的値 (如果您定義的檔案指定 了 INDARA 關鍵字,則不會記載選項指示器)。LOGOUT 關鍵字旨在用於除錯及其他異常狀況。您的程式不能 讀取工作日誌。

此關鍵字沒有參數。

在下列任一狀況中,i5/OS 作業系統都會忽略 LOGOUT。

- 記錄格式中沒有可輸出欄位、隱藏欄位及選項指示器。
- 記錄格式是訊息子檔案的子檔案記錄格式。

選項指示器對此關鍵字有效。

### 韴例

下列範例顯示如何指定 LOGOUT 關鍵字。

 $|...+...1...+...2...+...3...+...3...+...4...+...5...+...6...+...7...7...+...8$ 00021A R REC25 LOGOUT A

### 顯示檔的 LOWER (小寫) 關鍵字

LOWER 關鍵字相當於 CHECK(LC) 關鍵字。

最好能使用 CHECK 關鍵字。

#### 相關參考

第 50 頁的『顯示檔的 [CHECK \(](#page-57-0)檢查) 關鍵字』 使用此關鍵字可依據指定的參數值,執行許多功能。

### 顯示檔的 MAPVAL (對映値) 關鍵字

使用此欄位層次關鍵字,可在輸入及輸出作業期間,將欄位資料對映至不同值。

此關鍵字僅對日期 (L)、時間 (T) 或時間戳記 (Z) 資料類型有效。

此關鍵字的格式為:

```
MAPVAL((program-value-1 system-value-1)
    [(program-value-2 system-value-2) ...
     (program-value-100 system-value-100)])]
```
您可以將程式值及系統值指定為明確的值,也可指定為 \*BLANK 或 \*CUR 特殊值。

您必須在單引號內,指定和對應欄位之格式及分隔字元值相符的明確值。明確值還必須是有效的日期或時間。 下列清單指出如何判定格式及分隔字元:

- 如果明確值為日期 (L) 值,則必須使用 DATFMT 關鍵字指定的格式。如果未指定 DATFMT 關鍵字,或 DATFMT 指定 \*JOB,則必須使用 \*ISO 格式。 同時,您必須使用 DATSEP 關鍵字指定的分隔字元。如 果未指定 DATSEP 關鍵字,或如果 DATSEP 指定 \*JOB 分隔字元,則必須使用斜線 (/) 作為分隔字元。
- 如果明確值為時間 (T) 值,則必須使用 TIMFMT 關鍵字指定的格式。如果未指定 TIMFMT 關鍵字,則必 須使用 \*ISO 格式。同時,您必須使用 TIMSEP 關鍵字指定的分隔字元。如果未指定 TIMSEP 關鍵字,或 TIMSEP 指定 \*JOB 分隔字元, 則必須使用冒號 (:) 作為分隔字元。
- 如果明確值為時間戳記 (Z) 值,則必須使用 yy-mm-dd-hh.mm.ss.mmmmmmm 格式。

\*BLANK 特殊值表示欄位資料全部都由空白組成。\*CUR 特殊值表示視欄位的資料類型,目前的欄位資料是由 日期、時間還是時間戳記組成。

在輸出作業期間,欄位資料會依照指定程式值的順序,與 MAPVAL 關鍵字上的每個程式值進行比較。針對找 到的第一個相符項,會以相對應的系統值來取代目前的欄位資料。如果沒有相符項存在,則該欄位資料不會變 更。

在輸入作業期間,欄位資料會依照指定系統值的順序,與 MAPVAL 關鍵字上的每個系統值進行比較。針對找 到的第一個相符項,會以相對應的程式值來取代目前的欄位資料。如果沒有相符項存在,該欄位資料將保持不 變。

選項指示器對此關鍵字無效,但您可以使用選項指示器設定指定了此關鍵字之欄位的條件。

#### 範例

下列範例顯示如何指定 MAPVAL 關鍵字。

|...+....1....+....2....+....3....+....4....+....5....+....6....+....7....+....8 00010A 00020A R RECORD 00030A DATFLD1 L DATFMT(\*MDY) DATSEP('/') MAPVAL(('01/01/40' \*BLANK))

在輸出時,如果欄位資料等於 '01/01/40',則欄位資料會變更為全部空白。在輸入時,如果欄位資料為空白,則 欄位資料將變更為 '01/01/40'。

# 顯示檔的 MDTOFF (停用修改的資料標示) 關鍵字

將此記錄層次關鍵字與 OVERLAY 關鍵字一起使用時, 可停用顯示畫面上已存在之記錄格式中,可輸入欄位 的修改資料標示 (MDT)。

此關鍵字的格式為:

MDTOFF[(\*UNPR | \*ALL)]

當程式將輸出作業傳送至您所定義的記錄格式時,會停用 MDT。

若只要停用未保護欄位 (DSPATR(PR) 關鍵字無效的那些欄位) 的 MDT, 請指定 \*UNPR 參數值 (如果未指 定參數值,此值亦為預設值)。若要停用所有可輸入欄位的 MDT, 請指定 \*ALL 參數值。

程式可以對同一記錄格式中已選取 MDTOFF (任何參數) 的欄位,指定 DSPATR(MDT) 關鍵字。如果這樣, 則畫面上會顯示這些欄位,並且啓用其 MDT。

除非已指定 MDTOFF(\*ALL),否則 ERASEINP(\*ALL) 關鍵字是表示 MDTOFF(\*UNPR)。

如果 ERASEINP(\*MDTON) 關鍵字指定了 MDTOFF(\*ALL),則最終效果會形同指定了 MDTOFF(\*ALL) 及 ERASEINP(\*ALL) 關鍵字。如果 ERASEINP 關鍵字沒有指定參數值,情況也是如此。

選項指示器對此關鍵字有效。

MDTOFF 對子檔案記錄格式 (由 SFL 關鍵字識別) 無效。其對同時還指定了 OVERLAY 關鍵字的其他所有 記錄格式都有效。

### 範例

下列範例顯示如何指定 MDTOFF 關鍵字。

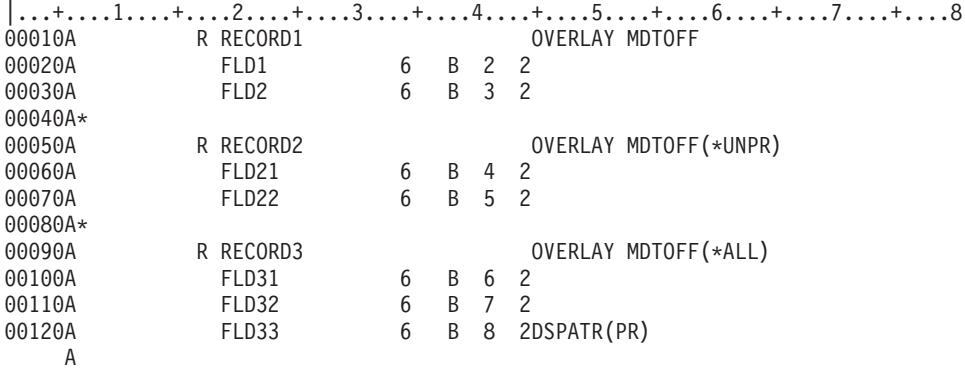

RECORD1 及 RECORD2 具有對等的 MDTOFF 關鍵字規格。 當顯示 RECORD1 或 RECORD2 時,會停用 顯示畫面上已存在之每個可輸入欄位的 MDT, 除非欄位的 DSPATR(PR) 關鍵字有效 (FLD33 若顯示時,即 為此類欄位)。 當顯示 RECORD3 時,會停用顯示畫面上已存在之每個可輸入欄位的 MDT, 即使該欄位的 DSPATR(PR) 關鍵字有效,情況也是如此。

### 顯示檔的 MLTCHCFLD (多重選項欄位) 關鍵字

使用此檔案層次關鍵字,可將欄位定義為多重選項欄位。

多重選項欄位是包含固定數目之選項的欄位,使用者可以選取其中的多重選項。欄位可顯示為垂直或水平的選 項清單 (每個選項的左側是輸入欄位) 或顯示為一組勾選框。

如果您看到每個選項的左側是輸入欄位而不是勾選框,則選擇字元預設値為斜線 (/)。訊息 CPX5A0C 包含國家 指定的選擇字元。您可以變更該值,以允許多重選項欄位中有替代選擇字元。這些字元是國家指定之允許的大 寫或小寫選擇字元。建立顯示檔時會定義字元。

此關鍵字的格式為:

MLTCHCFLD[([\*RSTCSR | \*NORSTCSR] [\*NOSLTIND | \*SLTIND] [[(\*NUMCOL nbr-of-cols) | (\*NUMROW nbr-of-rows)] [(\*GUTTER gutter-width)]])]

參數是選用性的。如果未指定任何參數,則在多重選項欄位中所選擇的項目會排列為單一垂直欄。使用者可以 使用方向鍵,將選擇游標移動到此欄位之外。選項之間有三個空格,並將顯示選擇指示器。

RSTCSR 參數可指定是否允許方向鍵將選擇游標移至選擇欄位之外。\*RSTCSR 指定方向鍵不會使選擇游標移至 選擇欄位之外。\*NORSTCSR 指定方向鍵會使選擇游標離開選擇欄位。預設値為 \*NORSTCSR。

註: 如果選擇欄位是下拉視窗中所包含的唯一欄位,則由 \*RSTCSR 強制的限制會發生異常。在此情況下,當選 擇游標位於最左邊或最右邊的直欄內時,向左及向右鍵將關閉目前的下拉視窗,並開啓目前功能表列選項 左側或右側之功能表列選項的相關下拉視窗。

若顯示器所連接的控制器不支援不可程式化工作站的加強型介面,則會忽略 \*RSTCSR 參數。

SLTIND 參數可指出是否應顯示選擇指示器 (如勾選框)。\*NOSLTIND 指定不應顯示選擇指示器。預設值為  $*SLTIND$ 

\*NUMCOL 指定此選擇欄位將顯示在多個直欄中,其中選項會以下列方式跨直欄分佈:

choice1 choice2 choice3 choice4 choice5 choice6 choice7 choice8 choice9

此參數的 nbr-of-cols 部分指定選擇欄位應包含的直欄數。nbr-of-cols 必須是正整數,且整個多重選項欄位置於 指定數目的直欄中時,必須適合顯示畫面。

\*NUMROW 指定此選擇欄位將顯示在多個橫列中,其中選項會以下列方式跨直欄分佈:

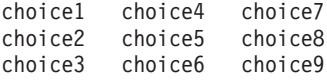

此參數的 nbr-of-rows 部分指定選擇欄位應包含的橫列數。nbr-of-rows 必須是正整數,且整個多重選項欄位置 於指定數目的直欄中時,必須適合顯示畫面。

\*GUTTER 為選用性參數,其指定要置於多重選項欄位之每個直欄之間的空格數。在已指定 \*NUMCOL 或 \*NUMROW 時,才可指定此參數,且必須緊跟在 (\*NUMxxx #) 參數之後。gutter-width 必須是不小於 2 的正 整數。如果未指定 \*GUTTER,則會將 gutter-width 的預設值設為三個空格。

包含 MLTCHCFLD 關鍵字的欄位還必須包含一或多個定義欄位選項的 CHOICE 或 CHCCTL 關鍵字。

包含 MLTCHCFLD 關鍵字的欄位必須定義為具有資料類型 Y 且長度為 2 的可輸入欄位。為該欄位指定的位 置是顯示於第一個選項或最上面一個勾選框左側之輸入欄位的位置。如果在 PULLDOWN 關鍵字上使用 \*NOSLTIND,並將裝置連接至支援不可程式化工作站之加強型介面的控制器,則該位置是第一個選項文字的 第一個字元。在輸入時,欄位中會出現選取選項的號碼,如果未選取選項,則出現 0。在輸出時,會忽略欄位 的值。

在前一欄位的結尾及為多重選項欄位指定的位置之間,至少要提供兩個空格。這樣可允許前一欄位使用結束屬 性,並允許多重選項欄位使用開始屬性。這些屬性不可重疊。

具有 MLTCHCFLD 關鍵字的欄位上可指定下列關鍵字:

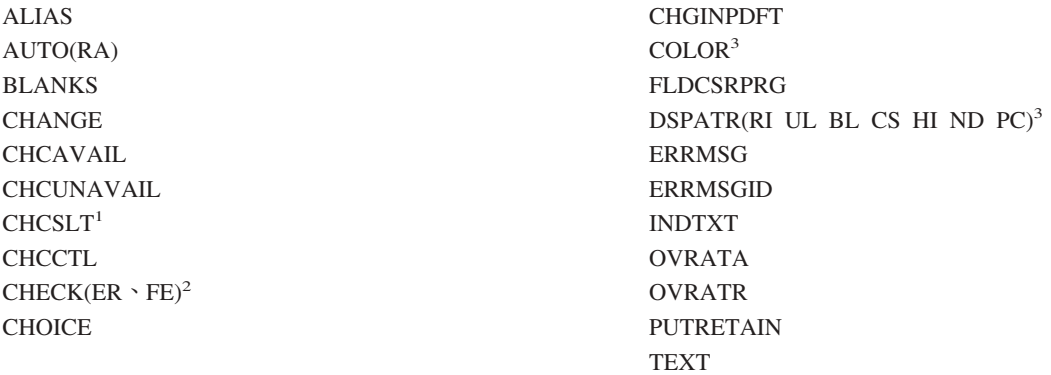

**:**

- 1. 如果指定了 PULLDOWN(\*NOSLTIND),則只有多重選項欄位顯示於未顯示選擇指示器的下拉功能表 中時, CHCSLT 才會運作。
- 2. Check(FE) 僅適用於連接至不支援加強型介面之控制器的顯示器。
- 3. 如果為具有 MLTCHCFLD 關鍵字的欄位指定 COLOR 或 DSPATR 關鍵字,則其會僅套用至文字顯 示畫面上選擇欄位的輸入欄位部分。

選項指示器對此關鍵字無效。

# 範例

下列範例將說明如何指定 MLTCHCFLD 關鍵字:

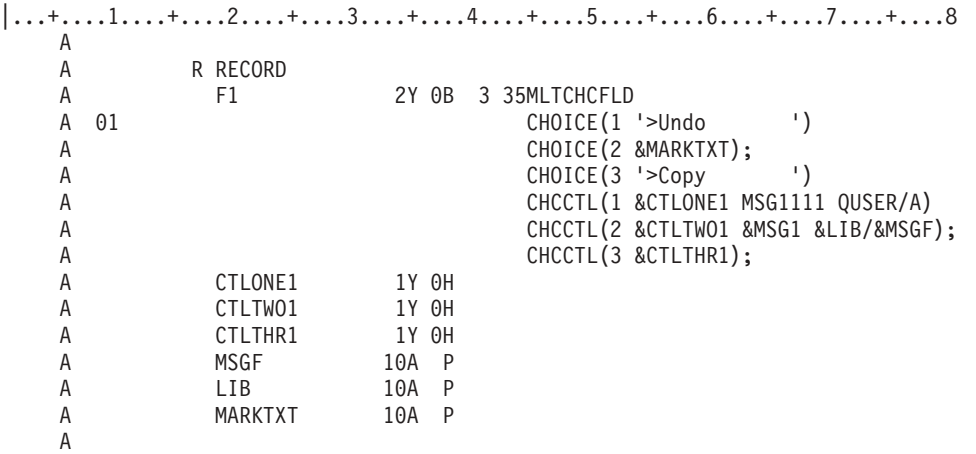

CHCCTL 關鍵字對用於 MLTCHCFLD 的每個 CHOICE 關鍵字都是必要的。

在輸入時,CHCCTL 關鍵字的隱藏欄位可指出是否已選取選項。0 表示未選取選項;1 表示已選取選項。在輸 出時,隱藏欄位可控制選項的可用性,並可用來設定選項的預設選擇。0 表示選項應可用,1 表示預設會選取 選項,2 表示選項不可用。其他值都會截斷,例如 0。

# 顯示檔的 MNUBAR (功能表列) 關鍵字

使用此記錄層次關鍵字可定義功能表列。

功能表列是水平的選項清單,其後是選用性的分隔線。選項代表應用程式使用者可選取的相關動作群組。例 如,當使用者選取功能表列選項時,下拉功能表中會出現一組動作。功能表列記錄包含的欄位具有一或多個 MNUBARCHC 關鍵字,可定義功能表列選項。分隔線由系統產生。

此關鍵字的格式為:

MNUBAR([\*SEPARATOR | \*NOSEPARATOR])

參數是選用性的,可指定是否應將分隔線置於功能表列選項最後一行的下面。\*SEPARATOR 指出應將功能表列 分隔線置於功能表列選項最後一行之後。\*NOSEPARATOR 指示不應顯示功能表列分隔線。預設値為  $*SEPARATOR$ <sup>o</sup>

註: 如果指定了 \*NOSEPARATOR,則無法在此記錄上指定 MNUBARSEP 關鍵字。

已指定 MNUBAR 關鍵字的記錄必須包含一個 (且僅能包含一個) 功能表列欄位 (具有一或多個 MNUBARCHC 關鍵字的欄位),且不能包含功能表列欄位以外的任何可顯示欄位。

包含 MNUBAR 關鍵字的記錄上允許下列關鍵字:

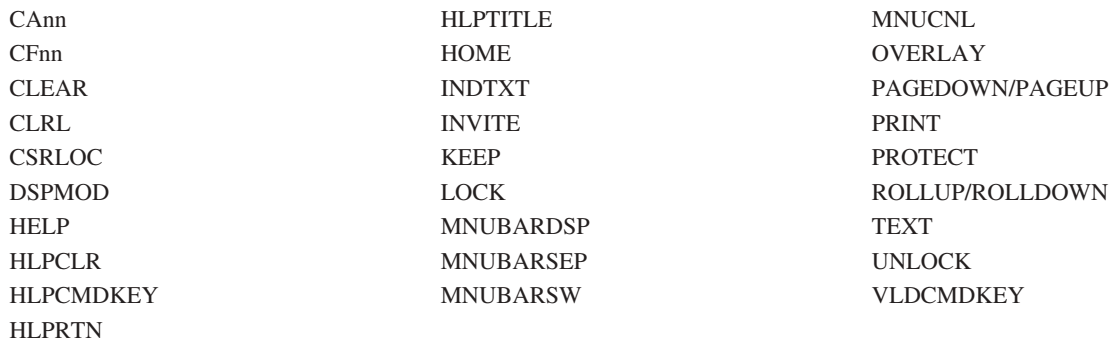

註: 如果系統顯示功能表列記錄 (例如,如果在此功能表列記錄以外的記錄上指定 MNUBARDSP),則功能表列 記錄上會忽略這些關鍵字。

選項指示器對此關鍵字無效。

### 範例

下列範例將說明如何指定 MNUBAR 關鍵字。

```
|...+....1....+....2....+....3....+....4....+....5....+....6....+....7....+....8
A R RECORD1 MNUBAR
A MNUFLD 2Y 0I 1 2
A MNUBARCHC(1 RCDFILE 'File')
A MNUBARCHC(2 RCDEDIT 'Edit')
A MNUBARCHC(3 RCDVIEW 'View')
A MNUBARCHC(4 RCDOPT 'Options')
A MNUBARCHC(5 RCDHELP 'Help')
\mathsf A :
\mathsf A :
A
```
在此範例中,RECORD1 定義為功能表列記錄。顯示 RECORD1 時,在欄位 MNUFLD 上定義的功能表列選 項會顯示為功能表列。功能表列選項後接分隔線。在文字顯示畫面上,分隔線由藍色破折號組成。若圖形顯示 畫面所連接的控制器支援不可程式化工作站的加強型介面,則分隔線為實線。

# 顯示檔的 MNUBARCHC (功能表列選項) 關鍵字

使用此欄位層次關鍵字可定義功能表列欄位的選項。

功能表列選項代表一組應用程式使用者可選取的相關動作。當使用者要求功能表列選項時,下拉功能表中會出 現一組動作。

此關鍵字的格式為:

MNUBARCHC(choice-number pull-down-record choice-text [&return-field])

choice-number 參數為必要參數,它可指定識別碼。選項號碼會傳回給應用程式,指出所選取的功能表列選項。 選項號碼的有效値是 1 至 99 之間的整數。單一功能表列欄位內不可有重複的値。

pull-down-record 參數為必要參數,它可指定當使用者選取此選項時,所顯示之下拉記錄的名稱。指定的記錄必 須存在於檔案內,且必須包含 PULLDOWN 關鍵字。

choice-text 參數為必要參數,它可定義在選項功能表列中針對選項所顯示的文字。您可使用下列兩種形式之一指 定此參數:

- 以字串形式: 'Choice text'
- 以程式至系統欄位形式: &field-name

指定的 field-name 必須存在於功能表列記錄中,且必須定義為具有用法 P 的字元欄位。

選項文字必須適合爲檔案指定之最小顯示大小的顯示畫面中的一行。因爲一行中第一個功能表列選項的文字是 從位置 3 開始,而且一定是在選項文字後插入尾端空白,所以如果檔案的最小顯示大小是 24 x 80,則選項文 字的最大長度是 76,而如果檔案的最小顯示大小是 27 x 132,則選項文字的最大長度是 128。

顯示字元字串或程式至系統欄位內所包含的選項文字時,會截斷文字中的尾端空白,並會在選項之間插入 3 個 空格。但是,功能表列欄位在顯示畫面中所佔用的行數取決於 choice-text 參數之長度的總和,再加上每個選項 之間的 3 個空格。choice-text 的長度是字串的長度 (不含尾端空白),或是程式至系統欄位的長度。功能表列欄 位可佔用的行數上限是 12 行 (包括分隔線)。

在選項文字中,您可以爲選項指定助記符號,方法是使用大於字元 (>) 表示助記字元。> 右側的字元<mark>爲助記符</mark> 號。範例:

#### 潠頂文字

顯示形式

**'>File'** File

#### **'F>inish'**

Finish

#### **'Save >As...'**

Save As...

#### **'X >= 1'**

 $X = 1$ 

若要將 > 指定為文字中的字元,您必須指定兩次,這與要在文字中得到單撇號字元而必須指定兩次撇號字元同 理。

#### 選項文字

顯示形式

### **'X >>= 1'**

 $X \geq 1$ 

#### **'X >>>= 1'**

 $X \geq 1$ 

**註:** 無法將 > 指定為助記字元。

所指示的助記字元必須為單位元組字元,不得為空白。選項文字中僅允許有一個助記符號,不能將相同的助記 字元指定給多個選項。

return-field 參數是選用性參數,它指定是否會因選取功能表列選項而將控制傳回給應用程式。此參數指定功能 表列記錄中隱藏欄位的名稱,該功能表列記錄包含將控制傳回給應用程式時選取的選項號碼。該隱藏欄位定義 為資料類型為 Y (數値),欄位的長度是 2,小數位數是 0。此欄位中存在選項號碼,指出因為已選取功能表列 選項,所以將控制傳回給應用程式。應用程式的下一個作業會更新 (必要的話) 並寫入與該選項相關的下拉記 錄,即在選項之 MNUBARCHC 關鍵字上指定的下拉記錄。接收到下拉輸入後,當將選項號碼傳回此欄位時, 在包含選項號碼的欄位中會傳回零。同樣,接收到下拉輸入後,會向此欄位傳回零,且應用程式記錄的選項欄 位或功能表列欄位中存在選項號碼,指出應用程式應處理下拉輸入。

MNUBARCHC 關鍵字中包含之功能表列欄位定義為具有資料類型 Y (數値) 的可輸入欄位。欄位的長度是 2, 小數位數是 0。如果讀取功能表列記錄,則會在功能表列欄位中傳回選取之選項的號碼 (如果有的話)。功能表 列欄位必須一律定義為自橫列 1、直欄 2 開始。

在欄位上指定 MNUBARCHC 時,必須在記錄層次上使用 MNUBAR 關鍵字。

針對一個功能表列欄位,可指定多個 MNUBARCHC 關鍵字。可以指定之 MNUBARCHC 關鍵字的數目,僅 受下列兩個條件的限制:選項文字參數的長度 (不含字串 choice-text 中的尾端空白) 及針對 MNUBAR 之 12 行的限制。爲功能表列欄位定義的所有選項均必須符合螢幕大小,讓每個選項之間有 3 個空格。

具有 MNUBARCHC 關鍵字的欄位上可指定下列關鍵字:

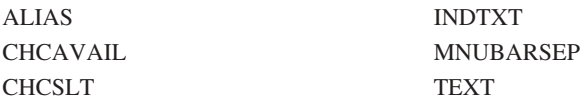

選項指示器對此關鍵字有效。

### 範例

下列範例將說明如何指定 MNUBARCHC 關鍵字。

#### 範例 1

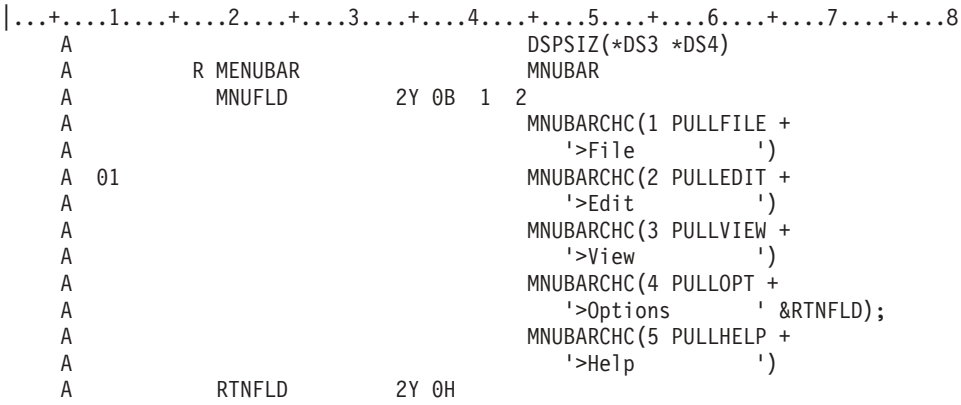

在此範例中,功能表列中定義了五個功能表列選項 (檔案、編輯、檢視、選項及說明)。如果啓用選項指示器 01,並在系統顯示功能表列之前對其進行寫入,則當系統顯示功能表列時,即會顯示「編輯」選項。如果停用 選項指示器 01,或未在系統顯示功能表列之前對其進行寫入,則不會顯示「編輯」選項。如果未顯示「編輯」 選項,則會壓縮選項清單,且「檢視」選項會位於「檔案」選項之後,之間存在 3 個空格。

如果選取「檔案」選項,則記錄 PULLFILE 將顯示為「檔案」選項下面的下拉功能表。如果選取「選項」選項, 則會將控制傳回給應用程式。應用程式可在系統將 PULLOPT 記錄顯示為下拉功能表之前對其進行更新。

在可顯示單一字元底線的顯示畫面上,每個選項的助記符號即為文字中的第一個字元。如果讀取功能表列記 錄,則功能表列欄位 MNUFLD 將包含選取的選項號碼或 0 (若未選取任何選項)。

已將每個選項的文字定義為字串,且文字可使用 15 個空格。不過,在系統計算一行中適合有多少選項之前, 會移除尾端空白。因此,功能表列所需的最大空間是 87 個位置 (28 個用於字串中的文字,加上每個選項之間 的 3 個空格)。功能表列選項會佔用一行。功能表列分隔字元會再佔用一行,因此整個功能表列將佔用兩行。

### 範例 2

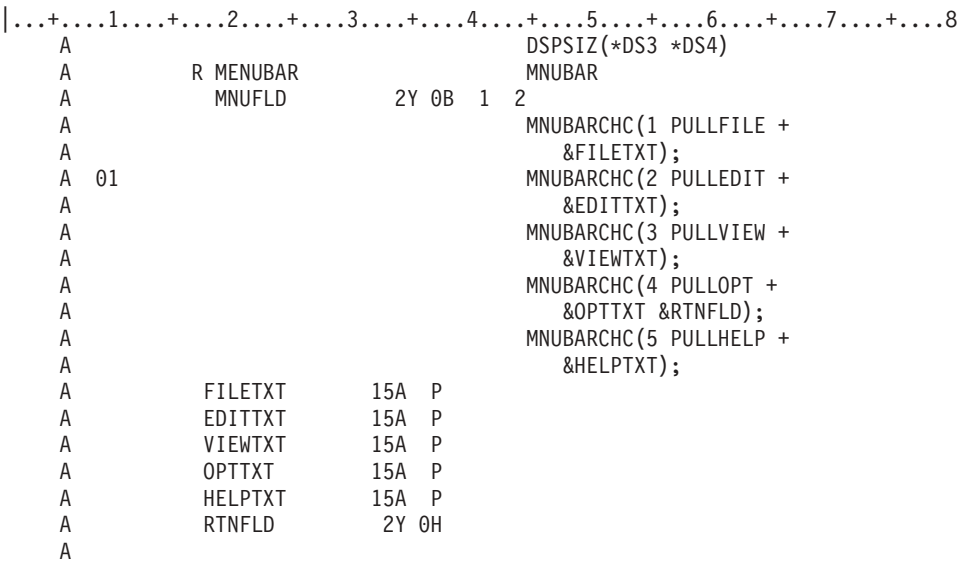

此範例與範例 1 相同,不同之處在於選項文字是使用程式至系統欄位所定義的。

在執行時間,會從程式至系統欄位擷取要顯示之每個選項的選項文字。所有助記符號都必須在執行時間應用程 式提供的文字中指定。同範例 1 類似,當讀取功能表列記錄時,功能表列欄位 MNUFLD 將包含選取的選項號 碼或 0 (若未選取任何選項)。

同範例 1 類似,可用於每個選項中文字的空間是 15。功能表列所需的最大空間是 78 個位置 (五個選項中每 個選項有 15 個可用的文字位置,再加上選項之間的 3 個空格)。因為最小顯示大小是 24x80 (\*DS3),所以功 能表列選項會佔用 2 行。功能表列分隔字元會再佔用一行,所以整個功能表列佔用 3 行。但是,用來顯示選 項的實際行數取決於程式至系統欄位內所包含的文字。顯示功能表列時,會截斷 P 欄位的尾端空白,並在每個 選項之間插入 3 個空格。

### 範例 3

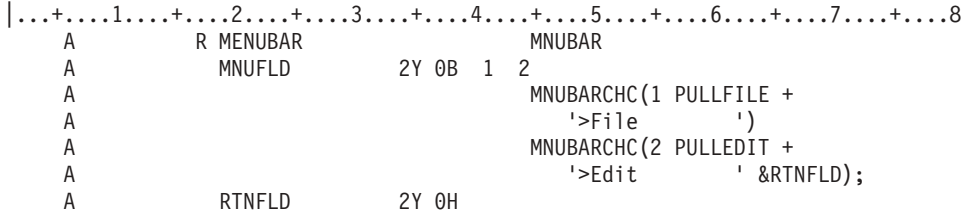

在此範例中,如果選取功能表列中的選項 2,則會將控制傳回給應用程式,且欄位 RTNFLD 將包含數字 2。 欄位 MNUFLD 包含 0,表示未接收到下拉輸入。應用程式必須讀取記錄 MENUBAR,以取得欄位 RTNFLD 的內容。然後應用程式必須寫入記錄 PULLEDIT。系統會回復對功能表列互動的控制。如果之後對記錄 PULLEDIT 進行輸入,則會將控制傳回給應用程式,且欄位 MNUFLD 將包含數字 2。欄位 RTNFLD 包含 0, 表示已接收到下拉輸入,因此將控制傳回。

如果選取選項 1,則系統將顯示下拉記錄 PULLFILE。如果之後對 PULLFILE 進行輸入,則會將控制傳回給應 用程式,且欄位 MNUFLD 將包含數字 1。欄位 RTNFLD 包含 0,表示已接收到下拉輸入,因此將控制傳回。

### 顯示檔的 MNUBARDSP (功能表列顯示) 關鍵字

使用此記錄層次關鍵字可顯示功能表列。MNUBARDSP 關鍵字有兩種格式:一種用於包含 MNUBAR 關鍵字 的記錄,另一種用於不包含 MNUBAR 關鍵字的記錄。

在非功能表列記錄上指定的 MNUBARDSP 格式為: MNUBARDSP(menu-bar-record &choice-field [&pull-down-input])

在功能表列記錄上指定之 MNUBARDSP 的格式為:

MNUBARDSP[(&pull-down-input)]

menu-bar-record 參數可指定寫入此記錄時,要顯示的功能表列記錄。功能表列記錄必須與您定義的記錄位於同 一檔案中。

&choice-field 參數可指定隱藏欄位的名稱,它在輸入時會包含從功能表列選取之選項 (如果有的話) 的號碼。該 欄位必須存在於您所定義的記錄中,且必須將其定義為數值 Y 位於位置 35、用法 H、長度 2,以及小數位數  $0^{\circ}$ 

&pull-down-input 參數是選用性的,可指定當下拉功能表只包含單一選項欄位時,包含下拉功能表輸入之隱藏欄 位的名稱。該欄位必須存在於您所定義的記錄中,且必須將其定義成用法為 H (隱藏)、長度 2、小數位數為 0 及區域化 (位置 35 中的 S) 的欄位。輸入時,此欄位會包含下列其中一個值:

#### 值 意義

- **0** 未選取任何選項。
- **n** 已選取下拉功能表中的選項 n。

-**1** 下拉記錄中除了一個單一選項欄位之外,還包含其他項目。您必須讀取下拉記錄,以接收其內容。

選項指示器對 MNUBARDSP 關鍵字有效,並可在記錄上指定多個 MNUBARDSP 關鍵字 (若全部選擇的話)。 如果在寫入記錄時,有多個 MNUBARDSP 關鍵字有效,則會使用第一個有效的關鍵字。

# **範例 1**

下列範例將說明如何在非功能表列的記錄上指定 MNUBARDSP 關鍵字。

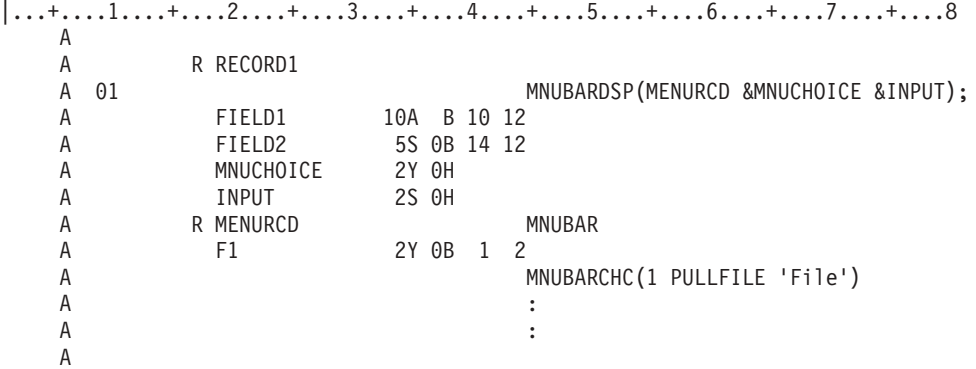

在此範例中,如果在將記錄 RECORD1 寫入顯示畫面時啓用選項指示器 01,則系統會在記錄 MENURCD 中 顯示功能表列。已啓用功能表列,並選取下拉功能表後,就會在欄位 MNUCHOICE 中傳回功能表列選項號碼。 如果選取的下拉功能表包含一個單一選項欄位,則會在欄位 INPUT 中傳回為該欄位選取的選項。否則,欄位 INPUT 會包含 -1,表示應用程式必須讀取下拉記錄,以接收下拉輸入。

# 範例 2

下列範例將說明如何在功能表列記錄上指定 MNUBARDSP 關鍵字。

 $|...+...1...+...2...+...3...+...4...+...5...+...6...+...7...7...+...8$ A R MENURCD MNUBAR<br>A 01 MNUBARI MNUBARDSP<br>2Y 0B 1 2 A F1 A MNUBARCHC(1 PULLFILE 'File')  $\mathsf A$  :  $\mathsf A$  : A

如果在將記錄 MENURCD 寫入顯示畫面時,啓用選項指示器 01,則系統會顯示在 MENURCD 中定義的功能 表列。如果使用者從功能表列中選取下拉功能表,則會在 F1 欄位中傳回選取的功能表列選項號碼。

### 顯示檔的 MNUBARSEP (功能表列分隔字元) 關鍵字

在功能表列欄位上使用此欄位層次關鍵字,可指定用來構成功能表列分隔線的顏色、顯示屬性或字元。

此關鍵字的格式為:

MNUBARSEP([color] [display-attribute] [character])

必須指定一個參數。

```
color 參數可指定彩色工作站上分隔字元的顏色。此參數可指定為下列格式的表示式 (*COLOR value)。
```
color 參數的有效值為:

- 値 意義
- **BLU** 藍色
- **GRN 綠色**
- **PNK** 粉紅色
- **RED** 紅色
- **TRQ** 藍綠色
- **YLW** 黃色
- **WHT** 白色

如果未指定 color 參數,則預設為藍色。如果是為單色顯示器上的功能表列指定此參數,則會忽略它。

display-attribute 參數可指定分隔字元的顯示屬性。此參數可指定為下列格式的表示式 (*\*DSPATR value1 <value2* <*value3...*>>) °

顯示屬性的有效值為:

- 値 意義
- **BL** 閃爍
- CS 直欄分隔字元
- HI 高亮度
- **ND** 不顯示
- $R$ **I** 反白影像

#### **UL** 底線

功能表列分隔字元的預設顯示屬性是正常 (或低) 亮度。

註: 顯示屬性 CS、HI 及 BL 可導致 5292、3179 及 3197 型號 C1 及 C2、3487 型號 HC,以及 3488<sup>7</sup> 工 作站上的欄位,都顯示為彩色欄位。顯示屬性 HI、RI 及 UL,則不會顯示分隔線。

character 參數可指定組成分隔線的字元。此參數可指定為下列格式的表示式 (\*CHAR 'separator-character')。separator-character 值是一個字元。如果未指定此參數,則預設的分隔字元是破折號(-), 或者在圖形裝置上它會顯示為實線。雖然可將任何可顯示字元指定為分隔字元,但是建議您使用不變字元。

下圖顯示不變字元:

表 *10. 系統資料的字集* 

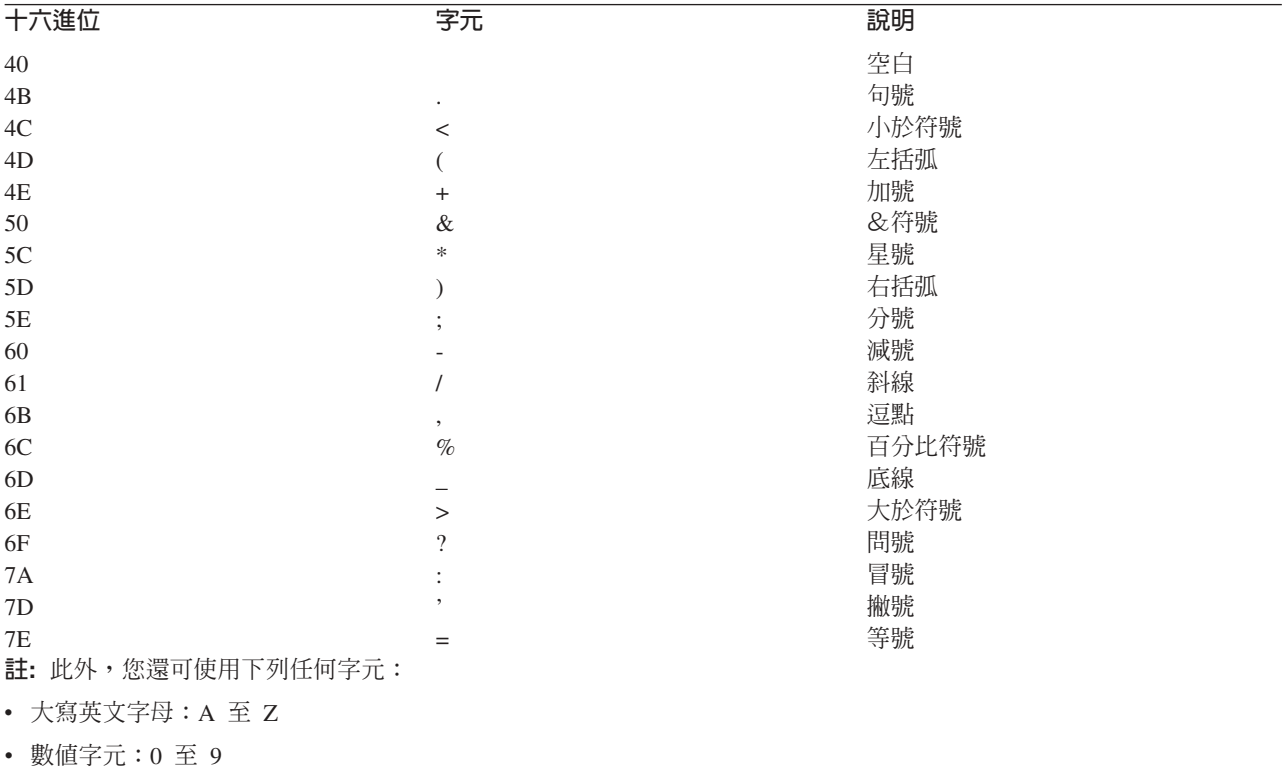

在欄位上指定 MNUBARSEP 關鍵字時,必須同時在相關的記錄上指定 MNUBAR 關鍵字。如果指定了 MNUBARSEP 關鍵字,則不能在 MNUBAR 關鍵字上使用 \*NOSEPARATOR 參數。

選項指示器對此關鍵字有效。

如果指定多個 COLOR 關鍵字,則會從所指定的第一個關鍵字中取出 color 參數、顯示屬性及分隔字元。

範例

下列範例將說明如何指定 MNUBARSEP 關鍵字:

 $|...+...1...+...2...+...3...+...4...+...5...+...6...+...7...7...+...8$ 

A<br>A R MENUBAR MNUBAR

<sup>7.</sup> 取決於連接至顯示裝置的監視器。

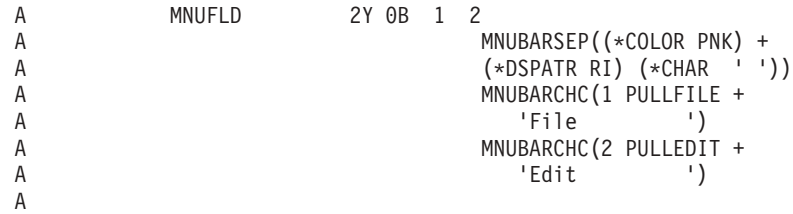

在此範例中,功能表列分隔字元由以反白影像顯示的粉紅色空格組成。

#### 相關參考

第 69 頁的『顯示檔的 [COLOR \(](#page-76-0)顏色) 關鍵字』 使用此關鍵字,可指定彩色顯示器上欄位的顏色。

### 顯示檔的 MNUBARSW (功能表列切換鍵) 關鍵字

使用此檔案或記錄層次關鍵字,可將 CA 鍵指派為「切換至功能表列」鍵。

如果功能表列切換鍵處於作用中,並顯示功能表列,則按 CA 鍵將執行下列其中一項作業:

- 如果游標位於應用程式記錄上,則按切換鍵會將游標移至功能表列的第一個欄位中。
- 如果已使用切換鍵將游標移至功能表列,則再次按切換鍵會將游標移回原來的位置,即上次按切換鍵將游 標移至功能表列時游標所在的位置。
- 如果已手動 (例如使用游標移動按鍵) 將游標移至功能表列,則按切換鍵會將游標移至應用程式記錄中的第一 個可輸入欄位。

關鍵字的格式為 MNUBARSW [(CAnn)]。

CAnn 參數是選用性的。如果未指定該參數,則會使用預設值 CA10。CAnn 參數的有效值為 CA01 至 CA24。

在記錄內,無法使用其他關鍵字 (如 MNUCNL) 重新指定由 MNUBARSW 關鍵字指定的 CAnn 鍵。因為在 檔案層次的 MNUBARSW 會延伸至檔案內的所有記錄,所以在指派 CAnn 鍵時必須考量這一情況。

如果在記錄上指定 MNUBARSW 關鍵字,則在其他記錄上只能將 CAnn 鍵或預設的 CA10 鍵用作 CA 鍵, 而不是 CF 鍵。

只有包含功能表列記錄的檔案中,才能使用 MNUBARSW 關鍵字。

選項指示器對此關鍵字有效。

### 韴例

下列範例將說明如何指定 MNUBARSW 關鍵字:

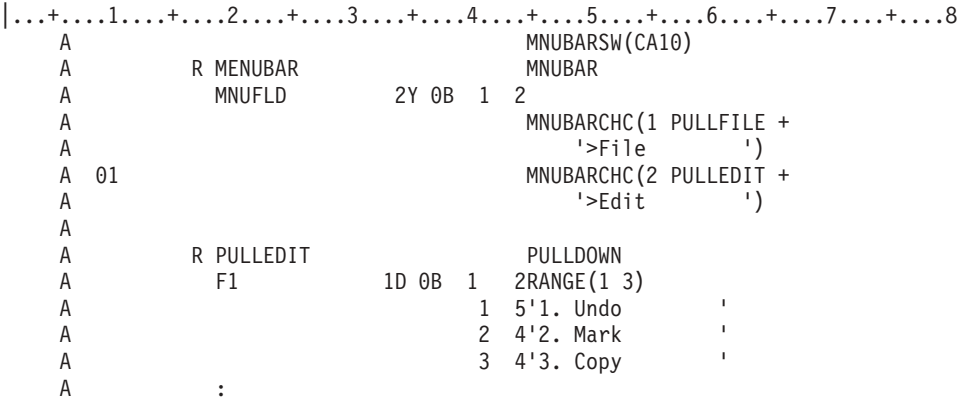

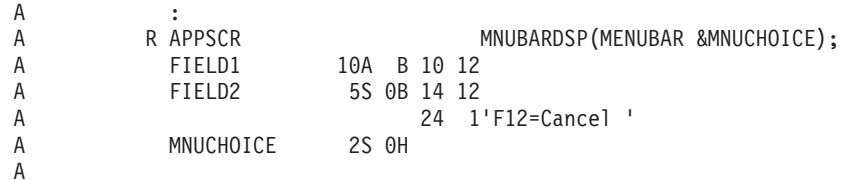

在此範例中,會將 CA10 定義為檔案中所有記錄的「切換至功能表列」鍵。當游標位於功能表列以外的任意位 置時, 按 CA10 鍵, 會將游標移至功能表列上的「檔案」選項。如果在游標位於功能表列中的任意位置時, 再 次按 CA10,則會將游標移回至其在 APPSCR 記錄內的先前位置。

### 顯示檔的 MNUCNL (功能表取消鍵) 關鍵字

使用此檔案或記錄層次關鍵字,可將 CA 鍵指定為功能表列或下拉功能表的取消鍵。

當 MNUCNL 關鍵字在作用中且顯示下拉功能表時,按 CA 鍵會取消下拉功能表,並將游標返回功能表列選項 中。如果未顯示下拉功能表且游標位於功能表列中,則按 CA 鍵會取消功能表列,並將游標返回應用程式螢幕。 如果未顯示下拉功能表且游標位於應用程式螢幕上,則按 CA 鍵會將控制傳回給應用程式。

此關鍵字的格式為:

MNUCNL[(CAnn [response-indicator])]

CAnn 為選用性參數。如果未指定,則會使用預設值 CA12。有效值是 CA01 至 CA24。

response-indicator 為選用性參數。當 MNUCNL 關鍵字在非功能表列或下拉功能表的記錄上處於作用中,且將 控制傳回給應用程式時,就會啓用該參數。

在記錄內,無法使用其他關鍵字 (如 MNUBARSW) 重新指定由 MNUCNL 關鍵字指定的 CAnn 鍵。因為 MNUCNL 在檔案層次會延伸至檔案內的所有記錄,所以在指派 CAnn 鍵時必須考量這一點。

如果在記錄上指定 MNUCNL 關鍵字,則在其他記錄上 CAnn 鍵或預設的 CA12 鍵只能用作 CA 鍵,不能用 作 CF 鍵。

只有包含功能表列記錄的檔案中,才能使用 MNUCNL 關鍵字。

選項指示器對此關鍵字有效。

### 範例

下列範例將說明如何指定 MNUCNL 關鍵字:

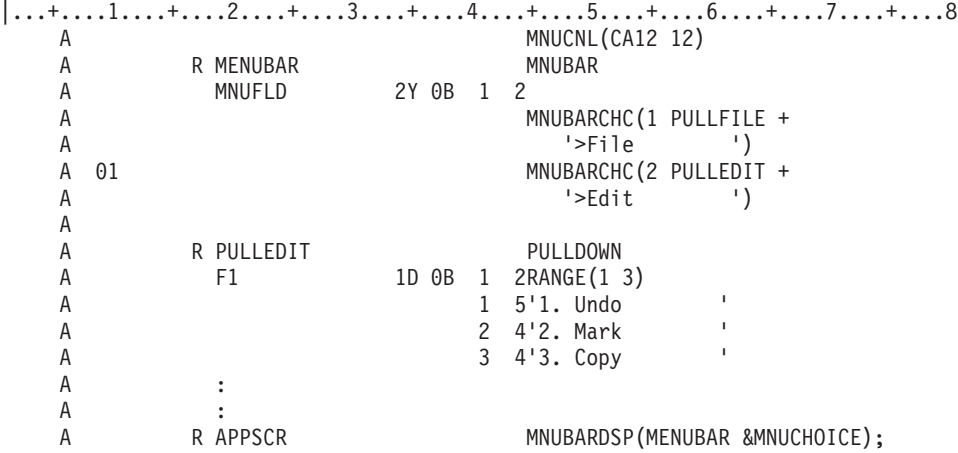

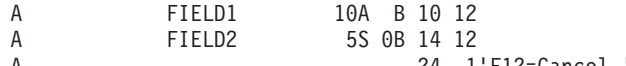

A 24 1'F12=Cancel '<br>A MNUCHOICE 2S0H A MNUCHOICE

在此範例中,會將 CA12 定義為檔案中所有記錄的取消鍵。如果在顯示下拉功能表 PULLEDIT 時按 CA12, 則會取消下拉功能表。如果在游標位於功能表列上 (未顯示下拉功能表) 時按 CA12,則會取消功能表列,並將 游標移回應用程式記錄。如果在游標不位於功能表列且未顯示下拉功能表時按 CA12,則會啓用回應指示器 12, 並將控制傳回給應用程式。

### 顯示檔的 MOUBTN (滑鼠按鈕) 關鍵字

使用此檔案或記錄層次關鍵字,可將「指令」鍵或 EVENT-ID 參數, 與一或兩個指標裝置事件連結。

當執行指定的指標裝置單一事件時,如果沒有其他功能具有更高優先順序,則會鎖定鍵盤、將游標移至指標裝 置游標位置,並將指定的「指令」鍵或 EVENT-ID 傳回應用程式。 如果「指令」鍵或 EVENT-ID 通常導致 輸入欄位資料驗證,則會先執行資料驗證。如果指定的「指令」鍵或 EVENT-ID 通常傳回輸入欄位資料,則會 句含入埠輸入欄位資料。

若爲指標裝置雙重事件,則要等到亦發生尾端邊緣事件時,才會傳回入埠資料。當偵測到前導邊緣事件時,會 進入可程式化雙重事件狀態,並在指標裝置游標的位置周圍繪製記號方框 (字元周圍的 4 條藍線),在顏色不可 程式化工作站 (NWS) 上,將指標裝置游標的顏色變為白色,並尋找尾端邊緣事件。按鍵及主電腦資料串流將取 消可程式化雙事件狀態。當等待尾端邊緣事件時,會忽略某些指標裝置事件。當收到尾端邊緣事件時,會消除 記號方框,並將指標裝置游標顏色變更為禁止輸入,然後鎖定鍵盤,將文字游標移至指標裝置游標的位置,並 將入埠資料傳回主電腦。

註: 雖然理論上可以在同一滑鼠按鈕及移位狀態上,撰寫指標裝置事件的某些組合,但不建議您這樣做。例 如,如果撰寫滑鼠右鍵程式,則不應撰寫連按兩下滑鼠右鍵程式,否則會因按滑鼠右鍵事件導致鎖定鍵 盤,而無法偵測到它。使用 \*QUEUE 參數可允許應用程式處理此狀況。

此關鍵字的格式為:

MOUBTN(EVENT [TRAILING-EVENT] {Command key | EVENT-ID} [\*QUEUE | \*NOQUEUE])

EVENT 參數是必要參數,其指示將與「指令」鍵或 EVENT-ID 參數關聯的指標裝置事件。EVENT 參數的有 效值如下:

値 意義

- $*$ ULP 鬆開 Shift 鍵並按滑鼠左鍵
- $*$ ULR 鬆開 Shift 鍵並放開滑鼠左鍵
- \*ULD 鬆開 Shift 鍵並連按兩下滑鼠左鍵
- \*UMP 鬆開 Shift 鍵並按滑鼠中間鍵
- \*UMR 鬆開 Shift 鍵並放開滑鼠中間鍵
- \*UMD 鬆開 Shift 鍵並連按兩下滑鼠中間鍵
- \*URP 鬆開 Shift 鍵並按滑鼠右鍵
- \*URR 鬆開 Shift 鍵並放開滑鼠右鍵
- \*URD 鬆開 Shift 鍵並連按兩下滑鼠右鍵
- \*SLP 按住 Shift 鍵並按滑鼠左鍵
- \*SLR 按住 Shift 鍵並放開滑鼠左鍵
- \*SLD 按住 Shift 鍵並連按兩下滑鼠左鍵
- \*SMP 按住 Shift 鍵並按滑鼠中間鍵
- \*SMR 按住 Shift 鍵並放開滑鼠中間鍵
- \*SMD 按住 Shift 鍵並連按兩下滑鼠中間鍵
- \*SRP 按住 Shift 鍵並按滑鼠右鍵
- \*SRR 按住 Shift 鍵並放開滑鼠右鍵
- \*SRD 按住 Shift 鍵並連按兩下滑鼠右鍵

TRAILING-EVENT 參數是選用性的。如果指定,則此參數會定義兩個事件指標裝置定義的尾端事件。此參數與 EVENT 參數的有效值相同。TRAILING-EVENT 是多個前導邊緣事件的尾端邊緣事件,而且每個事件都有不同 的「指令」鍵或 EVENT-ID 連結。作為尾端邊緣事件的事件也被定義為單一事件 (具有不同的「指令」鍵或 EVENT-ID 連結 $)$ 。

註: 對「事件」的定義有一些限制。

- 一個事件不能同時作為單一事件及兩個事件順序的前導邊緣。
- 前導邊緣事件僅能有一個尾端邊緣事件與其連結。

如果將同一事件用作具有多個滑鼠按鈕定義的單一事件或前導邊緣事件,則僅會使用第一個定義。

您必須指定「指令」鍵或 EVENT-ID 參數,並將「指令」鍵或 EVENT-ID 值與第一個 (及第二個,如果有提 供的話) 參數指示的指標裝置事件連結。「指令」鍵的有效值是:CA01 至 CA24、CF01 至 CF24、ENTER、ROLLUP、ROLLDOWN、HELP、HOME、PRINT 及 CLEAR。有效的 EVENT-ID 是 E00 至 E15。EVENT-ID 與 CAxx 鍵的相似之處在於不會從裝置傳輸任何輸入資料。

QUEUE 參數是選用性的,指定如果在鎖定鍵盤時收到要定義的單一事件,控制器是否應將其排入佇列。此功能 主要用來允許對於已定義按下或放開相同按鈕的滑鼠按鈕,定義連按兩下。如果並未對連按兩下啓用佇列,則 應用程式可能不知道已發生連按兩下,因爲鍵盤這時仍被鎖定,因而無法處理按鈕的按下/放開。預設値爲  $*$ NOQUEUE $\,\,\circ$ 

當已在 MOUBTN 關鍵字上使用列出的「指令」鍵時,不能指定下列關鍵字:

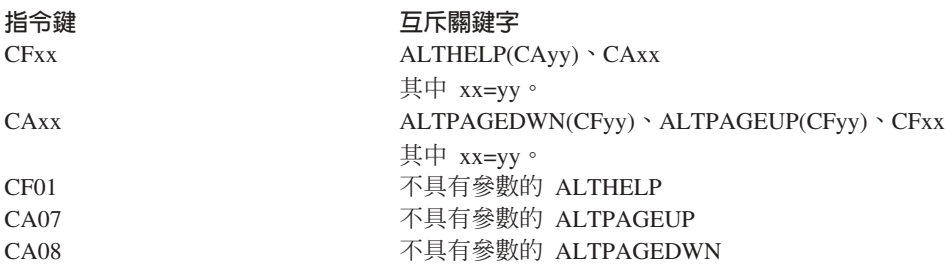

儘管不是必要的,但是即使將相關聯的功能鍵定義為單一或雙滑鼠事件的指令鍵,仍可以指定 CA01-CA24、CF01-CF24、ROLLUP、ROLLDOWN、PAGEUP、PAGEDOWN、CLEAR 及 HLPRTN 關鍵字。 將「指令」鍵與滑鼠事件連結,將自動從鍵盤啓用相對應的「指令」鍵。如果要將回應指示器與功能鍵連結, 您必須使用所列出的其中一個關鍵字來執行此動作。在此情況下,不論「指令」鍵是來自鍵盤還是滑鼠事件, 都會設定回應指示器。

選項指示器對此關鍵字有效。

# 範例

下列範例顯示如何指定 MOUBTN 關鍵字。 |...+....1....+....2....+....3....+....4....+....5....+....6....+....7....+....8 A MOUBTN(\*URP CF03) A MOUBTN(\*SRP CF12) A CF12(12 'CANCEL') A R RECORD1 A A MOUBTN(\*ULP \*UMP ROLLUP)<br>A MOUBTN(\*UMP \*ULP ROLLDOW A MOUBTN(\*UMP \*ULP ROLLDOWN) A 10'ONE--: A FIELD1 10A I 1 17TEXT('ONE') A 2 10'TWO--:' A FIELD2 10A I 2 17TEXT('TWO') A

在此範例中,共定義 2 個「可程式化滑鼠按鈕」事件,它們將對此檔案內的所有記錄有效 (除非在記錄層次置 換)。這些定義將「鬆開 Shift 鍵並按滑鼠右鍵」事件與 CF03 鍵連結,並將「按住 Shift 鍵並按滑鼠右鍵」事 件與 CF12 鍵連結。 CF03 鍵沒有與其連結的回應指示器,而 CF12 鍵具有與其連結的回應指示器 12。

在 RECORD1 內,共定義兩個雙重事件滑鼠按鈕事件。第一個事件將後面是「鬆開 Shift 鍵並按滑鼠中間鍵」 的 「鬆開 Shift 鍵並按滑鼠左鍵」,與 ROLLUP 鍵連結。第二個事件將後面是 「鬆開 Shift 鍵並按滑鼠左鍵」 的「鬆開 Shift 鍵並按滑鼠中間鍵」, 與 ROLLDOWN 鍵連結。僅當 RECORD1 是要寫入顯示畫面的最後 一筆記錄時,這些定義才有效。

# 顯示檔的 MSGALARM (訊息警示) 關鍵字

使用此檔案或記錄層次關鍵字,可指定當以作用中的 ERRMSG、ERRMSGID、SFLMSG 或 SFLMSGID 關鍵 字顯示此記錄,或在偵測到驗證檢查錯誤時,系統會發出警鈴。 警鈴的持續時間很短。

此關鍵字沒有參數。

如果您在同一記錄格式上指定 MSGALARM 及 ALARM 關鍵字,並且兩者都處於作用中,則僅會發出一次警 鈴。

選項指示器對此關鍵字有效。

範例 1

下列範例顯示如何在記錄層次指定 MSGALARM 關鍵字。

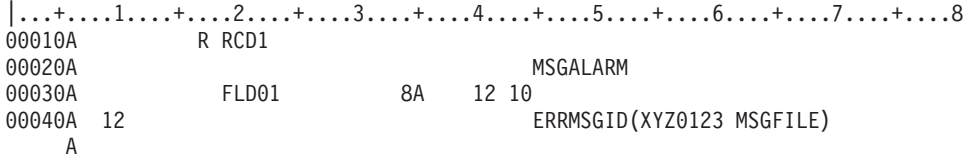

當畫面上已顯示記錄格式 RCD1 時,如果讓 RCD1 再次出現並啓用指示器 12,則會在訊息行上顯示訊息檔案 MSGFILE 中的訊息 XYZ0123,並且工作站會發出警鈴。

# 範例 2

下列範例顯示如何在檔案層次指定 MSGALARM 關鍵字。

 $|...+...1...+...2...+...3...+...3......+...4...+...5...+...6...+...7......7...+...8$ 00010A 01 MSGALARM 00020A R RCD1 00030A FLD01 8A 12 10

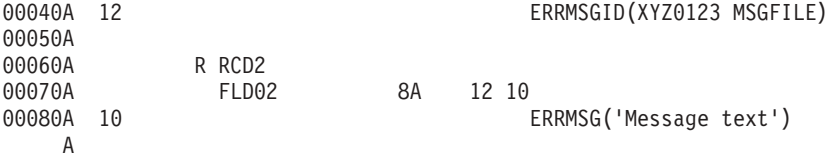

當畫面上已顯示記錄格式 RCD1 時,如果讓 RCD1 再次出現並啓用指示器 01 及 12,則會在訊息行上顯示訊 息檔案 MSGFILE 中的訊息 XYZ0123,並且工作站會發出警鈴。

當畫面上已顯示記錄格式 RCD2 時,如果讓 RCD2 再次出現並啓用指示器 10 (但停用 01) 時,則會在訊息 行上顯示訊息文字,但「不會」發出警鈴。

# 顯示檔的 MSGCON (訊息常數) 關鍵字

使用此欄位層次關鍵字,可指示訊息說明中包含的常數欄位文字。

如果在 DDS 編譯時,沒有訊息說明存在,則不會建立該檔案。如果您變更訊息說明,則需要重新建立檔案, 顯示檔才會包含更新的訊息。

此關鍵字的格式為:

MSGCON(length message-ID [library-name/]message-file-name)

length 參數指定訊息說明的最大長度。 長度可為 1 至 132 個位元組。如果訊息說明比所指定的長度短,則以 空白填補其餘的位元組 (十六進位 40)。如果訊息說明超出所指定的長度,則會將訊息說明截斷成所指定的長 度,並且畫面上會顯示警告訊息。

message-ID 參數指定包含作為常數欄位值文字的訊息說明。

message-file-name 參數識別包含訊息說明的訊息檔案。library-name 參數是選用性的。

必須為欄位明確指定 MSGCON 關鍵字。MSGCON 關鍵字不能用於起始設定具名欄位。

DFT 及 MSGCON 關鍵字的功能相當。如果為同一欄位指定 DFT 及 MSGCON 關鍵字, 則會忽略 MSGCON 關鍵字,並且不會建立檔案。

MSGCON 關鍵字不能與下列任何關鍵字一起指定:

**DATE** DFT EDTCDE EDTWRD TIME

選項指示器不能用於變更訊息行的值,但是可用於設定畫面上是否要顯示訊息的條件。

### 範例

下列範例顯示如何指定 MSGCON 關鍵字。

|...+....1....+....2....+....3....+....4....+....5....+....6....+....7....+....8 00010A R RECORD1 00020A 2 1MSGCON(10 MSG0001 MESSAGE/MSGF) A

訊息文字是位在檔案庫 MESSAGES 之訊息檔 MSGF 中的 MSG0001。

# **顯示檔的 MSGID (訊息 ID) 關鍵字**

使用此欄位層次關鍵字,可允許應用程式在程式執行時間,識別包含具名欄位的訊息說明文字。

此關鍵字上的參數值,可指定包含訊息 ID、訊息檔案及檔案庫的欄位。在程式將欄位設為您想要的值之後,輸 出作業會導致從訊息檔案擷取並顯示訊息。如果所擷取的訊息長度超出 MSGID 欄位,則將其截斷。如果所擷 取的訊息長度比 MSGID 欄位短,則以空白塡補。

如需如何在 System/36 環境中所使用之檔案內指定 MSGID 關鍵字的相關資訊,請參閱第 [243](#page-250-0) 頁的『顯示檔的 [System/36](#page-250-0) 環境注意事項』主題。

此關鍵字的格式為:

MSGID(message-identifier [library-name/]message-file) 하 MSGID(\*NONE)

message-identifier 參數說明包含具名欄位之訊息說明文字。您可以透過下列兩種方式之一指定此參數:

• [msg-prefix] &field-name

訊息字首及欄位名稱。欄位名稱 (field-name) 必須存在與 MSGID 欄位相同的記錄格式中。如果指定字首, 則字首的長度必須為三,而且必須將欄位名稱定義為具有長度四 (4)、 用法 H、P、B 或 O 的字元欄位。 如果未指定字首,則必須將欄位名稱定義為具有長度七 (7)、 用法 H、P、B 或 O 的字元欄位。

• [msgid-prefix] msg-id

您還可以使用一個値或多個値的組合來指定訊息 ID。 如果指定字首,則字首長度必須為三 (3),而訊息 ID 長度必須為四 (4)。 如果未指定字首,則訊息 ID 長度必須為七 (7)。

message-identifier 是必要參數。

message-file 及 library 參數識別包含訊息說明的訊息檔案。您可以使用下列其中一種形式,指定 message-file 及 library 參數:

- [library-name/]file-name
- [&field1/]&field2

其中 field1 及 field2 的長度為十 (10)。

欄位名稱必須存在於與 MSGID 欄位相同的記錄格式中,而且必須將欄位定義為具有字元長度十 (10) 及用 法 H · P · B 或 O ·

- 欄位名稱及常數的組合:
	- library-name/&field1 (field1 的長度爲 10)
	- &field2/file-name (field2 的長度爲 10)

message-file 是必要參數。如果未指定 library 參數,則會在執行時間使用 \*LIBL 來搜尋訊息檔案。library 是 選用參數。

 $^*$ NONE 參數指示不顯示訊息文字。

使用者或程式可藉由使用 OVRMSGF 指令,來置換訊息檔案名稱。

您可在一個欄位上指定多個 MSGID 關鍵字。當指定多個 MSGID 關鍵字時,欄位上所有的關鍵字 (除了最後 一個 MSGID 關鍵字以外) 都需要選項指示器。 欄位上指定之最後一個 (或唯一) MSGID 關鍵字上,不允許 選項指示器。 如果欄位有多個 MSGID 關鍵字有效,則會使用所指定的第一個 MSGID。

您可在一個記錄格式內,指定多個 MSGID 關鍵字。您可在多個 MSGID 關鍵字上,指定作為參數的欄位名稱。

您必須擁有在程式執行時間使用訊息檔案的權限。

MSGID 欄位必須是可輸出欄位 (用法 B 或 O)。為欄位指定的長度,是要顯示的訊息文字長度。它應該是要 顯示之最長訊息的長度。

MSGID 欄位本身不會顯示在輸出緩衝區中,但是如果將其定義為輸入/輸出 (用法 B),則其會顯示在輸入緩衝 區中。定義為僅能輸出的 MSGID 欄位,不能在高階語言程式中使用。

MSGID 參數欄位 (若有的話) 會顯示在輸出緩衝區中,但是只有將其定義為隱藏或輸入/輸出 (用法 H 或 B) 欄位時,它們才會顯示在輸入緩衝區中。

程式至系統欄位可以指定作為訊息 ID、檔案或檔案庫名稱。

不能在子檔案記錄格式 (SFL 關鍵字) 中指定 MSGID。

在具有 MSGID 關鍵字的欄位上,不能指定下列關鍵字:

DFT DFTVAL **FLTFIXDEC FLTPCN** MSGCON

範例

下列範例顯示如何指定 MSGID 關鍵字。

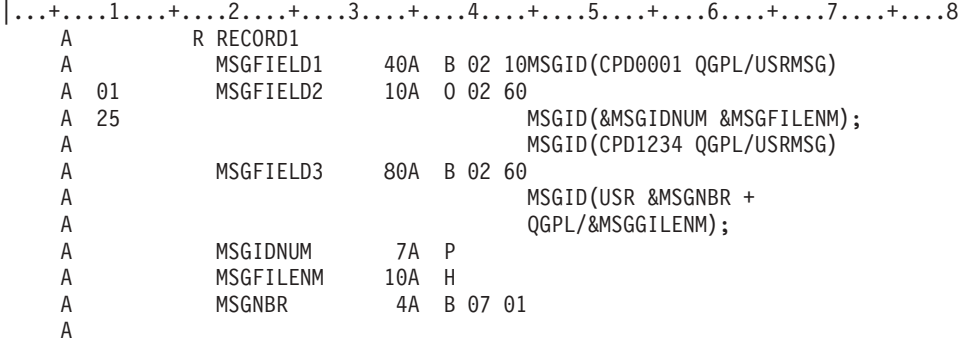

當顯示 RECORD1 時:

- MSGFIELD1 會包含檔案庫 QGPL 中,訊息檔案 USRMSG 之訊息 CPD0001 的前 40 個字元。因為欄位 是輸入/輸出欄位 (用法 B),所以使用者可變更欄位的值。
- 如果選項指示器 01 已停用,則不會顯示 MSGFIELD2。當啓用選項指示器 01 及 25 時, MSGFIELD2 會 包含欄位 MSGIDNUM 及 MSGFILENM 識別之訊息的前 10 個字元。 必須在程式中設定 MSGIDNUM (訊 息 ID) 及 MSGFILENM (訊息檔案) 的值後,才會顯示 RECORD1。

當啓用選項指示器 01,但停用選項指示器 25 時,MSGFIELD2 會包含檔案庫 QGPL 中, 訊息檔案 USRMSG 之訊息 CPD1234 的前 10 個字元。因為 MSGFIELD2 是僅能輸出的欄位 (用法 O),所以不能在 程式中使用此欄位。

· MSGFIELD3 會包含欄位 MSGFILENM 中設定的訊息檔案,欄位 MSGNBR 中設定的訊息碼, 以及字首 USR 識別之訊息的前 80 個字元。

#### 相關參考

第 245 頁的『[MSGID](#page-252-0) 關鍵字』 此主題說明 MSGID 關鍵字。

# 顯示檔的 MSGLOC (訊息位置) 關鍵字

使用此檔案層次關鍵字,可將訊息行移至指定的行號。

此關鍵字的格式為:

MSGLOC(line-number)

該參數值是必要的,且範圍必須介於 1 至 28 之間。不論在 DSPSIZ 關鍵字上所指定的顯示大小為何,這些 數字始終有效。顯示大小爲 24 x 80 時,若訊息位置介於 26 至 28 的範圍之間,則在開啓檔案時會發出診斷 訊息。

如果未指定 MSGLOC,則訊息行是顯示畫面的最後一行。訊息行是下列訊息的顯示位置:

- 驗證檢查錯誤
- 無效功能鍵訊息
- 定義為 ERRMSG 及 SFLMSG 關鍵字之參數值的訊息
- 由 ERRMSGID 及 SFLMSGID 關鍵字所識別的訊息 (整個顯示畫面都用於訊息說明)
- 訊息欄位
- 運算子錯誤碼及其相關訊息

如果次要顯示大小的訊息行不同於預設訊息行,則必須指定顯示大小的條件名稱。

如果未指定 MSGLOC 關鍵字,則必須建立下列預設值:

**24 x 80 顯示大小:** 第 25 行

**27 x 132 顯示大小:** 

第 28 行

24 x 80 顯示大小預設的第 25 行,會得出下列結果:

- 如果將顯示畫面傳送至 5250 裝置或 5251 型號 12,則將第 24 行作為訊息行。
- 如果將顯示畫面傳送至連接至本端 6040 或 6041 控制器,或從遠端連接至 5294 或 5394 控制器的 3180-2 裝置或 3197 型號 D1、D2、W1 或 W2,則將第 25 行作為訊息行。

如果在檔案中指定 ERRSFL 關鍵字,則不能針對 24 x 80 顯示大小指定訊息位置值 25, 或針對 27 x 132 顯示大小指定訊息位置值 28。當 ERRSFL 關鍵字位於檔案中, 但未指定 MSGLOC 時,將會設定下列預設 值:

### **24 x 80 顯示大小:**

第 24 行

**27 x 132 顯示大小:** 

第 27 行

MSGLOC 關鍵字規格從檔案開啓至檔案關閉時,會持續有效。如果您正在定義的檔案被暫停,並在同一工作站 裝置開啓另一個檔案,則會暫時置換此關鍵字。這時會使用對另一檔案有效的訊息位置,直到您正在定義的檔 案復置回來為止。

<span id="page-167-0"></span>按「重設」鍵之後,即會儲存並復置在訊息顯示之前,訊息行上的所有資料。

選項指示器對此關鍵字無效。

### 範例

下列範例顯示如何指定 MSGLOC 關鍵字。

### 範例 1

|...+....1....+....2....+....3....+....4....+....5....+....6....+....7....+....8 A MSGLOC(1) A

在此範例中,訊息行會移至主要顯示大小的第 1 行 (沒有 DSPSIZ 關鍵字時,主要顯示大小是 24 x 80 顯示 書面)。

### 範例 2

|...+....1....+....2....+....3....+....4....+....5....+....6....+....7....+....8  $\overline{A}$   $\overline{DSPSIZ(\star DS3 \star DS4)}$ <br>A  $\overline{MSGLOC(1)}$ A MSGLOC(1)<br>A \*DS4 MSGLOC(1)  $MSGLOC(1)$ A

將訊息行移至主要顯示大小 1 及次要顯示大小 2 的第 1 行。

# 顯示檔的 NOCCSID (無編碼字集 ID) 關鍵字

使用此欄位層次關鍵字,可指定將不會執行欄位的 CCSID 轉換。

此關鍵字不含參數。

「字元資料表示架構 (CRDA)」會將 '3F'X 字元指定為取代字元。此字元也是 5250 資料串流規格的欄位屬性 定義。無論 \*JOBCCSID 轉換是作用中還是非作用中,均會對所有欄位執行 '3F'X 字元至 '1F'X 的轉換,以 進行輸出。使用 NOCCSID 關鍵字可防止在欄位層次的轉換。

如果未指定 NOCCSID 關鍵字,則通常會繼續進行欄位的轉換。

### 範例

下列範例將說明如何指定 NOCCSID 關鍵字。 |...+....1....+....2....+....3....+....4....+....5....+....6....+....7....+....8 A<br>A A R RECORD A FIELD1 5A B 2 10NOCCSID A

### 顯示檔的 OPENPRT (開啓印表機檔案) 關鍵字

使用此檔案層次關鍵字,可指定在開啓印表機檔案 (使用者第一次按「列印 (Print)」鍵) 之後,該檔案要保持開 啓,直到關閉相關聯的顯示檔為止。

如果未指定 OPENPRT (但指定 PRINT 關鍵字),則在每次列印顯示影像時,都會開啓及關閉印表機檔案。

如果多項工作使用相同的印表機檔案及裝置,則應排存印表機檔案。若在非排存模式中開啓印表機檔案,會將 關聯印表機配置給使用此功能的程式或程序。

此關鍵字沒有參數。

只有指定檔案層次 PRINT 關鍵字及印表機檔案參數時,此關鍵字才有效。它對記錄層次 PRINT 關鍵字無效。

除非在 PRINT 關鍵字上指定 PRINT 檔案,否則 OPENPRT 關鍵字無效。

選項指示器對此關鍵字無效。

### 範例

下列範例顯示如何指定 OPENPRT 關鍵字。

 $\begin{array}{@{}c@{}} \dots + \dots 1 \dots + \dots 2 \dots + \dots 3 \dots + \dots 4 \dots + \dots 5 \dots + \dots 6 \dots + \dots 7 \dots + \dots 8 \dots 8 \dots 90031A \end{array}$ 00031A PRINT(PRTFILE) 00032A OPENPRT

A

#### 相關參考

第 165 頁的『顯示檔的 [PRINT \(](#page-172-0)列印) 關鍵字』 使用此檔案或記錄層次關鍵字,可指定工作站使用者可以按「列印 (Print)」鍵,來列印現行顯示畫面。

# 顯示檔的 OVERLAY (重疊) 關鍵字

使用此記錄層次關鍵字,可指定無需先刪除整個顯示畫面,即可在該顯示畫面上顯示您所定義的記錄格式。

此關鍵字不含參數。

通常會在每個輸出作業上刪除整個顯示畫面。顯示此記錄之前,會刪除顯示畫面中其欄位部分或全部與此記錄 之欄位重疊的全部記錄;所有其他記錄都會保留在顯示畫面上,不會進行任何變更。即使未選取記錄格式中指 定的欄位來進行顯示,也會刪除顯示畫面上已有的記錄。例如,假設顯示畫面上有下列記錄:

REC1 $($ 第 1 及 2 行) REC2 (第 3 及 4 行)  $REC3$  (第 5 行) REC4 (第 9 行)

具有 OVERLAY 之 REC5 (第 4 及 5 行) 的輸出將為顯示畫面保留下列記錄:

REC1 (第 1 及 2 行) REC5  $(第 4 4 5 5 7)$ REC4 (第 9 行)

如果 OVERLAY 關鍵字有效的記錄已存在於顯示畫面上,且未指定 PUTOVR、PUTRETAIN 或 CLRL 關鍵 字,則會刪除該記錄,並作為新記錄重新寫入。

當記錄的開頭屬性字元與已顯示之記錄的結束屬性字元重疊時,每行位置 1 中的屬性字元都會互相重疊。(所顯 示之第一筆記錄的最後一個欄位結束於前一行的最右側顯示位置。)

不過,在上面的範例中,如果 REC2 在第 4 行上的唯一部分是 REC2 之最後欄位的結束屬性字元 (當 REC2 之最後欄位的最後顯示字元在第 3 行的最後位置時,會出現此情況),則 REC2 始終會顯示在具有 OVERLAY 之 REC5 的顯示畫面前面。顯示畫面會具有下列記錄:

REC1 $($ 第1及2行) REC2 (第 3 行) REC5 (第 4 及 5 行) REC9 (第 9 行)

除非同時指定 ASSUME 及 OVERLAY,否則一律會在檔案開啓後的第一個輸出作業上刪除顯示畫面。

i5/OS 作業系統會將 OVERLAY 用於 ERRMSG、ERRMSGID、PUTOVR 及 CLRL 功能。

如果已設定 OVERLAY 的條件但未選取它,則除非選取 PUTOVR 關鍵字,否則即使選取 ERASE、ERASEINP、MDTOFF、PROTECT 及 PUTRETAIN 關鍵字,它們也不會生效。在此情況下, ERASE、ERASEINP 及 MDTOFF 關鍵字會生效。

如果您指定 OVERLAY,則應同時在 「CRTDSPF (建立顯示檔)」或 「CHGDSPF (變更顯示檔)」指令上指定 RSTDSP(\*YES) 關鍵字。否則,如果檔案暫停,顯示畫面上的資料就會遺失。

若要刪除顯示畫面上的任何記錄,請使用 ERASE 關鍵字指定要刪除之記錄格式的名稱。

如果您同時指定了 CLRL 關鍵字,則會根據 CLRL 規格繼續進行處理,而不是 OVERLAY 規格。

如果在具有 DSPMOD 關鍵字的記錄上指定了 OVERLAY 關鍵字,則會在建立檔案時傳送警告訊息。在執行 時間,當顯示模式變更時,會忽略 OVERLAY 關鍵字。

選項指示器對此關鍵字有效。

### 範例

下列範例將說明如何指定 OVERLAY 關鍵字。

 $\begin{array}{ccc}\n 1.1.1.11...1...1...1...2...1...3...1...3.........4...1...1...5...1...6.........1...1...1...8\n 00021A & R RECL\n \end{array}$ R RECL A

#### 相關參考

第 237 頁的 『顯示檔的 [WINDOW \(](#page-244-0)視窗) 關鍵字』 使用此記錄層次關鍵字,可指定您定義的記錄格式將使用視窗來顯示。

### 顯示檔的 OVRATR (置換屬性) 關鍵字

將此欄位或記錄層次關鍵字與 PUTOVR 關鍵字一起使用時, 可置換顯示畫面上已存在之欄位或記錄的現有顯 示屬性。

OVRATR 關鍵字可以和 OVRDTA 關鍵字一起在同一欄位或記錄上使用。

同時在記錄及欄位層次指定 OVRATR 時,會在該欄位使用欄位層次規格。

如需如何在 System/36 環境使用的檔案中使用 OVRATR 的相關資訊,請參閱 Application Display Programming

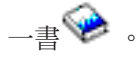

此關鍵字沒有參數。

可由 OVRATR 關鍵字置換的顯示屬性如下:

CHECK(ER) CHECK(ME) DSPATR (全部,但不包括 OID 及 SP) DUP

當 OVRDTA 關鍵字有效時,還可置換同一輸出作業上的顯示屬性 (如同 OVRATR 關鍵字也有效一樣)。

在欄位層次指定 OVRATR 關鍵字時,它僅會在下列類型的欄位中有效:

- 僅能輪入
- 僅能輸出
- 輸入/輸出
- 常數

在記錄層次指定 OVRATR 關鍵字時,它可套用於下列每種類型的欄位:

- 僅能輪入
- 僅能輪出
- 輸入/輸出
- 常數

選項指示器對此關鍵字有效。

如需如何使用 OVRATR 關鍵字的討論及範例,請參閱第 172 頁的『顯示檔的 [PUTOVR \(](#page-179-0)結合明確置換) 關鍵 字』主題。

# 顯示檔的 OVRDTA (置換資料) 關鍵字

將此欄位或記錄層次關鍵字與 PUTOVR 關鍵字一起使用時,可置換顯示畫面上已存在之欄位或記錄的現有資 料內容。

OVRATR 關鍵字可以和 OVRDTA 關鍵字一起在同一欄位或記錄上使用。

同時在記錄及欄位層次指定 OVRDTA 時,會在該欄位使用欄位層次規格。

此關鍵字沒有參數。

如果對僅能輸出或輸入/輸出欄位指定 DFT 關鍵字,則 OVRDTA 是必要的。

在欄位層次指定 OVRDTA 時,它僅會在下列類型的欄位中有效:

- 僅能輸出
- 輸入/輸出
- 訊息

在記錄層次指定 OVRDTA 關鍵字時,它可套用於下列每種類型的欄位:

- · 僅能輸出
- $\cdot$  輸入/輸出
- 訊息

選項指示器對此關鍵字有效。

如需如何使用 OVRDTA 關鍵字的討論及範例,請參閱顯示檔的「PUTOVR (結合明確置換)」關鍵字。

#### 相關參考

第 172 頁的『顯示檔的 [PUTOVR \(](#page-179-0)結合明確置換) 關鍵字』 使用此記錄層次關鍵字,可允許對工作站裝置上顯示之記錄內,特定欄位的顯示屬性或資料內容 (或兩者) 進 行置換。藉由使用 PUTOVR, 可以減少傳送到顯示裝置的資料量。

### $\overline{\text{M}}$ 示檔的 PAGEDOWN/PAGEUP (下頁/上頁) 關鍵字

使用這些檔案或記錄層次關鍵字,可指定在工作站使用者按「下頁」或「上頁」鍵時, i5/OS 作業系統無法翻 看顯示畫面的情況下, 要用程式來處理此類問題。

如果發生此狀況,並且您尙未指定此關鍵字 (任一適當的關鍵字),則 i5/OS 作業系統會傳送錯誤訊息,指出此 時該鍵無效。

有關在 System/36 環境使用的檔案中指定 PAGEDOWN/PAGEUP 關鍵字的特殊注意事項,請參閱第 [243](#page-250-0) 頁的 『顯示檔的 [System/36](#page-250-0) 環境注意事項』 主題。

這些關鍵字的格式分別為:

PAGEDOWN[(response-indicator ['text'])] PAGEUP[(response-indicator ['text'])]

您可以對這些關鍵字指定回應指示器。如果有指定,則當您按適當的「換頁」鍵時,i5/OS 作業系統會啓用輸入 記錄內指定的回應指示器,並在其處理完輸入資料之後,將控制傳回給您的程式。如果您未指定回應指示器, 並且有人按了指定的「換頁」鍵,則 i5/OS 作業系統會執行正常的輸入記錄處理程序。

在程式編譯時建立的電腦輸出報表會包含選用性文字,用於說明指示器的用途。此文字在檔案或程式中僅作為 註解之用。需使用單引號。如果在單引號之間指定的字元超過 50 個,則在程式電腦輸出報表中,會將文字截 斷為 50 個字元。

這些鍵會導致將資料從顯示裝置傳回您的程式 (類似於指令功能鍵及 Enter 鍵)。

ROLLUP 關鍵字不能與 PAGEDOWN 一起指定。ROLLDOWN 關鍵字不能與 PAGEUP 一起指定。

註: PAGEDOWN 與 ROLLUP 相同;PAGEUP 與 ROLLDOWN 相同。

如果 i5/OS 作業系統執行子檔案 (SFLSIZ 値不等於 SFLPAG 値) 的換頁功能,則您不需要指定這些關鍵字。 如需當子檔案指定 PAGEDOWN 及 PAGEUP 時,會發生之狀況的說明,請參閱第 [213](#page-220-0) 頁的『顯示檔的 [SFLROLVAL \(](#page-220-0)子檔案捲動值) 關鍵字』主題。

選項指示器對這些關鍵字有效。

範例

下列範例顯示如何指定 PAGEDOWN 及 PAGEUP 關鍵字。

|...+....1....+....2....+....3....+....4....+....5....+....6....+....7....+....8 00010A N64 PAGEUP(52 'Page Up') A PAGEDOWN(61) A

# 顯示檔的 PASSRCD (已傳遞記錄) 關鍵字

使用此檔案層次關鍵字,可指定當其他程式將未格式化的資料傳遞至程式時,i5/OS 作業系統要使用的記錄格 式。

<span id="page-172-0"></span>當檔案開啓之後程式的第一個要求是沒有記錄格式名稱的輸入作業時,才會處理已傳遞的資料。該項資料必須 依據此記錄格式來處理。

此關鍵字的格式為:

PASSRCD(record-format-name)

record-format-name 為此關鍵字的必要參數值,並且必須存在於檔案中。下列關鍵字不可在記錄格式上指定:

ALWROL

CLRL SLNO

選項指示器對此關鍵字無效。

範例

下列範例顯示如何指定 PASSRCD 關鍵字。 |...+....1....+....2....+....3....+....4....+....5....+....6....+....7....+....8 PASSRCD(RECKEEP) 00020A R RECORD A

### 顯示檔的 PRINT (列印) 關鍵字

使用此檔案或記錄層次關鍵字,可指定工作站使用者可以按「列印 (Print)」鍵,來列印現行顯示畫面。

有關在 System/36 環境使用的檔案中指定 PRINT 關鍵字的特殊注意事項,請參閱第 [243](#page-250-0) 頁的『顯示檔的 [System/36](#page-250-0) 環境注意事項』主題。

此關鍵字的格式為:

```
PRINT[(response-indicator ['text']) ∨ (*PGM) ∨
([library-name/]printer-file-name)]
```
下列四個範例說明可用來指定 PRINT 關鍵字的四種方式:

PRINT(01 'User presses Print key')

PRINT 除非您在 CRTDEVDSP 或 CHGDEVDSP 指令的 PRTFILE 參數上, 為工作站指定其他印表機檔案, 否則 i5/OS 作業系 統會將輸出排存至印表機檔案 QSYSPRT。請參閱本主題中的 [PRINT](#page-173-0) 關鍵字無參數值一節。 制,並決定要進行的動作 (例如,產生格式化的 印表機輸出)。啟用回應指示器。未從裝置傳送資料。  $\mathsf{PRINT}(\star\mathsf{PGM})$  , and the contract of the contract of the contract of the contract  $\mathcal B$  . The contract of the contract of the contract of the contract of the contract of the contract of the contract of the contract PRINT(LIB1/PRINTFILE1) in the mode of the set of the set of the set of the set of the set of the set of the se DDS 定義,或使用 CRTDEVDSP 或 CHGDEVDSP 指令的 PRTFILE 參數定義)。如果開啓印表機檔案 (按「列印 (Print)」鍵) 之前,「置換印表機檔案 (OVRPRTF)」指令有 效,則可以變更印表機裝置名稱。

下列各節討論指定 PRINT 關鍵字之方式的進一步注意事項。

如果您以任意形式指定 PRINT 關鍵字,則工作站使用者可以列印包含訊息說明的顯示畫面。在此情況下,會如 同指定 PRINT 關鍵字而未指定參數一樣,來執行列印作業。

## <span id="page-173-0"></span>本端工作站之 PRINT 關鍵字無參數值

i5/OS 作業系統會將輸出排存至指定的印表機檔案 (可透過 DDS 定義,或使用 CRTDEVDSP 或 CHGDEVDSP 指令的 PRTFILE 參數定義)。

不顯示的欄位顯示為空白。藉由按「複製 (Dup)」鍵輸入的重複字元,顯示為星號 (\*)。顯示屬性顯示為空白。 如果無法順利執行列印功能,則 i5/OS 作業系統會使用在 CRTDEVDSP 或 CHGDEVDSP 指令 (用來說明系 統的顯示裝置) 之 PRTFILE 參數指定的印表機檔案,來嘗試完成列印功能。

如果是透過工作站都器連接被工作站印表機,會向要求列印功能的工作站使用者傳送一則訊息,指出列印發 生問題。該工作站使用者可將印表機備妥,或按「重設 (Reset)」鍵。若要在列印完成之前取消列印要求,工作 站使用者可在按住 Shift 鍵的同時,按「列印 (Print)」鍵。

註: 列印好現行顯示畫面後,紙張會推進現行顯示大小行數的兩倍 (24 x 80 的顯示畫面為 48 行,27 x 132 的顯示畫面為 54 行)。

#### 遠端工作站之 PRINT 關鍵字無參數値

i5/OS 程式會嘗試在相關工作站印表機上列印顯示影像,而不透過系統傳送資料。相關工作站印表機是在 CRTDEVDSP 或 CHGDEVDSP 指令 (用來說明系統本端顯示裝置) 的 PRINTER 參數上指定的印表機裝置。

如果按「列印 (Print)」鍵時印表機尙未備妥,則不會傳送任何特定訊息至使用者。在印表機備妥或取消列印要 求 (透過使用 Shift + 「列印 (Print)」鍵) 之前,要求列印功能的工作站會處於無法作業狀態。

註: 列印好現行顯示畫面後,紙張會推進與現行顯示大小相同的行數 (24 x 80 的顯示畫面為 24 行,27 x 132 的顯示畫面為 27 行)。

選項指示器對此關鍵字有效。

#### 範例:PRINT 關鍵字無參數値

下列範例顯示如何指定 PRINT 關鍵字,但不包含參數值。

|...+....1....+....2....+....3....+....4....+....5....+....6....+....7....+....8 00010A PRINT 00020A R RECORD1 A

# 範例:PRINT 關鍵字具有回應指示器或 \*PGM 特殊値

如果您指定 PRINT 關鍵字具有回應指示器,則 i5/OS 作業系統會將控制傳回給啓用指定回應指示器的程式。 未從裝置接收資料。鍵盤會維持鎖定,直到程式向顯示檔傳送其他輸出作業為止。本端與遠端工作站之間的列 印功能無區別。如果指定 \*PGM,則 i5/OS 作業系統會將控制傳回給程式。這兩種形式之間的唯一差異是回應 指示器;其他所有處理均相同。

在程式編譯時建立的電腦輸出報表上,會包含回應指示器形式的選用性文字,用於說明指示器用途。此文字僅 作為註解。需使用單引號。如果在單引號之間指定的字元超過 50 個,則在程式電腦輸出報表中,會將文字截 斷為 50 個字元。

下列範例顯示如何指定 PRINT 關鍵字具有回應指示器。

|...+....1....+....2....+....3....+....4....+....5....+....6....+....7....+....8 00010A PRINT(01 'User presses Print key') 00020A R RECORD1 A

下列範例顯示如何指定 PRINT 關鍵字具有 \*PGM 特殊值。

 $|...+...1...+...2...+...3...+...3......+...4......5...+...6...+...7......+...8$ 00010A PRINT(\*PGM) 00020A R RECORD1 A

### 範例:PRINT 關鍵字具有指定印表機檔案

i5/OS 程式會讀取顯示緩衝區,並使用指定的印表機檔案列印顯示影像。指定作為此關鍵字之參數值的印表機檔 案可以是外部說明檔,也可以是程式說明檔。可以對其進行排存,或將其取消排存。如果指定外部說明印表機 檔案,其中必須包含與檔案同名的記錄格式。

按「列印 (Print)」鍵時,印表機檔案必須已存在,且必須授權給顯示畫面的使用者。此規則也適用於檔案庫名 稱 (如果有指定)。如果 i5/OS 作業系統無法在指定的印表機檔案上執行列印功能,它會嘗試使用在 CRTDEVDSP 或 CHGDEVDSP 指令之 PRTFILE 參數上指定的印表機檔案。因此應該在 CRTPRTF 或 CHGPRTF 指令指 定 SPOOL(\*YES), 以防止鍵盤被鎖定。

如果未指定檔案庫名稱,則會使用程式執行時間的現行檔案庫清單。

下列範例顯示如何指定將顯示書面導向至印表機檔案 LIB1/PRINTFILE1。 |...+....1....+....2....+....3....+....4....+....5....+....6....+....7....+....8 00010A PRINT(LIB1/PRINTFILE1) 00020A R RECORD1 A

#### 相關參考

第 160 頁的『顯示檔的 [OPENPRT \(](#page-167-0)開啓印表機檔案) 關鍵字』 使用此檔案層次關鍵字,可指定在開啓印表機檔案 (使用者第一次按「列印 (Print)」鍵) 之後,該檔案要保 持開啓,直到關閉相關聯的顯示檔為止。

### **顯示檔的 PROTECT (保護) 關鍵字**

將此記錄層次關鍵字與 OVERLAY 關鍵字一起使用時,可指定在顯示您定義的記錄時,顯示畫面上已存在的所 有可輸入欄位,都要變更為僅能輸出的欄位。

這可以防止以鍵入方式對其進行輸入。此關鍵字不會影響指定欄位的記錄格式。受影響之欄位的資料內容不會 變更,但程式無法讀取該資料內容,除非它先重新顯示在有指定可輸入欄位的記錄格式中。

若要防止以鍵入方式對某個欄位進行輸入,請參閱 DSPATR(PR) 關鍵字。

此關鍵字沒有參數。

必須在指定 PROTECT 的記錄格式中,指定 OVERLAY 關鍵字。同時,OVERLAY 關鍵字或 CLRL 關鍵字 必須有效,PROTECT 才會有效。

您可以使用 PROTECT,僅在已選取 PUTOVR 的第一個輸出作業上,保護其他記錄中的可輸入欄位。在後續 輸出作業上,僅當 PUTOVR 關鍵字無效時,PROTECT 才有效。

如果 ERASEINP 及 PROTECT 關鍵字都對輸出作業有效,則 i5/OS 作業系統會先消除在 ERASEINP 參數值 上指定的可輸入欄位,然後保護顯示畫面上所有可輸入欄位,禁止以鍵入方式輸入。

如果在具有 DSPMOD 關鍵字的記錄上指定 PROTECT 關鍵字,則在建立檔案時會出現警告訊息。在執行時間, 當顯示模式變更時,會忽略 PROTECT 關鍵字。

選項指示器對此關鍵字有效。

# 範例

下列範例顯示如何指定 PROTECT 關鍵字。 |...+....1....+....2....+....3....+....4....+....5....+....6....+....7....+....8 00010A R RECORD1 00020A FLD1 5 1 5 3 00030A 00040A R RECORD2 0VERLAY 00050A 32 PROTECT 10 I 6 3 A

在此範例中,RECORD1 具有一個已顯示並讀取的可輸入欄位,當顯示並讀取 RECORD2 時,該可輸入欄位應 留在顯示畫面上。若要防止在 RECORD1 的 FLD1 中進一步輸入,請傳送具有有效 PROTECT 的輸出作業給 RECORD2。 當完成此動作後,不會保護 FLDA,但會保護 FLD1。

# 顯示檔的 PSHBTNCHC (按鈕欄位選項) 關鍵字

使用此欄位層次關鍵字可定義按鈕欄位的選項。

此關鍵字的格式為:

PSHBTNCHC(choice-number choice-text [command-key] [\*SPACEB])

choice-number 參數定義此選項的識別碼。此為必要參數。選項號碼會傳回應用程式,指出所選取的按鈕欄位選 項。choice-number 的有效值為大於 0 且小於或等於 99 的正整數。按鈕欄位中不允許有重複的 choice-number 值。

choice-text 參數定義要顯示在按鈕欄位中的選項文字。此爲必要參數。該參數可透過以下兩種形式之一指定:

- 以字串形式: 'Choice text'
- 以程式至系統欄位形式:&field-name

指定的欄位與選擇欄位必須位在同一記錄中,且必須定義為具有用法 P 的字元欄位。

選項文字必須可以在檔案指定之最小顯示大小畫面中,顯示為一行。選項文字的最大長度取決於下列條件:

- 按鈕欄位的位置
- 選項文字的長度
- 選項之間的邊緣間距
- 選項的直欄數
- 最小顯示大小
- 視窗寬度 (如果顯示在視窗中的話)

在選項文字中,您可以爲選項指定助記符號,方法是使用大於字元 (>) 表示助記字元。> 右側的字元爲助記符 號。助記符號只能用在文字圖形顯示器連接的控制器,可針對不可程式化工作站支援加強型介面。指定助記符 號的範例如下:

選項文字

顯示形式

**'F2=>File'**

F2=File

**'F3=F>inish'**

F3=Finish

#### **'>Enter'**

Enter

若要將 > 指定為文字中的字元,必須指定兩次,這與要在文字中得到單撇號字元,而必須指定兩次撇號字元同 理。例如:

#### 選項文字

顯示形式

**'X >>= 1'**

 $X \geq 1$ 

# **'X >>>= 1'**

 $X \geq 1$ 

註: 不可指定 > 作爲助記符號。

所指定的助記字元必須為單位元組字元,並且不得為空白。選項文字中僅允許有一個助記符號,並且不可將相 同的助記字元指定給多個選項。如果多次使用相同的助記字元,則會使用第一個助記符號定義。

command-key 為選用性參數,指出選取此按鈕選項時,應產生哪個功能鍵。可使用下列鍵作為參數:CA01 至 CA24、CF01 至 CF24、PRINT、 HELP、CLEAR、ENTER、HOME、ROLLUP 及 ROLLDOWN。如果指定 的 command-key 不是在此記錄的檔案層次定義,則會將該鍵新增至此記錄。如果未定義參數,則將使用 ENTER 鍵。

\*SPACEB 為選用參數,指示應在此選項之前插入要放置此選項的空白點。此參數用於指定選項的邏輯分組。

若在欄位上指定 PSHBTNCHC 關鍵字,還必須指定 PSHBTNFLD 關鍵字。

同一個按鈕欄位,可指定數個 PSHBTNCHC 關鍵字。可指定的 PSHBTNCHC 關鍵字數目,視按鈕欄位的位置 及顯示大小而定。多個選項可位於同一行,但是所有選項必須適合為檔案指定的最小顯示大小。選項的最大數 目為 99。

選項指示器對此關鍵字有效。停用 PSHBTNCHC 關鍵字時,會壓縮選項清單。

使用按鈕的效果,始終與啓用 AUTOENT 及 AUTOSLT 相同。

# 範例

下列範例顯示如何指定 PSHBTNCHC 關鍵字。

|...+....1....+....2....+....3....+....4....+....5....+....6....+....7....+....8

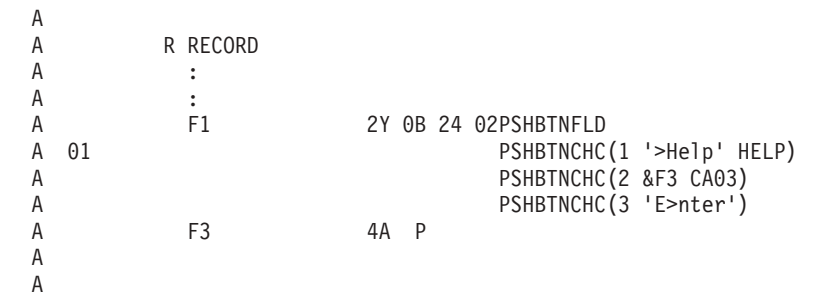

在此範例中,按鈕欄位 F1 定義了三個選項。選項 2 的文字包含在欄位 F3 中,而選項 2 的助記符號必須包 含在執行時間,應用程式所提供的文字中。如果寫入記錄時停用了指示器 01,則僅會顯示選項 2 及 3。

# 顯示檔的 PSHBTNFLD (按鈕欄位) 關鍵字

使用此欄位層次關鍵字,可將欄位定義為按鈕欄位。

按鈕欄位是包含固定數目之按鈕的欄位,使用者可以選取其中的按鈕。欄位會顯示為指令鍵 (每個指令鍵均以 '<>'括住) 的清單或按鈕群組。

此關鍵字的格式為:

PSHBTNFLD[([\*NORSTCSR ∨ \*RSTCSR] [(\*NUMCOL nbr-of-cols) ∨ (\*NUMROW nbr-of-rows)] [(\*GUTTER gutter-width)])]

參數是選用性的,可按任意順序輸入。未指定參數時,按鈕欄位選項是呈水平排列。依預設,\*GUTTER 參數會 設為 3,欄位會顯示足以列出其所有選項的行數。每個選項之間會有 3 個空格。

RSTCSR 參數指定是否允許方向鍵將選擇游標移至欄位之外。\*RSTCSR 指定方向鍵不會將選擇游標移至按鈕 欄位之外。\*NORSTCSR 指定方向鍵會使選擇游標離開欄位。 預設値為 \*NORSTCSR。

\*NUMCOL 參數指定此欄位將顯示在多個直欄中,其中選項會以下列方式跨直欄分佈:

 $<$  F1 >  $<$  F2 >  $<$  F3 > < F4 > < F5 > < F6 > < F7 > < F8 > < F9 >

nbr-of-rows 指定按鈕欄位應該包含多少橫列。nbr-of-rows 必須是正整數,且整個單一選項按鈕欄位在置於指定 數目的橫列中時,必須適合顯示畫面。

\*GUTTER 參數指定要置於按鈕欄位中每個直欄之間的空格數。與 SNGCHCFLD 關鍵字不同,即使未指定 \*NUMCOL 或 \*NUMROW,仍可指定此參數。 gutter-width 必須是正整數。如果未指定 \*GUTTER,則會將 gutter-width 的預設値設為三個空格。 gutter 値必須是大於一的數字。

如需如何支援不同裝置配置的相關資訊,請參閱 Application Display Programming 一書 → 。

包含 PSHBTNFLD 關鍵字的欄位,還必須包含一或多個定義欄位選項的 PSHBTNCHC 關鍵字。

包含 PSHBTNFLD 關鍵字的欄位必須定義為可輸入欄位,其資料類型為 Y,長度等於 2,小數位數為 0。為 欄位指定的位置是第一個按鈕選項的位置。如果是輸入,欄位包含選取選項的號碼或 0 (如果未選取選項)。如 果是輸出,會忽略欄位的值。

下列關鍵字可在具有 PSHBTNFLD 關鍵字的欄位上指定:

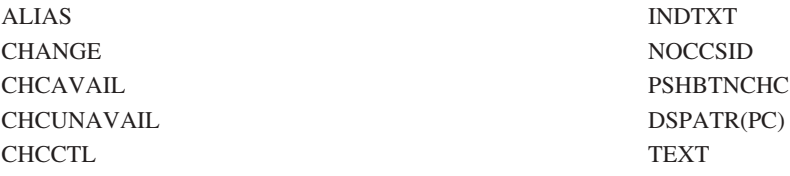

選項指示器對此關鍵字無效。

### 範例

下列範例顯示如何指定 PSHBTNFLD 關鍵字。

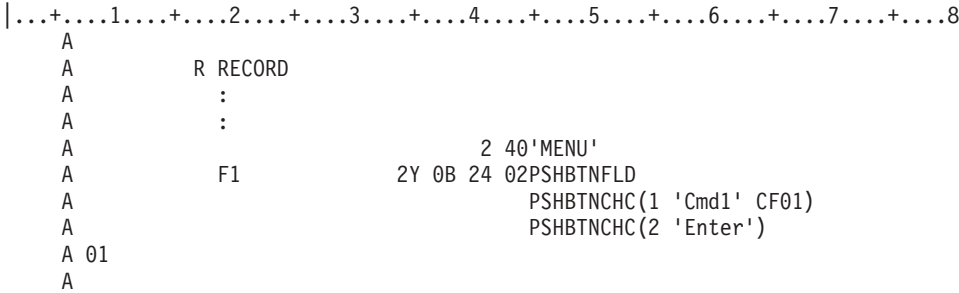

在此範例中,當使用的圖形顯示站連接的控制器可針對不可程式化工作站支援加強型介面時,按鈕欄位會如下 所示:

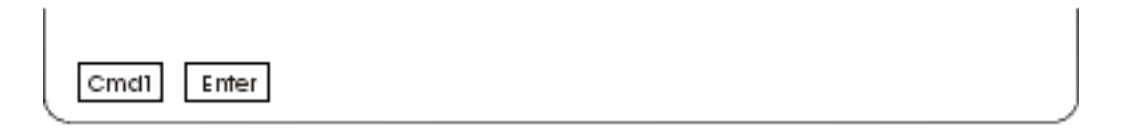

# 顯示檔的 PULLDOWN (下拉功能表) 關鍵字

使用此記錄層次關鍵字,可將記錄定義為功能表列的下拉功能表。寫入此記錄時,系統會將其儲存並在稍後顯 示為功能表列選項的下拉功能表。

此關鍵字的格式為:

PULLDOWN[(\*SLTIND | \*NOSLTIND)] [(\*NORSTCSR | \*RSTCSR)]

參數是選用性的。

SLTIND 參數可指定是否顯示下拉功能表中選擇欄位的選擇指示器 (如圓鈕)。\*SLTIND 指定應顯示選擇指示器。 \*NOSLTIND 指定不應顯示選擇指示器。預設値為 \*SLTIND。

RSTCSR 參數可指定當游標位於下拉視窗之外時,是否應允許使用者存取部分的功能。如果指定 \*NORSTCSR 且游標位於下拉視窗之外,則會允許使用者按功能鍵,其作用如同游標位於視窗之內時一樣。指定 \*RSTCSR 時,如果使用者試圖在游標位於下拉視窗之外時按功能鍵,則會聽到嗶聲,並會將游標置於下拉視窗內。控制 不會回到應用程式。預設值為 \*NORSTCSR。

雖然無法使用 WINDOW 關鍵字,但包含 PULLDOWN 關鍵字的記錄仍會被視為視窗記錄。系統會計算下拉 視窗的尺寸並產生邊框。

在具有 PULLDOWN 關鍵字的記錄上無法指定下列關鍵字:

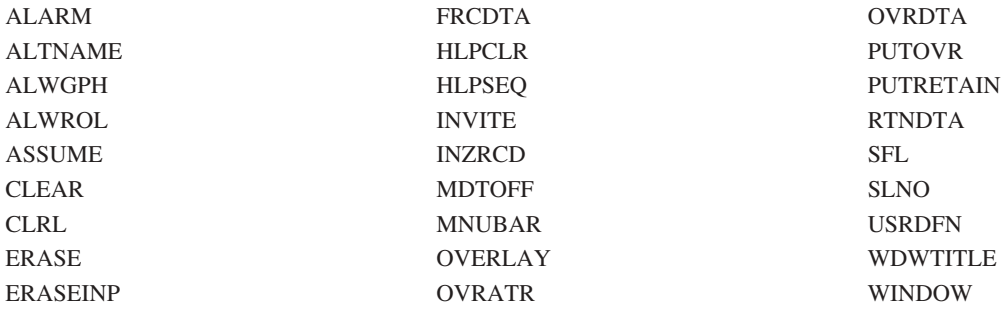

<span id="page-179-0"></span>選項指示器對此關鍵字無效。

# 範例

下列範例將說明如何指定 PULLDOWN 關鍵字:

```
|...+...1...+...2...+...3...+...4...+...5...+...6...+...7...7...+...8A
A R MENUBAR MNUBAR
A MNUFLD 2Y 0B 1 2
                     MNUBARCHC(1 PULLFILE 'File ')
\mathsf A :
\mathsf A :
A R PULLFILE PULLDOWN
A :
A :
A
```
在此範例中,會將記錄 PULLFILE 定義為功能表列選項的下拉功能表。寫入記錄 PULLFILE 時,系統會儲存 該記錄,並在從功能表列選取該記錄時將其顯示出來。系統顯示 PULLFILE 記錄時,會根據 PULLFILE 記錄 的內容,計算下拉視窗所需的尺寸,並根據它來產生下拉邊框。

# 顯示檔的 PUTOVR (結合明確置換) 關鍵字

使用此記錄層次關鍵字,可允許對工作站裝置上顯示之記錄內,特定欄位的顯示屬性或資料內容 (或兩者) 進行 置換。藉由使用 PUTOVR, 可以減少傳送到顯示裝置的資料量。

此關鍵字沒有參數。

如果您使用 PUTOVR 關鍵字及子檔案,則會有特定限制。如需這些限制及如何在 System/36 環境使用的檔案

中使用 PUTOVR 的相關資訊,請參閱 Application Display Programming 一書 →

若要變更顯示之記錄中已選取的欄位時,傳送到具有有效 PUTOVR、OVRDTA 及 OVRATA 關鍵字之記錄的 輸出或輸入/輸出作業,僅會變更具有有效 OVRDTA 或 OVRATR 關鍵字的欄位。 OVRDTA 關鍵字允許對 欄位的資料內容進行變更,OVRATR 關鍵字則允許對欄位的顯示屬性進行變更。欄位的變更方式可藉由設定選 項指示器來加以控制。

下列狀況會導致忽略結合置換關鍵字,但不會發生錯誤:

- 在執行輸出作業時,PUTOVR 無效。
- 在執行輸出作業時,OVRDTA 及 OVRATR 關鍵字均無效。
- 記錄格式尙未出現在顯示書面上。

如果為具名可輸出欄位指定 DFT,則必須指定 PUTOVR 及 OVRDTA 關鍵字。 當 PUTOVR 及 OVRDTA 關鍵字同時對欄位有效時,以 DFT 關鍵字指定的預設值,僅會顯示在欄位的第一個顯示畫面上。在 PUTOVR 及 OVRDTA 關鍵字有效的後續顯示畫面上,會顯示程式值。

如果欄位未在記錄格式的第一個輸出作業上顯示,則會有某些特定的限制。當在後續輸出作業中,已選取要顯 示欄位,並且結合置換關鍵字也有效時,才會套用這些限制:

• 針對已選取 OVRDTA 或 OVRATR 關鍵字的僅能輸出欄位,i5/OS 作業系統不會傳送結束屬性字元。任何 顯示屬性 (如反白影像) 都會在顯示畫面上繼續,直到畫面上下一個欄位的開頭屬性字元為止。您應在第一個 輸出作業上顯示僅可輸出欄位 (可能要使用 DSPATR(ND) 關鍵字,以使其不可被查看),以便為稍後的置換 提供結束屬性字元。
• 針對已選取 OVRDTA 或 OVRATR 關鍵字的可輸入或訊息欄位,i5/OS 作業系統會傳送結束屬性字元。此 欄位必須顯示於起始輸出作業上。

PUTRETAIN 關鍵字及 PUTOVR 關鍵字不可在同一記錄格式上指定。

只有僅能輸出 (用法 O)、輸入輸出 (用法 B)、程式至系統 (用法 P) 或訊息 (用法 M) 欄位,才允許 OVRDTA 關鍵字。

只有僅能輸出 (用法 O)、僅能輸入 (用法 I) 或輸入/輸出 (用法 B) 欄位,才允許 OVRATR 關鍵字。

如果您指定 PUTOVR,還應該在「建立顯示檔 (CRTDSPF)」或「變更顯示檔 (CHGDSPF)」 指令上指定 RSTDSP(\*YES)。否則,如果檔案暫停,顯示畫面上的資料就會遺失。

如果在具有 DSPMOD 關鍵字的記錄上指定 PUTOVR 關鍵字,則會在建立檔案時傳送警告訊息。在執行時間, 當顯示模式變更時,會忽略 PUTOVR 關鍵字。

OVRATR 關鍵字僅可用於置換下列顯示屬性:

CHECK(ER) CHECK(ME) DUP DSPATR  $($ 全部,但不包括 OID 及 SP)

具有有效 OVRDTA 關鍵字的輸出作業,並不需要具有有效的 OVRATR 關鍵字,即可置換要置換之欄位的顯 示屬性及資料內容。

選項指示器對 PUTOVR、OVRATR 及 OVRDTA 關鍵字有效。

### 範例

下列範例顯示如何指定 PUTOVR、OVRATR 及 OVRDTA 關鍵字。

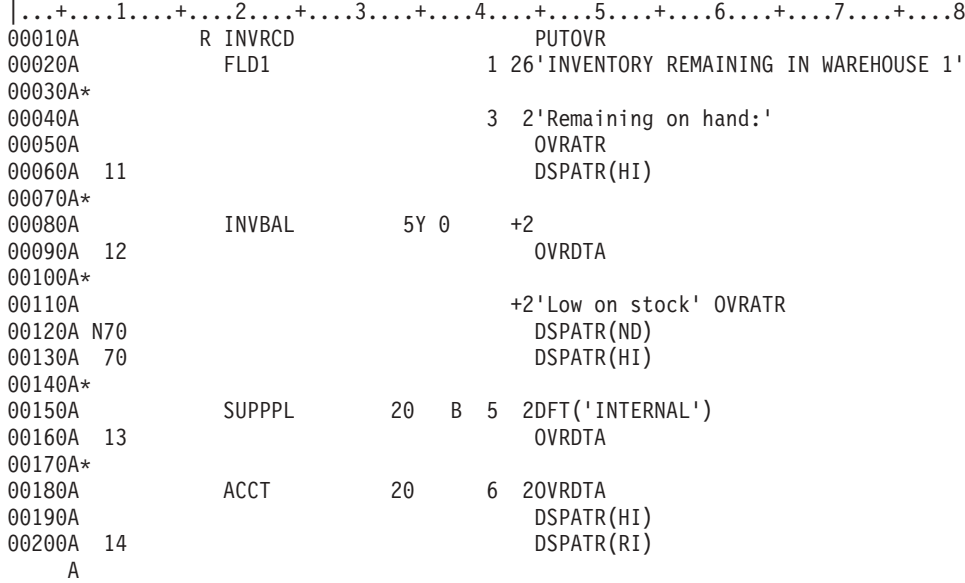

起始輸出作業會產生資訊的全螢幕顯示;在第二個輸出作業中, PUTOVR 會生效,並且程式可以設定選項指 示器,對顯示畫面進行下列變更:

- 如果啓用選項指示器 11,則 Remaining on hand: 常數欄位會變更為強調顯示的欄位。若要將顯示屬性重設 為正常,請重新顯示記錄格式,並停用選項指示器 11。
- 如果啓用選項指示器 12,則程式會變更欄位 INVBAL 的顯示值。
- 如果停用選項指示器 70,則 Low on stock 常數欄位為不顯示欄位。如果啓用選項指示器 70,則該欄位會 變更為強調顯示的欄位。
- 如果啓用選項指示器 13,則程式會設定欄位 SUPPL 的值,以置換預設值 (INTERNAL)。 最先顯示的值一 律是 INTERNAL;若要在將 INTERNAL 值變更為其他值之後重新顯示 INTERNAL,則程式必須先將欄位 的值設為 INTERNAL,才能顯示它。
- 如果啓用選項指示器 14,則在將新資料傳送到欄位 ACCT 的同時,欄位的顯示屬性會從強調顯示,變更為 強調顯示並反白影像。如果停用選項指示器 14,則顯示屬性會變更回強調顯示。新資料會在每個輸出作業中 傳送到顯示書面。

#### 相關參考

第 78 頁的『顯示檔的 [DFT \(](#page-85-0)預設値) 關鍵字』

使用此欄位層次關鍵字,可指定常數欄位 (不具名欄位) 的常數值, 並可指定具名欄位的預設值。

第 163 頁的『顯示檔的 [OVRDTA \(](#page-170-0)置換資料) 關鍵字』

將此欄位或記錄層次關鍵字與 PUTOVR 關鍵字一起使用時,可置換顯示畫面上已存在之欄位或記錄的現有 資料內容。

### 顯示檔的 PUTRETAIN (放置保留) 關鍵字

將此記錄或欄位層次關鍵字與 OVERLAY 關鍵字一起使用時, 可於重新顯示記錄時,使 i5/OS 作業系統不會 刪除顯示畫面上已存在的資料。PUTOVR 關鍵字的功能與 PUTRETAIN 類似,但比後者更有效。

此關鍵字沒有參數。

若要瞭解此關鍵字對輸出作業有何影響,請遵循下列的步驟:

- 1. 程式將輸出作業傳送給 RECORD1,並顯示 RECORD1。UTRETAIN 如果有效,會被忽略。顯示 RECORD1 之前,刪除 RECORD1 記錄區域中的任何資料。
- 2. 稍後,在顯示畫面上仍顯示 RECORD1 時,程式會將第二個輸出作業傳送至 RECORD1。這時可能會發生 **雨**種狀況:
	- 如果 PUTRETAIN 關鍵字無效,則 i5/OS 作業系統會先刪除 RECORD1 的記錄區域,再顯示 RECORD1。 這時會顯示已選取要在此時顯示的欄位,其中具有新的資料內容及新的顯示屬性 (可會能與之前的相同)。 記錄區域包括顯示 RECORD1 之欄位或部分欄位的每一行。
	- 如果 PUTRETAIN 有效,則 i5/OS 作業系統不會刪除 RECORD1 的記錄區域。已選取欄位的資料內容 不會變更。不過,會將已選取欄位的顯示屬性傳送至顯示畫面,並可進行變更 (方法是選取針對此輸出作 業有效的 DSPATR 關鍵字)。未選取要顯示的欄位,會由選取要顯示的欄位以逐字元方式覆寫掉 (如需相 關資訊,請參閱本主題中當使用選項指示器選取欄位時一節)。
- 註: 當使用欄位層次 PUTRETAIN 關鍵字時,如果記錄中沒有任何欄位具有 PUTRETAIN 選項,則會刪除整 個記錄區域。如果您在至少一個欄位指定欄位層次 PUTRETAIN 關鍵字,但沒有包含選項,則可確保不會 删除記錄區域。

如果您指定 PUTRETAIN 關鍵字,則還應在「建立顯示檔 (CRTDSPF)」或「變更顯示檔 (CHGDSPF)」指令上 指定 RSTDSP(\*YES)。否則,如果檔案暫停,顯示畫面上的資料就會遺失。

選項指示器對此關鍵字有效。

# <span id="page-182-0"></span>影響 PUTRETAIN 關鍵字的條件

PUTRETAIN 只會套用至有指定此關鍵字的記錄格式,並且僅會在記錄已顯示時套用。如果有指定 PUTRETAIN 的記錄不在顯示畫面上,則會忽略 PUTRETAIN。

如果在記錄層次指定此關鍵字,則此關鍵字會套用至選取要顯示之記錄格式中的所有欄位。

可以在記錄格式的多個欄位指定此關鍵字,但每個欄位僅可指定一次。此關鍵字可以在同一記錄格式中的記錄 層次及欄位層次指定。

PUTRETAIN 不能與 PUTOVR 關鍵字一起指定。

如果在具有 DSPMOD 關鍵字的記錄上指定 PUTRETAIN 關鍵字,則會在建立檔案時出現警告訊息。在執行時 間,當顯示模式變更時,會忽略 PUTRETAIN 關鍵字。

只要有指定 PUTRETAIN,就必須指定 OVERLAY 關鍵字。

如果 OVERLAY 關鍵字無效,則會忽略 PUTRETAIN,並在顯示記錄之前刪除整個顯示書面。

# 當使用選項指示器選取欄位時

如果在涉及欄位選擇的輸出作業上 PUTRETAIN 有效,則不會刪除未選取要重新顯示之記錄格式中的欄位,新 選取的欄位可能會部分或全部重新寫入這些欄位。

如果 PUTRETAIN 僅對新選取的欄位 (在欄位層次指定) 有效,則僅會將欄位的開頭屬性字元傳送至顯示畫面, 但不會傳送結束屬性字元。對於位在未使用 PUTRETAIN 的記錄格式中的欄位,i5/OS 作業系統會傳送其顯示 屬性及資料。如果 PUTRETAIN 對整筆記錄 (在記錄層次指定) 有效,則僅會將開頭及結束屬性字元傳送至顯 示畫面。因此,如果已選取緊接在此欄位之前的欄位,但未選取此欄位,則可以將欄位的顯示屬性重設為正 常。

例如,假設 DSPATR(UL) 關鍵字對兩個具有重疊屬性字元的連續欄位有效。如果在 PUTRETAIN 有效的輸出 作業上,選取了這些欄位中的第一個欄位,但沒有選取第二個欄位,則會將第二個欄位的顯示屬性重設為正常 顯示屬性。這是因為 i5/OS 作業系統會將第一個欄位與開頭及結束屬性字元一同傳送至顯示書面,其結束屬性 字元會置換第二個欄位的開頭屬性字元。

## 範例

下列範例顯示如何指定 PUTRETAIN 關鍵字。 |...+....1....+....2....+....3....+....4....+....5....+....6....+....7....+....8 00101A R CUST 00102A PUTRETAIN OVERLAY A

## 顯示檔的 RANGE (範圍) 關鍵字

針對可輸入欄位使用此欄位層次關鍵字,可指定 i5/OS 作業系統對工作站使用者鍵入欄位的資料,執行驗證檢 杏。

鍵入的資料必須大於或等於低值,且小於或等於高值。請注意,只有工作站使用者變更該欄位,或使用 DSPATR(MDT) 啓用其變更的資料標示 (MDT) 時, i5/OS 作業系統才會執行此檢查。

註: 如需定義使用者指定之錯誤訊息的相關資訊,請參閱第62頁的『顯示檔的 [CHKMSGID \(](#page-69-0)檢查訊息 ID) 關 鍵字』主題。

此關鍵字的格式為:

RANGE(low-value high-value)

如果欄位為字元欄位,則必須以單引號括住參數值。如果欄位為數值欄位,則不可指定單引號。

浮點欄位 (位置 35 中的 F) 不可指定 RANGE。

選項指示器對此關鍵字無效。

# 範例

下列範例顯示如何指定 RANGE 關鍵字。

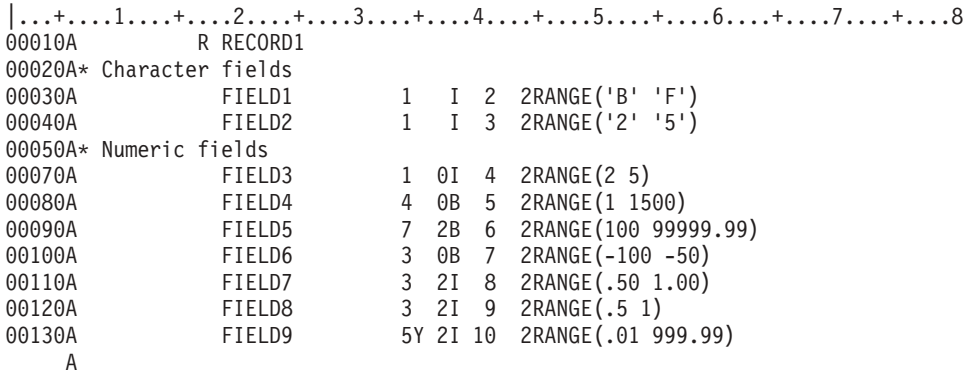

FIELD7 及 FIELD8 具有相等的 RANGE 參數值。這是因為數值欄位的小數點的對齊,是依據位置 36 至 37 中指的小數位數數目。 針對 FIELD7 及 FIELD8,低值為 0.50,高值為 1.00。

輸入數值欄位的資料,會按指定的小數位數 (在位置 36 至 37) 對齊,並以零填滿前導及尾端空白。例如,如 果在 FIELD9 鍵入 1.2,則會將 00120 傳回程式。如果在 FIELD9 鍵入 100,則會將 10000 傳回程式。

## **顯示檔的 REF (參照) 關鍵字**

使用此檔案層次關鍵字,可指定要從其中擷取欄位說明的檔案名稱,或想要從先前說明之記錄格式中的數個欄 位,複製說明資訊。

您可以在此處指定檔案名稱一次,來代替使用 REFFLD 關鍵字,在每個欄位說明都要逐一參照該檔案。若要參 照多個檔案,請使用 REFFLD 關鍵字 (REF 僅可指定一次)。

此關鍵字的格式為:

REF([library-name/]database-file-name [record-format-name])

如果在參照的檔案中有多個記錄格式,除非要循序搜尋記錄格式,否則請指定一個記錄格式名稱作為此關鍵字 的參數值,以告知 i5/OS 作業系統要使用哪一個記錄格式。

database-file-name 是此關鍵字的必要參數。library-name 及 record-format-name 是選用性的。

如果您未指定 library-name,則會使用在建立檔案時的現行檔案庫清單 (\*LIBL)。如果未指定 record-format-name, 則會按順序 (其指定順序) 搜尋每個記錄格式。並會使用第一個出現的欄位名稱。如需由您選擇之 REF 及 REFFLD 關鍵字所決定的搜尋順序相關資訊,請參閱何時指定 DDS 檔案的 REF 及 REFFLD 關鍵字主題。

您可以在此關鍵字上指定分散式資料管理 (DDM) 檔案。

使用 DDM 檔案時,database-file-name 及 library-name 都是來源系統上的 DDM 檔案及檔案庫名稱。 record-format-name 則是目標系統上,遠端檔案中的記錄格式名稱。

註: IDDU 檔案不可用作參照檔案。

選項指示器對此關鍵字無效。

## 範例

下列範例顯示如何指定 REF 關鍵字。

在此範例中,FLD1 與 FILE1 中的第一個 (或唯一) FLD1 具有相同的屬性。 |...+....1....+....2....+....3....+....4....+....5....+....6....+....7....+....8 00010A REF(FILE1) R RECORD 00030A FLD1 R 2 2 A

在此範例中,FLD1 與 LIB1 中 FILE1 之 RECORD2 的 FLD1 具有相同的屬性。

|...+....1....+....2....+....3....+....4....+....5....+....6....+....7....+....8 00010A REF(LIB/FILE1 RECORD2) 00020A R RECORD 00030A FLD1 R 2 2 A

### 相關概念

第8頁的『顯示檔的參照 (位置 [29\)](#page-15-0)』

您可以在此位置指定 R,以使用 i5/OS 作業系統的參照功能,將先前定義之具名欄位 (稱為「被參照的欄 位」)的屬性複製到您定義的欄位中。

## 顯示檔的 REFFLD (被參照的欄位) 關鍵字

當被參照的欄位名稱、記錄格式、檔案或檔案庫,和在位置 19 至 28 的對等項目不同時,可使用此欄位層次 關鍵字來參照某個欄位。

當在下列其中一種狀況下參照欄位時,請使用此欄位層次關鍵字:

- 被參照的欄位名稱,與位置 19 至 28 中的名稱不同。
- 被參照的欄位名稱,與位置 19 至 28 中的名稱相同,但被參照欄位的記錄格式、檔案或檔案庫,與 REF 關 鍵字指定的項目不同。
- 被參照的欄位出現在與參照欄位相同的 DDS 來源檔中。

```
此關鍵字的格式為:
```
REFFLD([record-format-name/]referenced-field-name [{\*SRC | [library-name/]database-file-name}])

referenced-field-name 為必要項目,即使它和參照欄位相同,也一定要指定。當被參照的檔案包含多個記錄格式 時,請使用記錄格式名稱。被參照的欄位名稱與參照欄位位在相同的 DDS 來源檔中時,請使用 \*SRC (而不是 database-file-name)。若未指定 database-file-name 及 library-name,且未在檔案層次指定 REF 關鍵字時,\*SRC 為預設値。

註: 當您參照同一 DDS 來源檔中的欄位時,您參照的欄位必須位在所定義的欄位之前。

指定 database-file-name (必要的話,指定其 library-name) 來搜尋特定資料庫檔案。

如果在同一 DDS 來源檔中,您要在檔案層次指定 REF 關鍵字,在欄位層次指定 REFFLD,特定搜尋順序要 視 REF 及 REFFLD 關鍵字兩者而定。

您必須在位置 29 指定 R。在某些情況下,顯示檔中不會包括以資料庫檔案中的欄位指定的某些關鍵字。

您可以在此關鍵字上指定分散式資料管理 (DDM) 檔案。

使用 DDM 檔案時,database-file-name 及 library-name 都是來源系統上的 DDM 檔案及檔案庫名稱。 referenced-field-name 及 record-format-name 是目標系統上,遠端檔案中的欄位名稱及記錄格式名稱。

註: IDDU 檔案不可用作參照檔案。

選項指示器對此關鍵字無效。

### 範例

下列範例顯示如何指定 REFFLD 關鍵字。

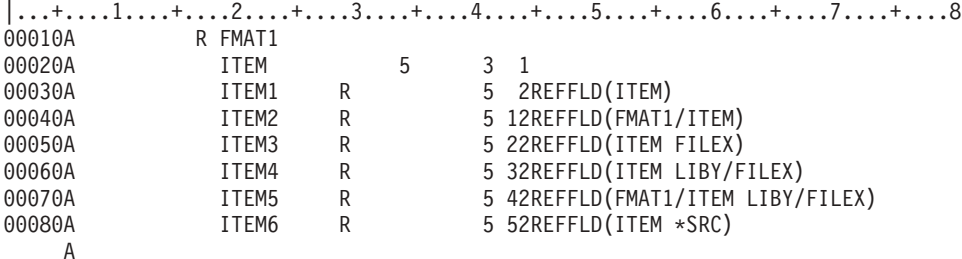

#### 相關槪念

第8頁的『顯示檔的參照 (位置 [29\)](#page-15-0)』 您可以在此位置指定 R,以使用 i5/OS 作業系統的參照功能,將先前定義之具名欄位 (稱為「被參照的欄 位」)的屬性複製到您定義的欄位中。

何時指定 DDS 檔的 REF 及 REFFLD 關鍵字

# 顯示檔的 RETKEY (保留功能鍵) 及 RETCMDKEY (保留指令鍵) 關鍵字

使用這些記錄層次關鍵字可指示當顯示您定義的記錄時,應保留已在顯示畫面上啓用的功能鍵、指令功能鍵或 指令警示鍵。

這些關鍵字都不具有參數。

如需如何指定 RETKEY 及 RETCMDKEY 關鍵字的相關資訊,請參閱第 243 頁的『顯示檔的 [System/36](#page-250-0) 環境 注意事項』主題。

### 顯示檔的 RETLCKSTS (保持鎖定狀態) 關鍵字

使用此記錄層次關鍵字,可指定系統不應在下一個輸入作業上解開鍵盤鎖定。此關鍵字可防止在輸入作業已啓 動、且已從鍵盤傳輸資料時遺失資料。

註: 通常輸入作業會明確地解開鍵盤鎖定,即使鍵盤已解開鎖定。解開鎖定鍵盤時,從鍵盤傳輸的任何資料都 有可能潰失。

此關鍵字不含參數。

註: 只有在鍵盤已解開鎖定時,才可使用此關鍵字。在鍵盤鎖定時使用此關鍵字,可防止從鍵盤進行輸入,因 為輸入作業上不會執行解開鎖定。工作站會保持為輸入抑制狀態。

選項指示器對此關鍵字有效。

## 範例

下列範例將說明如何指定 RETLCKSTS 關鍵字。

|...+....1....+....2....+....3....+....4....+....5....+....6....+....7....+....8 00010A 00020A R REC1 INVITE 00030A 10 RETLCKSTS A

如果在記錄 REC1 置於顯示畫面時啓用指示器 10,則在邀請顯示裝置時,系統不會明確地解開鎖定鍵盤。

# 顯示檔的 RMVWDW (移除視窗) 關鍵字

使用此記錄層次關鍵字,可在顯示此記錄之前,移除顯示畫面上所有的現有視窗。

此關鍵字不含參數。

指定 RMVWDW 關鍵字時,必須在同一記錄格式上指定 WINDOW 關鍵字。只有在 WINDOW 關鍵字定義視 窗時,RMVWDW 關鍵字才會起作用。如果 WINDOW 關鍵字指定記錄格式名稱,RMVWDW 關鍵字將不會 起作用。

選項指示器對此關鍵字有效。

# 範例

下列範例將說明如何指定 RMVWDW 關鍵字。

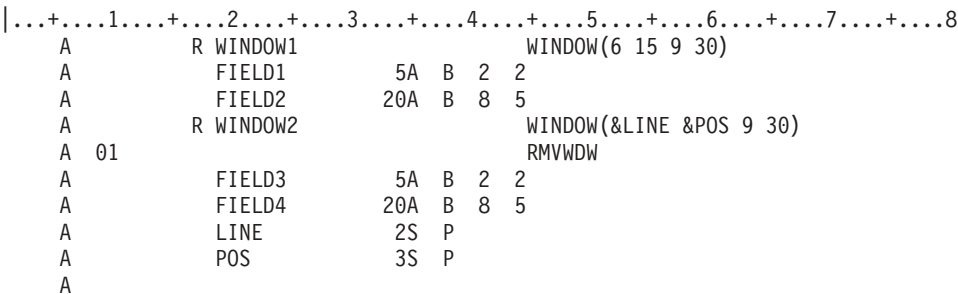

WINDOW1 已在顯示畫面上。如果啓用指示器 01 並將 WINDOW2 寫入顯示畫面,則在顯示 WINDOW2 之 前會先移除 WINDOW1。如果將 WINDOW2 寫入顯示畫面時停用指示器 01,則當顯示 WINDOW2 時, WINDOW1 仍會保留在顯示書面上。

# **顯示檔的 ROLLUP/ROLLDOWN (上捲/下捲) 關鍵字**

使用這些檔案或記錄層次關鍵字,可指定當工作站使用者按「上捲」或「下捲」鍵,並且 i5/OS 作業系統無法 移動顯示畫面上的文字行時, 您要使用程式來處理此類狀況。

如果發生此狀況,並且您尙未指定此關鍵字 (任一適當的關鍵字),則 i5/OS 作業系統會傳送錯誤訊息,指出此 時該鍵無效。

有關在 System/36 環境使用的檔案中指定 ROLLUP/ROLLDOWN 關鍵字的特殊注意事項,請參閱第 [243](#page-250-0) 頁的 『顯示檔的 [System/36](#page-250-0) 環境注意事項』主題。

這些關鍵字的格式分別為:

```
ROLLUP[(response-indicator ['text'])]
ROLLDOWN[(response-indicator ['text'])]
```
您可以對這些關鍵字指定回應指示器。如果有指定,則當您按適當的換頁鍵時, i5/OS 作業系統會啓用輸入記 錄內指定的回應指示器,並在其處理完輸入資料之後,將控制傳回給您的程式。如果您未指定回應指示器,並 且有人按了指定的換頁鍵,則 i5/OS 作業系統會執行正常的輸入記錄處理程序。

在程式編譯時建立的電腦輸出報表會包含選用性文字,用於說明指示器的用途。此文字在檔案或程式中僅作為 註解之用。需使用單引號。如果在單引號之間指定的字元超過 50 個,則在程式電腦輸出報表中,會將文字截 斷為 50 個字元。

這些鍵會導致將資料從顯示裝置傳回您的程式 (類似於指令功能鍵及 Enter 鍵)。

PAGEDOWN 關鍵字不能與 ROLLUP 一起指定。PAGEUP 關鍵字不能與 ROLLDOWN 一起指定。

註: ROLLUP 關鍵字與 PAGEDOWN 關鍵字相同。ROLLDOWN 關鍵字與 PAGEUP 關鍵字相同。 捲動與換 頁相同。

如果 i5/OS 作業系統執行子檔案的換頁功能 (SFLSIZ 値不等於 SFLPAG 値),則不需要指定這些關鍵字。如 需為子檔案指定 ROLLUP 及 ROLLDOWN 時,會發生的狀況說明,請參閱第 213 頁的『顯示檔的 [SFLROLVAL](#page-220-0) (子檔案捲動值) 關鍵字』主題。

選項指示器對這些關鍵字有效。

### 節例

```
下列範例顯示如何指定 ROLLUP 及 ROLLDOWN 關鍵字。
|...+...1...+...2...+...3...+...4...+...5...+...6...+...7...7...+...800010A N64 ROLLDOWN(52 'Roll Down')
  A ROLLUP(61)
  A
```
# 顯示檔的 RTNCSRLOC (傳回游標位置) 關鍵字

使用此記錄層次關鍵字,可將游標的位置傳回應用程式。

此關鍵字可以兩種格式指定。這兩種格式為:

- 傳回游標目前所在的記錄及欄位名稱。或者,也可以指定第三個參數,來包含欄位內的相對游標位置。
- 傳回游標相對於顯示畫面的橫列及直欄位置。或者,也可提供其他兩個參數,來傳回游標相對於作用中視 窗 (如果存在) 的横列及直欄位置,或在雙重事件滑鼠按鈕定義開始時的游標位置。

```
此關鍵字的格式為:
```

```
RTNCSRLOC([*RECNAME]
&cursor-record &cursor-field
[&cursor-position])
或
RTNCSRLOC({*WINDOW | *MOUSE}
&cursor-row &cursor-column
[&cursor-row2
[&cursor-column2]])
```
第一種格式的參數如下:

• \*RECNAME 參數指示 RTNCSRLOC 應傳回游標所在的記錄及欄位名稱。或者,它也可以傳回游標在欄位 中的相對位置。此參數是選用性的。

- cursor-record 參數指定隱藏欄位的名稱,其在輸入時,會包含游標所在的記錄名稱。在記錄格式中必須將欄 位定義為具有長度 10 及用法 H (隱藏) 的字元 (位置 35 中的 A) 欄位。如果在輸入時,游標不在記錄區 域中,則「游標記錄」欄位將包含空白。
- cursor-field 參數指定隱藏欄位的名稱,在輸入時,它會包含游標所在的欄位名稱。在記錄格式中必須將欄位 定義為具有長度 10 及用法 H (隱藏) 的字元 (位置 35 中的 A) 欄位。如果在輸入時,游標不在欄位上, 則「游標欄位」欄位將包含空白。
- 選用的 cursor-position 參數指定隱藏欄位的名稱,在輸入時,它會包含游標在其所在欄位內的相對位置。在 記錄格式中必須將欄位定義為帶正負號的數值 (位置 35 中的 S) 欄位, 其長度為 4、小數位數為零且用法 為 H (隱藏)。如果游標位於欄位的第一個位置,則「游標位置」欄位將包含値 1。如果游標位於第 *i* 個位 置,則「游標位置」欄位將包含值 *i*。如果游標不在欄位上,則「游標位置」欄位將包含值 0。如果游標位於 功能表列或選擇欄位清單中, 則 cursor-position 參數會傳回游標所在的選項號碼。

如果游標在包含 RTNCSRLOC 關鍵字的記錄區域之外,則在輸入時, RTNCSRLOC 關鍵字上指定的所有三個 欄位都會包含值。如果游標位於子檔案中,則在輸入時,這些欄位亦會包含值。如果游標位於子檔案內的任何 位置,則「游標記錄」欄位也會包含值。如果游標位於子檔案內的欄位上,則 cursor-field 及 cursor-position 欄 位都會包含值。

第二種格式的參數如下:

- \*WINDOW 或 \*MOUSE 參數可用來限定 cursor-row2 及 cursor-column-2 參數。 \*WINDOW 可讓這些參 數傳回游標位置與作用中視窗內,第一個可使用位置的相對位置。 \*MOUSE 可讓這些參數傳回在處理雙事 件滑鼠定義之前,游標的位置。
- cursor-row 參數指定隱藏欄位的名稱,其在輸入時,會包含游標所在的橫列號碼。在記錄格式中,必須將欄 位定義為具有資料類型 S、欄位長度 3、用法 H 及零小數位數。在此隱藏欄位中傳回的值,是相對於整個 顯示畫面,其中顯示畫面的第一個橫列是橫列 1。
- cursor-column 參數指定隱藏欄位的名稱,其在輸入時,會包含游標所在的直欄號碼。在記錄格式中,必須將 欄位定義為具有資料類型 S、欄位長度 3、用法 H 及零小數位數。在此隱藏欄位中傳回的值,是相對於整 個顯示畫面,其中顯示畫面的第一個直欄是直欄 1。
- 選用性 cursor-row2 參數指定隱藏欄位的名稱。如果將 \*WINDOW 指定為第一個參數,則隱藏欄位將包含 相對於作用中視窗內,第一個可使用位置的游標橫列位置。如果沒有作用中的視窗,則此值將與 &cursor-row 相同。如果游標位於視窗的第一個可使用位置中,則 cursor-row2 欄位將包含值 1。如果游標在作用中的視 窗之外,則此值有可能爲負數。如果將 \*MOUSE 指定爲第一個參數,則隱藏欄位包含在呼叫雙事件滑鼠定 義之前,游標的橫列號碼。如果尚未處理雙事件滑鼠定義,則會將此欄位設為零。在記錄格式中必須將欄 位定義為具有資料類型 S、欄位長度 3、用法 H 及零小數位數。
- 選用性 cursor-column2 參數指定隱藏欄位的名稱。如果將 \*WINDOW 指定為第一個參數,則隱藏欄位將包 含相對於作用中視窗內,第一個可使用位置的游標直欄位置。如果沒有作用中的視窗,則此值將與 &cursor-column 相同。如果游標位於視窗的第一個可使用位置中,則 cursor-column2 欄位將包含值 1。如果 游標在作用中的視窗之外,則此值有可能為負數。如果將 \*MOUSE 指定為第一個參數,則隱藏欄位將包含 雙事件滑鼠定義之第一個事件發生後,游標的直欄號碼。如果尚未處理雙事件滑鼠定義,則會將此欄位設 為零。在記錄格式中必須將欄位定義為具有資料類型 S、欄位長度 3、用法 H 及零小數位數。

可對同一記錄指定此關鍵字的兩種格式。如果對於任何參數多次使用相同的隱藏欄位,則會產生無法預期的結 果。

選項指示器對此關鍵字無效。

範例

下列範例顯示如何指定 RTNCSRLOC 關鍵字。

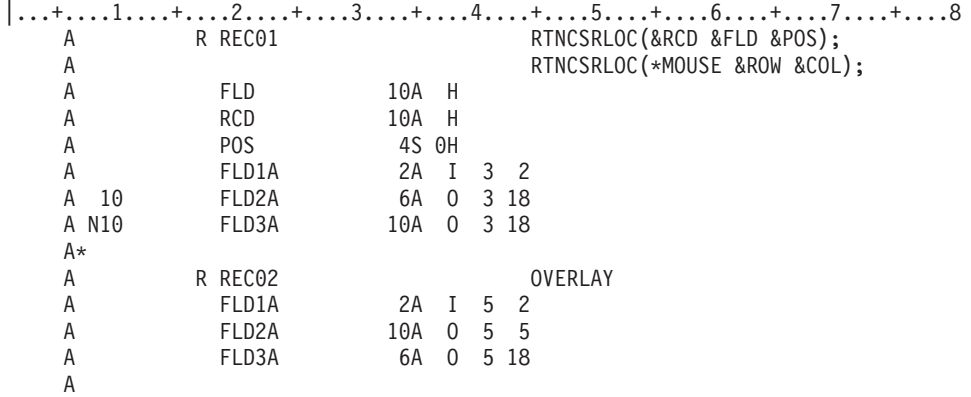

螢幕上會顯示 REC01 及 REC02,並停用選項指示器 10。

下表顯示當游標位於指定位置時,所傳回的值。

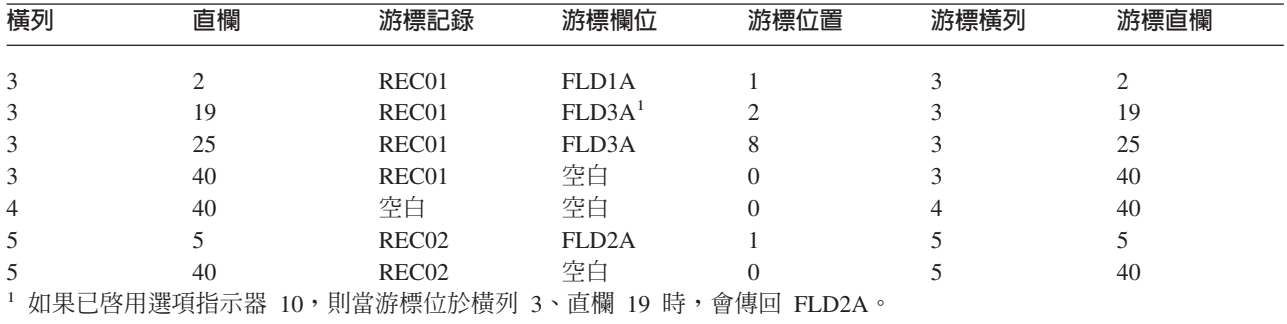

# 顯示檔的 RTNDTA (傳回資料) 關鍵字

使用此記錄層次關鍵字,可指定當您的程式將輸入作業傳送至此記錄格式時,i5/OS 作業系統要傳回的資料, 是 與先前的輸入作業傳送至此記錄格式的資料相同。

如果尚未讀取記錄格式,則會忽略 RTNDTA 關鍵字。當 RTNDTA 關鍵字有效時,程式可重新讀取顯示畫面 上的資料,但不需要 i5/OS 作業系統實際將資料從顯示裝置傳遞至程式。

此關鍵字沒有參數。

在下列狀況中,會忽略 RTNDTA 關鍵字:

- 在輸入/輸出作業的輸入部分 (「放置-取得 (Put-Get)」作業)
- 在輸入作業中,在其之前有輸出作業使用相同的記錄格式

若輸入作業傳送的目標記錄格式,沒有被其他輸出作業干擾時,RTNDTA 關鍵字才會有效。

RTNDTA 的使用方式如下:

• 使用 RTNDTA 來允許主要程式讀取由工作站使用者變更的記錄格式。資料讀取可告知主要程式,應呼叫哪 個子程式。子程式會將輸入作業傳送至相同的記錄格式 (RTNDTA 有效),以讀取相同的資料。此程序可取代 傳遞參數至子程式。

註: 兩個顯示檔都必須指定 SHARE(\*YES)。

• 使用 RTNDTA 可讓 RPG III 程式執行檔案維護時,不會鎖定太多資料庫中的記錄。例如,程式讀取資料庫 記錄,並在顯示裝置上顯示記錄。工作站使用者複查記錄,並進行任何必要的變更,然後按 Enter 鍵。當工 <span id="page-190-0"></span>作站使用者進行變更時,如果鎖定資料庫記錄,其他程式就無法使用該記錄。因此,建議您不要鎖定資料 庫記錄。不過,當程式從顯示畫面讀取記錄並更新資料庫記錄時,資料庫記錄會與程式中顯示的記錄之內 部表示法重疊。這時程式應該重新讀取顯示檔,而不是透過對顯示記錄及資料庫記錄使用不同的欄位名 稱,來防止重疊。如果指定 RTNDTA,程式就會重新擷取顯示記錄,並完成對資料庫的更新。

如果已指定 UNLOCK 關鍵字,則不可指定 RTNDTA 關鍵字。

選項指示器對此關鍵字無效。

### 範例

下列範例顯示如何指定 RTNDTA 關鍵字。

|...+....1....+....2....+....3....+....4....+....5....+....6....+....7....+....8 00010A R RECORD1<br>00020A FID1 00020A FLD1 5 I 2 2<br>00030A FLD2 5 B 3 2 5 B 3 2 A

# 顯示檔的 SETOF (停用) 關鍵字

使用此記錄層次關鍵字,可指定當完成傳送至此記錄格式的輸入作業時,停用指定的回應指示器。

如需如何在 System/36 環境使用的檔案中指定 SETOF 關鍵字的相關資訊,請參閱第 [243](#page-250-0) 頁的『顯示檔的 [System/36](#page-250-0) 環境注意事項』主題。

此關鍵字的格式為:

SETOF(response-indicator ['text'])

在程式編譯時建立的電腦輸出報表會包含選用性文字,用於說明指示器的用途。此文字在檔案或程式中僅作為 註解之用。需使用單引號。如果您在單引號之間指定的字元多於 50 個,則在程式報表中會將文字截斷為 50 個 字元。

此關鍵字可用來在完成記錄的下一個輸入作業時,讓對輸出作業啓用的選項指示器傳回到停用狀況 (如果未執行 輸入作業,則回應指示器保持不變)。您的程式不需要停用該指示器。

SETOF 相當於 SETOFF 關鍵字。

任何指示器都對此關鍵字有效。指示器不需要事先定義為選項指示器或回應指示器。當您指定 SETOF 時,指 示器會變成回應指示器。

如果與 SETOF 關鍵字搭配使用的指示器,也與其他關鍵字 (如 CHANGE) 搭配使用,則指示器的啓用/停用狀 態會由其他關鍵字控制。

選項指示器對此關鍵字無效。

### 範例

下列範例顯示如何指定 SETOF 關鍵字。

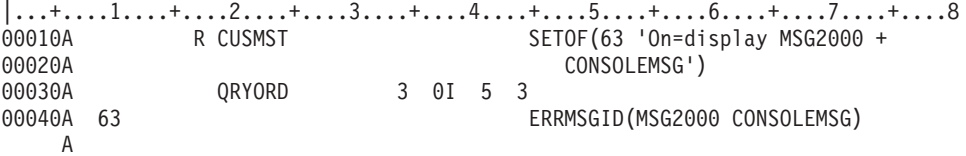

<span id="page-191-0"></span>當程式將輸出作業傳送至 CUSMST,並啓用指示器 63 時,會在訊息行上顯示 MSG2000 訊息。在 CUSMST 的下一個輸入作業上,SETOF 關鍵字會停用指示器 63 (指示器 63 可用作選項指示器及回應指示器)。

#### 相關參考

『顯示檔的 SETOFF (停用) 關鍵字』 SETOFF 關鍵字相當於 SETOF 關鍵字。

# 顯示檔的 SETOFF (停用) 關鍵字

SETOFF 關鍵字相當於 SETOF 關鍵字。

此關鍵字的格式為:

SETOFF(response-indicator ['text'])

最好使用 SETOF 關鍵字。

#### 相關參考

第 183 頁的『顯示檔的 [SETOF \(](#page-190-0)停用) 關鍵字』 使用此記錄層次關鍵字,可指定當完成傳送至此記錄格式的輸入作業時,停用指定的回應指示器。

### 顯示檔的 SFL (子檔案) 關鍵字

使用此記錄層次關鍵字,可指定此記錄格式要作為子檔案記錄格式。

此記錄格式 (包括其相關的欄位說明) 必須緊接在子檔案控制記錄格式 (由 SFLCTL 關鍵字識別) 前面。

此關鍵字沒有參數。

在子檔案記錄格式中,除非子檔案是訊息子檔案 (SFLMSGRCD 關鍵字),否則必須至少指定一個可顯示的欄位。 在此記錄格式中為欄位指定的位置,是顯示任一子檔案頁之第一個檔案記錄在顯示畫面中的位置。記錄頁面的 其餘部分會顯示在第一筆記錄之下。

頁面中的記錄數目,是由 SFLPAG 關鍵字指定的參數值決定。

在子檔案控制記錄格式上指定的可顯示欄位,可以與子檔案記錄同時顯示。但是,子檔案控制記錄格式中指定 的欄位,不能與子檔案記錄格式中指定的欄位重疊,即使它們有指定選項指示器亦然。

如果子檔案記錄或子檔案控制記錄的第一個欄位是從位置 1 開始,則會發生重疊錯誤。從位置 1 開始之欄位, 其開頭屬性位元組是在前一行中。因此,前一行也是記錄格式的一部分。

可在顯示檔中指定的子檔案數目 (每個子檔案均指定一個 SFL 及一個 SFLCTL 關鍵字),僅由顯示檔中允許的 記錄格式數目限制 (最多 1024 個記錄格式或 512 個子檔案)。在同一個時間裡,十二個子檔案可包含作用中的 記錄,或同時顯示。

對於顯示大小 \*DS3,如果欄位超出 80 個直欄,則會折到下一行。

選項指示器對此關鍵字無效。

除了 SFL 之外,下列關鍵字對子檔案記錄格式也有效:

• 若爲訊息子檔案:

SFLMSGRCD (在記錄層次是必要的) SFLMSGKEY (在欄位層次是必要的) SFLPGMQ

• 若爲所有其他子檔案 (在記錄層次):

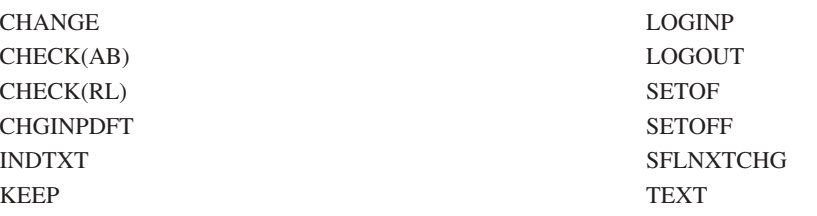

下列有效的關鍵字若在子檔案記錄格式的欄位層次指定時,就變成無效:

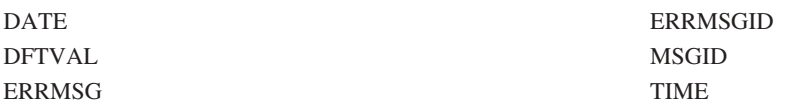

### 範例

下列範例顯示如何指定 SFL 關鍵字。

|...+....1....+....2....+....3....+....4....+....5....+....6....+....7....+....8

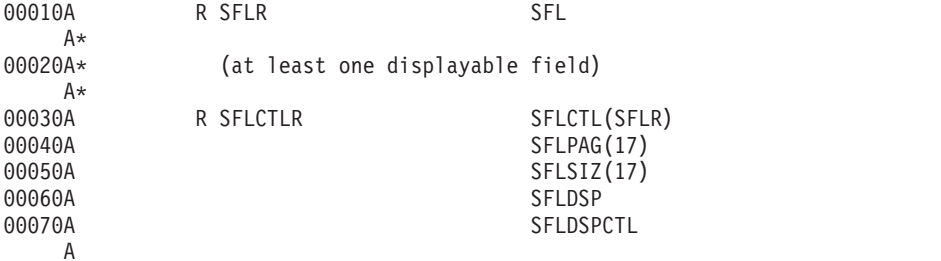

#### 相關參考

第 205 頁的『顯示檔的 [SFLMSGRCD \(](#page-212-0)子檔案訊息記錄) 關鍵字』 在子檔案記錄格式上使用此記錄層次關鍵字,可將此子檔案指定為訊息子檔案,並將顯示子檔案時所顯示 的記錄,指定為來自程式訊息佇列的訊息。

第 207 頁的『顯示檔的 [SFLPAG \(](#page-214-0)子檔案頁) 關鍵字』 在子檔案控制記錄格式上使用此記錄層次關鍵字,可指定子檔案中要同時顯示的記錄數目。

## 顯示檔的 SFLCHCCTL (子檔案選項控制) 關鍵字

在選項清單上使用此欄位層次關鍵字,可控制清單選項的可用性。

此關鍵字的格式為 SFLCHCCTL。

當在欄位上指定 SFLCHCCTL 關鍵字時,會將該欄位視為該記錄的控制欄位。該欄位必須是在子檔案記錄中定 義的第一個欄位。該欄位必須具有長度 1、資料類型 Y、零小數位數及用法 H。必須將該欄位定義為子檔案中 的第一個欄位。控制欄位的運作方式如下:

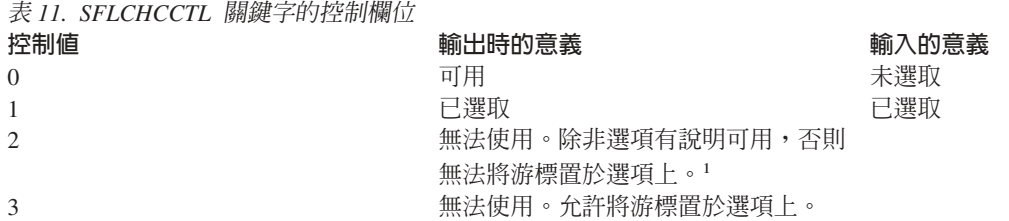

表 11. SFLCHCCTL 關鍵字的控制欄位 (繼續) 控制値 いっとう ついの かいかん 輸出時的意義 かいしん ついのがく 輸入的意義 4 Lk-CY∩íi-A]L 法將游標置於選項上。1

<sup>1</sup> 僅可套用至顯示器,其連接的控制器可支援不可程式化工作站之加強型介面。

選項指示器對此關鍵字無效。

若記錄中的欄位具有 SFLCHCCTL 關鍵字,就不能指定 SFLNXTCHC 關鍵字。

在一個子檔案記錄中,僅可使用一個 SFLCHCCTL 關鍵字。

範例

下列範例顯示如何指定 SFLCHCCTL 關鍵字。

|...+....1....+....2....+....3....+....4....+....5....+....6....+....7....+....8 A<br>A R SFLRCD SFL A CTLFLD 1Y 0H SFLCHCCTL A F1 4A 0 6 10<br>A R SFLCTLRCD 9 A R SFLCTLRCD SFLCTL(SFLRCD) A SFLMLTCHC A SFLPAG(5) SFLSIZ(&SFLSIZ); A SFLDSP SFLDSPCTL A ROLLUP(10)<br>A 10 SFLEND(\*SC 10 SFLEND(\*SCRBAR)<br>F3 5S 0H SFLSCROLL A F3 5S OH SFLSCROLL A F2 4S OH SFLRCDNBR (CURSOR \*TOP) A SFLSIZ 5S OP A 1 30'Panel Title' A 4 5'Multiple selection list:'

# 顯示檔的 SFLCLR (子檔案清除) 關鍵字

在子檔案控制記錄格式上使用此記錄層次關鍵字,可讓程式清除所有記錄的子檔案。此關鍵字與 SFLDLT 關鍵 字不同,因爲後者不會刪除子檔案。

它與 SFLINZ 關鍵字不同,因為後者在清除之後,子檔案就不再包含資料。清除子檔案不會影響顯示畫面。但 清除之後,子檔案就不會包含作用中的記錄。

此關鍵字沒有參數。

如果作用中記錄已存在於子檔案中,且全部要置換,則程式可在選取 SFLCLR 之後,向子檔案控制記錄格式傳 送輸出作業。這會清除子檔案,並允許程式將新記錄寫入子檔案,方法是向子檔案記錄格式發出輸出作業,並 同時遞增相對記錄號碼。向已處於作用中的子檔案記錄發出輸出作業,會導致錯誤訊息傳回程式。

如果 SFLCLR 對輸出作業有效,且子檔案中沒有記錄存在,則會忽略 SFLCLR。

此選用性關鍵字僅對子檔案控制記錄格式有效。顯示大小條件名稱對此關鍵字無效。

此關鍵字需有選項指示器,以防止 i5/OS 作業系統清除針對子檔案控制記錄格式的每個輸出作業上的子檔案。

範例

下列範例顯示如何指定 SFLCLR 關鍵字。

|...+....1....+....2....+....3....+....4....+....5....+....6....+....7....+....8 00010A R SFLR SFLR SFL  $A*$ A\* (at least one displayable field)  $A*$ 00020A R SFLCTLR SFLCTL(SFLR) 00030A SFLPAG(17) 00040A SFLSIZ(17) 00050A 01 00060A 01 SFLDSPCTL 00070A N01 SFLCLR A

啓用 SFLCTLR 之輸出作業的選項指示器 01 時,會顯示子檔案,停用 SFLCTLR 之輸出作業的選項指示器 01 時,會清除子檔案。通常,為 SFLCLR 指定的選項指示器,是和為 SFLDSP 及 SFLDSPCTL 關鍵字指定的選 項指示器相反。

# 顯示檔的 SFLCSRPRG (子檔案游標前進) 關鍵字

使用此欄位層次關鍵字,可定義當游標離開欄位時,會進入下一個子檔案記錄的相同欄位中,而不是同一記錄 的下一個欄位中。

如果工作站未連接至支援加強型資料串流的控制器,則會忽略 SFLCSRPRG 關鍵字。

此關鍵字不含參數。

選項指示器對此關鍵字無效。

在包含 SFLCSRPRG 的記錄中不允許 SFLLIN 關鍵字。

範例

下列範例將說明如何指定 SFLCSRPRG 關鍵字:

|...+....1....+....2....+....3....+....4....+....5....+....6....+....7....+....8 A

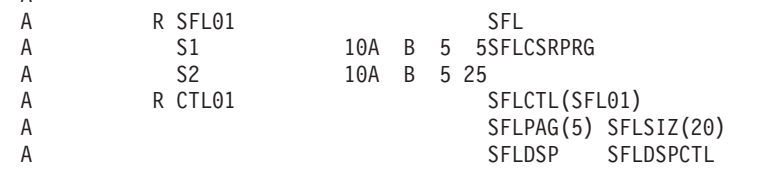

在此範例中,當游標離開欄位 S1 時,會進入下一個子檔案記錄中的 S1。

# 顯示檔的 SFLCSRRRN (子檔案游標相對記錄號碼) 關鍵字

在子檔案控制記錄格式上使用此記錄層次關鍵字,可傳回在子檔案中,游標所在的記錄之相對記錄號碼。如果 子檔案記錄佔有多行,請將此關鍵字與 SFLMODE 關鍵字一起使用,來決定游標位置。

此關鍵字的格式為:

SFLCSRRRN(&relative-record);

relative-record 為必要參數。它指定隱藏欄位的名稱,該欄位在輸入時,將包含游標所在之子檔案記錄的相對記 錄號碼。該欄位必須在子檔案控制記錄格式中定義為長度 5、小數位數 0、用法 H (隱藏) 之帶正負號的數值 (位置 35 中的 S) 欄位。

如果游標未在與此子檔案控制記錄相關聯的子檔案中,或游標雖然在子檔案內,但不在子檔案的作用中記錄 中,則「相對記錄」欄位將包含値 0。如果指定 SFLMODE 關鍵字,則在任一情況下均會傳回子檔案的模式。 <span id="page-195-0"></span>此關鍵字可用於具有欄位選擇的子檔案,或具有 SFLLIN 關鍵字的子檔案。如果游標位於兩個水平子檔案記錄 之間,則傳回的相對記錄號碼為 0。

如需如何指定 SFLCSRRRN 關鍵字的範例,請參閱第 201 頁的『顯示檔的 [SFLMODE \(](#page-208-0)子檔案模式) 關鍵字』 主題。

## 顯示檔的 SFLCTL (子檔案控制) 關鍵字

使用此記錄層次關鍵字,可指定此記錄格式要作為子檔案控制記錄格式。此記錄格式必須緊接在子檔案記錄格 式後面。

此關鍵字的格式為:

SFLCTL(subfile-record-format-name)

您必須將子檔案記錄格式的名稱,指定為此關鍵字的參數值。子檔案控制記錄格式可以包含欄位說明及子檔案 控制關鍵字。

程式只要對子檔案控制記錄格式發出輸出作業,即可顯示子檔案記錄。

子檔案記錄格式 (SFL 關鍵字) 會定義子檔案中的記錄格式,這和定義如何顯示、清除、刪除及起始設定子檔 案的子檔案控制記錄格式 (SFLCTL 關鍵字) 相反。程式會將輸出作業傳送至子檔案記錄格式,以建置子檔案。 也會將輸出作業傳送至子檔案控制記錄格式,設定各種子檔案關鍵字的選項指示器,以顯示、清除、刪除及起 始設定子檔案。

下表匯總了與 SFLCTL 關鍵字一起使用的子檔案關鍵字 (欄位層次關鍵字是與子檔案控制記錄格式中的欄位一 起使用)。

表 12. 必要關鍵字 SFLCTL **SFLDSP** SFLPAG SFLSIZ

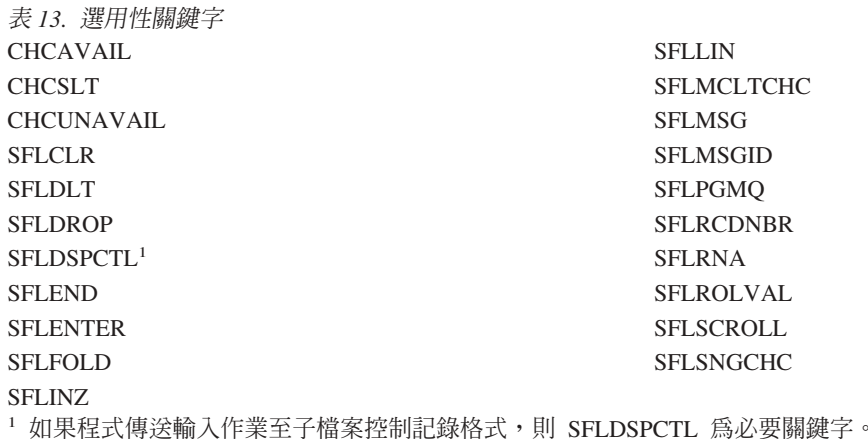

如果子檔案大小等於子檔案頁,則會忽略下列關鍵字。如果使用數種顯示大小 (指定 DSPSIZ 關鍵字),則當子 檔案大小等於子檔案頁的顯示大小時,才會忽略這些關鍵字:

SFLDROP SFLFOLD SFLROLVAL

如果子檔案記錄格式包含欄位選擇,則下列關鍵字對子檔案控制記錄格式無效:

**SFLDROP** SFLFOLD **SFLINZ** SFLLIN SFLRCDNBR SFLRNA (因為 SFLINZ 無效) SFLROLVAL

USRDFN 關鍵字對子檔案控制記錄格式無效。

有使用 SFLSNGCHC 或 SFLMLTCHC 時,才可以使用 CHCAVAIL、CHCSLT 及 CHCUNAVAIL 關鍵字。

選項指示器對此關鍵字無效。

# 範例

下列範例顯示如何指定 SFLCTL 關鍵字。

|...+....1....+....2....+....3....+....4....+....5....+....6....+....7....+....8 R SFLR SFL  $A*$ A\* (at least one displayable field)  $A*$ 00020A R SFLCTLR SFLCTL(SFLR) 00030A SFLPAG(17) 00040A SFLSIZ(17) 00050A SFLDSP 00060A SFLDSPCTL A

### 相關參考

第 204 頁的『顯示檔的 [SFLMSGKEY \(](#page-211-0)子檔案訊息鍵) 關鍵字』 此欄位層次關鍵字可用於訊息子檔案 (指定「子檔案 (SFL)」及 「子檔案訊息記錄 (指定 SFLMSGRCD 關 鍵字) 之子檔案記錄格式中的第一個欄位。

第 205 頁的『顯示檔的 [SFLMSGRCD \(](#page-212-0)子檔案訊息記錄) 關鍵字』 在子檔案記錄格式上使用此記錄層次關鍵字,可將此子檔案指定為訊息子檔案,並將顯示子檔案時所顯示 的記錄,指定為來自程式訊息佇列的訊息。

第 209 頁的『顯示檔的 [SFLPGMQ \(](#page-216-0)子檔案程式訊息佇列) 關鍵字』 此欄位層次關鍵字可用於訊息子檔案之子檔案記錄格式中的第二個 (及最後一個) 欄位。

# 顯示檔的 SFLDLT (子檔案刪除) 關鍵字

在子檔案控制記錄格式上使用此具有選項指示器的記錄層次關鍵字,可讓程式刪除子檔案。

當顯示檔內的作用中子檔案數目已達到其上限 (24),並要使另一個子檔案變為作用中時,程式必須先刪除其中 一個作用中的子檔案,才能使另一個子檔案變為作用中。

此關鍵字沒有參數。

若要使子檔案變為作用中,程式可在 SFLINZ 關鍵字有效的情況下,將輸出作業傳送至子檔案記錄格式,或將 輸出作業傳送至子檔案控制記錄格式。若要刪除子檔案,程式可在 SFLDLT 關鍵字有效的情況下,將輸出作業 傳送至子檔案控制記錄格式 (關閉顯示檔時,會刪除全部作用中的子檔案)。

如果程式在 SFLDLT 關鍵字有效的情況下,將輸出作業傳送至非作用中的子檔案,則會忽略 SFLDLT 關鍵字。

此關鍵字需有選項指示器;顯示大小條件名稱無效。

### 範例

下列範例顯示如何指定 SFLDLT 關鍵字。

|...+....1....+....2....+....3....+....4....+....5....+....6....+....7....+....8 00010A R SFLR SFL SFL  $A*$ A\* (at least one displayable field)  $A*$ <br>00040A R SFLCTLR SFLCTL(SFLR) 00050A SFLPAG(17) 00060A SFLSIZ(17) 00070A 01 SFLDSP 00080A 01 00090A 04 SFLDLT A

啓用 SFLCTLR 之輸出作業的選項指示器 01 時,會顯示子檔案, 啓用 SFLCTLR 之輸出作業的選項指示器 04 時,會刪除子檔案。通常,為 SFLDLT 指定的選項指示器,是和為 SFLDSP 及 SFLDSPCTL 關鍵字指定 的選項指示器不同。

## 顯示檔的 SFLDROP (子檔案捨棄) 關鍵字

在子檔案控制記錄格式上使用此記錄層次關鍵字,可指派指令警示鍵 (CA) 或指令功能鍵 (CF),讓工作站使用 者用來折行或截斷需要多個顯示行的子檔案記錄。

此關鍵字的格式為:

SFLDROP(CAnn | CFnn)

若不使用 SFLDROP,i5/OS 作業系統會顯示整個子檔案記錄,並在需要的位置折行記錄。有指定 SFLDROP 時, i5/OS 作業系統首先會以截斷形式顯示子檔案;將子檔案記錄截斷為可置於一個顯示行內。當工作站使用 者按指定的鍵時,i5/OS 作業系統會重新以折行形式顯示記錄。每筆記錄都會緊接在記錄起始行之後,接續顯 示。

藉由按指定的鍵,可將顯示子檔案的形式從一種狀態變更為另一種狀態。

以截斷形式顯示的記錄數,會比 SFLPAG 關鍵字指定的記錄多。以折行形式顯示的記錄數,會和 SFLPAG 關 鍵字指定的記錄數相同。

i5/OS 作業系統會在僅能輸出的欄位中間,截斷子檔案記錄。不過,如果在可輸入欄位的中間截斷,將會從顯示 畫面上省略整個欄位。如果這樣做導致從顯示畫面上省略整筆記錄,則會將錯誤訊息傳送至顯示畫面,且不會 截斷記錄。而會改為以折行形式顯示記錄。

**附註:** 

1. 如果整筆記錄可置於單一顯示行,則會在建立檔案時傳送警告訊息。

- 2. 如果子檔案大小等於子檔案頁,則會忽略 SFLDROP。當使用數個顯示大小時 (指定 DSPSIZ 關鍵字), 則當子檔案大小等於子檔案頁的顯示大小時,才會忽略 SFLDROP。 如果子檔案記錄格式包含欄位選 擇,則 SFLDROP 無效。
- 3. 如果子檔案包含可輸入的欄位,則建議您指定 CF 鍵而非 CA 鍵。 如果您在此情況中指定 CA 鍵, 則在按該鍵時,變更的資料會遺失。
- 4. 如果同時顯示數個使用 SFLDROP 的子檔案,則應該在每個 SFLDROP 關鍵字上指定相同的功能鍵。 如果功能鍵不同,則只有為最近顯示的子檔案指定的鍵才有效。按功能鍵會影響包含游標的子檔 案。如果游標未定位在子檔案中,則功能鍵會影響上層的子檔案。
- 5. SFLDROP 可與 SFLFOLD 關鍵字一起,在同一子檔案控制記錄格式上指定。如果兩個關鍵字都處於 作用中,則會使用 SFLFOLD 關鍵字。在顯示子檔案時,會檢查指示器。兩個關鍵字都必須使用相同 的鍵。

選項指示器對此關鍵字有效。

### 範例

下列範例顯示如何指定 SFLDROP 關鍵字。

|...+....1....+....2....+....3....+....4....+....5....+....6....+....7....+....8 00010A R SFLR SFLR SFL A\* A\* (subfile records should not fit on one screen line)  $A*$ 00040A R SFLCTLR SFLCTL(SFLR) 00050A SFLPAG(17) 00060A SFLSIZ(34) 00070A SFLDSP SFLDSPCTL SFLDROP(CF03) A

當顯示子檔案時,工作站使用者可以按 CF03 鍵,讓子檔案在截斷形式與折行形式之間來回變更。

# 顯示檔的 SFLDSP (子檔案顯示) 關鍵字

在子檔案控制記錄格式上使用此記錄層次關鍵字,以便程式將輸出作業傳送至子檔案控制記錄格式時,i5/OS 作 業系統會顯示子檔案。

如果您未將此關鍵字與選項指示器一起使用,則在子檔案控制記錄格式的每個輸出作業上,都會顯示一個子檔 案記錄頁。

此關鍵字沒有參數。

若要判定會顯示哪些子檔案記錄頁,以及何時會顯示子檔案,請參閱第 211 頁的『顯示檔的 [SFLRCDNBR \(](#page-218-0)子 檔案記錄編號) 關鍵字』 主題。

如果程式將輸出作業傳送至子檔案控制記錄格式時,SFLDSP 關鍵字有效,但子檔案尚未啓動 (藉由將記錄新增 至子檔案或使用 SFLINZ),則系統會對程式傳送錯誤訊息。

此為必要關鍵字,且只對子檔案控制記錄格式有效。顯示大小條件名稱對此關鍵字無效。

選項指示器對此關鍵字有效。

## 範例

下列範例顯示如何指定 SFLDSP 關鍵字。

```
|...+....1....+....2....+....3....+....4....+....5....+....6....+....7....+....8
00010A R SFLR SFL
  A*A* (at least one displayable field)
   A*00040A R SFLCTLR SFLCTL(SFLR)
00050A SFLPAG(17)
                            SFLSIZ(17)<br>SFLDSP
00070A 01
00080A SFLDSPCTL
   A
```
啓用 SFLCTLR 之輸出作業的選項指示器 01 時,會顯示子檔案。

### 顯示檔的 SFLDSPCTL (子檔案顯示控制) 關鍵字

使用子檔案控制記錄格式的此記錄層次關鍵字,讓您的程式將輸出作業傳送至子檔案控制記錄格式時,i5/OS 作 業系統會顯示子檔案控制記錄格式的欄位。

若沒有選項指示器與此關鍵字一起使用,則會在子檔案控制記錄格式的每個輸出作業上,顯示子檔案控制記 錄。

此關鍵字不含參數。

此選用性關鍵字僅對子檔案控制記錄格式有效。顯示大小條件名稱對此關鍵字無效。

選項指示器對此關鍵字有效。

註: 子檔案顯示時,SFLDSPCTL 必須生效,子檔案控制記錄的輸入作業才會有效,即使子檔案控制記錄格式中 沒有可顯示的欄位,仍是如此。

### 範例

下列範例將說明如何指定 SFLDSPCTL 關鍵字。

```
|...+....1....+....2....+....3....+....4....+....5....+....6....+....7....+....8
00010A R SFLR SFLR SFL
  A*A* (at least one displayable field)
  A*00040A R SFLCTLR SFLCTL(SFLR)<br>00050A R SFLCTLR SFLPAG(17)
                            SFLPAG(17)00060A SFLSIZ(17)
00070A 01 SFLDSP
                            SFLDSPCTL
  A 2 10'NAME'
   A 2 34'ADDRESS'
   A
```
當針對 SFLCTLR 的輸出作業啓用選項指示器 01 時,會顯示子檔案控制記錄格式中的子檔案及可顯示欄位。

# 顯示檔的 SFLEND (子檔案結束) 關鍵字

在子檔案控制記錄格式上使用此記錄層次關鍵字,可允許將加號 (+) 或文字 (「尚有...」或「底端」) 顯示在右 下角,由子檔案或捲軸佔據的顯示位置。

加號或「尚有...」文字指示工作站使用者可透過按「上頁」鍵,來移動子檔案上的文字行,以顯示更多的記 錄。

此關鍵字的格式為:

SFLEND[(\*PLUS | \*MORE | {\*SCRBAR [\*SCRBAR | \*PLUS |\*MORE ]})]

捲軸可指示有關子檔案的各種資訊:

- 使用者在子檔案中的位置
- 子檔案的大小
- 使用者在檢視的子檔案部分

參數值 \*PLUS、\*SCRBAR 及 \*MORE 是選用性的。如果未指定參數,則會使用 \*PLUS。有指定 \*SCRBAR 作為第一個參數時,才可指定第二組的 \*PLUS、\*MORE 及 \*SCRBAR。 \*SCRBAR 是第二個參數的預設值。

\*PLUS 告知系統使用加號來指示您可以使用「下頁」鍵查看更多的記錄。

\*MORE 告知系統使用「尚有...」文字來指示您可以使用「下頁」鍵查看更多的記錄。 \*MORE 還可告知系統 使用「底端」文字,來指示顯示最後一筆子檔案記錄。

指定 \*MORE 時,子檔案在螢幕上會多佔用一行 (SFLPAG + 1)。因為需要使用此行來顯示文字「尚有...」及 「底端」。如果顯示畫面上或視窗中沒有空間可以顯示額外的行,則會在建立檔案時發出訊息,且不建立檔 案。

\*SCRBAR 告知系統針對圖形顯示畫面使用圖形捲軸。指定 \*SCRBAR 時, 會保留子檔案所使用之各行的最 後 3 個直欄供捲軸使用。使用 \*SCRBAR 時,可指定第二個參數。第二個參數會告知系統應將捲動指示器用 於非圖形顯示畫面。 \*SCRBAR 是那些顯示畫面的預設值。\*MORE 及 \*PLUS 可用於第二個參數。 使用 \*SCRBAR 時,子檔案必須至少佔據 3 行。SFLFOLD 或 SFLDROP 將會與捲軸搭配使用。 子檔案的兩個版 本 (折行或截斷) 都必須佔據 3 行。

如果正在使用的裝置配置可支援指標裝置,則還可以使用捲軸來導覽子檔案。如需如何支援不同裝置配置,以 及如何使用 PAGEUP、PAGEDOWN 及 SFLSIZ 關鍵字來控制捲軸的相關資訊,請參閱 Application Display

Programming  $-\frac{1}{\sqrt{2}}$ .

必須為此關鍵字指定選項指示器。

# 翻看程式 (SFLPAG 等於 SFLSIZ)

程式可透過在 SFLEND 上使用指示器,來控制要顯示加號或「尚有...」或是「底端」文字。停用指示器時,則 會顯示加號或「尚有」文字。啓用指示器時,則從顯示畫面上移除加號,或顯示「底端」文字。按「上頁」鍵 時,程式會處理該處理程序。例如,讀取子檔案、清除子檔案、將新記錄重新寫入子檔案,再重新顯示。如果 程式這樣做,則畫面上會顯示加號或「尙有」文字。如果不這樣做,則加號會從顯示畫面上消失或顯示「底 端」文字。

註: 當 SFLPAG 等於 SFLSIZ 時,可使用 \*SCRBAR。捲軸將會顯示出按鈕、軸及覆蓋整個軸的捲動框。

# 翻看 i5/OS (SFLPAG 不等於 SFLSIZ)

只要子檔案中尚有其他記錄要顯示, i5/OS 作業系統就會顯示加號,不論選項指示器的設定為何。捲軸將會與 捲動框一起顯示,並定位在可最佳表示出使用者在子檔案中的位置。顯示子檔案的最後一頁時,如果停用指示 器,則 i5/OS 作業系統會顯示加號、「尚有...」文字或捲軸 (捲動框位於捲動按鈕之前一個頁面大小的地方)。 如果啓用指示器,則不顯示加號、「底端」文字或捲軸 (捲動框位於底端捲動按鈕上方)。

顯示子檔案時,程式必須啓用或停用指示器 (當 i5/OS 作業系統翻看子檔案時,程式無法瞭解顯示的是子檔案 的哪一頁)。

如果顯示子檔案時,程式停用 SFLEND 的指示器,則還會在顯示子檔案的最後一頁時,顯示加號、「尚有」文 字或捲軸 (捲動框位於捲動按鈕之前一個頁面大小的地方)。因爲顯示加號後 i5/OS 作業系統無法進一步翻看子 檔案,所以程式必須提供進一步的換頁功能。在子檔案控制記錄格式上指定 PAGEDOWN 關鍵字,以便再次按 「下頁」鍵時可將控制傳遞給您的程式。當程式收到控制時,便可將其他記錄新增至子檔案結尾,並使用 SFLRCDNBR 關鍵字顯示新的一頁。

註: 如果將 PAGEDOWN 關鍵字與捲軸一起指定,則當按 PAGEDOWN 鍵時,會將控制傳回程式,或操作圖 形捲軸時,會顯示部分頁面。

## 加號的位置 (\*PLUS 選項)

若為 24 x 80 顯示大小,子檔案所佔據之最後一行的位置 78 至 80,會用於顯示開頭屬性字元、加號及結束 屬性字元。若爲 27 x 132 顯示大小,子檔案所佔據之最後一行的位置 130 至 132,會用於顯示開頭屬性字元、 加號及結束屬性字元。

註: 如果輸入欄位佔據了加號的位置,且該欄位已變更,則會將加號及其屬性字元傳回程式,作為欄位中的資 料。對於選項清單,會將加號定位於清單選項的右側。

# 「尚有…」及「底端」文字的位置 (\*MORE 選項)

若為 24 x 80 顯示大小,緊跟在子檔案佔據的最後一行其後一行的位置 67 至 80,會用於顯示開頭屬性字元、 靠右對齊的「尙有...」或「底端」文字,以及結束屬性字元。若爲 27 x 132 顯示大小,緊跟在子檔案佔據的最 後一行其後一行的位置 119 至 132,會用於顯示開頭屬性字元、靠右對齊的「尙有...」或「底端」文字,以及 結束屬性字元。對於選項清單,會將尙有及底端文字定位於清單選項的右側。

### **捲軸的位置 (\*SCRBAR 選項)**

若為 24 x 80 顯示大小,子檔案中每一行的位置 77 至 80 都將保留給捲軸。子檔案中的任何欄位都不可使用 那些直欄。因此,任何欄位均不可佔據超過子檔案的 1 行。 可使用多行子檔案。若為 27 x 132 顯示大小, 子檔案中每一行的位置 129 至 132 都將保留給捲軸。對於選項清單,會將捲軸定位於清單選項的右側。對於 其他子檔案,會將捲軸定位在直欄 79 上。

#### 範例 1

下列範例顯示如何指定無參數的 SFLEND 關鍵字。

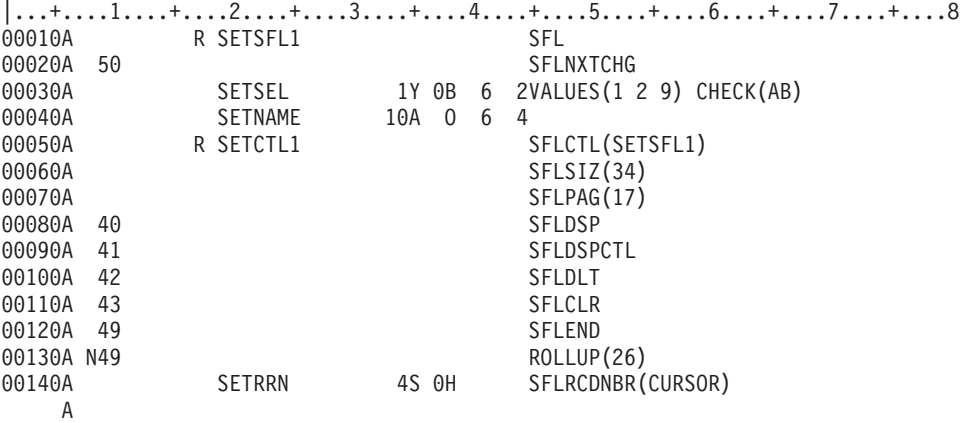

換頁功能是由 i5/OS 作業系統提供,並且顯示畫面的右下角會顯示加號 (+)。將最後一筆記錄寫入子檔案時, 會啓用指示器 49,這會停用「下頁」鍵,並從顯示畫面去掉加號。

# 範例 2

下列範例顯示如何指定以 \*MORE 作為參數的 SFLEND 關鍵字。

|...+....1....+....2....+....3....+....4....+....5....+....6....+....7....+....8 00010A R SETSFL2 SFL 00020A 50 SFLNXTCHG 00030A SETSEL 1Y 0B 6 2VALUES(1 2 9) CHECK(AB)<br>00040A SFTNAM 10A 0 6 4 00040A SFTNAM 10A 0 6 4 00050A R SETCTL2 SFLCTL(SETSFL2) 00060A SFLSIZ(34) 00070A SFLPAG(17) 00080A 40 SFLDSP 00090A 41 SFLDSPCTL 00100A 42 SFLDLT 00110A 43 SFLCLR 00120A 49<br>00130A N49 SFLEND(\*MORE) ROLLUP(26) 00140A SETRRN 4S OH SFLRCDNBR (CURSOR) A

換頁功能由 i5/OS 作業系統提供。「尚有...」文字會顯示在顯示畫面的右下角,位於緊跟在子檔案其後的行上 (若子檔案中尙有其他可查看的記錄)。將最後一筆記錄寫入子檔案時,會啓用指示器 49,這會停用「下頁」鍵, 並導致顯示「底端」文字,而非「尚有...」。

# $\frac{2}{100}$  50 30

下列範例顯示如何指定以 \*SCRBAR 作為參數的 SFLEND 關鍵字。

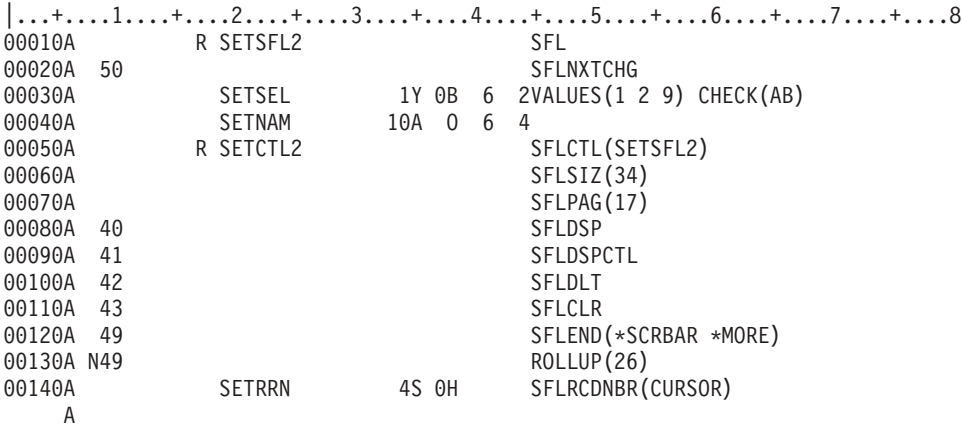

換頁功能由 i5/OS 作業系統提供。若爲圖形顯示畫面,則會顯示捲軸。如果不使用圖形顯示畫面,則「尙有...」 文字會顯示在顯示畫面的右下角,位於緊跟在子檔案其後的行上 (若子檔案中尚有其他可查看的記錄)。將最後 一筆記錄寫入子檔案時,會啓用指示器 49,這會停用「下頁」鍵,並導致顯示「底端」文字,而非「尚有...」 文字。捲軸將會與捲動框一起顯示在底端捲動按鈕上方。

### 相關參考

第 213 頁的『顯示檔的 [SFLROLVAL \(](#page-220-0)子檔案捲動値) 關鍵字』 在子檔案控制記錄格式中使用此欄位層次關鍵字,可指定工作站使用者可以在此欄位中鍵入值,以告知 i5/OS 作業系統,當按適當的換頁鍵時,要向上或向下翻看的記錄數目。

# 顯示檔的 SFLENTER (子檔案輸入) 關鍵字

在子檔案控制記錄格式上使用此記錄層次關鍵字,可指定將 Enter 鍵用作「上頁」鍵。 這可允許在按 Enter 鍵 時, i5/OS 作業系統會翻看含有多頁的子檔案。

此關鍵字的格式為: SFLENTER(CAnn | CFnn)

此選用性關鍵字僅對子檔案控制記錄格式有效。

如果子檔案目前未顯示,或您在按 Enter 鍵後無法翻看顯示的子檔案 (其含有一頁或更少),則會將控制傳回給 您的程式。此關鍵字需要參數值。當此功能處於作用中時,使用此關鍵字可指定以功能鍵來取代 Enter 鍵。通 常此關鍵字是用在子檔案完全是由工作站使用者輸入,或使用者變更子檔案中的部分記錄,並新增其他記錄 時。

選項指示器對此關鍵字無效。

**註:** 此關鍵字僅在下一個輸出作業之前有效。在下一個輸出作業時,會套用該記錄的規格。

如果同時顯示使用 SFLENTER 的多個子檔案,則唯一可作為 Enter 鍵的有效 CA 或 CF 鍵,是在最近顯示 的子檔案上,為 SFLENTER 指定的 CA 或 CF 鍵。按 Enter 鍵時的游標位置,可決定受影響的子檔案。

### 範例

下列範例顯示如何指定 SFLENTER 關鍵字。

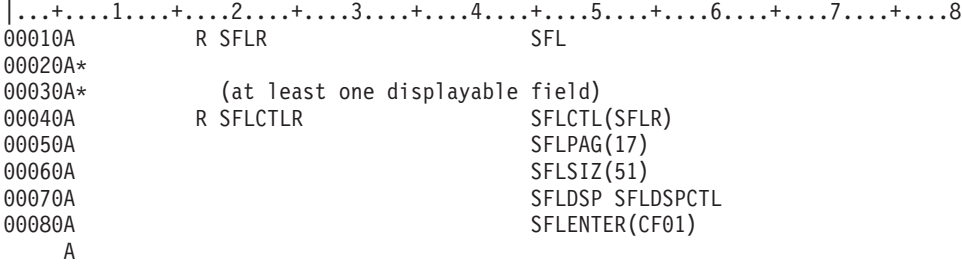

Enter 鍵會用作「上頁」鍵。若要輸入資料,工作站使用者可以按 CF01。

# 顯示檔的 SFLFOLD (子檔案折行) 關鍵字

在子檔案控制記錄格式上使用此記錄層次關鍵字,可指派指令警示鍵 (CA) 或指令功能鍵 (CF),工作站使用者 按一下該鍵,即可截斷或折行需要多個顯示行的子檔案記錄。

此關鍵字的格式為:

SFLFOLD(CAnn | CFnn)

當指定 SFLFOLD 關鍵字時,子檔案會先以折行形式顯示。當工作站使用者按指定的鍵時,i5/OS 作業系統會 以截斷形式重新顯示記錄。藉由按指定的鍵,可將顯示子檔案的形式從一種狀態變更為另一種狀態。截斷後, 子檔案記錄可置於一個顯示行中。

若不使用 SFLFOLD,i5/OS 作業系統會在需要的位置折行記錄,以顯示整個子檔案記錄,但工作站使用者不能 選擇以截斷形式顯示子檔案記錄。

以折行形式顯示的記錄數,會和 SFLPAG 關鍵字指定的記錄數相同。以截斷形式顯示的記錄數,會比 SFLPAG 關鍵字指定的記錄多。

i5/OS 作業系統會在僅能輸出的欄位中間,截斷子檔案記錄。不過,如果在可輸入欄位的中間截斷,將會從顯示 畫面上省略整個欄位。如果這樣做導致從顯示畫面上省略整筆記錄,則會將錯誤訊息傳送至顯示畫面,且不會 截斷記錄。而會改為以折行形式顯示記錄。

<span id="page-204-0"></span>**附註:** 

- 1. 如果整筆記錄可置於單一顯示行,則會在建立檔案時傳送警告訊息 (嚴重性 10)。
- 2. 如果子檔案大小等於子檔案頁,則會發出錯誤訊息 (嚴重性 20) 並忽略 SFLFOLD。 當使用數個顯 示大小時 (指定 DSPSIZ 關鍵字),則當子檔案大小等於子檔案頁的顯示大小時,才會忽略 SFLFOLD。如果子檔案記錄格式包含欄位選擇,則 SFLFOLD 無效。
- 3. 如果子檔案包含可輸入的欄位,則建議您指定 CF 鍵而非 CA 鍵。 如果您在此情況中指定 CA 鍵, 則在按該鍵時,變更的資料會遺失。
- 4. 如果同時顯示數個使用 SFLFOLD 的子檔案,則應該在每個 SFLFOLD 關鍵字上指定相同的功能鍵。 如果功能鍵不同,則只有為最近顯示的子檔案指定的鍵才有效。按功能鍵會影響包含游標的子檔 案。如果游標未定位在子檔案中,則功能鍵會影響上面的子檔案。
- 5. SFLFOLD 可與 SFLDROP 關鍵字一起,在同一子檔案控制記錄格式上指定。如果兩個關鍵字都處於 作用中,則會使用 SFLFOLD。在顯示子檔案時,會檢查指示器。兩個關鍵字都必須使用相同的鍵。

選項指示器對此關鍵字有效。

# 範例

下列範例顯示如何指定 SFLFOLD 關鍵字。

```
|...+....1....+....2....+....3....+....4....+....5....+....6....+....7....+....8
         R SFLR SFL
00020A*<br>00030A*
          (subfile records should not fit on one screen line)<br>R SFLCTLR SFLCTL
00040A R SFLCTLR SFLCTL(SFLR)
00050A SFLPAG(17)
00060A SFLSIZ(34)
                              SFLDSP SFLDSPCTL
00080A SFLFOLD(CF03)
   A
```
當顯示子檔案時,工作站使用者可以按 CF03 鍵,讓子檔案在折行形式與截斷形式之間來回變更。

# 顯示檔的 SFLINZ (子檔案起始設定) 關鍵字

在子檔案控制記錄格式上使用此記錄層次關鍵字,可指定 i5/OS 作業系統將輸出作業上子檔案中的所有記錄, 起始設定為子檔案控制記錄格式 (由 SFLCTL 關鍵字識別)。

將每個子檔案記錄中的欄位起始設定為空白 (針對字元類型欄位)、Null (針對浮點類型欄位)、零 (針對其他數 值類型欄位),或者如果指定 DFT 關鍵字,則起始設定為僅能輸入的欄位上指定的常數值。

當顯示子檔案 (在子檔案控制記錄的輸出作業上) 時,子檔案中的所有記錄都會以同一值顯示。先前寫入的任何 記錄均會被覆寫,且不再具有先前的值。

此關鍵字沒有參數。

當 SFLINZ 在子檔案控制記錄格式的輸出作業上有效時,下列情況為真。如果在子檔案記錄格式中的欄位上指 定了關鍵字 (如 DSPATR(HI)),以及如果在那些關鍵字上指定了選項指示器,則會像停用所有選項指示器 (十 六進位 F0) 一般來顯示子檔案。請注意,如果為選項指示器指定 N,則可以選取關鍵字。

當您的程式將輸出作業傳送到 SFLINZ 有效的子檔案控制記錄之後,會將子檔案中的所有記錄均視為作用中, 但不會變更它們。僅當工作站使用者對其進行變更,或當程式將輸出作業傳送到子檔案記錄格式時 (SFLNXTCHG 關鍵字有效),才會將其視為已變更。

若要起始設定沒有作用中記錄的子檔案,請使用「SFLRNA (子檔案記錄非作用中)」關鍵字。

通常,可將 SFLINZ 用於下列用途:

- 與 SFLRNA 關鍵字一起指定 SFLINZ,以便程式可以起始設定子檔案,然後將記錄新增至該子檔案,但不會 讓已起始設定的記錄被視為作用中。
- 與 SFLPGMO 關鍵字一起指定 SFLINZ,以便程式可在單一輸出作業中建置訊息子檔案。

#### **附詳:**

- 1. 如果在子檔案記錄格式中使用欄位選擇,則 SFLINZ 無效。程式只能透過對子檔案記錄格式發出一系 列的輸出作業,來起始設定子檔案,並視需要選取欄位。
- 2. SFLINZ 不可在訊息子檔案 (SFLMSGRCD) 的子檔案控制記錄格式上指定,除非同時在同一子檔案 控制記錄格式的欄位層次指定 SFLPGMQ 關鍵字。

選項指示器對此關鍵字有效。顯示大小條件名稱無效。

# 範例

下列範例顯示如何指定 SFLINZ 關鍵字。

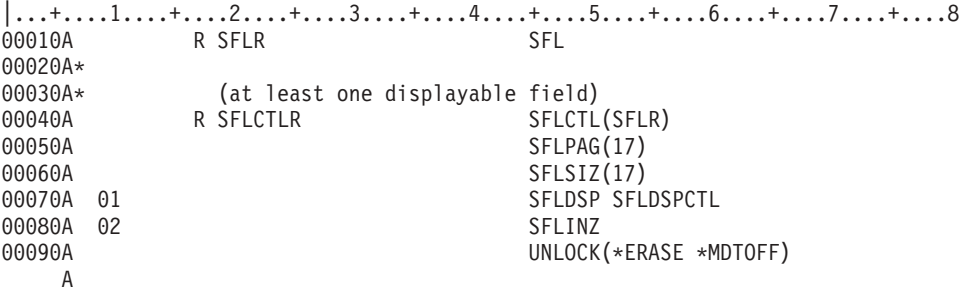

#### 相關參考

第 212 頁的『顯示檔的 [SFLRNA \(](#page-219-0)子檔案記錄非作用中) 關鍵字』

在子檔案控制記錄格式上,與「子檔案起始設定 (SFLINZ)」關鍵字一起使用此記錄層次關鍵字時,您的程 式可以起始設定不具有作用中記錄的子檔案。 若要執行此動作,程式要將輸出作業傳送到已選取 SFLINZ 關 鍵字的子檔案控制記錄格式。

第 209 頁的『顯示檔的 [SFLPGMQ \(](#page-216-0)子檔案程式訊息佇列) 關鍵字』 此欄位層次關鍵字可用於訊息子檔案之子檔案記錄格式中的第二個 (及最後一個) 欄位。

第 205 頁的『顯示檔的 [SFLMSGRCD \(](#page-212-0)子檔案訊息記錄) 關鍵字』

在子檔案記錄格式上使用此記錄層次關鍵字,可將此子檔案指定為訊息子檔案,並將顯示子檔案時所顯示 的記錄,指定為來自程式訊息佇列的訊息。

# 顯示檔的 SFLLIN (子檔案行) 關鍵字

在子檔案控制記錄格式上使用此記錄層次關鍵字,可指定將子檔案顯示為水平子檔案 (顯示記錄的多個直欄)。

此關鍵字的格式為:

SFLLIN(spaces)

參數値指定記錄直欄之間的空格數 (包括屬性字元)。

例如,指定 SFLLIN 關鍵字時,會導致具有四筆記錄的子檔案顯示如下:

REC1 REC3<br>REC2 REC4

REC<sub>2</sub>

如果未指定 SFLLIN,則那些記錄會顯示如下:

REC1 REC2 REC3 REC4

如果子檔案記錄格式有包含欄位選擇,則此關鍵字無效。

若要將 SFLLIN 用於次要顯示大小,請以每個次要顯示大小的顯示大小條件名稱,來指定 SFLLIN 關鍵字。

因為 SFLPAG 關鍵字會指定一次可顯示的子檔案記錄數,所以在指定 SFLPAG 値時,必須考慮到 SFLLIN。 SFLLIN 對訊息子檔案無效。

選項指示器對此關鍵字無效。

### 範例

下列範例顯示如何指定 SFLLIN 關鍵字。子檔案記錄的直欄,會顯示為間隔五個空格。

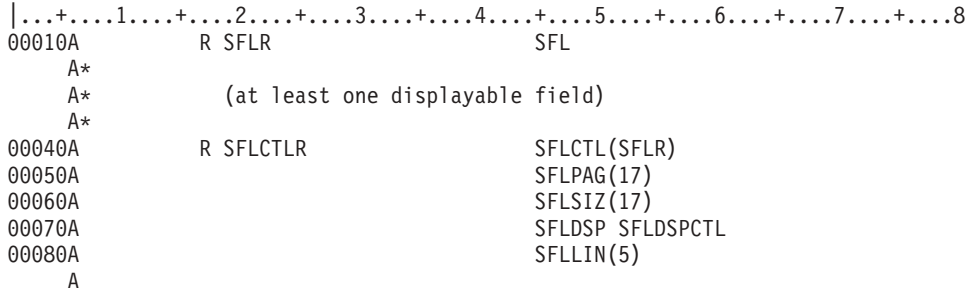

## 顯示檔的 SFLMLTCHC (子檔案多重選項清單) 關鍵字

使用此記錄層次關鍵字,可將子檔案定義為多重選項清單。 多重選項清單是可捲動的項目群組,使用者可以從 中選取多個項目。

此關鍵字的格式為:

SFLMLTCHC[(&number-selected] [\*NORSTCSR | \*RSTCSR] [\*NOSLTIND | \*SLTIND])]

參數是選用性的,可按任意順序輸入。

&number-selected 參數可讓應用程式尋找多重選項清單中已選取的項目數。此參數必須命名長度為 4、資料類型 為 Y 且為零小數位數的隱藏欄位。

\*RSTCSR 參數指定是否允許方向鍵將選擇游標移至選項清單之外。 \*RSTCSR 指定方向鍵不會使選擇游標移 至按鈕欄位之外。\*NORSTCSR 指定方向鍵會使選擇游標離開欄位。如果在下拉功能表中定義 SFLMLTCHC 子 檔案控制記錄,則預設值為 \*RSTCSR。否則,預設值為 \*NORSTCSR。

\*SLTIND 參數指定當在圖形顯示畫面上顯示此選項清單時,是否使用選擇指示器。 \*SLTIND 指定在彩色圖形 顯示畫面上,應使用勾選框作為選擇指示器。 \*NOSLTIND 指定在彩色圖形顯示畫面上,不應使用選擇指示器, 只能使用選擇游標進行選擇。預設値為 \*NOSLTIND。

包含 SFLMLTCHC 關鍵字的子檔案必須:

- 只包含一個輸出欄位
- 不能包含可輸入欄位
- 可能包含隱藏欄位

此選用性關鍵字僅對子檔案控制記錄格式有效。

在具有 SFLMLTCHC 關鍵字的記錄上,不能指定下列子檔案控制記錄關鍵字:

SFLDROP SFLFOLD SFLSNGCHC

當在彩色顯示站上顯示選項清單時,可使用 CHCAVAIL、CHCSLT 及 CHCUNAVAIL 關鍵字,來指示該清單 內項目的顏色。CHCAVAIL 關鍵字指示清單中可選擇項目的顏色。 CHCSLT 關鍵字指示已選取項目的顏色。 CHCUNAVAIL 關鍵字指示清單中不可選擇的項目。 有使用 SFLSNGCHC 或 SFLMLTCHC 關鍵字時,才可 在子檔案控制記錄中使用這些關鍵字。

選項指示器對此關鍵字無效。

# 範例 1

下列範例顯示如何指定 SFLMLTCHC 關鍵字:

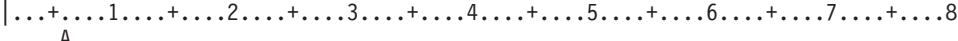

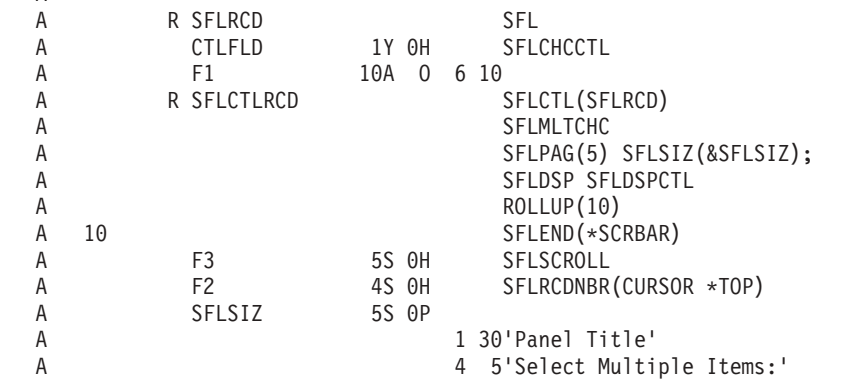

在此範例中,當使用的圖形顯示站連接的控制器,可支援不可程式化工作站的加強型介面時,多重選項清單會 如下所示:

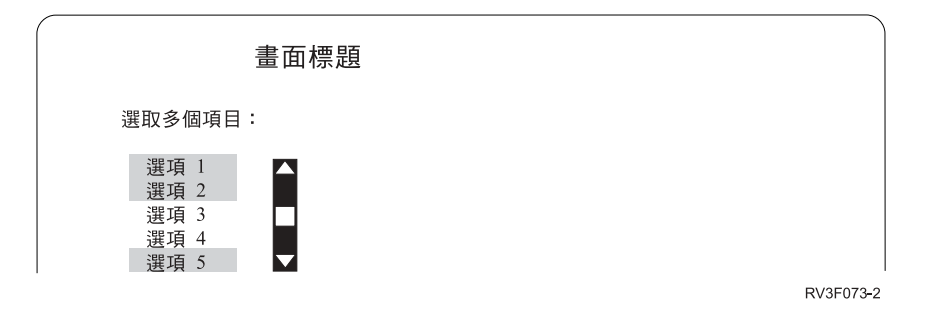

# 範例 2

下列範例顯示如何指定清單上的項目在彩色顯示器上應為何種顏色。可用的項目顯示為紅色。已選取的項目顯 示為藍色。不可用的項目顯示為黃色。 CHCAVAIL、CHCSLT 及 CHCUNAVAIL 關鍵字亦可用來設定清單上 的項目顯示屬性。

```
|...+....1....+....2....+....3....+....4....+....5....+....6....+....7....+....8
    A<br>A
             R SFLRCD SFL
```
<span id="page-208-0"></span>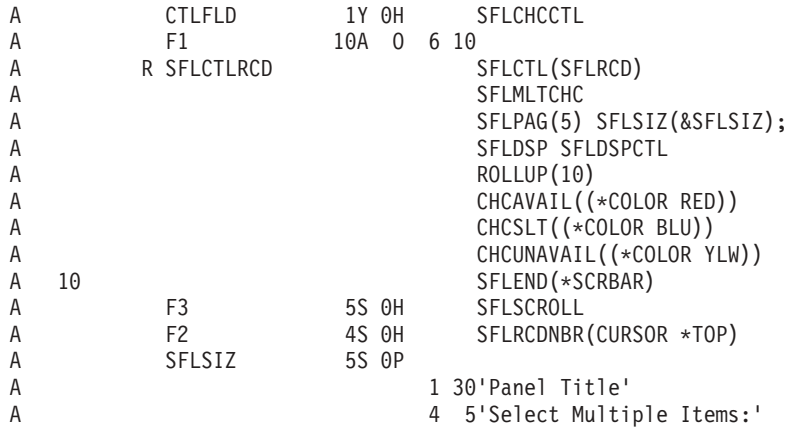

### 相關參考

第 44 頁的『顯示檔的 [CHCAVAIL \(](#page-51-0)可用時的選項顏色/顯示屬性) 關鍵字』 使用此欄位層次關鍵字,指定顯示功能表列、按鈕、選項欄位、子檔案單一選項或多重選項清單中的可用 選項時,要使用的顏色或顯示屬性。

第48頁的『顯示檔的 [CHCSLT \(](#page-55-0)選取時的選項顏色/顯示屬性) 關鍵字』

使用此欄位層次關鍵字,可指定當在功能表列或選項欄位中顯示已選取的選項時,要使用的顏色或顯示屬 性。

第49頁的『顯示檔的 [CHCUNAVAIL \(](#page-56-0)無法使用時的選項顏色/顯示屬性) 關鍵字』 使用此欄位層次關鍵字,可指定當在選項欄位或按鈕欄位中顯示無法使用的選項時,要使用的顏色或顯示 屬性。

## 顯示檔的 SFLMODE (子檔案模式) 關鍵字

在子檔案控制記錄格式上使用此記錄層次關鍵字可傳回指示,以指出在輸入時子檔案是處於折行模式還是截斷 模式。您可將此關鍵字與「子檔案游標相對記錄號碼 (SFLCSRRRN)」關鍵字一起使用,以決定游標在子檔案內 的位置。

此關鍵字的格式為:

SFLMODE(&mode);

mode 參數為必要參數。它會指定在輸入時,將包含子檔案模式的隱藏欄位名稱。該欄位在子檔案控制記錄格式 中必須定義為字元 (位置 35 中的 A) 欄位,其長度為 1 而用法為 H (隱藏)。如果子檔案處於折行模式中, 則該欄位將包含值 0;如果子檔案處於截斷模式,則該欄位將包含值 1。

如果未在子檔案控制記錄上指定 SFLDROP 或 SFLFOLD 關鍵字,則傳回的模式值為 0。

選項指示器對此關鍵字無效。

## 範例

下列範例將說明如何指定 SFLMODE 及 SFLCSRRRN 關鍵字。

|...+....1....+....2....+....3....+....4....+....5....+....6....+....7....+....8 A R SFL01 SFL A FLD2A 2AI32 A FLD2B 30A 0 3 5 A FLD2C 6A O 4 18 A R CTL01 SFLCTL(SFL01) A SFLSIZ(25) A SFLPAG(4) A SFLDSP

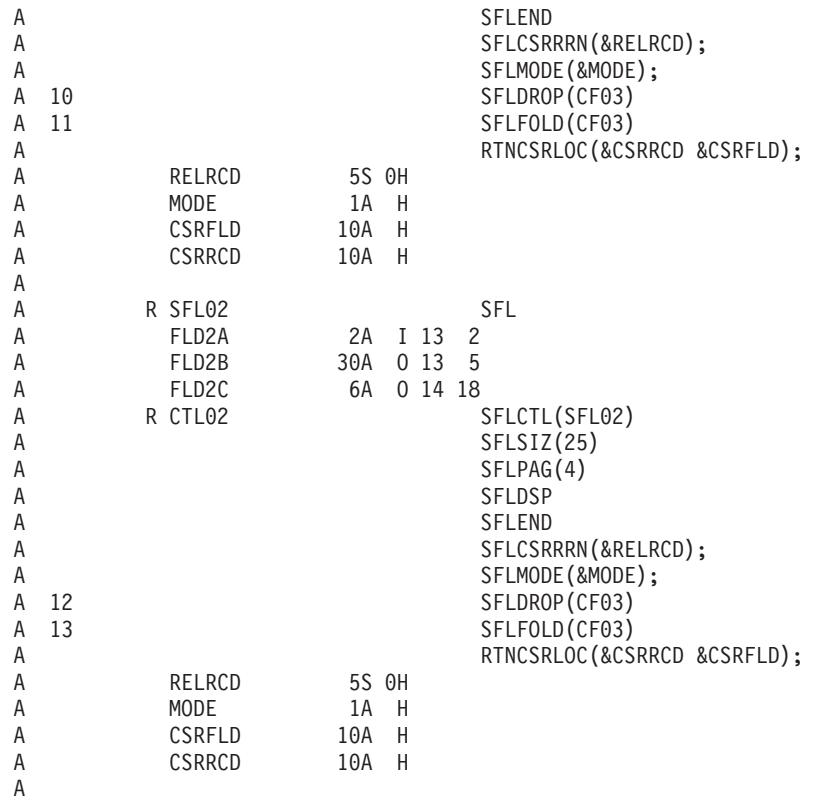

指示器 10 及 13 為啓用狀態。兩個記錄都會新增至這兩個子檔案。畫面上會同時顯示這兩個子檔案。

下表顯示當游標位於指定位置時針對 CTL02 傳回的值。

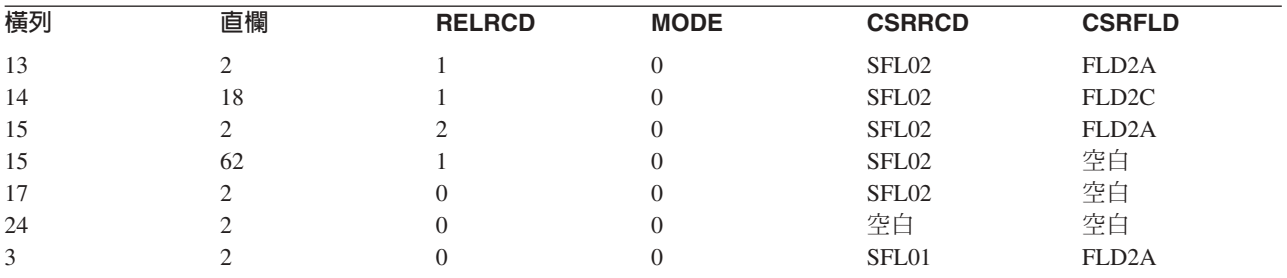

下表列出當游標位於指定位置時針對 CTL01 傳回的值。

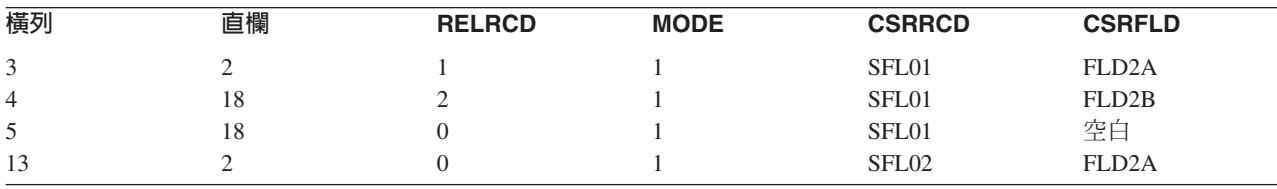

# 顯示檔的 SFLMSG (子檔案訊息) 及 SFLMSGID (子檔案訊息 ID) 關鍵字

在子檔案控制記錄格式上使用這些記錄層次關鍵字,可在程式對子檔案控制記錄格式執行輸出作業時,識別訊 息行上要顯示的訊息。

程式要負責反白任何欄位的影像,並將游標適當地置於所顯示的子檔案中。

此關鍵字的格式為: SFLMSG('message-text' [response-indicator]) SFLMSGID(msgid [library-name/]msg-file [response-indicator] [&msg-data])

# **SFLMSG** 關鍵字

指定 SFLMSG 與指定 ERRMSG 關鍵字的方式相同。參數會指定訊息文字,並選擇性地指定回應指示器。訊 息文字就是要顯示的訊息。

如果有指定回應指示器,則它應與用於設定 SFLMSG 條件的選項指示器相同。在顯示錯誤訊息之後的輸入作業 上,i5/OS 作業系統會停用指示器。如果回應指示器與選項指示器相同,則會同時停用它們。此規則的一個例外 情況是:如果其他關鍵字 (如 CHANGE、CAnn 或 CFnn) 也有指定回應指示器,則回應指示器的啓用/停用設 定,是由 CHANGE、CAnn 或 CFnn 關鍵字提供的函數結果決定。

當指定回應指示器時,訊息文字的前 50 個字元亦會用作指示器文字。單獨的回應指示器文字對 SFLMSG 無 效。

# **SFLMSGID 關鍵字**

指定 SFLMSGID 與指定 ERRMSGID 關鍵字的方式相同。

若為 SFLMSGID,則參數指定:

- 要顯示之訊息的訊息 ID
- 訊息檔案及檔案庫 (選用性)
- 回應指示器
- 訊息資料欄位名稱

指定的回應指示器應與用來設定 SFLMSGID 關鍵字之條件的選項指示器相同。在顯示錯誤訊息之後的後續輸 入作業上,i5/OS 作業系統會停用指示器。不過,如果有在其他關鍵字 (如 CHANGE、CAnn 或 CFnn) 指定 回應指示器時,回應指示器的啓用/停用設定,是由 CHANGE、CAnn 或 CFnn 關鍵字提供的函數結果決定。

**註:** 不能在 SFLMSGID 關鍵字上指定指示器文字。

如果有指定訊息資料欄位,其中會包含指定訊息的取代文字。欄位必須存在於記錄格式中,且欄位必須定義為 用法為 P 的字元欄位 (資料類型 A)。如需取代文字如何運作的相關資訊,請參閱 iSeries 資訊中心之**程式設計** 型錄中「控制語言」主題的「SNDPGMMSG (傳送程式訊息)」指令。

## 在訊息顯示期間發生的狀況

當偵測到欄位驗證錯誤時,使用 SFLMSG 及 SFLMSGID 顯示的訊息,類似於 i5/OS 作業系統顯示的訊息。 ERRMSG 及 ERRMSGID 的重要差異為:是程式必須將游標置於子檔案中的適當欄位,反白子檔案中該欄位的 影像,並選擇性地一次反白多個欄位的影像,而非 i5/OS 作業系統。 在 5250 工作站上,允許使用閃爍游標 及高亮度標示訊息。

註: SFLDSP 關鍵字對要處理的 SFLMSG 及 SFLMSGID 必須有效。

# 復置反白影像欄位

請參閱第 108 頁的『顯示檔的 ERRMSG (錯誤訊息) 及 [ERRMSGID \(](#page-115-0)錯誤訊息 ID) 關鍵字』主題中「復置反 白影像欄位」一節。

# <span id="page-211-0"></span>已選取關鍵字的優先順序

您可以為單一子檔案控制記錄格式,多次指定 SFLMSG 或 SFLMSGID。在程式中,設定選項指示器以選取要 顯示的特定訊息,並選取要以反白影像顯示的特定欄位。重新顯示子檔案時,可在反白影像中顯示子檔案中不 同記錄的數個欄位。不過,一次只能顯一則訊息。

如果一次選取多則錯誤訊息,則 i5/OS 作業系統會顯示下列第一個關鍵字:

- 1. ERRMSG (如果選取多個 ERRMSG 關鍵字,則顯示選取的第一個關鍵字)。
- 2. ERRMSGID (如果選取多個 ERRMSGID 關鍵字,則顯示選取的第一個關鍵字)。
- 3. SFLMSG (如果選取多個 SFLMSG 關鍵字,則顯示選取的第一個關鍵字)。
- 4. SFLMSGID (如果選取多個 SFLMSGID 關鍵字,則顯示選取的第一個關鍵字)。
- 5. 訊息欄位 (位置 38 中的 M) (如果選取多個訊息欄位,則顯示選取的第一個欄位)。

允許錯誤訊息中存在多則子檔案訊息 (SFLMSG 及 SFLMSGID)。

選項指示器對這些關鍵字有效。

### 範例

下列範例顯示如何指定 SFLMSG 及 SFLMSGID 關鍵字。

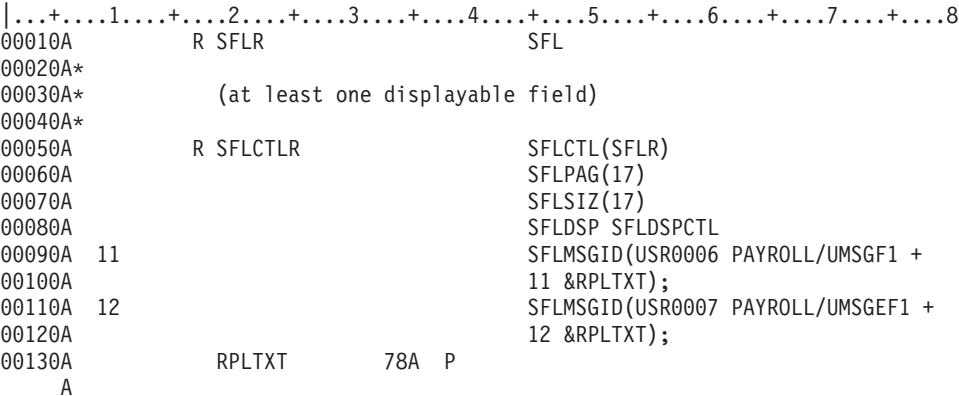

#### 相關資訊

控制語言 (CL)

### 顯示檔的 SFLMSGKEY (子檔案訊息鍵) 關鍵字

此欄位層次關鍵字可用於訊息子檔案 (指定「子檔案 (SFL)」及 「子檔案訊息記錄 (指定 SFLMSGRCD 關鍵 字) 之子檔案記錄格式中的第一個欄位。

此關鍵字在子檔案控制記錄格式 (SFLCTL) 上無效。為了從程式訊息佇列中選取要顯示的訊息,程式會將訊息 參照索引置於此欄位中。程式還會將程式訊息佇列的名稱置於子檔案記錄格式的第二個欄位中。

此關鍵字沒有參數。

此欄位預先定義為四個位置、字元資料類型及隱藏欄位。下列為適用規則:

- 此欄位必須恆為子檔案記錄格式中定義的第一個欄位。
- 欄位名稱及 SFLMSGKEY 是可為此欄位指定的唯一 DDS。

選項指示器對此關鍵字或相關聯的欄位無效。

<span id="page-212-0"></span>如需建置及顯示訊息子檔案的相關資訊,請參閱顯示檔主題的「SFLPGMQ (子檔案程式訊息佇列)」關鍵字。

範例

下列範例顯示如何指定 SFLMSGKEY 關鍵字。

```
|...+...1...+...2...+...3...+...3......+...4...+...5...+...6...+...7...+...800010A R RCDMSG SFL SFLMSGRCD(3)
00020A FLDKEY SFLMSGKEY
00030A FLDPGM SFLPGMQ
                      SFLCTL (RCDMSG)
00050A 01 SFLINZ
00060A SFLPAG(17)
00070A SFLSIZ(17)
00080A SFLDSP SFLDSPCTL
00090A FLDPGM FLDPGM SFLPGMO
  A
```
# 相關參考

第 188 頁的『顯示檔的 [SFLCTL \(](#page-195-0)子檔案控制) 關鍵字』 使用此記錄層次關鍵字,可指定此記錄格式要作為子檔案控制記錄格式。此記錄格式必須緊接在子檔案記 錄格式後面。

第 209 頁的『顯示檔的 [SFLPGMQ \(](#page-216-0)子檔案程式訊息佇列) 關鍵字』 此欄位層次關鍵字可用於訊息子檔案之子檔案記錄格式中的第二個 (及最後一個) 欄位。

# 顯示檔的 SFLMSGRCD (子檔案訊息記錄) 關鍵字

在子檔案記錄格式上使用此記錄層次關鍵字,可將此子檔案指定為訊息子檔案,並將顯示子檔案時所顯示的記 錄,指定爲來自程式訊息佇列的訊息。

此關鍵字的格式為:

SFLMSGRCD(line-number)

與 SFLMSGRCD 一起指定的參數值,可指定在其上顯示訊息之顯示畫面的第一行。指定的值不可大於所使用 之顯示大小的最大行號。顯示的訊息數目,取決於為子檔案指定的 SFLPAG 值。

如需建置及顯示訊息子檔案的相關資訊,請參閱第 209 頁的『顯示檔的 [SFLPGMQ \(](#page-216-0)子檔案程式訊息佇列) 關鍵 字』主題。

TEXT 關鍵字在記錄層次對 SFLMSGRCD 有效。

在訊息子檔案的子檔案記錄格式上,僅可指定兩種預先定義的欄位,如下所示:

- 訊息 ID。4 個位置、字元資料類型及隱藏欄位。程式會使用此欄位,將訊息 ID 傳遞到 i5/OS 作業系統。 此欄位必須恆為訊息子檔案中定義的第一個欄位。您必須對此欄位指定 SFLMSGKEY 關鍵字。
- 程式佇列名稱。10 個位置、字元資料類型及隱藏欄位。在此欄位中,程式會傳遞包含訊息的程式訊息佇列名 稱。此欄位必須為子檔案訊息記錄的第二個欄位,且必須緊隨第一個欄位之後。如果同時也在子檔案控制 記錄上指定此欄位,則其可位於記錄規格中的任何位置。您必須對此欄位指定 SFLPGMQ。

可針對 SFLMSGRCD 指定顯示大小條件名稱,且在要依據顯示大小變更所顯示之第一則訊息的行號時,此為 必要項目。

如果程式針對訊息子檔案執行輸入作業,則不會傳回資料至輸入緩衝區內。

訊息的顯示方式如下:

• 每一則訊息都會顯示在單獨的行上,並且如果其長度超出顯示行的長度,則會將其截斷。

- 每一則訊息都會起始於位置 2。24 x 80 顯示大小的訊息長度上限為 76 個字元。 27 x 132 顯示大小的訊 息長度上限為 128 個字元。
- 每一則訊息都會以高亮度 (HI) 欄位屬性顯示。

當透過 i5/OS 作業系統翻看訊息子檔案時,游標的位置與按「換頁」鍵時,游標的位置相同。

這些訊息支援訊息說明。工作站使用者可藉由將游標置於含訊息的行上,並按「說明」鍵,來選擇要顯示的訊 息說明。

# **附詳:**

- 1. 當指定 SFLMSGRCD 時,若不指定 SFLPGMQ,則無法指定 SFLINZ 關鍵字。
- 2. 即使在可顯示欄位上指定選項指示器,訊息子檔案 (起始於 SFLMSGRCD 上指定的行) 也不可與子 檔案控制記錄中的任何可顯示欄位重疊。

選項指示器對此關鍵字無效;顯示大小條件名稱有效。

## 範例

下列範例顯示如何指定 SFLMSGRCD 關鍵字。

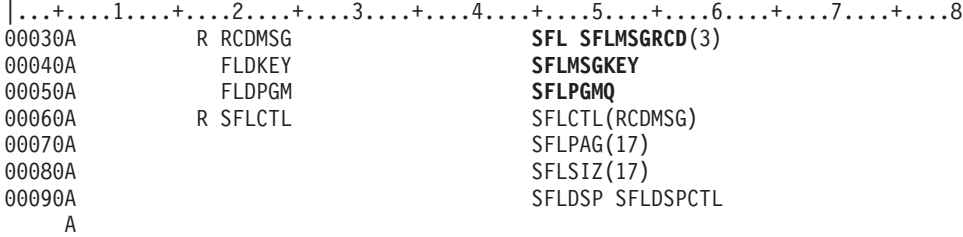

訊息子檔案的子檔案記錄格式上需要強調顯示的關鍵字。 SFLMSGKEY 及 SFLPGMQ 關鍵字必須依顯示順序 指定。

#### 相關參考

第 184 頁的『顯示檔的 [SFL \(](#page-191-0)子檔案) 關鍵字』 使用此記錄層次關鍵字,可指定此記錄格式要作為子檔案記錄格式。

第 188 頁的『顯示檔的 [SFLCTL \(](#page-195-0)子檔案控制) 關鍵字』

使用此記錄層次關鍵字,可指定此記錄格式要作為子檔案控制記錄格式。此記錄格式必須緊接在子檔案記 錄格式後面。

第 197 頁的『顯示檔的 [SFLINZ \(](#page-204-0)子檔案起始設定) 關鍵字』

在子檔案控制記錄格式上使用此記錄層次關鍵字,可指定 i5/OS 作業系統將輸出作業上子檔案中的所有記 錄,起始設定為子檔案控制記錄格式 (由 SFLCTL 關鍵字識別)。

# 顯示檔的 SFLNXTCHG (下一個變更的子檔案) 關鍵字

在子檔案記錄格式上使用此記錄層次關鍵字,可強制工作站使用者更正程式在已讀取之子檔案記錄中偵測到的 鍵入錯誤。

此關鍵字實現上述功能的方法,是讓記錄變更,以便「取得下一個變更」作業必須讀取該記錄,如下節中所 述。

此關鍵字沒有參數。

# <span id="page-214-0"></span>使用 SFLNXTCHG 的子檔案作業

以下是 SFLNXTCHG 的一般用法:

工作站使用者變更顯示之子檔案中的部分記錄 (這可以是針對資料輸入應用程式或資料更新應用程式)。變更部 分記錄之後,工作站使用者按 Enter 鍵,然後程式使用「取得下一個變更」作業僅讀取變更的記錄 (例如,RPG III 中的 READC 及 COBOL 中的 READ-SUBFILE-NEXT-MODIFIED)。

如果程式偵測到已變更記錄中有鍵入錯誤,就可將更新作業 (RPG IV 中的 UPDATE 及 COBOL 中的 REWRITE SUBFILE) 傳送至發生錯誤的子檔案記錄,並設定指示器,以便 SFLNXTCHG 在更新作業期間有效。 這些更新作業會傳送至子檔案記錄格式。

當發生錯誤的所有記錄均已更新之後,程式會將輸入/輸出作業傳送至子檔案控制記錄格式,以重新顯示子檔 案。

對於重新顯示的子檔案,工作站使用者可重新鍵入資料並按 Enter 鍵。如果資料正確,則程式不會再顯示子檔 案。

發生錯誤的記錄 (及工作站使用者變更的任何其他記錄) 會在下一個「取得下一個變更」作業中,傳回程式。這 是因為即使工作站使用者未變更子檔案記錄,SFLNXTCHG 也會使這些記錄被視為已變更。這讓程式可以禁止 工作站使用者忽略程式偵測到的子檔案記錄中的鍵入錯誤。

# 不使用 SFLNXTCHG 的子檔案作業

如果未指定 SFLNXTCHG,或雖已指定但未在子檔案記錄的更新作業中選取,則工作站使用者可以按 Enter 鍵, 而不是更正程式偵測到的錯誤。由於在第二次按 Enter 鍵時,「取得下一個變更」作業找不到任何已變更的記 錄,所以程式不會讀取任何記錄。

選項指示器對此關鍵字有效。

SFLNXTCHG 不能與 SFLMSGRCD 關鍵字一起指定。

# 範例

下列範例顯示如何指定 SFLNXTCHG 關鍵字。

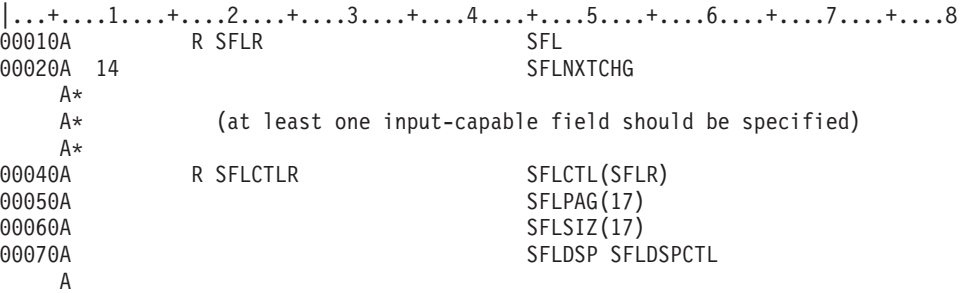

# 顯示檔的 SFLPAG (子檔案頁) 關鍵字

在子檔案控制記錄格式上使用此記錄層次關鍵字,可指定子檔案中要同時顯示的記錄數目。

如需此規則的例外狀況,請參閱欄位選擇。

此關鍵字的格式為:

SFLPAG(number-of-records-to-be-displayed)

<span id="page-215-0"></span>SFLPAG 參數値及每筆子檔案記錄需要的行數,決定顯示記錄頁所需的實際行數。子檔案中的所有記錄並不需 要同時顯示, 並且顯示子檔案記錄頁時, 不需要顯示畫面上的所有行。

僅子檔案控制記錄格式需要此關鍵字。

### 子檔案頁等於子檔案大小

當您為 SFLPAG 及 SFLSIZ 指定相同的參數值時,子檔案中可包含的記錄數目上限,等於可同時出現在顯示 畫面上的子檔案記錄數目上限。在此狀況下,當按「上頁」或「下頁」鍵時,i5/OS 程式不會自動翻看子檔案。 如果指定 ROLLUP 及 ROLLDOWN 關鍵字,並按其中一個「換頁」鍵,則 i5/OS 作業系統會將控制傳回給 您的程式。如果未指定 ROLLUP 及 ROLLDOWN,則會傳送訊息給工作站使用者,指示在顯示畫面上不支援 按鍵。

如果子檔案大小等於子檔案頁,則不允許使用下列關鍵字:

#### **SFLDROP**

#### SFLFOLD

### SFLROLVAL

當使用數個顯示大小時 (指定 DSPSIZ 關鍵字),則當子檔案大小等於子檔案頁的顯示大小時,才會忽略這些關 鍵字。

## 欄付選擇

當子檔案頁等於子檔案大小時,您可以為子檔案記錄格式中的欄位指定選項指示器。這稱為「欄位選擇」。在 子檔案記錄中使用欄位選擇時,SFLPAG(value) 會指定可用來顯示此子檔案記錄的顯示行數目 (若不使用欄位選 擇,則 SFLPAG(value) 會指定可以同時顯示的子檔案記錄數目)。當子檔案記錄佔用多個顯示行時,必須考量此 規格。 SFLPAG 的值必須大於或等於子檔案佔用的顯示行數目。

如果子檔案記錄格式包含欄位選擇,則下列關鍵字對子檔案控制記錄格式無效:

**SFLDROP** SFLFOLD SFLINZ SFLLIN **SFLRCDNBR** SFLRNA (因為 SFLINZ 無效) SFLROLVAL

### 子檔案頁不等於子檔案大小

當您為 SFLPAG 及 SFLSIZ 指定不同的參數值時,i5/OS 作業系統會辨識「上頁」及「下頁」鍵,並依據有 指定 SFLROLVAL 關鍵字之欄位中指定的值,自動翻看子檔案。如果您未指定 SFLROLVAL 關鍵字,則 i5/OS 程式會依據為 SFLPAG 關鍵字指定的參數值,翻看子檔案 (使用 SFLDROP 的子檔案除外)。 如果您使用 SFLDROP 關鍵字,則當以截斷格式顯示記錄時,顯示的記錄數目將大於 SFLPAG 値。針對截斷的記錄,i5/OS 作業系統會依據截斷格式中顯示的記錄數目,翻看顯示畫面。

選項指示器對此關鍵字無效。顯示大小條件名稱有效。如果您想要依據顯示大小,變更可同時顯示的記錄數 目,則需要顯示大小條件名稱。
# 範例

下列範例顯示如何指定 SFLPAG 關鍵字。 |...+....1....+....2....+....3....+....4....+....5....+....6....+....7....+....8 00010A R SFLR SFLR  $A*$ A\* (at least one displayable field)  $A*$ 00040A R SFLCTLR SFLCTL(SFLR) 00050A SFLPAG(17) 00060A SFLSIZ(17) 00070A SFLDSP SFLDSPCTL A

由於為 SFLPAG 關鍵字指定的值等於為 SFLSIZ(17) 指定的值,所以子檔案頁等於子檔案大小。

#### 相關參考

第 184 頁的『顯示檔的 [SFL \(](#page-191-0)子檔案) 關鍵字』 使用此記錄層次關鍵字,可指定此記錄格式要作為子檔案記錄格式。

# 顯示檔的 SFLPGMQ (子檔案程式訊息佇列) 關鍵字

此欄位層次關鍵字可用於訊息子檔案之子檔案記錄格式中的第二個 (及最後一個) 欄位。

此欄位包含 i5/OS 作業系統建置訊息子檔案時,使用的程式訊息佇列名稱。此外,當在子檔案控制記錄格式上 指定 SFLINZ 關鍵字時,就可以在子檔案控制記錄格式上指定 SFLPGMQ。

此關鍵字的格式為:

SFLPGMQ([10] | [276])

當指定 10 時,SFLPGMQ 會產生一個 10 個位元組的欄位。10 為預設值。

當指定 276 時,SFLPGMQ 會產生一個 276 個位元組的欄位。

此欄位會預先定義為字元資料類型及隱藏欄位。下列為適用規則:

- 欄位名稱與 SFLPGMQ 關鍵字及參數,是可為此欄位指定的唯一 DDS。
- 如果在處理時,置於此欄位的程式訊息佇列名稱小於欄位長度 (10 或 276 個位元組),則其必須靠左對齊, 並以空白塡補。

若為使用 276 個位元組參數値的「Integrated Language Environment® (整合語言環境;ILE)」程式,欄位資料 的格式必須為:

- 前 256 個位元組包含 ILE 呼叫訊息佇列名稱。呼叫訊息佇列名稱與 ILE 程序名稱相同。該名稱必須靠左對 齊並以空白塡補。
- 第 257 至 266 個位元組可以選擇性地包含 ILE 模組名稱。若有指定該名稱,就必須靠左對齊並以空白塡補。 如果未提供模組名稱,則必須將這些位元組設為空白。
- 第 267 至 276 個位元組可以選擇性地包含 ILE 連結程式名稱。若有指定該名稱,就必須靠左對齊並以空白 填補。如果未提供連結程式名稱,則必須將這些位元組設為空白。

**附註:** 

1. 如果在 SFLPGMQ 上使用參數值 10,但在處理時將超過 10 個位元組的 ILE 程序名稱置於此欄 位中,則會將該程序名稱截斷為 10 個位元組。其結果將無法預期。

- 2. 如果在 SFLPGMQ 上使用參數值 276,並在處理時,將程式訊息佇列名稱置於此欄位中,則必須 將第 257 至 276 個位元組設為空白。如果這些位元組不是空白,則系統會假設已提供呼叫<mark>訊</mark>息佇 列名稱,因而不會尋找指定的程式訊息佇列。
- 如果同時在子檔案及子檔案控制記錄上指定 SFLPGMQ 關鍵字,則 SFLPGMQ 參數值必須相符。不過,同 一檔案內的不同子檔案,可以使用不同的 SFLPGMQ 參數值。

在子檔案記錄格式 (由 SFL 關鍵字識別) 上需要此欄位,以透過子檔案記錄格式的多重輸出作業,以每次一則 訊息的方式建置子檔案。

您還可以在子檔案控制記錄格式 (由 SFLCTL 關鍵字識別) 上指定此欄位,以透過子檔案控制記錄的單一輸出 作業,一次建置全部子檔案。對 SFLINZ 關鍵字指定選項指示器,以控制建置子檔案的方式。

# 多重輸出作業

如果您在子檔案記錄上指定欄位名稱及 SFLPGMQ,則可透過子檔案記錄格式的不同輸出作業,以每次一則訊 息的方式建置子檔案。針對每個輸出作業,訊息參照索引必須在記錄 (SFLMSGKEY 關鍵字) 的第一個欄位中, 且程式訊息佇列的名稱必須在第二個欄位中。在輸出作業期間,i5/OS 程式會從佇列擷取識別的訊息,並將其當 作記錄置於子檔案中。

註: CL 程式不可用於多重輸出作業。CL 不支援每次建置訊息時所需的相對記錄號碼。

## 單一輸出作業

如果您指定 SFLPGMQ (使用其具名欄位),並在子檔案控制記錄格式上指定 SFLINZ 關鍵字,則可透過導向至 子檔案控制記錄格式的一個輸出作業,建置整個子檔案。在輸出作業上,i5/OS 作業系統會使用其名稱位於 SFLPGMQ 欄位中之程式訊息佇列上的所有訊息,來起始設定子檔案。必要的話,i5/OS 作業系統會擴充該子 檔案,以包含佇列上的所有訊息。在此功能中,必須在子檔案記錄格式 (SFL 關鍵字) 上指定 SFLMSGRCD、SFLMSGKEY 及 SFLPGMQ 關鍵字。在此功能中,會忽略 SFLPGMQ 及 SFLMSGKEY 關鍵 字,且程式不必設定其欄位的值。

# 特殊值

SFLPGMQ 欄位可包含特殊值 \* (星號),來代替程式訊息佇列名稱。如果程式將星號移至 SFLPGMQ 欄位, i5/OS 作業系統會使用發出輸出作業之程式的訊息佇列。如果程式為 CL 程式,則不能使用星號。

# 多重輸出作業及單一輸出作業

如果您同時在子檔案記錄格式及子檔案控制記錄格式中指定 SFLPGMQ,則可交替使用單一作業功能及多重作 業功能。這可以藉由在發出輸出作業之前,設定指示器來完成;不過,當準備子檔案的單一顯示畫面時,針對 特定子檔案的所有作業必須都一致 (多重或單一,但不可混合)。

選項指示器及顯示大小條件名稱對此關鍵字無效。

## 範例

下列範例顯示如何指定 SFLPGMO 關鍵字。

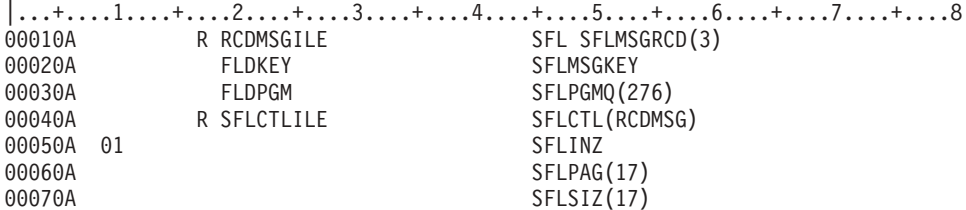

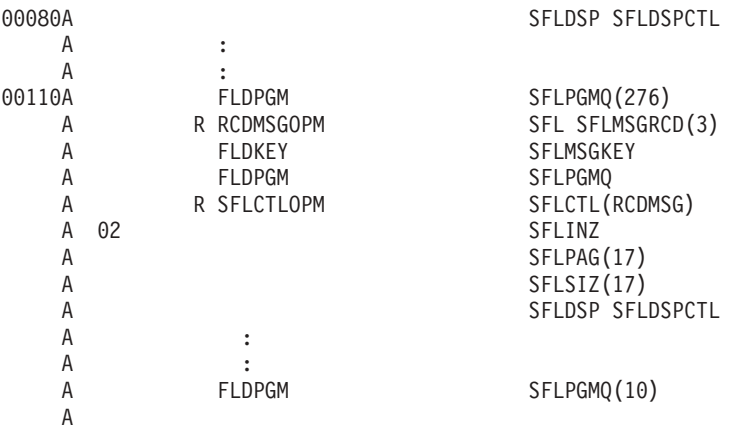

在此範例中,程式可透過子檔案控制記錄格式的多重輸出作業 (停用指示器 01),或單一輸出作業 (啓用指示器  $(01)$ , 來建置子檔案。

在第一個記錄中,子檔案程式佇列名稱長度最多可達 276 個位元組,而第三個記錄格式中的子檔案程式佇列名 稱長度僅可為 10 個位元組。

#### 相關參考

第 188 頁的『顯示檔的 [SFLCTL \(](#page-195-0)子檔案控制) 關鍵字』 使用此記錄層次關鍵字,可指定此記錄格式要作為子檔案控制記錄格式。此記錄格式必須緊接在子檔案記 錄格式後面。

第 197 頁的『顯示檔的 [SFLINZ \(](#page-204-0)子檔案起始設定) 關鍵字』

在子檔案控制記錄格式上使用此記錄層次關鍵字,可指定 i5/OS 作業系統將輸出作業上子檔案中的所有記 錄,起始設定為子檔案控制記錄格式 (由 SFLCTL 關鍵字識別)。

第 204 頁的『顯示檔的 [SFLMSGKEY \(](#page-211-0)子檔案訊息鍵) 關鍵字』

此欄位層次關鍵字可用於訊息子檔案 (指定「子檔案 (SFL)」及 「子檔案訊息記錄 (指定 SFLMSGRCD 關 鍵字) 之子檔案記錄格式中的第一個欄位。

# 顯示檔的 SFLRCDNBR (子檔案記錄編號) 關鍵字

在子檔案控制記錄格式上使用此欄位層次關鍵字,可指定要顯示的子檔案頁,為包含相對記錄號碼位於此欄位 之記錄的頁面。

如果未指定此關鍵字,則 i5/OS 作業系統預設會顯示子檔案的首頁。

此關鍵字的格式為:

SFLRCDNBR[([CURSOR] [\*TOP])]

如果指定 CURSOR,則游標會置於其相對記錄號碼由此欄位內容識別的子檔案記錄中。游標會定位於子檔案記 錄中的第一個可輸入欄位中。如果沒有可輸入欄位存在,則游標會置於第一個僅能輸出的欄位或常數欄位中。 例如,如果某百可包含三筆記錄,並且子檔案中包含九筆記錄,則 SFLRCDNBR 欄位值 8 會使書面上顯示記 錄 7、8 及 9。 如果指定 CURSOR,則游標會出現在記錄 8 中。

如果指定 \*TOP,則其相對記錄號碼由此欄位內容識別的子檔案記錄,將顯示爲要顯示之子檔案記錄頁上的第一 筆記錄。

此欄位必須為具有零小數位數的區化十進位欄位。其鍵盤移位屬性必須為帶正負號的數值 (位置 35 中的 S), 其長度最多可爲 4 位數。必須將其定義爲僅能輸出、輸入/輸出或隱藏欄位。在子檔案控制記錄格式的輸出作業 上,如果此欄位中包含小於 1 的值,或大於子檔案中記錄數目的值,則會將錯誤傳回程式。

此選用性關鍵字僅對子檔案控制記錄格式有效。

不能為同一欄位指定 SFLRCDNBR 及 SFLROLVAL。

如果子檔案記錄格式包含欄位選擇,則不允許使用此關鍵字。

選項指示器對此關鍵字無效。

# 範例

下列範例顯示如何指定 SFLRCDNBR 關鍵字。

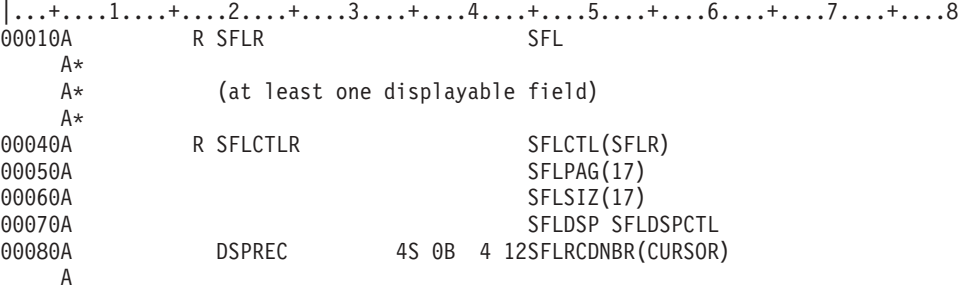

在此範例中,程式或工作站使用者可在顯示子檔案之前,設定欄位的值。

#### 相關參考

第 33 頁的 『顯示檔的 [ALWROL \(](#page-40-0)允許捲動) 關鍵字』 使用此記錄層次關鍵字可允許程式在顯示您所定義的記錄格式時,翻看顯示畫面上視窗中的資料。

# 顯示檔的 SFLRNA (子檔案記錄非作用中) 關鍵字

在子檔案控制記錄格式上,與「子檔案起始設定 (SFLINZ)」關鍵字一起使用此記錄層次關鍵字時,您的程式可 以起始設定不具有作用中記錄的子檔案。 若要執行此動作,程式要將輸出作業傳送到已選取 SFLINZ 關鍵字 的子檔案控制記錄格式。

子檔案本身會成為作用中。若發生下列其中一種狀況,子檔案記錄才會被視為作用中:

- 您的程式會將輸出作業傳送至子檔案記錄格式,並將資料置於其中一個子檔案記錄中。子檔案記錄會成為 作用中,除非 SFLNXTCHG 關鍵字也有效,否則不會將其視為已變更。
- 在程式顯示子檔案之後,工作站使用者將資料鍵入子檔案記錄中。鍵入的記錄會成為作用中及已變更。

此關鍵字沒有參數。

通常使用 SFLRNA 的目的,是讓程式在顯示子檔案之前,可將部分記錄寫入其中,然後工作站使用者可將記錄 新增至子檔案中。

當程式顯示的子檔案,是在 SFLINZ 及 SFLRNA 關鍵字有效的情況下起始設定時,非作用中記錄中的欄位具 有下列值:

- 字元欄位為空白。
- 數值欄位以零填滿。
- 指定常數值的僅能輸入欄位具有常數值。

程式無法將輸入作業傳送至非作用中的子檔案記錄。當其中一個子檔案記錄已成為作用中且已變更時,對記錄 發出「取得下一個變更」作業才會傳回記錄。

程式無法將輸出作業傳送至作用中記錄 (未指定 SFLRNA)。其必須傳送更新作業。而且,程式也無法將更新作 業傳送至非作用中的記錄 (指定 SFLRNA)。其必須傳送輸出作業。

當指定 SFLRNA 時,需要 SFLINZ 關鍵字。

訊息子檔案 (由子檔案記錄格式上的 SFLMSGRCD 關鍵字識別) 不可指定 SFLRNA。

如果子檔案記錄格式包含欄位選擇,則 SFLRNA 無效。

選項指示器對此關鍵字無效。

# 韴例

下列範例顯示如何指定 SFLRNA 關鍵字。

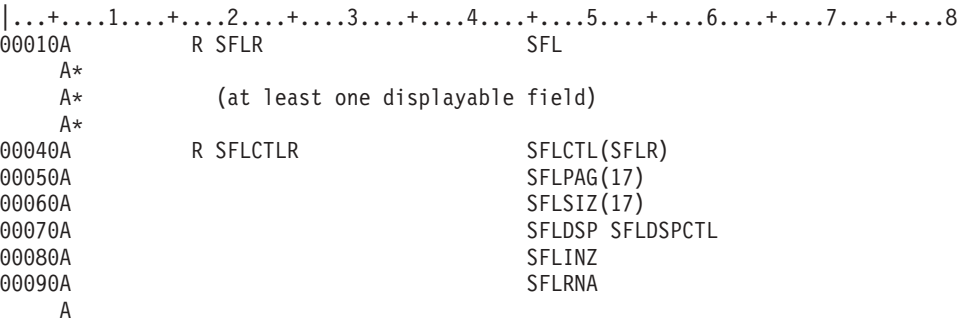

#### 相關參考

第 197 頁的『顯示檔的 [SFLINZ \(](#page-204-0)子檔案起始設定) 關鍵字』 在子檔案控制記錄格式上使用此記錄層次關鍵字,可指定 i5/OS 作業系統將輸出作業上子檔案中的所有記 錄,起始設定為子檔案控制記錄格式 (由 SFLCTL 關鍵字識別)。

# 顯示檔的 SFLROLVAL (子檔案捲動値) 關鍵字

在子檔案控制記錄格式中使用此欄位層次關鍵字,可指定工作站使用者可以在此欄位中鍵入值,以告知 i5/OS 作 業系統,當按適當的換頁鍵時,要向上或向下翻看的記錄數目。

此欄位必須具有零小數位數之帶正負號的數值的鍵盤移位屬性。其長度最多可為 4 位數,且必須定義為輸入/輸 出,或僅能輸入的欄位。

此關鍵字沒有參數。

工作站使用者可向上或向下翻看顯示的資料,方法是先鍵入要翻看的記錄數目,然後按「上頁」或「下頁」鍵 (在後續的頁面上,SFLROLVAL 值會保持不變,除非在換頁之前鍵入新的數字)。如果在此欄位中鍵入負數或 零,並按「換頁」鍵,則工作站上會顯示錯誤訊息。

此關鍵字僅對子檔案控制記錄格式有效。若要 i5/OS 作業系統支援「依記錄翻看」功能,則必須指定此關鍵字。

如果未指定此關鍵字,則 i5/OS 作業系統會依據 SFLPAG 值翻看顯示畫面,但使用 SFLDROP 關鍵字的子檔 案除外。如果使用 SFLDROP 關鍵字,則當以截斷格式顯示記錄時,顯示的記錄數目將大於 SFLPAG 値。針 對截斷的記錄,i5/OS 作業系統會依據截斷格式中顯示的記錄數目,翻看顯示畫面。

如果子檔案大小等於子檔案頁,則會忽略 SFLROLVAL。當使用數個顯示大小時 (指定 DSPSIZ 關鍵字),則當 子檔案大小等於子檔案頁的顯示大小時,才會忽略 SFLROLVAL。如果子檔案記錄格式包含欄位選擇,則 SFLROLVAL 無效。

此欄位會作為此子檔案控制記錄輸入的一部分傳回程式。

如果按「上頁」鍵時,換頁到子檔案記錄的首頁之外,則會發生下列其中一種狀況:

- 如果目前未顯示記錄的首頁,則向上換頁將會顯示首頁。
- 如果目前已顯示記錄的首頁,則向上換頁會顯示一則訊息。

如果按「下頁」鍵時,換頁到子檔案的最後一筆作用中記錄之外,則會發生下列其中一種狀況:

- 如果尚未顯示記錄的最後一個整頁,則按「下頁」會顯示記錄的最後一個整頁。
- 如果已顯示記錄的最後一個整頁,則按「下頁」會顯示一則訊息。此規則的一個例外狀況,是當 SFLROLVAL 値小於 SFLPAG 値時,i5/OS 作業系統會重新翻看子檔案,且畫面上不會顯示任何訊息。

某些關鍵字在與 SFLROLVAL 一起指定時很有用:

- SFLEND 關鍵字會在顯示最後一筆子檔案記錄時,通知工作站使用者。
- 當按「上頁」或「下頁」鍵會換頁至子檔案結尾之外時,PAGEUP 或 PAGEDOWN 關鍵字會將控制傳回給 程式。若不使用 PAGEUP(ROLLDOWN) 或 PAGEDOWN(ROLLUP), 則畫面上會顯示訊息 (如之前所述)。

註: ROLLUP 關鍵字與 PAGEDOWN 關鍵字相同,ROLLDOWN 關鍵字與 PAGEUP 關鍵字相同。

下列範例說明 SFLROLVAL 的用法:

• 向上換頁。假設為 SFLPAG 指定的值為 3,且子檔案中有 11 筆作用中記錄。如果目前顯示的記錄為 8 至 10,並且使用者鍵入大於 7 的換頁値,則按「上頁」鍵時,會顯示記錄 1 至 3。

如果目前顯示的記錄為 1 至 3,並在 SFLROLVAL 値大於 0 時,按「上頁」鍵,則會傳送訊息給工作站 使用者 (未指定 PAGEUP),或將控制傳回給使用者程式 (已指定 PAGEUP;程式負責向下換頁)。

• 向下換頁。假設為 SFLPAG 指定的值為 3,且子檔案中有 11 筆作用中記錄。如果目前顯示的記錄為 8 至 10,並且使用者在 SFLROLVAL 欄位中輸入 3 時,則按「下頁」鍵時,會在顯示畫面最上方頁面區域顯示 記錄 11。該記錄未佔用的任何行均為空白。如果再次按「下頁」鍵,則會顯示最後一整頁的子檔案記錄 (記 錄 9 至 11)。最後,如果第三次按「下頁」鍵,則會傳送訊息給工作站使用者 (未指定 PAGEDOWN), 或 將控制傳回給使用者程式 (已指定 PAGEDOWN;程式負責向下換頁)。

以下顯示的是當換頁至子檔案結尾之外時 (當 SFLROLVAL 値大於 SFLPAG 値時),發生的狀況。

- 按「下頁」鍵時:
	- 如果尚未顯示記錄的最後一個整頁,則會將其顯示。
	- 如果已顯示記錄的最後一個整頁,則會顯示一則訊息。
- 第二次按「下頁」鍵時:
	- 如果已指定 PAGEDOWN,則會將控制傳回給您的程式。
	- 如果未指定 PAGEDOWN,則會顯示一則訊息。
- 按「上頁」鍵時:
	- 如果尚未顯示子檔案的首頁,則會將其顯示。
	- 如果已顯示子檔案的首頁,則:
		- 如果已指定 PAGEUP,則會將控制傳回給您的程式。
		- 如果未指定 PAGEUP,則會顯示一則訊息。

不可為同一欄位指定 SFLROLVAL 及 SFLRCDNBR 關鍵字。

選項指示器對此關鍵字無效。

# 範例

下列範例顯示如何指定 SFLROLVAL 關鍵字。  $|...+...1...+...2...+...3...+...4...+...5...+...6...+...7...7...+...8$ 00010A R SFLR SFLR SFL  $A*$ A\* (at least one displayable field)  $A*$ 00040A R SFLCTLR SFLCTL(SFLR) 00050A SFLPAG(17) 00060A SFLSIZ(17) 00070A SFLDSP SFLDSPCTL 4S 0B 1 47SFLROLVAL A

# 相關參考

第 33 頁的『顯示檔的 [ALWROL \(](#page-40-0)允許捲動) 關鍵字』 使用此記錄層次關鍵字可允許程式在顯示您所定義的記錄格式時,翻看顯示畫面上視窗中的資料。

第 192 頁的『顯示檔的 [SFLEND \(](#page-199-0)子檔案結束) 關鍵字』

在子檔案控制記錄格式上使用此記錄層次關鍵字,可允許將加號 (+) 或文字 (「尚有...」或「底端」) 顯示 在右下角,由子檔案或捲軸佔據的顯示位置。

# 顯示檔的 SFLRTNSEL (子檔案傳回已選取的選項) 關鍵字

在選項清單子檔案控制記錄上使用此記錄層次關鍵字,可控制如何使用 「取得下一個變更」作業,將選項傳回 應用程式。

此關鍵字沒有參數。

如果指定此關鍵字,則還必須指定 SFLMLTCHC 或 SFLSNGCHC。

指定此關鍵字,可導致 GET-NEXT-CHANGED 作業傳回所有已選取的選項。這包括實際上並未變更的預設選 項,例如,使用者從未明確選取的選項。

如果未指定此關鍵字,GET-NEXT-CHANGED 作業僅會將已變更的記錄傳回應用程式。這表示不會傳回預設選 項,因為使用者並未變更該選項。

選項指示器對此關鍵字無效。

# 範例

下列範例顯示如何指定 SFLRTNSEL 關鍵字。

 $|...+...1...+...2...+...3...+...3...+...4...+...5...+...6...+...7...+...8$ A

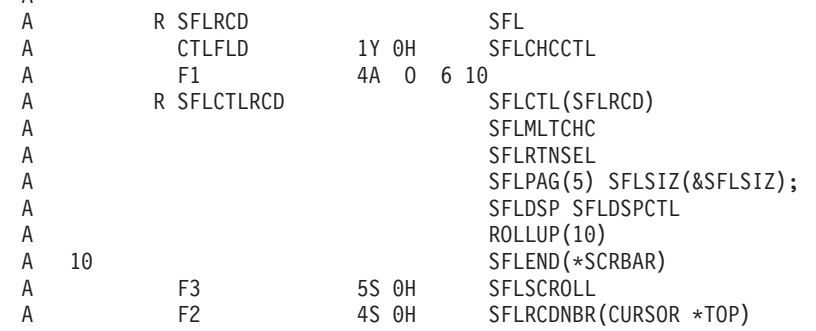

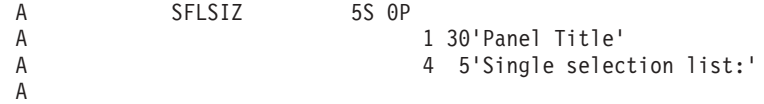

在此範例中, GET-NEXT-CHANGED 作業會傳回所有已選取的選項。這包括實際上並未變更的預設選項, 例如, 使用者從未明確選取的選項。

# 顯示檔的 SFLSCROLL (子檔案捲動) 關鍵字

在子檔案控制記錄格式中使用此欄位層次關鍵字,可在將控制傳回給程式時, 傳回位於子檔案頂端之子檔案記 錄的相對記錄號碼。

此關鍵字沒有參數。

此欄位必須具有零小數位數之帶正負號的數值的鍵盤移位屬性。其長度必須為 5 位數,且必須將其定義為隱藏 欄位。隱藏欄位在螢幕上不會顯示為輸入欄位。

此欄位會作為此子檔案控制記錄輸入的一部分傳回程式。如果藉由按 Enter 鍵將控制傳回給您的程式,則傳回 的值會是目前顯示之頂端子檔案記錄的相對記錄號碼。

如果按「上頁」或「下頁」鍵會換頁至子檔案結尾之外,則使用 ROLLUP 或 ROLLDOWN 關鍵字,會將控制 傳回給程式。若不使用 ROLLUP 或 ROLLDOWN,則畫面上會顯示訊息。如果由於 ROLLUP 關鍵字而將控 制傳回給您的程式,則傳回的值將為下一頁上頂端子檔案記錄的相對記錄號碼。如果由於 ROLLDOWN 關鍵字 而將控制傳回給您的程式,則將在相對記錄號碼欄位中傳回 1。

註: ROLLUP 關鍵字與 PAGEDOWN 關鍵字相同,ROLLDOWN 關鍵字與 PAGEUP 關鍵字相同。

當 SFLSIZ 等於 SFLPAG 時,不允許使用 SFLSCROLL。

此關鍵字僅對子檔案控制記錄格式有效。

當使用捲軸時,這個關鍵字很有用 (有指定 SFLEND(\*SCRBAR) 時)。當使用者操作捲軸時,包含 SFLSCROLL 的隱藏欄位,將包含使用者要顯示之記錄的相對記錄號碼。僅當使用者試圖捲動到尚未寫入的子檔案部分,或 按 Enter 鍵時,才會將控制傳回給您的程式。另一個可能有用的關鍵字是以 \*TOP 作為參數的 SFLRCDNBR。 當您將記錄新增到子檔案之後,請以有效的 SFLRCDNBR 重新顯示該子檔案。對此關鍵字使用與傳回 SFLSCROLL 關鍵字相同的號碼。

不可為同一欄位指定 SFLROLVAL、SFLSCROLL 及 SFLRCDNBR 關鍵字。

在子檔案控制記錄中,僅允許一個 SFLSCROLL 關鍵字。

選項指示器對此關鍵字無效。

範例

下列範例顯示如何指定 SFLSCROLL 關鍵字。  $|...+...1...+...2...+...3...+...4...+...5...+...6...+...6...+...7...+...8$ A A R SFLRCD SFL A CTLFLD 1Y 0H SFLCHCCTL A F1 4A 0 6 10<br>A R SFLCTLRCD 9 A R SFLCTLRCD SFLCTL(SFLRCD) A SFLSNGCHC A SFLPAG(5) SFLSIZ(&SFLSIZ); A SFLDSP SFLDSPCTL

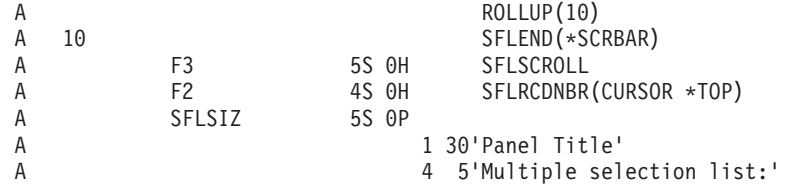

在此範例中,欄位 F3 包含在將控制傳回給程式時,位於子檔案頂端之子檔案記錄的相對記錄號碼。

# 顯示檔的 SFLSIZ (子檔案大小) 關鍵字

在子檔案控制記錄格式上使用此記錄層次關鍵字,可指定子檔案中的記錄數。 允許的記錄數目上限為 9999。 僅子檔案控制記錄格式需要此關鍵字。

#### 此關鍵字的格式為:

SFLSIZ(number-of-records-in-subfile | &number-of-records-in-subfile-field);

number-of-records-in-subfile 參數可以透過兩種方式來指定:數字或程式至系統欄位形式。程式至系統欄位必須 定義為長度是 5, 資料類型是 S。

使用具有 \*SCRBAR 參數的 SFLEND 時,可將 P 欄位用於子檔案大小。應用程式可與 i5/OS 作業系統通訊, 以傳遞應用程式要新增至子檔案的記錄數。因此,捲軸可以適當地顯示子檔案。

註: p 欄位的値必須大於子檔案頁値。如果 p 欄位的値不大於子檔案頁値,則子檔案的大小將會是頁面値加 1。

## 子檔案大小等於子檔案頁

如果為 SFLSIZ 及 SFLPAG 關鍵字指定的參數值相同,則可為子檔案記錄格式中的欄位指定選項指示器 (這 稱為欄位選擇)。

建置子檔案時,記錄的長度可能會隨著所選欄位的不同而變化,且每個輸出作業都會將記錄置於子檔案中的連 續位置上。顯示子檔案時,每筆記錄可能需要不同的顯示行數。實際適合子檔案的記錄數,取決於為寫入該子 檔案之每筆記錄所選的欄位。

如果寫入子檔案的最後一筆子檔案記錄恰好適合子檔案,則會將狀態訊息 (CPF5003) 傳回程式。如果寫入子檔 案的最後一筆子檔案記錄溢出子檔案,則會將通知訊息 (CPF5043) 傳回程式。

如果要顯示的子檔案記錄數未佔據整個顯示畫面,則會增加指定的 SFLPAG 値, 直到等於適合顯示畫面的記 錄數目上限。

以相同的值來增加 SFLSIZ 值。比方說,如果已指定 SFLPAG(13) 及 SFLSIZ(13),且指定的子檔案格式及 SFLLIN 值允許三筆記錄可適合單一顯示行,則會將 SFLPAG 及 SFLSIZ 提高到 15。

選項指示器對此關鍵字無效。如果子檔案中的記錄數隨著顯示大小的不同而變化,則顯示大小條件名稱有效, 且是必要的。使用程式至系統欄位作為此關鍵字的參數時,不可在此關鍵字使用顯示大小條件名稱。

# 子檔案大小不等於子檔案頁

如果為 SFLPAG 關鍵字及 SFLSIZ 指定的參數值不同,則 SFLSIZ 值會指定可置於子檔案中的記錄數。如果 程式將相對記錄號碼大於 SFLSIZ 值的記錄置於子檔案中,則會自動延伸子檔案將其包含在內 (最多可達 9999 筆記錄)。您指定的參數值應足夠大,以容納正常可在子檔案中包含的記錄數目上限。

# 範例

#### 下列範例顯示如何指定 SFLSIZ 關鍵字。

 $|...+...1...+...2...+...3...+...4...+...5...+...6...+...7...7...+...8$ 00010A R SFLR SFL 00020A 21 FIELD1 78 2 2 00030A 22 FIELD2 40 3 2 00040A\* 00050A R SFLCTLR SFLCTL(SFLR) 00060A SFLPAG(5) 00070A SFLSIZ(5)<br>00080A SFLDSP SFLDSP 00080A SFLDSP SFLDSPCTL A

程式會發出下列輸出作業:

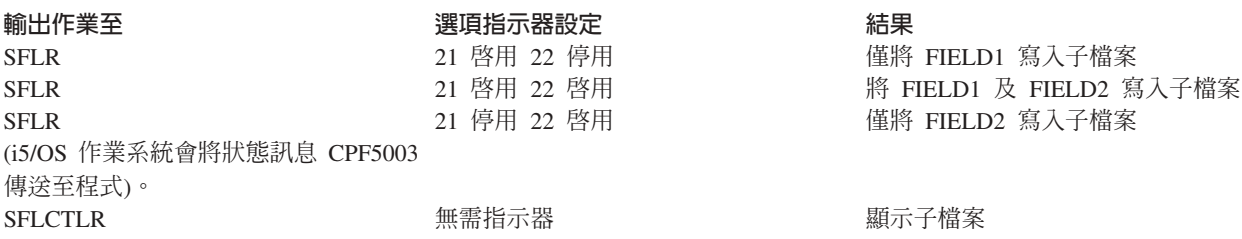

產生的顯示畫面如下所示:

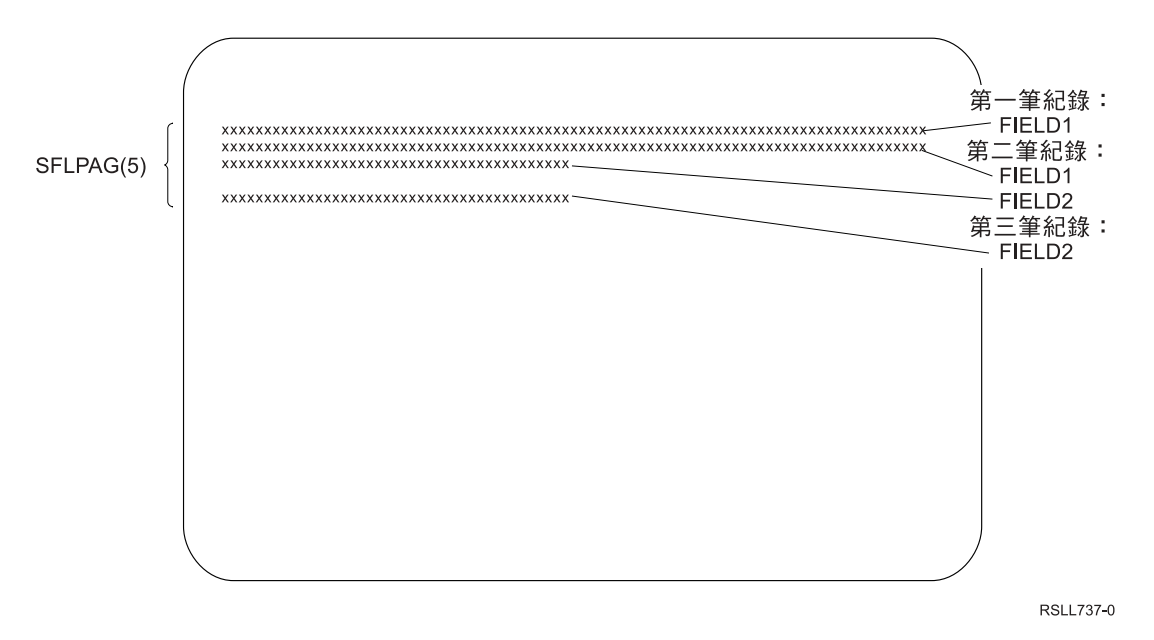

圖 20. 子檔案顯示畫面

在圖 20 中,無法將第四筆記錄寫入子檔案,因為顯示畫面上沒有空間可供其使用 (在 DDS 中已指定  $SFLPAG(5)$ 

# 顯示檔的 SFLSNGCHC (子檔案單一選項清單) 關鍵字

使用此記錄層次關鍵字,可將子檔案定義為單一選項清單。 單一選項清單是可捲動的項目群組,使用者可從中 選取一個項目。

此關鍵字的格式為:

SFLSNGCHC[([\*NORSTCSR | \*RSTCSR] [\*NOSLTIND | \*SLTIND] [\*NOAUTOSLT | \*AUTOSLT | \*AUTOSLTENH])]

參數是選用性的,可按任意順序輸入。

\*RSTCSR 參數指定是否應允許方向鍵將選擇游標移到欄位之外。 \*RSTCSR 指定方向鍵將不會使選擇游標移 到選項清單欄位之外。\*NORSTCSR 指定方向鍵會使選擇游標離開欄位。如果在下拉功能表中定義 SFLSNGCHC 子檔案控制記錄,則預設值為 \*RSTCSR。否則,預設值為 \*NORSTCSR。

\*SLTIND 參數指定當在圖形顯示畫面上顯示此選項清單時,是否使用選擇指示器。 \*SLTIND 指定在彩色圖形 顯示畫面上,應使用圓鈕作為選擇指示器。 \*NOSLTIND 指定在彩色圖形顯示畫面上不應使用選擇指示器,且 僅可使用選擇游標來進行選擇。預設值為 \*NOSLTIND。

\*AUTOSLT 參數指示 Enter 鍵是否應自動選取目前由選擇游標所指示的選項。 \*NOAUTOSLT 指示使用者必 須選取該選項。\*AUTOSLTENH 指示僅當裝置連接至加強型控制器時,自動選取才會有效。如果在下拉功能表 中定義 SFLSNGCHC 子檔案控制記錄,則預設值為 \*AUTOSLT。否則,預設值為 \*NOAUTOSLT。

包含 SFLSNGCHC 關鍵字的子檔案必須:

- 只句含一個輪出欄位
- 不能包含可輸入欄位
- 可包含隱藏欄位

此選用性關鍵字僅對子檔案控制記錄格式有效。

在具有 SFLSNGCHC 關鍵字的記錄上,不可指定下列子檔案控制記錄關鍵字:

**SFLDROP** SFLFOLD SFLMLTCHC

CHCAVAIL、CHCSLT 及 CHCUNAVAIL 關鍵字可用來指示當在彩色顯示站上顯示清單時,選項清單內的項 目顏色。CHCAVAIL 關鍵字指示清單中可選擇項目的顏色。 CHCSLT 關鍵字指示所選取項目的顏色。 CHCUNAVAIL 關鍵字指示清單中不可選擇的項目。 有使用 SFLSNGCHC 或 SFLMLTCHC 關鍵字時,才可 在子檔案控制記錄中使用這些關鍵字。

選項指示器對此關鍵字無效。

# 範例 1

下列範例顯示如何指定 SFLSNGCHC 關鍵字:

 $|...+...1...+...2...+...3...+...4...+...5...+...6...+...7...+...8$ 

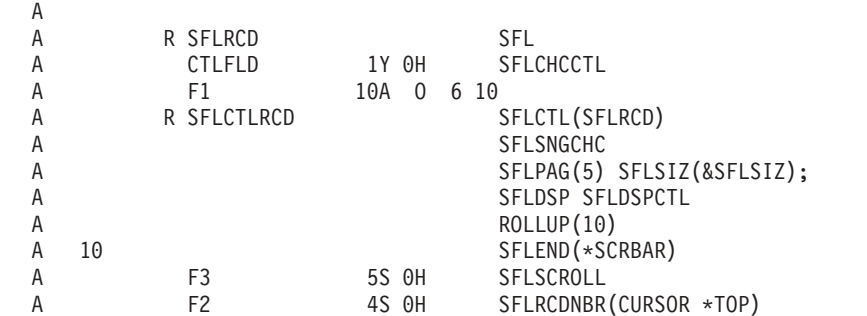

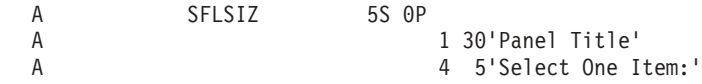

在此範例中,當使用的圖形顯示站連接的控制器,可支援不可程式化工作站的加強型介面時,單一選項清單的 外觀會如下所示:

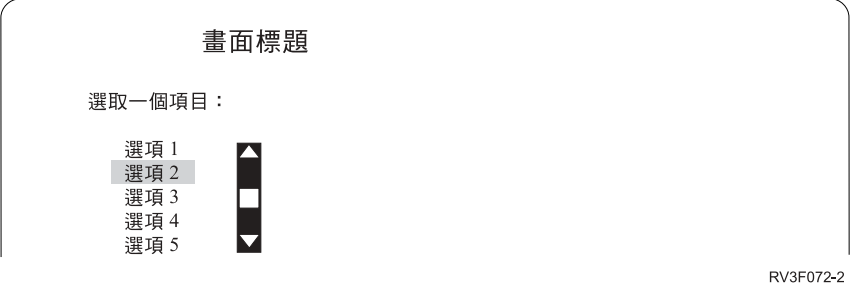

# 範例 2

下列範例顯示如何指定清單上的項目在彩色顯示器上應為何種顏色。可用的項目顯示為紅色。已選取的項目顯 示為藍色。不可用的項目顯示為黃色。 CHCAVAIL、CHCSLT 及 CHCUNAVAIL 關鍵字亦可用來設定清單上 的項目顯示屬性。如需設定顯示屬性的範例,請參閱本主題集合中這些關鍵字的說明。

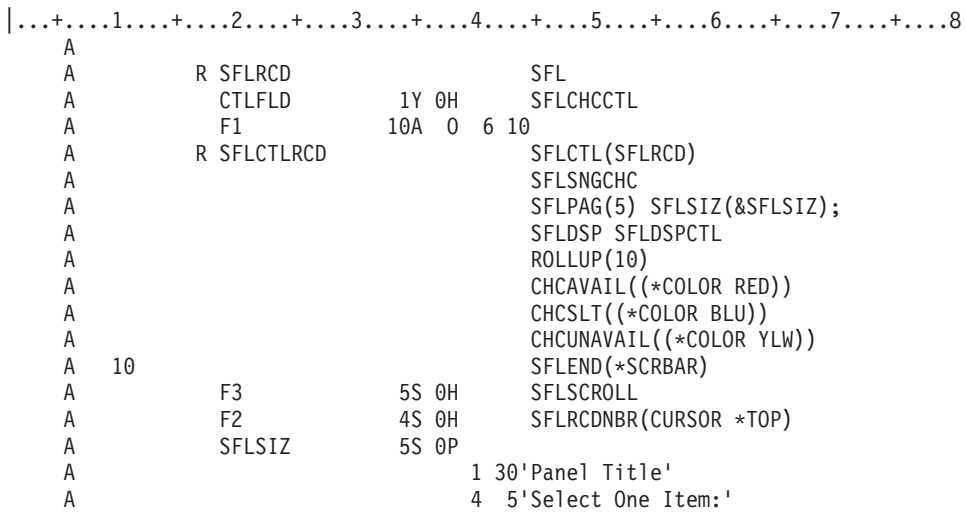

# 顯示檔的 SLNO (起始行號) 關鍵字

使用此記錄層次關鍵字,可為您定義的記錄格式指定起始行號。

如果有指定,SLNO 會針對記錄格式中的每個欄位,調整實際的行號。如果未指定 SLNO,則記錄格式中的欄 位會顯示在您於位置 39 至 41 中為其指定的各行上。

此關鍵字的格式為:

 $SLNO(n | *VAR)$ 

您可以為此關鍵字指定兩個參數值之一:

- 指定 n,其中的 n 是介於 1 與 27 之間的値。記錄格式中的所有欄位,都會從其指定的位置,沿著顯示畫 面向下偏移 n-1 行。如果有指定 SLNO(1), 則記錄格式不得包含開始於第 1 行,位置 1 的欄位。
- 指定 \*VAR 可讓程式先在執行時間設定起始行號,然後顯示記錄格式。建立檔案時,i5/OS 程式會將起始行 號設為 1。如果記錄包含開始於第 1 行,位置 1 的欄位,則會在建立檔案時顯示警告訊息。如果程式未設

定起始行號或將其設為零,則 i5/OS 作業系統會假設其值爲 1。如果程式爲起始行號所設定的值,使得記錄 格式中的第一個欄位並不完全適合顯示畫面,或將其設為負值,則 i5/OS 作業系統會將通知訊息 (CPF5002) 傳送至程式,且不顯示記錄。如果將起始行號設為 1,且記錄格式包含開始於第 1 行,位置 1 的欄位,則 i5/OS 作業系統會將錯誤訊息 (CPF5398) 傳送至程式。且不顯示記錄。

若要計算實際顯示欄位所在的行號,請將位置 39 至 41 中指定的行號扣除 1,再將結果加上起始行號。除 非將欄位定義在第 1 行的位置 1,否則記錄格式會以 SLNO 指定的行號開始。在該情況中,開頭屬性位元 組位於前一行的最後一個位置,而格式的起始行號比 SLNO 所指定的小 1。

指定 \*VAR 時,記錄中的欄位均不可佔據顯示畫面上的最後一個位置。

如果顯示記錄時,CLRL(nn) 或 CLRL(\*END) 關鍵字也對此記錄有效,則會從格式的起始行號開始,清除顯示 畫面上的各行。

如果將 SLNO(\*VAR) 關鍵字與 OVERLAY 關鍵字搭配使用,但未使用 CLRL 關鍵字,並且寫入記錄數次, 但每次均使用不同的起始號碼,則會先刪除前一記錄,再顯示新的記錄。

如果將 SLNO 關鍵字與下列關鍵字搭配使用,則 i5/OS 程式會檢查起始行號,以決定記錄的前一輸出作業是 否具有相同的起始行號:

# ERRMSG ERRMSGID PUTOVR PUTRETAIN

如果起始行號相同,則會執行 ERRMSG、ERRMSGID、PUTOVR 或 PUTRETAIN 關鍵字指定的動作。

如果起始行號不同,則會忽略 ERRMSG、ERRMSGID、PUTOVR 或 PUTRETAIN 關鍵字,且以依據新值調 整的行號顯示記錄格式。

在指定了下列其中一個關鍵字的記錄格式中,不允許使用 SLNO 關鍵字:

ASSUME KEEP SFL **SFLCTL** USRDFN

不可將 SLNO 指定給由 PASSRCD 關鍵字指定的記錄格式。

選項指示器對此關鍵字無效。

# 範例

下列範例顯示如何指定 SLNO 關鍵字。

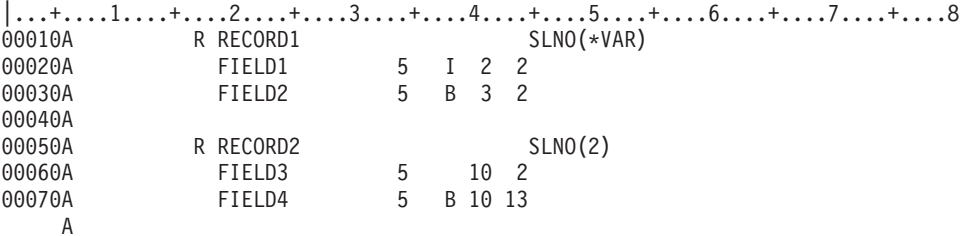

在此範例中,當起始行號為 0 或 1 時,會依照指定, 在第 2 行上顯示 FIELD1,在第 3 行上顯示 FIELD2。 在程式中將起始行號設為 2 時,會在第 3 行 (2 - 1 + 2 = 3) 上顯示 FIELD1,在第 4 行 (2 - 1 + 3 = 4) 上顯示 FIELD2。

FIELD3 及 FIELD4 一律會顯示在第 11 行  $(2 - 1 + 10 = 11)$ 。

## 顯示檔的 SNGCHCFLD (單一選項欄位) 關鍵字

使用此欄位層次關鍵字,可將欄位定義為單一選項欄位。

單一選項欄位是含有固定數目之選項的欄位,使用者可從中選取一個選項。該欄位顯示為垂直的選項清單 (左上 方為單一輸入欄位) 或一組圓鈕。

此關鍵字的格式為:

SNGCHCFLD[([\*NORSTCSR | \*RSTCSR] [\*NOAUTOSLT | \*AUTOSLT | \*AUTOSLTENH] [\*NOSLTIND | \*SLTIND] [\*NOAUTOENT | \*AUTOENT | \*AUTOENTNN] [[(\*NUMCOL nbr-of-cols) | (\*NUMROW nbr-of-rows)] [(\*GUTTER gutter-width)]])]

參數是選用性的。如果未指定任何參數,則在單一選項欄位中所選擇的項目會排列為單一垂直欄。使用者可以 使用方向鍵,將選擇游標移動到此欄位之外。

RSTCSR 參數指定是否允許方向鍵將選擇游標移至選擇欄位之外。\*RSTCSR 指定方向鍵不會使選擇游標移至 選擇欄位之外。\*NORSTCSR 指定方向鍵可讓選擇游標離開選擇欄位。預設値為 \*NORSTCSR。

註: 如果選擇欄位是下拉視窗中包含的唯一欄位,則由 \*RSTCSR 強制的限制會發生例外狀況。在此情況下, 當選擇游標位於最左邊或最右邊的直欄內時,向左及向右鍵將關閉目前的下拉視窗,並開啓目前功能表列 選項左側或右側之功能表列選項的相關下拉視窗。

若顯示器所連接的控制器不支援不可程式化工作站的加強型介面,則會忽略 \*RSTCSR 參數。

AUTOSLT 參數指示 Enter 鍵是否應自動選取目前由選擇游標所指示的選項。\*NOAUTOSLT 指示使用者必須 選取選項。\*AUTOSLTENH 指出只有在裝置連接至加強型控制器時,自動選取才會生效。預設値為 \*AUTOSLT。

SLTIND 參數可指出是否應顯示選擇指示器 (如圓鈕)。\*NOSLTIND 表示不應顯示選擇指示器。預設值為  $*$ SLTIND  $\circ$ 

自動輸入會使記錄在選取選項後立即傳回 (如同使用者按了 Enter 鍵一般)。AUTOENT 參數可指出應在何種程 度上啓用「自動輸入」。\*NOAUTOENT 表示自動輸入將不會生效。\*AUTOENT 將在所有顯示畫面上啓用自動 輸入,除非有任何選項需要雙位數選擇數字。\*AUTOENTNN 會啓用自動輸入,但條件必須是不需要選項的數 値選擇。如果未指定,則此參數預設會設為 \*NOAUTOENT。

\*NUMCOL 指定此選擇欄位將顯示在多個直欄中,其中選項會以下列方式跨直欄分佈:

choice1 choice2 choice3 choice4 choice5 choice6 choice7 choice8 choice9

該參數的 nbr-of-cols 部分指定選擇欄位應包含的直欄數。Nbr-of-cols 必須是正整數,而且當置於指定數目的直 欄中時,整個單一選項欄位必須可適合顯示畫面。

\*NUMROW 指定此選擇欄位將顯示在多個橫列中,其中選項會以下列方式跨直欄分佈:

choice1 choice4 choice7 choice2 choice5 choice8 choice3 choice6 choice9

該參數的 nbr-of-rows 部分指定選擇欄位應包含的橫列數。Nbr-of-rows 必須是正整數,而且當置於指定數目的 橫列中時,整個單一選項欄位必須可適合顯示畫面。

\*GUTTER 參數是選用性的,其指定要置於單一選項欄位之直欄之間的空格數。在已指定 \*NUMCOL 或 \*NUMROW 時,才可指定該參數,且必須在 (\*NUMxxx #) 參數之後。gutter-width 必須是不小於 2 的正整數。 如果未指定 \*GUTTER,則 gutter-width 的預設值會設為三個空格 (包括前導及尾端選項文字屬性)。

包含 SNGCHCFLD 關鍵字的欄位還必須包含一或多個定義欄位選項的 CHOICE 關鍵字。

包含 SNGCHCFLD 關鍵字的欄位必須定義為資料類型為 Y、長度等於 2 且為零小數位數的可輸入欄位。為該 欄位指定的位置是顯示於第一個選項或最上一個圓鈕左側之輸入欄位的位置。在輸入時,該欄位將包含所選取 的選項號碼或 0 (若未選取任何選項)。在輸出時,如果欄位包含選項號碼,則該選項會顯示爲預設選擇。

在前一欄位的結尾及為單一選項欄位指定的位置之間,至少要提供兩個空格。這樣可允許前一欄位使用結束屬 性,並允許單一選項欄位使用開始屬性。這些屬性不可重疊。

在具有 SNGCHCFLD 關鍵字的欄位上可指定下列關鍵字:

ALIAS AUTO(RA) CHANGE **CHCACCEL** CHCAVAIL CHCUNAVAIL  $CHCSLT<sup>1</sup>$ **CHCCTL**  $CHECK(ER)^2$  $CHECK(FE)^3$ 

**CHOICE** CHGINPDFT COLOR<sup>4</sup> DSPATR(RI UL BL CS HI ND PC)4 ERRMSG ERRMSGID INDTXT PUTRETAIN TEXT

#### **附註:**

- 1. 單一選項欄位顯示於未顯示選擇指示器的下拉功能表 (例如,已指定 PULLDOWN (\*NOSLTIND)) 中 時,CHCSLT 才會起作用。
- 2. 如果已指定 AUTOENT 或 AUTOENTNN 參數,則不可同時使用 Check(ER) 與 SNGCHCFLD。
- 3. Check(FE) 僅適用於連接至不支援加強型介面之控制器的顯示器。
- 4. 如果為具有 SNGCHCFLD 關鍵字的欄位指定 COLOR 或 DSPATR 關鍵字,此關鍵字將只適用於文 字顯示畫面上選擇欄位的輸入欄位部分。

選項指示器對此關鍵字無效。

# 範例

下列範例將說明如何指定 SNGCHCFLD 關鍵字:

|...+....1....+....2....+....3....+....4....+....5....+....6....+....7....+....8 A A R RECORD A : A : A 3'Single selection field. : A F1 2Y 0B 3 35SNGCHCFLD

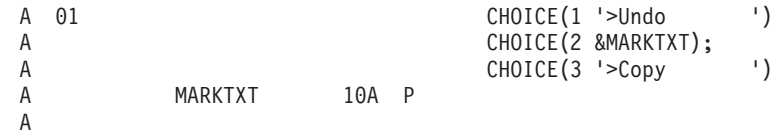

在此範例中,當使用的圖形顯示站連接至支援不可程式化工作站的加強型介面的控制器時,選擇欄位如下所 示:

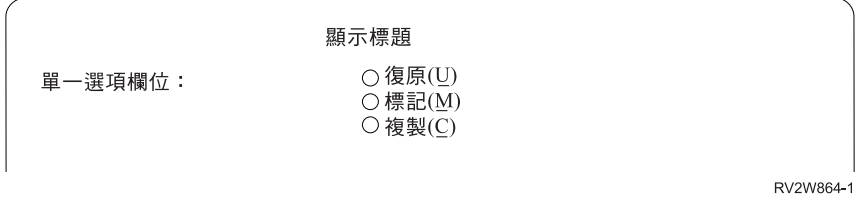

# 顯示檔的 SYSNAME (系統名稱) 關鍵字

使用此欄位層次關鍵字,可將目前的系統名稱顯示為 8 個字元長的常數 (僅能輸出) 欄位。

您可以指定欄位的位置及 SYSNAME 關鍵字,也可以指定 COLOR、DSPATR 及 TEXT 關鍵字。位置 17 至 38 必須為空白。

此關鍵字不含參數。

雖然可使用選項指示器設定指定了此關鍵字之欄位的條件,但選項指示器對此關鍵字無效。

# 範例

下列範例說明如何指定 SYSNAME 關鍵字。

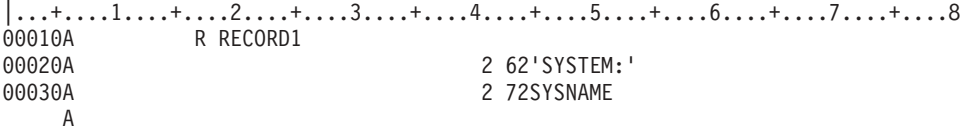

# 顯示檔的 TEXT (文字) 關鍵字

使用此記錄或欄位層次關鍵字,可提供用於程式文件之記錄格式或欄位的文字說明 (或註解)。

TEXT 對任何記錄格式或欄位皆有效,但 SFLMSGKEY 或 SFLPGMQ 欄位除外。

此關鍵字的格式為:

TEXT('description')

文字必須以單引號括住。如果文字的長度大於 50 個位置,則高階語言編譯器僅會使用前 50 個字元。

選項指示器對此關鍵字無效。

# 範例

下列範例說明如何在記錄及欄位層次指定 TEXT 關鍵字。

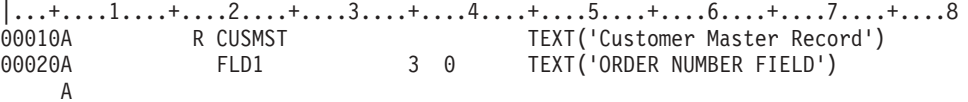

# 顯示檔的 TIME (時間) 關鍵字

使用此欄位層次關鍵字,可將目前的系統時間顯示為常數 (僅能輸出) 欄位。

此關鍵字不含參數。

您僅可指定 TIME 欄位的位置,也可以選擇性地指定 EDTCDE、EDTWRD、COLOR、DSPATR 或 TEXT 關 鍵字。位置 17 至 38 必須為空白。

為 TIME 欄位假設編輯字組 '0\_:\_\_:\_' (\_ 代表空白)。您可以指定其他編輯字組或一個使用者定義的編輯碼 (5 至 9),以變更 IBM 提供的編輯。

雖然選項指示器可用來設定指定了此關鍵字之欄位的條件,但選項指示器對此關鍵字無效。

## 範例

下列範例將說明如何指定 TIME 關鍵字。

|...+....1....+....2....+....3....+....4....+....5....+....6....+....7....+....8 00010A 20 1 56TIME 00020A 21 1 56TIME EDTWRD('0 &HRS&; &MINS&; &SECS') A

在此範例中,系統時間是 110645。

- 如果啓用選項指示器 20,則時間會顯示為: 11:06:45
- 如果啓用選項指示器 21 (停用選項指示器 20),則時間會顯示為: 11 HRS 06 MINS 45 SECS

# 顯示檔的 TIMFMT (時間格式) 關鍵字

使用此欄位層次關鍵字,可指定時間欄位的格式。 此關鍵字對時間欄位 (資料類型 T) 有效。

此關鍵字的格式為:

TIMFMT(time-format)

下表說明有效的時間格式及其預設的分隔字元。

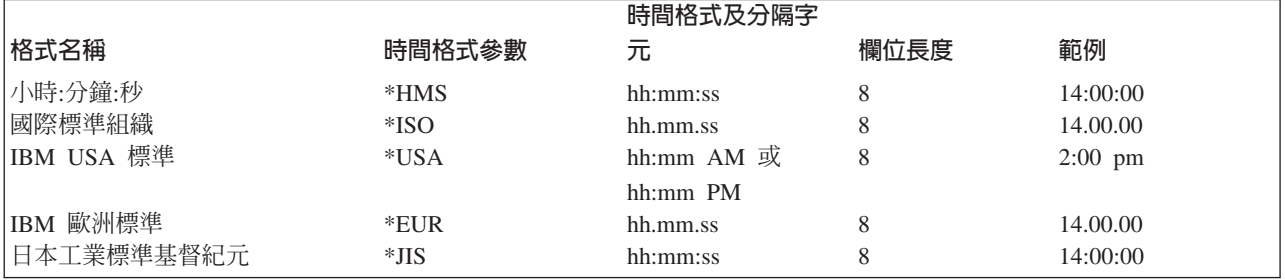

如果您未指定 TIMFMT 關鍵字,則預設値爲 \*ISO。

如果將 time-format 參數值指定為 \*ISO、\*USA、\*EUR 或 \*JIS,則無法指定 TIMSEP 關鍵字。這些格式具 有固定的分隔字元。

DFT、DFTVAL 及 MAPVAL 關鍵字值的格式必須與 TIMFMT 關鍵字指定的格式相符。如果將 TIMFMT 關 鍵字設為 \*ISO (預設値),則這些値的格式必須是 \*ISO。

TIMFMT 關鍵字會置換時間欄位的工作屬性。它不會變更系統預設值。

高階語言及應用程式負責根據為 TIMFMT 關鍵字指定的格式來格式化時間欄位,以及使用在 TIMSEP 關鍵字 上指定的分隔字元。系統不會在輸出時進行欄位格式化。系統會根據 TIMFMT 關鍵字指定的格式及 TIMSEP 關鍵字指定的分隔字元,在輸入時驗證時間欄位。

雖然您可以使用選項指示器來設定指定了此關鍵字之欄位的條件,但選項指示器對此關鍵字無效。

#### 韴例

下列範例將說明如何指定 TIMFMT 關鍵字。

|...+....1....+....2....+....3....+....4....+....5....+....6....+....7....+....8 00010A 00020A R RECORD 00030A TIMFLD1 T B 5 2TIMFMT(\*ISO) 00040A TIMFLD2 T B 5 22TIMFMT(\*USA)  $T$  B 5 42TIMFMT(\*HMS) TIMSEP(',') A

如果您要顯示下午 2 點,則在 RECORD1 出現時會顯示下列值。

TIMFLD1 14.00.00<br>TIMFLD2 02:00 PM  $02:00$  PM TIMFLD3 14,00,00

#### 顯示檔的 TIMSEP (時間分隔字元) 關鍵字

使用此欄位層次關鍵字,可指定用於時間欄位的分隔字元。此關鍵字僅對時間欄位 (資料類型 T) 有效。

此關鍵字的格式為:

TIMSEP(\*JOB | 'time-separator')

time-separator 參數可指定在小時、分鐘及秒值之間出現的分隔字元。有效值是冒號 (:)、句點 (.)、逗點 (,) 及 空白 ( )。參數必須以單引號括住。

如果您為 TIMFMT 關鍵字指定 \*ISO、\*USA、\*EUR 或 \*JIS 時間格式値,則不應指定 TIMSEP 關鍵字。這 些格式具有固定的分隔字元。

如果您未指定 TIMSEP 關鍵字,並將 TIMFMT 指定為不具有固定日期分隔字元的格式,則 TIMSEP 會依預 設值設為 \*JOB。

如果指定 \*JOB 或將 TIMSEP 設為 \*JOB (預設值),則高階語言及應用程式會將分隔字元視為冒號 (:) 來處 理。輸出時,系統會轉換「時間分隔字元工作定義屬性」所指定的分隔字元。輸入時,系統會將分隔字元轉換 為冒號 (:),然後再將控制傳遞至應用程式。

DFT、DFTVAL 及 MAPVAL 關鍵字值的分隔字元,必須與 TIMSEP 關鍵字指定的分隔字元相符。 如果 TIMSEP 關鍵字指定 \*JOB,或將 TIMSEP 關鍵字設為 \*JOB (預設值),則這些值必須具有冒號 (:) 格式。

TIMSEP 關鍵字會置換時間欄位的工作屬性。它不會變更系統預設值。

高階語言及應用程式負責根據為 TIMFMT 關鍵字指定的格式來格式化時間欄位,以及使用為 TIMSEP 關鍵字 指定的分隔字元。系統會在輸出時格式化欄位。系統會根據 TIMFMT 關鍵字指定的格式及 TIMSEP 關鍵字指 定的分隔字元,在輸入時驗證時間欄位。

雖然您可以使用選項指示器來設定指定了此關鍵字之欄位的條件,但選項指示器對此關鍵字無效。

# 範例

下列範例將說明如何指定 TIMSEP 關鍵字。

|...+....1....+....2....+....3....+....4....+....5....+....6....+....7....+....8 00010A 00020A R RECORD<br>00030A TIMFLD1 TIMFLD1 T TIMFMT(\*HMS) TIMSEP(' ') 00040A TIMFLD2 T TIMFMT(\*HMS) TIMSEP('.') 00050A TIMFLD3 T TIMFMT(\*HMS) TIMSEP(\*JOB)

如果您要顯示下午 2 點,且由「定義屬性」定義的時間分隔字元是冒號 ⑴,則在 RECORD1 出現時會顯示下 列值。

TIMFLD1 14 00 00 TIMFLD2 14.00.00<br>TIMFLD3 14:00:00 14:00:00

# 顯示檔的 UNLOCK (解除鎖定) 關鍵字

使用此記錄層次關鍵字,可指定在對您定義的記錄格式發出輸入作業之後,i5/OS 作業系統會立即解除鍵盤的鎖 定。

若不使用 UNLOCK 關鍵字,i5/OS 作業系統會在讀取顯示畫面上的資料之後,讓鍵盤保持鎖定。正在處理剛 讀取的資料時,工作站使用者無法在可輸入欄位中鍵入資料。

此關鍵字的格式為:

UNLOCK[(\*ERASE) | (\*MDTOFF)] | [(\*ERASE \*MDTOFF)] | [(\*MDTOFF \*ERASE)]

參數值 \*ERASE 及 \*MDTOFF 是選用性的。如果您未指定任何參數值,會使用預設值 \*ERASE。

當您的程式傳送輸入作業時,通常會以下列順序執行作業:

- 1. 解除鍵盤鎖定 (如果尚未解除鎖定), 以允許工作站使用者鍵入顯示畫面上的可輸入欄位。
- 2. 工作站使用者按 Enter 鍵 (或有效的功能鍵)。
- 3. 如果記錄格式中可輸入欄位之修改的資料標示 (MDT) 已鍵入,或在 DSPATR(MDT) 關鍵字已生效的情況 下顯示,即會啓用這些 MDT。
- 4. 如下列各節所述,在完成輸入作業後,UNLOCK 的參數值會影響已啓用 MDT 的可輸入欄位。

## **UNLOCK (無 GETRETAIN) 或 UNLOCK(\*ERASE)**

鍵盤保持不鎖定,消除顯示畫面上的可輸入欄位,而其 MDT 在輸入作業之後仍啓用。

# **UNLOCK(\*MDTOFF) UNLOCK (**t **GETRETAIN)**

鍵盤保持不鎖定,不消除顯示畫面上的可輸入欄位,並在輸入作業之後停用其 MDT。

## **UNLOCK(\*ERASE \*MDTOFF) UNLOCK(\*MDTOFF \*ERASE)**

鍵盤保持不鎖定,消除顯示畫面上啓用 MDT 的可輸入欄位,並在輸入作業之後停用其 MDT。

如果 GETRETAIN 關鍵字與 UNLOCK (任何參數) 一起指定,則在建立檔案時會忽略 GETRETAIN 關鍵字並 產生錯誤訊息。

註: 此關鍵字不會阻止您的程式在輸入作業之後立即發出輸出作業。不過當輸出作業變更顯示書面時會解除鍵 盤鎖定,工作站使用者可鍵入輸入資料。

選項指示器對此關鍵字無效。

# 範例

下列範例將說明如何指定 UNLOCK 關鍵字。

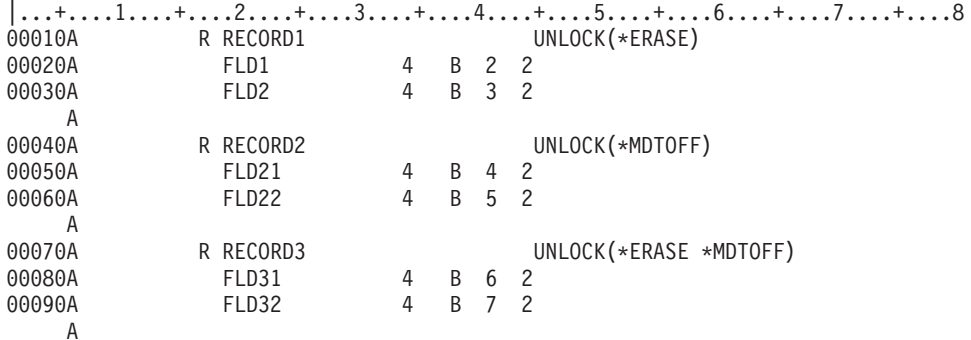

#### 相關參考

第114頁的『顯示檔的 GETRETAIN (取得保持) 關鍵字』 將此記錄層次關鍵字和 UNLOCK 關鍵字搭配使用時, 可指定 i5/OS 作業系統不要在如 UNLOCK 關鍵 字所說明的輸入作業上,消除可輸入欄位。

# 顯示檔的 USER (使用者) 關鍵字

使用此欄位層次關鍵字,可將目前工作的使用者設定檔名稱顯示為 10 個字元長的常數 (僅能輸出) 欄位。

您可以指定欄位的位置及 USER 關鍵字,並可選擇性地指定 COLOR、DSPATR 及 TEXT 關鍵字。位置 17 至 38 必須為空白。

此關鍵字不含參數。

雖然可使用選項指示器設定指定了此關鍵字之欄位的條件,但選項指示器對此關鍵字無效。

註: 若為 System/36 環境 「多重要求程式終端機 (MRT)」工作,則顯示的使用者設定檔名稱, 即為呈現顯示檔 之顯示站的互動式工作的使用者設定檔名稱。

# 範例

下列範例將說明如何指定 USER 關鍵字。

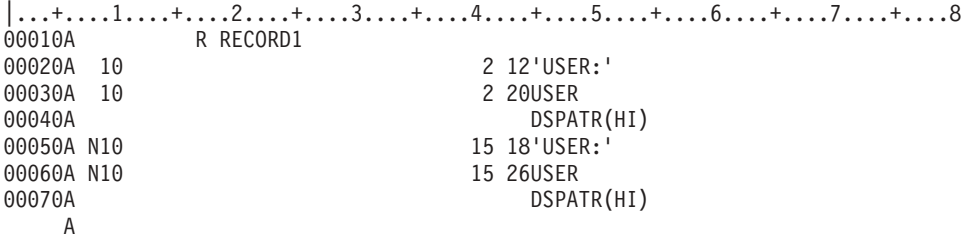

在此範例中,如果啓用指示器 10,則使用者名稱會顯示在從直欄 20 開始的第 2 行上。如果停用指示器 10, 則使用者名稱會顯示在從直欄 26 開始的第 15 行上。

# <span id="page-236-0"></span>顯示檔的 USRDFN (使用者定義) 關鍵字

使用此記錄層次關鍵字,可指定此記錄的資料形式為使用者定義的資料串流。

此關鍵字不含參數。

資料串流會格式化顯示畫面,因此所有欄位對此記錄均無效。除了

INVITE、KEEP、PASSRCD、HLPRTN、HELP、HLPCLR、PRINT、OPENPRT 及 TEXT 之外,其他所有檔 案或記錄層次關鍵字都不適用於此記錄。不過,只有在此記錄上已指定 HELP、HLPRTN 及 INVITE 關鍵字時, 才可套用這些關鍵字。如果是在檔案層次指定這些關鍵字,則無法加以套用。說明規格對此記錄有效。一旦您 對此記錄執行了輸出作業,i5/OS 程式即無從得知裝置上的記錄狀態。在使用此關鍵字之前,您應該深入瞭解該 裝置。

選項指示器對此關鍵字無效。

範例

下列範例將說明如何指定 USRDFN 關鍵字。

|...+....1....+....2....+....3....+....4....+....5....+....6....+....7....+....8 R USRREC 00030A A

# 顯示檔的 USRDSPMGT (使用者顯示管理) 關鍵字

使用此檔案層次關鍵字,可指定將會保留寫入顯示畫面的所有資料,直到使用 CLRL 關鍵字將其覆寫或清除為 ιĿ.

此關鍵字不含參數。

#### 相關概念

第 243 頁的『顯示檔的 [System/36](#page-250-0) 環境注意事項』

「使用者顯示管理 (USRDSPMGT)」關鍵字可讓顯示檔中的記錄格式以類似於 System/36 SFGR 顯示格式 的方式運作。

# 顯示檔的 USRRSTDSP (使用者復置顯示畫面) 關鍵字

在視窗記錄上使用此記錄層次關鍵字,可指定應用程式將管理顯示畫面。

視窗記錄不會自動移除。如果未指定此關鍵字,則當顯示視窗記錄時,系統會儲存並復置基礎顯示畫面。

此關鍵字不含參數。

WINDOW 關鍵字必須指定於與 USRRSTDSP 關鍵字相同的記錄上。只有當視窗關鍵字定義視窗時, USRRSTDSP 關鍵字才會起作用。如果視窗關鍵字指定記錄格式名稱,USRRSTDSP 關鍵字將不會起作用。

選項指示器對此關鍵字有效。

# 範例

下列範例將說明如何指定 USRRSTDSP 關鍵字。

|...+....1....+....2....+....3....+....4....+....5....+....6....+....7....+....8 A R APPRCD A FIELD1 10A O 5 40 A FIELD2 5S 0B 6 45

```
A R WINDOW1 WINDOW(6 15 9 30)
```
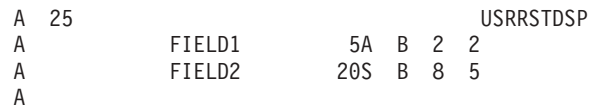

在此範例中,假設 APPRCD 已在顯示畫面上。如果將 WINDOW1 寫入顯示畫面時啓用指示器 25,則系統不 會儲存基礎顯示畫面 (它包含 APPRCD)。當使用者跳出 WINDOW1 時,應用程式必須復置基礎顯示畫面,方 式之一是將 APPRCD 重新寫入顯示書面中。

註: 使用 USRRSTDSP 時對視窗的數目沒有限制。如果未使用 USRRSTDSP 關鍵字,則限制是 12。

### 相關參考

第 237 頁的『顯示檔的 WINDOW (視窗) 關鍵字』 使用此記錄層次關鍵字,可指定您定義的記錄格式將使用視窗來顯示。

## 顯示檔的 VALNUM (驗證數値) 關鍵字

使用此檔案、記錄或欄位層次關鍵字,可加強對僅具有資料類型數值的欄位執行錯誤檢查。

在僅具有數值的欄位上指定此關鍵字時,如果使用者嘗試在欄位中的數字之間嵌入 SPACE、PLUS SIGN 或 MINUS SIGN,或者 PLUS SIGN 或 MINUS SIGN 位於數字之前,則此關鍵字會導致系統傳回錯誤訊息。

此關鍵字不含參數。

包含 VALNUM 關鍵字的欄位必須定義為具有資料類型 Y 的可輸入欄位。

選項指示器對此關鍵字無效。

# 範例

下列範例將說明如何指定 VALNUM 關鍵字:

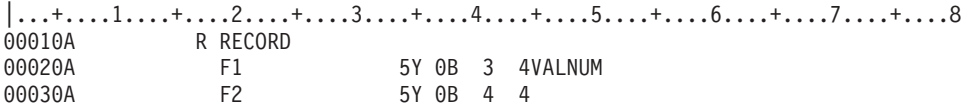

在此範例中,欄位 F1 不允許使用者在數值之間嵌入 SPACE、PLUS SIGN 或 MINUS SIGN,或者將 PLUS SIGN 或 MINUS SIGN 置於數值之前。欄位 F2 將以第 10頁的『顯示檔的資料類型/鍵盤移位 (位置 35)』主 題中說明的方式進行處理。

# 顯示檔的 VALUES (値) 關鍵字

使用此欄位層次關鍵字,可指定使用者可鍵入欄位的有效值清單。

i5/OS 作業系統會根據您在此處指定的值,對鍵入的資料執行隱含的相等測試。請注意,只有工作站使用者變更 該欄位,或使用 DSPATR(MDT) 啓用其修改的資料標示 (MDT) 時,i5/OS 作業系統才會執行此檢查。

註: CHKMSGID 關鍵字資訊可定義使用者指定的錯誤訊息。

此關鍵字的格式為:

VALUES(value-1 [value-2... [value-100]])

可以有 1 至 100 個值;您可以使用關鍵字將它們指定為參數值,並使用至少一個空格將它們隔開。

註: 您不能在單一 DDS 陳述式中指定超過 5000 個字元。因此,您不能指定會使 VALUES 超過 5000 個字 元的字元值。如果您為同一個欄位指定其他關鍵字,這些關鍵字也將計入 5000 個字元限制內。例如,若為 欄位指定 DSPATR(HI),則會降低 VALUES 所能使用的字元數。

值可以是數值或字元值,在長度上與要測試的欄位相對應。字元值必須以單引號括住。數值限制在數字 0 至 9 之間,負數值之前可以有減號(-)。在低位字元位置對齊。

## 定義顯示檔的數值欄位

當工作站使用者鍵入資料時,i5/OS 作業系統會根據欄位中小數位數的數目對齊輸入的字元。當欄位傳遞至程式 時,會以零塡入前導及尾端空白。如果未鍵入小數字元,則 i5/OS 程式會將小數字元置於所鍵入之最右側字元 的右側。例如,對於長度為 5 的數值欄位 (指定於位置 34 中) 及 2 個小數位數 (指定於位置 37 中),會將 1.2 解譯為 001.20,將 100 解譯為 100.00。

值傳遞至程式時,即會根據此值進行比較 (例如,靠右對齊並塡補或靠左對齊並塡補。)

您無法在浮點欄位 (位置 35 中的 F) 上指定 VALUES。

選項指示器對此關鍵字無效。

## 範例

下列範例將說明如何指定 VALUES 關鍵字,以淮行字元或數值測試。

```
1...+...1...+...2...+...3...+...4...+...5...+...5...+...6...+...7...+...8RESPC
                           11 I 8 2VALUES('A' 'B' 'C' 'D')
00010A
                RESPN
                            31 0I 9 2VALUES (33 -42 01)
00020A
00030A
               DECFLD
                            1 2I 11 2VALUES (1.2 100)
   \overline{A}
```
#### 相關參考

第62頁的『顯示檔的 CHKMSGID (檢查訊息 ID) 關鍵字』 使用此欄位層次關鍵字,指出在偵測到驗證檢杳錯誤時,所發出的錯誤訊息。

# 顯示檔的 VLDCMDKEY (有效的指令鍵) 關鍵字

使用此檔案或記錄層次關鍵字,可指定 i5/OS 程式會在工作站使用者按 Enter 鍵以外的任何有效指令鍵時,啓 用指定的回應指示器。

此功能的其中一個用途,是執行簡單的測試,以判定工作站使用者是否要求了您要在程式中監視的功能。

若需如何在用於 System/36 環境的檔案中指定 VLDCMDKEY 關鍵字的相關資訊,請參與第 243 頁的『顯示檔 的 System/36 環境注意事項』主題。

此關鍵字的格式為:

VLDCMDKEY(response-indicator ['text'])

response-indicator 為必要參數。

在程式編譯時建立的電腦輸出報表中含有選用性文字,用以說明指示器的預定用途。此文字在檔案或程式中唯 一的功能是作爲註解。必須使用單引號。如果您在單引號之間指定的字元數超過 50 個,程式電腦輸出報表中 的文字就會截斷為 50 個字元。

您必須使用下列其中一個關鍵字來指定指令鍵而加以啓用,此指令鍵才會被視為有效的指令鍵:

#### 關鍵字 註解

#### **ALTHELP(CAnn)**

HELP 關鍵字上可能具有回應指示器。會使指令警示鍵被指定為有效的指令鍵。

#### **ALTPAGEUP(CFnn)**

PAGEUP 關鍵字上可能具有回應指示器。如果同時指定 PAGEUP,則會使指令功能鍵被指定為有效的 指令鍵。

## **ALTPAGEDWN(CFnn)**

PAGEDOWN 關鍵字上可能具有回應指示器。如果同時指定 PAGEDOWN,則會使指令功能鍵被指定 為有效的指令鍵。

- **CAnn** 可能具有回應指示器。
- CFnn 可能具有回應指示器。

#### **CLEAR**

可能具有回應指示器。

HELP 將 HELP 鍵如下所示傳回應用程式時才有效:

- HELP 及 HLPRTN (可能具有回應指示器)。
- 沒有為目前顯示的任何記錄定義 HELP (可能具有回應指示器) 及說明區域。

#### **HOME** 可能具有回應指示器。

#### **PAGEDOWN**

可能具有回應指示器。

#### **PAGEUP**

可能具有回應指示器。

- PRINT 將 PRINT 鍵如下所示傳回應用程式時才有效:
	- PRINT  $(\bar{A}A \bar{B})$  (具有回應指示器)。
	- PRINT (\*PGM) $\circ$

#### **ROLLUP**

可能具有回應指示器。

## **ROLLDOWN**

可能具有回應指示器。

選項指示器對此關鍵字無效。

# 範例

下列範例將說明如何指定 VLDCMDKEY 關鍵字。

|...+....1....+....2....+....3....+....4....+....5....+....6....+....7....+....8 00010A R REC1 VLDCMDKEY(90 'Any valid key') 00020A CA01(91) 00030A CA02(92)<br>00040A CA03(93) 00040A CA03(93)<br>00050A CLEAR(94  $CLEAR(94)$ A

在此範例中,如果按四個鍵 (CA01、CA02、CA03 或 Clear) 中的任意一個,均會啓用「指示器 90」。

# 顯示檔的 WDWBORDER (視窗邊框) 關鍵字

使用此檔案或記錄層次關鍵字,可指定用來構成視窗邊框的顏色、顯示屬性及字元。

此關鍵字的格式為:

WDWBORDER([color] [display-attribute] [characters])

必須至少指定一個參數。

color 參數可指定彩色顯示站 (3179 型號 C1 及 C2、僅 5292 彩色顯示站或 5555 型號 C01 及 F01) 上的邊 框字元顏色。此參數可指定為下列格式的表示式 (\*COLOR value)。

color 參數的有效值為:

- 値 意義
- **BLU** 藍色
- **GRN 綠色**
- **WHT** 白色
- **RED** 紅色
- **TRQ** 藍綠色
- **YLW** 黃色
- **PNK** 粉紅色

如果未指定 color 參數,則會使用預設值 BLU。如果是為單色顯示器上的視窗指定此參數,則會忽略此參數。

display-attribute 參數可指定邊框字元的顯示屬性。此參數可指定為下列格式的表示式 (\*DSPATR [value1 [value2 [value3...]]J)。如果使用多個 DSPATR 值,則它們會結合在一起構成用於整個邊框的一個 DSPATR。

display-attribute 值的有效值爲:

#### 值 意義

- **BL** 閃爍
- $\mathsf{CS}$  直欄分隔字元
- **HI** 高亮度
- **ND** 不顯示
- **RI** 反白影像
- **UL** 底線

display-attribute 沒有預設值。

註: Display-attribute CS、HI 及 BL 可使 5292、3179 及 3197 型號 C1 及 C2 顯示站上的欄位顯示為彩色欄 位。Display-attribut HI、RI 及 UL 可使邊框不顯示出來。

字元參數可指定組成邊框的字元。此參數可指定為下列格式的表示式 (\*CHAR 'border-characters')。邊框字元值 是包含 8 個字元的字串,它以下列順序定義邊框字元:

top-left-corner top-border top-right-corner left-border

right-border bottom-left-corner bottom-border bottom-right-corner

如果未指定此參數,則左上角、右上角、上邊框及下邊框的預設邊框字元是句點 ⑴,而左邊框、右邊框、左下 角及右下角的預設邊框字元是冒號 ⑴。雖然您可將任何可顯示字元指定為邊框字元,但是建議您使用不變字元。

下表顯示不變字元:

表 *14. 系統資料的字集* 

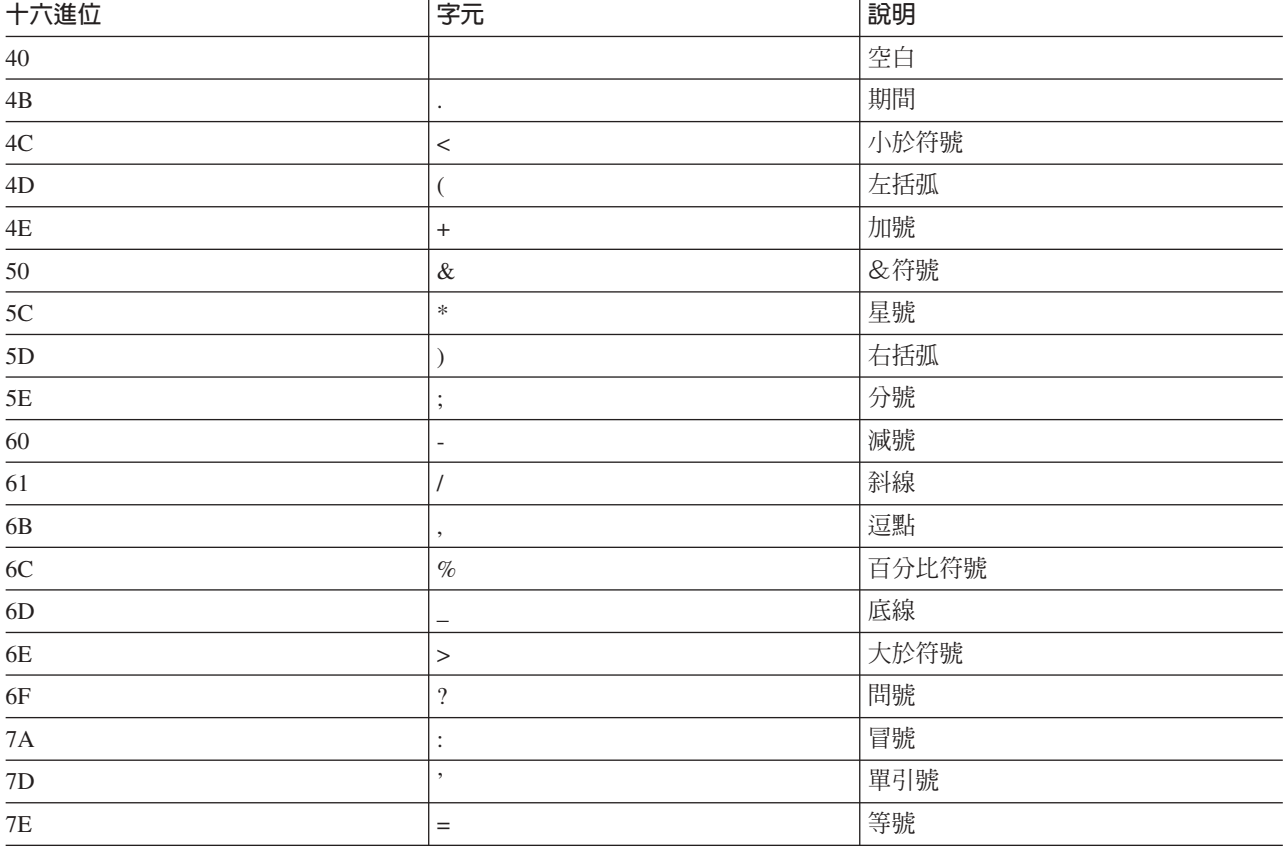

註: 此外,您還可使用下列任何字元:

 $\bullet$  大寫英文字母: A 至 Z

• 數值字元: 0 至 9

如果在記錄層次指定 WDWBORDER 關鍵字,則必須同時在同一記錄上指定 WINDOW 或 PULLDOWN 關鍵 字。如果同時指定了參照另一視窗的 WINDOW 關鍵字,則會發出警告訊息。

選項指示器對此關鍵字有效。

您可在一筆記錄上指定多個 WDWBORDER。如果您在檔案層次或記錄層次上多次指定 WDWBORDER 關鍵 字,則有效關鍵字的參數會在同一層次上合併。如果為同一參數指定不同的值,則會使用第一個關鍵字的參數 值。

如果同時在檔案層次及視窗或下拉定義記錄上指定 WDWBORDER 關鍵字,則在這兩個層次定義的參數值會合 併。如果爲同一參數指定不同的值,則會使用記錄層次上的參數值。

# 範例

下列範例將說明如何指定 WDWBORDER 關鍵字。

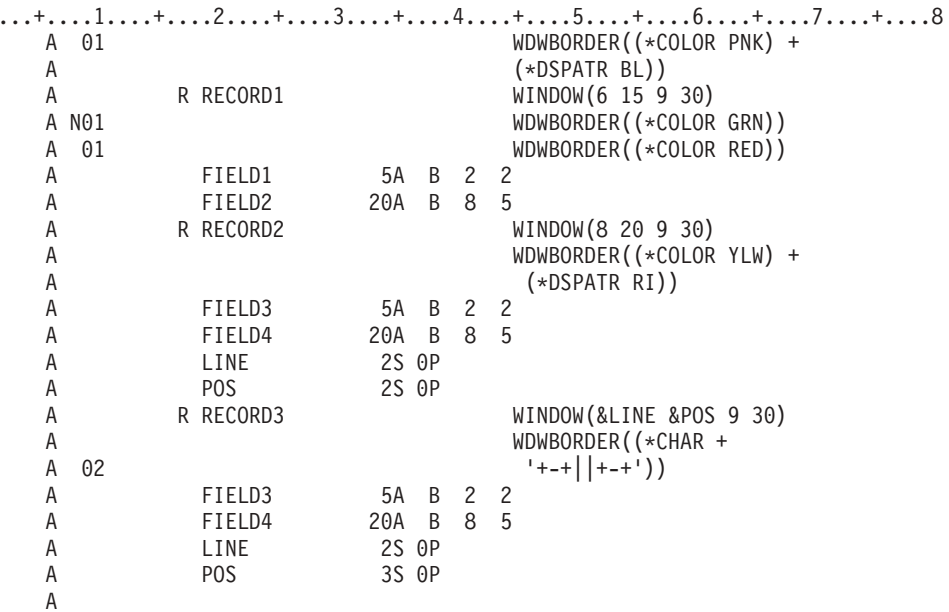

如果將 RECORD1 所定義的視窗寫入指示器 01 設為停用狀態的顯示書面,則它將具有由冒號及句點構成的綠 色邊框,其中垂直邊框為冒號,而水平邊框為句點。如果啓用指示器 01,則視窗將具有閃爍的紅色邊框。

如果將 RECORD2 所定義的視窗寫入顯示畫面,則它將具有由預設邊框字元構成並以反白影像顯示的黃色邊框。

如果將 RECORD3 所定義的視窗寫入顯示書面,則會出現下列輸出:

- 如果啓用指示器 02 而停用指示器 01,則視窗會具有由破折號、垂直線及加號構成的藍色邊框,其中上邊框 及下邊框為破折號,左邊框及右邊框為垂直線而四角為加號。
- 如果停用指示器 02 而啓用指示器 01,則視窗會具有粉紅色邊框。
- 如果同時啓用指示器 01 及 02,則視窗會具有由破折號、垂直線及加號構成的粉紅色邊框,其中上邊框及下 邊框為破折號,左邊框及右邊框為垂直線而四角為加號。

## 相關參考

第69頁的『顯示檔的 COLOR (顏色) 關鍵字』 使用此關鍵字,可指定彩色顯示器上欄位的顏色。

# 顯示檔的 WDWTITLE (視窗標題) 關鍵字

使用此記錄層次關鍵字,可指定將內含於視窗上邊框或下邊框之標題的文字、顏色及顯示屬性。

此關鍵字的格式為:

```
WDWTITLE([title-text] [title-text-color]
[title-text-display-attribute]
[\star \text{CENTER} | * \text{LEFT} | * \text{RIGHT}]\bar{[} * \text{TOP} | * \text{BOTTOM}])
```
必須至少指定一個參數。

title-text 參數是選用性參數,可指定將置於視窗邊框中的文字。文字的長度應小於或等於相關聯之 WINDOW 定 義記錄的 window-positions 參數。如果將空白置於字串的開頭,則會縮短標題以使結尾處具有相等數目的空白。 如果字串過長 (> window-positions),則會在右側將其截斷。將參數指定為下列格式的表示式 (\*TEXT value), 其中的 value 可使用下列兩種形式之一指定:

- 以字串形式: 'Title text'
- 以程式至系統欄位形式: &field-name

指定的 field-name 必須存在於視窗記錄中,且必須定義為具有用法 P 的字元欄位。

#### **:**

- 1. GRAPHIC 文字不應用於 title-text 參數。
- 2. 如果標題字元是空白,則會顯示空白標題。
- 3. 如果標題字元是空值,則不會顯示標題。

title-text-color 可指定彩色顯示器上的標題文字顏色。此參數可指定為下列格式的表示式 (\*COLOR value)。 title-text-color 參數的有效值爲:

- 値 意義
- **BLU** 藍色
- **GRN 綠色**
- **WHT** 自色
- **RED** 紅色
- **TRQ** 藍綠色
- **YLW** 黃色
- **PNK** 粉紅色

如果未指定 title-text-color 參數,則會依預設值設為邊框的顏色。如果是為非彩色顯示器上的視窗指定此參數, 則會忽略此參數。

title-text-display-attribute 可指定標題文字的顯示屬性。將參數指定為下列格式的表示式 (*\*DSPATR [value1 [value2* [value3...]]J)。如果使用多個 DSPATR,則它們會結合在一起構成用於標題文字的一個 DSPATR。

title-text-display-attribute 值的有效值爲:

## 值 意義

- **BL** 閃爍
- $\text{CS}$  直欄分隔字元
- HI 高亮度
- **ND** 不顯示
- $R$ **I**  $\overline{R}$   $\overline{R}$   $\overline{R}$   $\overline{R}$   $\overline{R}$
- **UL** 底線

如果未指定 title-text-display-attribute 參數,則會依預設值設為邊框的文字屬性。

<span id="page-244-0"></span>如果 title-text-color 及 title-text-display-attribute 參數都未指定,則視窗邊框將從視窗標題的第一個字元開始, 並結束於最後一個字元。如果指定其中一個參數,則在視窗標題的之前及之後將有一個空格。

\*CENTER/\*LEFT/\*RIGHT 參數指定視窗是否應對齊視窗邊框的 CENTER、LEFT 或 RIGHT。如果未指定,則 視窗標題在下一個參數為 \*TOP 的情況下會對齊視窗邊框的 CENTER,在下一個參數為 \*BOTTOM 的情況下 將對齊視窗邊框的 LEFT。

註: 並非所有的控制器都支援對齊,在不支援對齊的那些控制器上,標題將置中。

\*TOP/\*BOTTOM 參數指定文字是否應內含於上邊框或下邊框中。如果未指定,則會將文字置於上邊框中。

註: 如果於不支援在視窗下邊框中有文字的加強型控制器上指定 \*BOTTOM,則會忽略此關鍵字。

註: 在 CRTDSPF 或 CHGDSPF 指令上指定 ENHDSP(\*NO),可讓 \*BOTTOM、\*LEFT 及 \*RIGHT 持續運 作,不過,所有其他加強型使用者介面功能將會遺失。

選項指示器對此關鍵字有效。

WDWTITLE 關鍵字只能在包含 WINDOW 關鍵字的記錄上以定義格式來指定。如果還指定了參照另一視窗的 WINDOW 關鍵字,則會發出警告訊息。

您可在一筆記錄上指定多個 WDWTITLE。如果您在記錄層次上多次指定 WDWTITLE 關鍵字,則會合併有效 關鍵字的參數。如果為同一參數指定不同的值,則會使用第一個關鍵字的參數值。

## 範例

下列範例將說明如何指定 WDWTITLE 關鍵字。

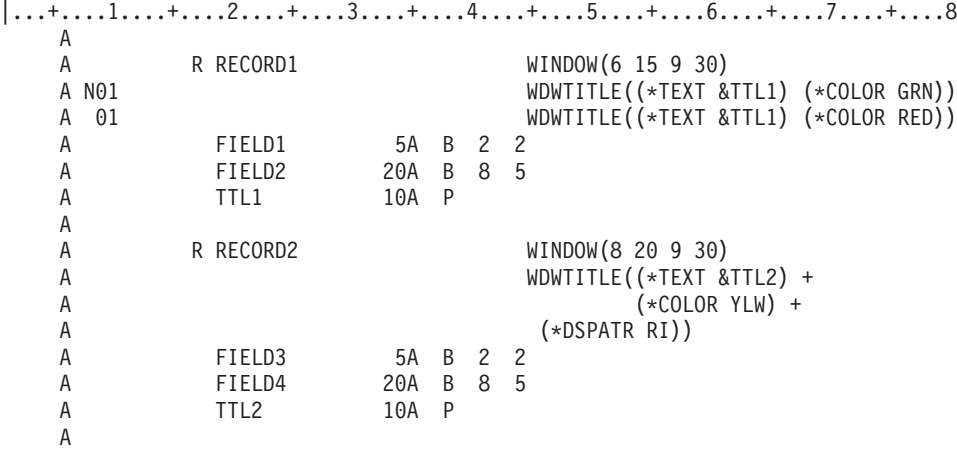

如果將 RECORD1 所定義的視窗寫入顯示畫面,則 TTL1 中包含的任何文字都將內含於視窗的上邊框中。如 果停用指示器 01,則此文字將為綠色。如果啓用指示器 01,則文字將為紅色。

如果將 RECORD2 所定義的視窗寫入顯示畫面,則 TTL2 中包含的文字將內含於視窗的上邊框中。此文字將 以反白影像顯示,並為黃色。

# **顯示檔的 WINDOW (視窗) 關鍵字**

使用此記錄層次關鍵字,可指定您定義的記錄格式將使用視窗來顯示。

視窗是覆疊於部分顯示畫面上的資訊。視窗通常小於實際工作站顯示畫面,而且可置於顯示畫面上的任何位 置。

WINDOW 關鍵字有兩種可使用的格式。這些格式會執行下列作業:

- 藉由指定視窗的位置及大小來定義視窗;這稱為視窗定義記錄。
- 參照已定義的視窗位置及大小的記錄格式名稱;這稱為視窗參照記錄。

關鍵字格式的指定方式如下:

```
WINDOW(start-line | &start-line-field start-position
| &start-position-field window-lines window-positions
[*MSGLIN | *NOMSGLIN])
[*RSTCSR | *NORSTCSR])
或
WINDOW(*DFT window-lines window-position
[*MSGLIN | *NOMSGLIN]
[*RSTCSR | *NORSTCSR])
```
指定此格式的 WINDOW 關鍵字,即可定義視窗。您定義的記錄格式會顯示在此視窗中。顯示畫面同時最多可 顯示多達 12 個視窗。您可以在 DDS 中定義 12 個以上的視窗,但同時僅可顯示 12 個視窗。不過,如果指 定 USRRSTDSP,視窗數就沒有限制。在此記錄中定義的所有欄位都必須可容納於視窗內。

參數可以指定下列項目:

- 含有用來包含視窗邊框左上角之行號的欄位號碼或名稱。如果指定某欄位名稱,則該欄位必須存在於記錄 格式中,且該欄位必須定義為帶正負號的數值 (資料類型 S) 及程式至系統 (用法 P) 欄位,長度不可超過 3。
- 含有用來包含視窗邊框左上角之位置號的欄位號碼或名稱。如果指定某欄位名稱,則該欄位必須存在於記 錄格式中,且該欄位必須定義為帶正負號的數值 (資料類型 S) 及程式至系統 (用法 P) 欄位,長度不可超過  $3^{\circ}$
- 視窗內的 window-lines 數。window-lines 不可大於顯示大小的可用行數減 2。這是因為視窗的上邊框及下邊 框將各佔用一行。

視窗中的最後一個視窗行將作為訊息行,因此不可包含任何欄位。例如,如果編碼的 WINDOW 關鍵字為視 窗指定 10 個視窗行,則其中僅有 9 行可包含欄位,第 10 行是訊息行。

- 視窗內的 window-positions 數。window-positions 不可大於顯示大小的可用位置數減 4。這是因為左邊框及 右邊框在視窗內都需要屬性位元組。屬性位元組存在於邊框字元及可用視窗位置之間。針對可使用 DBCS 的 視窗,系統可能需要在視窗的兩側都具有額外的 2 個位元組,以容納任何基礎 DBCS 欄位的移出字元及移 入字元。
- MSGLIN 參數指定視窗是否包含訊息行。如果未指定此參數,則預設值為 \*MSGLIN。\*NOMSGLIN 會將訊 息移出視窗,並將其置於顯示畫面的底端或 MSGLOC 關鍵字定義的位置。視窗中可使用的最後一行將保留 給錯誤訊息使用,因此該處將不會顯示記錄。如果錯誤訊息超出該行,則會將其截斷以適合該行。
- \*RSTCSR 參數可指定當游標位於視窗之外時,是否允許使用者使用部分的功能。當指定 \*NORSTCSR 且游 標位於視窗之外時,將允許使用者按功能鍵,且功能鍵會運作 (如同游標位於視窗內一樣)。當使用者在支援 不可程式化工作站之加強型介面的控制器上指定 \*RSTCSR 時,使用者可將游標移出視窗 (使用滑鼠時例外)。 若為其他工作站,如果使用者嘗試在游標位於視窗之外時按功能鍵,使用者將聽到嗶聲且游標會移至視窗 內。控制不會回到應用程式。\*RSTCSR 是預設值。

為代替 start-line 及 start-position 參數而指定的特殊值 \*DFT,指出系統將決定視窗的起始行及起始位置。視窗 位置是相對於游標位置的,類似於具有變數起始位置的應用程式說明視窗。如需系統用於定位視窗之規則的相

關資訊,請參閱 Application Display Programming 一書 →

WINDOW 關鍵字的第二種格式是:WINDOW(record-format-name)。

指定此格式的 WINDOW 關鍵字,可顯示在其他記錄格式上定義之視窗中所定義的記錄格式。

參數可指定已指定視窗屬性的記錄格式名稱。使用此參數的記錄格式,會在定義於被參照之記錄上的視窗中顯 示。

在具有 WINDOW 關鍵字之記錄格式內指定的欄位位置,相對於視窗左上角中的第一個可使用視窗位置。第一 個可使用視窗的位置是上邊框下方的第一行,且距左邊框右側的兩個位置處 (結束屬性位元組會佔用邊框右側的 第一個位元組)。

當顯示視窗時,如果未指定 USRRSTDSP,則會暫停目前顯示畫面上的任何記錄。暫停的記錄會顯示於視窗的 周圍。只有作用中的視窗內可進行輸入。若要從顯示畫面中移除視窗,可將記錄寫入基礎視窗,或必須將非視 窗記錄覆疊於顯示畫面上。

在已指定下列其中任何一個關鍵字的記錄格式上,不允許使用 WINDOW 關鍵字:

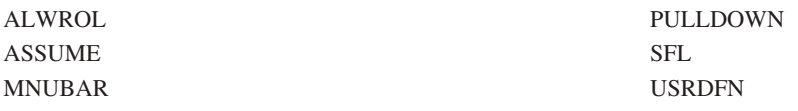

註: 在具有 SFLCTL 關鍵字的記錄上允許使用 WINDOW 關鍵字。這樣可在視窗內顯示子檔案。

不可將 WINDOW 指定給由 PASSRCD 關鍵字指定的記錄格式。

針對已指定 WINDOW 關鍵字的記錄,將忽略 ERRSFL 關鍵字。

除非指定 NOMSGLIN,否則針對已指定 WINDOW 關鍵字的記錄,將忽略 MSGLOC 關鍵字。

如果為記錄格式同時指定 WINDOW 及 WDWBORDER 關鍵字,請在 WINDOW 關鍵字上指定 start-line、start-position、window-lines 及 window-positions 參數。WINDOW 關鍵字不應指定 record-format-name 參數。

選項指示器對此關鍵字無效。不過,可以使用顯示大小條件名稱。

## 範例 1

下列範例將說明如何指定 WINDOW 關鍵字以定義視窗。

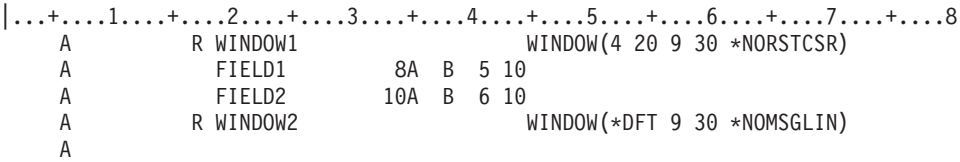

當顯示 WINDOW1 記錄時,視窗邊框的左上角將位於顯示畫面第 4 行的位置 20 中。邊框的右下角將位於比 上邊框低 10 行並距左邊框右側 33 個位置處。

- 下邊框線 = 上邊框線 + window-lines + 1
- 右邊框位置 = 左邊框位置 + window-positions + 3

FIELD1 欄位將從比上邊框低 2 行距左邊框字元 (顯示畫面上的第 6 行位置 31) 右側 11 個位置處開始 (已 考量邊框字元的結束屬性位元組)。

- 實際欄位行 = 上邊框線 + 欄位行號
- 實際欄位位置 = 左邊框位置 + 欄位位置 + 1

FIELD2 欄位從比上邊框低 6 行距左邊框 (顯示畫面上的第 10 行位置 31) 右側 11 個位置處開始。

如果將游標移至視窗外,功能鍵仍將保持為作用中狀態。

當顯示 WINDOW 2 記錄時,視窗邊框的左上角將位於執行時間的游標位置處。訊息行不會出現在視窗之內, 而是出現在顯示畫面的底端。

如果將游標移至視窗外,功能鍵將處於非作用中狀態。如果使用者按功能鍵,將聽到嗶聲且游標會被置於視窗 內。

# 範例 2

下列範例將說明如何使用 WINDOW 關鍵字,以在同一視窗中顯示多筆記錄。

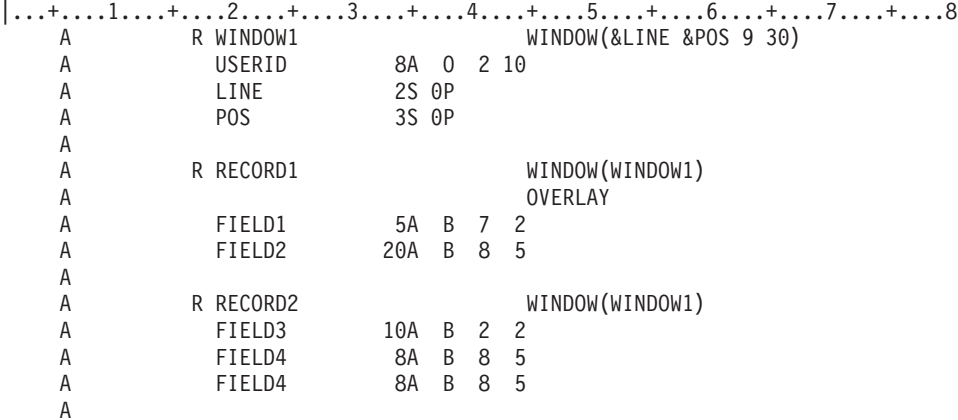

當顯示 WINDOW1 記錄時,邊框的左上角將位於 LINE 及 POS 欄位所指定的行號及位置號處。邊框的右下 角將位於比上邊框低 10 行並距左邊框右側 33 個位置處。

USERID 欄位始於比上邊框低 2 行並距左邊框字元右側 11 個位置處。

如果顯示 RECORD1 (來自前一範例),則會將其置於 WINDOW1 內。其欄位的位置會相對於視窗左上角。因 為在 RECORD1 上使用 OVERLAY 關鍵字且兩筆記錄不重疊,所以已在顯示畫面中之記錄 WINDOW1 的欄 位會保留。

如果顯示 RECORD2 (來自前一範例中),則亦會將其置於 WINDOW1 內。其欄位的位置會相對於視窗左上角。 因為未使用 OVERLAY 關鍵字,所以會從視窗中移除記錄 WINDOW1 及 RECORD1 的欄位。

# 範例 3

下列範例將說明如何對子檔案使用 WINDOW 關鍵字。

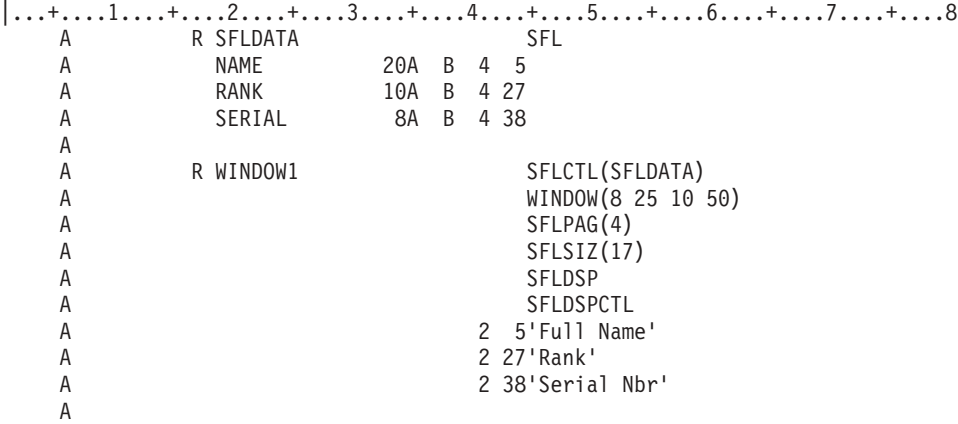

當顯示 WINDOW1 子檔案控制記錄時,其子檔案也會一同顯示在視窗中。視窗邊框的左上角位於顯示畫面上第 8 行的位置 25。邊框的右下角位於第 19 行的位置 78。

子檔案記錄及子檔案控制記錄之欄位的位置相對於視窗左上角的第一個可使用視窗位置。例如, SFLDATA 記 錄中的 NAME 欄位始於第 4 個視窗行及第 5 個視窗位置,其分別與顯示畫面上的第 21 行及顯示畫面上的 第 31 個位置相同。

# 相關參考

第 229 頁的『顯示檔的 [USRRSTDSP \(](#page-236-0)使用者復置顯示畫面) 關鍵字』 在視窗記錄上使用此記錄層次關鍵字,可指定應用程式將管理顯示畫面。

第 161 頁的『顯示檔的 [OVERLAY \(](#page-168-0)重疊) 關鍵字』

使用此記錄層次關鍵字,可指定無需先刪除整個顯示畫面,即可在該顯示畫面上顯示您所定義的記錄格 式。

## 顯示檔的 WRDWRAP (自動換行) 關鍵字

此檔案層次、記錄層次或欄位層次的關鍵字,可用於定義的具名欄位 (以便其可溢位到後續顯示行),或用於接 續登錄欄位。

此關鍵字可導致在資料中的空白處發生換行,而不是在資料行的結尾。它可使長文字欄位更易於閱讀。預設會 在實體行或接續登錄欄位區段的結尾處讓資料換行。

此關鍵字只能指定於具有僅能輸入 (I) 或輸入/輸出 (B) 用法的欄位上。

此關鍵字不含參數。

您不可在下列鍵盤移位上指定 WRDWRAP 關鍵字:

- 帶正負號的數值 (S)
- 僅接受數値 (Y)
- 僅接受數字 (D)
- 僅接受數值字元 (M)
- 浮點 (F)
- DBCS 專用 (J)
- DBCS 開放 $(0)$
- DBCS 可用  $(E)$
- 圖形 (G)

WRDWRAP 不可與下列關鍵字一起指定:

- $\cdot$  AUTO(RAZ  $\cdot$  RAB)
- CHECK( $MF \cdot M10F \cdot M11F \cdot RB \cdot RZ \cdot RL \cdot RLTB$ )
- CHGINPDFT(MF)
- DSPATR(OID  $\cdot$  SP)
- DUP
- v FLTFIXDEC
- $\cdot$  IGCALTTYP

選項指示器對此關鍵字無效。

使用 WRDWRAP 時,不會增加欄位長度。因此,如果輸入渦多的資料,則會停用自動換行效果。

附註:

- 1. 若顯示器所連接的控制器不支援不可程式化工作站的加強型介面,則會忽略 WRDWRAP。
- 2. 在單一橫列所包含的欄位上,可指定 WRDWRAP。儘管不會發生換行,但該欄位的字元插入功能仍 會變更。
- 3. 子檔案不支援 WRDWRAP。

# 範例

下列範例將說明如何指定 WRDWRAP 關鍵字。

 $|...+......1...+...2...+...3...+...4...4...+...5...+...6...+...7...7...+...8$ R RECORD1  $\mathsf{A}$  $\overline{A}$ FIELD1 100A 0 1 17  $\overline{A}$ FIELD2 100A I 4 17WRDWRAP 100A B 7 17WRDWRAP FIELD3  $\mathsf A$ 100A B 10 17  $\mathsf A$ FIELD4 FTFI<sub>D5</sub> 100A 0 13 17  $\mathsf{A}$ Α

在此範例中,會使用輸入欄位、輸出欄位及輸入/輸出欄位來定義 RECORD1。當顯示器連接至支援不可程式化 工作站加強型介面的控制器時,FIELD2 及 FIELD3 將使用自動換行。FIELD4 將不會使用自動換行。

#### 相關資訊

應用程式顯示程式設計 PDF

# 3270 遠端連接的 DDS

3270 遠端連接功能允許將 3270 SNA 控制器或 3274 模擬裝置連接至 iSeries 伺服器。

部分使用資料說明規格 (DDS) 的 3270 應用程式,可能需要變更程式設計。3277、3278 或 3279 資料輸入鍵 盤的操作員,可依照類似配置且授權的 5250 工作站方式使用大部分特性與功能。連接的裝置與任何遠端 5251 有相同的功能及限制,但下列狀況除外:

- 當欄位定義為非顯示欄位時,在 3278 或 3279 上看不到仟何顯示屬性。
- 用於負數的僅接受數值欄位,在 3270 上與在 5250 上的作用方式不同。在 3270 上,如果操作員在欄位中 輸入負數,符號會佔據欄位的第一個位置,然後是數字。這會導致欄位的大小上限以 1 遞減,當您設計顯示 書而及欄位時, 應考量這一點。
- 如果頁面中包含的任何行具有不同類型欄位屬性及位置時,則在涉及頁面指令的輸入欄位中輸入資料,可 能會發生無法預測的結果。
- 3270 支援會忽略下列 DDS 關鍵字:
	- AUTO (RA)  $\overline{\mathcal{R}}$  CHECK (ER)
	- BLINK (游標閃爍由 3270 鍵盤控制)
	- $-$  CHRID
	- CHANGE
	- LOWER 或 CHECK (LC) (小寫由啓用 3270 顯示器控制)
	- CHECK (RL 及 RLTB)
	- DSPSIZ (非 24 x 80)
	- $-$  LOCK
	- MSGLOC (設為橫列 24)

註: 若爲配置爲「3278 型號 4」的顯示裝置,則會設定 MSGLOC 關鍵字以在橫列 43 上顯示訊息。

<span id="page-250-0"></span>• 下列 DDS 顯示屬性僅對 「3270 遠端連接」(3277 除外) 有效:

#### **DSPATR**

RI 用於 3278 及 3279、CS 用於 3278 及 3279 (變更為 UL)、UL 用於 3278 及 3279、BL 用於 3278 (決定 3279 上的顏色)

• 在錯誤行的寫入作業期間,因將 Enter 鍵定義為「重設」鍵,所以無法對映至任何其他功能。

此外,如果寫入作業是使用者應用程式要求來顯示錯誤訊息的,則讀取作業應緊跟寫入作業其後,這樣遠 端 3270 顯示器才能允許重設錯誤訊息。錯誤訊息寫入作業之後的讀取作業應由呼叫應用程式使用 (不論目 標顯示器的類型為何)。如果讀取作業未緊跟在使用者應用程式所要求的寫入錯誤訊息作業之後,則遠端 3270 顯示器可能會先套印錯誤訊息格式,使用者才可進行閱讀。

# 顯示檔的 System/36 環境注意事項

「使用者顯示管理 (USRDSPMGT)」關鍵字可讓顯示檔中的記錄格式以類似於 System/36 SFGR 顯示格式的方 式運作。

SFGR-DDS 轉換公用程式一律會產生 USRDSPMGT 關鍵字。如果您定義的 DDS 顯示檔要在 System/36 環境 中使用,則應指定 USRDSPMGT 關鍵字。

如需作業差異的說明,請參閱 Application Display Programming 一書 →

## 相關參考

第 229 頁的『顯示檔的 [USRDSPMGT \(](#page-236-0)使用者顯示管理) 關鍵字』 使用此檔案層次關鍵字,可指定將會保留寫入顯示畫面的所有資料,直到使用 CLRL 關鍵字將其覆寫或清 除為止。

# System/36 環境中所使用顯示檔的關鍵字注意事項

不能在包含 USRDSPMGT 的顯示檔中指定某些關鍵字。

您不能在包含 USRDSPMGT 的顯示檔中指定下列任何關鍵字:

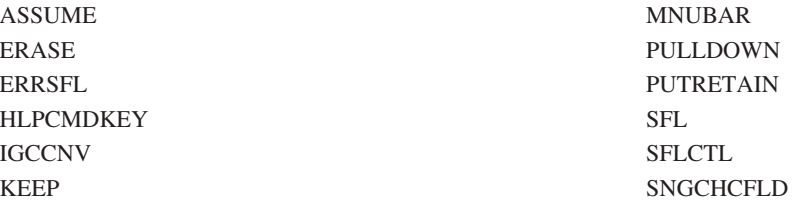

在包含 USRDSPMGT 關鍵字的檔案中,會忽略 OVERLAY 關鍵字。

下列關鍵字有回應指示器參數。由於 System/36 環境應用程式不支援回應指示器,所以您不應在用於 System/36 環境之檔案的下列任何關鍵字上,指定回應指示器。若在包含 USRDSPMGT 關鍵字的檔案中,對下列任何關 鍵字指定回應指示器,則會發出警告訊息。

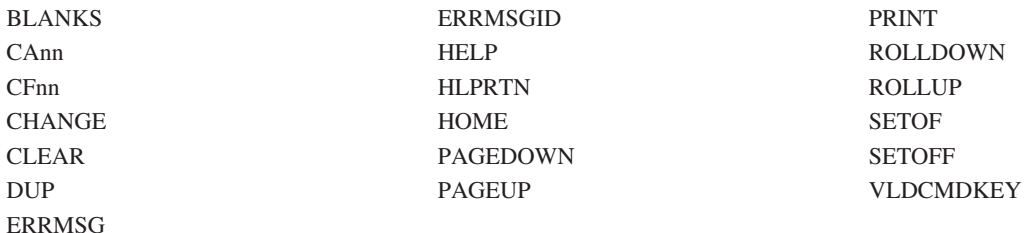

若在包含 USRDSPMGT 關鍵字的檔案中,對其 HELP 關鍵指定回應指示器,則會發出錯誤訊息。

# 相關工作

第1頁的『定義顯示檔案的 DDS』

您可以指定顯示檔的位置項目。如需填入資料說明規格 (DDS) 表單之位置 1 至 44 的相關規則及範例,請 閱讀本主題。

# ALTNAME (替代記錄名稱) 關鍵字

使用此記錄層次關鍵字,可為記錄指定替代名稱。

使用程式說明檔時,可為 I/O 作業指定替代名稱。替代記錄名稱的語法對使用中的高階語言編譯器而言必須是 有效的語法。

此關鍵字的格式為:

ALTNAME ('alternative-name')

替代名稱的長度爲 1 到 8 個字元。名稱的第一個字元不得爲星號。

該替代名稱必須不同於所有其他名稱,以及檔案中所有的 DDS 記錄名稱 (位置 19 至 28)。如果發現重複的名 稱,則會針對記錄名稱或替代記錄名稱發出錯誤。

子檔案記錄 (SFL 關鍵字) 上不可使用 ALTNAME。

選項指示器對此關鍵字無效。

下列範例將說明如何指定 ALTNAME 關鍵字。

 $|...+......1...+...2...+...3...+...4...+...5...+...5...+...6...+...7...+...8$ R RECORD1 ALTNAME('R( 2).a')  $\mathsf{A}$  $\overline{A}$ 

RECORD1 的替代名稱為 'R( 2).a'。

# CHANGE 記錄層次關鍵字

使用此記錄層次關鍵字,可指出在進行輸入作業時,只有在使用者變更了記錄時,才會將記錄傳回應用程式。

如果使用者將資料輸入任何可輸入欄位中,則會傳回記錄中所有的可輸入欄位。如果使用者未將資料輸入任何 欄位中,則會傳回編譯器起始設定的可輸入欄位。

此關鍵字不含參數。

只有包含 USRDSPMGT 關鍵字的檔案,才允許此格式的 CHANGE 關鍵字。

此關鍵字不允許使用選項指示器。
針對 i5/OS 作業系統應用程式所使用的檔案 (可能具有 USRDSPMGT 關鍵字),請使用該格式的 CHANGE 關 鍵字。

#### 相關參考

第 42 頁的『顯示檔的 [CHANGE \(](#page-49-0)變更) 關鍵字』 使用此記錄層次或欄位層次關鍵字,可為輸入作業啓用指定的回應指示器。

# **HELP 及 HLPRTN 關鍵字**

在含有 USRDSPMGT 關鍵字的檔案中,僅使用 HELP 關鍵字無法將控制傳回給應用程式。必須指定 HLPRTN,才能將控制傳回給應用程式。

如果您在包含 USRDSPMGT 關鍵字之檔案中的 HELP 關鍵字上指定回應指示器,則會發出錯誤訊息。

### **MSGID 關鍵字**

此主題說明 MSGID 關鍵字。

您可诱渦下列一種格式指定 MSGID 關鍵字:

MSGID(訊息 ID [檔案庫名稱/]訊息檔案) MSGID(\*NONE)

您可诱渦下列其中一種形式指定訊息檔案參數:

• &field3

其中 field3 的長度是二 (2)。

該欄位名稱與 MSGID 欄位必須位於相同的記錄中,且該欄位必須定義為具有用法 H、P、B 或 O 的字元 欄付。

您應僅針對此形式專門指定檔案參數的特殊值。而不能指定檔案庫。

特殊值為:U1、U2、P1、P2、M1 及 M2。如果指定的值不是這些特殊值之一,則使用 U1。如需關於這些 値的詳細資訊,請參閱表 15。

- 訊息檔案的特殊值:
	- $-$  \*USR1
	- $-$  \*USR2
	- $-$  \*PGM1
	- \*PGM2
	- $-$  \*SYS1
	- $-$  \*SYS2

當您編寫訊息檔案的特殊值時,不允許使用檔案庫參數,且檔案庫會設為 \*LIBL 作為預設値。如需關於這些 特殊値的詳細資訊,請參閱表 15。

下表針對 MSGID 關鍵字說明特殊檔案值的意義。

表 15. MSGID 關鍵字的特殊值

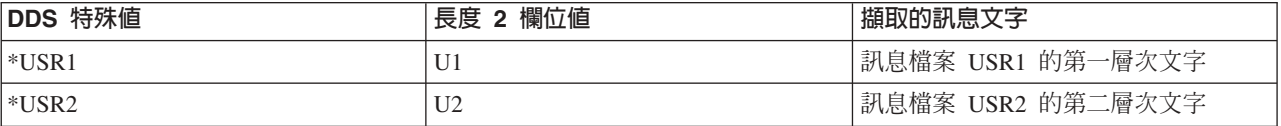

表 15. MSGID 關鍵字的特殊値 (繼續)

| DDS 特殊値   | 長度 2 欄位値       | 擷取的訊息文字           |
|-----------|----------------|-------------------|
| $*PGM1$   | P1             | 訊息檔案 PGM1 的第一層次文字 |
| $*PGM2$   | P2             | 訊息檔案 PGM2 的第二層次文字 |
| $ *$ SYS1 | M <sub>1</sub> | 訊息檔案 SYS1 的第一層次文字 |
| $*$ SYS2  | M <sub>2</sub> | 訊息檔案 SYS2 的第二層次文字 |

如需使用訊息擷取的相關資訊,請參閱 Application Display Programming 一書 → 。

```
*NONE 參數指示不顯示訊息文字。
```

```
下列範例顯示指定 MSGID 關鍵字的方式。
```

```
|...+...1...+...2...+...3...+...3...A R RECORD1<br>A MSGFIELD
   A MSGFIELD1 40A B 02 10MSGID(CPD0001 *USR1)<br>A MSGFIFID2 10A O 02 60MSGID(&MSGIDNUM &MSG
                    10A 0 02 60MSGID(&MSGIDNUM &MSGFILENM);
   A MSGFIELD3 80A B 02 60
   A 99 MSGID(USR &MSGNBR +
   A 8MSGFILENM);
   A MSGID(*NONE)
   A MSGIDNUM 7A P TEXT('Message id')
   A MSGFILENM 2A P TEXT('Message file name')
   A MSGNBR 4A P 07 01TEXT('Message number')
   A
```
當顯示 RECORD1 時:

- MSGFIELD1 包含訊息檔案 USR1 之訊息 CPD0001 的前 40 個字元。因為欄位是輸入/輸出欄位 (用途 B), 所以使用者可變更該欄位的值。
- MSGFIELD2 包含欄位 MSGIDNUM 及 MSGFILENM 所識別訊息的前 10 個字元。必須在程式中設定 MSGIDNUM (訊息 ID) 及 MSGFILENM (訊息檔案) 的值後,才會顯示 RECORD1。因為 MSGFIELD2 是 僅能作為輸出的欄位 (用途 O),所以無法在程式中使用它。
- 如果啓用選項指示器 99,則 MSGFIELD3 包含字首 USR 所識別訊息的前 80 個字元,欄位 MSGNBR 中 設定的訊息碼,以及欄位 MSGFILENM 中設定的訊息檔案。如果停用選項指示器 99,則 MSGFIELD3 不 包含任何訊息文字。

#### 相關參考

第 157 頁的 『顯示檔的 [MSGID \(](#page-164-0)訊息 ID) 關鍵字』 使用此欄位層次關鍵字,可允許應用程式在程式執行時間,識別包含具名欄位的訊息說明文字。

### **PRINT(\*PGM)** 關鍵字

已指定 PRINT(\*PGM) 及 USRDSPMGT 關鍵字之顯示檔的 PRINT 鍵處理方式,取決於從顯示檔讀取資料之 程式的編譯及編碼方式。

如果程式使用 System/36 相容編譯器 (RPGII 或 COBOL) 進行編譯,且程式編碼為可處理「列印」鍵異常, 則程式會在「列印」鍵按下時取得控制。如果程式編碼爲不處理「列印」鍵異常,則會列印螢幕影像。

如果程式使用 i5/OS 編譯器 (RPG III、RPG IV 或 COBOL) 進行編譯,則程式一律會在「列印」鍵按下時取 得控制。如果程式無法處理「列印」鍵異常,則會執行與 Enter 鍵按下時相同的動作。

# $R$ ETKEY (保留功能鍵) 及 RETCMDKEY (保留指令鍵) 關鍵字

使用這些記錄層次關鍵字,可指出在顯示您所定義的記錄時,應保留已在顯示畫面上啓用的功能鍵、指令功能 (CFnn) 鍵或指令警示 (CAnn) 鍵。

在大部分情況下,顯示畫面上所啓用的按鍵,即為在前次輸出作業時所指定的按鍵。此外,如果記錄格式未將 任何資料傳送至顯示畫面,i5/OS 作業系統會自動保留有效的按鍵。

請注意,如果先前顯示的記錄定義於另一個顯示檔中,則在顯示您所定義的記錄時,將不會保留為該記錄啓用 的按鍵。

這些關鍵字都不具有參數。

#### 相關參考

第 39 頁的『顯示檔的 [CAnn \(](#page-46-0)指令警示) 關鍵字』 使用此檔案或記錄層次關鍵字,可指定在此關鍵字中指定的功能鍵 (CA01 至 CA24) 可供使用。 第 41 頁的『顯示檔的 [CFnn \(](#page-48-0)指令功能) 關鍵字』 使用此檔案或記錄層次關鍵字,可以指定在此關鍵字中指定的功能鍵 (CF01 至 CF24) 可供使用。

#### **RETKEY 關鍵字:**

RETKEY ⁿ b π O ² - A O d ⌠ ≤ CLEAR、HELP、HLPRTN、HOME、PAGEDOWN、PAGEUP、PRINT、ROLLDOWN 及 ROLLUP 關鍵字。

在檔案層次或此記錄格式上,不能與 CLEAR、HELP、HOME、PAGEUP、PAGEDOWN、ROLLDOWN 或 ROLLUP 關鍵字一起指定 RETKEY。 在具有 RETKEY 的同一記錄格式上不允許 PRINT。

在具有 RETKEY 的檔案層次上允許 HLPRTN 及 PRINT 關鍵字。 如果對 HLPRTN 或 PRINT 指定選項指 示器,則顯示現行記錄時的指示器狀態會決定此關鍵字是否處於作用中。

如果在具有 RETKEY 的同一記錄格式上指定 HLPRTN,則不會保留上一記錄中的 HLPRTN 功能。

#### **RETCMDKEY** 關鍵字:

RETCMDKEY 指示在顯示記錄時,是否保留 CAnn 或 CFnn 鍵。

在檔案層次或此記錄格式上,不能與 RETCMDKEY 一起指定 CAnn 或 CFnn 關鍵字。在要定義的記錄上, 不能指定任何 CAnn、CFnn、SFLDROP、SFLENTER 或 SFLFOLD 關鍵字。

### 指定 RETKEY 及 RETCMDKEY 關鍵字的注意事項:

當指定 RETKEY 及 RETCMDKEY 關鍵字時,必須考量下列規則。

- 檔案必須指定個別的指示器區域 (INDARA 關鍵字)。
- 在開啓檔案之後,第一個輸出作業時會忽略 RETKEY 及 RETCMDKEY。保留功能僅在同一顯示檔中的記錄 格式之間有效。
- VLDCMDKEY 關鍵字的回應指示器由 i5/OS 程式根據有效的現行指令鍵進行設定,包括指定 RETKEY 及 RETCMDKEY 關鍵字時保留的按鍵。
- 在子檔案格式 (SFL 關鍵字) 或使用者定義的記錄 (USRDFN 關鍵字) 上都不允許這兩個關鍵字。
- 在包含 ALTHELP、ALTPAGEUP 或 ALTPAGEDWN 關鍵字的檔案中,不可指定 RETKEY 或 RETCMDKEY .

選項指示器對這些關鍵字無效。

## 範例

下列範例將說明如何指定 RETKEY 及 RETCMDKEY 關鍵字。

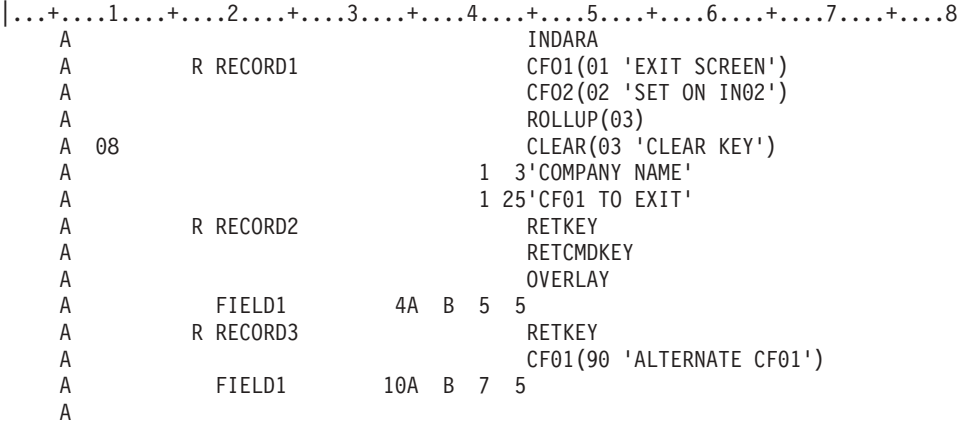

記錄會以下列順序顯示:RECORD1、RECORD2、RECORD3。

顯示 RECORD1 時,會啓動 CF01、CF02、「清除 (Clear)」及「上頁 (Page Up)」鍵。相同的按鍵對 RECORD2 也有效,因為已指定 RETKEY 及 RETCMDKEY。因為 RECORD3 指定了 RETKEY,所以「清除 (Clear)」 及「上頁 (Page Up)」鍵有效。已針對此記錄重新定義 CF01。CF02 對此記錄無效。

註: 保留功能不需要顯示記錄格式。(RECORD3 會使用 RECORD1 中定義的功能鍵,但因為在 RECORD3 中 未指定 OVERLAY 關鍵字,所以在顯示 RECORD3 之前會先消除顯示畫面。)

## USRDSPMGT (使用者顯示管理) 關鍵字

使用此檔案層次關鍵字,可指出應使用 System/36 環境功能來處理此顯示檔。

此關鍵字不含參數。

在包含下列任何關鍵字的顯示檔中不可使用 USRDSPMGT:

ASSUME ERASE **HLPCMDKEY IGCCNV** KEEP PUTRETAIN SFL **SFLCTL** 

在包含 USRDSPMGT 關鍵字的檔案中,會忽略 OVERLAY 關鍵字。

選項指示器對此關鍵字無效。

下列範例將說明如何指定 USRDSPMGT 關鍵字。

|...+....1....+....2....+....3....+....4....+....5....+....6....+....7....+....8 A USRDSPMGT<br>A RECORD A R RECORD A FIELD1 A

# 顯示檔的 Unicode 注意事項

Unicode 是寫入字元及文字的通用編碼架構,可允許在國際上交換資料。DDS 支援兩種 Unicode 轉換格式, UTF 16  $\&$  UCS 2 $\circ$ 

顯示檔中的 Unicode 欄位可包含 UCS-2 或 UTF-16 資料。Unicode 資料是由編碼單位 所組成,其代表可表 示文字單位的最小位元組組合。

DDS 支援兩種 Unicode 轉換格式 (編碼形式):

• UTF-16 是一種 16 位元編碼形式,其設計用於提供超過一百萬個字元及 Unicode 超集的字碼値。會以圖形 資料類型來儲存 UTF-16 資料。 UTF-16 格式資料的 CCSID 值為 1200。

UTF-16 編碼單位的長度為 2 個位元組。UTF-16 字元的長度可為 1 或 2 個編碼單位 (2 或 4 個位元組)。 UTF-16 資料字串可包含任何含 UTF-16 替代字元及組合字元的字元。

• UCS-2 是以 2 個八位元組編碼的「廣用字集」,也就是以每個字元為 16 位元的形式來顯示這些字元。在 本主題中,會使用一個編碼單位來說明 UCS-2 的字元大小。 會以圖形資料類型來儲存 UCS-2 資料。UCS-2 格式資料的 CCSID 值為 13488。

UCS-2 是 UTF-16 的子集,其不再支援 Unicode 定義的所有字元。UCS-2 與 UTF-16 相同,只是 UTF-16 還支援組合字元及替代字元。如果您不需要支援組合字元及替代字元,則可選擇繼續使用 UCS-2 格式。

目前支援 5250 資料串流的顯示裝置,不支援 Unicode 資料。因此,在輸入及輸出期間,需要在 Unicode 資 料與 EBCDIC 之間進行轉換。輸出時,Unicode 資料會轉換為裝置的 CCSID。輸入時,資料會從裝置 CCSID 轉換為 Unicode CCSID。

取決於裝置配置的裝置 CCSID,會決定要將 Unicode 資料轉換為何種資料,所以轉換後的資料會在不同的裝置 上以不同形式顯示。例如,對映至 SBCS 字元的 Unicode 編碼單位,在可使用圖形 DBCS 的裝置上將顯示為 DBCS 取代字元。 在可使用 DBCS 或 SBCS 的裝置上,編碼單位將顯示為 SBCS 字元。對映至 DBCS 字 元的 Unicode 編碼單位,在可使用圖形 DBCS 的裝置上將顯示為圖形 DBCS 字元。在 DBCS 裝置上,將顯 示 DBCS 字元並將其括住 (以移出及移入括住)。在 SBCS 裝置上將顯示 SBCS 取代字元。

此外,還建議您將可使用 Unicode 的所有欄位寫入螢幕之前,先在輸出緩衝區中起始設定這些欄位。如果可以 執行預設的起始設定,則可能會產生無法預期的結果。

# 使用 Unicode 資料之顯示檔的位置項目注意事項

本主題依位置說明用來說明顯示檔的 DDS。未提到的位置沒有 Unicode 方面的特殊注意事項。

# ° **(**m **30 34)**

請指定這些位置中的欄位長度。包含 Unicode 資料之欄位的長度介於 1 至 16 381 個編碼單位之間。

決定包含 Unicode 資料之欄位的程式長度時,請考量下列規則:

- 每個 Unicode 編碼單位長度為 2 個位元組。
- 欄位的程式長度以 Unicode 編碼單位數指定。例如,包含 3 個 Unicode 編碼單位的欄位具有 6 個位元組 的資料。
- 欄位的預設顯示長度等於欄位的程式長度,或是 Unicode 編碼單位數的 2 倍。
- 在 Unicode 資料與 EBCDIC 之間轉換後,結果資料可等於、大於或小於轉換前的原始長度資料,視裝置的 CCSID 而定。例如,1 個 Unicode 編碼單位由 2 個位元組的資料組成。該編碼單位可能會轉換為由 1 個 位元組資料組成的 1 個 SBCS 字元、由 2 個位元組資料組成的 1 個圖形 DBCS 字元,或由 4 個位元組 資料組成的 1 個含括住的 DBCS 字元。

• 欄位的顯示長度可透過 CCSID 關鍵字上的 alternate-field-length 參數,與程式長度分開指定。

## 資料類型 (位置 35)

對 Unicode 資料而言,唯一有效的資料類型為 G 資料類型。

#### **G (Graphic)**

鍵入 G 與 CCSID 關鍵字的組合,可指定此欄位將包含 Unicode 資料。

通常在指定 G 後,欄位就會包含圖形 DBCS 資料。結合 CCSID 關鍵字後,欄位就會包含 Unicode 資料。輸出時,資料會對映至設爲裝置配置之 CCSID 中的相對應字元。輸入時,資料會對映至相對應 的 Unicode 編碼單位。

# 小數位數 (位置 36 及 37)

使用 Unicode 資料時請將這些位置保留為空白。

#### 相關參考

第12頁的『顯示檔的有效項目』 本主題的表格中列出了顯示檔的有效項目。

# 使用 Unicode 資料之顯示檔的關鍵字注意事項 (位置 45 至 80)

在可使用 Unicode 的欄位上指定 DFT 關鍵字時,關鍵字可包含 SBCS、括住的 DBCS 或括住的 DBCS 圖形 字串。

可使用 Unicode 的欄位無法進行驗證檢查。

CCSID 關鍵字可指定使 G 類型欄位支援 Unicode 資料,而不是 DBCS 圖形資料。

### **CCSID (編碼字集 ID) 關鍵字**

使用此檔案、記錄或欄位層次關鍵字,可指定 G 類型欄位支援 Unicode 資料,而非 DBCS 圖形資料。 與 DBCS 圖形字元一樣,Unicode 編碼單位的長度為兩個位元組。

此關鍵字的格式為:

CCSID(Unicode-CCSID | &Unicode-CCSID-field | \*REFC [field-display-length | \*MIN | \*LEN display-positions])

Unicode-CCSID 為必要參數。使用 Unicode-CCSID 參數可指定對此欄位使用 Unicode 編碼架構的 CCSID。Unicode-CCSID 參數可指定為最多 5 位數長的數字,或「程式至系統」欄位。您必須以長度 5 與資 料類型 S 來定義「程式至系統」欄位。

您可以指定特殊值 \*REFC,來取代 Unicode-CCSID 值。它只有在參照欄位上才有效,而且必須以指定 Unicode-CCSID 值的 CCSID 關鍵字來編碼參照的欄位。通常,顯示檔 CCSID 關鍵字將置換從參照之欄位取 得的任何 CCSID 關鍵字屬性。如果已指定 \*REFC,則會從參照的欄位取得 Unicode-CCSID 值。

field-display-length 參數是選用性的,當您在欄位層次指定 CCSID 關鍵字時,該參數才有效。您可以將 field-display-length 指定為 Unicode 編碼單位數。

當輸出作業中包含 Unicode 資料時,該資料會從相關聯的 Unicode CCSID 轉換為裝置的 CCSID。一般而言, 資料的長度會在此轉換執行時有所變更。因此,您可使用 field-display-length 値來指定不同於預設顯示欄位長度 的顯示欄位長度。G 資料類型欄位的預設顯示欄位長度,是針對欄位長度指定之編碼單位數的兩倍。

當資料長度在轉換後大於預設顯示欄位長度時,field-display-length 值可避免截斷欄位資料。當資料長度在轉換 後變短時,field-display-length 值亦可藉由限制顯示欄位長度,來增加可用行距。欄位長度仍將用來定義欄位的 輸出緩衝區長度。

例如,顯示檔包含下列各行:

FLD1 10G B 2 2 CCSID(X Y)

- X 是與欄位資料相關聯的 Unicode-CCSID。Y 是此欄位的 field-display-length。如果您未指定 Y,則螢幕上 FLD1 的長度將是 20 個單位元組字元 (是欄位長度上指定之編碼單位數的兩倍)。
- 如果您知道 Unicode 資料是從單位元組資料中建構的,則可將 field-display-length (Y) 指定為 5 個 Unicode 編碼單位。 FLD1 在螢幕上的長度將為 10 個單位元組字元 (是 field-display-length 上指定之編碼單位數的 兩倍)。
- 如果您知道 Unicode 資料是從雙位元組資料中建構的,則可將 field-display-length (Y) 指定為 11 個 Unicode 編碼單位。FLD1 在螢幕上的長度將為 22 個單位元組字元。如此可為移出及移入字元預留位置。

您可以指定特殊值 \*MIN,來取代 field-display-length。此值將用來指定依顯示位置定義的欄位長度。此值會使 螢幕上的欄位長度等於在 DDS 中定義的 Unicode 編碼單位數。

您可以指定特殊值 \*LEN 及 display-positions 值,來取代 field-display-length。此值可用來指定依顯示位置定義 的欄位長度。此值會使螢幕上的欄位長度等於 display-positions 值。

如果在欄位層次及記錄或檔案層次指定 CCSID 關鍵字,則會以欄位層次關鍵字為優先。

輸出時,會截斷超出指定欄位長度的欄位資料。輸入時,如果在 Unicode 欄位中輸入過多的字元,則欄位會反 白影像,且在錯誤行上會顯示錯誤訊息,說明已輸入過多字元。您必須按「重設」並更正該欄位。錯誤訊息中 會傳送可輸入字元數的上限。

CCSID 關鍵字可與下列所有欄位層次關鍵字一起指定:

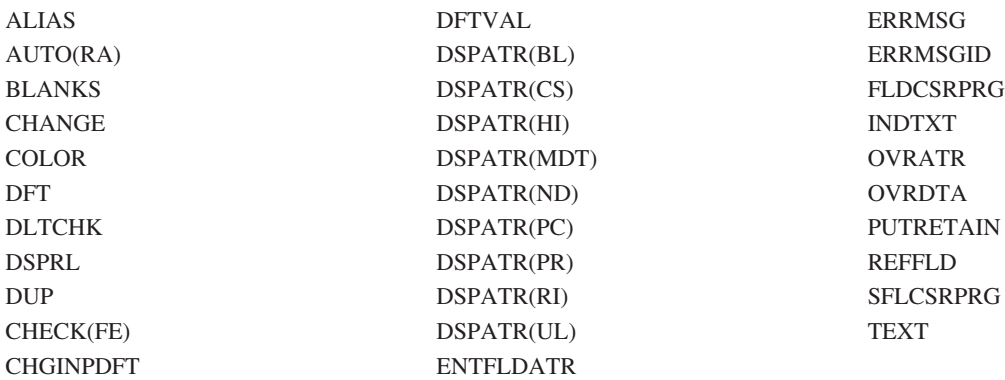

選項指示器對此關鍵字無效。

## 範例

下列範例將說明如何指定 CCSID 關鍵字。

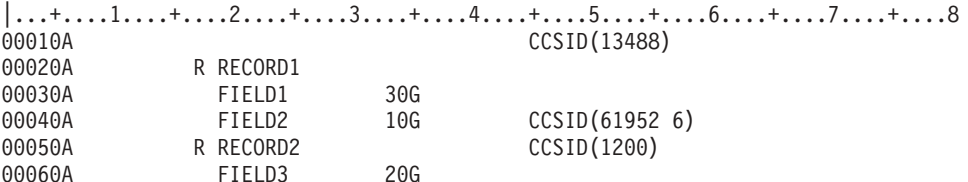

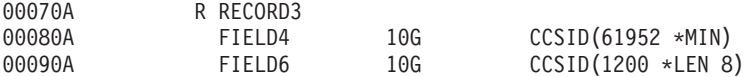

為 FIELD1 指派 CCSID 値 13488。為 FIELD2 指派 CCSID 値 61952,並且其欄位長度為 6 個 Unicode 編 碼單位 (12 個 SBCS 字元)。 爲 FIELD3 指派 CCSID 値 1200。FIELD4 將使用螢幕上的 10 個顯示位置。 FIELD6 將使用螢幕上的 8 個顯示位置。

# DDS 的雙位元組字集注意事項

讀取本主題,以取得顯示檔之位置項目及關鍵字項目的 DBCS 注意事項,以及在顯示檔中使用 DBCS 資料之 一般注意事項的相關資訊。

DBCS 及非 DBCS 系統都支援這些主題中說明的功能。

#### 相關槪念

以 DDS 檔使用 DBCS 文字的一般注意事項

# 使用 DBCS 之顯示檔的位置項目注意事項

當您建立使用 DBCS 的顯示檔時,請注意顯示檔上長度、資料類型及小數位數項目的 DBCS 注意事項。

下列主題說明顯示檔上長度、資料類型及小數位數項目的 DBCS 注意事項。對於未提到的位置,沒有特殊的 DBCS 注意事項。

## ° **(**m **30 34)**

請指定這些位置中的欄位長度。包含括住的 DBCS 資料的欄位長度範圍可為 4 至 32 763 個位元組。 DBCS 圖形欄位的長度範圍可為 1 至 16 381 個字元。

決定 DBCS 欄位長度時,請考量下列規則:

- 每個 DBCS 字元長度為 2 個位元組。
- 若為 DBCS 圖形欄位,是以 DBCS 字元數指定其欄位長度。
- 若為 J、E 或 O 資料類型的欄位,則在欄位長度中包含兩個移位控制字元。這兩個字元長度加在一起為 2 個位元組。
- 已指定 J 或 E 資料類型或鍵盤移位的欄位長度必須為偶數。

例如,括住的 DBCS 欄位包含最多 3 個 DBCS 字元、1 個移入字元及 1 個移出字元,即 8 個位元組的資 料:

(3 個字元 x 2 個位元組) + (移出 + 移入) = 8

含最多 3 個 DBCS 字元的 DBCS 圖形欄位,具有 6 個位元組的資料:

(3 個字元 x 2 個位元組) = 6

## 資料類型 (位置 35)

您可以藉由鍵入 J、E、O、G 來指定資料類型。

#### **J (Only)**

鍵入 J 將此欄位指定為 DBCS 專用欄位。

顯示站會自動將移位控制字元插入此資料類型所指定的欄位。 如果指定 J,則必須指定欄位長度 (位置 30 至 34) 為偶數。

### **E (Either)**

鍵入 E 將此欄位指定為可用 DBCS 的欄位。

您可以在此欄位中鍵入 DBCS 或英數字。在欄位第一個位置所鍵入的資料類型,決定了可在此欄位其 餘位置鍵入的資料類型。如果欄位是空的,則系統假設將鍵入英數資料。若要變更欄位以便能夠鍵入 DBCS 資料,請將游標定位於欄位中,並將鍵盤置於 DBCS 模式。

如果該欄位包含 DBCS 資料,則顯示站會自動插入移位控制字元。

如果指定 E,則必須指定欄位長度 (位置 30 至 34) 為偶數。

#### **O (Open)**

鍵入 O 將此欄位指定為 DBCS 開放式欄位。您可以同時在此欄位中鍵入 DBCS 及英數字。 使用移 位控制字元可區分 DBCS 資料與英數資料。

如果欄位包含 DBCS 資料,則系統不確定會以移位控制字元括住資料。

如果指定 Q,則必須指定欄位長度 (位置 30 至 34) 為偶數或奇數。

#### **G (Graphic)**

鍵入 G 將此欄位指定為 DBCS 圖形欄位。在此欄位中鍵入的資料不包含移位控制字元。

如果指定 G,則必須指定欄位長度 (位置 30 至 34) 為 DBCS 字元數。

#### 相關參考

第12頁的『顯示檔的有效項目』 本主題的表格中列出了顯示檔的有效項目。

# 小數位數 (位置 36 及 37)

使用 DBCS 資料時,將這些位置保留空白。

# 使用 DBCS 之顯示檔的關鍵字注意事項

應避免在 DBCS 資料欄位中使用部份 DDS 關鍵字,且謹愼使用其他 DDS 關鍵字。

請勿將下列 DDS 關鍵字用於 DBCS 資料欄位 (位置 35 中指定的資料類型為 J、E、O 或 G):

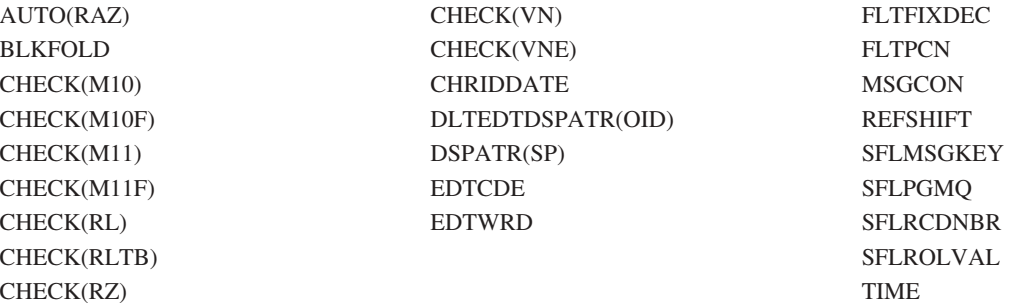

請勿將 CHECK(LC) 及 LOWER 關鍵字用於 DBCS 專用欄位 (位置 35 中指定為 J)。

請勿將 IGCALTTYP、IGCANKCNV、CHECK(LC) 及 LOWER 關鍵字用於 DBCS 圖形欄位 (位置 35 中指 定為 G)。

僅當 DDS 關鍵字所指示的功能可用於顯示裝置,或可用於所使用的資料類型時,才可在包含 DBCS 資料的檔 案中使用下列 DDS 關鍵字。不過,DDS 不會將記錄及檔案層次關鍵字套用於 DBCS 欄位。

<span id="page-261-0"></span>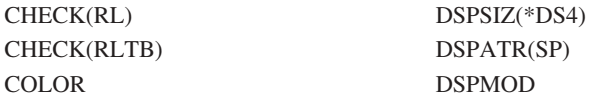

ERASEINP(\*ALL) MDTOFF(\*ALL)

### 相關參考

第 28 頁的『顯示檔的 [DDS](#page-35-0) 關鍵字項目 (位置 45 至 80)』 您必須在位置 45 至 80 中鍵入定義顯示檔的關鍵字項目 (功能)。

## $C$ NTFLD (接續登錄欄位) 關鍵字

使用此欄位層次關鍵字,將欄位定義為接續登錄欄位。

接續登錄欄位是關聯的輸入欄位集,在欄位資料輸入及編輯期間,工作站控制器會將其視為單一欄位處理。如 果顯示裝置未連接至支援不可程式化工作站之加強型介面的控制器,則在對欄位進行編輯時,會分別處理接續 登錄欄位的每個區段。

此關鍵字的格式為:

CNTFLD(width of column)

必須指定一個參數。

## **DBCS 注意事項**

DBCS 資料類型具有下列限制:

- J 每個接續登錄欄位區段的寬度必須是不少於 4 個位元組的偶數。
- E 每個接續登錄欄位區段的寬度必須是不少於 4 個位元組的偶數。
- O 每個接續登錄欄位區段的寬度必須至少為 4 個位元組。
- G 每個接續登錄欄位區段的寬度必須是不少於 4 個位元組的偶數。

定義 DBCS 接續登錄欄位長度時,需要特別考量 SO/SI 字元對組,其必須括住接續登錄欄位每個區段上的 DBCS 資料。 需要下列欄位長度總計,以確保欄位資料適合 DBCS 接續登錄欄位:

#### **J E (**w∩ **DBCS** Ω-**)**

資料長度 + (區段數 - 1) \* 2

**O** Ω° + (q - 1) \* 3

### **G** 或 E (針對 SBCS 資料)

**資料長度** 

註: 第一個方程式中計算的 (區段數 - 1) \* 2 部分允許 SO/SI 集,其必須括住接續登錄欄位中第一個區段之 後各區段上的 DBCS 資料。

第二個方程式中計算的 (區段數 - 1) \* 3 部分允許 SO/SI 集,其必須括住接續登錄欄位中第一個區段之後各 區段上的 DBCS 資料。 另外,還需考量分割 DBCS 字元時可能必須在區段末尾放置 NULL 的情況。

註: WRDWRAP 不能用於 DBCS 接續登錄欄位。

### **GRDATR (格線屬性) 關鍵字**

使用此檔案層次或記錄層次關鍵字,定義格線結構的預設顏色及線條類型屬性。

此關鍵字的格式為:

#### GRDATR([(\*COLOR grid-line-color | &Color-field)] [(\*LINTYP grid-line-attribute | &Lintype-field)])

當在記錄層次使用此關鍵字時,可用 P 欄位在執行時間定義或變更屬性。

有效的參數及 P 欄位値為:

表 *16*. 有效的顏色值

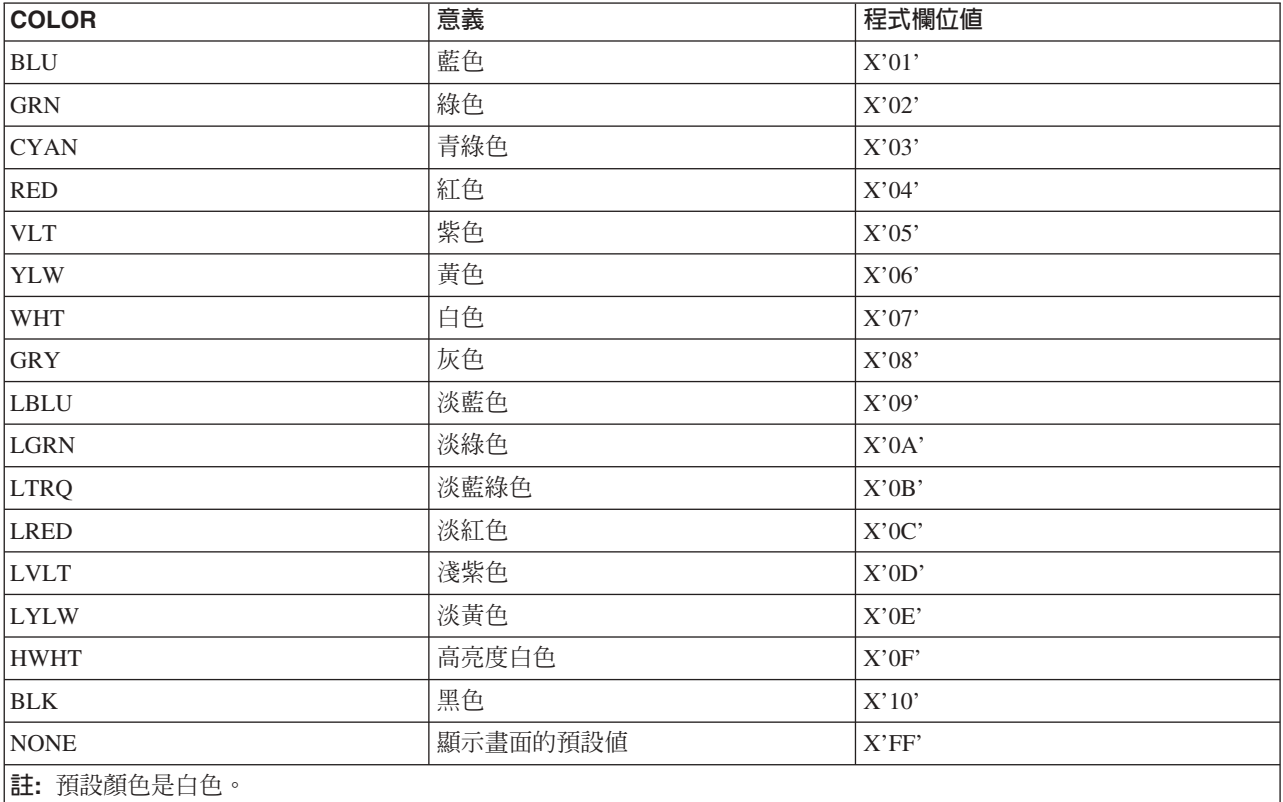

### 表 *17. 有效的線條類型*

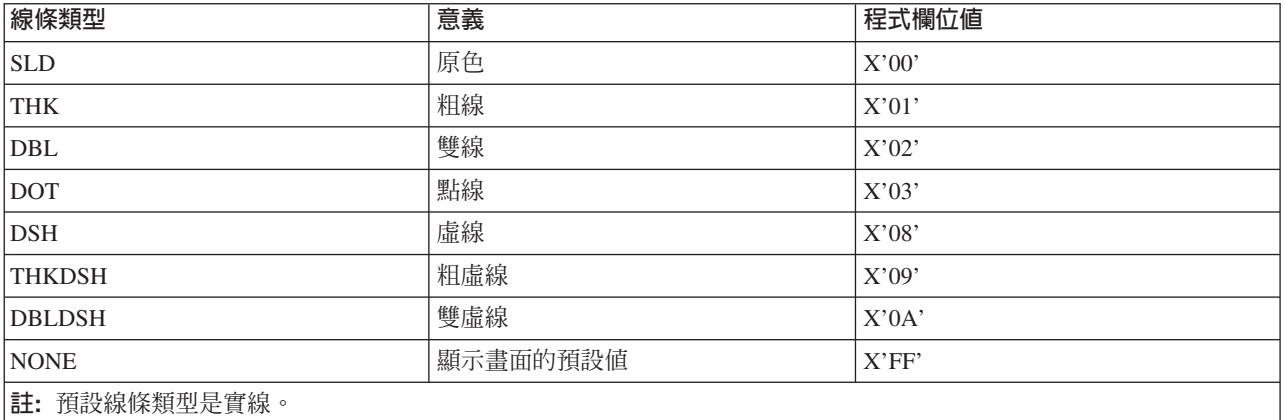

如果有為 COLOR 或 LINTYP 參數指定 P 欄位,該欄位必須已存在記錄格式中。將欄位定義為資料類型 A、 用法 P 及長度 1。

格線支援需要 DBCS 設備。此設備應該具有呼叫日文 DOS 的能力。

選項指示器對此關鍵字有效。

## 範例

下列範例顯示如何指定 GRDATR 關鍵字。

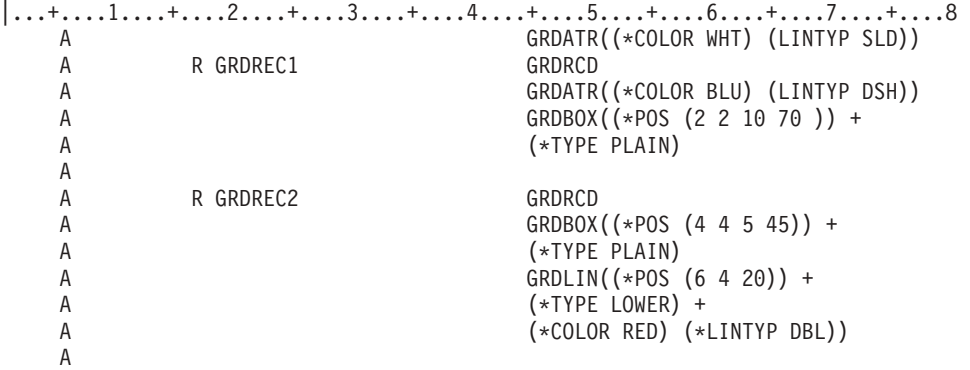

當寫入 GRDREC1 記錄時,由 GRDREC2 記錄內的 GRDBOX 關鍵字定義的 TYPE PLAIN 方框,會以藍色 虛線顯示。 這些屬性是在 GRDREC1 記錄上的 GRDATR 關鍵字上定義。

當寫入 GRDREC2 記錄時,由 GRDREC2 記錄內的 GRDBOX 關鍵字定義的 TYPE PLAIN 方框,會以白色 實線顯示。這些屬性是在檔案層次的 GRDATR 關鍵字上定義。 在 GRDREC2 內定義的 GRDLIN 將會是紅 色雙線。在 GRDBOX 或 GRDLIN 關鍵字上定義的屬性,會置換檔案層次或記錄層次的任何 GRDATR 關鍵 字。

## **GRDBOX (格線方框) 關鍵字**

使用此記錄層次關鍵字,定義方框結構的形狀、位置及屬性。 此關鍵字定義是否要消除、顯示或不處理方框。

此關鍵字的格式為:

```
GRDBOX((*POS ([*DS3] [*DS4]
start-row | &start-row-field
start-column | &start-column-field
depth | &depth-field
width | &width-field));
\int(*TYPE type of box
[horizontal rule | &hrule-field]
[vertical rule | &vrule-field])]
[(*COLOR color of box | &color-field)]
[(*LINTYP line type of box | &lintyp-field)]
[(*CONTROL | &control-field)]
```
\*POS 參數是必要參數。此參數說明方框的位置及大小。當在 \*POS 參數內編碼 \*DS3 或 \*DS4 時,可以根 據所使用的顯示大小,擁有 2 個不同的起始橫列、起始直欄及長度値。DSPSIZ 關鍵字必須在檔案層次進行編 碼。

\*TYPE 參數是必要參數。水平及垂直框線值定義每條框線之間字元間距的數值。例如,如果將 \*TYPE VRT 方 框定義為寬度 21 個直欄,及框線值 3 個直欄, 則在方框內會有 6 條垂直線。如果框線値不是寬度或深度的 偶數乘數,則方框的右端或底端會出現奇數間距框線。此參數的預設值為 PLAIN。

水平或垂直框線值可使用程式至系統欄位來定義。如果有指定欄位名稱,該欄位必須已存在記錄格式中。將欄 位定義為資料類型 S、用法 P、欄位長度 3 及零小數位數。

\*COLOR 及 \*LINTYP 參數定義方框的顏色及屬性。P 欄位可用來在執行時間定義或變更屬性。

如需 \*COLOR 及 \*LINTYP 參數的相關資訊,請參閱第 254 頁的『[GRDATR \(](#page-261-0)格線屬性) 關鍵字』主題。

如果 GRDBOX 關鍵字定義了 \*NONE,就會使用由 GRDATR 關鍵字設定的顏色。

如果有為 COLOR 或 LINTYP 參數指定 P 欄位,該欄位必須已存在記錄格式中。將欄位定義為資料類型 A、 用法 P 及長度 1。

\*CONTROL 參數指定是否要顯示、從螢幕上消除或忽略 (類似於不選擇關鍵字) 此 GRDBOX。欄位必須存在 於記錄格式中,且必須定義為資料類型 S、用法 P 及長度 1。 如果 P 欄位設為 0,則會顯示格線。如果 P 欄位設為 1,則不會處理 GRDBOX 關鍵字。 如果將 P 欄位設為 -1,則會清除目前顯示的格線記錄。如果 P 欄位設為除定義値之外的任何値,將會使用預設値 0。

格線支援需要 DBCS 設備。此設備應該具有呼叫日文 DOS 的能力。

選項指示器對此關鍵字有效。

### 範例

下列範例顯示如何指定 GRDBOX 關鍵字。

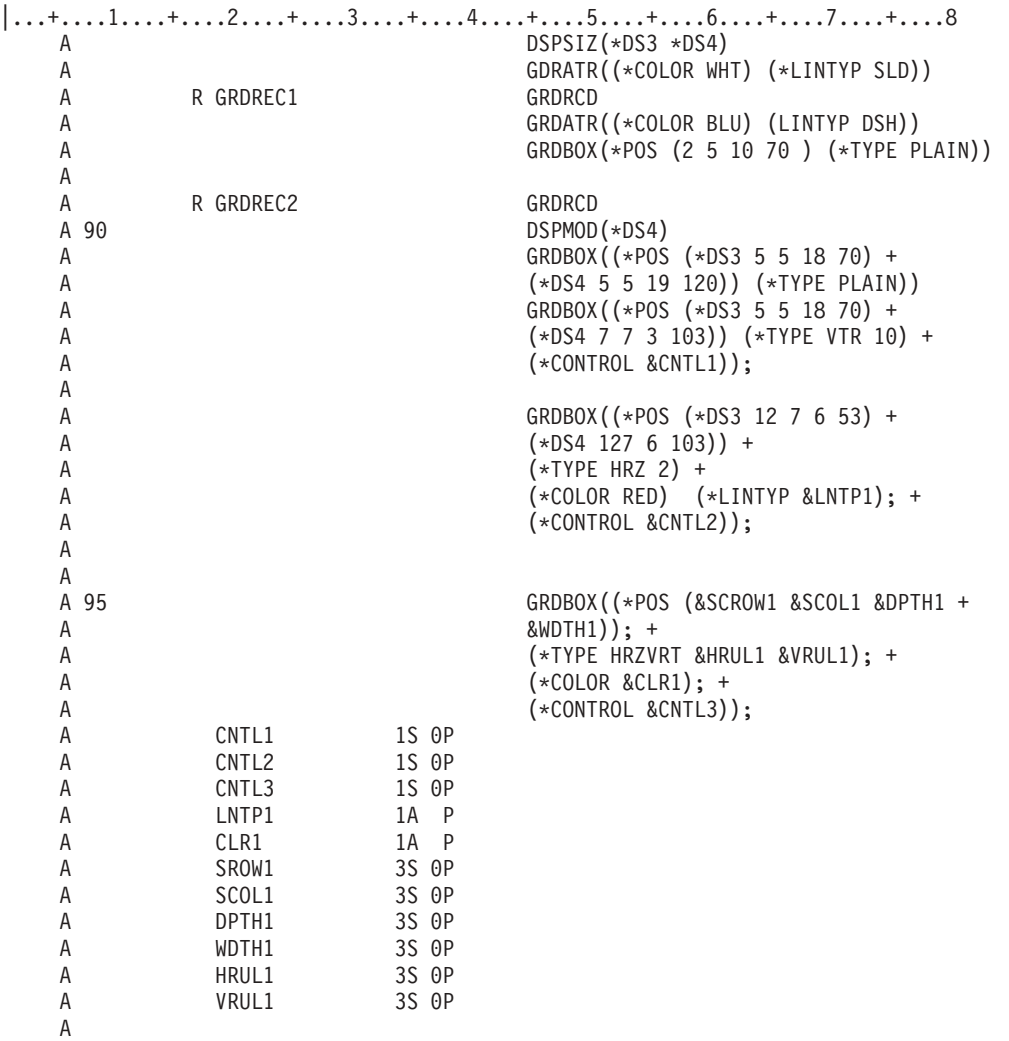

當寫入 GRDREC1 記錄時,畫面上會顯示在橫列 2、直欄 4 位置, 深 10 個橫列、寬 70 個直欄所定義的 一般方框。該方框將為藍色的虛線。

當寫入 GRDREC2 記錄時,會顯示下列輸出:

- 如果將記錄寫入 24 x 80 的顯示畫面或停用 DSPMOD,則:
	- 1. 會顯示從橫列 5、直欄 5 開始,深 18 個橫列、寬 70 個直欄的一般方框。格線是白色的,並具有檔案 層次 GRDATR 關鍵字所定義的實線類型。
	- 2. 如果 P 欄位 CNTL1 中的值等於 0,則會從橫列 7、直欄 7 開始,繪製深 3 個橫列、寬 70 個直欄的 垂直框線方框。方框中每 10 個字元間距,就有一條垂直線。格線是白色的,並具有檔案層次 GRDATR 關鍵字所定義的實線類型。如果 P 欄位 CNTL1 値是 -1,則會消除方框。如果 P 欄位 CNTL1 値是 1, 則 GRDBOX 關鍵字不會採取任何動作。
	- 3. 如果 P 欄位 CNTL2 中的值等於 0,則會顯示水平框線方框。 方框從橫列 12、直欄 7 開始,深 6 個 橫列、寬 60 個直欄。方框中每 2 個字元間距,就有一條水平線。這些線為紅色,而且線的類型取<mark>決</mark>於 P 欄位 LNTP1 中的值。如果 LNTP1 中的值無效或為 NONE (X'FF'), 則會依預設,將線的類型設為 檔案層次 GDRATR 關鍵字的線類型 (實線)。 如果 P 欄位 CNTL2 値是 -1,則會消除方框。如果 P 欄 位 CNTL2 值是 1, 則 GRDBOX 關鍵字不會採取任何動作。
	- 4. 如果啓用選項指示器 95 且 P 欄位 CNTL3 中的值等於 0,則會處理水平及垂直框線方框。橫列、直欄、 寬度及深度,會在執行時間根據適當的 P 欄位決定。 顏色是根據 CLR1 中的 P 欄位値決定。線類型會 依預設,設為檔案層次的 GRDATR 關鍵字。 如果停用選項指示器 95,則不會處理方框。如果 P 欄位 CNTL3 值是 -1, 則 GRDBOX 關鍵字不會採取任何動作。
- 如果將記錄寫入 27 x 132 的顯示畫面並啓用 DSPMOD,則:
	- 1. 會顯示從橫列 5、直欄 5 開始,深 19 個橫列、寬 120 個直欄的一般方框。格線是白色的,並具有檔案 層次 GRDATR 關鍵字所定義的實線類型。
	- 2. 如果 P 欄位 CNTL1 中的值等於 0,則會從橫列 7、直欄 7 開始, 繪製深 3 個橫列、寬 110 個直欄 的垂直框線方框。方框中每 10 個字元間距,就有一條垂直線。格線是白色的,並且是實線。如果 P 欄 位 CNTL1 値是 -1, 則會消除方框。如果 P 欄位 CNTL1 値是 1,則 GRDBOX 關鍵字不會採取任何 動作。
	- 3. 如果 P 欄位 CNTL2 中的值等於 0,則會顯示水平框線方框。 方框從橫列 12、直欄 7 開始,深 6 個 橫列、寬 110 個直欄。方框中每 2 個字元間距,就有一條水平線。這些線為紅色,而且線的類型取決於 P 欄位 LNTP1 中的值。如果 LNTP1 中的值無效或為 NONE (X'FF'), 則會依預設,將線的類型設為 檔案層次 GDRATR 關鍵字的線類型 (實線)。 如果 P 欄位 CNTL2 値是 -1,則會消除方框。如果 P 欄 位 CNTL2 值是 1, 則 GRDBOX 關鍵字不會採取任何動作。
	- 4. 如果啓用選項指示器 95 且 P 欄位 CNTL3 中的值等於 0,則會處理水平及垂直框線方框。橫列、直欄、 寬度及深度,會在執行時間根據適當的 P 欄位決定。 顏色是根據 CLR1 中的 P 欄位値決定。線類型會 依預設,設為檔案層次的 GRDATR 關鍵字。 如果停用選項指示器 95,則不會處理方框。如果 P 欄位 CNTL3 值是 -1, 則 GRDBOX 關鍵字不會採取任何動作。

### **GRDCLR (格線清除) 關鍵字**

使用此記錄層次關鍵字,在螢幕上定義一個矩形,其中會清除所有格線結構。

此關鍵字的格式為:

```
GRDCLR[(*POS ([*DS3][*DS4]
start row | &start-row-field
start column | &start-column-field
depth | &depth-field
width | &width-field))]
```
如果未定義參數,GRDCLR 關鍵字會清除所有格線。

\*POS 參數為選用性參數。此參數是 GRDCLR 關鍵字上的顯示大小設定條件。 當在 \*POS 參數內編碼 \*DS3 或 \*DS4 時,可以根據所使用的顯示大小,擁有 2 個不同的起始橫列、起始直欄及長度値。DSPSIZ 關鍵字必 須在檔案層次進行編碼。

如果已指定欄位名稱,則欄位必須存在於記錄格式中,資料類型為 S、用法為 P、長度為 3 且為零小數位數。

格線支援需要 DBCS 設備。此設備應該具有呼叫日文 DOS 的能力。

選項指示器對此關鍵字有效。

範例

下列範例顯示如何指定 GRDCLR 關鍵字。

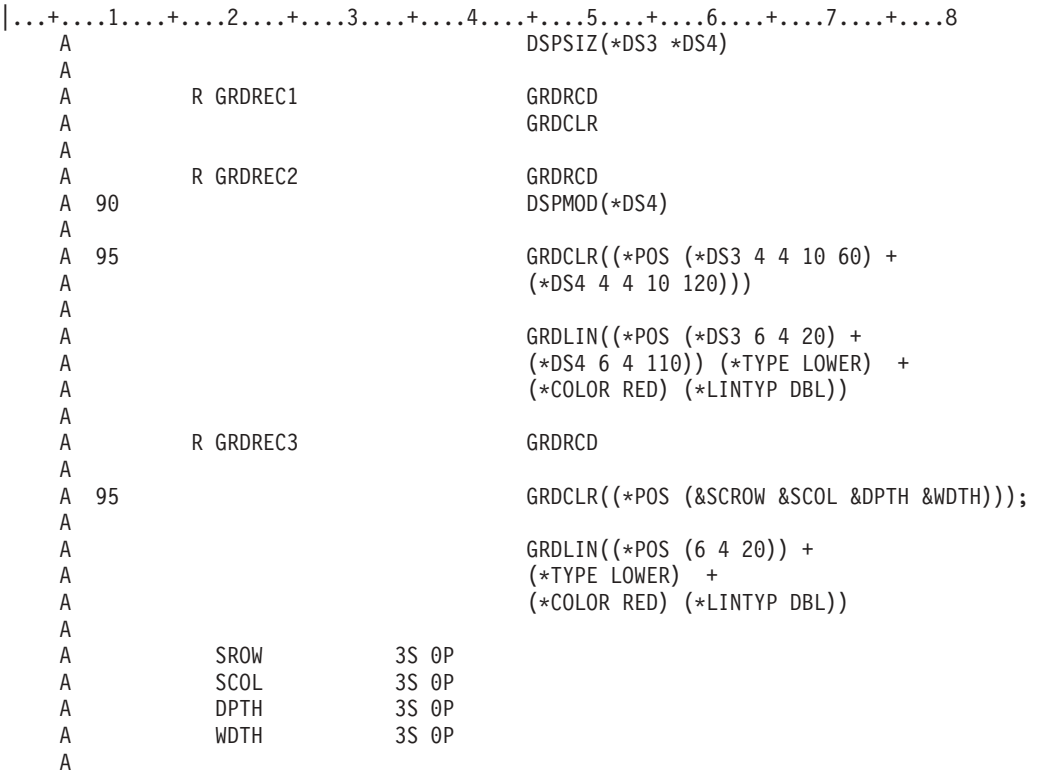

當寫入 GRDREC1 記錄時,會清除顯示螢幕上的所有格線結構。

當將 GRDREC2 記錄寫入 24 x 80 的顯示畫面,或停用 DSPMOD 關鍵字並啓用選項指示器 95 時,會清除 從橫列 4、直欄 4 開始,深 10 個橫列、寬 60 個直欄的矩形。 如果將 GRDREC2 記錄寫入 27 x 132 的顯 示畫面,並啓用 DSPMOD 關鍵字 且啓用選項指示器 95 時,會清除從橫列 4、直欄 4 開始,深 10 個橫列、 寬 120 個直欄的矩形。在處理 GRDLIN 關鍵字之前,會先處理 GRDCLR 關鍵字,以便在繪製任何新格線之 前,先清除現有的格線。

當寫入 GRDREC3 記錄並啓用選項指示器 95 時,會處理 GRDCLR 關鍵字。 GRDCLR 關鍵字的矩形位置 及大小,會在執行時間根據適當的 P 欄位來決定。 在處理 GRDLIN 關鍵字之前,會先處理 GRDCLR 關鍵 字,以便在繪製任何新格線之前,先清除現有的格線。

### **GRDLIN (格線) 關鍵字**

使用此記錄層次關鍵字,定義線條結構的形狀、定位及屬性。 此關鍵字定義是否要消除、顯示或不處理線條。

此關鍵字的格式為:

GRDLIN((\*POS([\*DS3] [\*DS4] start line | &start-line-field start column | &start-column-field length | &length-field [(\*TYPE type of line [repeat | &repeat-field] [interval rule | &interval-field])] [(\*COLOR color of line | &color-field)] [(\*LINTYP type of line | &lintyp-field)] [(\*CONTROL | &control-field)]

\*POS 參數是必要參數。此參數允許 GRDLIN 關鍵字的顯示大小及設定條件。 使用 \*POS 參數編碼 \*DS3 或 \*DS4,您可以根據所使用的顯示大小, 擁有 2 個不同的起始橫列、起始直欄及長度値。DSPSIZ 關鍵字必須 在檔案層次進行編碼。

如果已指定欄位名稱,則欄位必須存在於記錄格式中,資料類型為 S、用法為 P、長度為 3 且為零小數位數。

類型參數為必要參數。類型參數的有效值爲:

#### 値 意義

#### **UPPER**

上字元邊框上的水平線

#### **LOWER**

下字元邊框上的水平線

### **RIGHT**

右字元邊框上的垂直線

LEFT 左字元邊框上的垂直線

重複參數可指定線條要重複的次數。間隔參數指定重複線條之間的字元空間數。

類型參數的預設値是 UPPER。如果沒有指定重複値和間隔値,則會繪製單一格線。重複與間隔的預設値都是 1。

如果已指定欄位名稱,則欄位必須存在於記錄格式中,且必須定義為資料類型為 S、用法為 P 且長度大於 3。

\*COLOR 及 \*LINTYP 參數定義方框的顏色及屬性。P 欄位可用來在執行時間定義或變更屬性。

如需 \*COLOR 及 \*LINTYP 參數的相關資訊,請參閱第 254 頁的『[GRDATR \(](#page-261-0)格線屬性) 關鍵字』主題。

如果 GRDLIN 關鍵字定義了 NONE,將會使用由 GRDATR 關鍵字設定的顏色。

如果有為 COLOR 或 LINTYP 參數指定 Ρ 欄位,該欄位必須已存在記錄格式中。將欄位定義為資料類型 Α、 用法 P 及長度 1。

\*CONTROL 參數指定是否要顯示 GRDBOX、將其從螢幕上消除,還是將其忽略 (類似於不選擇此關鍵字)。欄 位必須存在於記錄格式中,且必須定義爲資料類型 S、用法 P 及長度 1。如果 P 欄位設爲 0,則會顯示格線。 如果 P 欄位設為 1,則不會處理 GRDLIN 關鍵字。 如果將 P 欄位設為 -1,則會清除目前顯示的格線記錄。 如果 P 欄位設為除定義値之外的任何値,將會使用預設値 0。

格線支援需要 DBCS 設備。此設備應該具有呼叫日文 DOS 的能力。

選項指示器對此關鍵字有效。

## 範例

下列範例顯示如何指定 GRDLIN 關鍵字。

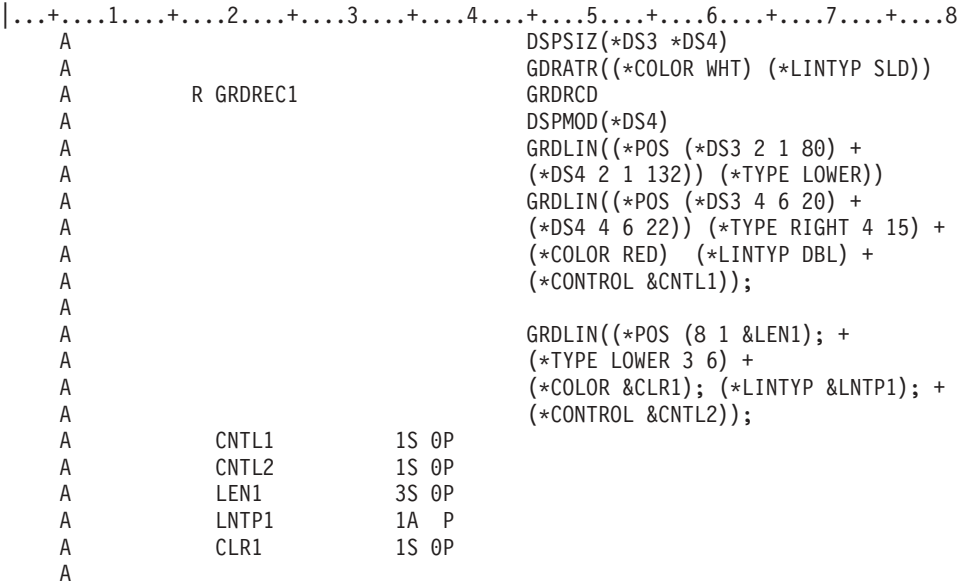

當寫入 GRDREC1 記錄時:

- 如果將記錄寫入 24 x 80 的顯示畫面或停用 DSPMOD,則:
	- 1. 會在從橫列 2 及直欄 1 開始的底端字元邊緣上,繪製水平線。線條的長度等於 80 個直欄。格線是白色 的,並具有檔案層次 GRDATR 關鍵字所定義的實線類型。
	- 2. 如果 P 欄位 CNTL1 中的值等於 0,則會在直欄 6、21、36 及 51 中的右側字元邊框上繪製 4 條垂直 線。每條線長為 20 個橫列。 格線是紅色的雙線。如果 P 欄位 CNTL1 値是 -1,則會消除方框。 如 果 P 欄位 CNTL1 值是 1,則 GRDLIN 關鍵字不會採取任何動作。
	- 3. 如果 P 欄位 CNTL2 中的值等於 0,則會在橫列 8、14 及 20 的底端字元邊緣,繪製 3 條水平線。線 條長度是在執行時間,由 P 欄位 LEN1 中的值決定。 如果該 P 欄位中的値大於顯示畫面的寬度,則會 將該值截斷為顯示畫面寬度。顏色及線條值是在執行時間,由 P 欄位 CLR1 及 LNTP1 決定。如果 P 欄 位 CNTL2 值是 1,則 GRDLIN 關鍵字不會採取任何動作。
- 如果將記錄寫入 27 x 132 的顯示畫面,並啓用 DSPMOD,則:
	- 1. 會在開始於橫列 2 及直欄 1 的底端字元邊緣上繪製水平線。線條的長度等於 132 個直欄。 格線是白色 的,並具有檔案層次 GRDATR 關鍵字所定義的實線類型。
	- 2. 如果 P 欄位 CNTL1 中的值等於 0,則會在直欄 6、21、36 及 51 中的右側字元邊框上繪製 4 條垂直 線。每條線長為 22 個橫列。格線是紅色的雙線。 如果 P 欄位 CNTL1 値是 -1,則會消除方框。 如 果 P 欄位 CNTL1 値是 1,則 GRDLIN 關鍵字不會採取任何動作。
	- 3. 如果 P 欄位 CNTL2 中的值等於 0,則會在橫列 8、14 及 20 的底端字元邊緣,繪製 3 條水平線。線 條長度是在執行時間,由 P 欄位 LEN1 中的值決定。 如果該 P 欄位中的値大於顯示畫面的寬度,則會 將該値截斷為顯示畫面寬度。顏色及線條値是在執行時間,由 P 欄位 CLR1 及 LNTP1 決定。如果 P 欄 位 CNTL1 值是 -1,則會消除方框。如果 P 欄位 CNTL2 值是 1,則 GRDLIN 關鍵字不會採取任何動 作。

## **GRDRCD (格線記錄) 關鍵字**

使用此記錄層次關鍵字,定義格線結構。

格線定義為:

- 字元方框的上水平線
- 字元方框的下水平線
- 字元方框的左垂直線
- 字元方框的右垂直線

此關鍵字沒有參數。

格線記錄可包含一或多個定義格線結構的 GRDBOX 或 GRDLIN 關鍵字;否則, 它可包含 GRDCLR 關鍵字, 從顯示畫面移除格線結構。格線記錄僅能包含 GRDCLR 關鍵字,來清除格線結構。

有指定 GRDRCD 關鍵字的記錄,只能包含與格線相關的關鍵字或定義視窗所需的關鍵字。它不能包含任何其 他可顯示的欄位。記錄上可以有程式至系統欄位,來定義與格線相關之關鍵字允許的參數。

包含 GRDRCD 關鍵字的記錄上,允許下列關鍵字:

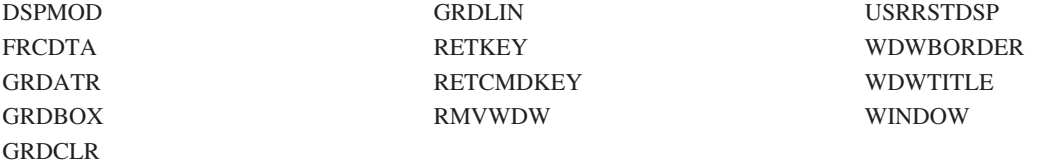

格線記錄可包含視窗定義。

格線支援需要 DBCS 設備。此設備應該具有呼叫日文 DOS 的能力。

選項指示器對此關鍵字無效。

範例

下列範例顯示如何指定 GRDRCD 關鍵字。 |...+....1....+....2....+....3....+....4....+....5....+....6....+....7....+....8 A<br>A R GRDREC1 GRDRCD A

## lGCALTTYP (替代資料類型) 關鍵字

指定此欄位層次關鍵字,以將可輸入及可輸出英數字欄位變更為具有資料類型 O 的 DBCS 欄位。

此關鍵字不含參數。

藉由在 CRTDSPF、CHGDSPF 及 OVRDSPF 指令上指定 IGCDTA(\*YES),可讓此關鍵字生效。以此關鍵字指 定的欄位在指定 IGCDTA(\*YES) 時是 DBCS 欄位,而在指定 IGCDTA(\*NO) 時是英數字欄位。例如,您可 以藉由在 CRTDSPF 指令上指定 IGCDTA(\*NO) 來建立檔案。使用該檔案顯示 DBCS 資料時,請使用 OVRDSPF 指令置換該檔案,並指定 IGCDTA(\*YES)。若要置換顯示檔 IGCDSPF,請鍵入:0VRDSPF FILE(IGCLIB/IGCDSPF) IGCDTA(\*YES)

使用 IGCALTTYP 關鍵字時,請注意下列規則:

- 只有鍵盤移位類型是 A、N、X、W 或 I 的可輸入欄位及可輸出欄位,才可指定此關鍵字。請勿為 DBCS 欄 位指定此關鍵字。
	- 註: 將鍵盤移位類型定義為 N、X、W 或 I 時,會將以 IGCDTA(\*YES) 指定的欄位辨識為英數 OPEN 資 料類型欄位 (O)。
- 下列關鍵字不允許與 IGCALTTYP 關鍵字一起使用:

AUTO(RAZ) BLKFOLD CHECK(M10 M11 M10F M11F RL RZ VN VNE) CMP(EQ GE GT LE LT NE NG NL) COMP(EQ GE GT LE LT NE NG NL) DUP RANGE VALUES

IGCALTTYP 不允許使用選項指示器。

### 範例

下列範例將說明如何在 DDS 編碼表單上指定 IGCALTTYP 關鍵字。

|...+....1....+....2....+....3....+....4....+....5....+....6....+....7....+....8 00010A R RECORD<br>00020A FLDA 79A I 23 2IGCALTTYP A

IGCALTTYP 關鍵字生效時,FLDA 可包含 DBCS 資料。

### **IGCCNV (DBCS 轉換) 關鍵字**

此檔案層次關鍵字可讓您在顯示檔中使用 DBCS 轉換,而不要直接從鍵盤上鍵入 DBCS 字元。

此關鍵字的格式為 IGCCNV(CFnn line-number)。

第一個參數 CFnn 可識別按哪個指令功能鍵會開始及結束轉換功能。將任意 CF 鍵 (CF01 至 CF24) 指定為參 數値。請勿指定已指派功能的 CF 鍵。

第二個參數 line-number 可識別系統應將轉換提示行置於顯示畫面上的何處。當您在轉換提示行上鍵入要轉換的 英數字組時,系統會顯示相關的 DBCS 字組。提示行需有完整的顯示行,其顯示如下:

\_ \_\_\_\_\_\_\_ \_ XXXXXXXXXXXXXXXXXXXXX

畫底線的欄位 (\_) 是輸入欄位,您可在其中鍵入要轉換的字組,並指定要執行的轉換類型。

以 XXXX 表示的欄位是輸出欄位,系統會在其中顯示與要轉換之英數項目相關的 DBCS 字組。

提示行可置於顯示畫面上的任何地方,只要它不與包含輸入欄位的其他顯示記錄重疊。

使用 IGCCNV 關鍵字時,請注意下列規則:

- 此關鍵字僅用於在 DBCS 顯示站上顯示的檔案。
- 檔案中至少有一個欄位必須是可輸入的 DBCS 欄位,或必須是以 IGCALTTYP 關鍵字指定的可輸入欄位。
- 請避免同時使用 CHECK(ME) 關鍵字與 IGCCNV 關鍵字。對必須輸入的欄位使用 DBCS 轉換,會導致作 業問題。
- 請避免同時使用欄位驗證關鍵字 (CHECK、CMP、RANGE 及 VALUES) 與 IGCCNV 關鍵字。使用此關鍵 字會導致 DBCS 轉換無法正常運作。
- 您必須將檔案定義為適用於 24 x 80 的顯示畫面。
- 請勿在使用 USRDFN (使用者定義) 關鍵字的格式上顯示 DBCS 轉換格式。
- 此關鍵字不允許使用選項指示器。

### 範例

下列範例將說明如何在 DDS 編碼形式上指定 IGCCNV 關鍵字。

|...+....1....+....2....+....3....+....4....+....5....+....6....+....7....+....8 00100A\* 00101A\* 00102A IGCCNV(CF24 24) 00103A A

使用者可以按 F24 鍵,來開始及結束 DBCS 轉換。轉換可用於所有可輸入的 DBCS 欄位。轉換格式顯示在 第 24 行上。

# 說明含 DBCS 資料之顯示檔的其他注意事項

在說明含 DBCS 資料的顯示檔時,請注意這些其他注意事項。

- 如果檔案中有 DBCS 資料,但在 DDS 中並未指示,則在 CRTDSPF 指令上指定 IGCDTA(\*YES)。 例如, 如果檔案傳送 DBCS (DDS 關鍵字 MSGCON) 訊息,則指定 IGCDTA(\*YES)。
- 在欄位參照檔案 (而不是顯示檔) 中指定欄位的鍵盤移位,以防止使用者利用顯示檔,將英數資料加入 DBCS 資料庫檔案。 使用者不能在 DBCS 顯示檔的可輸入欄位中鍵入英數資料,因而不能在資料庫檔案中鍵入英 數資料。

在資料庫欄位參照檔案中,指定資料類型 J 或 G,並在相關聯的顯示檔位置 29 中指定 R。

將資料類型 J 或 G 用於欄位參照檔案中的所有欄位,以降低將預設鍵盤移位誤設為 O (Open) 的可能性。

- 即使未在 CRTDSPF 指令上指定 IGCDTA(\*YES),只要將檔案中的欄位說明為 DBCS 欄位,系統仍會將該 檔案視為 DBCS。
- 系統會將無法置於同一顯示行的 DBCS 資料,顯示在下一顯示行中,並有下列結果:
	- DDS 傳送一則警告訊息,說明其會分割常數的 DBCS 字元,並起始設定含 DBCS 資料的欄位。
	- DDS 傳送一則警告訊息,說明當指定 J、E 或 G 資料類型時,其會分割 DBCS 字元。
	- DDS 不會傳送警告訊息,說明當指定 O 資料類型時,其會分割 DBCS 字元。 在建立檔案時,DDS 警 告可能會發生此問題。
	- 如果系統必須分割一個 DBCS 字元以繼續該行,則接續欄位的第二顯示行可能沒有意義。
- 含括住的 DBCS 字元的文字,可用於允許註解及字串的任何位置。
- 指定子檔案時,請考量下列規則:
	- 藉由鍵入訊息中字串的 DBCS 資料,使用 SFLMSG 關鍵字建立 DBCS 訊息。

檢查訊息的長度。用於顯示訊息的空間,其長度必須足以包含該訊息。 DDS 會在可能截斷顯示欄位時警 告您。然而,可能會在一個 DBCS 字元的中間截斷欄位,在已截斷字元之後顯示的資料將沒有任何意義。

- 當顯示加號 (+) 以指示子檔案中存在多筆記錄時,系統會忽略 SFLEND 關鍵字。 當顯示加號時,系統 會覆寫 DBCS 字元。
- 指定 MSGID 關鍵字時,請注意下列規則:
- 如果訊息文字包含 DBCS 字元,且訊息長度超過 MSGID 欄位長度,則會截斷訊息文字,讓它以英數字 結尾。如果在一個 DBCS 字元的中間發生截斷,則會在此 DBCS 字元的前半部之後截斷文字,並將移入 字元新增至文字結尾。
- 如果訊息文字包含 DBCS 字元,則定義 MSGID 欄位,讓它不會折到下一行,或是確定訊息文字不會在 DBCS 字元的中間換行。

## 程式碼授權及冤責聲明資訊

IBM 授與您使用所有程式設計程式碼範例的非專屬授權,您可以利用這些範例來產生符合您需求的類似功能。

除法律規定不得排除的保證外,IBM、IBM 之程式開發人員及供應商不具有任何明示或默示之保證,包含且不 限於任何相關技術支援之未侵害他人權利之保證、或可商用性及符合特定效用等之默示保證。

在任何情况下,IBM、IBM 之程式開發者或供應商對下列情事均不負賠償責任,即使被告知該情事有可能發生 時,亦同:

- 1. 資料之滅失或毀損;
- 2. 直接、特殊、附帶或間接的傷害或其他衍生之經濟損害;或
- 3. 利潤、營業、收益、商譽或預期節餘等項之損失。

倘法律規定不得排除或限制賠償責任時,則此排除或限制無效。

# 附錄. 注意事項

本資訊是針對 IBM 在美國所提供之產品與服務開發出來的。

而在其他國家中,IBM 不見得有提供本書中所提的各項產品、服務、或功能。要知道您所在區域是否可用到這 些產品與服務時,請向當地的 IBM 服務代表查詢。本書在提及 IBM 產品、程式或服務時,不表示或暗示只能 使用 IBM 的產品、程式或服務。只要未侵犯 IBM 的智慧財產權,任何功能相當的產品、程式或服務都可以取 代 IBM 的產品、程式或服務。不過,其他非 IBM 產品、程式或服務在運作上的評價與驗證,其責任屬於使用 者。

在這本書或文件中可能包含著 IBM 所擁有之專利或專利申請案。本書使用者並不享有前述專利之任何授權。您 可以用書面方式來查詢授權, 來函請寄到:

IBM Director of Licensing IBM Corporation North Castle Drive Armonk, NY 10504-1785 U.S.A.

若要查詢有關二位元組 (DBCS) 資訊的特許權限事宜,請聯絡您國家的 IBM 智慧財產部門,或者用書面方式 寄到:

IBM World Trade Asia Corporation Licensing 2-31 Roppongi 3-chome, Minato-ku Tokyo 106-0032, Japan

下列段落若與當地之法令抵觸,則不適用之: IBM 僅以「現狀」提供本出版品,而不為任何明示或默示之保證 (包括但不限於產品未涉侵權、可售性或符合特定效用的保證。) 倘若干地區在特定交易中並不許可相關明示或 默示保證之棄權聲明,則於該等地區之特定交易,此項聲明不適用之。

本資訊中可能包含技術上或排版印刷上的錯誤。因此,IBM 會定期修訂;並將修訂後的內容納入新版中。同時, IBM 得隨時修改或變更本出版品中所提及的產品及程式。

本資訊中任何對非 IBM 網站的敘述僅供參考,IBM 對該等網站並不提供保證。該等網站上的資料,並非 IBM 產品所用資料的一部分,如因使用該等網站而造成損害,其責任由 貴客戶自行負責。

IBM 得以其認定之各種適當方式使用或散布由 貴客戶提供的任何資訊,而無需對您負責。

本程式之獲授權者若希望取得相關資料,以便使用下列資訊者可洽詢 IBM。其下列資訊指的是: (1) 獨立建立 的程式與其他程式 (包括此程式) 之間更換資訊的方式 (2) 相互使用已交換之資訊方法 若有任何問題請聯絡:

IBM Corporation Software Interoperability Coordinator, Department YBWA 3605 Highway 52 N Rochester, MN 55901 U.S.A.

上述資料之取得有其特殊要件,在某些情況下必須付費方得使用。

Ⅰ IBM 基於雙方之「IBM 客戶合約」、「IBM 國際程式授權合約」、「IBM 機器碼授權合約」或任何同等合約 | 之條款,提供本出版品中所述之授權程式與其所有適用的授權資料。

任何此處涵蓋的執行效能資料都是在一個受控制的環境下決定出來的。因此,於其他不同作業環境之下所得的 結果,可能會有很大的差異。有些測定已在開發階段系統上做過,不過這並不保證在一般系統上會出現相同結 果。再者,有些測定可能已透過推測方式評估過。但實際結果可能並非如此。本文件的使用者應根據其特有的 環境,驗證出滴用的資料。

本資訊所提及之非 IBM 產品資訊,係一由產品的供應商,或其出版的聲明或其他公開管道取得。IBM 並未測 試過這些產品,也無法確認這些非 IBM 產品的執行效能、相容性、或任何對產品的其他主張是否完全無誤。如 果您對非 IBM 產品的性能有任何的疑問,請涇向該產品的供應商杳詢。

有關 IBM 未來動向的任何陳述,僅代表 IBM 的目標而已,並可能於未事先聲明的情況下有所變動或撤回。

本資訊中含有日常商業活動所用的資料及報告範例。為了提供完整的說明,這些範例包括個人、公司、廠牌和 産品的名稱。這些名稱全屬虛構,若與任何公司的名稱和住址雷同,純屬巧合。

#### 著作權授權:

本資訊包含原始語言的範例應用程式,用以說明各種作業平台上的程式設計技術。您可以基於研發、使用、銷 售或散佈符合作業平台(用於執行所撰寫的範例程式)之應用程式設計介面的應用程式等目的,以任何形式複 製、修改及散佈這些範例程式,而無需付費給 IBM。這些範例尚未徹底經過所有情況的測試。因此,IBM 不保 證或暗示這些程式的穩定性、服務能力或功能。

這些範例程式或是任何衍生著作的每一份拷貝或任何部份,都必須具有下列的著作權聲明:

© (your company name) (year). Portions of this code are derived from IBM Corp. Sample Programs. © Copyright IBM Corp. \_enter the year or years\_. All rights reserved.

若您是以電子檔檢視此資訊,則照片和彩色圖例可能不會出現。

### 程式設計介面資訊

本顯示檔案的 DDS 出版品文件是使用允許客戶撰寫程式以取得 IBM i5/OS 服務的「程式設計介面」。

### 商標

下列術語是 IBM 公司在美國及 (或) 其他國家的商標。

- $\frac{1}{15}$ /OS
- $|$  IBM
- | IBM (標誌)
- | iSeries
- $\overline{1}$  GDDM
- | Integrated Language Environment
- $\log 2$
- $P S/2$
- | System/36

其他公司、產品及服務名稱,可能是其他公司的商標或服務標誌。

## 條款

根據下述條款,授予您對這些出版品的使用權限。

個人使用:您可複製該等出版品供個人及非商業性用途使用,惟應註記 IBM 著作權標示及其他所有權歸屬 IBM 之相關文字。未經 IBM 明示同意,您不得散佈、展示或改作該等出版品或其任何部份。

商<mark>業使用</mark>:您可以複製、散佈及展示該等出版品僅供企業內部使用,惟應註記 IBM 著作權標示及其他所有權歸 屬 IBM 之相關文字。未經 IBM 明示同意,您不得改作該等出版品,也不得於企業外複製、散佈或展示該等出 版品或其任何部份。

除本使用聲明中明確授予之許可外,使用者就出版品或任何包含於其中之資訊、資料、軟體或其他智慧財產 權,並未取得其他任何明示或默許之許可、軟體授權或權利。

使用者對於出版品之使用如危害 IBM 的權益,或 IBM 認定其未遵照上述指示使用出版品時,IBM 得隨時撤 銷此處所授予之許可。

除非您完全遵守所有適用之一切法規,包括所有美國出口法規,否則您不得下載、出口或再輸出此等資訊。

IBM 對於該等出版品之內容不為任何保證。出版品依其「現狀」提供,不附帶任何明示或默示之擔保,其中包 括 (但不限於) 適售性、未涉侵權及適合特定用途之默示擔保責任。

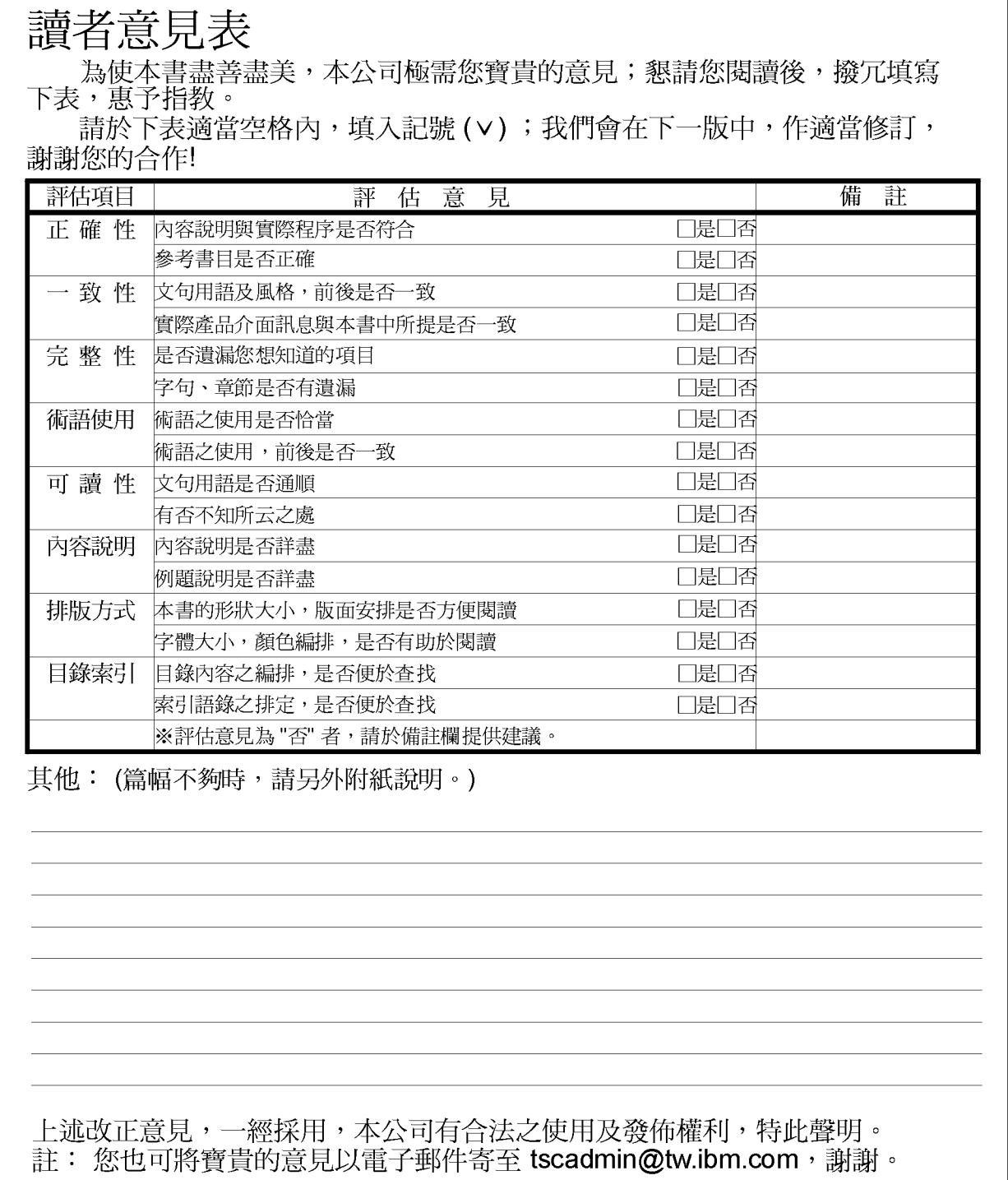

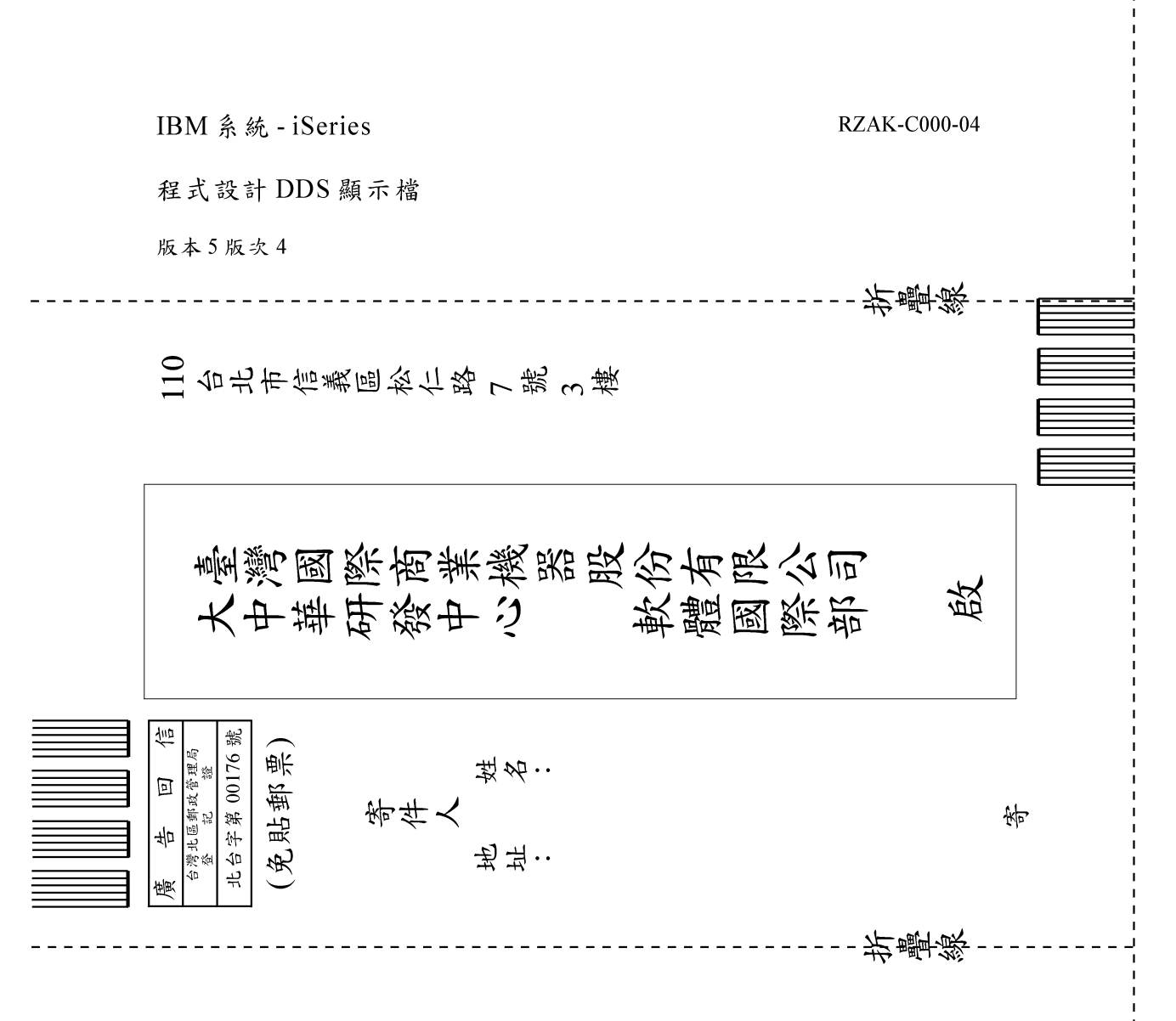

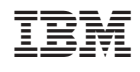